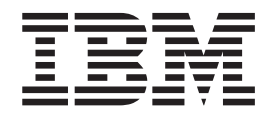

# Commands Reference, Volume 1, a - c

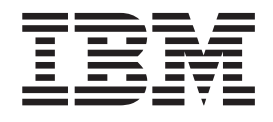

# Commands Reference, Volume 1, a - c

#### **Note**

Before using this information and the product it supports, read the information in ["Notices,"](#page-558-0) on page 543.

#### **Ninth Edition (August 2004)**

This edition applies to AIX 5L Version 5.2 and to all subsequent releases of this product until otherwise indicated in new editions.

A reader's comment form is provided at the back of this publication. If the form has been removed, address comments to Information Development, Department H6DS-905-6C006, 11501 Burnet Road, Austin, Texas 78758-3493. To send comments electronically, use this commercial Internet address: aix6kpub@austin.ibm.com. Any information that you supply may be used without incurring any obligation to you.

**© Copyright International Business Machines Corporation 1997, 2004. All rights reserved.**

US Government Users Restricted Rights – Use, duplication or disclosure restricted by GSA ADP Schedule Contract with IBM Corp.

# **Contents**

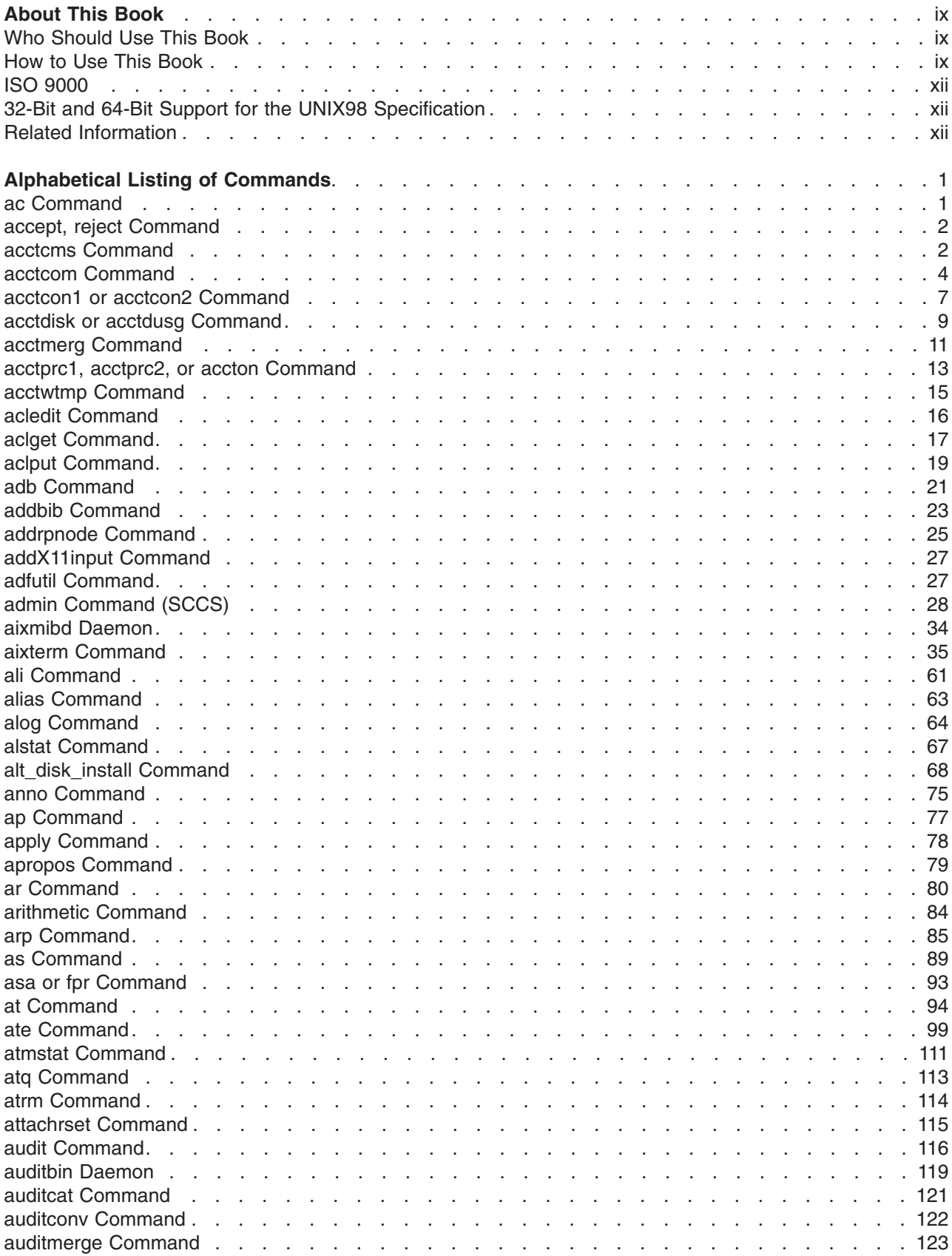

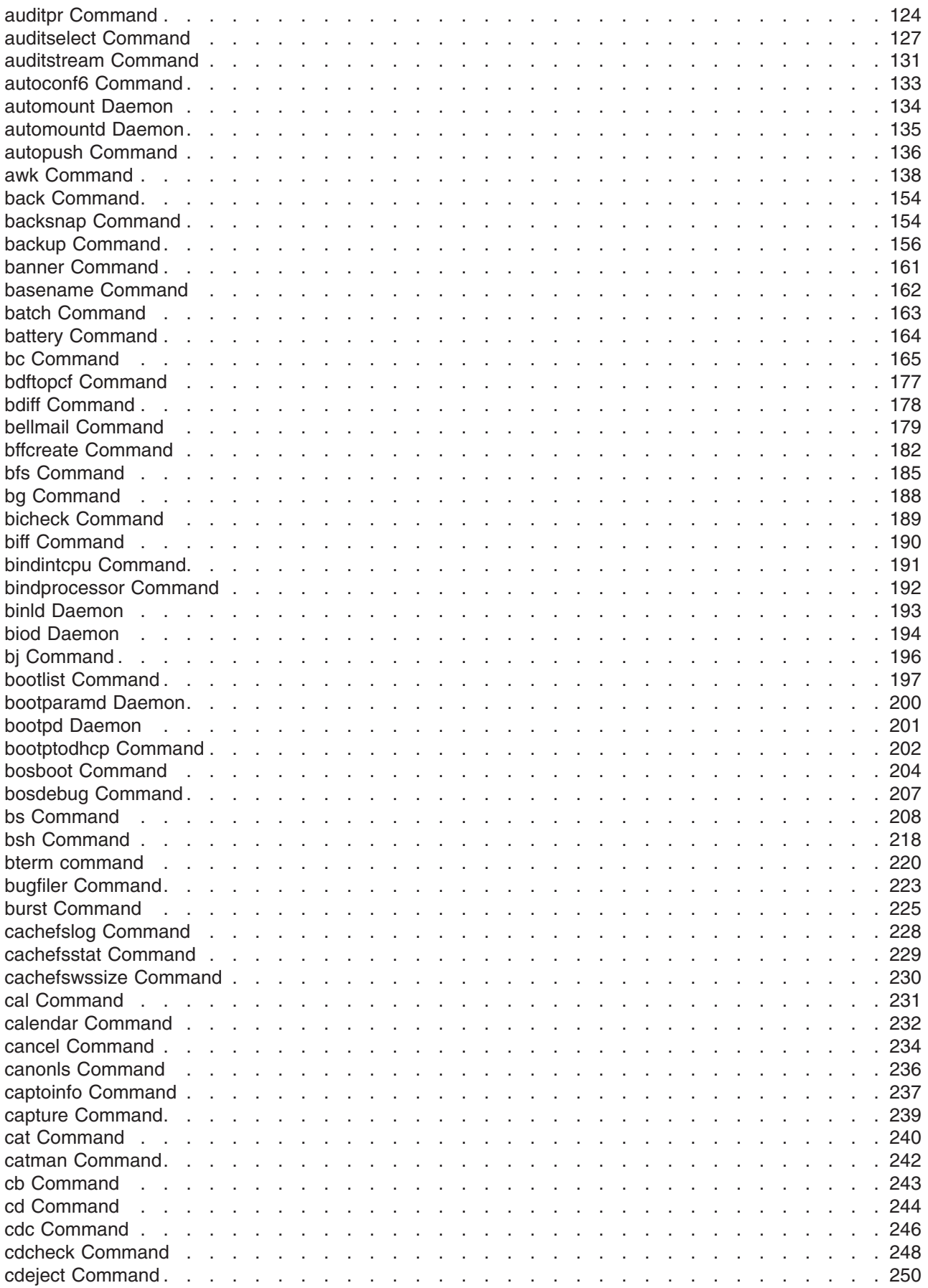

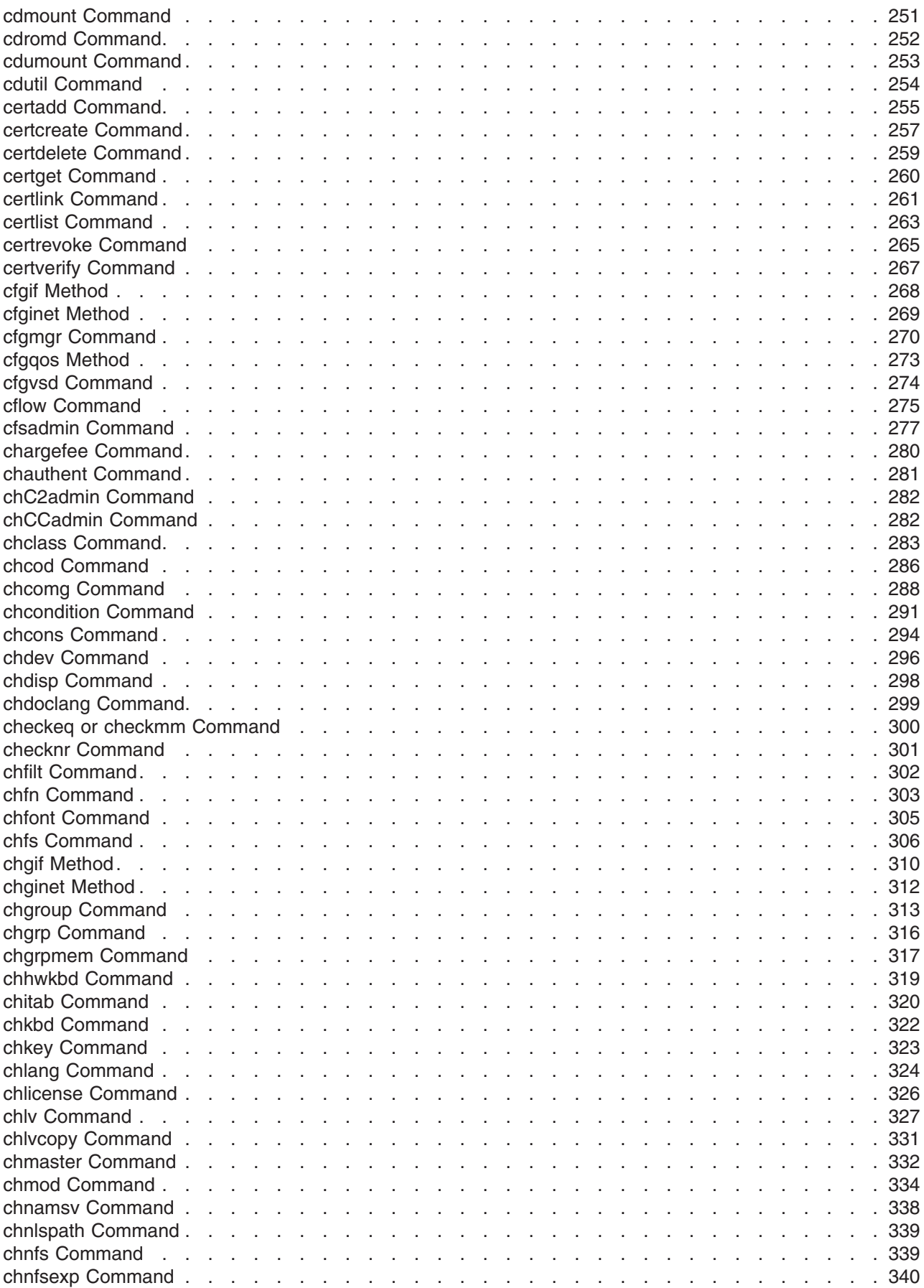

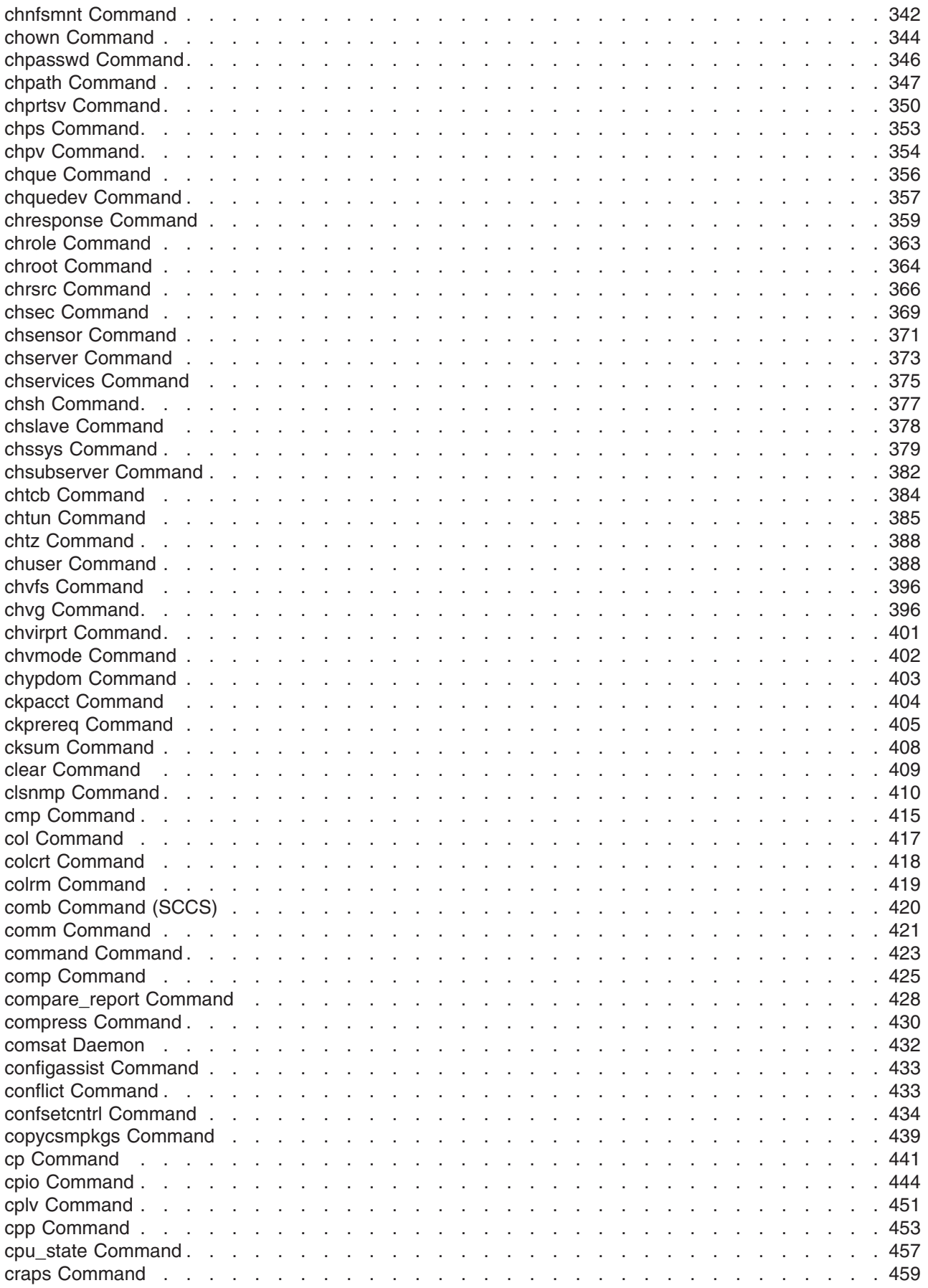

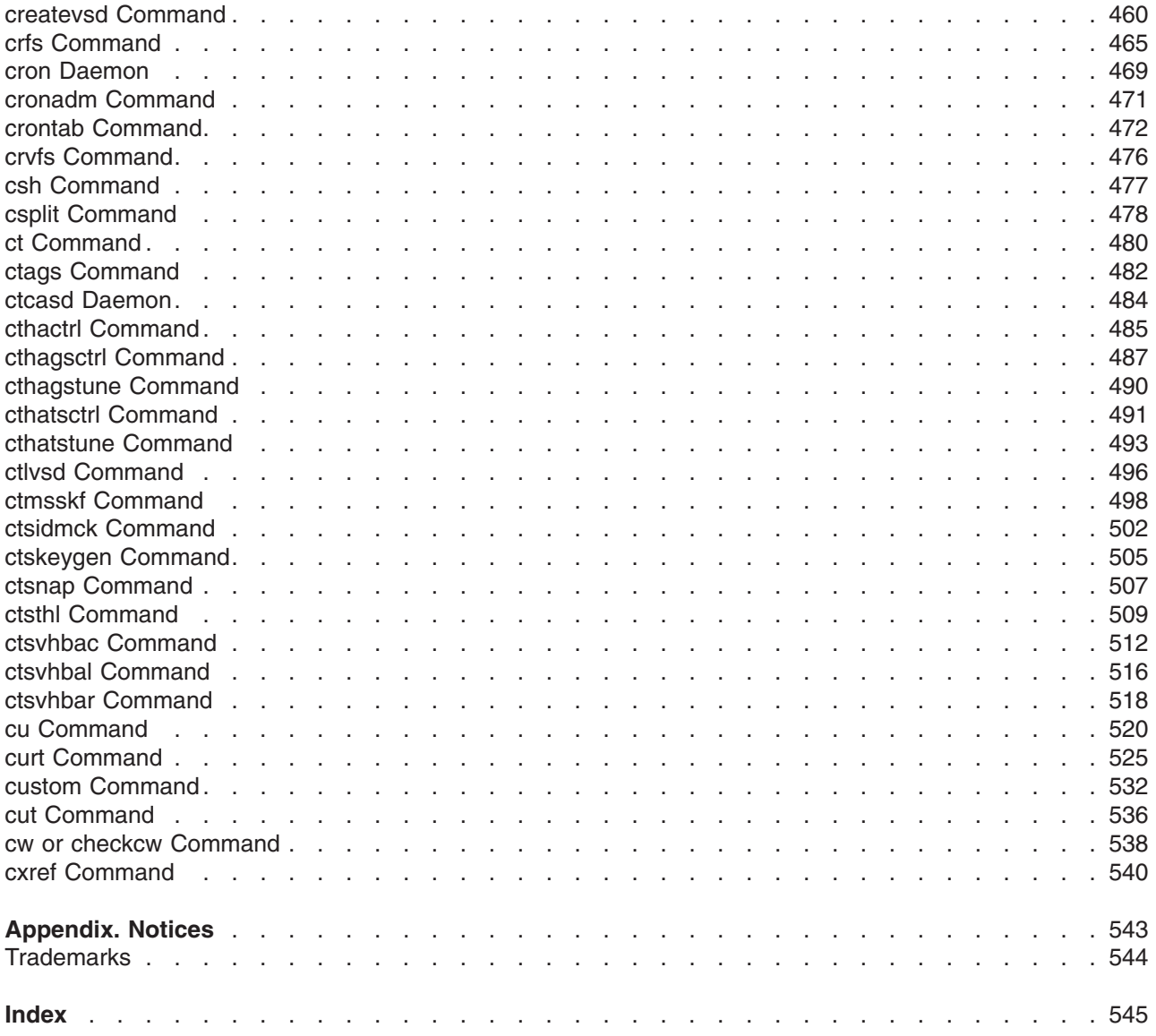

# <span id="page-10-0"></span>**About This Book**

This book is Volume 1 of the six-volume *AIX 5L Version 5.2 Commands Reference*, which contains reference information on operating system commands. It describes the tasks each command performs, how commands can be modified, how they handle input and output, who can run them, and provides a master index for all six volumes.

For a quick reference list of commands arranged in functional groups, see Volume 6.

This edition supports the release of AIX 5L Version 5.2 with the 5200-04 Recommended Maintenance package. Any specific references to this maintenance package are indicated as *AIX 5.2 with 5200-04*.

#### **Who Should Use This Book**

This book is intended for users of operating system commands.

#### **How to Use This Book**

A command is a request to perform an operation or run a program. You use commands to tell the operating system what task you want it to perform. When commands are entered, they are deciphered by a command interpreter (also known as a shell) and that task is processed.

Some commands can be entered simply by typing one word. It is also possible to combine commands so that the output from one command becomes the input for another command. This is known as pipelining.

Flags further define the actions of commands. A flag is a modifier used with the command name on the command line, usually preceded by a dash.

Commands can also be grouped together and stored in a file. These are known as shell procedures or shell scripts. Instead of executing the commands individually, you execute the file that contains the commands.

Some commands can be constructed using Web-based System Manager applications or the System Management Interface Tool (SMIT).

#### **Highlighting**

The following highlighting conventions are used in this book:

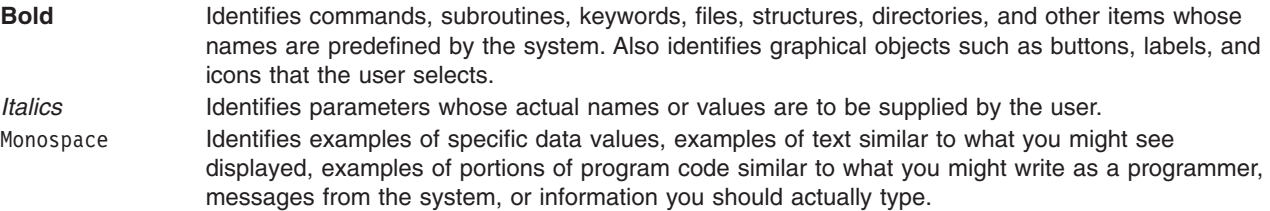

#### **Format**

Each command may include any of the following sections:

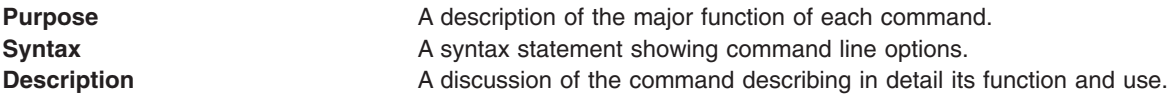

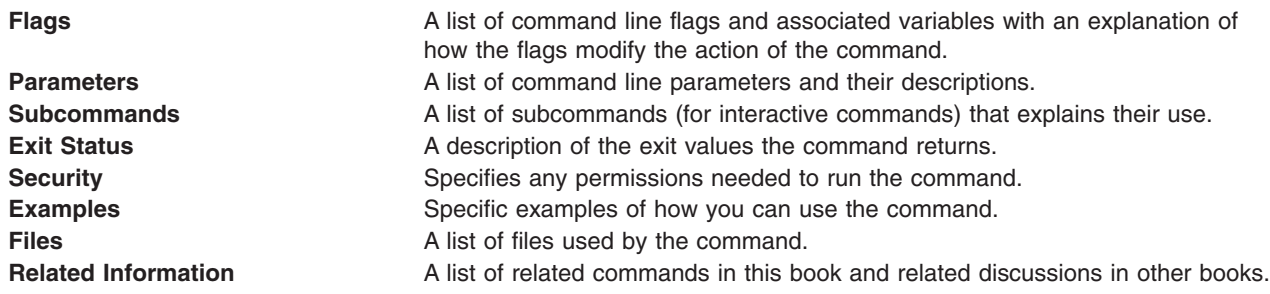

#### **Reading Syntax Statements**

Syntax statements are a way to represent command syntax and consist of symbols such as brackets ([ ]), braces ({ }), and vertical bars (I). The following is a sample of a syntax statement for the **unget** command:

**unget** [ -**r***SID* ] [ -**s** ] [ -**n** ] *File* ...

The following conventions are used in the command syntax statements:

- v Items that must be entered literally on the command line are in **bold**. These items include the command name, flags, and literal charactors.
- v Items representing variables that must be replaced by a name are in *italics*. These items include parameters that follow flags and parameters that the command reads, such as *Files* and *Directories*.
- Parameters enclosed in brackets are optional.
- Parameters enclosed in braces are required.
- Parameters not enclosed in either brackets or braces are required.
- v A vertical bar signifies that you choose only one parameter. For example, [ a | b ] indicates that you *can* choose a, b, or nothing. Similarly, { a | b } indicates that you *must* choose either a or b.
- v Ellipses ( ... ) signify the parameter can be repeated on the command line.
- The dash ( ) represents standard input.

#### **Listing of Installable Software Packages**

To list the installable software package (fileset) of an individual command use the **lslpp** command with the **-w** flag. For example, to list the fileset that owns the **installp** command, enter:

lslpp -w /usr/sbin/installp

Output similar to the following displays:

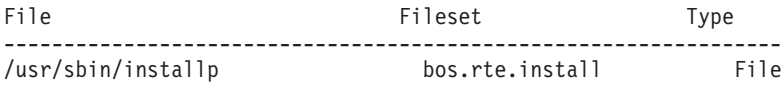

To list the fileset that owns all file names that contain installp, enter: lslpp -w "\*installp\*"

Output similar to the following displays:

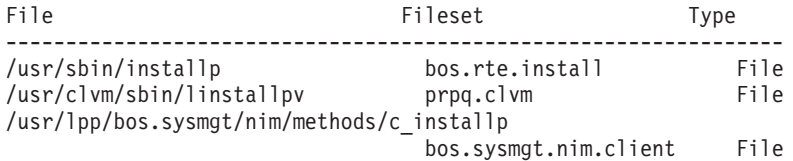

### **Running Commands in the Background**

If you are going to run a command that takes a long time to process, you can specify that the command run in the background. Background processing is a useful way to run programs that process slowly. To run a command in the background, you use the & operator at the end of the command:

*Command&*

Once the process is running in the background, you can continue to work and enter other commands on your system.

At times, you might want to run a command at a specified time or on a specific date. Using the **cron** daemon, you can schedule commands to run automatically. Or, using the **at** and **batch** commands, you can run commands at a later time or when the system load level permits.

#### **Entering Commands**

You typically enter commands following the shell prompt on the command line. The shell prompt can vary. In the following examples, \$ is the prompt.

To display a list of the contents of your current directory, you would type ls and press the Enter key:  $$1s$ 

When you enter a command and it is running, the operating system does not display the shell prompt. When the command completes its action, the system displays the prompt again. This indicates that you can enter another command.

The general format for entering commands is:

*Command Flag(s) Parameter*

The flag alters the way a command works. Many commands have several flags. For example, if you type the **-l** (long) flag following the **ls** command, the system provides additional information about the contents of the current directory. The following example shows how to use the **-l** flag with the **ls** command:  $$ 1s -1$ 

A parameter consists of a string of characters that follows a command or a flag. It specifies data, such as the name of a file or directory, or values. In the following example, the directory named **/usr/bin** is a parameter:

\$ ls -l /usr/bin

When entering commands, it is important to remember the following:

- Commands are usually entered in lowercase.
- Flags are usually prefixed with a (minus sign).
- More than one command can be typed on the command line if the commands are separated by a; (semicolon).
- Long sequences of commands can be continued on the next line by using the  $\setminus$  (backslash). The backslash is placed at the end of the first line. The following example shows the placement of the backslash:

 $$ cat$  /usr/ust/mydir/mydata > \ /usr/usts/yourdir/yourdata

When certain commands are entered, the shell prompt changes. Because some commands are actually programs (such as the **telnet** command), the prompt changes when you are operating within the command. Any command that you issue within a program is known as a subcommand. When you exit the program, the prompt returns to your shell prompt.

<span id="page-13-0"></span>The operating system can operate with different shells (for example, Bourne, C, or Korn) and the commands that you enter are interpreted by the shell. Therefore, you must know what shell you are using so that you can enter the commands in the correct format.

#### **Stopping Commands**

If you enter a command and then decide to stop that command from running, you can halt the command from processing any further. To stop a command from processing, press the Interrupt key sequence (usually Ctrl-C or Alt-Pause). When the process is stopped, your shell prompt returns and you can then enter another command.

#### **ISO 9000**

ISO 9000 registered quality systems were used in the development and manufacturing of this product.

#### **32-Bit and 64-Bit Support for the UNIX98 Specification**

Beginning with Version 4.3, the operating system is designed to support The Open Group's UNIX98 Specification for portability of UNIX-based operating systems. Many new interfaces, and some current ones, have been added or enhanced to meet this specification, making Version 4.3 even more open and portable for applications.

At the same time, compatibility with previous releases of the operating system is preserved. This is accomplished by the creation of a new environment variable, which can be used to set the system environment on a per-system, per-user, or per-process basis.

To determine the proper way to develop a UNIX98-portable application, you may need to refer to The Open Group's UNIX98 Specification, which can be obtained on a CD-ROM by ordering *Go Solo 2: The Authorized Guide to Version 2 of the Single UNIX Specification*, a book which includes The Open Group's UNIX98 Specification on a CD-ROM.

## **Related Information**

The following books contain information about or related to commands:

- v *AIX 5L Version 5.2 Commands Reference, Volume 2*
- v *AIX 5L Version 5.2 Commands Reference, Volume 3*
- v *AIX 5L Version 5.2 Commands Reference, Volume 4*
- v *AIX 5L Version 5.2 Commands Reference, Volume 5*
- v *AIX 5L Version 5.2 Commands Reference, Volume 6*
- v *AIX 5L Version 5.2 Files Reference*
- v *AIX 5L Version 5.2 Glossary*
- v *AIX 5L Version 5.2 Guide to Printers and Printing*
- v *AIX 5L Version 5.2 Installation Guide and Reference*
- v *AIX 5L Version 5.2 AIX Installation in a Partitioned Environment*
- v *AIX 5L Version 5.2 Network Information Services (NIS and NIS+) Guide*
- v *AIX 5L Version 5.2 Operating System Installation: Getting Started*
- v *AIX 5L Version 5.2 Performance Management Guide*
- v *AIX 5L Version 5.2 Performance Tools Guide and Reference*
- v *AIX 5L Version 5.2 Security Guide*
- v *AIX 5L Version 5.2 System Management Concepts: Operating System and Devices*
- v *AIX 5L Version 5.2 System Management Guide: Communications and Networks*
- v *AIX 5L Version 5.2 System Management Guide: Operating System and Devices*
- v *AIX 5L Version 5.2 System User's Guide: Communications and Networks*
- v *AIX 5L Version 5.2 System User's Guide: Operating System and Devices*
- v *AIX 5L Version 5.2 Technical Reference: Base Operating System and Extensions Volume 1*
- v *AIX 5L Version 5.2 Technical Reference: Base Operating System and Extensions Volume 2*
- v *AIX 5L Version 5.2 Technical Reference: Communications Volume 1*
- v *AIX 5L Version 5.2 Technical Reference: Communications Volume 2*
- v *AIX 5L Version 5.2 Technical Reference: Kernel and Subsystems Volume 1*
- v *AIX 5L Version 5.2 Technical Reference: Kernel and Subsystems Volume 2*
- v *AIX 5L Version 5.2 Web-based System Manager Administration Guide*
- v *Performance Toolbox Version 2 and 3 for AIX: Guide and Reference*

# <span id="page-16-0"></span>**Alphabetical Listing of Commands**

#### **ac Command**

#### **Purpose**

Prints connect-time records.

#### **Syntax**

**/usr/sbin/acct/ac** [ **-d** ] [ **-p** ] [ **-w** *File* ] [ *User* ... ]

#### **Description**

The **ac** command prints the total connect time for all users or the connect time for specified users. Records are based on who logged in during the life of the current **wtmp** data file.

Connect-time records are created by the **init** and the **login** programs and are collected in the **/var/adm/wtmp** file, if that file exists. The root user or a member of the **adm** group should create the **/var/adm/wtmp** file with an initial record length of 0 (zero). Records should be processed periodically to keep the file from becoming too full. If the file has not been created, the following error message is returned:

No /var/adm/wtmp

If the file becomes too full, additional **wtmp** files are created. These files can be printed, if specified with the **-w** flag.

#### **Flags**

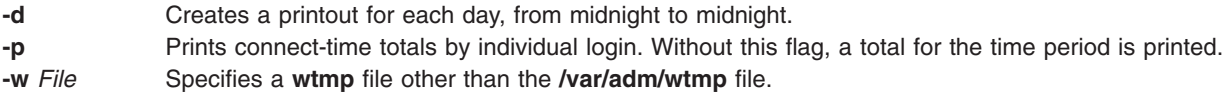

#### **Security**

Access Control: This command should grant execute (x) access to all users.

#### **Examples**

1. To obtain a printout of the connect time for all users who logged in during the life of the current **wtmp** data file, enter:

/usr/sbin/acct/ac

2. To obtain a printout of the total connect time for users smith and jones, as recorded in the current **wtmp** data file, enter:

/usr/sbin/acct/ac smith jones

3. To obtain a printout of the connect-time subtotals for users smith and jones, as recorded in the current **wtmp** data file, enter:

/usr/sbin/acct/ac -p smith jones

#### **Files**

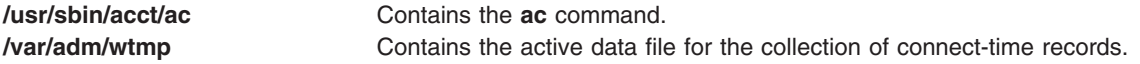

## <span id="page-17-0"></span>**Related Information**

The **init** and **login** commands.

For more information about the Accounting System, the preparation of daily and monthly reports, and the accounting files, see Accounting Overview in *AIX 5L Version 5.2 System Management Concepts: Operating System and Devices*.

Setting Up an Accounting System in *AIX 5L Version 5.2 System Management Guide: Operating System and Devices* explains the steps you must take to establish an accounting system.

#### **accept, reject Command**

#### **Purpose**

Accepts/rejects print requests.

#### **Syntax**

**accept** *Destinations*

**reject** [ **-r** *Reason* ] *Destination*

#### **Description**

The **accept** command allows the queuing of print requests for the named *Destinations*. A *Destination* can be either a printer or a class of printers. To find out the status of a destination, run **lpstat -a** command.

The **reject** command prevents queuing of print requests for the named *destinations*. A *destination* can be either a printer or a class of printers. To find out the status of a destination, run **lpstat -a** command.

#### **Flags**

**-r** *Reason* Assigns a *Reason* for rejection of requests. The *Reason* applies to all of the specified *Destination*s. The **lpstat -a** command reports the reason. If it contains blanks, *Reason* must be enclosed in quotes. The default reason is unknown reason for existing destinations, and new destination for destinations just added to the system but not yet accepting requests.

#### **Files**

**/var/spool/lp/\***

#### **Related Information**

The **enable** command, **lpadmin** command, and **lpsched** command.

#### **acctcms Command**

#### **Purpose**

Produces command-usage summaries from accounting records.

#### **Syntax**

```
/usr/sbin/acct/acctcms [ -t | -a [ -o ] [ -p ] ] [ -c ] [ -j ] [ -n ] [ -s ] [ File ... ]
```
# <span id="page-18-0"></span>**Description**

The **acctcms** command reads each file specified by the *File* parameter, adds and sorts all records for identically named processes, and writes the records to standard output. By default, the output file is in binary format. Input files are usually in the **acct** file format.

When you use the **-o** and **-p** flags together, the **acctcms** command produces a report that combines prime and nonprime time. Prime and nonprime times are defined by entries in the **/etc/acct/holidays** file. Prime times are assumed to be the period when the system is most active, such as weekdays. Saturdays and Sundays are always nonprime time for the accounting systems, as are any holidays that you specify in the **/etc/acct/holidays** file. All the output summaries are of total usage, except for number of times run, CPU minutes, and real minutes, which are split into prime and nonprime minutes.

#### **Flags**

**-a** Displays output in ASCII summary format rather than binary summary format. Each output line contains the command name, the number of times the command was run, total kcore time (memory measurement in kilobyte segments), total CPU time, total real time, mean memory size (in K-bytes), mean CPU time per invocation of the command, and the CPU usage factor. The listed times are all in minutes. The **acctcms** command normally sorts its output by total kcore minutes. The unit kcore minutes is a measure of the amount of memory used (in kilobytes) multiplied by the amount of time it was in use. This flag cannot be used with the **-t** flag.

Use the following options only with the -a option:

- **-o** Displays a command summary of non-prime time commands.
- **-p** Displays a command summary of prime time commands.

When you use the **-o** and **-p** flags together, the **acctcms** command produces a report that combines prime and non-prime time. Prime and non-prime times are defined by entries in the **/etc/acct/holidays** file. Prime times are assumed to be the period when the system is most active, such as weekdays. Saturdays and Sundays are always non-prime time for the accounting systems, as are any holidays that you specify in the **/etc/acct/holidays** file. All the output summaries are of total usage, except for number of times run, CPU minutes, and real minutes, which are split into prime and non-prime minutes.

The default items have the following headings in the output:

TOTAL COMMAND SUMMARY

COMMAND NUMBER TOTAL TOTAL TOTAL NAME CMDS KCOREMIN CPU-MIN REAL-MIN

MEAN MEAN HOG CHARS BLOCKS SIZE-K CPU-MIN FACTOR TRNSFD READ

- **-c** Sorts by total CPU time rather than total kcore minutes. When this flag is used with the **-n** flag, only the **-n** flag takes effect.
- **-j** Combines all commands called only once under the heading other.
- **-n** Sorts by the number of times the commands were called. When this flag is used with the **-c** flag, only the **-n** flag takes effect.
- **-o** Displays a command summary of nonprime time commands. You can use this flag only when the **-a** flag is used.
- **-p** Displays a command summary of prime time commands. You can use this flag only when the **-a** flag is used.
- **-s** Assumes that any named files that follow this flag are already in binary format.
- **-t** Processes all records as total accounting records. The default binary format splits each field into prime and nonprime time sections. This option combines the prime and non-prime time parts into a single field that is the total of both, and provides upward compatibility with old style acctcms binary summary format records. This flag cannot be used with the **-a** flag.

# <span id="page-19-0"></span>**Security**

Access Control: This command should grant execute (x) access only to members of the **adm** group.

# **Examples**

To collect daily command accounting records in a today file and maintain a running total in a total file, add the following to a shell script:

```
acctcms File . . . > today
cp total previoustotal
acctcms -s today previoustotal > total
acctcms -a -s total
```
The *File* parameters that you specify are redirected to a file called today, added to the previous total (in a file renamed previoustotal) to produce a new total (called total). All files are binary files. In the last line, the **-a** flag displays the total file in ASCII format so you can view the report.

#### **Files**

**/etc/acct/holidays** Specifies prime and nonprime time for accounting records. **/usr/sbin/acct/acctcms** Contains the **acctcms** command.

#### **Related Information**

The **lastcomm** command, **runacct** command.

The **acct** file format, **utmp**, **wtmp**, **failedlogin** file format.

The **acct** subroutine.

For more information about the Accounting System, the preparation of daily and monthly reports, and the accounting files, see the Accounting Overview in *AIX 5L Version 5.2 System Management Concepts: Operating System and Devices*.

Setting Up an Accounting System in *AIX 5L Version 5.2 System Management Guide: Operating System and Devices* describes the steps you must take to establish an accounting system.

Accounting Commands in *AIX 5L Version 5.2 System Management Concepts: Operating System and Devices*.

Performance Monitoring and Tuning Commands and Subroutines in *AIX 5L Version 5.2 Performance Management Guide*.

#### **acctcom Command**

#### **Purpose**

Displays selected process accounting record summaries.

#### **Syntax**

/usr/sbin/acct/acctcom [[[-q](#page-21-0) |[-o](#page-21-0) File ] | [[-a](#page-20-0) ] [[-b](#page-20-0) ] [[-c](#page-20-0) Classname ] [[-f](#page-20-0) ] [[-h](#page-21-0) ] [[-i](#page-21-0) ] [[-k](#page-21-0) ] [[-m](#page-21-0) ] [[-r](#page-21-0) ] [[-t](#page-21-0) ] [ [-v](#page-21-0) ] [ [-w](#page-21-0) ]] [ [-C](#page-20-0) Seconds ] [ [-g](#page-20-0) Group ] [ [-H](#page-21-0) Factor ] [ [-I](#page-21-0) Number ] [ -I Line ] [ [-n](#page-21-0) Pattern ] [ [-O](#page-21-0) [Seconds](#page-21-0) ] [ [-u](#page-21-0) *User* ] [ **[-e](#page-20-0)** *Time* ] [ **[-E](#page-20-0)** *Time* ] [ **[-s](#page-21-0)** *Time* ] [ **[-S](#page-21-0)** *Time* ] [ *File ...* ]

# <span id="page-20-0"></span>**Description**

The **acctcom** command reads process accounting records from files specified by the *File* parameter from standard input or from the **/var/adm/pacct** file. Then the **acctcom** command writes the records you request to standard output. This command is stored in the **/usr/sbin/acct** directory, for access by all users.

If you do not specify a *File* parameter and if standard input is assigned to a workstation or to the **/dev/null** file, as when a process runs in the background, the **acctcom** command reads the **/var/adm/pacct** file.

If you specify a *File* parameter, the **acctcom** command reads each file chronologically by process completion time. Usually, the **/var/adm/pacct** file is the current file that you want the **acctcom** command to examine. Because the **ckpacct** procedure keeps this file from growing too large, a busy system may have several **pacct** files. All but the current file have the path name **/var/adm/pacct***?*, where *?* (question mark) represents an integer.

Each record represents one completed process. The default display consists of the command name, user name, tty name, start time, end time, real seconds, CPU seconds, and mean memory size (in kilobytes). These default items have the following headings in the output:

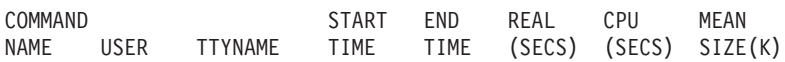

If a process was run by the root user, the process name is prefixed with a # (pound sign). If a process is not assigned to a known workstation ( for example, when the **cron** daemon runs the process), a ? (question mark) appears in the TTYNAME field.

#### **Notes:**

- 1. The **acctcom** command only reports on processes that have finished. Use the **ps** command to examine active processes.
- 2. If a specified time is later than the current time, it is interpreted as occurring on the previous day.

#### **Security**

Access Control: This command should grant execute (x) access to all users.

#### **Flags**

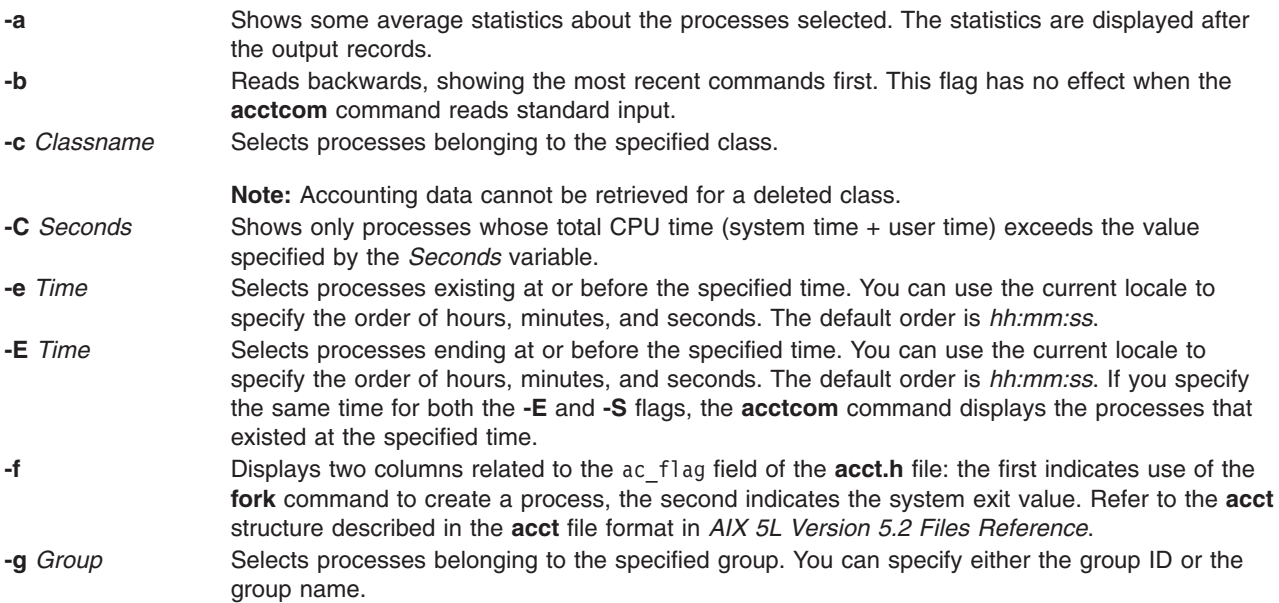

<span id="page-21-0"></span>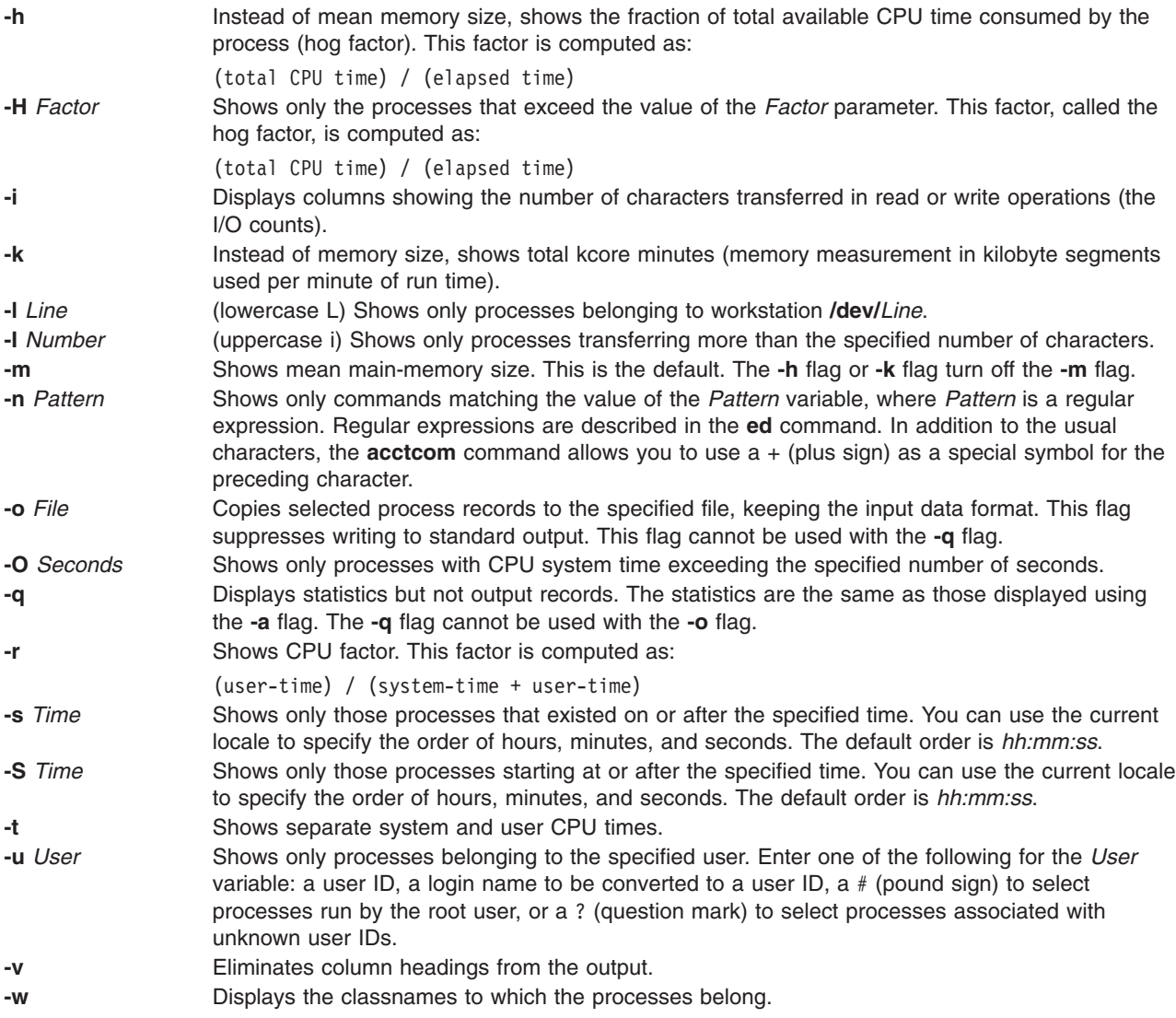

#### **Examples**

1. To display information about processes that exceed 2 seconds of CPU time, enter: /usr/sbin/acct/acctcom -O 2 < /var/adm/pacct

The process information is read from the **/var/adm/pacct** file.

2. To display information about processes belonging to the finance group, enter: /usr/sbin/acct/acctcom -g Finance < /var/adm/pacct

The process information is read from the **/var/adm/pacct** file.

3. To display information about processes that belong to the **/dev/console** workstation and that run after 5 p.m., enter:

/usr/sbin/acct/acctcom -l /dev/console -s 17:00

The process information is read from the **/var/adm/pacct** file by default.

## **Files**

**/usr/sbin/acct/acctcom** Contains the **acctcom** command.

<span id="page-22-0"></span>**/var/adm/pacct Contains the current process accounting file. /etc/group Contains the basic group attributes of groups. /etc/passwd Contains the basic attributes of users.** 

#### **Related Information**

The **ed** command, **ps** command, **runacct** command, **su** command.

The **[cron](#page-484-0)** daemon.

The **acct** subroutine.

The **acct** file format, **utmp**, **wtmp, failedlogin** file format.

Accounting Commands in *AIX 5L Version 5.2 System Management Concepts: Operating System and Devices*.

For more information about the accounting system, the preparation of daily and monthly reports, and the accounting files, see the Accounting Overview in *AIX 5L Version 5.2 System Management Concepts: Operating System and Devices*.

Setting Up an Accounting System in *AIX 5L Version 5.2 System Management Guide: Operating System and Devices* describes the steps you must take to establish an accounting system.

Performance Monitoring and Tuning Commands and Subroutines in *AIX 5L Version 5.2 Performance Management Guide*

The environment File describes environment variables and their functions.

#### **acctcon1 or acctcon2 Command**

#### **Purpose**

Performs connect-time accounting.

#### **Syntax**

**acctcon1** [ **[-l](#page-23-0)** *File* ] [ **[-o](#page-23-0)** *File* ] [ **[-p](#page-23-0)** ] [ **[-t](#page-23-0)** ]

**acctcon2**

#### **Description**

#### **acctcon1**

The **acctcon1** command is called by the **runacct** command to convert a sequence of login and logoff records (read from standard input) to a sequence of login session records (written to standard output). Input is normally redirected from the **/var/adm/wtmp** file. The input file can be a file other than **/var/adm/wtmp**, as long as it is in the correct format.

The **acctcon1** command displays the following in ASCII format:

- Login device
- User ID
- Login name
- Prime connect time (seconds)
- <span id="page-23-0"></span>• Nonprime connect time (seconds)
- Session starting time (numeric)
- Starting date and time (in date/time format)

The **acctcon1** command also maintains a list of ports on which users are logged in. When the **acctcon1** command reaches the end of its input, the command writes a session record for each port that still appears to be active. Unless the **-t** flag is used, the **acctcon1** command assumes that input is a current file and uses the current time as the ending time for each session still in progress.

The summary file generated with the **-l** flag helps an administrator track line usage and identify bad lines. All hang-ups, terminations of the **login** command, and terminations of the login shell cause the system to write logoff records. Consequently, the number of logoffs is often much higher than the number of sessions.

#### **acctcon2**

The **acctcon2** command, also called by the **runacct** command, converts a sequence of login session records produced by the **acctcon1** command into connect-time total accounting records. These records are merged with other total accounting records by the **[acctmerg](#page-26-0)** command to produce a daily report.

#### **Flags**

**Note:** The following flags are used with the **acctcon1** command.

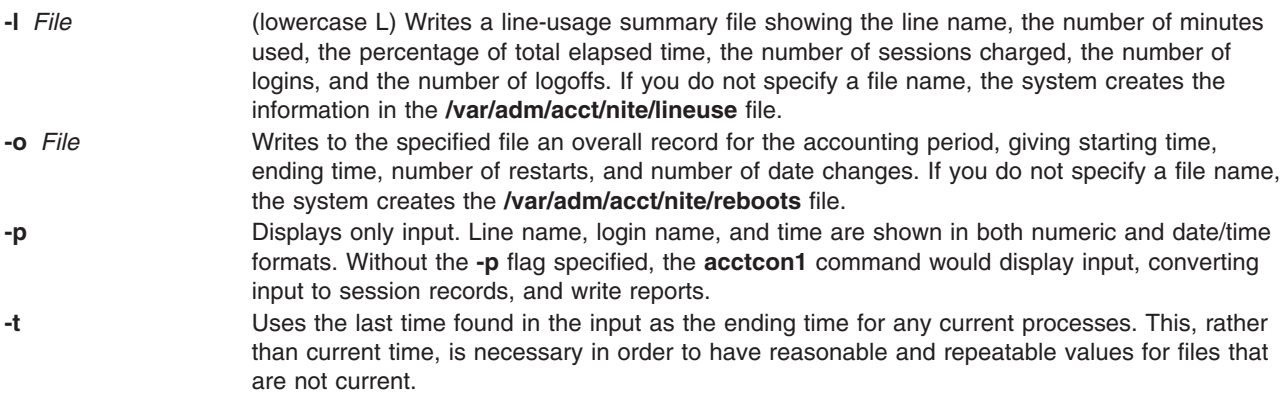

#### **Security**

Access Control: These commands should grant execute (x) access only to members of the **adm** group.

#### **Examples**

1. To convert a sequence of login records (in the **/var/adm/wtmp** file) to a sequence of login session records (stored in the **/var/adm/logsess** file), include the following in a shell script:

```
acctcon1 -t -l/var/adm/acct/nite/lineuse \
-o/var/adm/acct/nite/reboots \
</var/adm/wtmp > /var/adm/logsess
```
The login session reports show an ending time that corresponds with the last time input was provided. Two reports are generated: a line-usage summary file named **/var/adm/acct/nite/lineuse**, an overall record for the accounting period, reported in the **/var/adm/acct/nite/reboots** file.

2. To convert a series of login session records (in the **/var/adm/acct/nite/ctmp** file) to a total accounting record (stored in the **/var/adm/logacct** file), include the following in a shell script:

```
acctcon2 < /var/adm/acct/nite/ctmp \
> /var/adm/logacct
```
#### <span id="page-24-0"></span>**Files**

**/usr/sbin/acct/acctcon1** Contains the **acctcon1** command. **/usr/sbin/acct/acctcon2** Contains the **acctcon2** command. **/var/adm/wtmp** Contains connect-time accounting data, including login, logout, and shutdown records.

#### **Related Information**

The **[acctmerg](#page-26-0)** command, **fwtmp**, **acctwtmp**, or **wtmpfix** command, **init** command, **login** command, **runacct** command.

The **acct** file format, **utmp**, **wtmp**, **failedlogin** file format.

The **acct** subroutine.

For more information about the Accounting System, the preparation of daily and monthly reports, and the accounting files, see the Accounting Overview in *AIX 5L Version 5.2 System Management Concepts: Operating System and Devices*.

Setting Up an Accounting System in *AIX 5L Version 5.2 System Management Guide: Operating System and Devices* describes the steps you must take to establish an accounting system.

#### **acctdisk or acctdusg Command**

#### **Purpose**

Performs disk-usage accounting.

#### **Syntax**

**/usr/sbin/acct/acctdisk**

**/usr/sbin/acct/acctdusg** [ **[-u](#page-25-0)** *File* ] [ **[-p](#page-25-0)** *File* ]

#### **Description**

The **acctdisk** and **acctdusg** commands are called by the **dodisk** command to perform disk-usage accounting. Usually, this procedure is initiated when the **[cron](#page-484-0)** daemon runs the **dodisk** command.

Normally, the output of the **diskusg** command becomes the input of the **acctdisk** command. If a more thorough but slower version of disk accounting is needed, use the **dodisk -o** command to call the **acctdusg** command instead of the **diskusg** command.

Accounting is only done for files on the local file system for local users. System administrators who want to count remote users (such as YP clients or diskless clients) should use the **acctdusg -p** command.

#### **acctdisk**

The **acctdisk** command reads the output lines of the **diskusg** or **acctdusg** commands from standard input, converts each individual record into a total accounting record, and writes the records to standard output. These records are merged with other accounting records by the **acctmerg** command to produce the daily accounting report.

#### **acctdusg**

The **acctdusg** command is called by using the **dodisk -o** command, when a slow and thorough version of disk accounting is needed. Otherwise, the **dodisk** command calls the **diskusg** command.

<span id="page-25-0"></span>The **acctdusg** command reads a list of files from standard input (usually piped from a **find / -print** command), computes the number of disk blocks (including indirect blocks) allocated to each file owner, and writes an individual record for each user to standard output. By default, the command searches for login names and numbers in the **/etc/passwd** file. You can search other files by specifying the **-p** *File* flag and variable. Each output record has the following form:

uid login #blocks

The #blocks value is the number of 1KB blocks utilized by the user.

#### **Flags**

**-p** *File* Searches the specified file for login names and numbers, instead of searching the **/etc/passwd** file.

**-u** *File* Places, in the specified file, records of the file names that are exempt from charges.

#### **Security**

Access Control: These commands should grant execute (x) access only to members of the **adm** group.

#### **Examples**

1. To start normal disk accounting procedures, add a line similar the following to a **crontab** file so that the **cron** daemon runs disk accounting commands automatically:

0 2 \* \* 4 /usr/sbin/acct/dodisk

In this example, the **dodisk** procedure runs at 2 a.m. (0 2) every Thursday (4) and the **dodisk** procedure calls the **diskusg** and **acctdisk** commands to write disk usage records to the **/usr/adm/acct/nite/dacct** file.

2. To start a thorough disk accounting procedure, add a line similar the following to a **crontab** file so that the **cron** daemon runs disk accounting commands automatically:

 $0.2$  \* \* 4 /usr/sbin/acct/dodisk -o

In this example, the **dodisk** procedure runs at 2 a.m. (0 2) every Thursday (4) and the **dodisk** procedure calls the **acctdusg** and **acctdisk** commands to write disk usage records to the **/var/adm/acct/nite/dacct** file.

#### **Files**

**/usr/sbin/acct/acctdisk** Contains the **acctdisk** command. **/usr/sbin/acct/acctdusg** Containsthe **acctdusg** command. **/etc/passwd Contains the basic attributes of user. /usr/sbin/acct Directory holding all accounting commands.** 

#### **Related Information**

The **[acctmerg](#page-26-0)** command, **diskusg** command, **dodisk** command, **runacct** command.

The **[cron](#page-484-0)** daemon.

The **acct** file format, **utmp**, **wtmp**, **failedlogin** file format.

The **acct** subroutine.

<span id="page-26-0"></span>Accounting Overview in *AIX 5L Version 5.2 System Management Concepts: Operating System and Devices* provides more information about the accounting system, the preparation of daily and monthly reports, and the accounting files.

Setting Up an Accounting System in *AIX 5L Version 5.2 System Management Guide: Operating System and Devices* describes the steps you must take to establish an accounting system.

#### **acctmerg Command**

#### **Purpose**

Merges total accounting files into an intermediary file or a daily report.

#### **Syntax**

/**usr/sbin/acct/acctmerg** [ **[-a](#page-27-0)** [ *Specification* ] ] [ **[-h](#page-27-0)** [ *Specification* ] ] [ **[-i](#page-27-0)** [ *Specification* ] ] [ **[-p](#page-27-0)** [ *Specification* ] ] [ **[-q](#page-27-0)** *Filename* ] [ **[-v](#page-27-0)** [ *Specification* ] ] [ **[-t](#page-27-0)** ] [ **[-u](#page-27-0)** ] [ *File ...* ]

#### **Description**

The **acctmerg** command merges process, connect-time, fee, disk-usage, and queuing (printer) total accounting records (in **tacct** binary or **tacct** ASCII format) and then writes the results to standard output. (See the **tacct** structure in the **acct** File Format for a description of the total accounting format). The **acctmerg** command reads the total accounting records from standard input and from the additional files (up to nine) specified by the *File* parameter. The **acctmerg** command then merges the records by identical keys, usually a user ID and name. To facilitate storage, the **acctmerg** command writes the output in binary format unless you use either the **-a**, **-v**, or **-p** flag.

The **acctmerg** command is called by the **runacct** command to produce either an intermediate report when one of the input files is full, or to merge the intermediate reports into a cumulative total. The intermediate report is stored in the **/var/adm/acct/nite/daytacct** file. The cumulative report is stored in the **/var/adm/acct/sum/tacct** file. The cumulative total is the source from which the **monacct** command produces the ASCII-format monthly summary report. The monthly summary report is stored in the **/var/adm/acct/fiscal** file.

The *Specification* variable allows you to select input or output fields, as illustrated in [Example](#page-27-0) 1. A field specification is a comma-separated list of field numbers, in the order specified in the **tacct** structure in the **acct** File Format. Field ranges may be used, with array sizes taken into account, except for the *ta\_name* characters. In the following example:

-h2-3,11,15-13,2

The **-h** flag causes column headings to display for the following types of data, in this order:

- $\cdot$  login name (2)
- $\cdot$  prime CPU (3)
- connect time  $(11)$
- fee  $(15)$
- queuing system (14, as implied in the range)
- disk usage data (13)
- $\cdot$  the login name again (2)

The default displays all fields, otherwise specified as 1-18 or 1-, and produces wide output lines containing all the available accounting data.

<span id="page-27-0"></span>Queueing system, disk usage, or fee data can be converted into **tacct** records by using the **acctmerg -i** *Specification* command.

The **tacct** fields are:

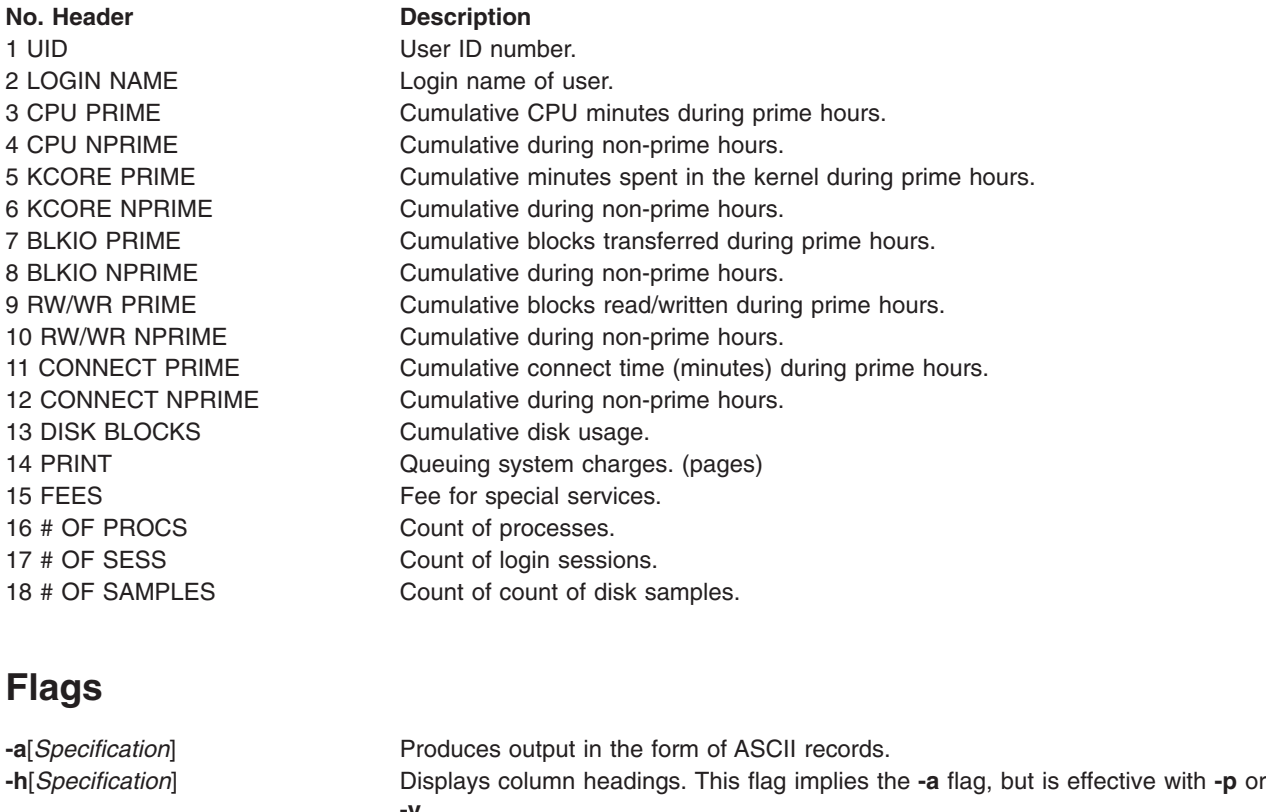

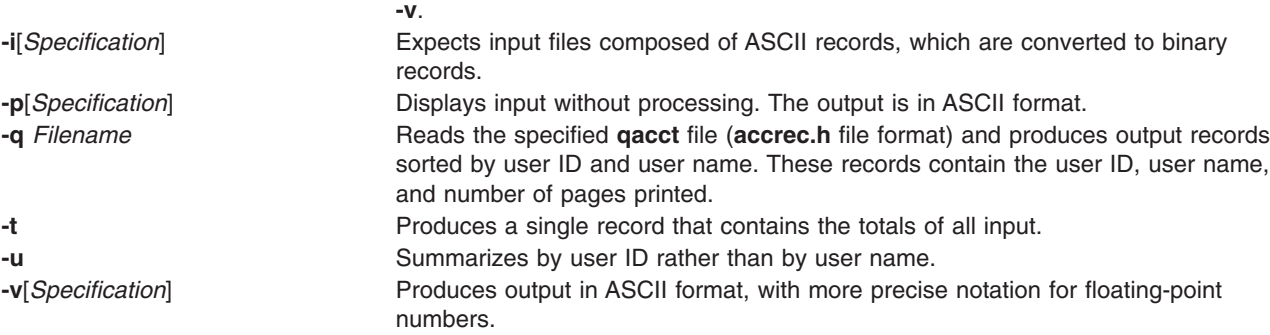

#### **Security**

Access Control: This command should grant execute (x) access only to members of the **adm** group.

#### **Examples**

1. To merge disk accounting file dacct with field specification -i1-2,13,18 into an existing total accounting file, tacct, enter:

acctmerg -i1-2,13,18 <dacct | acctmerg tacct >output

The **acctmerg** command reads the field specifications for the user ID, login name, number of blocks, and number of disk samples (i1-2,13,18) from the **dacct** file, merges this information with a **tacct** record, and writes the result to standard output.

2. To make repairs to the **tacct** format file jan2.rpt, first enter:

<span id="page-28-0"></span>acctmerg [-v](#page-27-0) <Jan.2.rpt >jan2.tmp

Now edit the file jan2.tmp as desired. This command redirects the content of Jan2.rpt to Jan2.tmp, with the output in ASCII format.

3. To redirect Jan2.tmp to Jan2.rpt, with the output in binary record format, enter the following command:

acctmerg [-i](#page-27-0) <jan2.tmp >jan2.rpt

#### **Files**

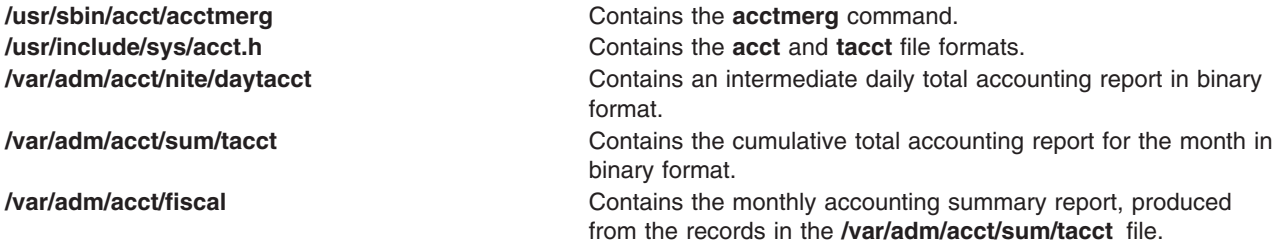

#### **Related Information**

The **[acctcms](#page-17-0)** command, **[acctcom](#page-19-0)** command, **[acctcon1](#page-22-0)** or **acctcon2** command, **[acctdisk](#page-24-0)** command, **acctprc1**, **acctprc2**, or **accton** command, **fwtmp** command, **runacct** command.

The **acct** file format, **utmp**, **wtmp**, **failedlogin** file format.

The **acct** subroutine.

Accounting Overview in *AIX 5L Version 5.2 System Management Concepts: Operating System and Devices*.

Queuing System Overview for System Management in *AIX 5L Version 5.2 Guide to Printers and Printing*.

Setting Up an Accounting System in *AIX 5L Version 5.2 System Management Guide: Operating System and Devices* describes the steps you must take to establish an accounting system.

#### **acctprc1, acctprc2, or accton Command**

#### **Purpose**

Performs process-accounting procedures.

#### **Syntax**

**/usr/sbin/acct/acctprc1** [ *InFile* ]

**/usr/sbin/acct/acctprc2**

**/usr/sbin/acct/accton** [ *OutFile* ]

#### **Description**

The three **acctprc** commands, **acctprc1**, **acctprc2**, and **accton,** are called by the **runacct** command to perform process-accounting shell procedures.

The **acctprc1** command reads records from standard input that are in the **acct** format, adds the login names that correspond to user IDs, and then writes an ASCII record to standard output. This record contains the user ID, login name, prime CPU time, nonprime CPU time, the total number of characters transferred (in 1024-byte units), the total number of blocks read and written, and mean memory size (in 64-byte units) for each process.

If specified, the *InFile* parameter contains a list of login sessions in **utmp** format, sorted by user ID and login name. If the *File* parameter is not specified, **acctprc1** gets login names from the**/etc/passwd** password file. The information in the *InFile* parameter helps distinguish among different login names that share the same user ID.

The **acctprc2** command reads (from standard input) the records written by the **acctprc1** command, summarizes them by user ID and name, and writes the sorted summaries to standard output as total accounting records.

When the **accton** command is used without parameters, process accounting is turned off. If you specify the *OutFile* parameter (an existing file), process accounting is turned on, and the kernel adds records to that file. You must specify the *OutFile* parameter for process accounting to start. The *OutFile* parameter is not created by the **accton** command. The file specified by the *OutFile* parameter must already exist with the proper group, owner, and permissions. Many shell scripts expect the **/var/adm/pacct** file.

#### **Security**

Access Control: These commands should grant execute (x) access only to members of the **adm** group.

#### **Examples**

- 1. To add a user name to each process-accounting record in a binary file and convert the records to an ASCII file named out.file, enter the following commands or use the lines in a shell script: /usr/sbin/acct/acctprc1 < /var/adm/pacct >out.file
- 2. To produce a total accounting record of the ASCII output file in example 1, enter the following commands or use the lines in a shell script:

```
/usr/sbin/acct/acctprc2 < out.file > \
/var/adm/acct/nite/daytacct
```
The resulting file is a binary total accounting file in **tacct** format, containing individual records sorted by user ID. The file /var/adm/acct/nite/daytacct is merged with other total accounting records by the **acctmerg** command to produce the daily summary record in the **/var/adm/acct/sum/tacct** file.

3. To turn off process accounting, enter:

/usr/sbin/acct/accton

#### **Files**

**/usr/sbin/acct/acctprc1** Contains the **acctprc1** command. **/usr/sbin/acct/acctprc2** Contains the **acctprc2** command. **/usr/sbin/acct/accton Contains the accton** command. **/etc/accton Symbolic link to the actual accton** command directory. **/etc/passwd** Contains the basic user attributes, including the user IDs used by the **acctprc1** command.

## **Related Information**

The **[acctmerg](#page-26-0)** command,**runacct** command.

The **acct** file format, **utmp** file format.

<span id="page-30-0"></span>For more information about the accounting system, the preparation of daily and monthly reports, and the accounting files, see the Accounting Overview in *AIX 5L Version 5.2 System Management Concepts: Operating System and Devices*.

Setting Up an Accounting System in *AIX 5L Version 5.2 System Management Guide: Operating System and Devices* describes the steps you must take to establish an accounting system.

Accounting Commands in *AIX 5L Version 5.2 System Management Concepts: Operating System and Devices*.

Performance Monitoring and Tuning Commands and Subroutines in *AIX 5L Version 5.2 Performance Management Guide*

#### **acctwtmp Command**

#### **Purpose**

Manipulates connect-time accounting records by writing a **utmp** record to standard output.

#### **Syntax**

**/usr/sbin/acct/acctwtmp** ″*Reason*″

#### **Description**

The **acctwtmp** command is called by the **runacct** command to write a **utmp** record to standard output. The standard output includes the current date and time, plus a *Reason* string of 11 characters or less that you must enter.

#### **Flags**

None.

#### **Parameters**

*Reason* String of 11 characters or less.

#### **Security**

Access Control: These commands should grant execute (x) access only to members of the **adm** group.

#### **Files**

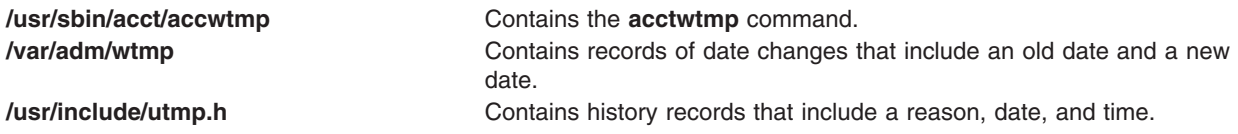

#### **Related Information**

The **acctcon1** or **[acctcon2](#page-22-0)** command, **[acctmerg](#page-26-0)** command, **fwtmp** command, **runacct** command, **wtmpfix** command.

Setting Up an Accounting System in *AIX 5L Version 5.2 System Management Guide: Operating System and Devices*.

<span id="page-31-0"></span>Accounting Commands in *AIX 5L Version 5.2 System Management Concepts: Operating System and Devices*.

#### **acledit Command**

#### **Purpose**

Edits the access control information of a file.

#### **Syntax**

**acledit** *File*

#### **Description**

The **acledit** command lets you change the access control information of the file specified by the *File* parameter. The command displays the current access control information and lets the file owner change it with the editor specified by the **EDITOR** environment variable. Before making any changes permanent, the command asks if you want to proceed.

**Note:** The **EDITOR** environment variable must be specified with a complete path name; otherwise, the **acledit** command will fail. The entire ACL for a file cannot exceed one memory page (4096 bytes).

The access control information that displays includes a list of attributes, base permissions, and extended permissions.

The following is an example of the access control information of a file:

```
attributes: SUID
base permissions:
   owner (frank): rw-
   group (system): r-x
   others : ---
extended permissions:
   enabled
      permit rw- u:dhs
       deny r-- u:chas, g:system
       specify r-- u:john, g:gateway, g:mail
       permit rw- g:account, g:finance
```
Base permissions are assigned to the file owner, group and other users and are the traditional read (r), write (w), and execute (x). Extended permissions give the owner of a file the ability to define access to that file more precisely. Three attributes can be added: **setuid** (**SUID**), **setgid** (**SGID**) and **savetext** (**SVTX**). For a complete discussion refer to the Access Control Lists.

**Note:** If the **acledit** command is operating in a trusted path, the editor must have the **trusted process** attribute set.

#### **Security**

Access Control: This command should be a standard user command and have the **trusted computing base** attribute.

Files Accessed:

**Mode File x /usr/bin/aclget x /usr/bin/aclput** <span id="page-32-0"></span>Auditing Events: If the auditing subsystem has been properly configured and is enabled, the **acledit** command will generate the following audit record (event) every time the command is executed:

**Event Information**

FILE Acl Lists access controls.

See ″Setting up Auditing″ in *AIX 5L Version 5.2 Security Guide* for more details about how to properly select and group audit events, and how to configure audit event data collection.

#### **Examples**

To edit the access control information of the plans file, enter: acledit plans

#### **Files**

**/usr/bin/acledit** Contains the **acledit** command.

#### **Related Information**

The **aclget** command, **[aclput](#page-34-0)** command, **[auditpr](#page-139-0)** command, **[chmod](#page-349-0)** command.

Access Control Lists in *AIX 5L Version 5.2 System User's Guide: Operating System and Devices*.

The Auditing Overview in *AIX 5L Version 5.2 Security Guide* explains more about audits and audit events.

For more information about the identification and authentication of users, discretionary access control, the trusted computing base, and auditing, refer to Standalone System Security in *AIX 5L Version 5.2 Security Guide*.

#### **aclget Command**

#### **Purpose**

Displays the access control information of a file.

#### **Syntax**

**aclget** [ **-o** *OutFile* ] *File*

#### **Description**

The **aclget** command writes the access control information of the file specified by the *File* parameter to standard output or to the file specified by the *OutFile* parameter.

The information that you view includes attributes, base permissions, and extended permissions. To see an example of access control information, refer to [Access](#page-33-0) Control List.

#### **Flags**

**-o** *OutFile* Specifies that the access control information be written to the file specified by the *OutFile* parameter.

#### <span id="page-33-0"></span>**Security**

Access Control: This command should be a standard user program and have the **trusted computing base** attribute.

#### **Access Control Lists**

In an access control list, attributes, base and extended permissions are in the following format:

```
attributes: ( SUID | SGID | SVTX )
base permissions:
owner (name): Mode
group (group): Mode
others: mode
extended permissions
( enabled | disabled )
permit mode u:Username,g:groupname
deny mode u:Username,g:groupname
specify mode u:Username,g:groupname
```
The access modes are: read (r), write (w), and execute/search (x), with the Mode parameter expressed as rwx (with a dash replacing each unspecified permission)

For example, the following ACL indicates that the file belongs to user *user1* and the group *staff*. In addition, the user *user2* has read access for the file:

attributes: base permissions: owner (user1): rwgroup (group): r- others: -- extended permissions enabled permit r-- u:user2

The following ACL indicates that the file belongs to same user and group, but in this example, every other user has read access except for *user2*:

```
attributes:
base permissions:
owner (user1): rw-
group (group): r--
others: r--
extended permissions
   enabled
deny r-- u:user2
```
#### **Examples**

1. To display the access control information for the status file, enter: aclget status

An access control list appears, similar to the example in Access Control Lists.

2. To copy the access control information of the plans file to the status file, enter: aclget plans | aclput status

This copies the access control information.

<span id="page-34-0"></span>3. To save the access control information of the plans file in the acl1 file to edit and use later, enter:

aclget [-o](#page-32-0) acl1 plans

#### **Files**

**/usr/bin/aclget** Contains the **aclget** command.

#### **Related Information**

The **[acledit](#page-31-0)** command, **aclput** command, **[chmod](#page-349-0)** command.

Access Control Lists in *AIX 5L Version 5.2 System User's Guide: Operating System and Devices*.

The Auditing Overview in *AIX 5L Version 5.2 Security Guide* explains more about audits and audit events.

For more information about the identification and authentication of users, discretionary access control, the trusted computing base, and auditing, refer to Standalone System Security in *AIX 5L Version 5.2 Security Guide*.

#### **aclput Command**

#### **Purpose**

Sets the access control information of a file.

#### **Syntax**

**aclput** [ **[-i](#page-35-0)** *InFile* ] *File*

#### **Description**

The **aclput** command sets the access control information of the file specified by the *File* parameter. The command reads standard input for the access control information, unless you specify the **-i** flag.

**Note:** If you are reading from standard input your entries must match the format of the access control information or you will get an error message. Use the Ctrl-D key sequence to complete the session.

## **Access Control List**

In an access control list, attributes, base and extended permissions are in the following format: attributes: ( SUID | SGID | SVTX )

```
base permissions:
   owner (name): mode
   group (group): mode
  others: mode
extended permissions
( enabled | disabled )
   permit mode u:Username,g:groupname
```
<span id="page-35-0"></span>deny mode u:Username,g:groupname

specify mode u:Username,g:groupname

The access modes are: read (r), write (w), and execute/search (x), with the Mode parameter expressed as rwx (with a dash replacing each unspecified permission)

For example, the following ACL indicates that the file belongs to user *user1* and the group *staff*. In addition, the user *user2* has read access for the file: attributes:

```
base permissions:
    owner (user1): rw-
    group (group): r--
    others: ---
extended permissions
    enabled
    permit r-- u:user2
```
The following ACL indicates that the file belongs to same user the group, but in this example, every other user has read access except for *user2*:

attributes:

```
base permissions:
    owner (user1): rw-
    group (group): r--
    others: r--
extended permissions
    enabled
    deny r-- u:user2
```
#### **Flags**

**-i** *InFile* Specifies the input file for access control information. If the access control information in the file specified by the *InFile* parameter is not correct, when you try to apply it to a file, an error message preceded by an asterisk is added to the input file.

**Note:** The entire Access Control List for a file cannot exceed one memory page (4096 bytes).

#### **Security**

Access Control: This command should be a standard user program and have the **trusted computing base** attribute.

Auditing Events: If the auditing subsystem has been properly configured and is enabled, the **aclput** command will generate the following audit record (event) every time the command is executed:

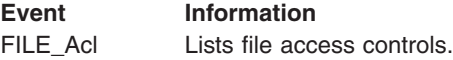
See ″Setting up Auditing″ in *AIX 5L Version 5.2 Security Guide* for more details about how to properly select and group audit events, and how to configure audit event data collection.

## **Examples**

1. To set the access control information for the status file with information from standard input, enter:

```
aclput status
attributes: SUID
```
and then press the Ctrl-D sequence to exit the session.

2. To set the access control information for the status file with information stored in the acldefs file, enter:

aclput [-i](#page-35-0) acldefs status

3. To set the access control information for the status file with the same information used for the plans file, enter:

aclget plans | aclput status

4. To set the access control information for the status file with an edited version of the access control information for the plans file, you must enter two commands. First, enter:

aclget [-o](#page-32-0) acl plans

This stores the access control information for the plans file in the acl file. Edit the information in the acl file, using your favorite editor. Then, enter:

aclput [-i](#page-35-0) acl status

This second command takes the access control information in the acl file and puts it on the status file.

### **Files**

**/usr/bin/aclput** Contains the **aclput** command.

### **Related Information**

The **[acledit](#page-31-0)** command, **[aclget](#page-32-0)** command, **[auditpr](#page-139-0)** command, **[chmod](#page-349-0)** command.

Access Control Lists in *AIX 5L Version 5.2 System User's Guide: Operating System and Devices*.

The Auditing Overview in *AIX 5L Version 5.2 Security Guide* explains more about audits and audit events.

For more information about the identification and authentication of users, discretionary access control, the trusted computing base, and auditing, refer to Standalone System Security in *AIX 5L Version 5.2 Security Guide*.

### **adb Command**

### **Purpose**

Provides a general purpose debug program.

### **Syntax**

**adb** [ **[-k](#page-37-0)** ] [ **[-l](#page-37-0)** *Directory* ] [ **[-w](#page-37-0)** ] [ *ObjectFile* [ *CoreFile* ] ]

## <span id="page-37-0"></span>**Description**

The **adb** command provides a debug program for programs. With this debug program, you can examine object and core files and provide a controlled environment for running a program.

Normally, the *ObjectFile* parameter is an executable program file that contains a symbol table. If the *ObjectFile* parameter does not contain a symbol table, the symbolic features of the **adb** command cannot be used, although the file can still be examined. The default for the *ObjectFile* parameter is **a.out**.

The *CoreFile* parameter is a core image file produced by running the *ObjectFile* parameter. The default for the *CoreFile* parameter is **core**.

While the **adb** command is running, it takes standard input and writes to standard output. The **adb** command does not recognize the Quit or Interrupt keys. If these keys are used, the **adb** command waits for a new command.

In general, requests to the **adb** command are in the following form:

[*Address*] [,*Count*] [*Command*] [;]

where *Address* and *Count* are expressions. The default for the *Count* expression is a value of 1. If the *Address* expression is specified, the **.** (period) variable is set to *Address*.

The interpretation of an address depends on the context in which it is used. If a subprocess is being debugged, addresses are interpreted in the usual way in the address space of the subprocess.

Enter more than one command at a time by separating the commands with a **;** (semicolon).

The **adb** debug program allows the use of various:

- expressions
- operators
- subcommands
- variables
- addresses

See the adb Debug Program Overview in *AIX 5L Version 5.2 General Programming Concepts: Writing and Debugging Programs* for detailed information.

**Note:** If the object file does not contain the symbol table, the **adb** command will not be able to show the value of static, automatic, and external variables of a program.

### **Flags**

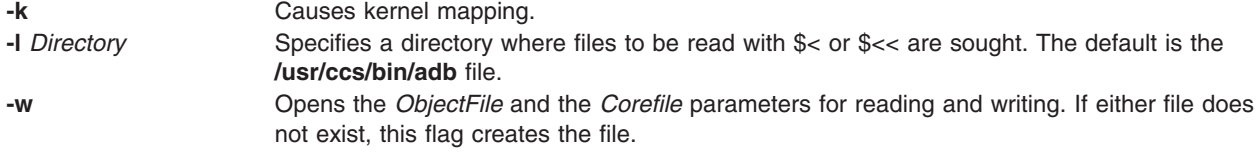

## **Return Values**

The **adb** debug program is printed when there is no current command or format. The **adb** command indicates such things as inaccessible files, syntax errors, and abnormal termination of commands. Exit status is a value of 0, unless the last command was unsuccessful or returned non-zero status.

# **Files**

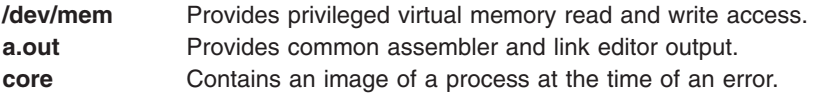

## **Related Information**

The **cc** command, **dbx** command.

adb Debug Program Overview in *AIX 5L Version 5.2 General Programming Concepts: Writing and Debugging Programs*.

### **addbib Command**

### **Purpose**

Creates or extends a bibliographic database.

### **Syntax**

**addbib** [ **-a** ] [ **[-p](#page-39-0)** *PromptFile* ] *Database*

### **Description**

The **addbib** command uses a series of prompts to guide the user through creating or extending a bibliographic database. The user can define responses to these prompts. All default prompts and instructions are contained in the **refer** message catalog.

The first prompt is Instructions?. If the answer is affirmative, you can receive directions.

If the answer is negative or if you press the Enter key, you cannot receive directions. The **addbib** command then prompts for various bibliographic fields, reads responses from the terminal, and sends output records to the database specified by the *Database* parameter.

Pressing the Enter key (a null response) means to omit a particular field. Typing a - (minus sign) means to return to the previous field. A trailing backslash allows a field to be continued on the next line. The repeating Continue? prompt allows you to resume, to quit the current session, or to edit the database. To resume, type the defined affirmative answer or press the Enter key. To quit the current session, type the defined negative answer.

To edit the database, enter any system text editor (vi, ex, edit, ed).

## **Flags**

**-a** Suppresses prompting for an abstract. Prompting for an abstract is the default. Abstracts are ended by pressing a Ctrl-D key sequence.

<span id="page-39-0"></span>**-p***PromptFile* Causes the **addbib** command to use a new prompting skeleton, which is defined in the file specified by the *PromptFile* parameter. This file contains prompt strings, a tab, and the key letters written to the specified database.

> The following are the most common key letters and their meanings. The **addbib** command insulates you from these key letters, since it gives you prompts in English. If you edit the bibliography file later, you need to know this information.

- **%A** Author's name
- **%B** Book containing article referenced
- **%C** City (place of publication)
- **%D** Date of publication
- **%E** Editor of book containing article referenced
- **%F** Footnote number or label (supplied by the **refer** command)
- **%G** Government order number
- **%H** Header commentary, printed before reference
- **%I** Issuer (publisher)
- **%J** Journal containing article
- **%K** Keywords to use in locating reference
- **%L** Label field used by **-k** flag of the **refer** command
- **%M** Bell Labs memorandum (undefined)
- **%N** Number within volume
- **%O** Other commentary, printed at end of reference
- **%P** Page numbers
- **%Q** Corporate or foreign author (unreversed)
- **%R** Report, paper, or thesis (unpublished)
- **%S** Series title
- **%T** Title of article or book
- **%V** Volume number
- **%X** Abstract used by the **roffbib** command, not by the **refer** command
- **%Y,Z** Ignored by the **refer** command.

**Note:** Except for the **%A** key letter, each field should be given just once. Only relevant fields should be supplied.

### **Examples**

The following is an example of a bibliography file:

```
%A Bill Tuthill
%T Refer - A Bibliography System
%I Computing Services
%C Berkeley
%D<sub>1982</sub>
%O UNIX 4.3.5.
```
## **Related Information**

The **indxbib** command, **lookbib** command, **refer** command, **roffbib** command, **sortbib** command.

### **addrpnode Command**

### **Purpose**

Adds one or more nodes to a peer domain definition.

# **Syntax**

**addrpnode** [**−c**] [**−h**] [**−TV**] *node\_name1* [*node\_name2* ... ]

**addrpnode** [**−c**] **−f** *file\_name* │ ″**–**″ [**−h**] [**−TV**]

## **Description**

#### **Before running addrpnode:**

To set up the proper security environment, run the **preprpnode** command on each node that is to be added to the peer domain.

The **addrpnode** command adds the specified nodes to the online peer domain in which it (**addrpnode**) is run. This command must be run on a node that is online to the peer domain in which the new nodes are to be added. Though a node can be defined in multiple peer domains, it can only be online in one peer domain. To add one or more nodes to the peer domain, more than half of the nodes must be online.

To enable **addrpnode** to continue when there is an error on one of the nodes, use the **-c** flag.

The **addrpnode** command does *not* bring the added nodes online in the peer domain. To do this, use the **startrpnode** command.

## **Flags**

**−c** Continues processing the command as long as at least one node can be added to the peer domain.

By default, if the **addrpnode** command fails on any node, it will fail on all nodes. The **-c** flag overrides this behavior, so that the **addrpnode** command will run on the other nodes, even if it fails on one node.

**−f** *file\_name* **│** ″**–**″

Reads a list of node names from *file\_name*. Each line of the file is scanned for one node name. The pound sign (**#**) indicates that the remainder of the line (or the entire line if the **#** is in column 1) is a comment. Use **-f** ″**-**″ to specify **STDIN** as the input file.

- **-h** Writes the command's usage statement to standard output.
- **-T** Writes the command's trace messages to standard error. For your software service organization's use only.
- **-V** Writes the command's verbose messages to standard output.

## **Parameters**

*node\_name1* **[***node\_name2* **... ]**

Specifies the node (or nodes) to be added to the peer domain definition. The node name is the IP address or the long or short version of the DNS host name. The node name must resolve to an IP address.

## **Security**

The user of the **addrpnode** command needs write permission for the **IBM.PeerDomain** resource class and the **IBM.PeerNode** resource class on each node that is to be added to the peer domain. This is set up by running the **preprpnode** command on each node to be added. Specify the names of all the nodes online in the peer domain with the **preprpnode** command. This gives the online nodes the necessary authority to perform operations on the nodes to be added.

### **Exit Status**

- **0** The command ran successfully.
- **1** An error occurred with RMC.
- **2** An error occurred with a command-line interface script.
- **3** An incorrect flag was entered on the command line.
- **4** An incorrect parameter was entered on the command line.
- **5** An error occurred that was based on incorrect command-line input.

## **Environment Variables**

#### **CT\_CONTACT**

Determines the system where the session with the resource monitoring and control (RMC) daemon occurs. When CT\_CONTACT is set to a host name or IP address, the command contacts the RMC daemon on the specified host. If CT\_CONTACT is not set, the command contacts the RMC daemon on the local system where the command is being run. The target of the RMC daemon session and the management scope determine the resource classes or resources that are processed.

### **Restrictions**

This command must be run on a node that is online in the peer domain in which the new nodes are to be added.

## **Standard Input**

When the **-f** ″**-**″ flag is specified, this command reads one or more node names from standard input.

## **Standard Output**

When the **-h** flag is specified, this command's usage statement is written to standard output. All verbose messages are written to standard output.

## **Standard Error**

All trace messages are written to standard error.

## **Examples**

To add the nodes **nodeB** and **nodeC** to the peer domain **ApplDomain** where **nodeA** is already defined and online to **ApplDomain**, run this command on **nodeA**:

addrpnode nodeB nodeC

# **Location**

**/usr/sbin/rsct/bin/addrpnode** Contains the **addrpnode** command

## **Related Information**

Commands: **lsrpnode**, **mkrpdomain**, **preprpnode**, **rmrpnode**, **startrpdomain**, **startrpnode**

Files: **rmccli**, for general information about RMC-related commands

### **addX11input Command**

### **Purpose**

Adds an X11 input extension record into the ODM (Object Data Manager) database.

### **Syntax**

**addX11input**

## **Description**

The **addX11input** command is used to add an X11 input extension record into the ODM database. When you enter **addX11input** on the command line, the **addX11input** command requests *DeviceName, GenericName,* and *ModuleName* values in turn. The entire record is then added to the ODM database.

The command is a root/system user command. Its action fails with a permissions error if an unauthorized user attempts to add a record.

## **Error Codes**

**ODM** could not open class **Returned** if the X11 Input extension records in the ODM database are not found in the **/usr/lib/objrepos** directory.

# **Related Information**

The **deleteX11input** command, **listX11input** command.

### **adfutil Command**

### **Purpose**

Provides the capability to merge Micro Channel information for PS/2 adapters with the Configuration Database in AIX 5.1 and earlier.

## **Syntax**

**adfutil** [ **[-d](#page-43-0)** *Device* | **[-f](#page-43-0)** *File* ] [ **[-a](#page-43-0)** *AdapterName* | **[-c](#page-43-0)** *PS/2CardID* ] [ **[-m](#page-43-0)** *FileName ...* ] [ **[-q](#page-43-0)** ]

## **Description**

The **adfutil** command provides the capability to field merge Micro Channel resource information for existing PS/2 adapters with predefined information in the Configuration database for AIX 5.1 and earlier. This is accomplished by processing information found on DOS formatted diskettes provided with the PS/2 adapter hardware. Included on these diskettes are adapter description files that are ASCII representations of adapter hardware attributes.

The naming convention for an adapter description file found on the DOS formatted diskette is @XXXX.ADF where XXXX is the *PS/2CardID*. If the command is invoked without arguments, the search centers around the home directory of the default device. If no files are found in the form of @XXXX.ADF, an error message is sent to standard output and the **adfutil** command ends. If a single adapter description file is found, execution is continued on that file. If multiple adapter description files are found, an error

<span id="page-43-0"></span>message is written to standard output and processing ends. If the **-c** flag is specified, a string is built that represents the corresponding DOS file name representation of the desired adapter description file. If this file does not exist on the specified device and path name or default, an error message is sent to standard output and processing ends.

When the adapter description file is found, the contents are written in the **/tmp/adf***nnn* file where *nnn* is the current process ID. This ID is removed after successful completion of the command.

Microcode files can be loaded independently of any adapter description file processing, and without disturbing the adapters database representation. Use the **-m** flag to load microcode files into the **/usr/lib/microcode** directory.

**Attention:** Micro Channel adapters require bus attribute processing beyond what is supported by the bus configuration program, and should not be added to the system due to the possibility of adversely effecting the configuration of other devices on the system.

### **Flags**

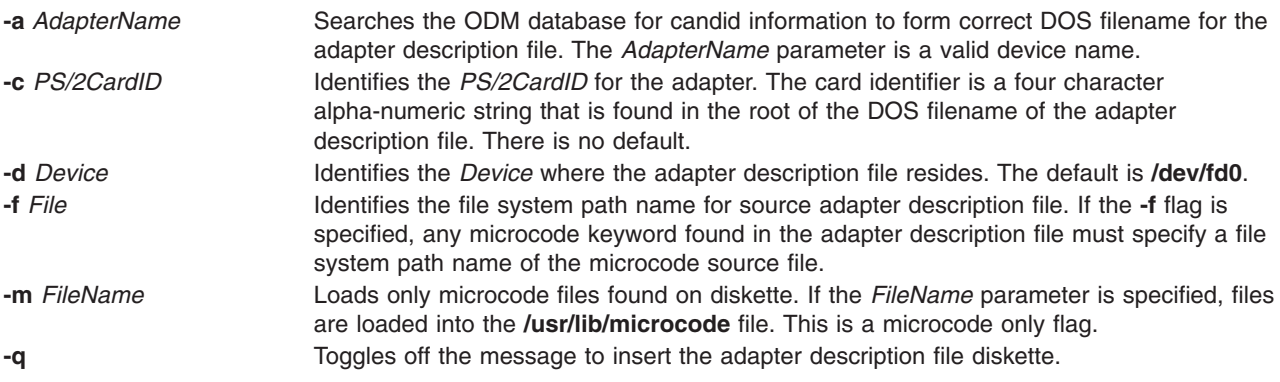

## **Examples**

- 1. To search the diskette drive **/dev/fd0** in the home directory for an adapter description file, enter: adfutil
- 2. To read **/home/owner/adf.file** as an adapter description file, enter:

adfutil -f /home/owner/adf.file

3. To search the default device **/dev/fd0** for the adapter description file labeled @0FFE.ADF without interrupting execution for the insert diskette prompt, enter:

adfutil -c 0FFE -q

4. To load adapter microcode without processing adapter description file information, enter:

adfutil -m FileName

## **Related Information**

The **dosdir** command.

## **admin Command (SCCS)**

### **Purpose**

Creates and controls Source Code Control System (SCCS) files.

# **Syntax**

#### **To Create New SCCS Files**

**admin** { **[-n](#page-46-0) [-i](#page-45-0)**[*FileName* ] } [ **[-a](#page-45-0)** { *User* | *GroupID* } ] ... [ **[-f](#page-45-0)** *HeaderFlag*[*Value* ] ... ] [ **[-r](#page-46-0)** *SID* ] [ **[-t](#page-46-0)** *FileName* ] [ **[-m](#page-46-0)** *ModificationRequestList* ] [ **[-y](#page-46-0)**[*Comment* ] ] *File* ...

**Note:** Do not put a space between a flag and an optional (bracketed) variable.

#### **To Modify Existing SCCS Files**

**admin** [ **[-a](#page-45-0)** { *User* | *GroupID* } ] ... [ **[-e](#page-45-0)** { *User* | *GroupID* } ] ... [ { **[-d](#page-45-0)** *HeaderFlag* | **[-f](#page-45-0)** *HeaderFlag*[*Value* ] ... } ] [ **[-m](#page-46-0)** *ModificationRequestList* ] [ **[-t](#page-46-0)**[*FileName* ] ] [ **[-y](#page-46-0)**[*Comment* ] ] *File* ...

**Note:** Do not put a space between a flag and an optional (bracketed) variable.

#### **To Check Damaged SCCS Files**

**admin [-h](#page-45-0)** *File .*..

#### **To Correct Damaged SCCS Files**

**admin [-z](#page-46-0)** *File .*..

### **Description**

The **admin** command creates new Source Code Control System (SCCS) files or changes specified parameters in existing SCCS files.

The **admin** command can change the parameters controlling how the **get** command builds the files that you can edit. The parameters can also set conditions about who can access the file and which releases of the files may be edited.

If the file specified by the *File* parameter exists, the **admin** command modifies the file as specified by the flags. If the file does not exist and you supply the **-i** or **-n** flag, the **admin** command creates a new file and provides default values for unspecified flags.

If you specify a directory name for the *File* parameter, the **admin** command performs the requested actions on all SCCS files in that directory. All SCCS files contain the **s.** prefix before the file name. If you use a **-** (minus sign) for the *File* parameter, the **admin** command reads standard input and interprets each line as the name of an SCCS file. An end-of-file character ends input.

You must have write permission in the directory to create a file. All SCCS file names must have the form **s.***Name.* New SCCS files are created with read-only permission. The **admin** command writes to a temporary x-file, which it calls **x.***Name*. If it already exists, the x-file has the same permissions as the original SCCS file. The x-file is read-only if the **admin** command must create a new file. After successful completion of the **admin** command, the x-file is moved to the name of the SCCS file. This ensures that changes are made to the SCCS file only if the **admin** command does not detect any errors while running.

Directories containing SCCS files should be created with permission code 755 (read, write, and execute permissions for owner, read and execute permissions for group members and others). The SCCS files themselves should be created as read-only files (444). With these permissions, only the owner can use non-SCCS commands to modify SCCS files. If a group can access and modify the SCCS files, the directories should include group write permission.

The **admin** command also uses a temporary lock file (called **z.***Name*), to prevent simultaneous updates to the SCCS file by different users.

<span id="page-45-0"></span>You can enter flags and input file names in any order. All flags apply to all the files. Do not put a space between a flag and an optional variable (variable enclosed in bracket). [Header](#page-46-0) flags can be set with the **-f** flag and unset with the **-d** flag. Header flags control the format of the g-file created with the **get** command.

### **Flags**

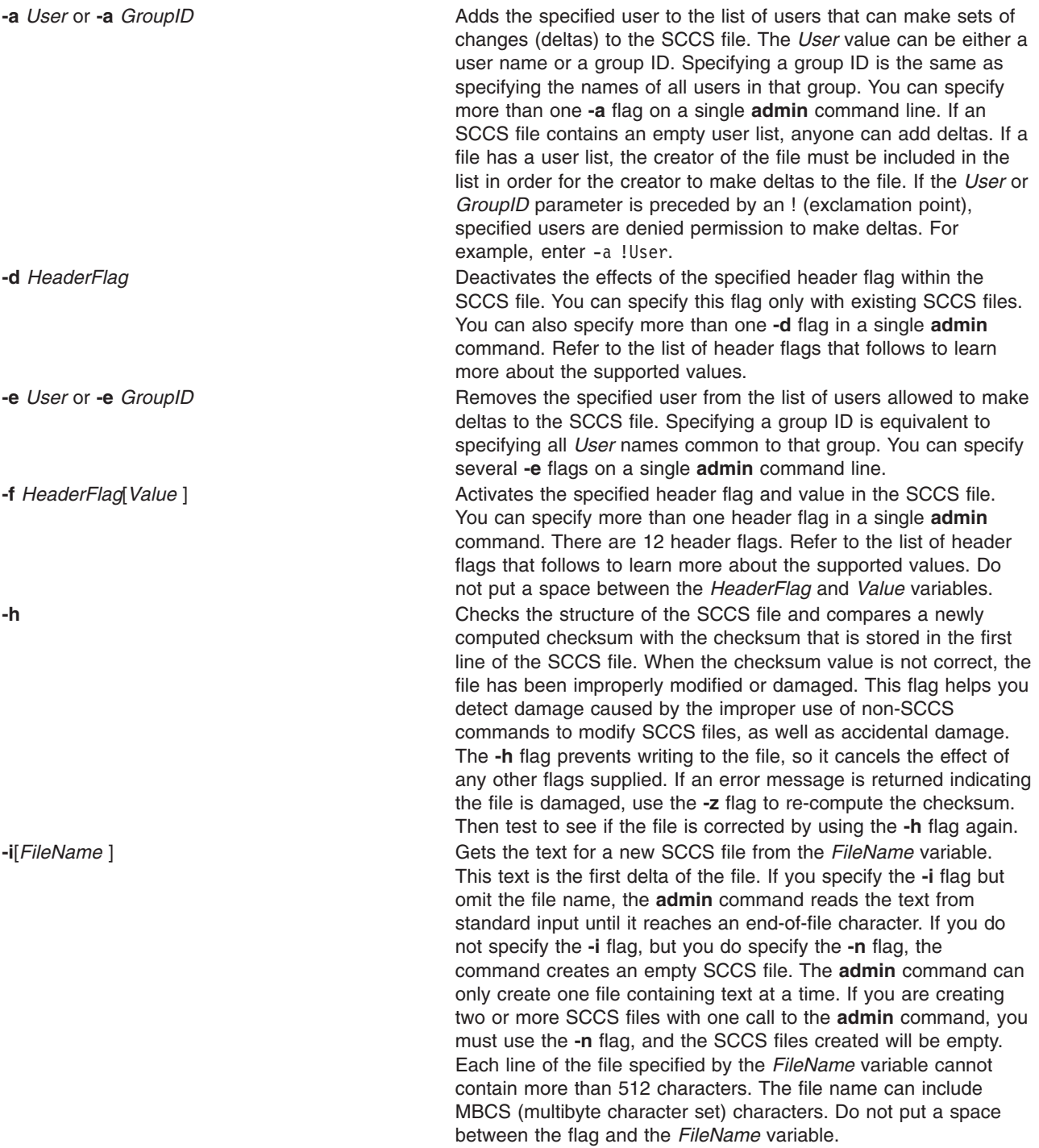

<span id="page-46-0"></span>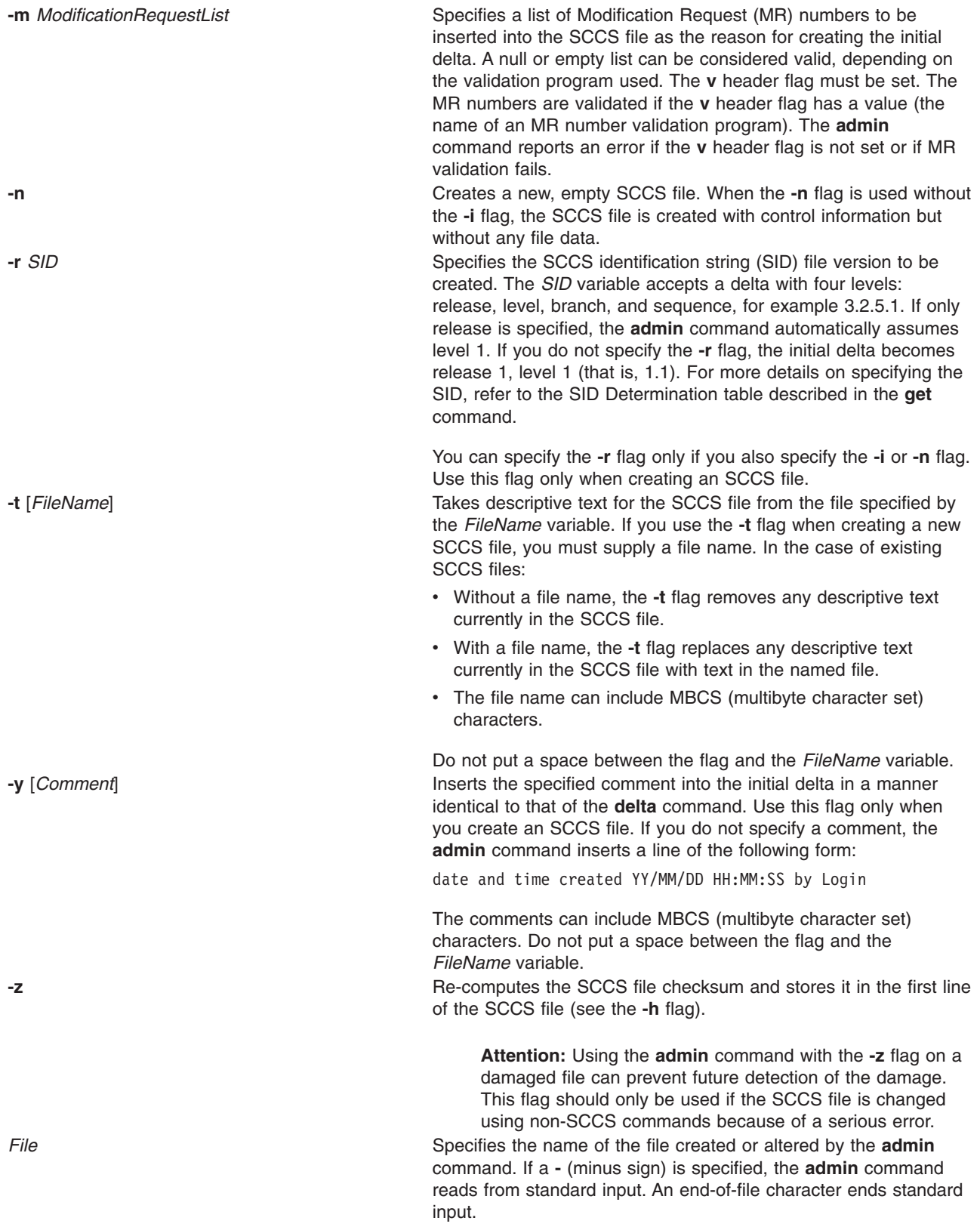

#### **Header Flags**

The following list contains the header flags that can be set with the **-f** flag and unset with the **-d** flag. Header flags control the format of the g-file created with the **get** command.

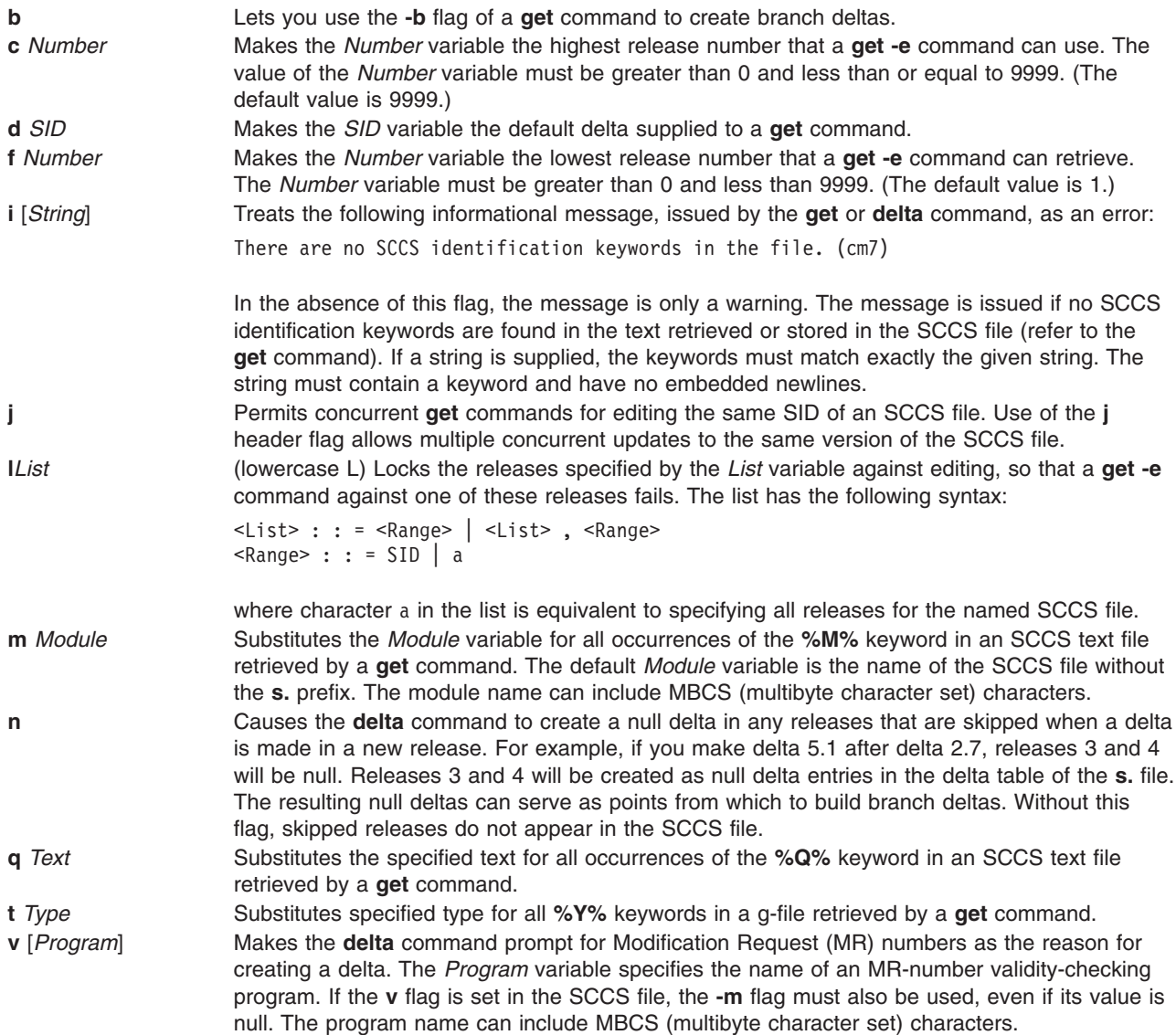

#### **Locating Damaged SCCS Files**

Although SCCS provides some error protection, you may need to recover a file that was accidentally damaged. This damage may result from a system malfunction, operator error, or changing an SCCS file without using SCCS commands.

SCCS commands use the checksum to determine whether a file was changed since it was last used. The only SCCS command that processes a damaged file is the **admin** command when used with the **-h** or **-z** flags. The **-h** flag tells the **admin** command to compare the checksum stored in the SCCS file header against the computed checksum. The **-z** flag tells the command to re-compute the checksum and store it in the file header.

## **Exit Status**

This command returns the following exit values:

- **0** Successful completion.
- **>0** An error occurred.

## **Examples**

These examples use an imaginary text file called test.c and an editor such as **ed** to edit files.

1. First, create an ordinary SCCS file. To create an empty SCCS file named s.test.c, enter: \$ admin -n s.test.c

Using the **admin** command with the **-n** flag creates an empty SCCS file.

2. To convert an existing text file into an SCCS file, enter:

```
$ admin -itest.c s.test.c
There are no SCCS identification keywords in the file (cm7)
$1ss.test.c test.c
```
If you use the **-i** flag, the **admin** command creates delta 1.1 from the specified file. Once delta 1.1 is created, rename the original text file so it does not interfere with SCCS commands:

\$ mv test.c back.c

The message There are no SCCS identification keywords in the file (cm7) does not indicate an error. SCCS writes this message when there are no identification keywords in the file. Identification keywords are variables that can be placed in an SCCS file. The values of these variables provide information such as date, time, SID, or file name. See the **get** command for an explanation of identification keywords. If no identification keywords exist, SCCS writes the message. However, if the **i** header flag is set in the **s.** file, this message causes an error condition. This flag is set by the user. Give the SCCS file any name, beginning with **s.**. In the preceding example, the original file and the SCCS file have the same name, but that is not necessary.

Because you did not specify a release number, the **admin** command gave the SCCS file an SID of 1.1. SCCS does not use the number 0 to identify deltas. Therefore, a file cannot have an SID of 1.0 or 2.1.1.0, for example. All new releases start with level 1.

3. To start the test.c file with a release number of 3.1, use the **-r** flag with the **admin** command, as shown below, and enter:

\$ admin -itest.c -r3 s.test.c

To restrict permission to change SCCS files to a specific set of user IDs, list user IDs or group ID numbers in the user list of the SCCS file by using the **-a** flag of the **admin** command. This flag may appear multiple times on the command line. These IDs then appear in the SCCS file header. Without the **-a** flag to restrict access, all user IDs can change the SCCS files.

4. To restrict edit permission to the user ID dan, enter:

\$ admin -adan s.test.c

5. Check SCCS files on a regular basis for possible damage. The easiest way to do this is to run the **admin** command with the **-h** flag on all SCCS files or SCCS directories, as follows:

```
$ admin -h s.file1 s.file2 ...
$ admin -h directory1 directory2 ...
```
If the **admin** command finds a file where the computed checksum is not equal to the checksum listed in the SCCS file header, it displays this message:

```
ERROR [s. filename]:
1255-057 The file is damaged. (co6)
```
If a file was damaged, try to edit the file again or read a backup copy. After fixing the file, run the **admin** command with the **-z** flag and the repaired file name:

\$ admin -z s.file1

This operation replaces the old checksum in the SCCS file header with a new checksum based on the current file contents. Other SCCS commands can now process the file.

**Files**

**/usr/bin/admin** Contains the SCCS **admin** command.

## **Related Information**

The **delta** command, **ed** command, **get** command, **prs** command, **sccshelp** command, **what** command.

The **sccsfile** file format.

List of SCCS Commands in *AIX 5L Version 5.2 General Programming Concepts: Writing and Debugging Programs*.

Source Code Control System (SCCS) Overview in *AIX 5L Version 5.2 General Programming Concepts: Writing and Debugging Programs*.

### **aixmibd Daemon**

### **Purpose**

Provides the AIX Enterprise Management Information Base (MIB) extension subagent, for use with the Simple Network Management Protocol (SNMP) version 3 agent, that collects data from system for variables defined in the AIX Enterprise Specific MIB.

### **Syntax**

**aixmibd** [ **[-f](#page-50-0)** *FileName* ] [ **[-d](#page-50-0)** *Level* ] [ **-a** *Host* ] [ **[-c](#page-50-0)** *Community* ]

### **Description**

The AIX Enterprise MIB extension subagent is a daemon, aixmibd, that collects data from system for variables defined in the AIX Enterprise Specific MIB. The subagent receives SNMP requests and sends data via the SNMP-DPI API for communication with the main AIX snmpd daemon. An Enterprise Management application or other simple application (example snmpinfo command) uses SNMP protocol to get or set AIX MIB objects.

One focus of the subagent is on the data related to the file systems, volume groups, logical volumes, physical volumes, paging space, processes, print queues, print jobs, system users, system groups, users currently logged in, subsystems, subservers, system environment, and various devices.

Another focus of the subagent is on important system traps. Traps, which are also called indications, or notifications, are event reports and are used to decrease the length of time between when the event happens and when it is noticed by a manager so that the event can be handled timely. Traps are generated periodically to report the status change and operating status of the system. From analyzing the data, a manager can determine if a device and the whole system are functioning properly and securely, and make appropriate adjustment. For example, when the **/home** file system reaches the threshold 95% (percent used size), a trap can be generated to report the event to a manager. The manager can respond by sending an email, paging, and so on. To indicate system critical events instantly, a series of traps will be generated by the subagent.

**Note:** The AIX enterprise subagent should be started by the System Resource Controller (SRC). Entering aixmibd at the command line is not recommended.

## **Flags**

**-a** *Host* Causes the request to be sent to the specified host.

<span id="page-50-0"></span>**-c** *Community* Specifies the community name. **-d** *Level* Specifies the tracing/debug level. The default level is 56. The debug levels are defined as follows:

- $\cdot$  8 = DPI level 1
- $\cdot$  16 = DPI level 2
- $\cdot$  32 = Internal level 1
- $\cdot$  64 = Internal level 2
- $\cdot$  128 = Internal level 3

Add the numbers to specify multiple trace levels. **-f** *File* Specifies a non-default configuration file.

### **Examples**

1. In order to cause the **aixmibd** subagent to connect to the SNMP agent on the host 'host1' with the community name 'instrum', enter the following:

```
startsrc -s aixmibd -a "-a host1 -c instrum"
```
2. Because the **aixmibd** subagent is controlled by SRC, it can be activated by **startsrc**. After the **aixmibd** subagent is activated by **startsrc** in this example, the subagent will connect to the SNMP agent on the host nmsu over TCP with default community name 'public':

```
startsrc -s aixmibd -a "-a nmsu"
```
## **Files**

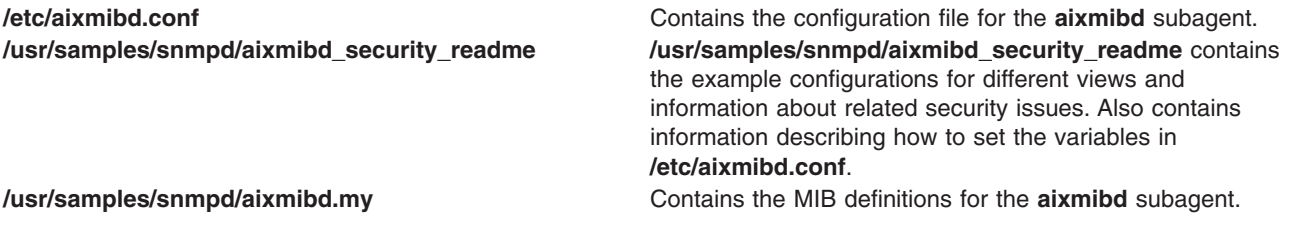

## **Related Information**

The **[clsnmp](#page-425-0)** command, **snmpinfo** command, SNMP version 3 daemon **snmpdv3**, the **snmptrap** command.

### **aixterm Command**

### **Purpose**

Initializes an Enhanced X-Windows terminal emulator.

### **Syntax**

**aixterm** [ **[-ah](#page-66-0)** ] [ **[-ar](#page-66-0)** ] [ **[-autopush](#page-66-0)** ] [ **[-b](#page-66-0)** *NumberPixels* ] [ **[-bd](#page-66-0)** *Color* ] [ **[-bg](#page-66-0)** *Color* ] [ **[-bw](#page-66-0)** *NumberPixels* ] [ **[-cc](#page-66-0)** *CharRange***:***Value* [ **,**... ] ] [ **[-cr](#page-66-0)** *Color* ] [ **[-csd](#page-66-0)** *CharShape* ] [ **[-cu](#page-66-0)** ] [ **[-C](#page-66-0)** ] [ **[-display](#page-66-0)** *Name***:***Number* ] [ **[-dw](#page-67-0)** ] [ **[-f0](#page-67-0)** *Font* ] [ **[-f1](#page-67-0)** *Font* ] [ **[-f2](#page-67-0)** *Font* ] [ **[-f3](#page-67-0)** *Font* ] [ **[-f4](#page-67-0)** *Font* ] [ **[-f5](#page-67-0)** *Font* ] [ **[-f6](#page-67-0)** *Font* ] [ **[-f7](#page-67-0)** *Font* ] [ **[-f0](#page-67-0)** *FontSet* ] [ **[-f1](#page-67-0)** *FontSet* ] [ **[-f2](#page-67-0)** *FontSet* ] [ **[-f3](#page-67-0)** *FontSet* ] [ **[-f4](#page-67-0)** *FontSet* ] [ **[-f5](#page-67-0)** *FontSet* ] [ **[-f6](#page-67-0)** *FontSet* ] [ **[-f7](#page-67-0)** *FontSet* ] [ **[-fb](#page-67-0)** *Font* ] [ **[-fg](#page-67-0)** *Color* ] [ **[-fi](#page-67-0)** *FontSet* ] [ **[-fn](#page-67-0)** *Font* ] [ **[-fs](#page-67-0)** *Font* ] [ **[-fullcursor](#page-67-0)** ] [ **[-geometry](#page-67-0)** *Geometry* ] [ **[#geometry](#page-67-0)** *Geometry* ] [ **[-help](#page-67-0)** ] [ **[-i](#page-68-0)** ] [ **[-ib](#page-68-0)** *File* ] [ **[-im](#page-68-0)** *InputMethod* ] [ **[-j](#page-68-0)** ] [ **[-keywords](#page-68-0)** ] [ **[-lang](#page-68-0)** *Language* ] [ **[-l](#page-68-0)** ] [ **[-leftscroll](#page-68-0)** ] [ **[-lf](#page-68-0)** *File* ] [ **[-ls](#page-68-0)** ] [ **[-mb](#page-68-0)** ] [ **[-mc](#page-68-0)** *Number* ] [ **[-ms](#page-68-0)** *Color* ] [ **[-mn](#page-68-0)** ] [ **[-n](#page-68-0)** *IconName* ] [ **[-name](#page-68-0)** *Application* ] [ **[-nb](#page-68-0)** *Number* ] [ **[-nobidi](#page-68-0)** ] [ **[-nonulls](#page-68-0)** ] [ **[-nss](#page-69-0)** *NumShape* ] [ **[-orient](#page-69-0)** *Orientation* ] [ **[-outline](#page-69-0)** *Color* ] [ **[-po](#page-69-0)** *Number* ] [ **[-ps](#page-69-0)** ] [ **[-pt](#page-69-0)** *Preedit* ] [ **[-reduced](#page-69-0)** ] [ **[-rfb](#page-69-0)** *Font* ] [ **[-rfi](#page-69-0)** *Font* ] [ **[-rfn](#page-69-0)** *Font* ] [ **[-rfs](#page-69-0)** *Font* ] [ **[-rf0](#page-69-0)** *Font* ] [ **[-rf1](#page-69-0)** Font ] [ **[-rf2](#page-69-0)** Font ] [ **[-rf3](#page-69-0)** Font ] [ **[-rf4](#page-69-0)** Font ] [ **[-rf5](#page-70-0)** Font ] [ **[-rf6](#page-70-0)**Font ] [ **[-rf7](#page-70-0)** Font ] [ **[-rf0](#page-70-0)** *FontSet* ] [ **[-rf1](#page-70-0)** *FontSet* ] [ **[-rf2](#page-70-0)** *FontSet* ] [ **[-rf3](#page-70-0)** *FontSet* ] [ **[-rf4](#page-70-0)** *FontSet* ] [ **[-rf5](#page-70-0)** *FontSet* ] [ **[-rf6](#page-70-0)** *FontSet* ] [ **[-rf7](#page-70-0)** *FontSet* ] [ **[-rv](#page-70-0)** ] [ **[-rw](#page-70-0)** ] [ **[-s](#page-70-0)** ] [ **[-sb](#page-70-0)** ] [ **[-sf](#page-70-0)** ] [ **[-si](#page-70-0)** ] [ **[-sk](#page-70-0)** ] [ **[-sl](#page-70-0)** *NumberLines* ] [ **[-sn](#page-71-0)** ] [ **[-st](#page-71-0)** ] [ **[-suppress](#page-71-0)** ] [ **[-symmetric](#page-71-0)** ] [ **[-T](#page-71-0)** *Title* ] [ **[-text](#page-71-0)** *TextType* ] [ **[-ti](#page-71-0)** ] [ **[-tm](#page-71-0)** *String* ] [ **[-tn](#page-71-0)** *TerminalName* ] [ **[-ut](#page-71-0)** ] [ **[-v](#page-71-0)** ] [ **[-vb](#page-71-0)** ] [ **[-W](#page-71-0)** ] [ **[-xrm](#page-71-0)** *String* ] [ **[-132](#page-71-0)** ] [ **[-e](#page-67-0)** *Command* ]

### **Description**

The **aixterm** command provides a standard terminal type for programs that do not interact directly with Enhanced X-Windows. This command provides an emulation for a VT102 terminal or a high function terminal (HFT). The VT102 mode is activated by the **-v** flag.

The **aixterm** command supports the display for up to 16 colors at a time.

The **aixterm** terminal supports escape sequences that perform terminal functions such as cursor control, moving and deleting lines, and **aixterm** private functions.

Many of the special **aixterm** terminal features (like the scroll bar) can be modified under program control through a set of private **aixterm** command escape sequences. You can also use escape sequences to change the title in the title bar.

There are three different areas in the **aixterm** window:

- Scroll bar
- Status line
- Terminal window.

By default, only the terminal window is initially displayed.

The terminal window is the area provided for terminal emulation. When you create a window, a pseudo terminal is allocated and a command (usually a shell) is started.

The **aixterm** command automatically highlights the window border and the text cursor when the mouse cursor enters the window (selected) and unhighlights them when the mouse cursor leaves the window (unselected). If the window is the focus window, the window is highlighted regardless of the location of the mouse cursor. Any window manager, as in the case of the AIXwindows Window Manager (MWM), can cover the **aixterm** border, and the highlight and border color do not show.

The **WINDOWID** environment variable is set to the resource ID number of the **aixterm** window.

When running in an **aixterm** window, the **TERM** environment variable should be **TERM=aixterm**.

The **TERM** environment variable on your home machine determines what the **TERM** environment variable should be on the remote machine (unless it is overridden by your **.profile**).

When you use the **rlogin**, **tn**, or **rsh** commands to login to a different machine, the **TERM** environment variable should be set to **aixterm**. If this operation does not occur, you can perform the following two command line operations:

#### 1. **TERM=aixterm**

#### 2. **export TERM**

If commands (for example, the **vi** command) do not recognize the term type **aixterm** when you login to another system, perform the following one-time operation on the remote system:

- 1. **su**
- 2. **cd/tmp**
- 3. **mkdir** *Xxxxx*
- 4. **cd** *Xxxxx*
- 5. **ftp** *LocalSystemName*
- 6. **cd /usr/share/lib/terminfo**
- 7. **get ibm.ti**
- 8. **quit**
- 9. **TERMINFO=/tmp/***Xxxxx*
- 10. **export TERMINFO**
- 11. **tic ibm.ti**
- 12. **ls**
- 13. **ls a**
- 14. **mkdir /usr/share/lib/terminfo/a**
- 15. **cp a/aixterm\* /usr/share/lib/terminfo/a**
- 16. **cd /tmp**
- 17. **rm -r /tmp/***Xxxxx*
- 18. **exit**
- 19. On the remote machine, enter the following:
	- a. **TERM=aixterm**
	- b. **export TERM**

#### **Arabic/Hebrew Support**

The **aixterm** command supports bidirectional languages such as Arabic and Hebrew. This command can open a window to be used with Arabic/Hebrew applications. You can create an Arabic/Hebrew window by specifying an Arabic or Hebrew locale (**ar\_AA**, **Ar\_AA**, **iw\_IL**, or **Iw\_IL**) with the **-lang** flag or by predefining an Arabic or Hebrew locale from SMIT for the system. You can also use the Web-based System Manager **wsm system** fast path and selecting the **Cultural Environment** icon.

The Arabic/Hebrew window supports bidirectional text display. Thus, English and Arabic or Hebrew text can be displayed on the same line. There are different aspects in the Arabic/Hebrew window:

- Screen Orientation
- Text mode
- Character shaping
- Numeric representation
- Status line

*Screen Orientation:* The screen orientation in an Arabic/Hebrew window can be either left-to-right or right-to-left. The default orientation is left-to-right unless otherwise specified with a flag or in the **.Xdefaults** file. While the window is active, you can reverse the screen orientation using special key combinations. You can reverse the screen orientation according to your needs.

*Text Mode:* An Arabic/Hebrew window supports two text modes and their corresponding manipulation:

- Implicit
- Visual

In the implicit text mode, characters are stored in same order that they are entered. The text is transformed into its visual form only when it is displayed. In the visual text mode, characters are stored in the same way that they are displayed on the window.

*Character Shaping:* The Arabic/Hebrew window represents Arabic and Hebrew texts differently, according to its context. Text is represented in one of the following forms:

- Automatic
- Isolated
- Initial
- Middle
- $\cdot$  Final

Arabic/Hebrew can also be shaped according to the passthru mode. For more information on character shaping, see ″Character Shaping″ in *AIX 5L Version 5.2 National Language Support Guide and Reference*.

*Numeric Representation:* Numerics can be represented in Arabic numerals, Hindi numerals, or in passthru mode. In implicit text mode, numerals can also be represented according to their contextual form. Thus, Arabic numbers can be displayed in English text or Hindi numbers can be displayed in Arabic text.

*Status Line:* The Arabic/Hebrew window can display an optional status line that shows the current status of the window. The status line contains the following values:

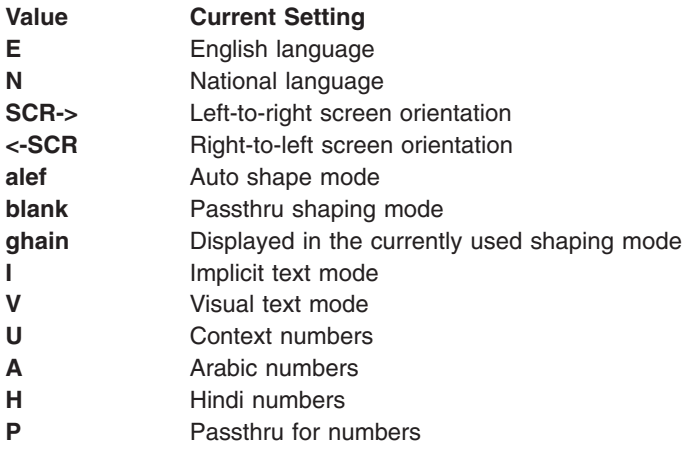

**Note:** Use the implicit text mode (the default text mode) for more efficient data sorting.

Use the following key combinations in an Arabic/Hebrew window to change certain settings.

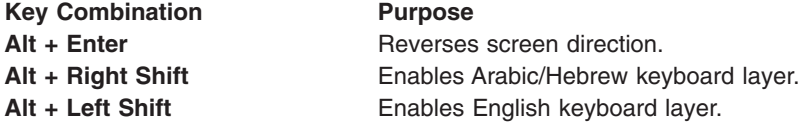

For Implicit Mode only:

**Alt + Kpd\*** Adjusts the column heading.

For Visual Mode only:

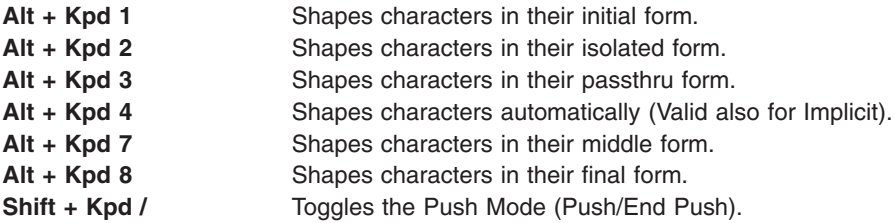

#### **Alt + Kpd /** Toggles the Autopush function.

For more information on the Autopush function, the Push/End Push function, or other Arabic/Hebrew functions, see the **telnet,tn or tn3270** command.

#### **Using the aixterm Command Data-Stream Support**

The following is a list of the escape sequences supported by the **[aixterm](#page-50-0)** command.

Some escape sequences activate and deactivate an alternate screen buffer that is the same size as the display area of the window. This capability allows the contents of the screen to be saved and restored. When the alternate screen is activated, the current screen is saved and replaced with the alternate screen. Saving lines scrolled off of the window is disabled until the original screen is restored.

The following table uses these abbreviations in the right hand column:

- **Xv** Supported by the **aixterm** command running in VT100 mode.
- **Xh** Supported by the **aixterm** command running in HFT mode.
- **H** Found in the HFT data stream.
- **V** Found in the VT100 data stream.

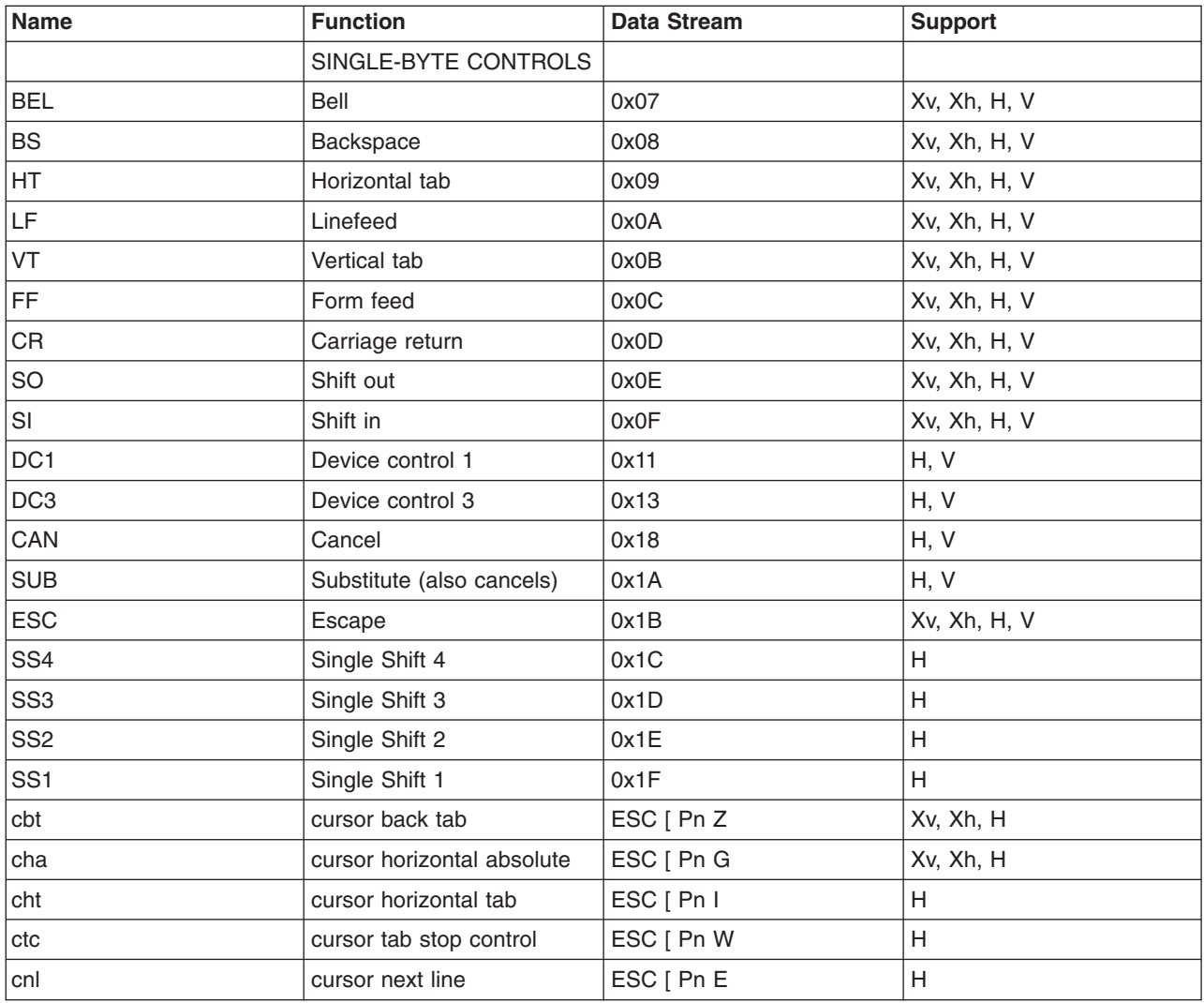

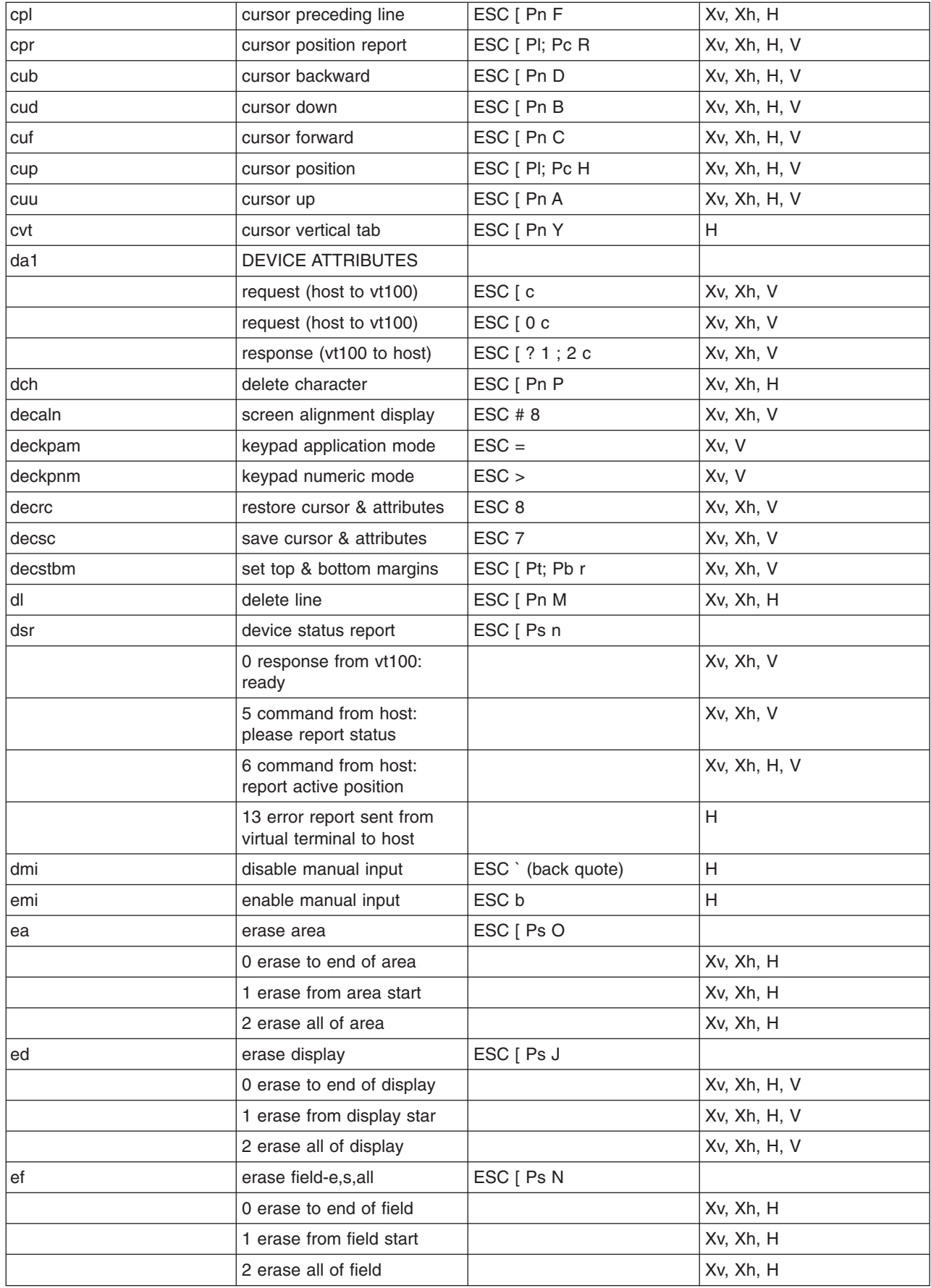

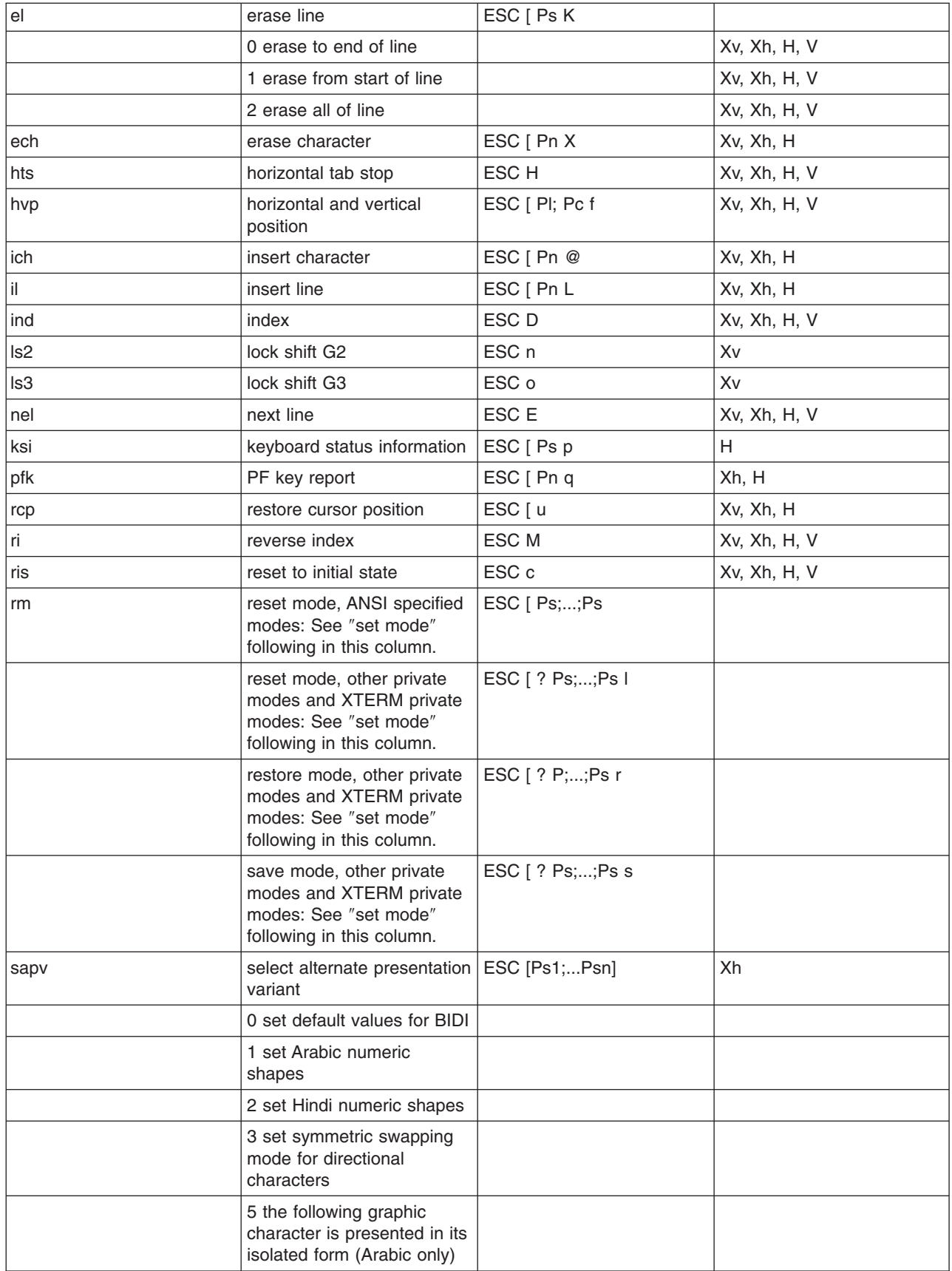

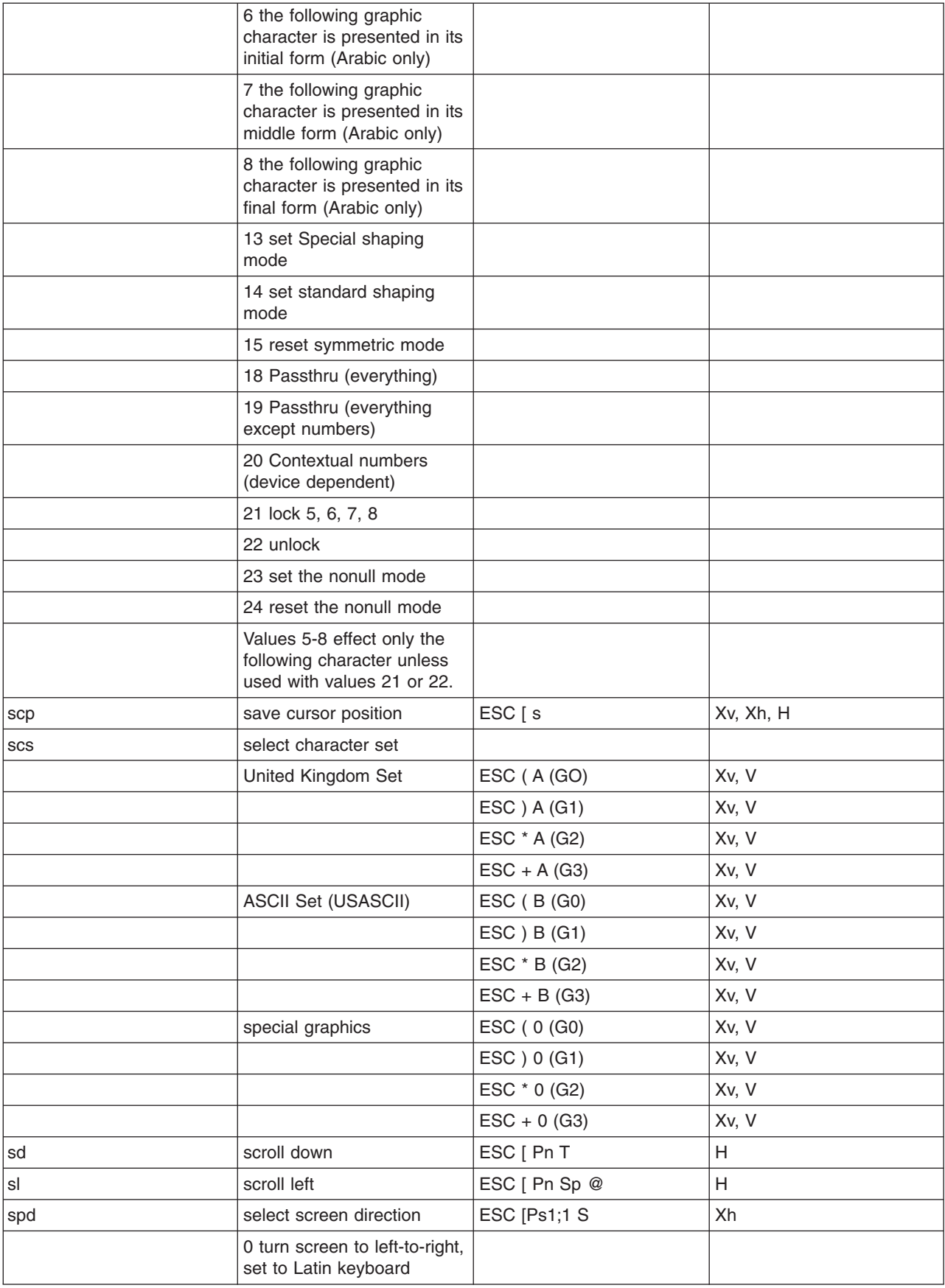

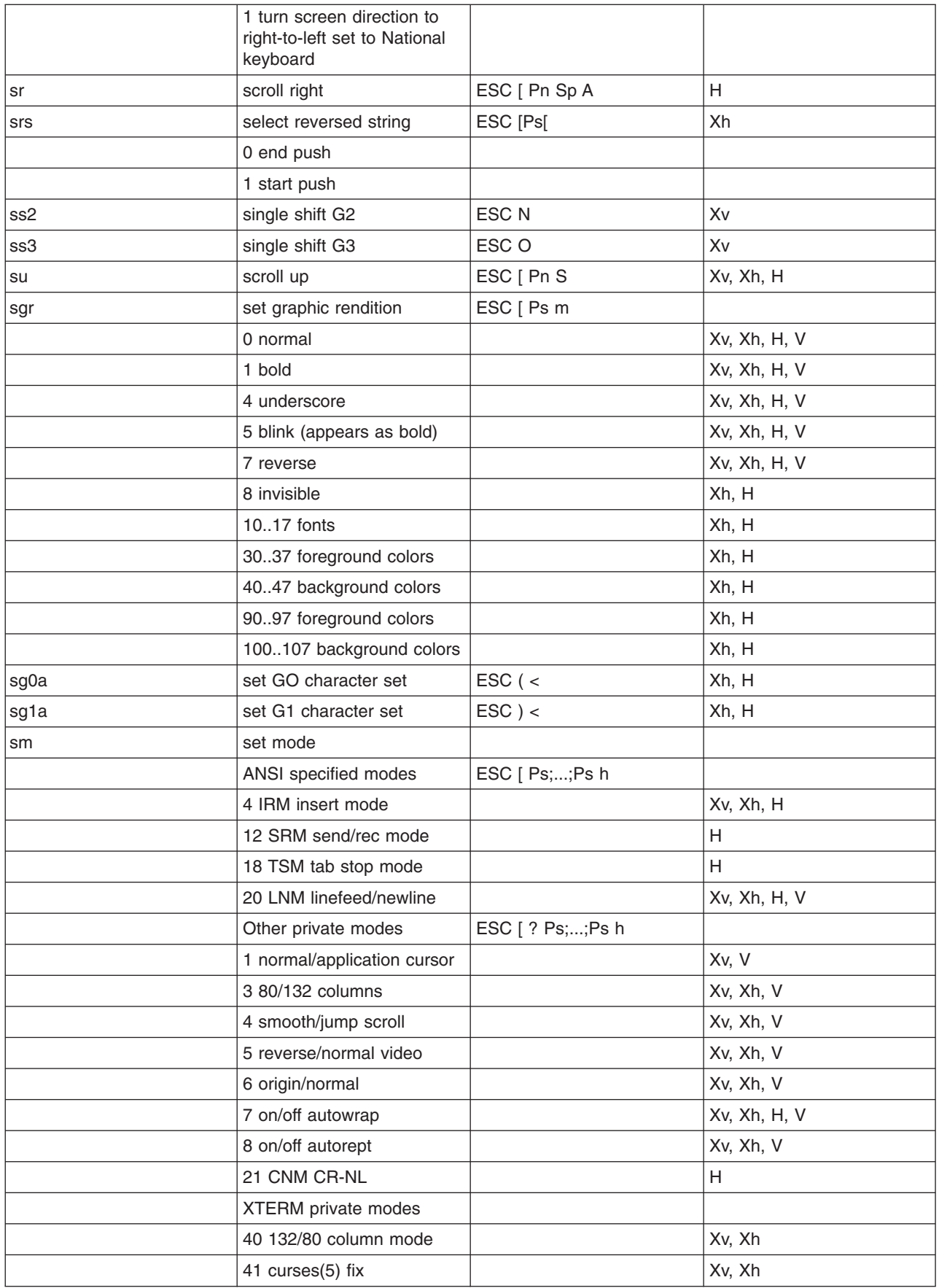

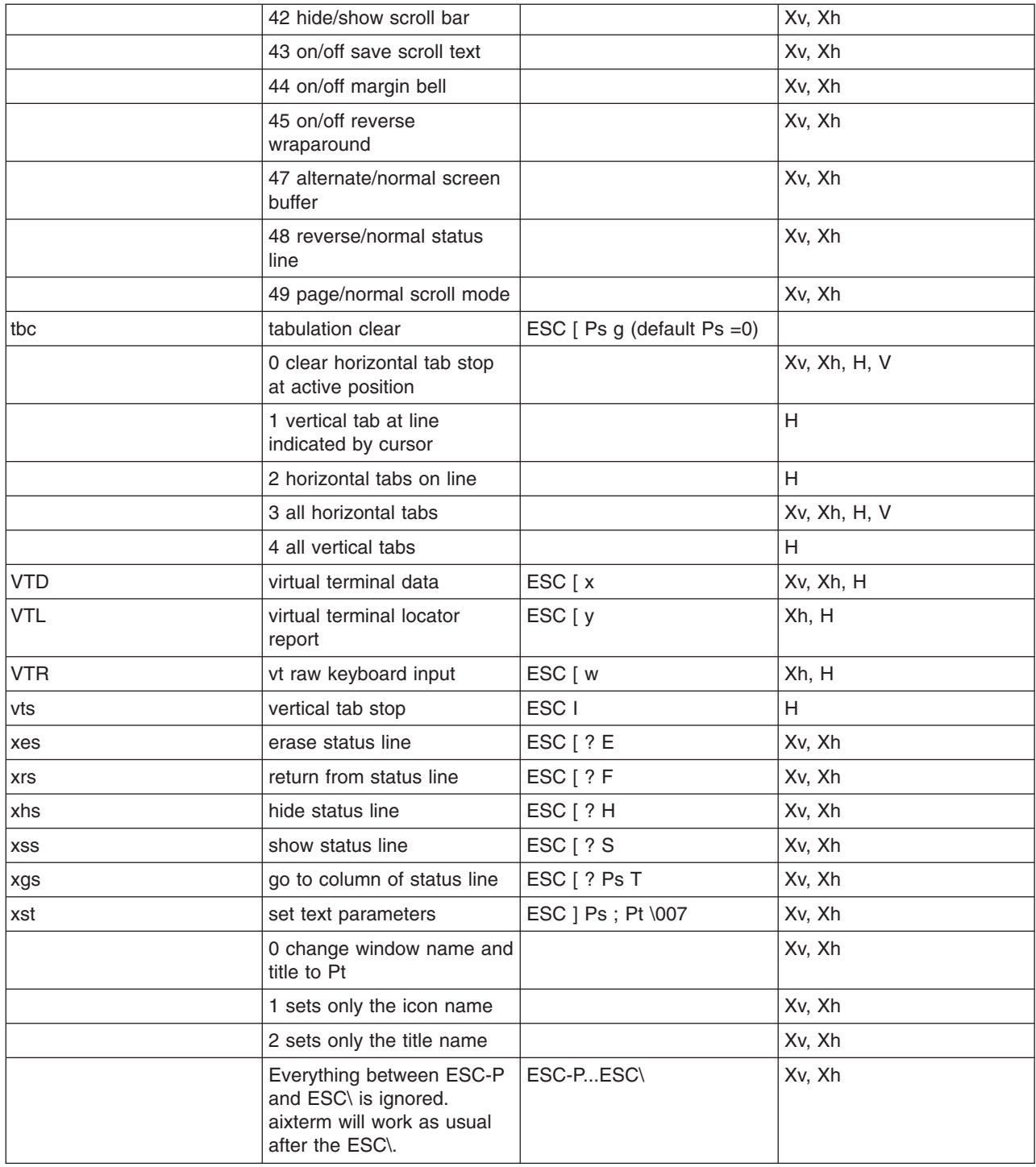

### **Copy, Paste, and Re-execute Functions**

When you create a terminal window, the **aixterm** command allows you to select text and copy it within the same window or other windows by using copy, paste, and re-execute button functions. These text functions are available in HFT and VT102 emulations. The selected text is highlighted while the button is pressed.

The copy, paste, and re-execute button functions perform as follows:

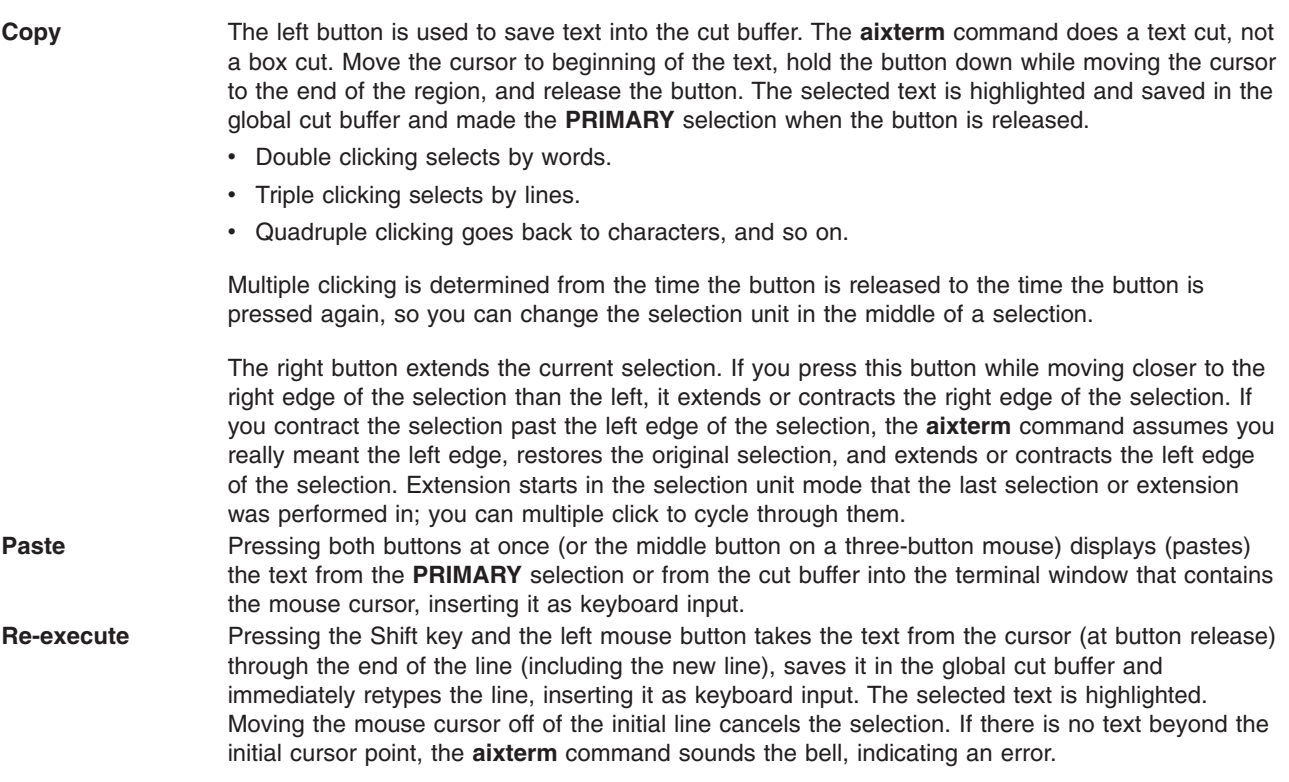

By cutting and pasting pieces of text without trailing new lines, you can take text from several places in different windows and form a command to the shell. For example, you can take output from a program and insert it into your favorite editor. Since the cut buffer is globally shared among different applications, you should regard it as a file whose contents you know. The terminal emulator and other text programs should treat it as if it were a text file, that is, the text is delimited by new lines.

#### **Menu Usage**

The **aixterm** command has two different menus:

- Options
- Modes

Each menu pops up under the correct combinations of key and button presses. Most menus are divided into two sections that are separated by a horizontal line. The top portion contains various modes that can be altered. A check mark is displayed next to a mode that is currently active. Selecting one of these modes toggles its state. The bottom portion of the menu provides the command entries; selecting one of these performs the indicated function.

The Options menu pops up when the Ctrl key and the left mouse button are pressed simultaneously while the mouse cursor is in a window. The menu contains items that apply to all emulation modes.

The Modes menu sets various modes for each emulation mode. The menu is activated by pressing the Ctrl key and the middle mouse button at the same time, while the mouse cursor is in the window. In the command section of this menu, the soft reset entry resets the scroll regions. This is convenient when a program leaves the scroll regions set incorrectly. The full reset entry clears the screen, resets tabs to every eight columns, and resets the terminal modes (such as wrap and smooth scroll) to their initial states after the **aixterm** command finishes processing the command-line options. When the Auto Linefeed option is turned on, a carriage return is added when a carriage return, vertical tab, or form feed is received. The shells generally do this for the linefeed, but not for the vertical tab or form feed.

#### <span id="page-61-0"></span>**Scroll Bar**

The **aixterm** command supports an optional scroll bar composed of a scroll button that displays at the top of the scroll bar and a scroll region that displays at the bottom. The scroll bar is hidden until you request it to display.

The scroll region displays the position and amount of text currently showing in the window (highlighted) relative to the amount of text actually saved in the scrolling buffer. As more text is saved in the scrolling buffer (up to the maximum), the size of the highlighted area decreases.

The scroll button causes the window to scroll up and down within the saved text. Clicking the right button moves the window position up (the text scrolls downward); clicking the left button moves the window position down (the text scrolls upward). The amount of scrolling is modified by the Shift and Ctrl keys. If neither key is pressed, the window scrolls a single line at a time. Pressing the Shift key causes the text to scroll a full window at a time, minus one line. Pressing the Ctrl key causes the text to be positioned at the extreme top or bottom of the file.

#### **Character Classes**

Clicking the left mouse button (the copy function) twice in rapid succession causes all characters of the same class (that is, letters, white space, punctuation, and so on) to be selected. Because people have different preferences for what should be selected (for example, if file names be selected as a whole or only the separate subnames), you can override the default mapping by using the **charClass** (class **CharClass**) resource.

The **charClass** resource is a list of *CharRange***:***Value* pairs where the range is either a single number or a low-to-high number in the range of 0 to 127, corresponding to the ASCII code for the character or characters to be set. The value is arbitrary, although the default table uses the character number of the first character occurring in the set.

The default table is as follows:

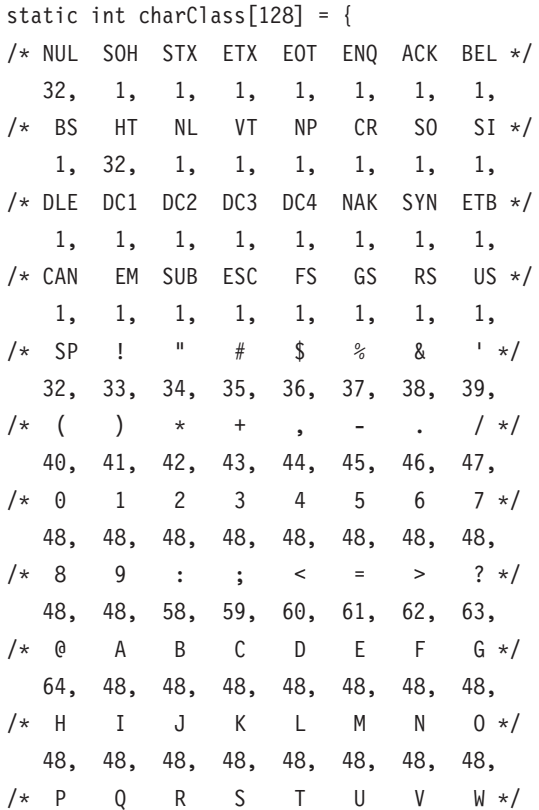

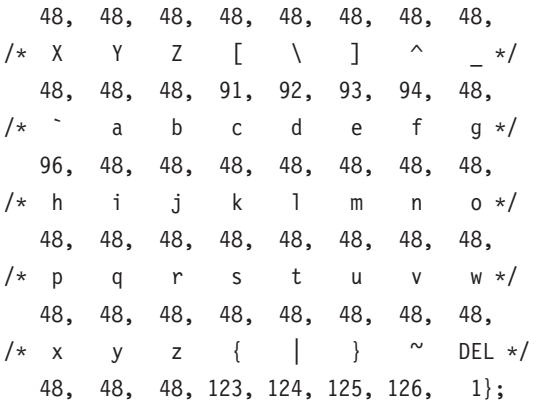

For example, the string "33:48,37:48,45-47:48,64:48" indicates that the ! (exclamation mark), % (percent sign), - (dash), . (period), / (slash), and & (ampersand) characters should be treated the same way as characters and numbers. This is very useful for cutting and pasting electronic mailing addresses and UNIX file names.

#### **Key Translations**

It is possible to rebind keys (or sequences of keys) to arbitrary strings for input. Changing the translations for events other than key and button events is not expected, and causes unpredictable behavior.

The actions available for key translations are as follows:

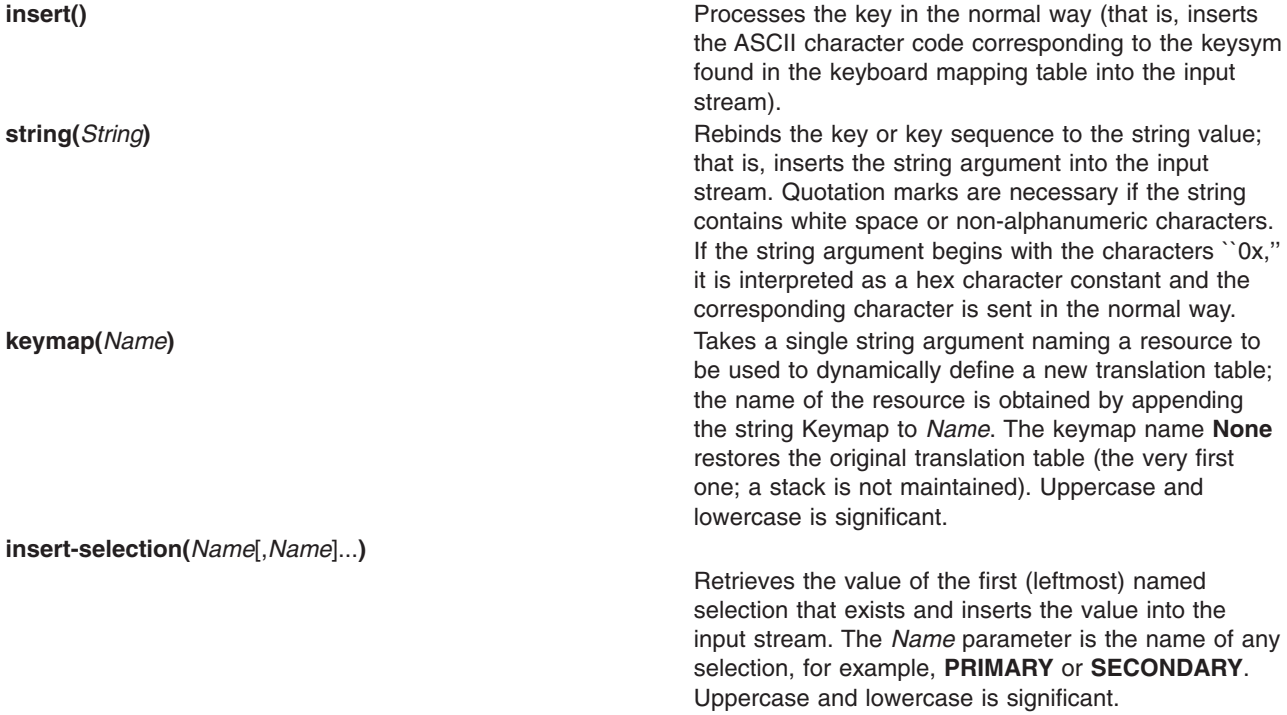

For example, a debugging session might benefit from the following bindings:

```
*aixterm.Translations: #override <Key>F13: keymap(dbx)
*aixterm.dbxKeymap.translations:\
<Key>F14: keymap(None) \n\
<Key>F17: string("next") string(0x0d) \n\
<Key>F18: string("step") string(0x0d) \n\
<Key>F19: string("continue") string(0x0d) \n\
<Key>F20: string("print") insert-selection(PRIMARY)
```
#### **Key and Button Bindings**

The key and button bindings for selecting text, pasting text, and activating the menus are controlled by the translation bindings. In addition to the actions listed in the Key Translations section, the following actions are available:

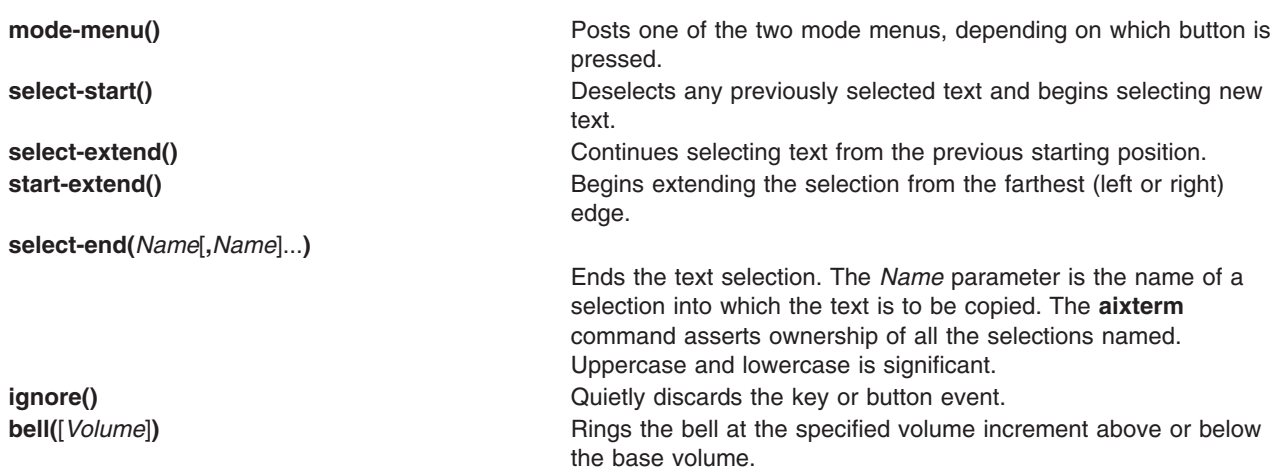

#### The default bindings are:

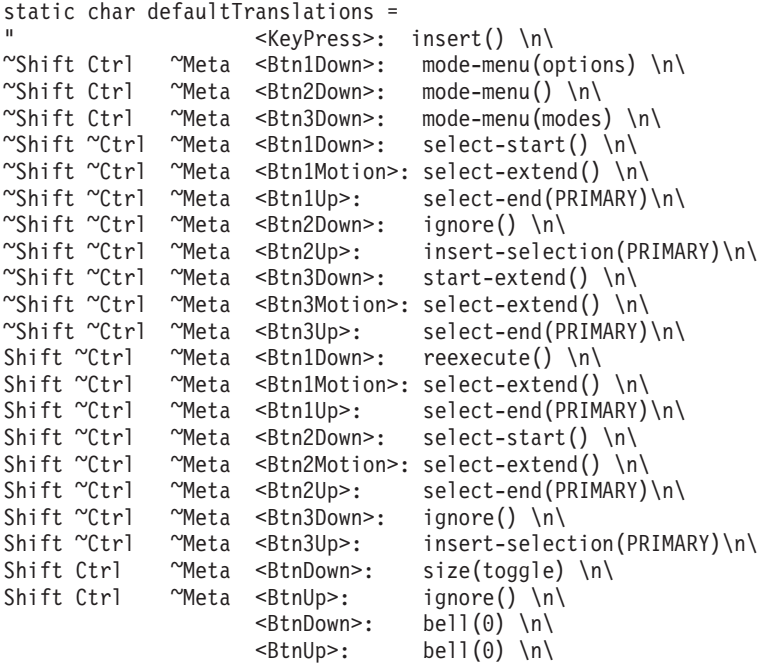

";

#### **aixterm Command Internationalization (I18N)**

To run an aixterm with a different keyboard layout than the X server's (such as a French keyboard layout on a Swiss German X server), run the following commands:

1. Change the X server to a French keyboard:

xmodmap /usr/lpp/X11/defaults/xmodmap/Fr\_FR/keyboard

- 2. Set the locale environment variable to Fr\_FR using one of the following:
	- For Korn shells: export LANG=Fr\_FR
	- For C shells: setenv LANG Fr FR
	- For Bourne shells: LANG=Fr FR; export LANG
- 3. Start an aixterm terminal emulator: aixterm &
- 4. Reset the X server's keyboard file to its original language: xmodmap /usr/lpp/X11/defaults/xmodmap/Gr\_SW/keyboard

The **aixterm** command continues to use the keyboard layout that the X server was using when the aixterm started. It ignores **KeymapNotify** by default.

The **aixterm** command uses the Input Method to convert the X server's keysyms into either printable characters or nonprintable escape strings such as function keys. The Input Method uses its own keymap files, in **/usr/lib/nls/loc**, to convert X keysyms into code points for the printable characters, and escape strings for nonprintable characters. There is a keymap file for each language and one keymap file for escape sequences. The escape sequences are in **C@outbound.imkeymap**; the source is **C@outbound.imkeymap.src**. The other keymap files begin with the locale name and look like: **locale.imkeymap** and **locale.codeset.imkeymap**. For example:

US English in codeset IBM-850 **English** En\_US.IBM-850.imkeymap US English in codeset ISO8859-1 en\_US.ISO8859-1.imkeymap Turkish in codeset ISO8859-9 the state of the state of the TR.ISO8859-9.imkeymap Japanese in codeset IBM-932 Jackson Muslim January Japanese in codeset IBM-932. Japanese in codeset IBM-943 Jackson Muslim States and Japanese in codeset IBM-943 Japanese in codeset EUC(JP) ja\_JP.IBM-eucJP.imkeymap

The following dependencies apply:

- You can change the locale by entering the following SMIT fast path: smit mle\_sel\_menu, or by using the Web-based System Manager **wsm system** fast path and selecting the **Cultural Environment** icon. You can also change the locale temporarily by modifying the LANG environment variable.
- You can change the system keyboard definition by selecting the following SMIT menu items: System Environments, Manage Language Environment, and Change the Keyboard Map for the Next System Restart, or by using the Web-based System Manager **wsm system** fast path and selecting the **Cultural Environment** icon.
- Codeset depends on the locale (LC\_ALL, LANG environment variables).
- v Default fonts and font sets depend on the codeset and locale. Using a font that does not match the codeset may produce incorrect output.
- v Input Method depends on the locale. The Input Method for the locale should be installed. The Input Method maps Keysyms to a codeset.
- Compose keys (dead keys) depend on the Input Method and X keyboard mapping. An incorrect input method or X keyboard mapping may produce incorrect input.
- v Error messages and menu contents depend on the locale and a correct font or fontset. The message catalogs for the locale should be installed. The default messages are English. An incorrect font or fontset can result in garbled menu text and messages.
- Text display depends on the locale and a correct font or fontset. An incorrect font or fontset can result in garbled text. Changing the locale (LC\_ALL, LANG environment variables) in an aixterm does not change the codeset that the aixterm displays. If the codeset of the new locale differs from the codeset of **aixterm**, incorrect output (garbled text) may be displayed.
- The X keyboard mapping depends on the system keyboard definition. Xinit sets the X keyboard mapping to match the system keyboard definition. The mapping is changed with **xmodmap**. The X keyboard mapping maps key presses to Keysyms.

#### **Availability of Characters in aixterm**

ASCII characters 32 (0x20) to 126 (0x7e) are available in most of the codesets and fonts. Characters (bytes) 0 (0x00) to 31 (0x1f) are treated as control sequences and unprintable characters. Other characters 127 (0x7f) to 255 (0xff) vary with codeset and fonts. Using a font that does not match the

codeset the aixterm is started in leads to unpredictable results. For example, box characters (line drawing) are available in **aixterm** vt100 mode with the default vtsingle font. If you use a different font, other characters may be displayed instead. Another example is using a ISO8859-1 font while running in the IBM-850 codeset. Trying to display box characters (line drawing) generates accented characters. Trying to display accented characters generates different accented characters or blanks.

#### **Key Assignments for Bidirectional Languages**

In addition to the above key and button bindings, the following key assignments for bidirectional languages are supported by the **aixterm** command:

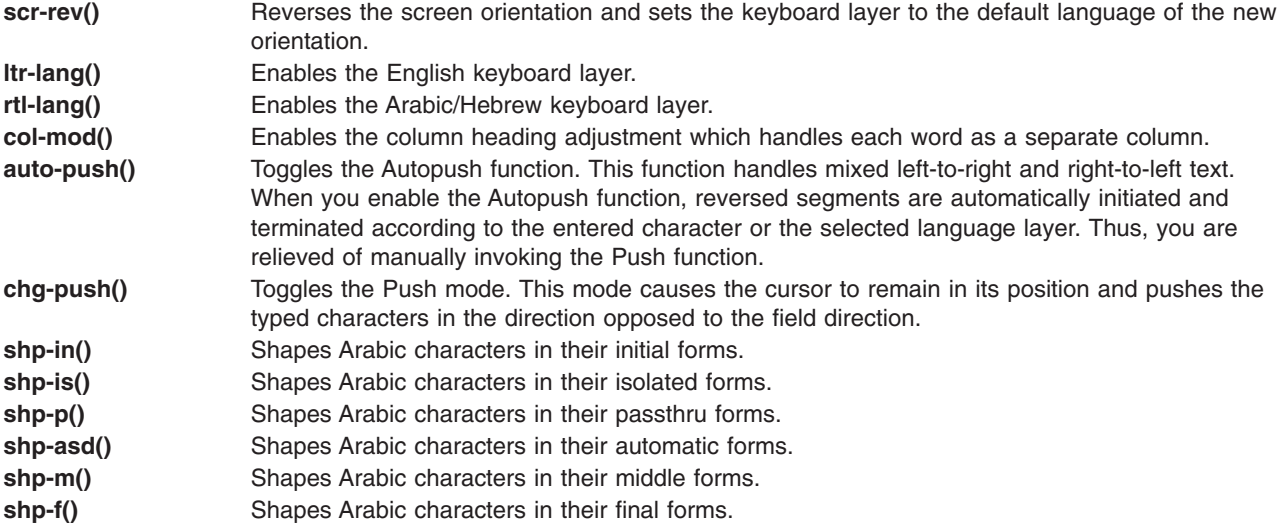

The BIDI bindings (for Arabic/Hebrew) are:

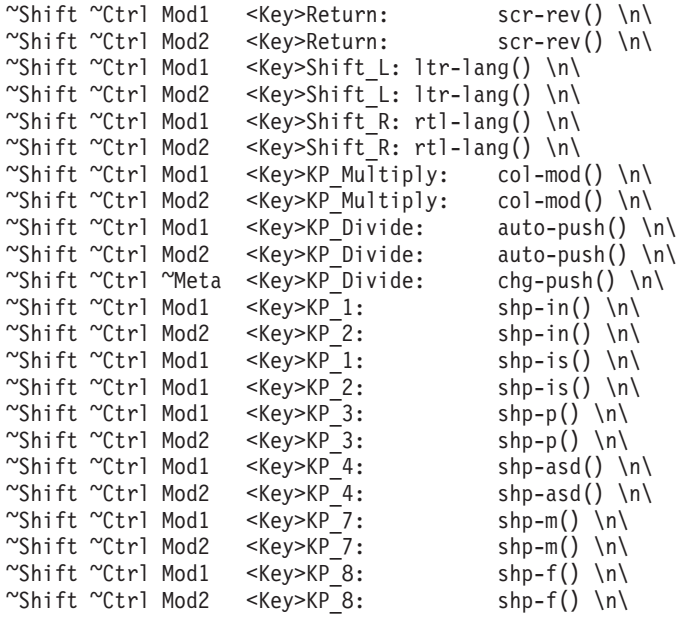

You can change these values in the **.Xdefaults** file. For example, if you want to use Ctrl+Shift to change language layer, you can add the following line in the **.Xdefaults** file:

Translations: Ctrl<Key>Shift\_R: rtl-lang() \n\ Ctrl<Key>Shift\_L: ltr-lang()

# <span id="page-66-0"></span>**Flags**

A flag takes on the opposite value if the - (minus sign) is changed to  $a + (plus sign)$ . The following options override those set in the **.Xdefaults** file:

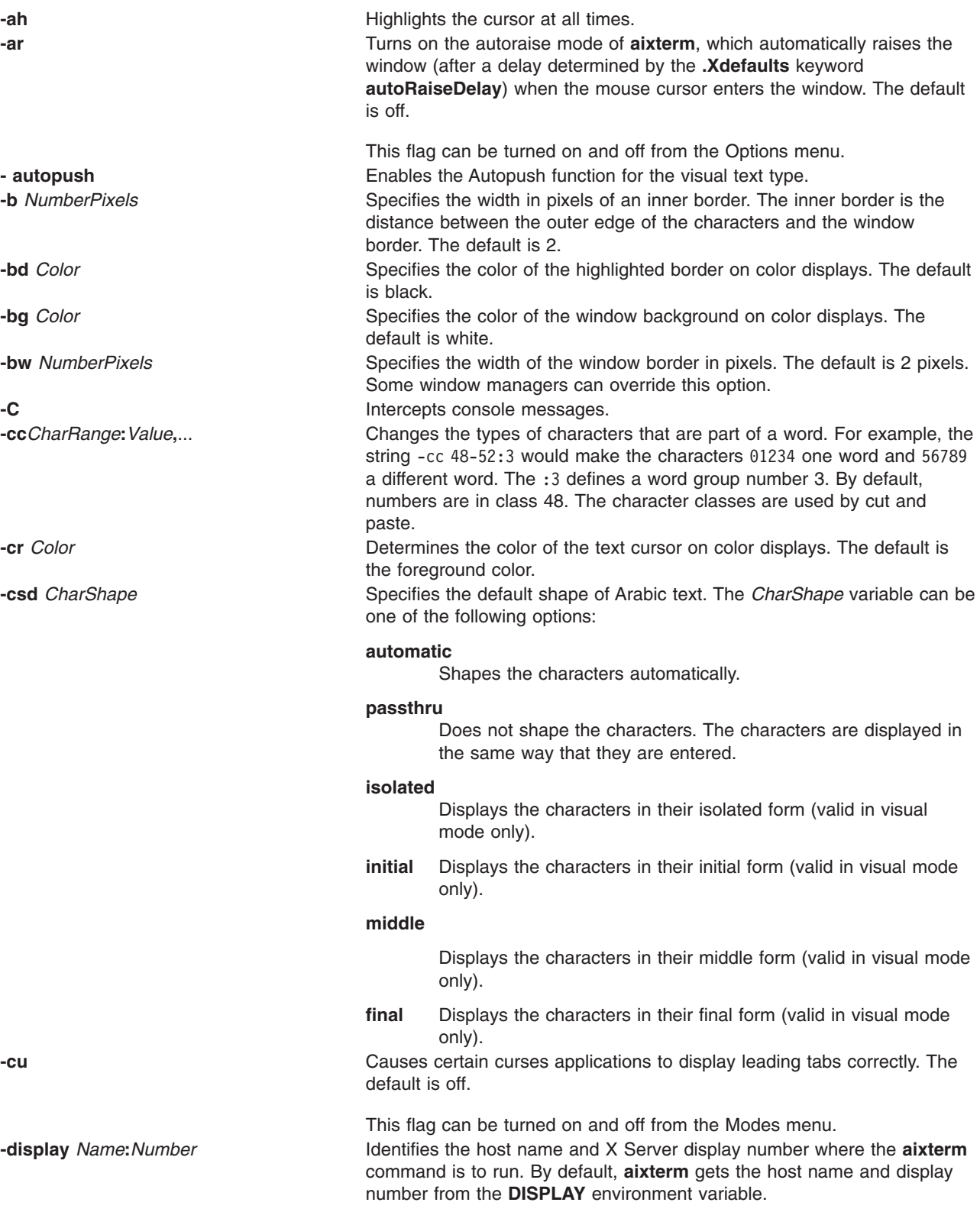

<span id="page-67-0"></span>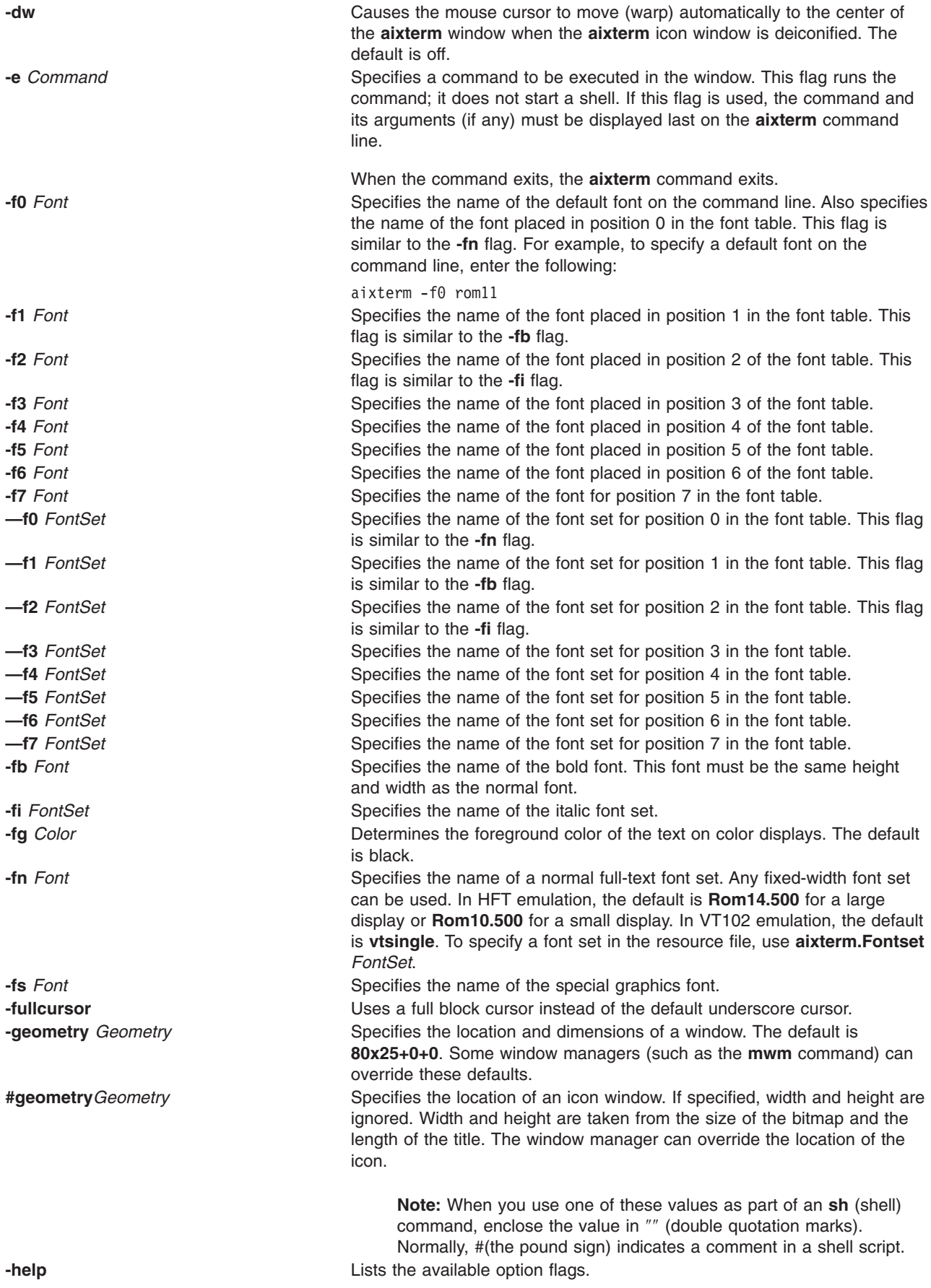

<span id="page-68-0"></span>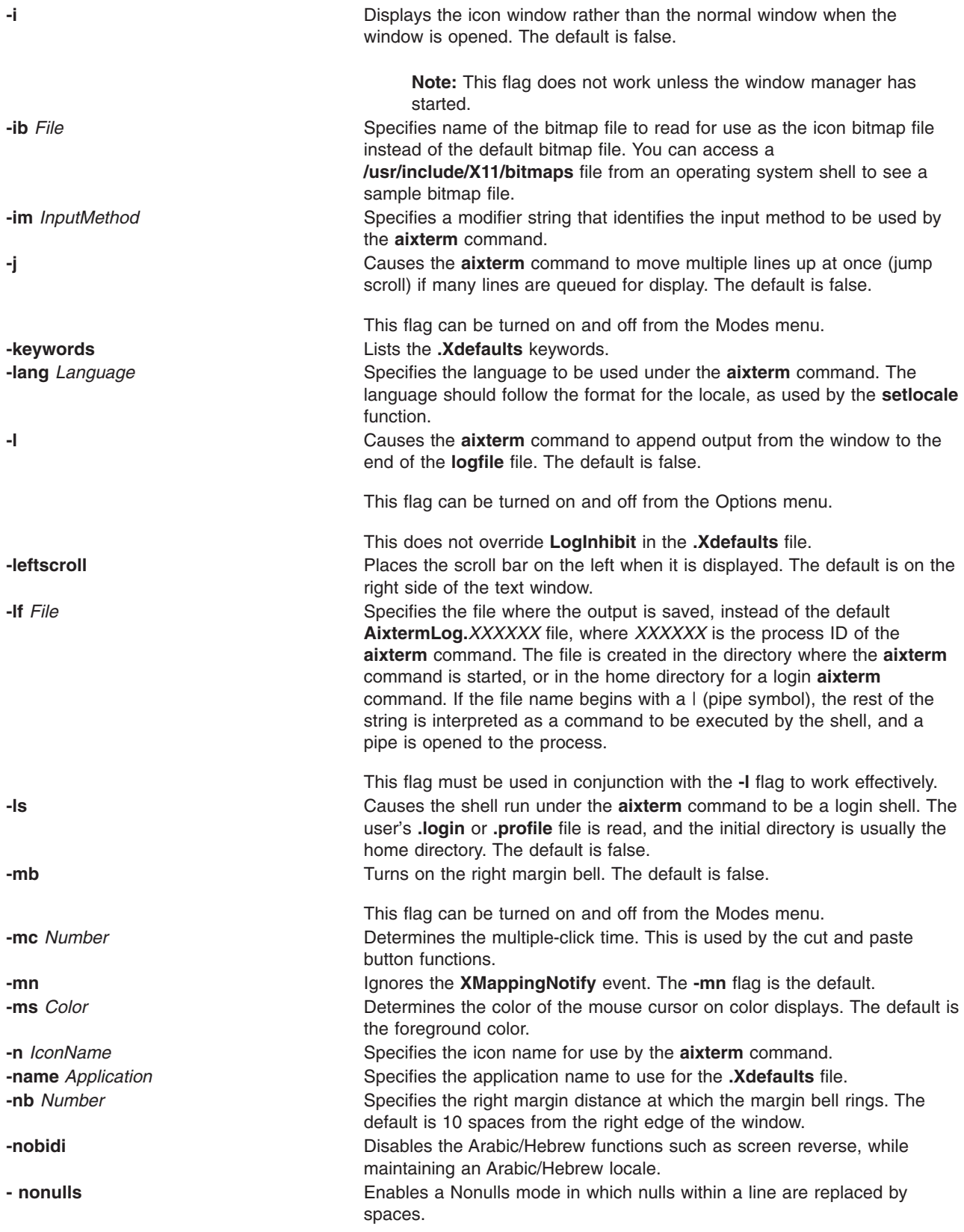

<span id="page-69-0"></span>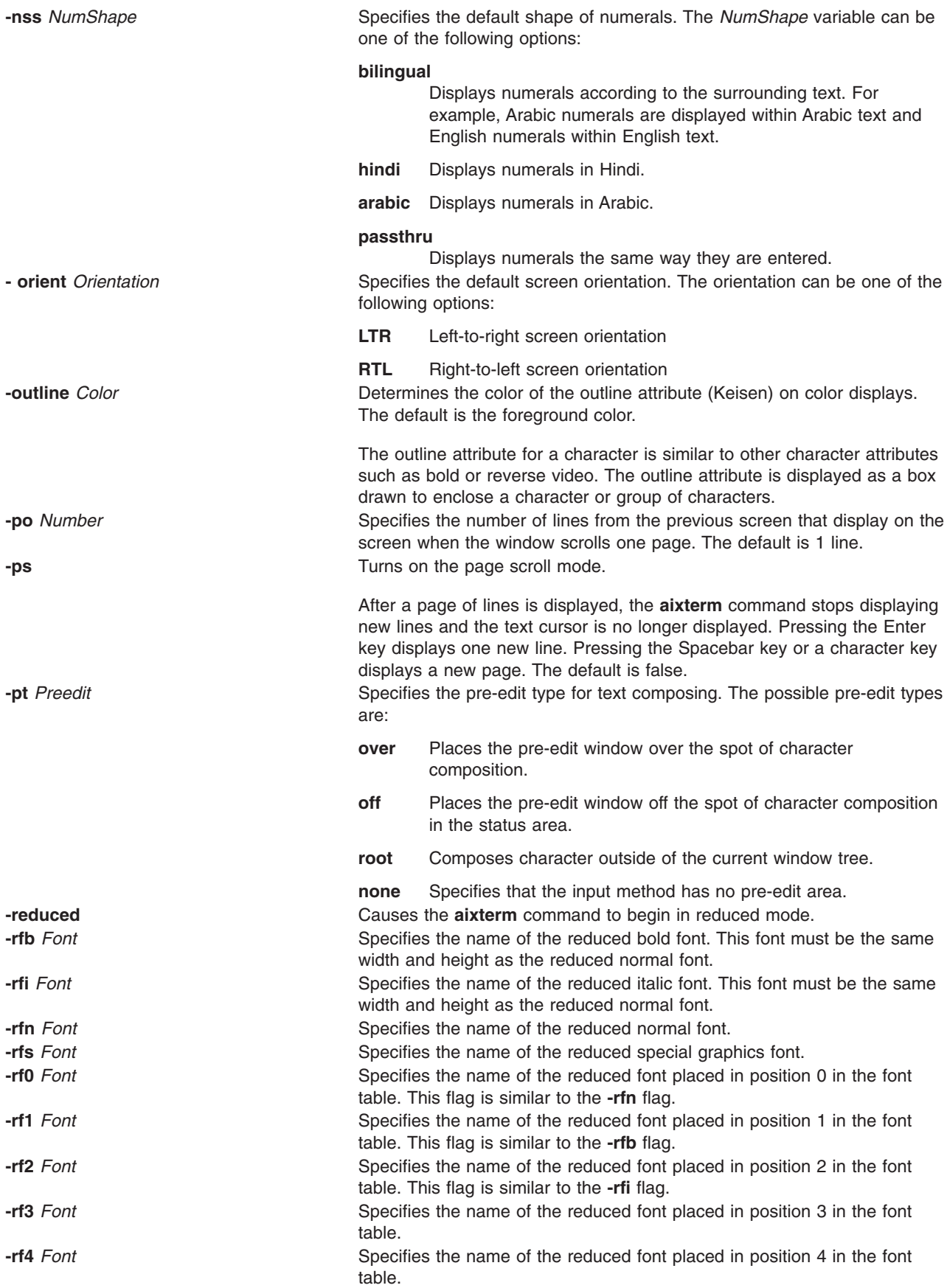

<span id="page-70-0"></span>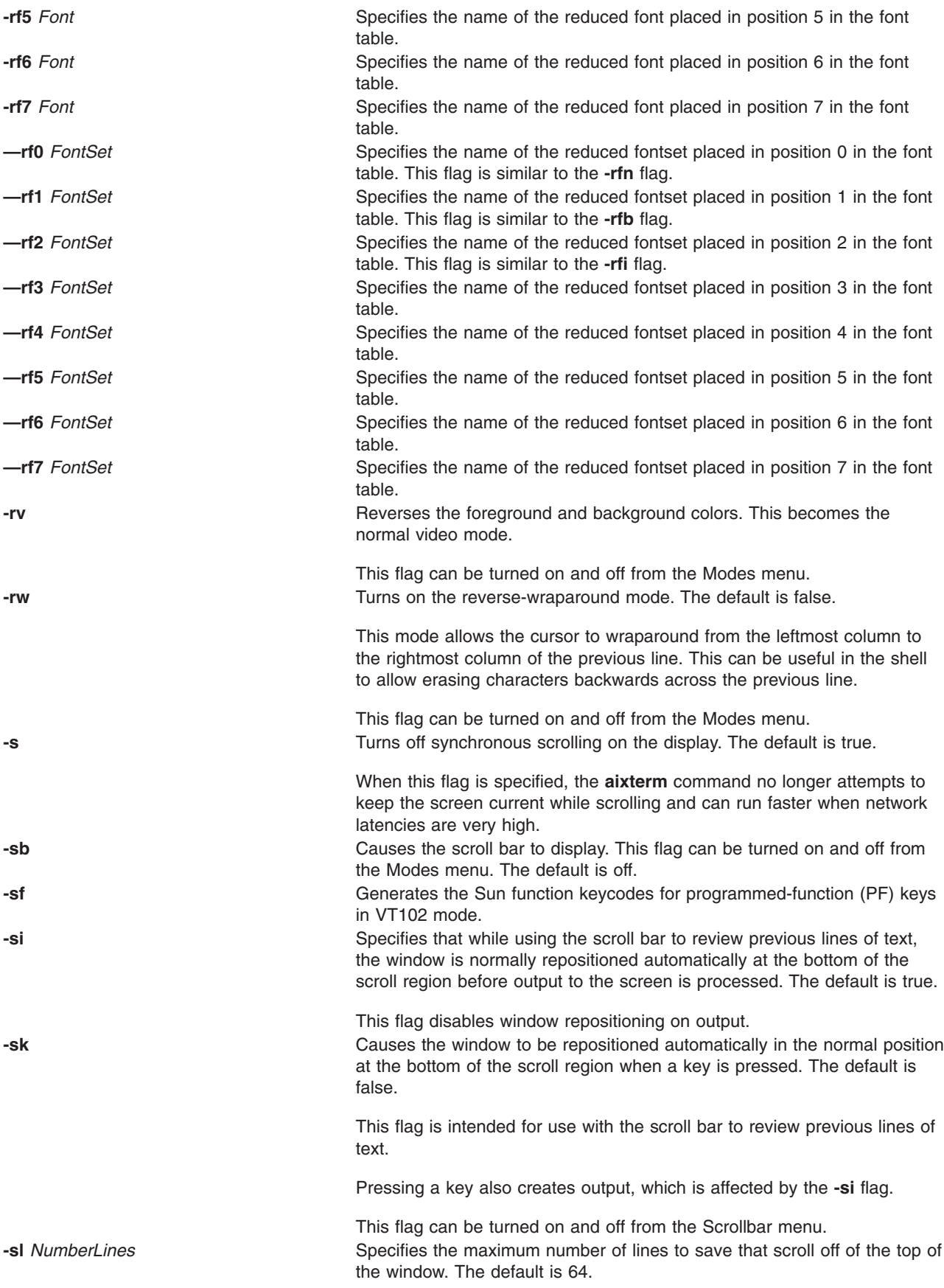

<span id="page-71-0"></span>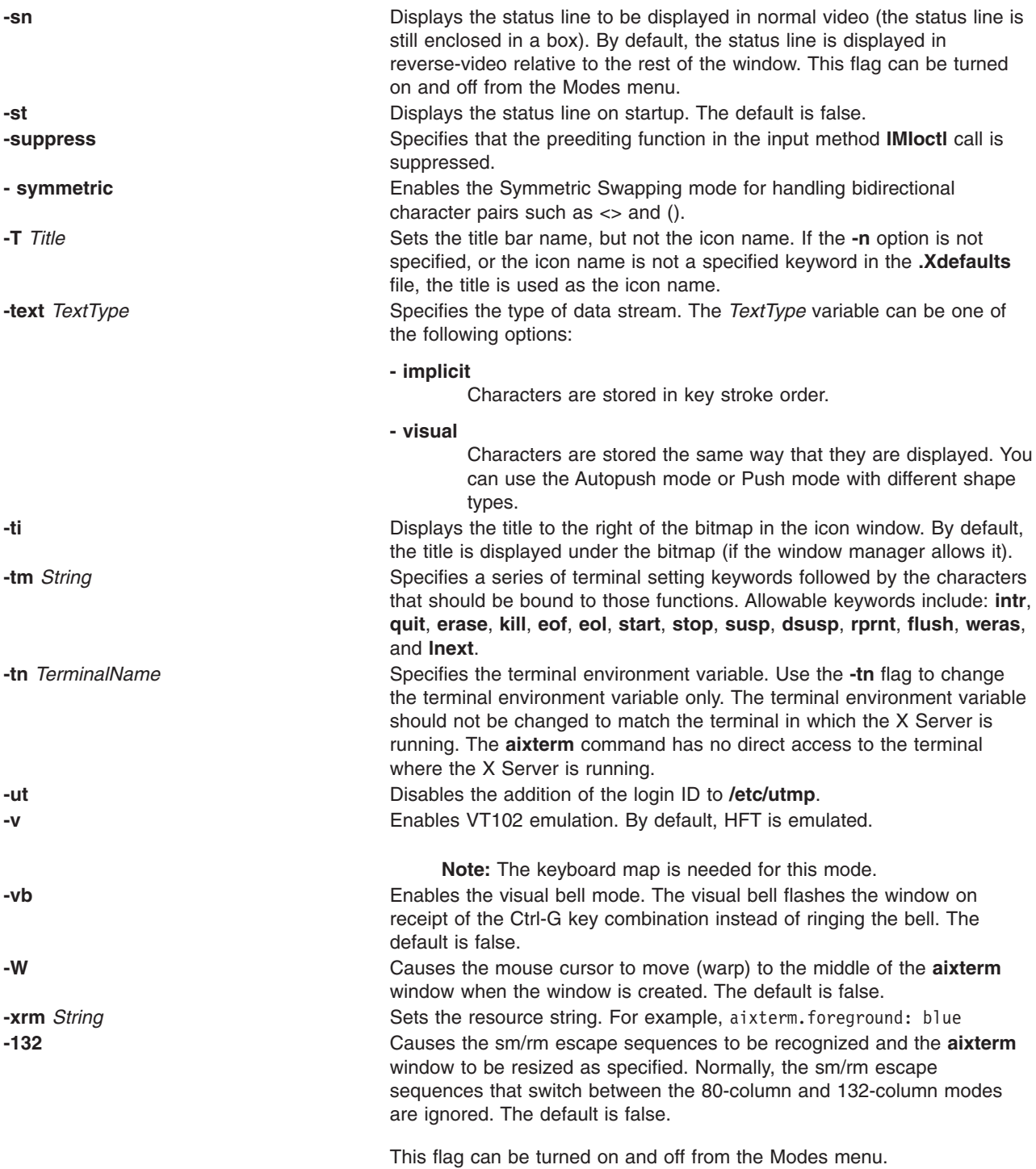

## **.Xdefaults Keywords**

Use the following keywords to set the defaults for the **aixterm** command.

alwaysHighlight **If true**, always highlights the cursor, even when the mouse pointer is outside the window.
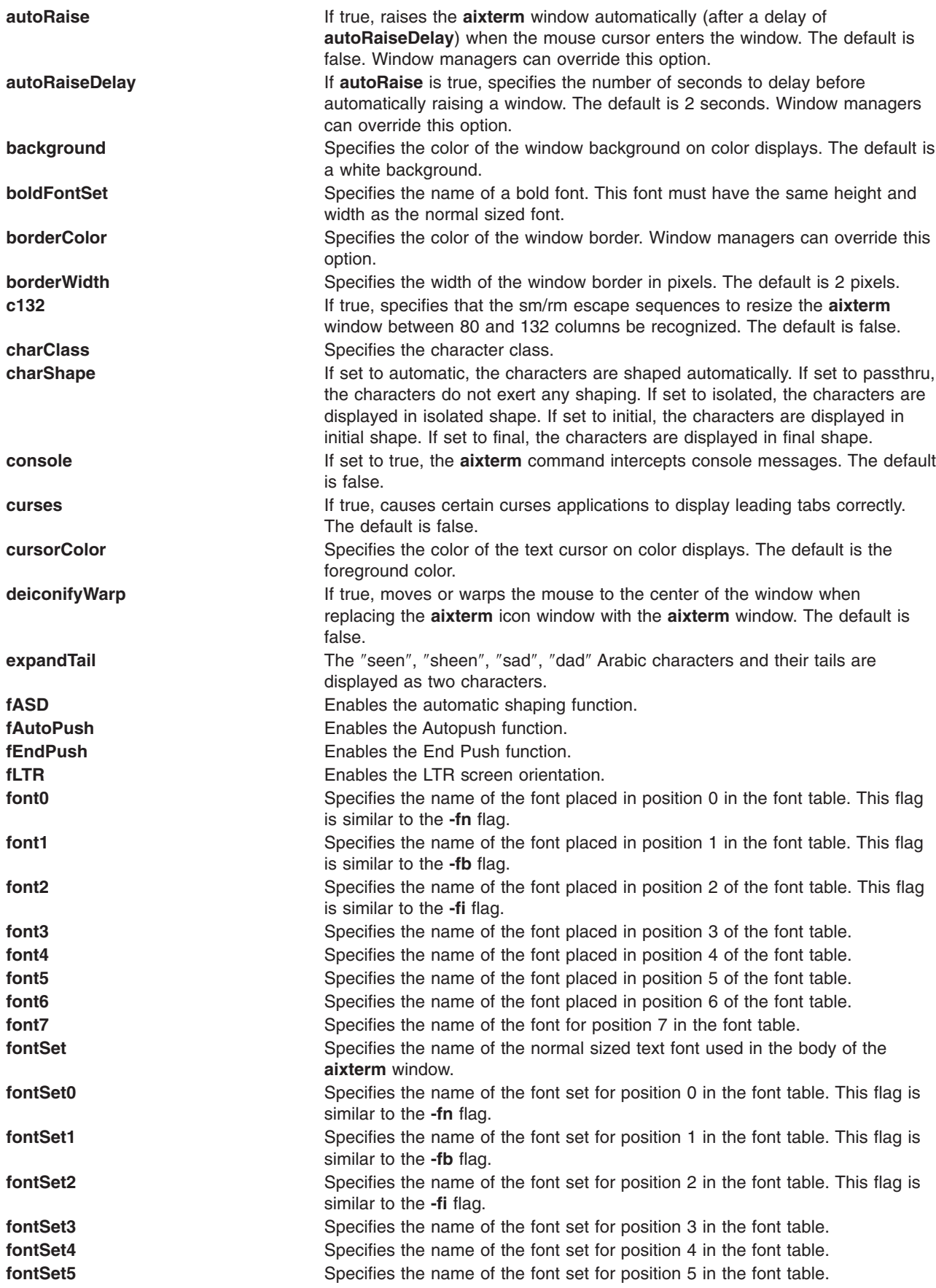

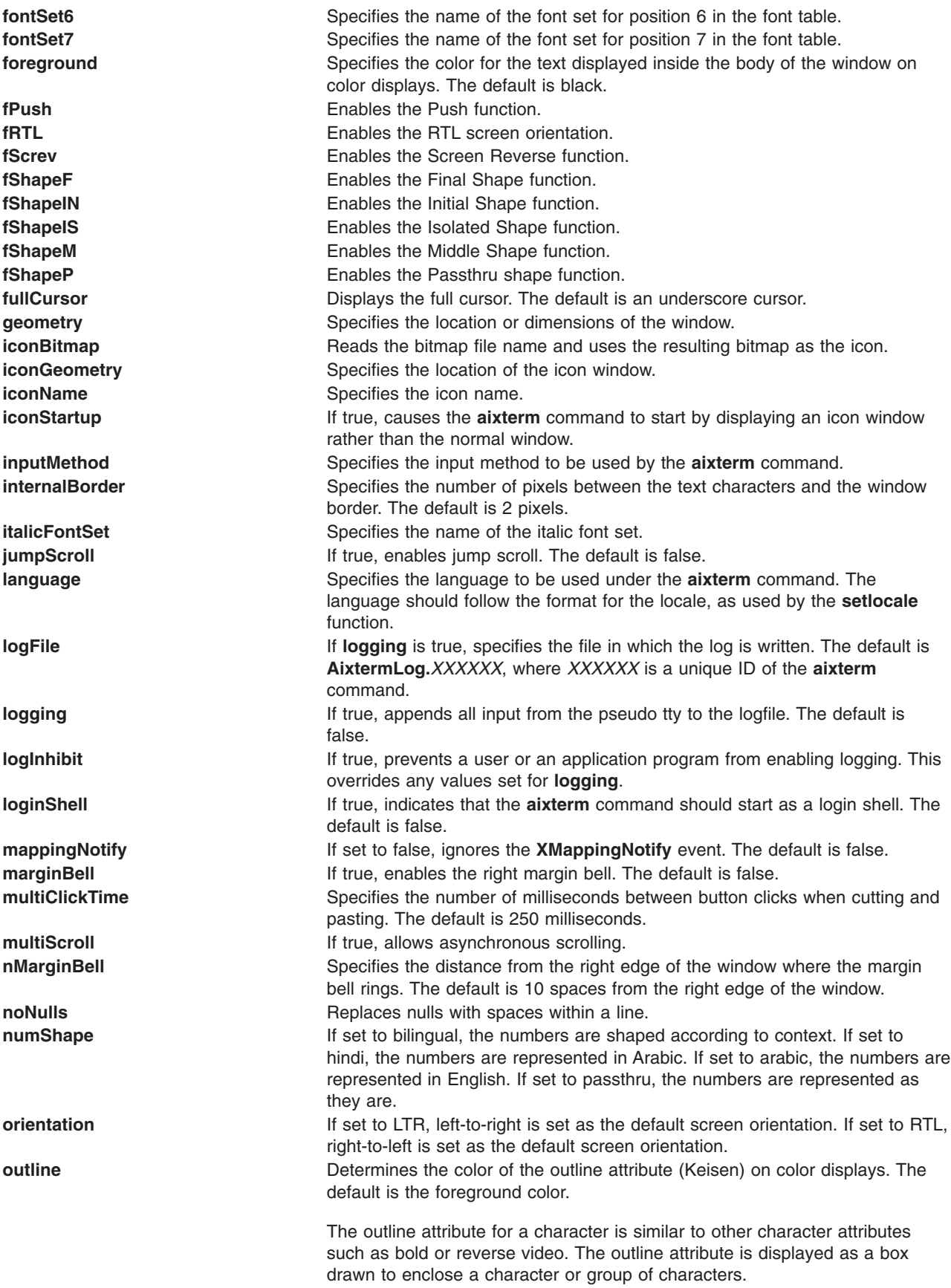

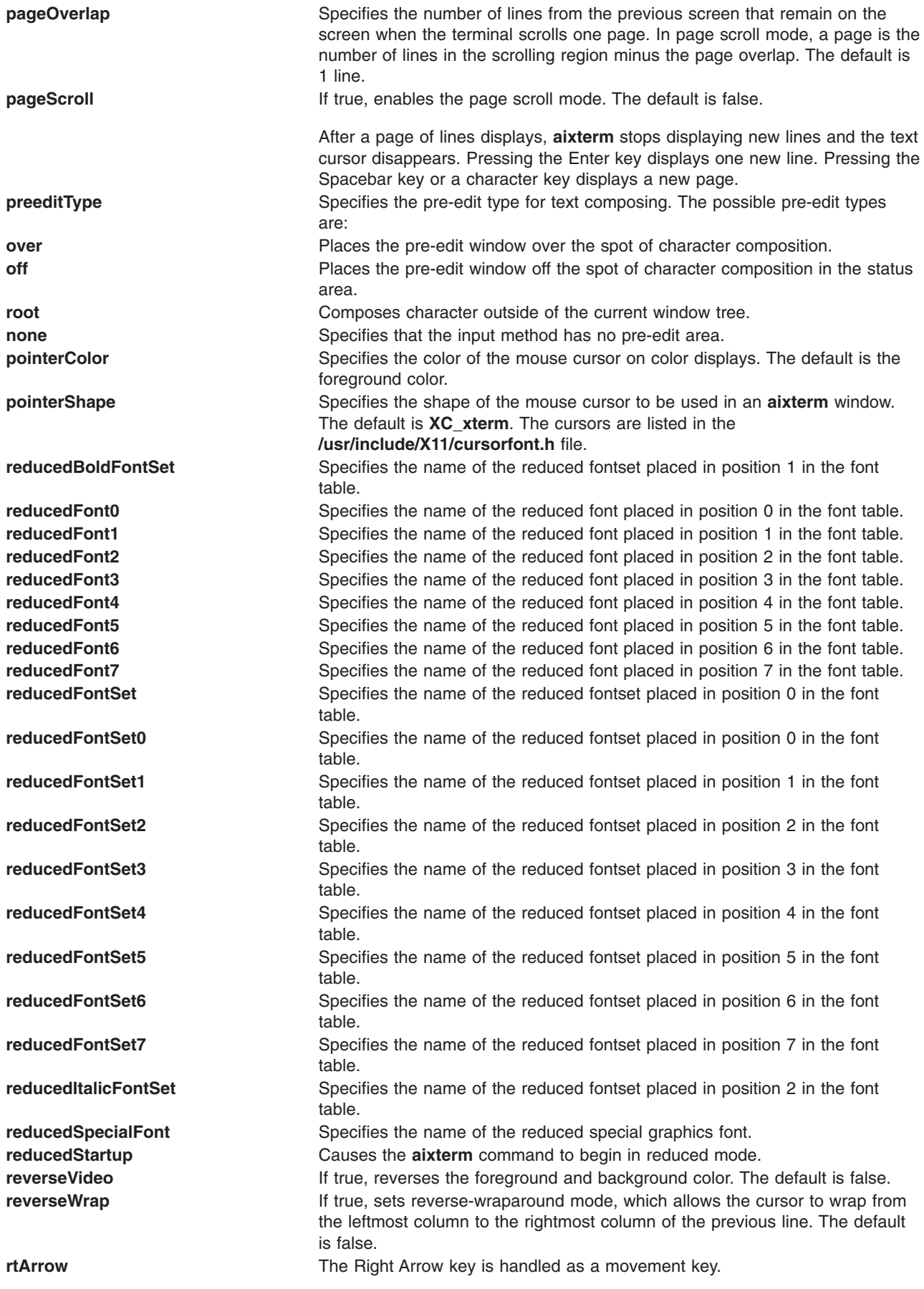

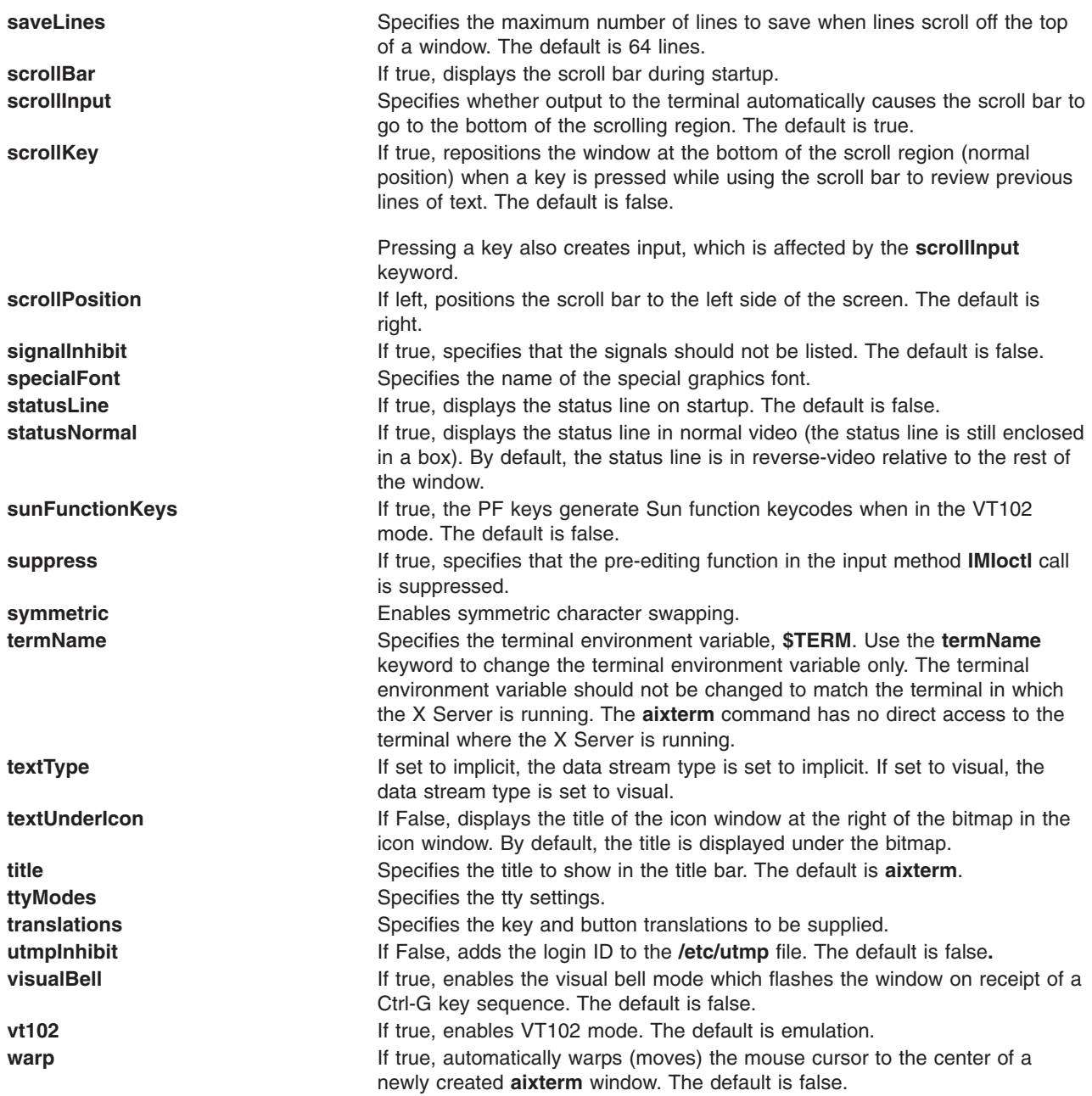

### **Example**

The following example can be used to create an **aixterm**, specifying the size and location of the window, using a font other than the default, and also specifying the foreground color that is used in text. The **aixterm** command then runs a command in that window.

```
aixterm -geometry 20x10+0+175 -fn Bld14.500 -fg DarkTurquoise -e
/tmp/banner_cmd &
```
The **aixterm** command is NOT an X Toolkit based application. Because of this, the **aixterm** command gets resource files as follows:

v **System defaults** from the first of these it finds:

```
$XFILESEARCHPATH %T=app-defaults %N=Xdefaults %L=$LANG
$XFILESEARCHPATH %T=app-defaults %N=Xdefaults %L=
/usr/lpp/X11/defaults/$LANG/Xdefaults
```
<span id="page-76-0"></span>/usr/lpp/X11/defaults/Xdefaults /usr/lib/X11/\$LANG/app-defaults/Xdefaults /usr/lib/X11/app-defaults/Xdefaults /usr/lpp/X11/defaults/app-defaults/Xdefaults

v **Application system defaults** from the first of these it finds:

```
$XFILESEARCHPATH %T=app-defaults %N=Aixterm %L=$LANG
$XFILESEARCHPATH %T=app-defaults %N=Aixterm %L=
$XFILESEARCHPATH %T=app-defaults %N=aixterm %L=$LANG
$XFILESEARCHPATH %T=app-defaults %N=aixterm %L=
/usr/lpp/X11/defaults/$LANG/Aixterm
/usr/lpp/X11/defaults/Aixterm
/usr/lib/X11/$LANG/app-defaults/Aixterm
/usr/lib/X11/app-defaults/Aixterm
/usr/lib/X11/defaults/app-defaults/Aixterm
/usr/lpp/X11/defaults/$LANG/aixterm
/usr/lpp/X11/defaults/aixterm
/usr/lib/X11/$LANG/app-defaults/aixterm
/usr/lib/X11/app-defaults/aixterm
/usr/lib/X11/defaults/app-defaults/aixterm
```
v **User application defaults** from the first of these it finds:

\$XUSERFILESEARCHPATH %T=app-defaults %N=Aixterm %L=\$LANG \$XUSERFILESEARCHPATH %T=app-defaults %N=Aixterm %L= \$XUSERFILESEARCHPATH %T=app-defaults %N=aixterm %L=\$LANG \$XUSERFILESEARCHPATH %T=app-defaults %N=aixterm %L= \$XAPPLRESDIR/\$LANG/Aixterm \$XAPPLRESDIR/Aixterm \$XAPPLRESDIR/\$LANG/aixterm \$XAPPLRESDIR/aixterm \$HOME/\$LANG/Aixterm \$HOME/Aixterm \$HOME/\$LANG/aixterm

v **User defaults** from the first of these it finds:

dpy->xdefaults (A.K.A. "RESOURCE\_MANAGER" property) \$HOME/\$LANG/.Xdefaults \$HOME/.Xdefaults

v **Host defaults** from the first of these it finds:

```
<u>SXENVIRONMENT</u>
$HOME/$LANG/.Xdefaults-hostname
$HOME/.Xdefaults-hostname
```
**Note:** XFILESEARCHPATH and XUSERFILESEARCHPATH support is limited to the %T, %N and %L substitution strings. Also, \$LANG is actually whatever the result of the setlocale(LC\_CTYPE,NULL) call is.

# **Related Information**

**telnet, tn, or tn3270** command.

Bidirectionality and Character Shaping in *AIX 5L Version 5.2 National Language Support Guide and Reference*.

### **ali Command**

## **Purpose**

Lists mail aliases and their addresses.

# **Syntax**

**ali** [ **-alias** *File* ] [ **-list** | **-nolist** ] [ **-normalize** | **-nonormalize** ] [ **-user** *User* | **-nouser** ] [ *Alias* ... ]

## **Description**

The **ali** command lists mail aliases and their addresses. By default, this command searches the **/etc/mh/MailAliases** file and writes to standard output each alias and its address defined in the file. To specify an alternate mail aliases file, use the **-alias** *File* flag.

If you specify the **-user** flag, the **ali** command searches the alias files for the user name and writes to standard output the aliases that contain this user name.

## **Flags**

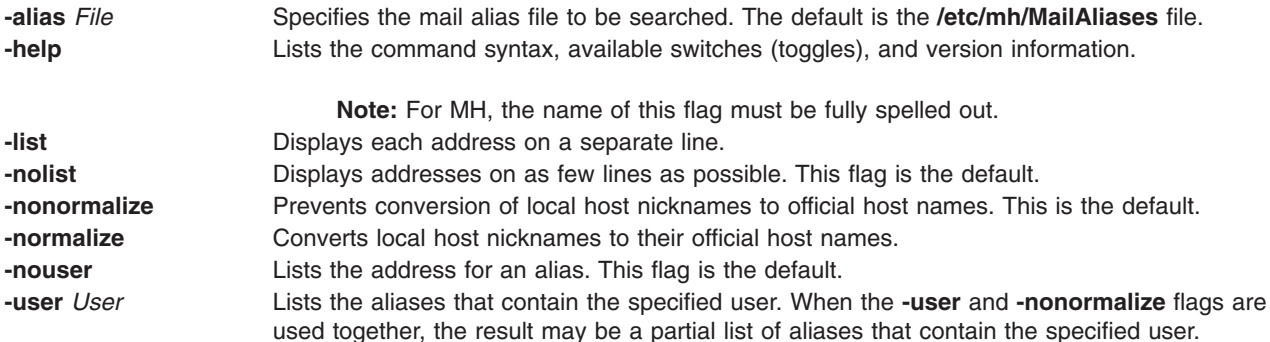

## **Examples**

- 1. To display a list of all aliases and their addresses in the **/etc/mh/MailAliases** file, enter: ali
- 2. To list the names and addresses of the mygroup alias, enter:

ali mygroup

A list similar to the following is displayed on your local system: mike@mercury george@helium vicky@venus

## **Files**

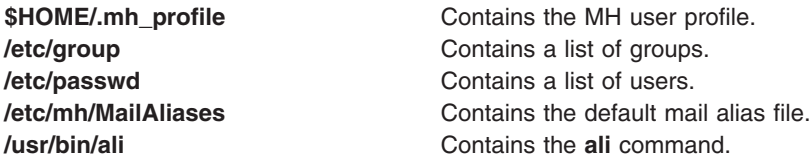

## **Related Information**

The **[comp](#page-440-0)** command, **dist** command, **forw** command, **repl** command, **send** command, **whom** command.

Mail Overview in *AIX 5L Version 5.2 System User's Guide: Communications and Networks*.

#### **alias Command**

#### **Purpose**

Defines or displays aliases.

## **Syntax**

**alias** [ **-t** ] [ **-x** ] [ *AliasName* [ =*String* ] ] ...

## **Description**

The **alias** command creates or redefines alias definitions or writes existing alias definitions to standard output.

If no flags or parameters are supplied, all existing alias definitions are written to standard output. You can display a specific alias definition by using the *AliasName* parameter.

Create a new alias by using the *AliasName***=***String* parameter pair. When the shell encounters an alias on the command line or in a shell script, it substitutes the definition supplied by the string. The *String* variable can contain any valid shell text. Enclose the value of the *String* variable in single quotes if the string contains spaces. If the *AliasName* parameter is not a valid name, the **alias** command displays an error message.

If you specify the **-t** flag, the shell displays aliases that are *tracked*. A tracked command uses the full path name of the command. A tracked command can become undefined when the value of the **PATH** environment variable is reset, but aliases created with the **-t** flag remain tracked.

If you specify the **-x** flag, the shell displays aliases that are *exported*. An exported alias is active in all shells.

An alias definition affects the current shell environment and the execution environments of any subshells. The alias definition affects neither the parent process of the current shell nor any utility environment invoked by the shell.

## **Flags**

- **-t** Sets or displays all existing tracked aliases. If this flag is used with the *AliasName* parameter, the new alias is tracked and the alias definition includes the full path name obtained by doing a path search. When the value of the **PATH** environment variable is reset, the alias definition becomes undefined but remains tracked.
- **-x** Displays all existing exported alias definitions. If this flag is used with the *AliasName* parameter, the new alias is exported. Exported alias are not defined across separate invocations of the shell. You must put alias definitions in your environment file to have aliases defined for separate shell invocations.

### **Exit Status**

The following exit values are returned:

- **0** Successful completion.
- **>0** One of the specified alias name did not have an alias definition, or an error occurred.

## **Examples**

- 1. To change the **ls** command so that it displays information in columns and annotates the output, enter: alias ls='ls -CF'
- 2. To create a command for repeating previous entries in the command history file, enter:

alias r='fc -s'

- 3. To use 1KB units for the **du** command, enter: alias du=du\ -k
- 4. To create a command to display all active processes for user Dee, enter: alias psc='ps -ef | grep Dee'
- 5. To see the full path name of the **ls** command, enter: alias -t ls

```
The screen displays ls=/usr/bin/ls.
```
## **Files**

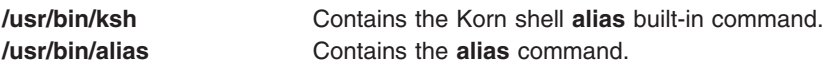

## **Related Information**

The **ksh** command.

#### **alog Command**

#### **Purpose**

Creates and maintains fixed-size log files created from standard input.

### **Syntax**

**To Show the Contents of a Log File alog [-f](#page-80-0)** *LogFile* [ **[-o](#page-80-0)** ]

**To Log Data to a Specified Log File alog [-f](#page-80-0)** *LogFile* | [ [ **[-q](#page-80-0)** ] [ **[-s](#page-80-0)** *Size* ] ]

**To Display the Verbosity Value of a Specified Log Type alog [-t](#page-80-0)** *LogType* **[-V](#page-80-0)**

**To Change the Attributes of a Specified Log Type alog [-C](#page-80-0) [-t](#page-80-0)** *LogType* [ **[-f](#page-80-0)** *LogFile* ] [ **[-s](#page-80-0)** *Size* ] [ **[-w](#page-81-0)** *Verbosity* ]

**To Display the Current Attributes of a Specified Log Type alog [-L](#page-80-0)** [ **[-t](#page-80-0)** *LogType* ]

### **Description**

The **alog** command reads standard input, writes to standard output, and copies the output into a fixed-size file. This file is treated as a circular log. If the file is full, new entries are written over the oldest existing entries.

The **alog** command works with log files that are specified on the command line or with logs that are defined in the alog configuration database. Logs that are defined in the alog configuration database are identified by *LogType*. The **File**, **Size**, and **Verbosity** attributes for each defined *LogType* are stored in the alog configuration database with the *LogType*. You can add a new *LogType* to the alog configuration database using the **odmadd** command. You can change the attributes of *LogType* defined in the alog configuration database using the **alog** command.

# <span id="page-80-0"></span>**Flags**

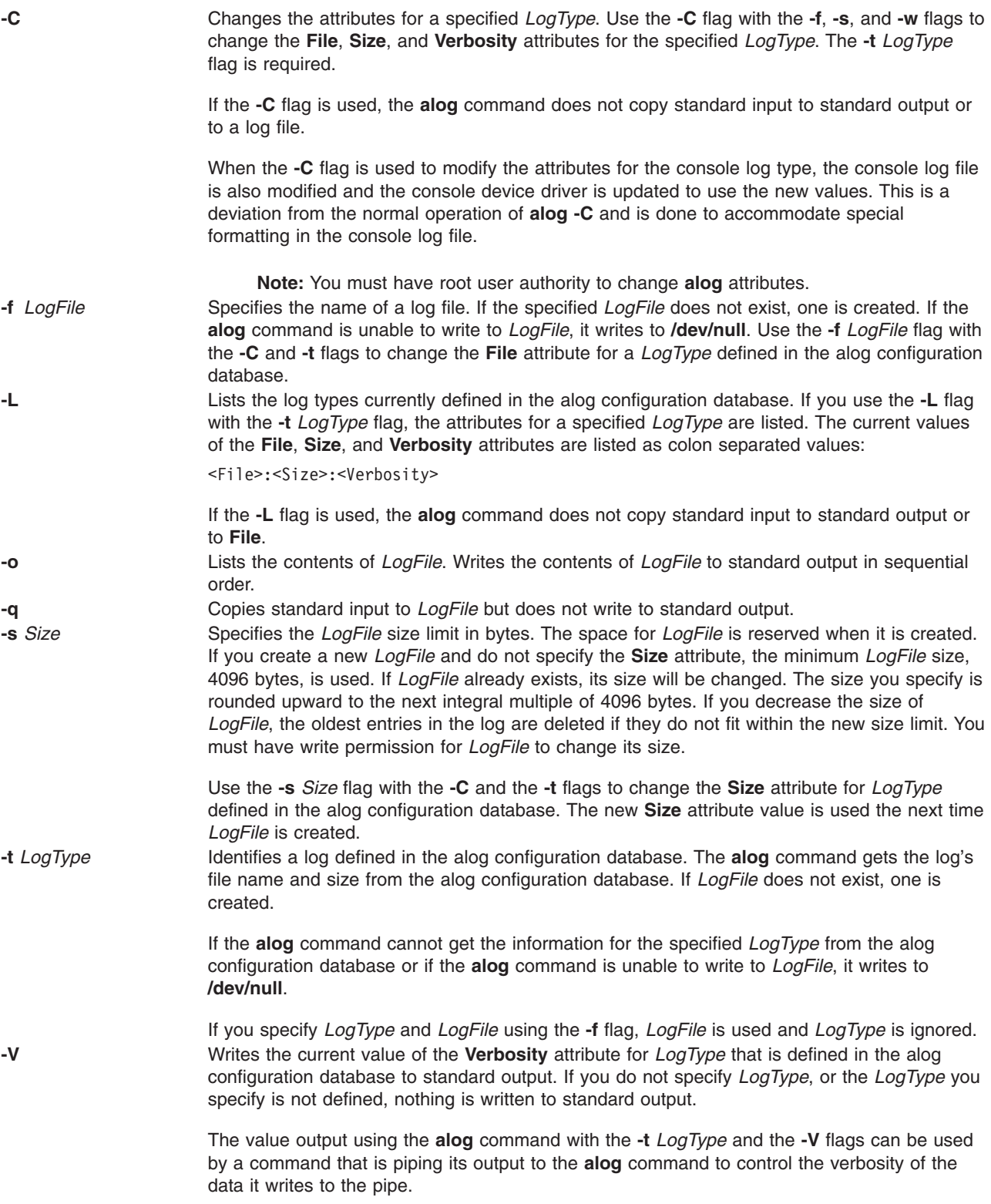

<span id="page-81-0"></span>**-w** *Verbosity* Changes the **Verbosity** attribute for *LogType* defined in the alog configuration database when used with the **-C** and the **-t** flags.

> The **Verbosity** attribute can have a value from 0 to 9. If the value is 0, no information is copied to *LogFile* by the **alog** command. All of the information is still written to standard output. If the value is not 0, all of the information piped to the **alog** command's standard input is copied to *LogFile* and to standard output.

#### **Examples**

1. To record the current date and time in a log file named sample.log, enter:

date | alog -f /tmp/sample.log

2. To list the contents of /tmp/sample.log log file, enter:

alog -f /tmp/sample.log -o

- 3. To change the size of the log file named /tmp/sample.log to 8192 bytes, enter:
- echo "resizing log file" | alog -f /tmp/sample.log -s 8192
- 4. To add a new log type sample to the alog configuration database, create the alog.add file in the following format:

```
SWservAt:
    attribute="alog_type"
    deflt="sample"
    value="sample"
SWservAt:
    attribute="sample_logname"
    deflt="/tmp/sample.log"
    value="/tmp/sample.log"
SWservAt:
    attribute="sample_logsize"
    deflt="4096"
    value="4096"
SWservAt:
    attribute="sample_logverb"
    deflt="1"
    value="1"
```
After creating the alog.add file, enter:

```
odmadd alog.add
```
This adds the alog.add file to the SWservAt database.

5. To change the name of the log file for the log type sample to /var/sample.log in the alog configuration database, enter:

```
alog -C -t sample -f /var/sample.log
```
### **Files**

**/etc/objrepos/SWservAt** Software Service Aids Attributes Object Class

## **Related Information**

The **odmadd** command.

How to Add Objects to an Object Class in *AIX 5L Version 5.2 General Programming Concepts: Writing and Debugging Programs*.

#### **alstat Command**

#### **Purpose**

Shows alignment exception statistics.

## **Syntax**

**alstat** [ **-e** | **-v** ] [ *Interval* ] [ *Count* ]

## **Description**

The **alstat** command displays alignment exception statistics. Alignment exceptions may occur when the processor cannot perform a memory access due to an unsupported memory alignment offset (such as a floating point double load from an address that is not a multiple of 8). However, some types of unaligned memory references may be corrected by some processors and does not generate an alignment exception.

The alignment exception count since the last time the machine was rebooted and the count in the current interval are displayed. You can optionally display emulation exception statistics or individual processor alignment statistics.

The default output displays statistics every second. The sampling *Interval* and *Count* of iterations can be also specified.

### **Parameters**

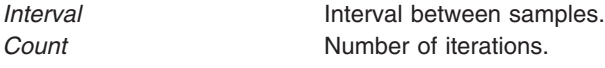

#### **Flags**

**-e** Displays emulation exception statistics. This flag cannot be used with the **-v** flag. **-v** Display individual processor statistics. This flag cannot be used with the **-e** flag.

#### **Examples**

1. To display alignment exception statistics every second, type:

alstat

This produces the following output:

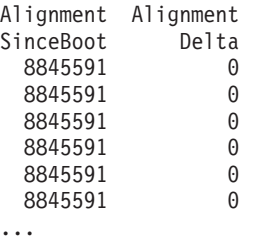

2. To display emulation and alignment exception statistics every two seconds, a total of 5 times, type:

alstat -e 2 5

This produces the following output:

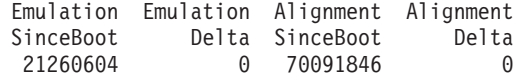

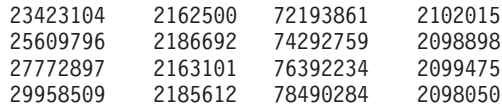

3. To display alignment exception statistics, every 5 seconds, for each processor, type:

alstat -v 5

This produces the following output:

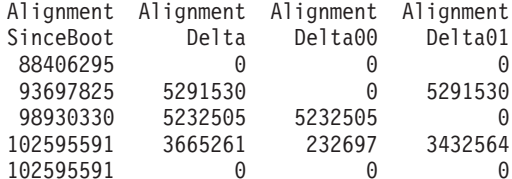

## **Related Information**

The **emstat** command.

#### **alt\_disk\_install Command**

#### **Purpose**

Installs an alternate disk with a mksysb install image or clones the currently running system to an alternate disk.

#### **Syntax**

```
″ Create Alternate Disk: ″
```
**alt\_disk\_install** { **[-d](#page-86-0)** *device* | **[-C](#page-86-0)**} [ **[-i](#page-87-0)** *image.data*] [ **[-s](#page-87-0)** *script* ] [ **[-R](#page-87-0)** *resolv\_conf*] [ **[-D](#page-86-0)**] [ **[-B](#page-86-0)**] [ **[-V](#page-87-0)**] [ **[-r](#page-87-0)**] [ **[-O](#page-87-0)** ]

[ **[-p](#page-87-0)** *platform* ] [ **[-L](#page-87-0)** *mksysb\_level* ]

[ **[-b](#page-87-0)** *bundle\_name* ] [ **[-I](#page-88-0)** *installp\_flags* ]

[ **[-l](#page-88-0)** *images\_location* ] [ **[-f](#page-88-0)** *fix\_bundle* ]

[ **[-F](#page-88-0)** *fixes* ] [ **[-e](#page-88-0)** *exclude\_list* ] [ **[-w](#page-88-0)** *filesets* ]

[ **[-n](#page-87-0)**] [ **[-P](#page-87-0)** *phase\_option* ] *target\_disks...*

″**Clean Up Alternate Disk Volume Group:**″ **alt\_disk\_install [-X](#page-87-0)**

#### **For alt\_disk\_install AIX 4.3.2 or later:**

″ **Determine Volume Group Boot Disk:**″ **alt\_disk\_install [-q](#page-88-0)** *disk*

″**Put-to-sleep Volume Group:**″ **alt\_disk\_install [-S](#page-88-0)**

″**Rename Alternate Disk Volume Group:**″ **alt\_disk\_install [-v](#page-88-0)** *new\_volume\_group\_name disk*

″**Wake-up Volume Group:**″ **alt\_disk\_install [-W](#page-89-0)** *disk*

″**Clean Up Alternate Disk Volume Group:**″ **alt\_disk\_install [-X](#page-87-0)** [ *volume\_group*]

## **Description**

The **alt\_disk\_install** command allows users a way to update the operating system to the next release or maintenance level, without taking the machine down for an extended period of time. This can be done in two ways, by installing a mksysb image on a separate disk, or by cloning the current system and then applying updates to get to the next maintenance level.

**Attention: alt\_disk\_install** creates volume groups, logical volumes, special device files, and file systems using the ″alt″ prefix. If **alt\_disk\_install** is utilized on a system, the administrator should avoid having or creating volume groups, logical volumes, special device files, or file systems with the ″alt″ prefix **alt disk install** operations may inadvertently remove, alter, or damage these items.

The first function, installing a mksysb, requires an AIX 4.3 or later mksysb image, an AIX 4.3 or later mksysb tape, or an AIX 4.3.3 or later mksysb CD. The **alt disk install** command is called with a disk or disks that are not currently in use, and the mksysb is restored to those disks such that, if the user chooses, the next reboot boots the system on an AIX 4.3 or later system.

#### **Notes:**

- 1. You cannot use **alt\_disk\_install** to install an earlier version of AIX than the one currently installed on the system. For example, you cannot install an AIX 4.3 mksysb on an AIX 5.1 system.
- 2. If needed, the **bootlist** command can be run after the new disk has been booted, and the bootlist can be changed to boot back to the older version of the operating system.

The second function, cloning the running rootvg, allows the user to create a backup copy of the root volume group. This copy could be used as a back up in case the rootvg failed, or it could be modified by installing additional updates. One scenario might be to clone a 4.2.0 system, then install updates to bring the cloned rootvg to 4.2.1.0. This would update the system while it was still running, then rebooting from the new rootvg would bring the level of the running system to 4.2.1. If there was a problem with this level, changing the bootlist back to the 4.2.0 disk and rebooting would bring the system back to 4.2.0. Other scenarios would include cloning the rootvg and applying individual fixes, rebooting the system and testing those fixes, and rebooting back to the original rootvg if there was a problem.

**Note:** NIM alternate disk migration (upgrading version or release levels) is supported with the **nimadm** command in AIX 5.1 and later. Please see the **nimadm** documentation for more details.

Currently, you can run the **alt\_disk\_install** command on 4.1.4.0 and higher systems for both of these functions. The **bos.alt\_disk\_install.rte** fileset must be installed on the system to execute the **alt\_disk\_install** command, and the **bos.alt\_disk\_install.boot\_images** fileset must also be installed to perform a mksysb install to an alternate disk.

The mksysb image that is used must be created ahead of time and have all the necessary device and kernel support required for the system that it's going to be installed on. No new device or kernel support can be installed before the system is rebooted from the newly installed disk.

**Note:** The version release maintenance level of mksysb that you are installing must match the level of the **bos.alt\_disk\_install.boot\_images** fileset.

When cloning the rootvg volume group, a new boot image is created with the **bosboot** command. When installing a mksysb image, a boot image for the level of mksysb and platform type is copied to the boot logical volume for the new alternate rootvg. When the system is rebooted, the **bosboot** command is run in the early stage of boot, and the system is rebooted once again. This is to synchronize the boot image with the mksysb that was just restored. The system then boots in normal mode.

At the end of the install, a volume group, altinst\_rootvg, is left on the target disks in the varied off state as a place holder. If varied on, it shows as owning no logical volumes, but it does indeed contain logical volumes, but they have been removed from the ODM because their names now conflict with the names of the logical volumes on the running system. It is recommended that you not vary on the altinst rootvg volume group, but just leave the definition there as a place holder.

After the system reboots from the new alternate disk, the former rootvg volume group does not show up in a **lspv** listing, unless the **alt\_disk\_install** version is 4.3.2 or higher.

For **alt\_disk\_install** 4.3.2 or greater:

After rebooting from the new alternate disk, the former rootvg volume group shows up in a **lspv** listing as "old rootvg", and includes all disk(s) in the original rootvg. This former rootvg volume group is set to NOT varyon at reboot, and should ONLY be removed with the -X flag (i.e. alt disk install -X old\_rootva).

If a return to the original rootvg is necessary, the bootlist command is used to change the bootlist to reboot from the original rootvg.

For **alt disk install** 4.3.2 or greater:

If it is unclear which disk is the boot disk for a specific volume group, the -q flag can be used to determine the boot disk. This can be useful when a volume group is comprised of multiple disks and a change in the bootlist is necessary.

The alternate root file system is mounted as **/alt\_inst**, so other file systems would have that prefix (**/alt\_inst/usr**, **/alt\_inst/var**). This is how they should be accessed if using a customization script.

**Attention:** If you have created an alternate rootvg with **alt\_disk\_install**, but no longer wish to use it, or want to run **alt disk install** commands, do not run exportvg on altinst rootvg.

Simply run the **alt disk install -X** command to remove the altinst rootvg definition from the ODM database. The reason you cannot run the **exportvg** command (or the **reducevg** command) is that the logical volume names and file systems now have the real names, and **exportvg** removes the stanza's for the real file system from **/etc/filesystems** for the real rootvg.

If **exportvg** is run by accident, be sure to recreate the **/etc/filesystems** file before rebooting the system. The system will not reboot without a correct **/etc/filesystems** file.

This function is also available with the Network Installation Management (NIM). See the NIM Guide for more information.

The AIX 4.3.1 and greater version of **alt disk install** can be executed in phases. The install is divided into three phases, and the default is to perform all three phases.

**Phase 1** Creates the **altinst\_rootvg** volume group, the **alt\_** ″logical volumes″, the **/alt\_inst** file systems, and restores the mksysb or rootvg data.

**Phase 2** Runs any specified customization script, installs updates, new filesets, fixes or bundles (cloning only), copies a **resolv.conf** file if specified, and copies files over to remain a NIM client if specified.

**Phase 3** Unmounts the **/alt\_inst** file systems, renames the file systems and logical volumes, removes the **alt\_ logical** volumes, names ODM and varies off the altinst\_rootvg. It sets the bootlist and reboots if specified.

You can run each phase separately, run Phases 1 and 2 together, or run Phases 2 and 3 together. Phase 2 can be run multiple times before Phase 3 is run.

You must run Phase 3 to get a volume group that is a usable rootvg. Running Phase 1 and 2 leave the /alt\_inst file systems mounted.

<span id="page-86-0"></span>If you have run Phase 1 and or Phase 2, and want to start over (remove the altinst rootvg), run the alt disk install-x command to clean up.

For **alt\_disk\_install** 4.3.2 or greater:

If data access is necessary between the original rootvg and the new alternate disk, a volume group ″wake-up″ can be accomplished, using the -W flag, on the non-booted volume group. The ″wake-up″ puts the volume group in a post **alt\_disk\_install** phase 1 state (i.e. the /alt\_inst file systems will be mounted).

**Note**: The volume group that experiences the "wake-up" will be renamed "altinst rootvg".

#### Limitation

The running system's version of operating system must be greater than or equal to the operating system version of the volume group that undergoes the ″wake-up″. This may mean that it's necessary to boot from the "altinst rootvg" and "wake-up" the "old rootvg".

For example: An alternate disk is created from an **alt disk install** 4.3.3 mksysb, on a 4.1.5 running system. To access data between the two volume groups, it is necessary to boot from the 4.3.3 alternate disk and ″wake-up″ the 4.1.5 ″old\_rootvg″ volume group.

This limitation is caused by a jfs log entry incompatibility. It is possible to ″wake-up″ a volume group that contains a greater operating system version, but the volume group could not have ever been the system rootvg. If so, the volume group would have made jfs log entries that could not be interpreted by an older operating system version rootvg, when the volume group was experiencing a ″wake-up″. JFS log entries are usually present for file systems that were not unmounted before a reboot, for example, /,/usr.

The **alt disk install** command will not allow a "wake-up" to occur on a volume group with a greater operating system version, unless the FORCE environment variable is set to ″yes″.

**Attention**: If a FORCE ″wake-up″ is attempted on a volume group that contains a greater operating system version then the running operating system, **AND** the ″waking″ volume group has been a system rootvg, errors will occur.

When data access is no longer needed, the volume group can be put to sleep, using the -S flag.

**Note**: The volume group that has experienced a ″wake-up″ MUST be ″put-to-sleep″ before it can be booted and used as the rootvg.

#### **Flags**

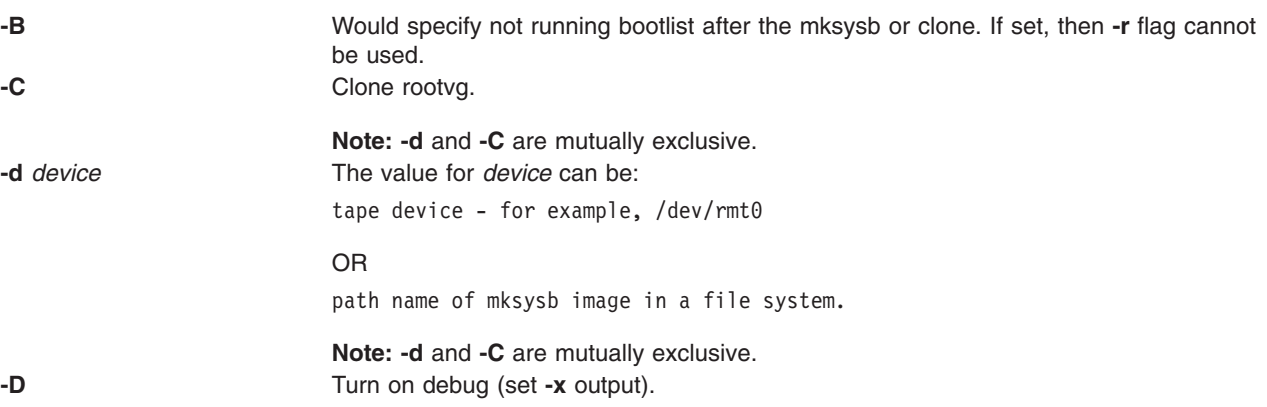

<span id="page-87-0"></span>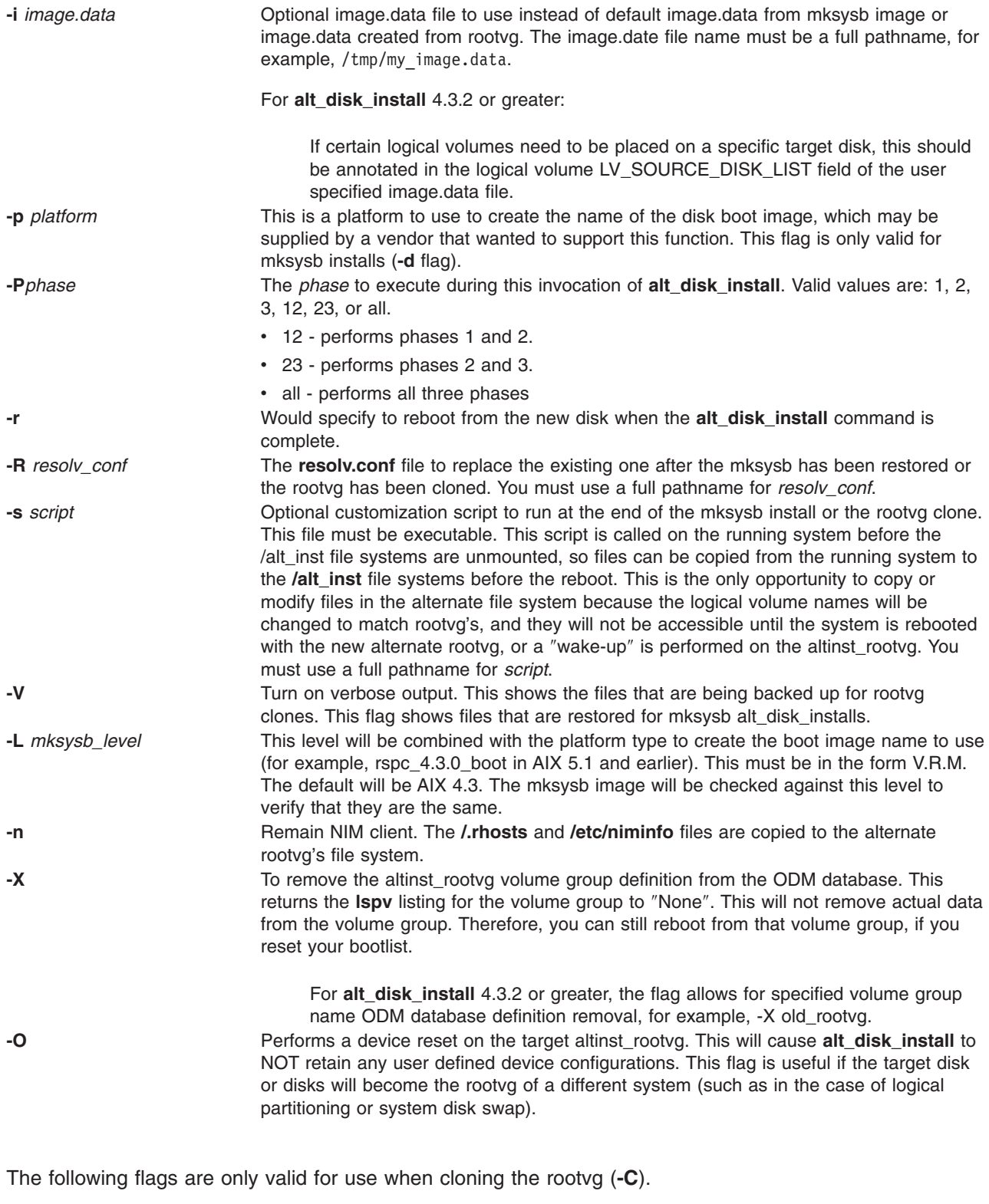

**-b** *bundle\_name* Pathname of optional file with a list of packages or filesets that will be installed after a rootvg clone. The **-l** flag must be used with this option.

<span id="page-88-0"></span>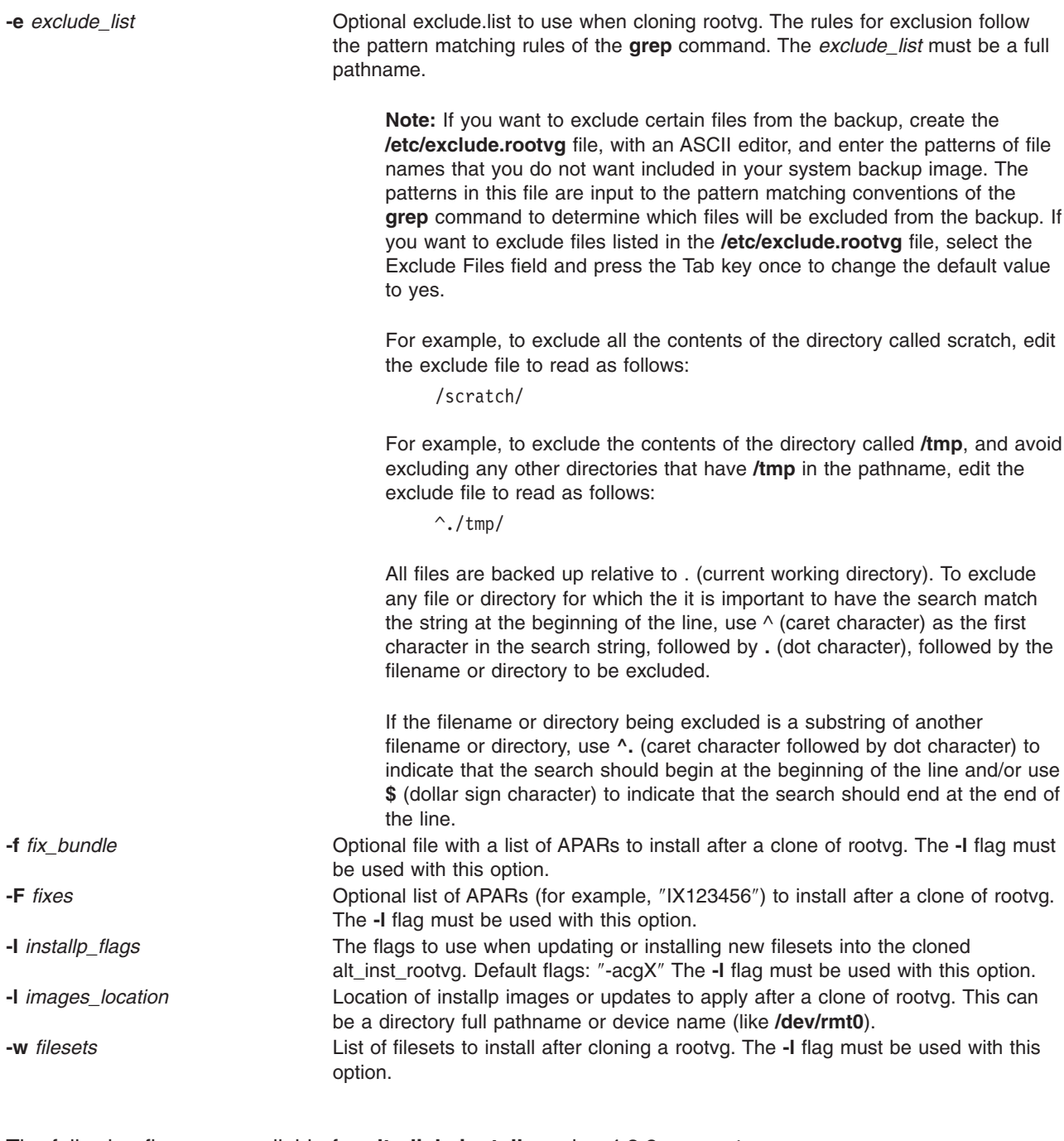

The following flags are available for **alt\_disk\_install** version 4.3.2 or greater:

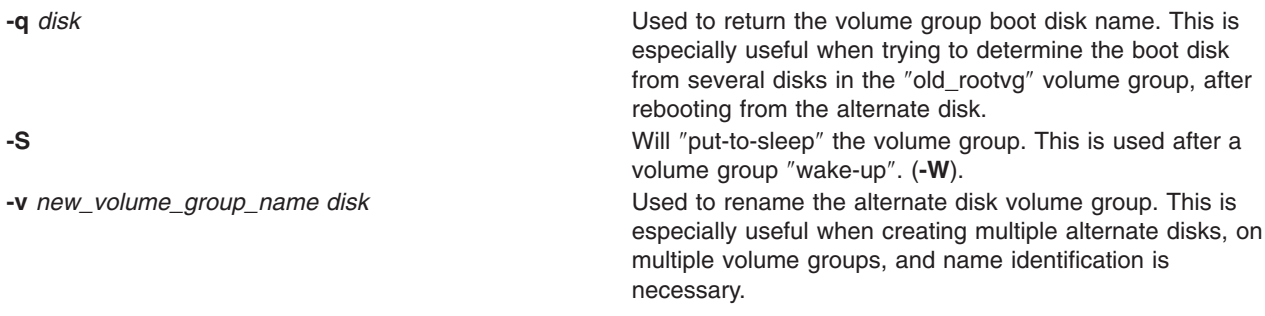

<span id="page-89-0"></span>**-W** *disk* Used to ″wake-up″ a volume group for data access between the rootvg and the alternate disk rootvg.

> **Note**: The volume group that experiences the ″wake-up″ will be renamed ″altinst\_rootvg″.

Limitation

The running system's version of the operating system must be greater than or equal to the operating system version of the volume group that undergoes the ″wake-up″. This may mean that it's necessary to boot from the ″altinst\_rootvg″ and ″wake-up″ the ″old\_rootvg″.

#### **Parameters**

*target\_disks* Specifies the name or names of the target disks where the alternate rootvg will be created. This disk or these disks must not currently contain any volume group definition. The **lspv** command should show these disks as belonging to volume group **None**.

#### **Examples**

1. To clone the running 4.2.0 rootvg to hdisk3, then apply updates from /updates to bring the cloned rootvg to a 4.2.1 level:

alt\_disk\_install -C -F 4.2.1.0\_AIX\_ML -l /updates hdisk3

The bootlist would then be set to boot from hdisk3 at the next reboot.

2. To install a 4.3 mksysb image on hdisk3, then run a customized script (/home/myscript) to copy some user files over to the alternate rootvg file systems before reboot:

alt disk install -d /mksysb images/4.3 mksysb -s /home/myscript hdisk3

3. To remove the original rootvg ODM database entry, after booting from the new alternate disk:

alt\_disk\_install -X old\_rootvg

The **lspv** listing for the original rootvg will be changed to ″None″. Therefore, a new volume group could be created on those disks.

4. To determine the boot disk for a volume group with multiple physical volume:

alt\_disk\_install -q hdisk0

Illustrated Example

# lspv 00006091aef8b687 old\_rootvg hdisk1 00076443210a72ea rootvg hdisk2 0000875f48998649 old\_rootvg # alt disk install -q hdisk0 hdisk2

In this case, the boot disk for "old\_rootvg" is actually hdisk2. Therefore, you could reset your bootlist to hdisk2 and reboot to the original rootvg volume group.

5. To modify an **alt\_disk\_install** volume group name:

```
alt disk install -v alt disk 432 hdisk2
Illustrated Example
```

```
# lspv
hdisk0 00006091aef8b687 rootvg
hdisk1 00000103000d1a78 rootvg
hdisk2 000040445043d9f3 altinst_rootvg
hdisk3 00076443210a72ea altinst_rootvg
hdisk4 0000875f48998649 None
hdisk5 000005317c58000e None
# alt_disk_install -v alt_disk_432 hdisk2
#lspv
```
**74** Commands Reference, Volume 1

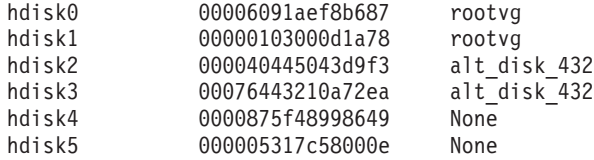

6. To "wake up" an original rootvg, after booting from the new alternate disk:

alt disk install -W hdisk0

Illustrated Example

```
# lspv
hdisk0 000040445043d9f3 old_rootvg
           000040443043043.3<br>00076443210a72ea rootvg
# alt_disk_install -W hdisk0
# lspv
hdisk0 000040445043d9f3 altinst_rootvg
              00076443210a72ea
```
At this point, the ″altinst\_rootvg″ volume group is varied-on and the /alt\_inst file systems will be mounted.

7. To ″put-to-sleep″ a volume group that had experienced a ″wake-up″:

```
alt disk install -S
```
Illustrated Example

```
# lspv
hdisk0 000040445043d9f3 altinst_rootvg
hdisk1 00076443210a72ea rootvg
# alt_disk_install -S
# lspv
hdisk0 000040445043d9f3 altinst rootvg
hdisk1 00076443210a72ea rootvg
```
The ″altinst\_rootvg″ is no longer varied-on and the /alt\_inst file systems are no longer mounted. If it's necessary for the ″altinst\_rootvg″ volume group name to be changed back to ″old\_rootvg″, this can be done with the ″-v″ flag.

#### **Files**

**/usr/sbin/alt\_disk\_install** Contains the alt\_disk\_install command

#### **Related Information**

The **[bootlist](#page-212-0)** command, **[bosboot](#page-219-0)** command, **lspv** command, **nim** command, **nimadm** command.

#### **anno Command**

#### **Purpose**

Annotates messages.

#### **Syntax**

```
anno [ +Folder ] [ Messages ] [ -component Field ] [ -inplace | -noinplace ] [ -text ″String″ ]
```
#### **Description**

The **anno** command annotates messages with text and dates. If you enter the **anno** command without any flags, the system responds with the following prompt:

Enter component name:

<span id="page-91-0"></span>Typing a component name and pressing the Enter key annotates the component name and system date to the top of the message being processed. You cannot annotate an existing field. You can only add lines to the top of a message file. The annotation fields can contain only alphanumeric characters and dashes.

**Note:** To simply add distribution information to a message, use the **dist**, **forw**, or **repl** commands.

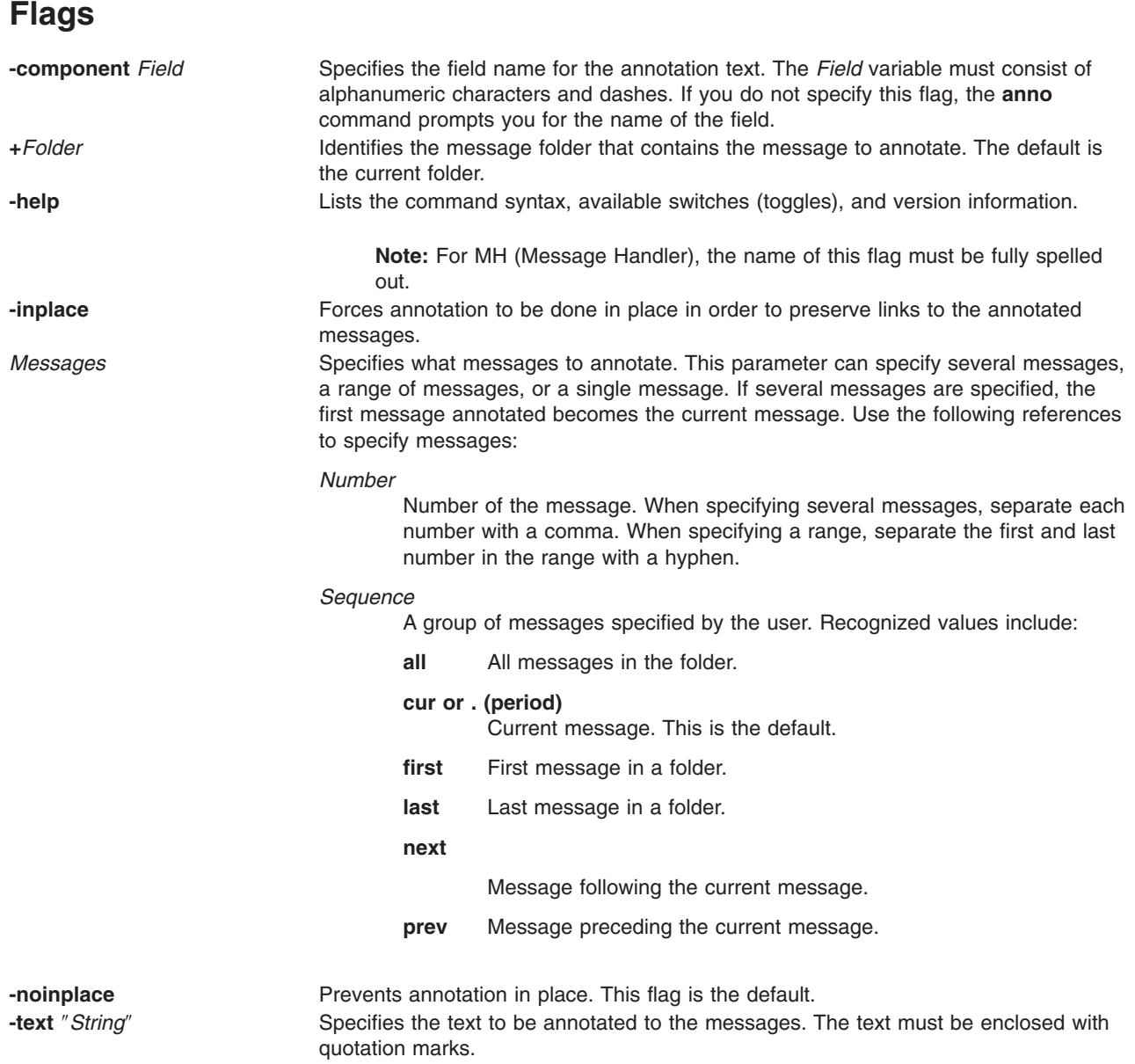

#### **Profile Entries**

The following entries can be made to the *UserMhDirectory***/.mh\_profile** file:

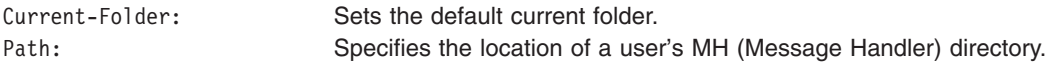

## **Examples**

1. To annotate the message being processed with the date and time, enter: anno

The following prompt is displayed on your screen: Enter component name: \_

After responding to this prompt, type: Date

Press Enter. The component name you entered becomes the prefix to the date and time on the message. The caption appended to the message is similar to the following:

Date: Tues, 28 Mar 89 13:36:32 -0600

2. To annotate the message being processed with the date, time, and a message, enter:

anno [-component](#page-91-0) NOTE [-text](#page-91-0) ″Meeting canceled.″

A two-line caption similar to the following is appended to the message:

```
NOTE: Mon, 15 Mar 89 10:19:45 -0600
NOTE: Meeting canceled.
```
3. To annotate message 25 in the meetings folder, enter:

```
anno +meetings 25 -component NOTE -text ″Meeting delayed
until Friday.″
```
The top of message 25 is annotated with a caption similar to the following:

NOTE: Wed, 19 Jun 87 15:20:12 -0600 NOTE: Meeting delayed until Friday.

> **Note:** Do not press the Enter key until the entire message has been entered, even though the message may be wider than the screen.

#### **Files**

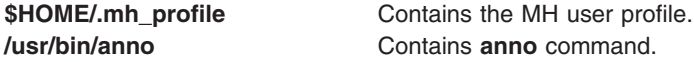

#### **Related Information**

The **dist** command, **forw** command, **repl** command.

The **mh\_alias** file format, **mh\_profile** file format.

Mail Overview in *AIX 5L Version 5.2 System User's Guide: Communications and Networks*.

#### **ap Command**

#### **Purpose**

Parses and reformats addresses.

#### **Syntax**

**ap** [ **[-form](#page-93-0)** *File* | **[-format](#page-93-0)** *String* ] [ **[-normalize](#page-93-0)** | **[-nonormalize](#page-93-0)** ] [ **[-width](#page-93-0)** *Number* ] *Address*

# <span id="page-93-0"></span>**Description**

The **ap** command parses and reformats addresses. The **ap** command is not started by the user. The **ap** command is called by other programs. The command is typically called by its full path name, **/usr/lib/mh/ap**.

The **ap** command parses each string specified by the address parameter and attempts to reformat it. The default output format for the **ap** command is the ARPA RFC 822 standard. When the default format is used, the **ap** command displays an error message for each string it is unable to parse.

Alternate file and string formats are specified by using the **-form** and **-format** flags.

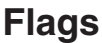

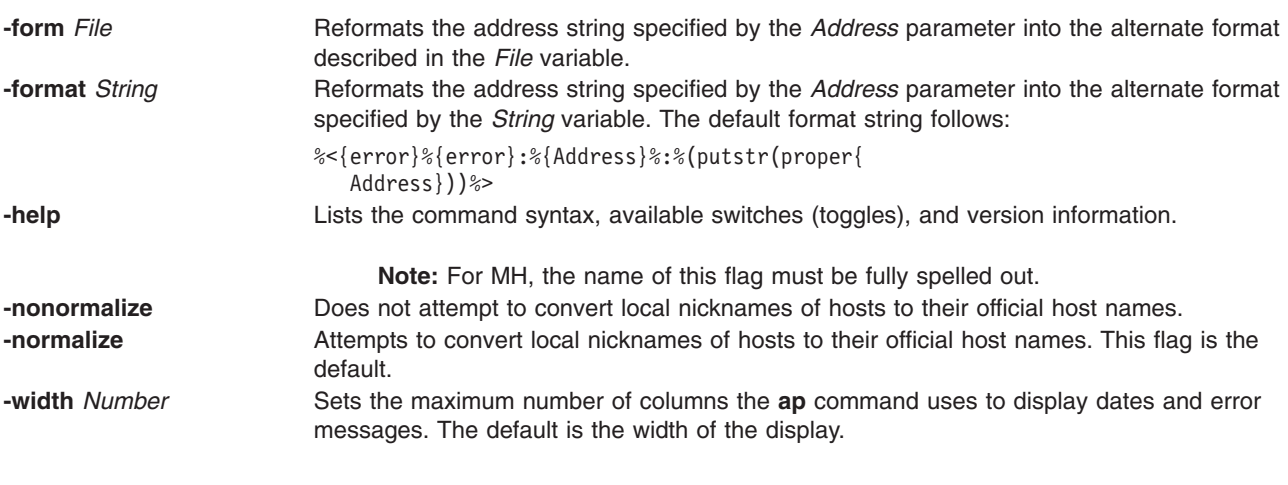

### **Files**

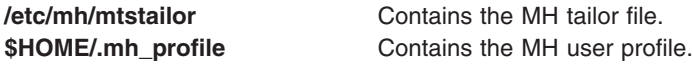

## **Related Information**

The **[ali](#page-76-0)** command, **dp** command, **scan** command.

The **.mh\_alias** file format.

Mail Overview in *AIX 5L Version 5.2 System User's Guide: Communications and Networks*.

### **apply Command**

#### **Purpose**

Applies a command to a set of parameters.

#### **Syntax**

**apply** [ **[-a](#page-94-0)***Character* ] [ **-***[Number](#page-94-0)* ] *CommandString Parameter* ...

### **Description**

The **apply** command runs a command string specified by the *CommandString* parameter on each specified value of the *Parameter* parameter in turn. Normally, *Parameter* values are chosen individually; <span id="page-94-0"></span>the optional **-***Number* flag specifies the number of *Parameter* values to be passed to the specified command string. If the value of the *Number* variable is 0, the command string is run without parameters once for each *Parameter* value.

If you include character sequences of the form %*n* (where *n* is a digit from 1 to 9) in *CommandString*, they are replaced by the *n*th unused *Parameter* value following the *CommandString* parameter when the command string is executed. If any such sequences occur, the **apply** command ignores the **-***Number* flag, and the number of parameters passed to *CommandString* is the maximum value of *n* in the *CommandString* parameter.

You can specify a character other than % (percent sign) to designate parameter substitution character strings with the **-a** flag; for example, -a@ would indicate that the sequences @1 and @2 would be replaced by the first and second unused parameters following the *CommandString* parameter.

#### **Notes:**

- 1. Because pattern-matching characters in *CommandString* may have undesirable effects, it is recommended that complicated commands be enclosed in ' ' (single quotation marks).
- 2. You cannot pass a literal % (percent sign) followed immediately by any number without using the **-a** flag.

#### **Flags**

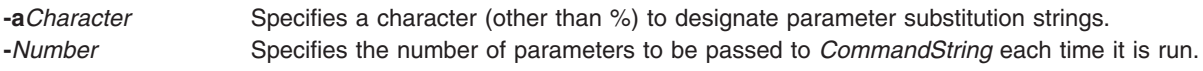

## **Examples**

- 1. To obtain results similar to those of the **ls** command, enter: apply echo \*
- 2. To compare the file named **a1** to the file named **b1**, and the file named **a2** to the file named **b2**, enter: apply -2 cmp a1 b1 a2 b2
- 3. To run the **who** command five times, enter:

apply -0 who 1 2 3 4 5

4. To link all files in the current directory to the directory **/usr/joe**, enter: apply 'ln %1 /usr/joe' \*

#### **Related Information**

The **xargs** command.

Input and Output Redirection Overview in *AIX 5L Version 5.2 System User's Guide: Operating System and Devices*.

Shells Overview in *AIX 5L Version 5.2 System User's Guide: Operating System and Devices*.

#### **apropos Command**

#### **Purpose**

Locates commands by keyword lookup.

### **Syntax**

**apropos** [ **[-M](#page-95-0)** *PathName* ] *Keyword ...*

### <span id="page-95-0"></span>**Description**

The **apropos** command shows the manual sections that contain any of the keyword*s* specified by the *Keyword* parameter in their title. The **apropos** command considers each word separately and does not take into account if a letter is in uppercase or lowercase. Words that are part of other words are also displayed. For example, when looking for the word compile, the **apropos** command also finds all instances of the word compiler. The database containing the keywords is **/usr/share/man/whatis**, which must first be generated with the **catman -w** command.

If the output of the **apropos** command begins with a name and section number, you can enter **man** *Section Title*. For example, if the output of the **apropos** command is printf(3), you can enter man 3 printf to obtain the manual page on the **printf** subroutine.

The **apropos** command is equivalent to using the **man** command with the **-k** option.

**Note:** When the **/usr/share/man/whatis** database is built from the HTML library using the **catman -w** command, section 3 is equivalent to section 2 or 3. See the **man** command for further explanation of sections.

# **Flag**

**-M** *PathName* Specifies an alternative search path. The search path is specified by the *PathName* parameter, and is a colon-separated list of directories.

## **Examples**

- 1. To find the manual sections that contain the word password in their titles, enter: apropos password
- 2. To find the manual sections that contain the word editor in their titles, enter: apropos editor

#### **File**

**/usr/share/man/whatis** Contains the **whatis** database.

## **Related Information**

The **[catman](#page-257-0)** command, **man** command, **whatis** command.

### **ar Command**

#### **Purpose**

Maintains the indexed libraries used by the linkage editor.

#### **Syntax**

```
ar [ -c ] [ -l ] [ -g | -o ] [ -s ] [ -v ] [ -C ] [ -T ] [ -z ] { -h | -p | -t | -x } [ -X
{32|64|32_64}] ArchiveFile [ File ... ]
```
**ar** [ **[-c](#page-96-0)** ] [ **[-l](#page-96-0)** ] [ **[-g](#page-96-0)** | **[-o](#page-96-0)** ] [ **[-s](#page-97-0)** ] [ **[-v](#page-97-0)** ] [ **[-C](#page-96-0)** ] [ **[-T](#page-97-0)** ] [ **[-z](#page-97-0)** ] { **[-m](#page-96-0)** | **[-r](#page-97-0)** [ **[-u](#page-97-0)** ] } [ { **[-a](#page-96-0)** | **[-b](#page-96-0)** | **[-i](#page-96-0)** } *PositionName* ] [ **-X** {**32**|**64**|**[32\\_64](#page-97-0)**}] *ArchiveFile File* ...

```
ar [ -c ] [ -l ] [ -g | -o ] [ -s ] [ -v ] [ -C ] [ -T ] [ -z ] { -d | -q } [ -X {32|64|32_64}]
ArchiveFile File ...
```
<span id="page-96-0"></span>**ar** [ **-c** ] [ **-l** ] [ **[-v](#page-97-0)** ] [ **-C** ] [ **[-T](#page-97-0)** ] [ **[-z](#page-97-0)** ] { **-g** | **-o** | **[-s](#page-97-0)** | **[-w](#page-97-0)** } [ **-X** {**32**|**64**|**[32\\_64](#page-97-0)**}] *ArchiveFile*

## **Description**

The **ar** command maintains the indexed libraries used by the linkage editor. The **ar** command combines one or more named files into a single archive file written in **ar** archive format. When the **ar** command creates a library, it creates headers in a transportable format; when it creates or updates a library, it rebuilds the symbol table. See the **ar** file format entry for information on the format and structure of indexed archives and symbol tables.

There are two file formats that the **ar** command recognizes. The Big Archive Format, **ar\_big**, is the default file format and supports both 32-bit and 64-bit object files. The Small Archive Format can be used to create archives that are recognized on versions older than AIX 4.3, see the **-g** flag. If a 64-bit object is added to a small format archive, **ar** first converts it to the big format, unless **-g** is specified. By default, **ar** only handles 32-bit object files; any 64-bit object files in an archive are silently ignored. To change this behavior, use the **[-X](#page-97-0)** flag or set the **OBJECT\_MODE** environment variable.

## **Flags**

In an **ar** command, you can specify any number of optional flags from the set **cClosTv**. You must specify one flag from the set of flags **dhmopqrstwx**. If you select the **-m** or **-r** flag, you may also specify a positioning flag (**-a**, **-b**, or **-i**); for the **-a**, **-b**, or **-i** flags, you must also specify the name of a file within *ArchiveFile* (*PositionName*), immediately following the flag list and separated from it by a blank.

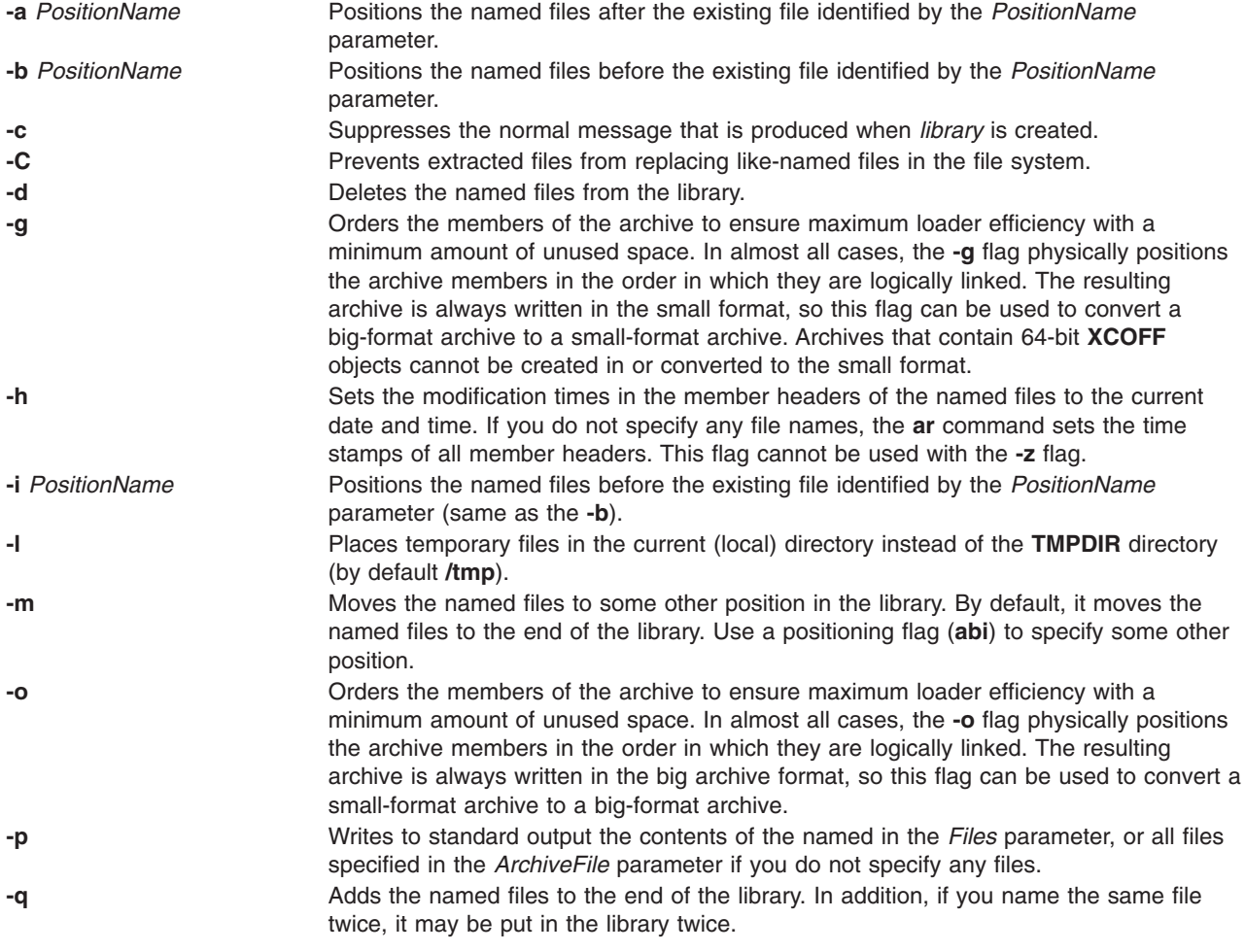

<span id="page-97-0"></span>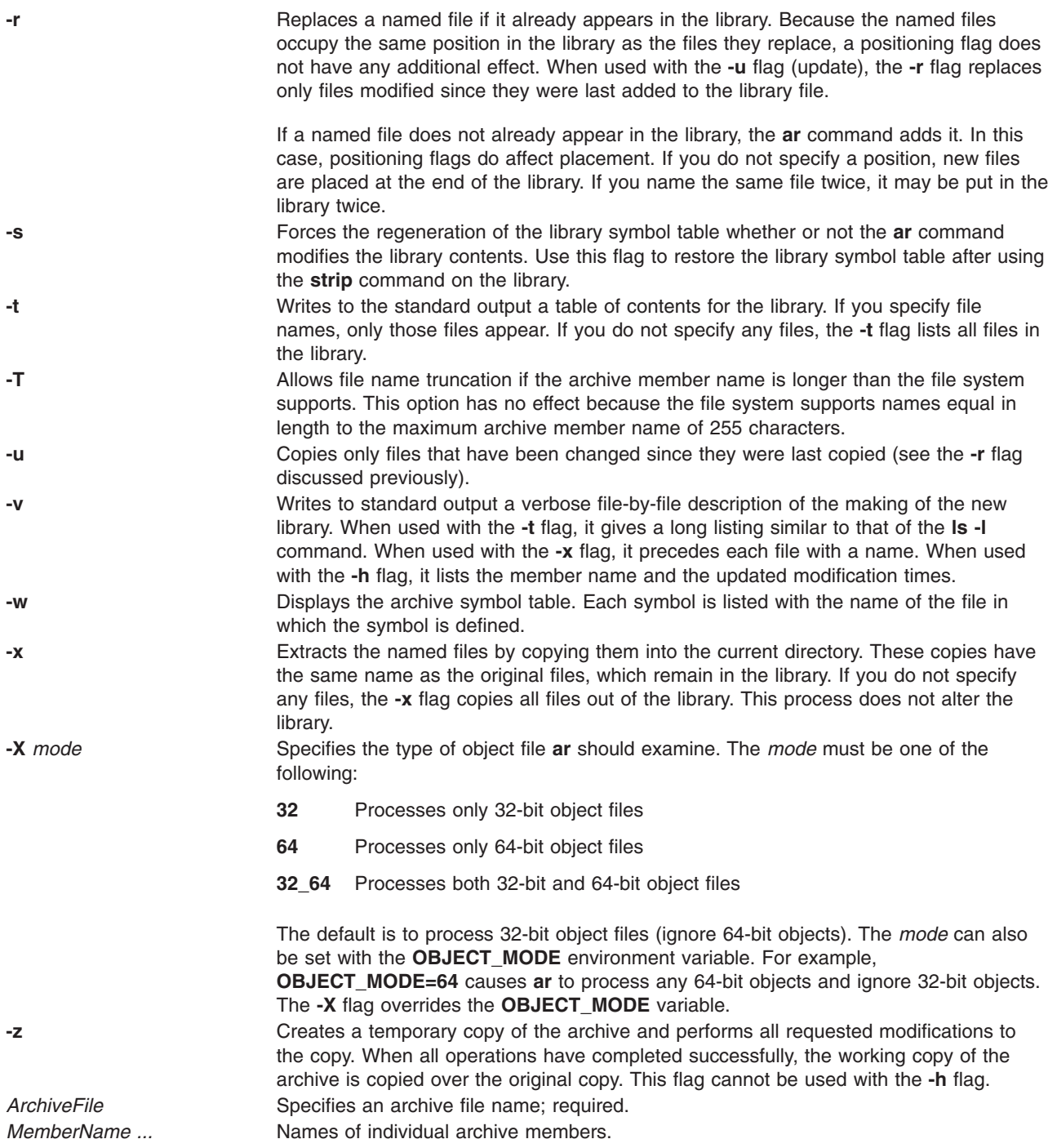

## **Exit Status**

This command returns the following exit values:

- **0** Successful completion.<br>
> 0 An error occurred.
- An error occurred.

#### **Examples**

1. To create a library, enter:

```
ar -v -q lib.a strlen.o strcpy.o
```
If the lib.a library does not exist, this command creates it and enters into it copies of the files strlen.o and strcpy.o. If the lib.a library does exist, then this command adds the new members to the end without checking for duplicate members. The **v** flag sets verbose mode, in which the **ar** command displays progress reports as it proceeds.

2. To list the table of contents of a library, enter:

ar -v -t lib.a

This command lists the table of contents of the lib.a library, displaying a long listing similar to the output of the **ls -l** command. To list only the member file names, omit the **-v** flag.

3. To replace or add new members to a library, enter:

```
ar -v -r lib.a strlen.o strcat.o
```
This command replaces the members strlen.o and strcat.o. If lib.a was created as shown in example 1, then the strlen.o member is replaced. A member named strcat.o does not already exist, so it is added to the end of the library.

4. To specify where to insert a new member, enter:

```
ar -v -r -b strlen.o lib.a strcmp.o
```
This command adds the strcmp.o file, placing the new member before the strlen.o member.

5. To update a member if it has been changed, enter:

```
ar -v -r -u lib.a strcpy.o
```
This command replaces the existing strcpy.o member, but only if the file strcpy.o has been modified since it was last added to the library.

6. To change the order of the library members, enter:

ar -v -m -a strcmp.o lib.a strcat.o strcpy.o

This command moves the members strcat.o and strcpy.o to positions immediately after the strcmp.o member. The relative order of the strcat.o and strcpy.o members is preserved. In other words, if the strcpy.o member preceded the strcat.o member before the move, it still does.

7. To extract library members, enter:

```
ar -v -x lib.a strcat.o strcpy.o
```
This command copies the members strcat.o and strcpy.o into individual files named strcat.o and strcpy.o, respectively.

8. To extract and rename a member, enter:

```
ar -p lib.a strcpy.o >stringcopy.o
```
This command copies the member strcpy.o to a file named stringcopy.o.

9. To delete a member, enter:

ar -v -d lib.a strlen.o

This command deletes the member strlen.o from the lib.a library.

10. To create an archive library from multiple shared modules created with the **ld** command, enter: ar -r -v libshr.a shrsub.o shrsub2.o shrsub3.o ...

This command creates an archive library named libshr.a from the shared modules named shrsub.o, shrsub2.o, shrsub3.o, and so on. To compile and link the main program using the libshr.a archive library, use the following command:

cc -o main main.c -L/u/sharedlib -lshr

The main program is now executable. Any symbols referenced by the main program that are contained by the libshr.a archive library have been marked for deferred resolution. The **-l** flag specifies that the libshr.a library be searched for the symbols.

11. To list the contents of **lib.a**, ignoring any 32-bit object file, enter:

ar -X64 -t -v lib.a

12. To extract all 32-bit object files from **lib.a**, enter:

ar -X32 -x lib.a

13. To list all files in **lib.a**, whether 32-bit, 64-bit, or non-objects, enter: ar -X32\_64 -t -v lib.a

#### **File**

**/tmp/ar\*** Contains temporary files.

#### **Related Information**

The **ld** command, **lorder** command, **make** command, **nm** command, **strip** command.

The **ar** file format (Big), and the **ar** file format (Small).

#### **arithmetic Command**

#### **Purpose**

Tests arithmetic skills.

#### **Syntax**

**arithmetic** [ **+** ] [ **-** ] [ **x** ] [ **[/](#page-100-0)** ] [ *[Range](#page-100-0)* ]

#### **Description**

The **arithmetic** command displays simple arithmetic problems and waits for you to enter an answer. If your answer is correct, the program displays Right! and presents a new problem. If your answer is wrong, it displays What? and waits for another answer. After a set of 20 problems, the **arithmetic** command displays the number of correct and incorrect responses and the time required to answer.

The **arithmetic** command does not give the correct answers to the problems it displays. It provides practice rather than instruction in performing arithmetic calculations.

To quit the game, press the Interrupt (Ctrl-C) key sequence; the **arithmetic** command displays the final game statistics and exits.

#### **Flags**

The optional flags modify the action of the **arithmetic** command. These flags are:

- **+** Specifies addition problems.
- **-** Specifies subtraction problems.
- **x** Specifies multiplication problems.

#### <span id="page-100-0"></span>**/** Specifies division problems.

*Range* A decimal number that specifies the permissible range of numbers. This range goes up to and includes 99. For addition and multiplication problems, the range applies to all numbers (except answers). For subtraction and division problems, the range applies only to the answers. At the start of the game, all numbers within this range are equally likely to appear. If you make a mistake, the numbers in the problem you missed become more likely to reappear.

If you do not select any flags, the **arithmetic** command selects addition and subtraction problems and a default range of 10. If you give more than one problem specifier (**+**, **-** ,**x**, **/**), the program mixes the specified types of problems in random order.

#### **Examples**

- 1. To drill on addition and subtraction of integers from 0 to 10: arithmetic
- 2. To drill on addition, multiplication, and division of integers from 0 to 50: arithmetic +x/ 50

#### **File**

**/usr/games** Location of the system's games.

## **Related Information**

The **[back](#page-169-0)** command, **[bj](#page-211-0)** command, **[craps](#page-474-0)** command, **fish** command, **fortune** command, **hangman** command, **moo** command, **number** command, **quiz** command, **ttt** command, **turnoff** command, **turnon** command, **wump** command.

#### **arp Command**

#### **Purpose**

Displays and modifies address resolution, including ATM (Asyncronous Transfer Mode) interfaces.

#### **Syntax**

**To Display ARP Entries arp** { [ **[-t](#page-103-0)** *ifType* ] *HostName* | **[-a](#page-101-0)** [ **n** ] [ **/dev/kmem** ] }

**To Display ARP ATM Entries arp** { **[-t](#page-103-0) atm** *HostName* | **[-a](#page-101-0)** [ **n** ] [ **/dev/kmem** ] [ **pvc** | **svc** ] }

**To Delete an ARP Entry arp** [ **[-t](#page-103-0)** *ifType* ] **[-d](#page-101-0)** *HostName*

**To Delete a PVC ARP ATM Entry arp [-t](#page-103-0) atm [-d](#page-101-0) pvc** *vpi:vci* **if** *ifName*

#### **To Create an ARP Entry arp** [ **[-t](#page-103-0)** *ifType* ] **[-s](#page-103-0)** *Type HostName AdapterAddress* [ *Route* ] [ **temp** ] [ **pub** ]

#### **To Create an SVC ARP ATM Entry**

**arp [-t](#page-103-0) atm [-s](#page-103-0)** *Type HostName AdapterAddress* [ **temp** ]

#### <span id="page-101-0"></span>**To Create a PVC ARP ATM Entry**

**arp [-t](#page-103-0) atm [-s](#page-103-0)** *Type* **pvc** *vpi:vci* { *HostName* | **if** *ifName }* [ **no-llc** ] [ **no-arp** ] [ **temp** ]

#### **To Import ARP Entries from Another File**

**arp** [ **[-t](#page-103-0)** *ifType* ] **[-f](#page-102-0)** *FileName* [ *Type* ]

#### **Description**

The **arp** command displays and modifies the Internet-to-adapter address translation tables used by the Address Resolution Protocol. The **arp** command displays the current ARP entry for the host specified by the *HostName* variable. The host can be specified by name or number, using Internet dotted decimal notation.

#### **Flags**

**-a** Used as { [ **-t** *ifType* ] *HostName* | **-a** [ **n** ] [ **/dev/kmem** ] }

Displays all of the current ARP entries. Specify the **-a /dev/kmem** flag to display ARP information for kernel memory. The '**n**' modifier causes hostname lookups to be suppressed.

Used as { **-t atm** *HostName* | **-a** [ **n** ] [ **/dev/kmem** ] [ **pvc** | **svc** ] }

The **pvc** specification will display only ATM PVC (Permanent Virtual Circuits) types of virtual circuits, **svc** specification will display only ATM SVC (Switched Virtual Circuits) types of virtual circuits. If the **pvc** | **svc** parameter is omitted, all ATM virtual circuits will be displayed.

**-d** Used as [ **-t** *ifType* ] **-d** *HostName*

Deletes an entry for the host specified by the *HostName* variable if the user has root user authority.

Used as **-t atm -d pvc** *vpi:vci* **if** *ifName*

Deletes a PVC ARP entry by specifying *vpi:vci* rather than hostname. The *vpi:vc*i variables specify the virtual circuit that is to be deleted. The *ifname* variable specifies the name of the ATM interface on which the virtual circuit is to be deleted.

**86** Commands Reference, Volume 1

<span id="page-102-0"></span>**-f** *FileName* [Type] Causes the file specified by the *FileName* variable to be read and multiple entries to be set in the ARP tables. Entries in the file should be in the form:

[Type] HostName AdapterAddress [Route] [**temp**] [**pub**]

where

- **Type** Specifies the type of hardware address. If the address type is specified when invoking **arp** from the command line, it should not be specified in the file entries. Otherwise, it should be specified in each file entry. Valid hardware address types are:
	- ether for an Ethernet interface
	- $\cdot$  802.3 for an 802.3 interface
	- fddi for a Fiber Distributed Data interface
	- 802.5 for a Token-Ring interface

#### **HostName**

Specifies the remote host.

#### **AdapterAddress**

Specifies the hardware address of the adapter for this host as 6 hexadecimal bytes separated by colons. Use the **netstat -v** command to display the local hardware address.

- **Route** Specifies the route for a Token-Ring interface or Fiber Distributed Data Interface (FDDI) as defined in the Token-Ring or FDDI header.
- **temp** Specifies that this ARP table entry is temporary. The table entry is permanent if this argument is omitted.
- **pub** Specifies that this table entry is to be published, and that this system will act as an ARP server responding to requests for HostName, even though the host address is not its own.

**Note:** The **-f** flag is not supported for ATM.

<span id="page-103-0"></span>**-s** Used as [ **-t** *ifType* ] **-s** *Type HostName AdapterAddress* [ *Route* ] [ **temp** ] [ **pub** ]

Creates an ARP entry of the type specified by the *Type* variable for the host specified by the *HostName* variable with the adapter address specified by the *AdapterAddress* variable. The adapter address is given as 6 hexadecimal bytes separated by colons. The line must be in the following format:

Type HostName AdapterAddress [Route] [**temp**] [**pub**]

where the *Type*, *HostName*, *AdapterAddress*, *Route*, **temp**, and **pub** parameters have the same purpose and definitions as the parameters for the **-f** flag.

Used as **-t atm -s** *Type HostName AdapterAddress* [ **temp** ]

Creates a SVC type of ARP entry for the remote host, specified by the *HostName* variable, with the ATM address specified by the *ATMAddress* variable. The ATM address is given as 20 hexadecimal bytes separated by colons. Creation of this entry causes this IP station to not use ARP server mechanism to resolve IP addresses.

Used as **-t atm -s** *Type* **pvc** *vpi:vci* { *HostName* | **if** *ifName }* [ **no-llc** ] [ **no-arp** ] [ **temp** ]

Creates a PVC type of ARP entry for the remote host, specified by the *HostName* variable, with the PVC specified by the *vpi:vci*. Either destination *Hostname* or the local *ifname* needs to be specified. The **no-llc** flag is used to indicate that LLC/SNAP encapsulation will not be used on this virtual circuit, in this case, the destination *Hostname* needs to be specified. The **no-arp** flag is used to indicate that ARP protocol will not be used on this virtual circuit, in this case, the destination *Hostname* needs to be specified.

The *temp* parameter specifies that this ARP table entry is temporary, the table entry is permanent if this argument is omitted.

**-t** *ifType* The **-t** *iftype* flag is used to indicate the type of Network interface. It is optional for the following types of interfaces:

- et for IEEE 802.3 Ethernet (inet, xns)
- tr for Token-Ring (inet, xns)
- $\cdot$  xt for X.25 (inet)
- sl for serial line IP (inet)
- lo for loopback (inet)
- op for serial (inet)

The **-t atm** flag is required for the following interfaces:

• at for ATM

#### **Examples**

- 1. To add a single entry to the **arp** mapping tables until the next time the system is restarted, type: arp -s 802.3 host2 0:dd:0:a:85:0 temp
- 2. To delete a map table entry for the specified host with the **arp** command, type:

arp -d host1 flag

- 3. To display arp entries for atm host host1 , type: arp -t atm -a host1
- 4. To add a PVC arp entry for atm host host2, type: arp -t atm -s atm pvc 0:20 host2
- 5. To add a PVC arp entry for an interface at0, type: arp -t atm -s atm pvc 0:20 if at0

## **Related Information**

The **ifconfig** command, **netstat** command.

The **inetd** daemon.

TCP/IP Protocols in *AIX 5L Version 5.2 System Management Guide: Communications and Networks*.

#### **as Command**

#### **Purpose**

Reads and assembles a source file.

#### **Syntax**

**as** [ **-a** *Mode* ] [ **[-o](#page-106-0)** *ObjectFile* ] [ **[-n](#page-106-0)** *Name* ] [ **[-u](#page-106-0)** ] [ **-l** [ *ListFile* ] ] [ **[-W](#page-106-0)** | **[-w](#page-106-0)** ] [ **[-x](#page-107-0)** [ *XCrossFile* ] ] [ **[-s](#page-106-0)** [ *ListFile* ] ] [ **[-m](#page-105-0)** *ModeName* ] [**[-E](#page-107-0)***off*|*on* ] [ **[-p](#page-107-0)***off*|*on* ] [ **[-i](#page-107-0)** ] [ **[-v](#page-107-0)** ] [ *[File](#page-107-0)* ]

## **Description**

The **as** command reads and assembles the named *File* (by convention, this file ends with a **.s** suffix). If you do not specify a *File*, the **as** command reads and assembles standard input. It stores its output, by default, in a file named **a.out**. The output is stored in the XCOFF file format.

All flags for the **as** command are optional.

#### **Flags**

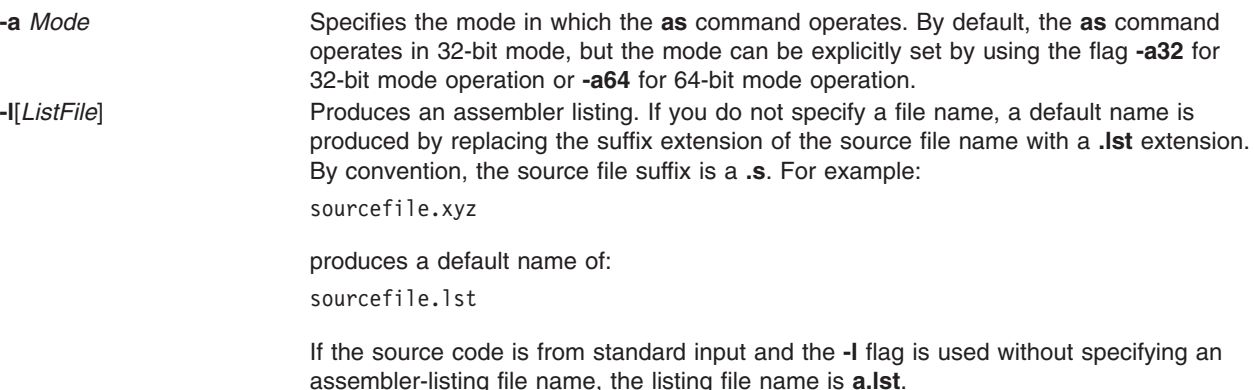

<span id="page-105-0"></span>**-m** *ModeName* Indicates the assembly mode. This flag has lower priority than the **.machine** pseudo-op.

If this flag is not used and no **.machine** pseudo-op is present in the source program, the default assembly mode is used. The default assembly mode has the POWER family/PowerPC intersection as the target environment, but treats all POWER family/PowerPC incompatibility errors (including instructions outside the POWER family/PowerPC intersection and invalid form errors) as instructional warnings.

If an assembly mode that is not valid is specified and no **.machine** pseudo-op is present in the source program, an error is reported and the default assembly mode is used for instruction validation in pass 1 of the assembler.

If the **-m** flag is used, the *ModeName* variable can specify one of the following values:

- Explicitly specifies the default assembly mode that has the POWER family/PowerPC intersection as the target environment, but treats instructions outside the POWER family/PowerPC intersection and invalid form errors as instructional warnings. A space is required between **-m** and the null string argument (two double quotation marks).
- **com** Specifies the POWER family/PowerPC intersection mode. A source program can contain only instructions that are common to both POWER family and PowerPC; any other instruction causes an error. Any instruction with an invalid form causes errors, terminates the assembly process, and results in no object code being generated.

**Note:** Certain POWER family instructions are supported by the PowerPC 601 RISC Microprocessor in AIX 5.1 and earlier, but do not conform to the PowerPC architecture. These instructions cause errors when using the **com** assembly mode.

- **any** Specifies the indiscriminate mode. The assembler generates object code for any recognized instruction, regardless of architecture. This mode is used primarily for operating system development and for testing and debugging purposes. **Note:** All POWER family and PowerPC incompatibility errors are ignored when using the **any** assembly mode, and no warnings are generated.
- **ppc** Specifies the PowerPC mode. A source program can contain only PowerPC instructions. Any other instruction causes an error.

#### **Notes:**

- 1. The PowerPC optional instructions are implemented in each PowerPC processor and do not belong to the **ppc** mode. These instructions generate an error if they appear in a source program that is assembled using the **ppc** assembly mode.
- 2. Certain instructions conform to the PowerPC architecture, but are not supported by the PowerPC 601 RISC Microprocessor in AIX 5.1 and earlier.
- **ppc64** Specifies the POWER-based 64-bit mode. A source program can contain 64-bit POWER-based instructions.
- **pwr** Specifies the POWER mode. A source program can contain only instructions for the POWER implementation of the POWER architecture.

<span id="page-106-0"></span>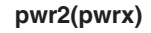

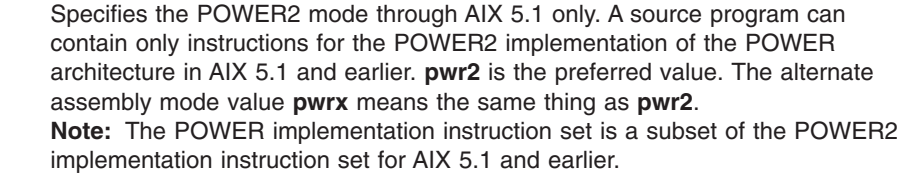

**601** Specifies the PowerPC 601 RISC Microprocessor mode through AIX 5.1 only. A source program in AIX 5.1 and earlier can contain only instructions for the PowerPC 601 RISC Microprocessor.

> The PowerPC 601 RISC Microprocessor design was completed before the POWER-based platform for AIX 5.1 and earlier. Therefore, some PowerPC instructions may not be supported by the PowerPC 601 RISC Microprocessor in AIX 5.1 and earlier.

**Attention:** It is recommended that the **601** assembly mode not be used for applications that are intended to be portable to future PowerPC systems. The **com** or **ppc** assembly mode should be used for such applications.

The PowerPC 601 RISC Microprocessor in AIX 5.1 and earlier implements the POWER-based platform plus some POWER family instructions are not included in the POWER-based platform. This allows existing POWER applications to run with acceptable performance on POWER-based systems.

- **603** Specifies the PowerPC 603 RISC Microprocessor mode through AIX 5.1 only. A source program can contain only instructions for the PowerPC 603 RISC Microprocessor in AIX 5.1 and earlier.
- **604** Specifies the PowerPC 604 RISC Microprocessormode. A source program can contain only instructions for the PowerPC 604 RISC Microprocessor.
- **A35** Specifies the A35 mode. A source program can contain only instructions for the A35.

**-n** *Name* Specifies the name that appears in the header of the assembler listing. By default, the header contains the name of the assembler source file.

**-o** *ObjectFile* Writes the output of the assembly process to the specified file instead of to the **a.out** file. **-s**[*ListFile*] Indicates whether or not a mnemonics cross-reference for POWER family and PowerPC is included in the assembler listing. If this flag is omitted, no mnemonics cross-reference is produced. If this flag is used, the assembler listing will have POWER family mnemonics if the source contains PowerPC mnemonics, and will have PowerPC mnemonics if the source contains POWER family mnemonics.

> The mnemonics cross-reference is restricted to instructions that have different mnemonics in the POWER family and PowerPC, but that have the same op code, function, and input operand format.

> Because the **-s** flag is used to change the assembler-listing format, it implies the **-l** flag. If both option flags are used and different assembler-listing file names (specified by the *ListFile* variable) are given, the listing file name specified by the *ListFile* variable used with the **-l** flag is used. If an assembler-listing file name is not specified with either the **-l** or **-s** flag, a default assembler listing file name is produced by replacing the suffix extension of the source file name with a **.lst** extension.

- **-u** Accepts an undefined symbol as an extern so that an error message is not displayed. Otherwise, undefined symbols are flagged with error messages.
- **-W** Turns off all warning message reporting, including the instructional warning messages (the POWER family and PowerPC incompatibility warnings).
- **-w** Turns on warning message reporting, including reporting of instructional warning messages (the POWER family and PowerPC incompatibility warnings).

**Note:** When neither **-W** nor **-w** is specified, the instructional warnings are reported, but other warnings are suppressed.

- 
- 

<span id="page-107-0"></span>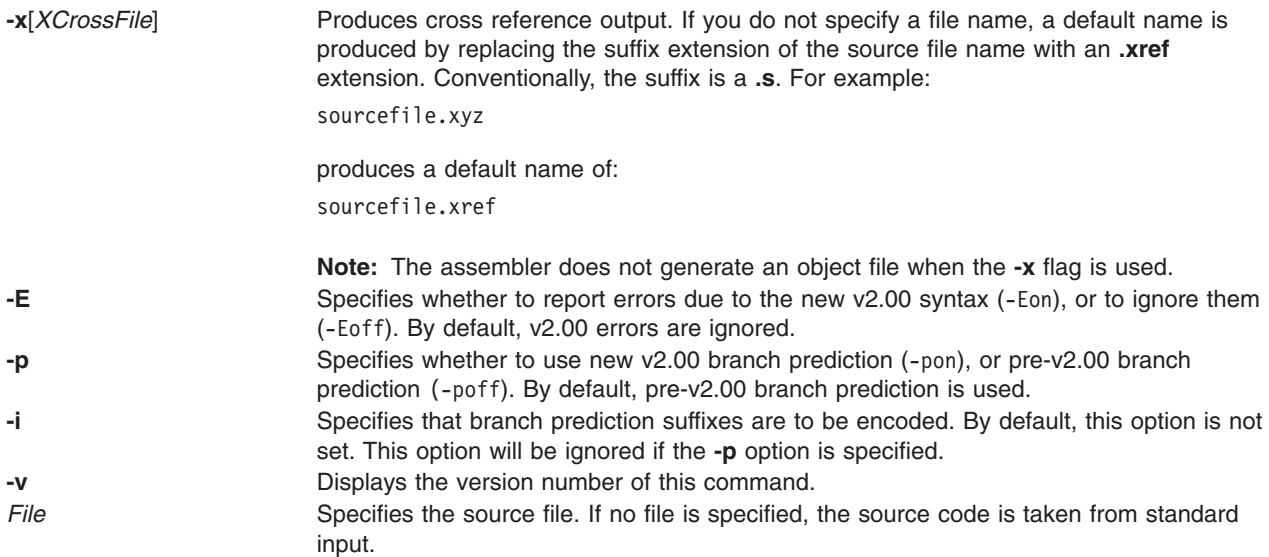

## **Environment Variables**

#### **OBJECT\_MODE**

The assembler respects the setting of the OBJECT\_MODE environment variable. If neither **-a32** or **-a64** is used, the environment is examined for this variable. If the value of the variable is anything other than the values listed in the following table, an error message is generated and the assembler exits with a non-zero return code. The implied behavior corresponding to the valid settings are as follows:

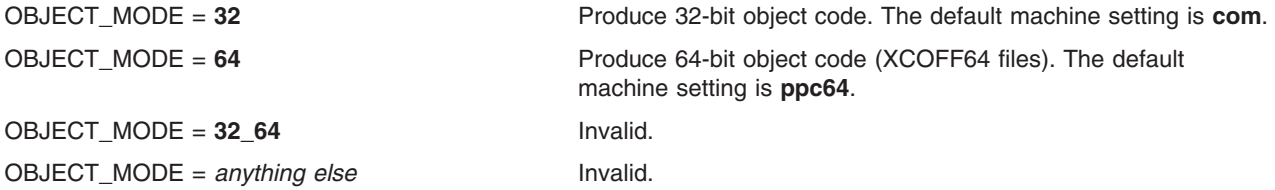

#### **Examples**

1. To produce a listing file named file.lst and an object file named **file.o**, enter:

```
as -l -o file.o file.s
```
2. To produce an object file named **file.o** that will run on the 601 processor for AIX 5.1 and earlier and generate a cross reference for POWER family and PowerPC mnemonics in an assembler listing file named **file.lst**, enter:

as -s -m 601 -o file.o file.s

3. To produce an object file named **file.o** using the default assembly mode and an assembler listing file named **xxx.lst** with no mnemonics cross reference, enter:

as -lxxx.lst -o file.o file.s

#### **Files**

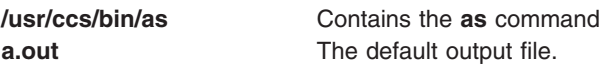
## **Related Information**

The **ld** command, **m4** command.

The Assembler Language Reference manual.

## **asa or fpr Command**

#### **Purpose**

Prints FORTRAN files to in line-printer conventions.

## **Syntax**

{ **asa** | **fpr** } [ *File ...* ]

## **Description**

The **asa** and **fpr** commands print FORTRAN files to conform to this operating systems line-printer conventions. Both commands work like a filter to transform files formatted according to FORTRAN carriage control conventions into files formatted according to line-printer conventions.

The *File* variable specifies the name of the input file that the **asa** and **fpr** commands read instead of the standard input. The **asa** and **fpr** commands read the file, replace the carriage control characters with recognizable operating system characters, and print the file to standard output.

Both commands read the first character of each line from the input file, interpret the character, and space the line according to the definition of the first character. If the first character is either a **Blank**, a **0**, a dash (**-**) , a **1**, or a plus sign (**+**), either command does the following:

- **Blank** Advances the carriage one line and prints the input line.
- **0** Advances the carriage two lines and prints the input line.
- **-** Advances the carriage three lines and prints the input line.
- **1** Advances the carriage to the top of the next page.
- **+** Does not advance the carriage and starts printing the input line in the first space of the output file.

The commands interpret a blank line as if its first character is a blank and delete a blank that appears as a carriage control character. It treats lines that begin with characters other than the defined control characters as if they begin with a blank character. The first character of a line is not printed. If any such lines appear, an appropriate diagnostic appears in the standard error.

**Note:** Results are undefined for input lines longer than 170 characters.

## **Exit Status**

This command returns the following exit values:

- **0** Successful completion.
- **>0** An error occurred.

## **Examples**

- 1. Use the **fpr** command in the following manner to change the carriage control characters in an a.out file produced by a FORTRAN compiler into carriage control characters and print the resulting file:
	- a.out | fpr | qprt
- 2. Use the **asa** command in the following manner to run the f77.output file through the **asa** command to change carriage control characters from FORTRAN to the operating system and print the resulting file.

```
asa f77.output | qprt
```
## **Files**

**/usr/ucb/fpr** Contains the **fpr** command. **/usr/bin/asa** Contains the **asa** command.

## **Related Information**

The **fsplit** command, **qprt** command, **struct** command.

### **at Command**

#### **Purpose**

Runs commands at a later time.

## **Syntax**

**To Schedule Jobs to Run at a Later Time at** [ **[-c](#page-111-0)** | **[-k](#page-111-0)** | **[-s](#page-111-0)** | **[-q](#page-111-0)** *Queue* ] [ **[-m](#page-111-0)** ] [ **[-f](#page-111-0)** *File* ] { **[-t](#page-111-0)** *Date* |*Time* [ *[Day](#page-112-0)* ] [ *[Increment](#page-112-0)* ] }

**To Report Scheduled Jobs at [-l](#page-111-0)** [ **[-o](#page-111-0)** ] [ *Job ..*. | **[-q](#page-111-0)** *Queue* ]

**at [-n](#page-111-0)** [ *User* ]

**To Remove Scheduled Jobs**

**at [-r](#page-111-0)** [ **[-F](#page-111-0)** ] [ **[-i](#page-111-0)** ] *Job* ...

**at [-r](#page-111-0)** [ **[-F](#page-111-0)** ] [ **[-i](#page-111-0)** ] **[-u](#page-112-0)** *User*

## **Description**

The **at** command reads from standard input the names of commands to be run at a later time and allows you to specify when the commands should be run.

The **at** command mails you all output from standard output and standard error for the scheduled commands, unless you redirect that output. It also writes the job number and the scheduled time to standard error.

When the **at** command is executed, it retains the current process environment. It does not retain open file descriptors, traps, and priority.

The **/var/adm/cron/at.allow** and **/var/adm/cron/at.deny** files control what users can use the **at** command. A person with root user authority can create, edit, or delete these files. Entries in these files are user login names with one name to a line. The following is an example of an **at.allow** file:

root nick dee sarah

If the **at.allow** file exists, only users whose login names appear in it can use the **at** command. A system administrator can explicitly stop a user from using the **at** command by listing the user's login name in the **at.deny** file. If only the **at.deny** file exists, any user whose name does not appear in the file can use the **at** command.

<span id="page-110-0"></span>A user cannot use the **at** command if one of the following is true:

- v The **at.allow** file and the **at.deny** file do not exist (allows root user only).
- The at.allow file exists but the user's login name is not listed in it.
- **The at.deny** file exists and the user's login name is listed in it.

If the **at.allow** file does not exist and the **at.deny** file does not exist or is empty, only someone with root user authority can submit a job with the **at** command.

To schedule a job to run at a later time, you must specify a time to start the job. You may specify the time by using either the **-t** *Date* flag or the *Time*, *Day*, and *Increment* parameters. At most, 60 jobs can be scheduled in any given run queue at the granularity of one per second. If more jobs than can be handled are submitted, for every job beyond 60, a file **\_at<pid>** is created in **/var/spool/cron/atjobs/** which can be safely deleted by the end user.

The *Date* variable to the **-t** flag is specified using the following format:

#### [[*CC*]*YY*]*MMDDhhmm*[**.***SS*]

The digits in the *Date* variable are defined as follows:

- *CC* Specifies the first two digits of the year (the century).
- *YY* Specifies the second two digits of the year.
- *MM* Specifies the month of the year (01 through 12).
- *DD* Specifies the day of the month (01 through 31).
- *hh* Specifies the hour of the day (00 through 23).
- *mm* Specifies the minute of the hour (00 through 59).
- *SS* Specifies the second of the minute (00 through 59).

Both the *CC* and *YY* digits are optional. If neither is given, the current year is assumed. If the *YY* digits are specified but the *CC* digits are not, the *CC* digits are defined as follows:

- v If the value of the *YY* digits is between 70 and 99, the value of the *CC* digits is assumed to be 19.
- v If the value of the *YY* digits is between 00 and 37, the value of the *CC* digits is assumed to be 20.
- The default value of *SS* is 00.

The resulting time is affected by the value of the **TZ** environment variable.

The *Time* parameter may be specified as a number followed by an optional suffix. The **at** command interprets one- and two-digit numbers as hours. It interprets four digits as hours and minutes. The **T\_FMT** item in the **LC\_TIME** locale category specifies the order of hours and minutes. The default order is the hour followed by the minute. You can also separate hours and minutes with a : (colon). The default order is *Hour*:*Minute*.

In addition, you may specify one of the following suffixes:

- v **am**
- v **pm**
- v **zulu**

If you do not specify **am** or **pm**, the **at** command uses a 24-hour clock. These suffixes can follow the time as a separate argument or separated with spaces. The **am** and **pm** suffixes are defined values from the **AM\_STR** and **PM\_STR** items in the **LC\_TIME** locale category. The suffix **zulu** indicates that the time is **GMT** (Greenwich Mean Time).

The **at** command also recognizes the following keywords as special values for the *Time* parameter:

- <span id="page-111-0"></span>v **noon**
- v **midnight**
- v **now**
- v **A** for AM
- v **P** for PM
- v **N** for noon
- **M** for midnight

You may specify the optional *Day* parameter as either a month name and a day number (and possibly a year number preceded by a comma), or a day of the week. The **D\_FMT** item in the **LC\_TIME** locale category specifies the order of the month and day (by default, month followed by day). The **DAY\_1** through **DAY\_7** items in the **LC\_TIME** locale category specify long day names. The **ABDAY\_1** through **ABDAY\_7** items in the **LC\_TIME** locale category specify short day names. The **MON\_1** through **MON\_12** items in the **LC\_TIME** locale category specify long month names. The **ABMON\_1** through **ABMON\_12** items in the LC TIME locale category specify short month names. By default, the long name is fully spelled out; the short name is abbreviated to two or more characters for weekdays, and three characters for months.

The **at** command recognizes **today** and **tomorrow** as special default values for the *Day* parameter. The **today** value is the default *Day* if the specified time is later than the current hour; the **tomorrow** value is the default if the time is earlier than the current hour. If the specified month is less than the current month (and a year is not given), next year is the default year.

### **Flags**

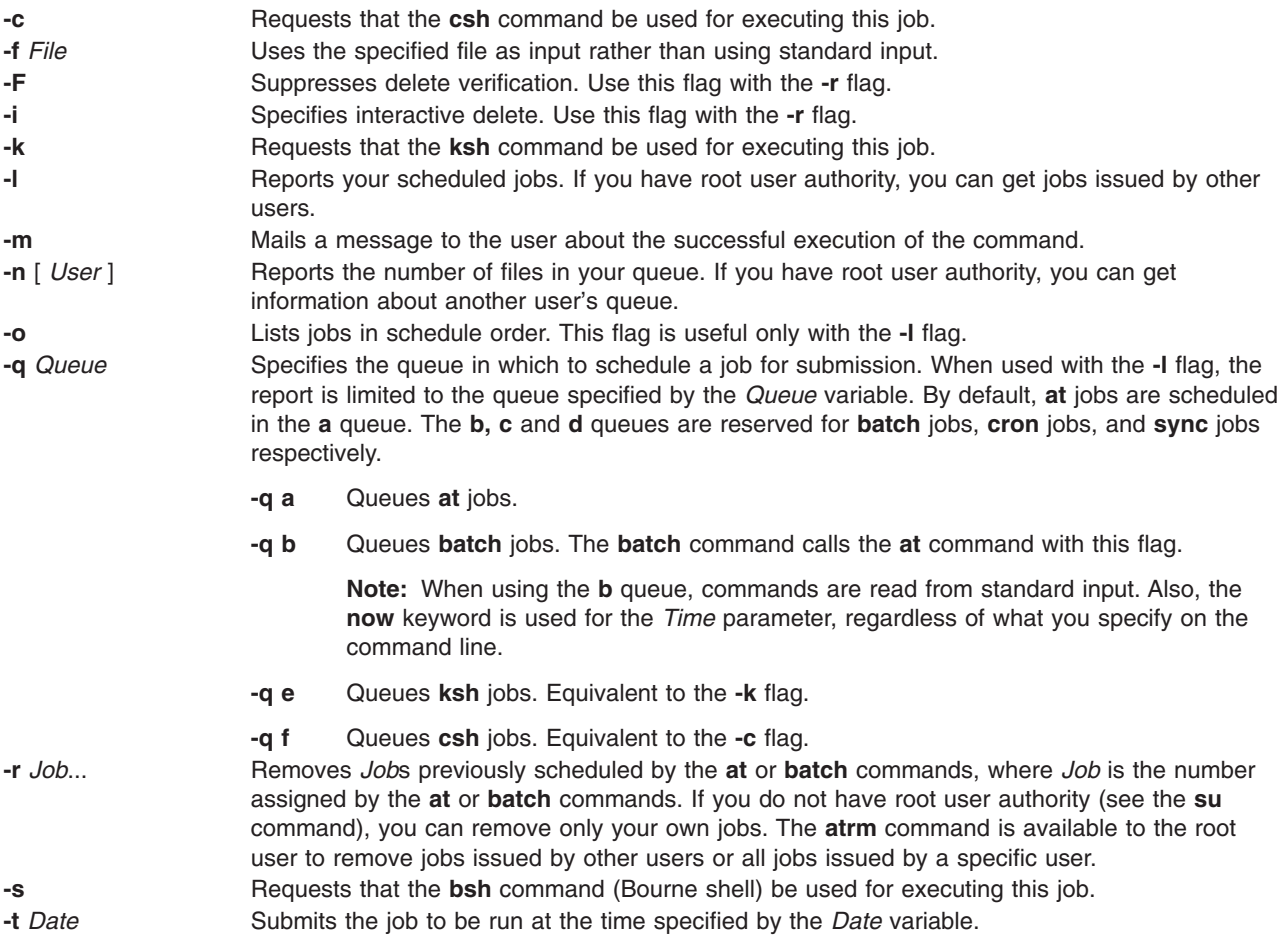

<span id="page-112-0"></span>**-u** *User* Deletes all jobs for the specified user. If used with the **-r** flag, do not specify a *Job* variable (the correct syntax is **at -r -u** *User*).

## **Parameters**

*Day* Specifies the optional *Day* parameter as either a month name and a day number (and possibly a year number preceded by a comma), or a day of the week. *Increment* The optional *Increment* parameter can be one of the following:

- v A **+** (plus sign) followed by a number and one of the following words:
	- **minute**[**s**]
	- **hour**[**s**]
	- **day**[**s**]
	- **week**[**s**]
	- **month**[**s**]
	- **year**[**s**]
- The special word next followed by a one of the following words:
	- **minute**[**s**]
	- **hour**[**s**]
	- **day**[**s**]
	- **week**[**s**]
	- **month**[**s**]
	- **year**[**s**]

#### **Security**

Auditing Events: If the auditing subsystem has been properly configured and is enabled, the **at** command will generate the following audit record (event) every time the command is executed:

#### **Event Information AT\_JobAdd** Lists **at** jobs that were run, the time the task was completed, and the user who issued the command.

See ″Setting Up Auditing″ in *AIX 5L Version 5.2 Security Guide* for more details about how to properly select and group audit events, and how to configure audit event data collection.

### **Exit Status**

This command returns the following exit values:

- **0** The **at** command successfully submitted, removed, or listed a job or jobs.
- **>0** An error occurred.

### **Examples**

1. To schedule the command from the terminal, enter a command similar to one of the following: If uuclean is in your current directory, enter:

```
at 5 pm Friday
uuclean
<Ctrl-D>
```

```
at now next week
uuclean
<Ctrl-D>
If uuclean is in $HOME/bin/uuclean, enter:
at now + 2 days
$HOME/bin/uuclean
<Ctrl-D>
```
- **Note:** When entering a command name as the last item on the command line, a full path name must be given if the command is not in the current directory, and the **at** command will not accept any arguments.
- 2. To run the **uuclean** command at 3:00 in the afternoon on the 24th of January, enter any one of the following commands:

echo uuclean | at 3:00 pm January 24 echo uuclean | at 3 pm Jan 24 echo uuclean | at 1500 jan 24

3. To have a job reschedule itself, invoke the **at** command from within the shell procedure by including code similar to the following within the shell file:

echo "ksh shellfile" | at now tomorrow

4. To list the jobs you have sent to be run later, enter:

at [-l](#page-111-0)

5. To cancel a job, enter:

at [-r](#page-111-0) ctw.635677200.a

This cancels job ctw.635677200.a. Use the **at -l** command to list the job numbers assigned to your jobs.

#### **Files**

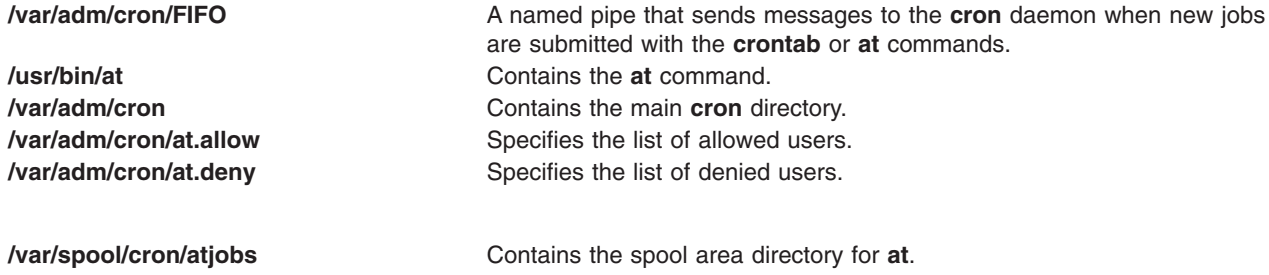

### **Related Information**

The **[atq](#page-128-0)** command, **[atrm](#page-129-0)** command, **[auditpr](#page-139-0)** command, **[batch](#page-178-0)** command, **[bsh](#page-233-0)** command, **kill** command, **ksh** command, **mail** command, **nice** command, **ps** command, **sh** command, **su** command.

The **[cron](#page-484-0)** daemon.

The **environment** file.

Auditing Overview in *AIX 5L Version 5.2 Security Guide* provides more information about audits and audit events.

<span id="page-114-0"></span>Input and Output Redirection Overview in *AIX 5L Version 5.2 System Management Guide: Operating System and Devices* describes how the operating system processes input and output.

National Language Support Overview for Programming in *AIX 5L Version 5.2 System Management Guide: Operating System and Devices* explains collating sequences, equivalence classes, and locale.

Shells Overview in *AIX 5L Version 5.2 System User's Guide: Operating System and Devices* describes what shells are, the different types of shells, and how shells affect the way commands are interpreted.

#### **ate Command**

#### **Purpose**

Starts the Asynchronous Terminal Emulation (ATE) program.

### **Syntax**

**ate**

### **Description**

The **ate** command starts the Asynchronous Terminal Emulation (ATE) program. The ATE program establishes a connection between a workstation and a remote computer. A workstation acts as a terminal connected to the remote computer. Using ATE the user can connect to, and exchange data with, remote databases and other systems.

**Note:** Users must be a member of the UNIX-to-UNIX Copy Program (uucp) group in order to use ATE. A user with root authority uses System Management Interface Tool (SMIT) to install individual users in groups.

ATE establishes the connection and allows users to record and control the session. After logging in to the remote system, users execute programs, issue commands, and use files on the remote system as a local user. ATE also enables a workstation to emulate a VT100 terminal.

The ATE program uses menus and subcommands. From the menus, users issue subcommands to connect to a remote system, receive and transfer files, and execute commands. The Unconnected Main Menu displays any time users issue the **ate** command. The Connected Main Menu displays when users press the MAINMENU KEY (usually the Ctrl-V key sequence) while connected to another system. The **[connect](#page-118-0)** subcommand makes the connection.

The ATE program supports three control key sequences: the CAPTURE KEY (usually Ctrl-B), PREVIOUS\_KEY (usually CTRL-R), and MAINMENU\_KEY (usually CTRL-V). These control keys do not function until the ATE program is started. The control keys and other ATE defaults can be changed by editing the **ate.def** file format.

### **Examples**

To start the ATE program, enter: ate

The ATE Unconnected Main Menu displays.

### **Subcommands**

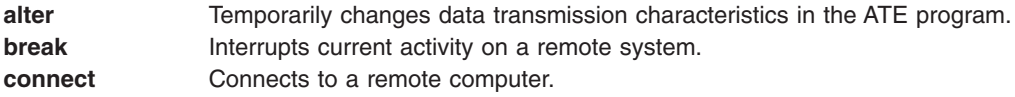

<span id="page-115-0"></span>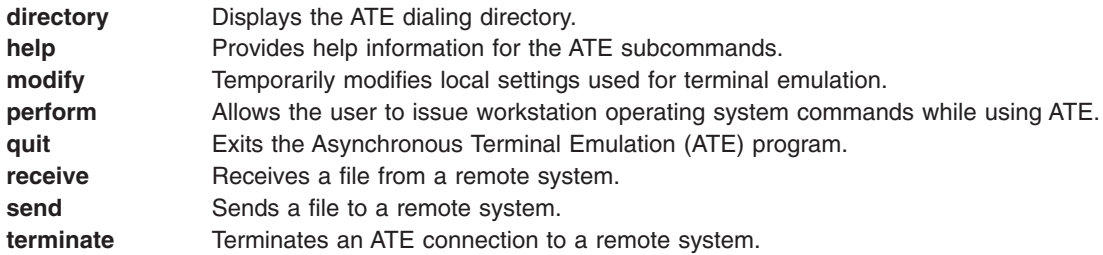

#### **alter Subcommand**

a [ | CharacterLength | [ s StopBit | [ p Parity | [ r BaudRate | [ d Device | [ i Dia[l](#page-117-0)P[r](#page-117-0)ef[i](#page-116-0)x | [ [f](#page-116-0) DialSuffix | [ [w](#page-117-0) *Seconds* ] [ **[a](#page-116-0)** *RedialAttempts* ] [ **[t](#page-117-0)** *TransferProtocol* ] [ **[c](#page-116-0)** *PacingType* ]

**Note:** The default values of the **alter** subcommand flags can be permanently changed by editing the **ate.def** file format.

The **alter** subcommand is accessed from the Asynchronous Terminal Emulation (ATE) Connected or Unconnected Main Menu. Issuing the **[ate](#page-114-0)** command from the command line displays the Unconnected Main Menu. The **alter** subcommand temporarily changes these data transmission characteristics:

- Data character length
- Baud rate
- Stop and parity bits
- Port name
- Modem dialing prefixes and suffixes
- Waiting time and retry limits
- File transfer protocol
- Pacing character or delay time

The settings return to the defaults as defined in the **ate.def** file format when the user exits ATE.

When issued without flags from either of the ATE main menus, the **alter** subcommand displays the Alter Menu. To bypass the Alter Menu, enter the **alter** subcommand, followed by the appropriate flags, at the command prompt on either ATE main menu.

The **alter** subcommand can change more than one feature at a time. To change the value of more than one variable, type the first flag followed by the new value, followed by a space, then the second flag and second value, and so on.

To permanently change the settings affected by the **alter** subcommand, customize the **ate.def** file format.

*The Alter Menu:* The Alter Menu displays the current settings of the changeable characteristics with the **alter** subcommand. Enter the letter **a** after the command prompt on either the ATE Connected or Unconnected Main Menu to view the Alter Menu.

The Alter Menu contains the following columns:

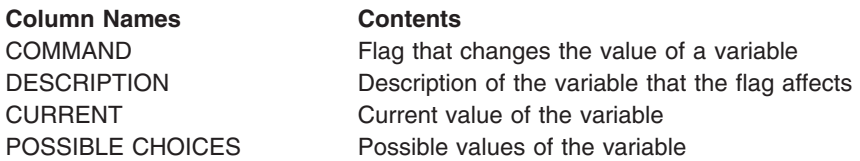

<span id="page-116-0"></span>To change the value of a variable, enter the flag (from the COMMAND column) and new value (from the POSSIBLE CHOICES column) at the command prompt on the Alter Menu.

To return to one of the ATE main menus from the Alter Menu, press the Enter key.

*Flags:*

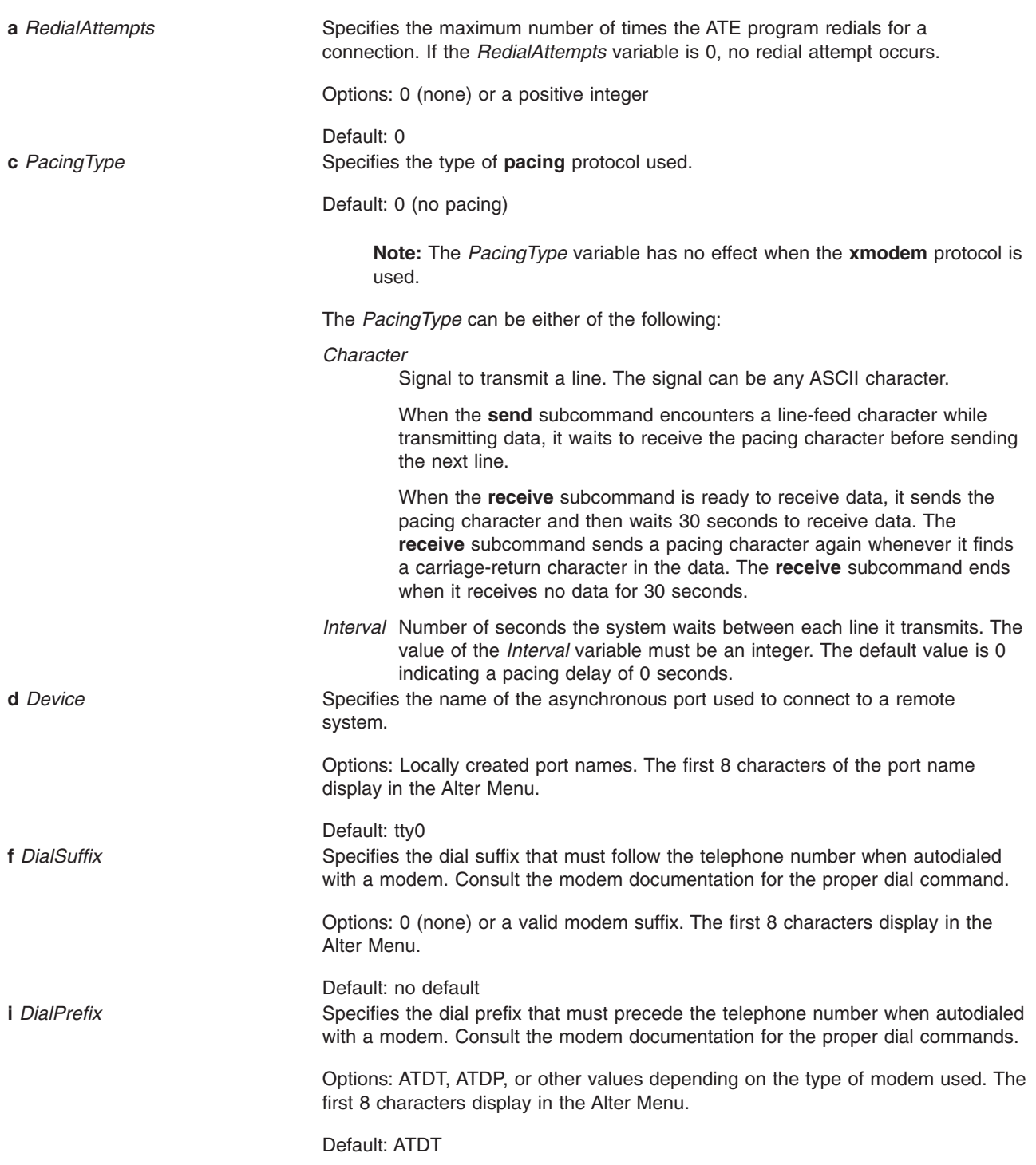

<span id="page-117-0"></span>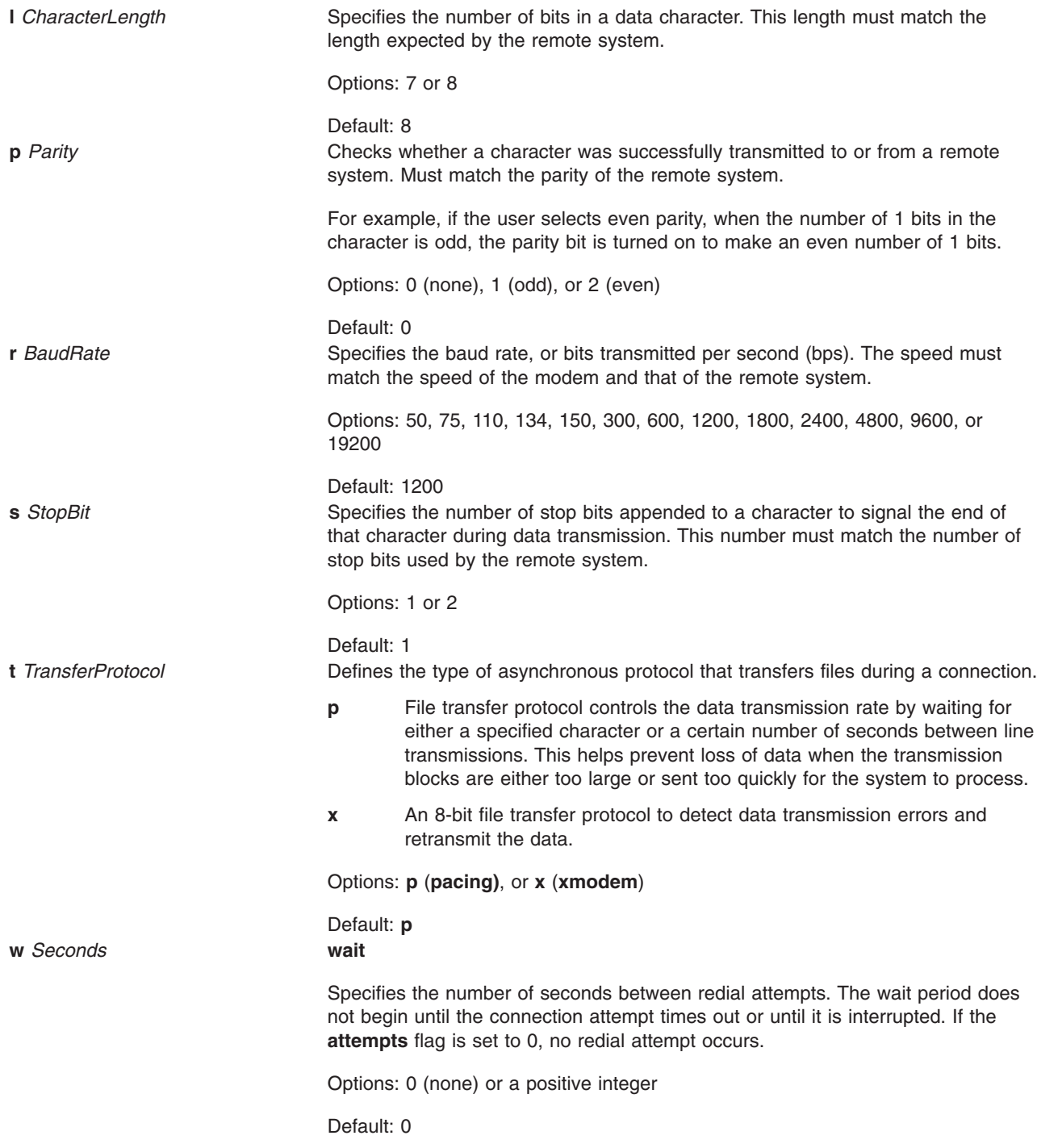

#### *Examples:*

1. To display the Alter Menu, enter the **alter** subcommand at the command prompt on either ATE main menu:

a

The Alter Menu is displayed.

- 2. To alter transmission settings from the Alter Menu, enter the appropriate flags at the command prompt on the Alter Menu:
- To change the value for the rate flag, enter:

<span id="page-118-0"></span>r 9600

For the current session of ATE, the baud rate is changed to 9600 bps.

• To change the value of the [wait](#page-117-0) flag, enter:

```
w 7
```
For the current session of ATE, the wait time for redial changes to 7 seconds.

v To bypass the Alter Menu when using the **alter** command, type the command abbreviation **a**, followed by the appropriate flags, at the prompt on one of the ATE main menus. For example, to change the **[rate](#page-117-0)**, **[wait](#page-117-0)**, and **[attempt](#page-116-0)** values, enter the following at the prompt on either ATE main menu:

a r 9600 w 5 a 1

For the current session of ATE, the baud rate changes to 9600 bps, the wait time for redial changes to 5 seconds, and the maximum number of redial attempts changes to 1 attempt.

#### **break Subcommand**

#### **b**

The **break** subcommand sends a break signal to the remote system connected to the terminal by the Asynchronous Terminal Emulation (ATE) program. The **break** subcommand interrupts current activity on the remote system. Issue the **break** subcommand from the ATE Connected Main Menu.

**Attention:** The **break** subcommand may disconnect the current session. The system may lose data.

**Example:** To interrupt the current session, at the remote system login screen, press the MAINMENU KEY (usually the Ctrl-V key sequence). When the ATE Connected Main Menu displays, enter: b

A break signal is sent to the remote system, and the ATE Unconnected Main Menu displays. Now exit the ATE program or issue other ATE subcommands.

#### **connect Subcommand**

**c** [ *[TelephoneNumber](#page-119-0)* | *[PortName](#page-119-0)* ]

The ATE **connect** subcommand enables users to connect to a remote computer using Asynchronous Terminal Emulation (ATE). Issue the **connect** subcommand from the ATE Unconnected Main Menu. The connection can be made between two machines connected by cable or by telephone line. Users establish connection in one of three ways:

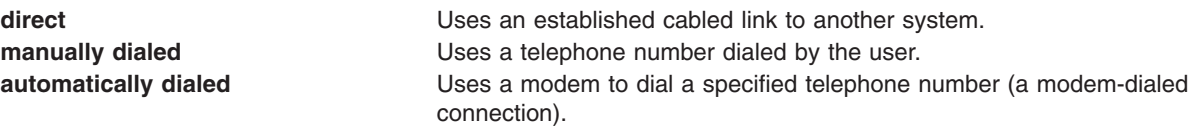

If the system login is not disabled, attempts to connect to another computer return an error. To disable the workstation port that handles system login by remote users, a user with root authority must use the **pdisable** command. Once the workstation port is secure from remote logins, the user must then ensure the remote system is ready to receive calls.

No connection is established if the line is busy, if the party does not answer, or if the user specified an unrecognized number. If any of these conditions exist, a message is displayed.

If a busy signal is received while trying to connect to a remote workstation, press the PREVIOUS\_KEY (usually the Ctrl-R key sequence), and enter the *TelephoneNumber* parameter again.

<span id="page-119-0"></span>Once the connection is established, ATE displays a message indicating the name of the port used for the connection.

#### *Parameters:*

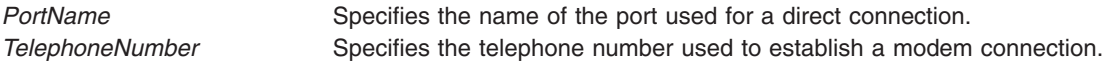

#### *Examples:*

1. To establish a direct connection, at the command line of the ATE Unconnected Main Menu, enter: c tty0

This command establishes a direct connection using port tty0. After connection is established, a message displays, followed by a login screen. Enter the requested login information and press the MAINMENU\_KEY (usually the Ctrl-V key sequence) to display the ATE Connected Main Menu.

2. To establish a manually dialed connection, at the command line of the ATE Unconnected Main Menu, enter:

c

The ATE program prompts the user for information necessary to establish a manually dialed connection, such as a telephone number or modem to use. After connection is established, ATE displays a message giving the port name used for the connection, followed by a login screen. Enter the requested login information and press the MAINMENU\_KEY (usually the Ctrl-V key sequence) to display the ATE Connected Main Menu.

- 3. To establish an automatically dialed connection, at the command line of the ATE Unconnected Main Menu, enter:
	- c 2229999

This example dials the telephone number 222-9999. After connection is established, a message displays indicating the port used for the connection, followed by a login screen. Enter the requested login information and press the MAINMENU\_KEY (usually the Ctrl-V key sequence) to display the ATE Connected Main Menu.

#### **directory Subcommand**

**d**

The ATE **directory** subcommand displays a dialing directory. Users establish a connection to a remote computer by selecting one of the directory entries from the displayed directory. The **directory** subcommand is issued from the ATE Unconnected Main Menu. The **directory** subcommand uses the information contained in the dialing directory to establish an automatically dialed (modem-dialed) connection.

When ATE starts, it checks the current directory for an **ate.def** file format. If an **ate.def** file format does not exist in the current directory, it creates one. The initial location of the dialing directory is **/usr/lib/dir**, but this value can be changed by editing the **ate.def** file format. If users specify a different dialing directory in the **ate.def** file format, that directory is used.

The dialing directory contains entries for remote systems called with the ATE program in the format:

*Name Phone Rate Length StopBit Parity Echo Linefeed*

These fields give the name of the entry (usually the person or company whose computer the phone number reaches), the telephone number, and other information the ATE program uses to establish the connection.

<span id="page-120-0"></span>See ″Dialing Directory File Format for ATE″ in *AIX 5L Version 5.2 Files Reference* for more information about dialing directory entries.

When an entry displays on the screen using the **directory** subcommand, the entry is preceded by an entry number. Select the entry to establish a connection to by entering its entry number in response to a prompt.

**Example:** To display a dialing directory, at the command line of the Unconnected Main Menu, enter: d

The dialing directory specified in the **ate.def** file format displays and prompts the user for an entry number. Enter the number of the dialing directory entry to establish a connection with. ATE establishes the connection and displays a message indicating the port name used.

See How to Set up an ATE Dialing Directory in *AIX 5L Version 5.2 System User's Guide: Communications and Networks*.

#### **help Subcommand**

**h** [ **a** ] [ **b** ] [ **c** ] [ **d** ] [ **m** ] [ **p** ] [ **q** ] [ **r** ] [ **s** ] [ **t** ]

The ATE **help** subcommand provides help information for the ATE subcommands. Issue the **help** subcommand from either the Unconnected or Connected Main Menu of ATE. Help information is available for all the ATE subcommands, and can be requested for several subcommands at the same time.

When issuing the **help** subcommand, ATE displays a description of each subcommand requested and instructions for using the subcommand. Help information for each subcommand displays individually, in the order requested. After reading each help message, press Enter to view the next page of help text. At the end of the help text, press Enter to return to the main menu.

Issue the **help** subcommand with the first letter of an ATE subcommand for help information. These are the names for the ATE subcommands:

#### **Name ATE Subcommand**

- **a [alter](#page-115-0)** subcommand
- **b [break](#page-118-0)** subcommand
- **c [connect](#page-118-0)** subcommand
- **d [directory](#page-119-0)** subcommand
- **m [modify](#page-121-0)** subcommand
- **p [perform](#page-124-0)** subcommand
- **q [quit](#page-124-0)** subcommand
- **r [receive](#page-124-0)** subcommand
- **s [send](#page-124-0)** subcommand
- **t [terminate](#page-125-0)** subcommand

#### *Examples:*

1. To receive help information for a single subcommand, enter the following at one of the ATE main menus:

h c

Help information displays for the **[connect](#page-118-0)** (c) subcommand. After viewing the help information, press the Enter key, and ATE displays the menu from which the **help** subcommand was issued.

2. To receive help information for multiple subcommands, enter the following at one of the ATE main menus:

h r s

<span id="page-121-0"></span>The help information for the **[receive](#page-124-0)** subcommand (r) displays first. After viewing the help information, press the Enter key. Help information for the **[send](#page-124-0)** subcommand (s) displays. After viewing the help information, press the Enter key, and ATE displays the menu from which the **help** subcommand was issued.

#### **modify Subcommand**

**m** [ **[n](#page-122-0)** *CaptureFileName* ] [ **[e](#page-122-0)** ] [ **[l](#page-122-0)** ] [ **[v](#page-122-0)** ] [ **[w](#page-122-0)** ] [ **[x](#page-123-0)** ]

**Note:** The default *CaptureFileName* and the initial settings of the other **modify** subcommand flags can be permanently changed in the **ate.def** file format.

The **modify** subcommand is accessed from the Asynchronous Terminal Emulation (ATE) Connected or Unconnected Main Menu. The **modify** subcommand temporarily changes how ATE functions on the local system in the following ways:

- Changes the name of the capture file that receives incoming data.
- Switches (toggles) the following features on or off:
	- Add a line-feed character at the end of each line of incoming data.
	- Use echo mode.
	- Emulate a DEC VT100 terminal at the console.
	- Write incoming data to a capture file as well as to the display.
	- Use an **Xon/Xoff** (transmitter on/off) signal.

The settings return to the default values as defined in the **ate.def** file format when the user exits ATE.

When issued without flags from either of the ATE main menus, the **modify** subcommand displays the Modify Menu. The Modify Menu can be bypassed by entering **m** (the **modify** subcommand abbreviation), followed by the appropriate flags, at the command prompt on either ATE main menu.

The **modify** subcommand can change more than one feature at a time. To change the **[name](#page-122-0)** variable, enter the **n** flag followed by the new file name. All other variables are switches that can be turned on or off by typing the flag. Typing the flag switches, or toggles, the value.

To permanently change the settings affected by the **modify** subcommand, customize the **ate.def** file format in the directory running ATE.

*Modify Menu:* The Modify Menu displays the current settings of the features changeable with the **modify** subcommand. To display the Modify Menu, enter the letter **m** after the command prompt on either the ATE Connected Main Menu or the ATE Unconnected Main Menu.

The Modify Menu contains the following columns:

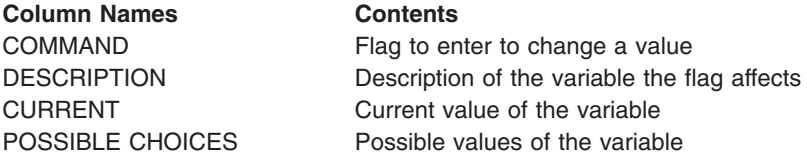

To change the value of a flag other than the **name** flag, enter the flag (from the COMMAND column) at the command prompt on the Modify Menu. The flag value toggles to the alternate setting. To change the name of the capture file, enter the letter **n** (the **name** flag), followed by the new file name, at the prompt on the Modify Menu.

To return to the ATE Connected or Unconnected Main Menu from the Modify Menu, press the Enter key.

#### <span id="page-122-0"></span>*Flags:*

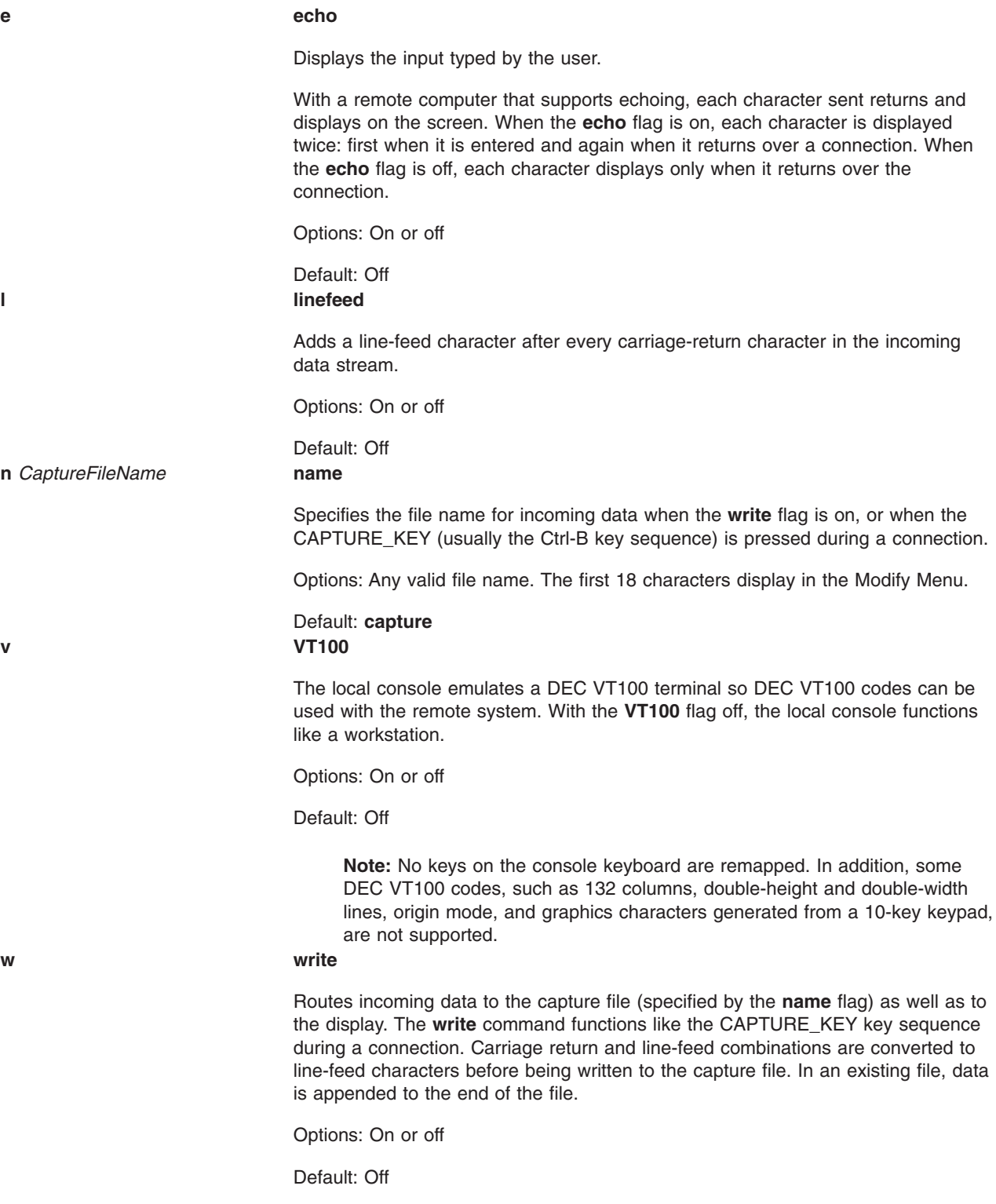

#### <span id="page-123-0"></span>**x Xon/Xoff**

Controls data transmission at a port using the **Xon/Xoff** protocol, as follows:

- When an Xoff signal is received, transmission stops.
- When an Xon signal is received, transmission resumes.
- An Xoff signal is sent when the receive buffer is nearly full.
- An **Xon** signal is sent when the buffer is no longer full.

Options: On or off

Default: On

**Note:** If you use a variable value with any flag other than the **name** flag, the following error message displays:

828-003 not 'command-name' command is not valid. Enter the first letter of a command from the list on the menu.

This error message indicates either an incorrect letter was entered or a value that is not valid was included.

#### *Examples:*

1. To display the Modify Menu, enter the **modify** subcommand at the command prompt on either ATE main menu:

m

The Modify Menu displays.

- 2. To modify settings from the Modify Menu, enter the appropriate flag at the command prompt at the bottom of the Modify Menu:
	- v To toggle the values of the **[linefeed](#page-122-0)** flag, at the prompt on the Modify Menu enter: l

The value of the **linefeed** flag is switched to the alternate setting.

v To change the **[name](#page-122-0)** variable to schedule, at the prompt on the Modify Menu enter: n schedule

Any data saved is now put into the schedule file.

- 3. To bypass the Modify menu when using the **modify** subcommand, type the **m** subcommand (the **modify** subcommand abbreviation), followed by the appropriate flags, at the command prompt on either ATE main menu:
	- v To toggle the values of the **linefeed** and **[echo](#page-122-0)** flags, at the prompt on either ATE main menu enter: m l e

The values of the **linefeed** and **echo** flags are switched to the alternate settings. Display the [Modify](#page-121-0) [Menu](#page-121-0) to view the current settings of the flags.

v To change the **name** variable to schedule and toggle the values of the **[write](#page-122-0)** and **Xon/Xoff** flags, at the prompt on either ATE main menu enter:

m n schedule w X

Any data saved is now put into the schedule file, and the values of the **write** and **Xon/Xoff** flags are switched to the alternate settings. Display the [Modify](#page-121-0) Menu to view the settings of the flags.

#### <span id="page-124-0"></span>**perform Subcommand**

**p** [ *Command* ]

The ATE **perform** subcommand allows the user to issue workstation operating system commands while using Asynchronous Terminal Emulation (ATE). Issue the **perform** subcommand from the ATE Unconnected or Connected Main Menu. *Command* specifies a valid workstation operating system command.

#### *Examples:*

1. To issue a workstation operating system command, at the command line of the ATE Unconnected or Connected Main Menu, enter:

 $\mathbf{D}$ 

ATE prompts the user to enter a command. ATE executes the specified command. After the command finishes, ATE displays the menu from which the **perform** subcommand was issued.

2. To specify the command to be executed, at the command line of the ATE Unconnected or Connected Main Menu, enter:

p cat mystuff

ATE executes the **cat** command, which displays the mystuff file. After the **cat** command finishes, ATE displays the menu from which the **perform** subcommand was issued.

#### **quit Subcommand**

**q**

The ATE **quit** subcommand exits the Asynchronous Terminal Emulation (ATE) program. Issue the **quit** subcommand from the ATE Unconnected or Connected Main Menu. Issuing the **quit** subcommand ends the ATE program and displays the command prompt.

**Example:** To exit the ATE program, from the command line of either ATE main menu, enter: q

The ATE program ends and the command prompt displays.

#### **receive Subcommand**

**r** *FileName*

The ATE **receive** subcommand enables your system to receive a file from a remote system. The ATE **receive** subcommand is issued from the ATE Connected Main Menu.

The ATE **receive** subcommand uses the **xmodem** file transfer protocol, which enables your system to receive data from a remote system, a block at a time, with error checking. The remote system must be set to send the file before your system can receive. Use the **xmodem** command with the **-s** flag on the remote system to enable the remote system to send the file. Then issue the **receive** subcommand. *FileName* names the file where the received data is stored.

**Example:** To receive a file sent from the remote system, at the command line of the ATE Connected Main Menu, enter:

r myfile

The data is received from the remote system and is stored in the myfile file.

#### **send Subcommand**

**s** [ *FileName* ]

<span id="page-125-0"></span>The ATE **send** subcommand sends a file to a remote system. Issue the ATE **send** subcommand from the ATE Connected Main Menu once a connection is established. The ATE **[connect](#page-118-0)** subcommand establishes the connection and prepares the remote system to receive files.

The **send** subcommand uses the **xmodem** file transfer protocol, sending data to a remote system, a block at a time, with error checking. Issue the **xmodem** command with the **-r** flag on the remote system to enable the remote system to receive the file. Then issue the **send** subcommand. *FileName* names the file to send to the remote system.

#### *Examples:*

1. To send a file to a remote system, at the command line of the ATE Connected Main Menu, enter:

s

ATE prompts the user for the name of the file to send to the remote system.

2. To specify a file to send to the remote system, at the command line of the ATE Connected Main Menu, enter:

s mystuff

The mystuff file is sent to the remote system.

#### **terminate Subcommand**

**t**

The ATE **terminate** subcommand ends an Asynchronous Terminal Emulation (ATE) connection to a remote system and returns to the ATE Unconnected Main Menu. Issue the **terminate** subcommand from the ATE Connected Main Menu.

**Example:** To terminate the current session, from the remote system login screen, press the MAINMENU KEY (usually the Ctrl-V key sequence). When the ATE Connected Main Menu displays, enter: t

A terminate signal is sent to the remote system, the session ends, and ATE displays the Unconnected Main Menu. Now issue other ATE subcommands or exit ATE.

### **File**

**/usr/lib/dir Contains the default dialing directory.** 

### **Related Information**

The **ate.def** file format contains ATE default values.

ATE Overview in *AIX 5L Version 5.2 System User's Guide: Communications and Networks* describes the ATE program, its menus, and its control keys.

How to Edit the ATE Default File in *AIX 5L Version 5.2 System User's Guide: Communications and Networks* explains how to permanently change ATE defaults.

ATE Overview for System Management in *AIX 5L Version 5.2 System User's Guide: Communications and Networks* discusses tasks involved in managing ATE and lists the aspects of ATE that can be customized.

#### **atmstat Command**

#### **Purpose**

Shows Asynchronous Transfer Mode adapters statistics.

## **Syntax**

**atmstat** [ **-d -r** ] *Device\_Name*

## **Description**

The **atmstat** command displays Asynchronous Transfer Mode (ATM) adapter statistics. The user can optionally specify that the device-specific statistics be displayed in addition to the device generic statistics. If no flags are specified, only the device generic statistics are displayed. For information on statistic from the **atmstat** command, see ATM Adapter Statistics in the *AIX 5L Version 5.2 System User's Guide: Communications and Networks*.

If an invalid *Device\_Name* is specified, the **atmstat** command produces an error message stating that it could not connect to the device.

## **Flags**

- **-d** Displays detailed statistics.
- **-r** Resets all the statistics back to their initial values. This flag can only be issued by privileged users.

### **Parameters**

*Device\_Name* The name of the ATM device, for example, **atm0**.

## **Examples**

To display the adapter generic statistics for **atm0**, enter:

atmstat atm0

This produces the following output on a microchannel machine in AIX 5.1 and earlier:

ATM STATISTICS (atm0) : Device Type: Turboways 155 MCA ATM Adapter Hardware Address: 08:00:5a:99:88:d5 Elapsed Time: 2 days 23 hours 38 minutes 18 seconds

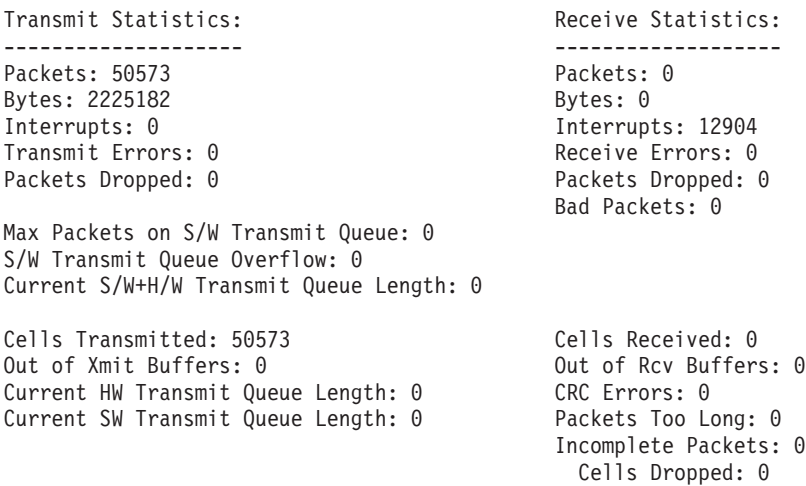

```
General Statistics:
-------------------
No mbuf Errors: 0
Adapter Loss of Signals: 0
Adapter Reset Count: 0
Driver Flags: Up Running Simplex
64BitSupport
Virtual Connections in use: 2
Max Virtual Connections in use: 2
Virtual Connections Overflow: 0
SVC UNI Version: auto detect
Turboways ATM Adapter Specific Statistics:
---------------------------------------------------
Packets Dropped - No small DMA buffer: 0
Packets Dropped - No medium DMA buffer: 0
Packets Dropped - No large DMA buffer: 0
Receive Aborted - No Adapter Receive Buffer: 0
Transmit Attempted - No small DMA buffer: 0
Transmit Attempted - No medium DMA buffer: 0
Transmit Attempted - No large DMA buffer: 0
Transmit Attempted - No MTB DMA buffer: 0
Transmit Attempted - No Adapter Transmit Buffer: 0
Max Hardware transmit queue length: 12
Small Mbuf in Use: 0
Medium Mbuf in Use: 0
Large Mbuf in Use: 64
Huge Mbuf in Use: 0
MTB Mbuf in Use: 0
Max Small Mbuf in Use: 0
Max Medium Mbuf in Use: 0
Max Large Mbuf in Use: 64
Max Huge Mbuf in Use: 0
MTB Mbuf in Use: 0
Small Mbuf overflow: 0
Medium Mbuf overflow: 0
Large Mbuf overflow: 0
Huge Mbuf overflow: 0
MTB Mbuf overflow: 0
```
This produces the following output on a PCI machine:

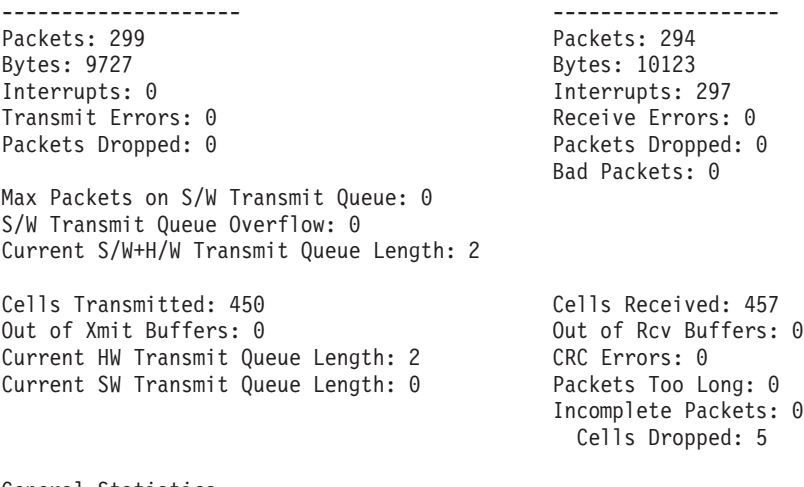

General Statistics: ------------------- No mbuf Errors: 0 Adapter Loss of Signals: 0 Adapter Reset Count: 0

```
Driver Flags: Up Running Simplex
        64BitSupport
Virtual Connections in use: 4
Max Virtual Connections in use: 5
Virtual Connections Overflow: 0
SVC UNI Version: uni3.1
IBM PCI 155 Mbps ATM Adapter Specific Statistics:
---------------------------------------------------
Total 4K byte Receive Buffers: 96 Using: 64
```
## **Related Information**

The **entstat** command, **fddistat** command, **netstat** command, **tokstat** command.

ATM Adapter Statistics in the *AIX 5L Version 5.2 System User's Guide: Communications and Networks*.

### **atq Command**

### **Purpose**

Displays the queue of jobs waiting to be run.

## **Syntax**

**atq** [ **c** | **-n** ] [ *User* ... ]

## **Description**

The **atq** command displays the current user's queue of jobs that are waiting to be run at a later date, sorted in the order the jobs will be run. These jobs were created with the **at** command. If the user is root and *User* name is specified, the **atq** command displays only jobs belonging to that user.

## **Flags**

- **-c** Sorts the queue by the time that the **at** command was issued.
- **-n** Displays only the number of jobs currently in the queue.

## **Examples**

In order to look at the queue created by the **at** command, enter:

atq

If there are jobs in the queue, a message similar to the following appears:

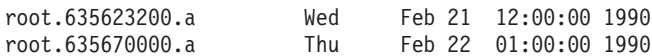

## **Files**

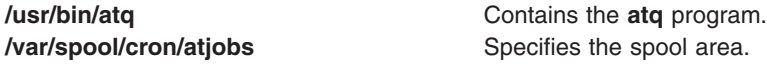

## **Related Information**

The **[at](#page-109-0)** command, **[atrm](#page-129-0)** command.

The **[cron](#page-484-0)** daemon.

<span id="page-129-0"></span>Input and Output Redirection Overview in *AIX 5L Version 5.2 System User's Guide: Operating System and Devices* describes how the operating system processes input and output.

Shells Overview in *AIX 5L Version 5.2 System User's Guide: Operating System and Devices* describes what shells are, the different types of shells, and how shells affect the way commands are interpreted.

#### **atrm Command**

#### **Purpose**

Remove jobs spooled by the **at** command.

#### **Syntax**

**atrm** [ **-f** ] [ **-i**] [ **-a** | **-** ] [ *Job* ... | *User* ... ]

## **Description**

The **atrm** command removes jobs that were created with the **at** command, but have not executed. If one or more job numbers is specified, the **atrm** command attempts to remove only those jobs.

If one or more user names is specified, all jobs belonging to those users are removed. This form of invoking the **atrm** command is useful only if you have root user authority.

## **Flags**

- **-** Removes all jobs belonging to the user invoking the **atrm** command.
- **-a** Removes all jobs belonging to the user invoking the **atrm** command. This flag is provided for System V compatibility.
- **-f** Suppresses all information about the jobs being removed.
- **-i** Prompts before a job is removed. Enter y to remove the job.

## **Examples**

To remove job number root.62169200.a from the **at** command queue, enter: atrm root.621619200.a

### **Files**

**/usr/bin/atrm** *contains the atrm program file.* **/var/spool/cron/atjobs** Specifies the spool area.

## **Related Information**

The **[at](#page-109-0)** command, **[atq](#page-128-0)** command.

The **[cron](#page-484-0)** daemon.

Input and Output Redirection Overview in *AIX 5L Version 5.2 System User's Guide: Operating System and Devices* describes how the operating system processes input and output.

Shells Overview in *AIX 5L Version 5.2 System User's Guide: Operating System and Devices* describes what shells are, the different types of shells, and how shells affect the way commands are interpreted.

#### **attachrset Command**

### **Purpose**

Attaches an rset to a process.

## **Syntax**

attachrset [ **-P** ] [ **-F** ] *rsetname pid*

or attachrset [ **-P** ] [ **-F** ] [ **-c** *CPUlist* ] [ **-m** *MEMlist* ] *pid*

# **Description**

The **attachrset** command attaches an rset to a process. The command limits the specified process to run only on the processors and/or memory regions contained in the rset. An rset name in the system registry can be attached to the process. Or, an rset containing the specified processors and memory regions can be attached to the process.

## **Flags**

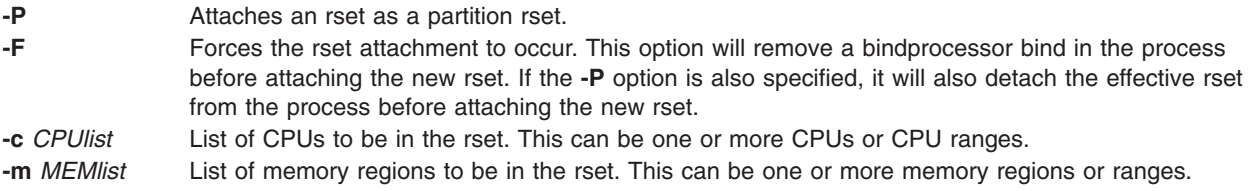

## **Parameters**

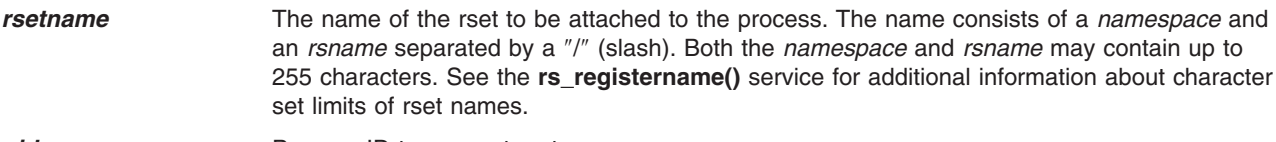

*pid* Process ID to connect rset.

## **Security**

The user must have root authority or have **CAP\_NUMA\_ATTACH** capability and read access to the specified rset registry name (if **-r** option used) and target process must have the same effective userid as the command issuer. The user must have root authority to set the partition rset on a process (the **-P** option).

## **Examples**

- 1. To attach an **rset** containing CPUs 0-7 to process 18838, type: attachrset -c 0-7 18838
- 2. To attach **rset** named **test/cpus0to7** to process 20124, type: attachrset test/cpus0to7 20124

## **Files**

**/usr/bin/attachrset** Contains the **attachrset** command.

## <span id="page-131-0"></span>**Related Information**

The **detachrset**, **execrset**, **lsrset**, **mkrset**, and **rmrset** commands.

#### **audit Command**

#### **Purpose**

Controls system auditing.

## **Syntax**

**audit** { **[start](#page-132-0)** | **[shutdown](#page-132-0)** }

**audit** { **[off](#page-132-0)** | **[on](#page-132-0)** [ **panic** ] }

**audit [query](#page-132-0)**

## **Description**

The **audit** command controls system auditing through its several keywords. One keyword must be included each time the command is given. The **start** keyword and the **shutdown** keyword start and stop the auditing system and reset the system configuration. The **off** keyword and the **on** keyword suspend and restart the audit system without affecting the system configuration. The **query** keyword lets you query the current status.

The auditing system follows the instructions established in the following configuration files:

- v **/etc/security/audit/config**
- v **/etc/security/audit/events**
- v **/etc/security/audit/objects**
- v **/etc/security/audit/bincmds**
- v **/etc/security/audit/streamcmds**

Each of these files is described in ″[Files](#page-133-0)″ section . For information on configuring the audit system, see ″Setting up Auditing″ in *AIX 5L Version 5.2 System Management Guide: Operating System and Devices*.

# <span id="page-132-0"></span>**Keywords**

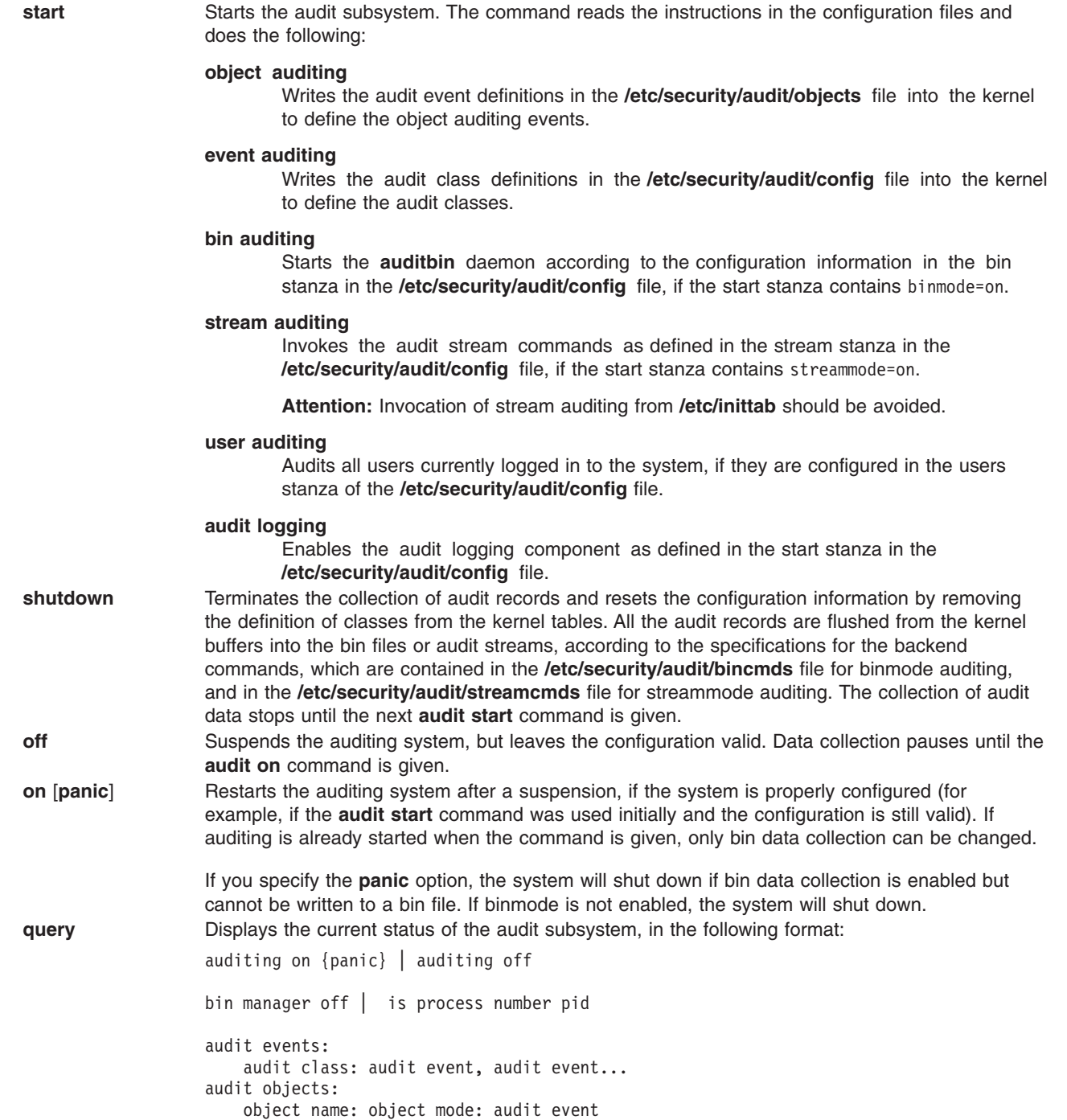

## **Security**

Access Control: This command should grant execute (x) access to the root user and members of the audit group. The command should be **setuid** to the root user and have the **trusted computing base** attribute.

Files Accessed:

**Mode File r /etc/security/audit/config** <span id="page-133-0"></span>**Mode File**

- **r /etc/security/audit/objects**
- **x /usr/sbin/auditbin**
- **x /usr/sbin/auditstream**

#### **Examples**

1. To start the audit process, configure the audit system as described in ″Setting up Auditing″ in *AIX 5L Version 5.2 Security Guide*, and add the following line to the system initialization file (the **/etc/rc** file): /usr/sbin/audit start 1>&- 2>&-

The audit process starts, as configured, each time the system is initialized.

2. To terminate the operation of the auditing process, enter:

/usr/sbin/audit shutdown

Data collection stops until the **audit start** command is given again. The configuration of classes in the operating system kernel is lost.

**Note:** The **audit shutdown** command should be in the **/etc/shutdown** file as well.

- 3. To suspend the audit subsystem, enter: /usr/sbin/audit off
- 4. To restart an audit process that was suspended by the **audit off** command, enter: /usr/sbin/audit on

The suspended state ends and audit records are generated again, as long as the system is configured correctly.

5. To display the current status of the auditing system, enter: /usr/sbin/audit query

An example of an **audit query** status message follows:

auditing on

```
bin manager is process number 123
audit events:
    authentication- USER_Login, USER_Logout
    administration- USER Create, GROUP Create
audit objects:
   /etc/security/passwd :
     r = AUTH_Read
    /etc/security/passwd :
     w = AUTH_Write
```
The query tells you that audit records will be written when the specified users log in or log out, when the specified administrators create a user or a group, and when the system receives an authorized read or write instruction for the **/etc/security/passwd** file.

#### **Files**

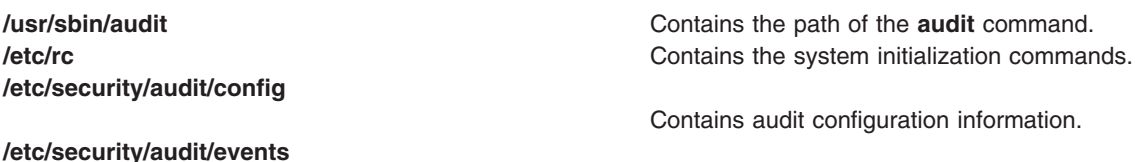

<span id="page-134-0"></span>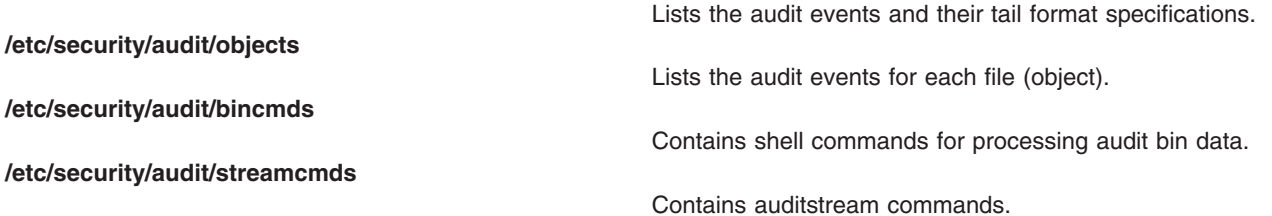

## **Related Information**

The **auditbin** daemon, **[auditcat](#page-136-0)** command, **[auditconv](#page-137-0)** command, **[auditpr](#page-139-0)** command, **[auditselect](#page-142-0)** command, **[auditstream](#page-146-0)** command, **login** command, **logout** command, **su** command.

The **audit** subroutine, **auditbin** subroutine, **auditevents** subroutine, **auditlog** subroutine, **auditproc** subroutine.

For general information on auditing, refer to Auditing Overview in *AIX 5L Version 5.2 Security Guide*.

For more information about the identification and authentication of users, discretionary access control, the trusted computing base, and auditing, refer to Standalone System Security in *AIX 5L Version 5.2 Security Guide*.

To see the steps you must take to establish an Auditing System, refer to Setting up Auditing in *AIX 5L Version 5.2 Security Guide*.

#### **auditbin Daemon**

#### **Purpose**

Manages bins of audit information.

### **Syntax**

**auditbin**

#### **Description**

The **auditbin** daemon in the audit subsystem manages **bin1** and **bin2**, temporary bin files that alternately collect audit event data. The command also delivers bins of data records to backend commands for processing.

As audit events occur, the operating system kernel writes a record to a bin file. When a bin file is full, the **auditbin** daemon reads the **/etc/security/audit/bincmds** file and delivers the bin records to the backend commands defined in the file. Each line of the **/etc/security/audit/bincmds** file contains one or more commands with input and output that can be piped together or redirected. The **auditbin** daemon searches each command for the **\$bin** string and the **\$trail** string and substitutes the path names of the current bin file and the system trail file for these strings.

The **auditbin** daemon ensures that each command encounters each bin at least once, but does not synchronize access to the bins. When all the commands have run, the bin file is ready to collect more audit records.

If a command is unsuccessful, the **auditbin** daemon stops delivering data records and sends a message to the **/dev/tty** device every 60 seconds until the root user or a member of the audit group stops the command.

## **Security**

Access Control: This command should grant execute (x) access to the root user and members of the audit group. The command should be **setuid** to the root user and have the **trusted computing base** attribute.

Files Accessed:

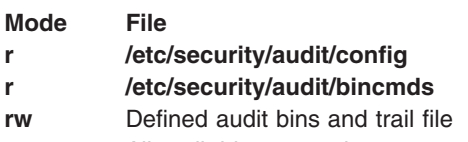

**x** All audit bin processing commands

# **Examples**

1. To configure the **auditbin** daemon, edit the start and bin stanzas of the **/etc/security/audit/config** file to include the following attribute definitions:

```
start:
```

```
binmode = on
```
bin:

```
trail = /audit/trail
bin1 = /audit/bin1bin2 = /audit/bin2binsize = 25000cmds = /etc/security/audit/bincmds
```
2. To define the commands that process the audit trail, edit the **/etc/security/audit/bincmds** file to include one or more command lines, such as the following:

/usr/sbin/auditcat -p -o \$trail \$bin

```
/usr/sbin/auditselect -e "event == USER_Login" \
$bin | /usr/sbin/auditpr >> /etc/log
```
The first command line appends compressed audit bins to the audit trail file. The second line selects USER\_Login records from each bin file, passes them to the auditpr command for formatting, and appends the records to the /etc/log file.

### **Files**

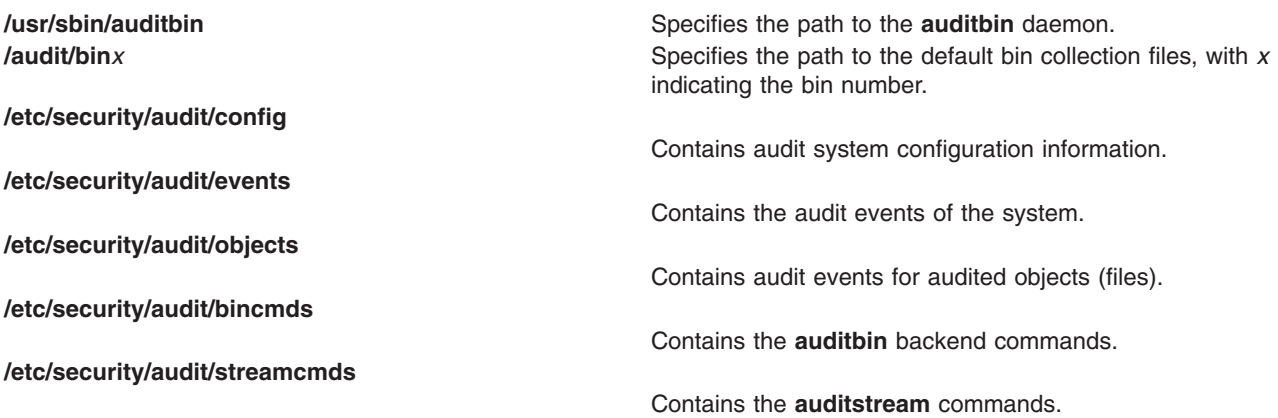

## **Related Information**

The **[audit](#page-131-0)** command, **[auditcat](#page-136-0)** command, **[auditconv](#page-137-0)** command,**[auditpr](#page-139-0)** command, **[auditselect](#page-142-0)** command, **[auditstream](#page-146-0)** command.

<span id="page-136-0"></span>The **audit** subroutine, **auditbin** subroutine.

Auditing Overview in *AIX 5L Version 5.2 Security Guide*.

To see the steps you must take to establish an Auditing System, refer to Setting up Auditing in *AIX 5L Version 5.2 Security Guide*.

For more information about the identification and authentication of users, discretionary access control, the trusted computing base, and auditing, refer to Standalone System Security in *AIX 5L Version 5.2 Security Guide*.

#### **auditcat Command**

#### **Purpose**

Writes bins of audit records.

### **Syntax**

**auditcat** [ **-p** | **-u** ] [ **-o** *OutFile* ] [ **-r** ] [ *InFile* ]

## **Description**

The **auditcat** command is part of the audit subsystem, and is one of several backend commands that process the audit data records.

The **auditcat** command reads bin files of audit records from standard input or from the file specified by the *InFile* parameter. The command then processes the records and writes its output to standard output or to the file specified by the *0utFile* parameter. The output can be compressed or not, depending on the flag selected.

One major use of the command is appending compressed bin files to the end of the system audit trail file.

If the **/etc/security/audit/bincmds** file includes **\$bin** as the input file, input comes from the current bin file, **bin1** or **bin2**. If the **/etc/security/audit/bincmds** file includes **\$trail** as the output file, the records are written to the end of the system audit trail file.

If a bin file is not properly formed with a valid header and tail, an error is returned. See the **auditpr** command for information about audit headers and tails and the **auditbin** command for information on error recovery.

## **Flags**

- **-o** *OutFile* Specifies the audit trail file to which the **auditcat** command writes records. If you specify **\$trail** as the file for the *OutFile* parameter, the **auditbin** daemon substitutes the name of the system audit trail file.
- **-p** Specifies that the bin files be compressed (packed) upon output. The default value specifies that the bins not be compressed.
- **-r** Requests recovery procedures. File names for both the *InFile* and *OutFile* parameters must be specified for recovery to occur, so the command syntax must be **auditcat -o** *OutFile* **-r** *InFile*. The command checks to see if the bin file specified for the *InFile* parameter is appended and if not, appends the bin file to the file specified by the *OutFile* parameter. If the bin file is incomplete, the **auditcat** command adds a valid tail and then appends the bin file to the file specified by the *OutFile* parameter.
- **-u** Specifies that compressed trail files be uncompressed upon output.

## <span id="page-137-0"></span>**Security**

Access Control: This command should grant execute (x) access to the root user and members of the audit group. The command should be setuid to the root user and have the **trusted computing base** attribute.

#### **Examples**

To configure the system to append audit bin data to the system audit trail file, add the following line to the **/etc/security/audit/bincmds** file:

/usr/sbin/auditcat [-o](#page-136-0) \$trail \$bin

When the **auditbin** daemon calls the **auditcat** command, the daemon replaces the **\$bin** string with the path name of the current bin file, and replaces the **\$trail** string with the name of the default audit trail file.

#### **Files**

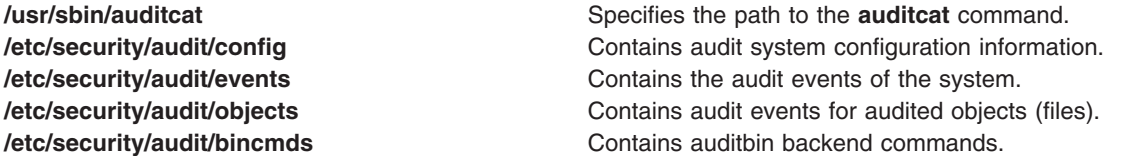

## **Related Information**

The **[audit](#page-131-0)** command, **auditconv** command, **[auditpr](#page-139-0)** command, **[auditselect](#page-142-0)** command.

**[auditbin](#page-134-0)** daemon.

For general information on auditing, refer to Auditing Overview in *AIX 5L Version 5.2 Security Guide*.

To see the steps you must take to establish an Auditing System, refer to Setting up Auditing in*AIX 5L Version 5.2 Security Guide*.

For more information about the identification and authentication of users, discretionary access control, the trusted computing base, and auditing, refer to Standalone System Security in *AIX 5L Version 5.2 Security Guide*.

#### **auditconv Command**

#### **Purpose**

Converts pre-AIX Version 4 format audit bins to AIX Version 4 format.

#### **Syntax**

**auditconv** *OldFile NewFile*

## **Description**

The **auditconv** command converts audit records which were generated by previous versions of the operating system into the format used by AIX Version 4 and higher of the operating system.

Audit records are read from the file *OldFile*, and written to the file *NewFile*. Each audit record is updated with thread information, with a default thread identifier of zero.

#### **Notes:**

- 1. The *OldFile* and *NewFile* parameters must be different, and must not be currently in use by the audit system.
- 2. AIX Version 4 and higher of the operating system cannot work with pre-AIX Version 4 audit bins. Therefore, old bins must be converted using the **auditconv** command.

## **Security**

Access Control: This command should grant execute (x) access to the root user and members of the audit group. The command should be setuid to the root user and have the **trusted computing base** attribute.

Files Accessed:

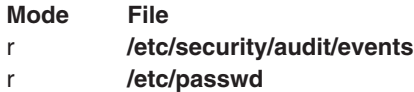

r **/etc/group**

## **Example**

To convert the old audit file **pre\_v4\_auditbin**, storing the results in **converted\_auditbin**, enter the following command:

/usr/sbin/auditconv pre\_v4\_auditbin converted\_auditbin

## **Files**

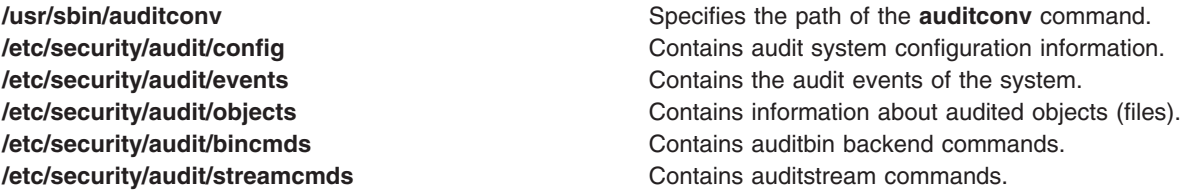

## **Related Information**

The **[audit](#page-131-0)** command, **[auditbin](#page-134-0)** daemon, **[auditcat](#page-136-0)** command, **[auditpr](#page-139-0)** command, **[auditselect](#page-142-0)** command, **[auditstream](#page-146-0)** command.

The **audit** subroutine.

For more information about the identification and authentication of users, discretionary access control, the trusted computing base, and auditing, refer to Standalone System Security in *AIX 5L Version 5.2 Security Guide*.

To see the steps you must take to establish an Auditing System, refer to Setting up Auditing in *AIX 5L Version 5.2 Security Guide*.

#### **auditmerge Command**

### **Purpose**

Combines multiple audit trails into a single trail.

### **Syntax**

**/usr/sbin/auditmerge** [ **[-q](#page-139-0)** ] *file* [ *file* ... ]

## <span id="page-139-0"></span>**Description**

The **auditmerge** command combines multiple audit trail files from potentially multiple machines into a single audit trail file. For each file with records remaining, the record that has the oldest time stamp is added to the output. If a record is found that has a negative time change, an optional warning message may be emitted. Processing continues and any such records are output with their time values unmodified.

The **auditmerge** command also is capable of adding CPU ID values from the bin header to each output record. The CPU ID value is encoded in the bin header and trailer for bins with a version number more recent than AIX 4.3.1.

The **-q** flag is used to control outputting warning messages. When a record with a negative time change is first seen, a single warning message is output. That message contains the name of the file containing the record and the time difference. These messages are suppressed when the **-q** flag is given on the command line.

## **Flags**

**-q** Used to control outputting warning messages.

## **Security**

Access Control: This command should grant execute (x) access to the root user and members of the audit group. The command should be setuid to the root user and have the **trusted computing base** attribute.

## **Examples**

- 1. To merge two existing audit trails files from different hosts, enter: /usr/bin/auditmerge /audit/trail.calvin /audit/trail.hobbes > /audit/trail.merge
- 2. To merge two existing data files which were preselected for different user names, enter: /usr/bin/auditmerge /audit/trail.jim /audit/trail.julie > /audit/trail.both
- 3. To merge two data files without producing warnings about incorrect times, enter: /usr/bin/auditmerge -q /audit/jumbled.1 /audit/jumbled.2 > /audit/jumbled.output

## **Files**

**/etc/security/audit/hosts** Contains the CPU ID to hostname mappings.

### **Related Information**

The **auditpr** command, **[auditstream](#page-146-0)** command, **[auditselect](#page-142-0)** command.

The **auditread** subroutine, **getaudithostattr** subroutine.

## **auditpr Command**

#### **Purpose**

Formats bin or stream audit records to a display device or printer.

### **Syntax**

```
-m-t-h-r-v ]
```
## <span id="page-140-0"></span>**Description**

The **auditpr** command is part of the audit subsystem. This command reads audit records, in bin or stream format, from standard input and sends formatted records to standard output.

The output format is determined by the flags that are selected. If you specify the **-m** flag, a message is displayed before each heading. Use the **-t** and **-h** flags to change the default header titles and fields and the **-v** flag to append an audit trail. The **auditpr** command searches the local **/etc/passwd** file to convert user and group IDs to names.

An example of output using default header information follows:

**event login status time command** login dick OK Fri Feb;8 14:03:57 1990 login . . . . . trail portion . . . . .

For examples of audit trails, see the **/etc/security/audit/events** file where audit trail formats are defined.

Invalid records are skipped when possible, and an error message is issued. If the command cannot recover from an error, processing stops.

## **Flags**

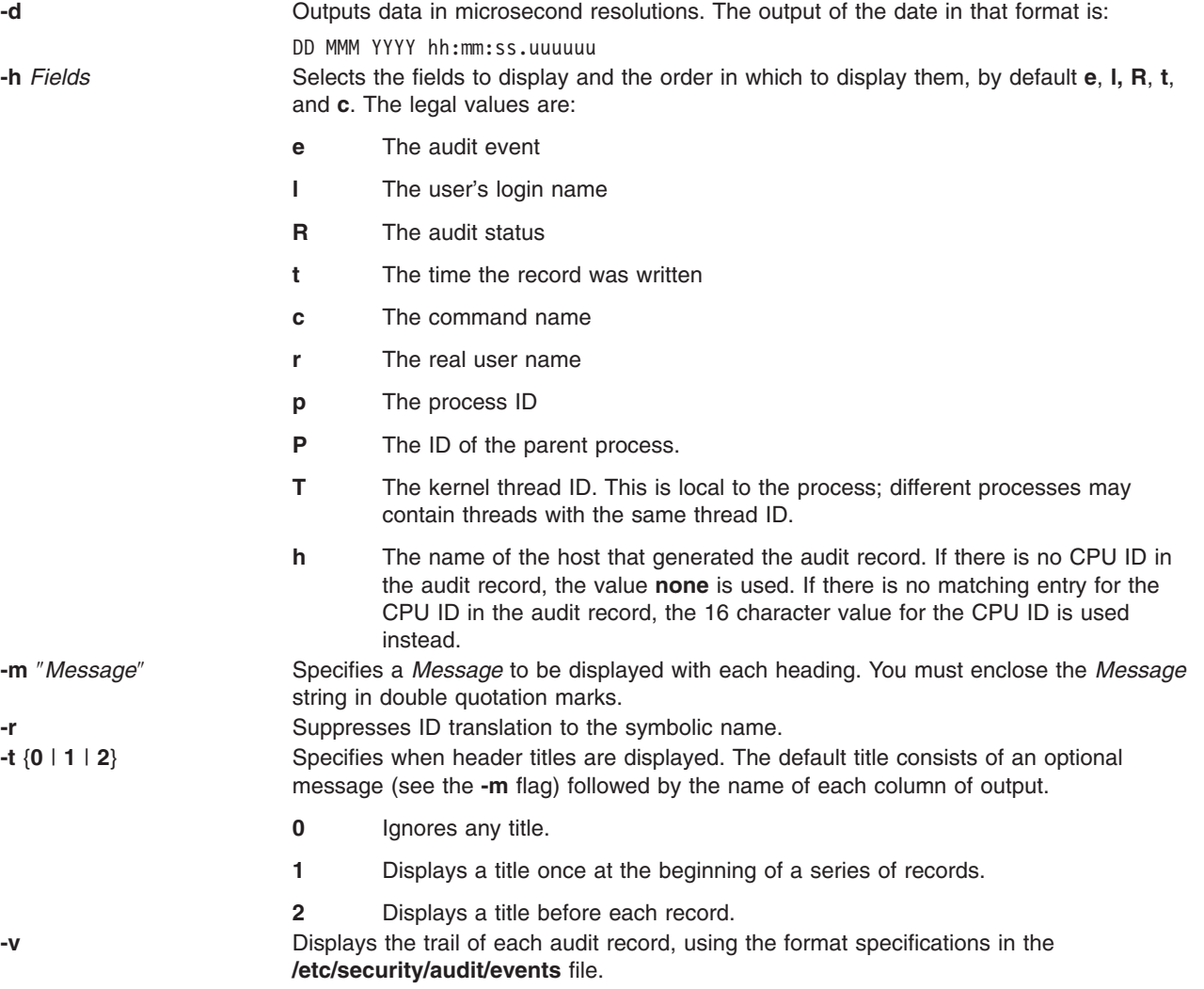

## **Security**

Access Control: This command should grant execute (x) access to the root user and members of the audit group. The command should be **setuid** to the root user and have the **trusted computing base** attribute.

Files Accessed:

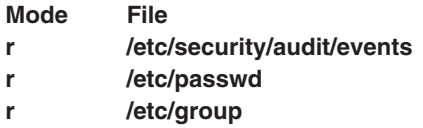

## **Examples**

1. To read the system audit trail file with default header titles and fields and an audit trail, enter:

/usr/sbin/auditpr [-v](#page-140-0) < /audit/trail

The **/audit/trail** file must contain valid audit bins or records.

2. To format from an audit trail file all the audit events caused by user witte, enter:

```
/usr/sbin/auditselect -e″login == witte″\
/audit/trail | auditpr -v
```
The resulting record is formatted with the default values ( **[e](#page-140-0)**, **[c](#page-140-0)**, **[l](#page-140-0)**, **[R](#page-140-0)**, and **[t](#page-140-0)**) and includes a trail.

3. To read records interactively from the audit device, enter: /usr/sbin/auditstream | /usr/sbin/auditpr -t0 -heRl

## **Files**

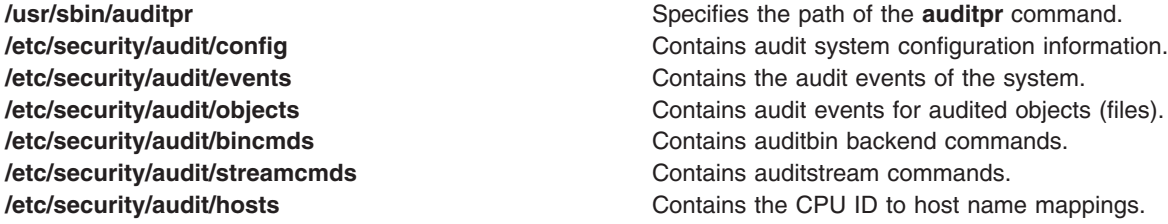

## **Related Information**

The **[audit](#page-131-0)** command, **[auditcat](#page-136-0)** command, **[auditconv](#page-137-0)** command, **[auditselect](#page-142-0)** command, **[auditstream](#page-146-0)** command.

The **[auditbin](#page-134-0)** daemon.

The **audit** subroutine.

The **events** file.

For general information on auditing, refer to Auditing Overview in *AIX 5L Version 5.2 Security Guide*.

To see the steps you must take to establish an Auditing System, refer to Setting up Auditing in *AIX 5L Version 5.2 Security Guide*.

<span id="page-142-0"></span>For more information about the identification and authentication of users, discretionary access control, the trusted computing base, and auditing, refer to Standalone System Security in *AIX 5L Version 5.2 Security Guide*.

#### **auditselect Command**

#### **Purpose**

Selects audit records for analysis according to defined criteria.

## **Syntax**

**auditselect** { **-e** ″*Expression*″ | **-f** *File*} [ **-m** ] [ *Trail* ]

## **Description**

The **auditselect** command is part of the audit subsystem. The command is called by the **auditbin** daemon if it is configured in the **/etc/security/audit/bincmds** file as a backend command for processing bin files.

The **auditselect** command selects audit records that match identified criteria and writes the records to standard output. With the **auditselect** command, you can filter the audit trail to obtain specific records for analysis or select specific records for long-term storage. The command takes stream or bin input from the file specified by the *Trail* parameter or from standard input. If you specify the **\$bin** string as the value of the *Trail* parameter, the **auditbin** daemon substitutes the path name of the current bin file when it calls the **auditselect** command. The selection criteria can be entered as an expression or from the file specified by the **-f** flag. If the bin files are compressed, the **auditselect** command unpacks them prior to processing.

For stream data, configure both the **auditstream** command and the **auditselect** command in the **/etc/security/audit/streamcmds** file, or enter both commands from the command line.

## **Flags**

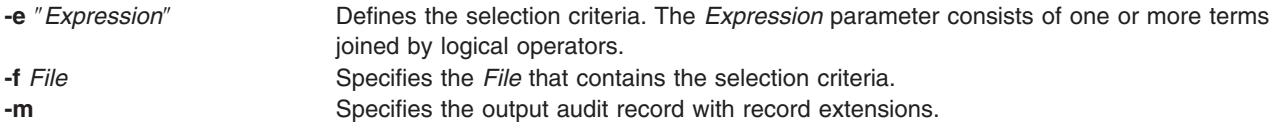

### **Creating Expressions**

A valid expression consists of one or more terms joined by logical operators.

#### **Logical Operators**

Logical operators allow more than one term to be used in an expression. Normal precedence rules apply in evaluating expressions with more than one logical operator, and parentheses may be used to force the order of evaluation. The valid logical operators include the following:

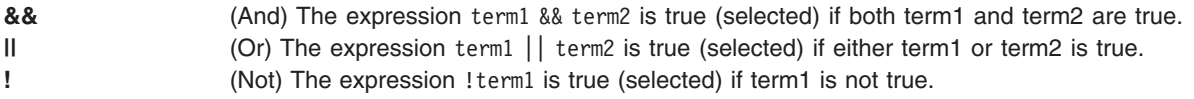

#### **Terms**

Each term of the expression has the following form: *Field Relational\_Operator Value*

#### **Fields**

Fields correspond to the information in the audit header of each record. Valid values for fields include the following:

event Name of the audit event, for example, FILE Open.

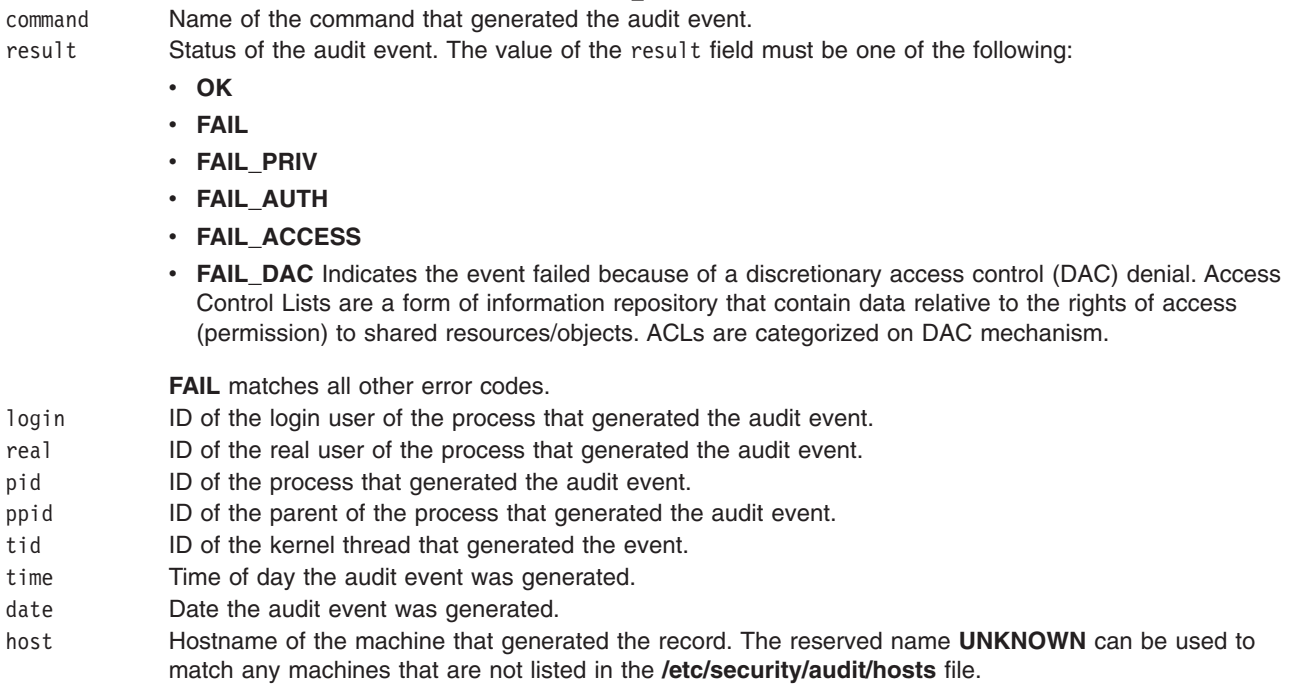

#### **Relational Operators**

Relational operators are used to compare the field in the audit record to the specified value. Valid relational operators include:

- **==** Equal to
- **!=** Not equal to
- **<** Less than
- **>** Greater than
- **>=** Greater than or equal to
- **<=** Less than or equal to

#### **Valid Terms**

A valid term consists of a field, a relational operator, and a value. In addition, not all relational operators and values are valid for each field. The following are the valid combinations:

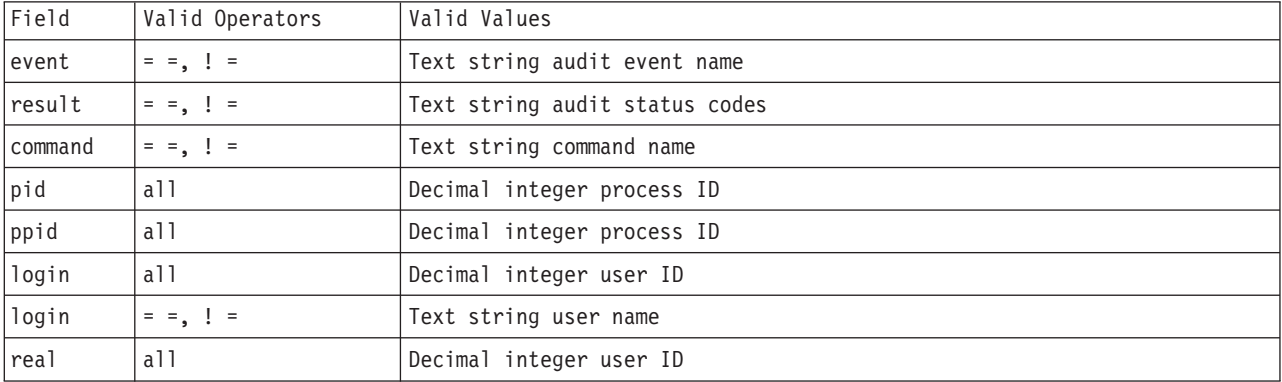
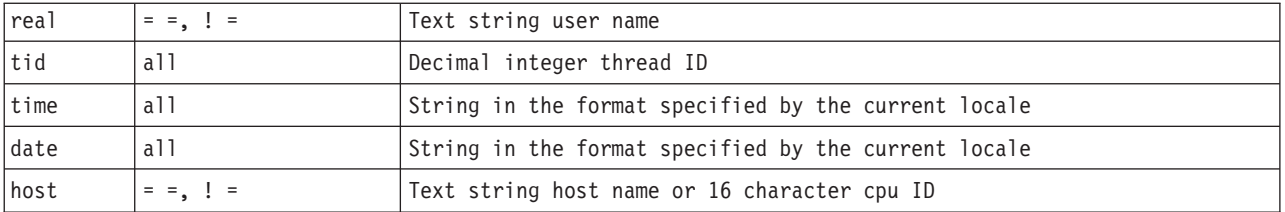

## **Security**

Access Control: This command should grant execute (x) access to the root user and members of the audit group. The command should be **setuid** to the root user and have the **trusted computing base** attribute.

### **Examples**

#### **Configuration**

1. To select bin-collected data records that match the USER\_SU or USER\_Login audit events, add the **auditselect** command to the **/etc/security/audit/bincmds** file by entering:

```
/usr/sbin/auditselect -e "event== USER_SU || event== \
USER_Login" $bin >> /audit/trail.login
```
While auditing is enabled, the records for each initiation of a user session are read from the current bin file and written to the **/audit/trail.login** file.

2. To select stream-collected data records that match a user login that was unsuccessful, add the **auditselect** command to the **auditstream** stanza in the **/etc/security/audit/streamcmds** file by entering:

```
/usr/sbin/auditstream -c authentication | \
/usr/sbin/auditselect -e "event == \
USER Login && result == FAIL" \vert \ \rangle/usr\sqrt{3}sbin/auditpr -t 2 -v >> /dev/lpr2
```
To produce a hardcopy audit trail, records of unsuccessful authentication events are written to the **/dev/lpr2** line printer.

#### **Select Authentication or Login Events**

1. To search an audit trail file for all events that involve authentication errors:

```
/usr/sbin/auditselect -e "result == FAIL_AUTH"
/audit/oldtrail | /usr/sbin/auditpr -t -helt -v
```
The records of events that were unsuccessful because authentication was denied are printed. The header titles will be printed once, followed by the event, login ID, and time fields, and then the audit trail.

2. To select audit records that are generated when smith logs in during prime working hours during the first week in May of 1987, enter:

```
/usr/sbin/auditselect -f /aaa/bbb \
/audit/trail1987 | /usr/sbin/auditpr
```
The /aaa/bbb file must contain the following line:

command == login && login == smith && time >= 08:00:00 && time <= 17:00:00 && date >= 05/01/87 && date <= 05/05/87

#### **String Comparison**

1. To compare the name of the audit event to the USER\_Login string, enter one of the following:

```
"event == USER_Login"
```
"event != USER\_Login"

2. To find out if the **passwd** command generated the audit event, use:

"command == passwd"

To find out if the audit event was not generated by the **passwd** command, use:

"command != passwd"

3. To compare the audit status to the OK result string, enter:

 $"result == OK"$ 

4. To compare the login or real user ID of the process that generated the audit event to a specific user ID (user ID 014 or the user name carol), enter one of the following:

```
"login == 014"
"login != carol"
"login == 014 || login != carol"
"real == carol"
```
5. To compare the ID of the process or the parent of the process that generated the audit event to the process ID 2006, enter one of the following:

"pid == 2006" "pid != 2006" "ppid == 2006"

> **Note:** Although login and real user IDs and process IDs can be compared with the inequality operators ( **< =**, **> =**, **<**, **>** ), it is normally unnecessary to do this.

6. To compare the time the audit event was generated to the 08:03:00 time string, enter one of the following:

"time == 08:03:00" "time != 08:03:00" "time < 08:03:00" "time <= 08:03:00" "time > 08:03:00" "time >= 08:03:00"

Audit records are selected that fit the indicated comparison to the 08:03:00 time string. The time string must agree with the format specified by the current locale.

7. To compare the date that the audit event was generated to the 05/05/89 date string, enter one of the following:

"date == 05/03/89" "date != 05/03/89" "date < 05/03/89" "date <= 05/03/89" "date > 05/03/89" "date >= 05/03/89"

Audit records are selected that fit the indicated comparison to the 05/05/89 date string. The date string must agree with the format specified by the current locale.

## **Files**

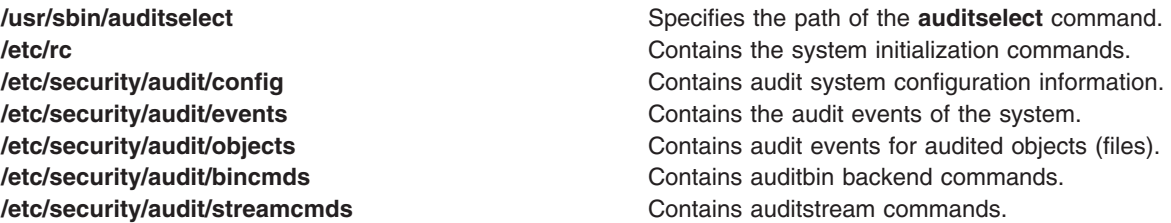

# **Related Information**

The **[audit](#page-131-0)** command, **[auditcat](#page-136-0)** command, **[auditconv](#page-137-0)** command, **[auditpr](#page-139-0)** command, **auditstream** command, **env** command.

**[auditbin](#page-134-0)** daemon.

For general information on auditing, refer to Auditing Overview in *AIX 5L Version 5.2 Security Guide*.

To see the steps you must take to establish an Auditing System, refer to Setting up Auditing in *AIX 5L Version 5.2 Security Guide*.

For more information about the identification and authentication of users, discretionary access control, the trusted computing base, and auditing, refer to Standalone System Security in *AIX 5L Version 5.2 Security Guide*.

### **auditstream Command**

### **Purpose**

Creates a channel for reading audit records.

### **Syntax**

**auditstream** [ **-m** ] [ **-c** *Class ...*]

### **Description**

The **auditstream** command is part of the audit subsystem. This command reads audit records from the **/dev/audit** file (the audit device) and copies the records to standard output in binary format. You can select a subset of the audit records by specifying audit classes (defined in the **/etc/security/audit/config** file) with the **-c** flag; otherwise, all currently enabled audit classes are copied.

Audit stream data can be displayed and processed as it is generated. For example, the command output can be piped to an audit backend command for further processing or redirected to a file. Both the **auditselect** command, which selects data records according to defined criteria, and the **auditpr** command, which formats the records for viewing or for printing, are examples of backend commands.

The **auditstream** command can be called from the command line or be configured to run multiple times as part of the audit system configuration. For information on configuring the **auditstream** command, refer to ″Setting up Auditing″ in *AIX 5L Version 5.2 Security Guide* and to the **/etc/security/audit/config** file.

**Note:** The **auditstream** command should be run in the background.

### **Flags**

- **-c** *Class* Specifies the audit classes to be copied. Each class must be configured in the **etc/security/audit/config** file as a list of comma-separated audit events. The default value is all the currently enabled audit events.
- **-m** Includes the CPU ID in each audit record.

## **Security**

Access Control: This command should grant execute (x) access to the root user and members of the audit group. The command should be **setuid** to the root user and have the **trusted computing base** attribute.

Files Accessed:

**Mode File r /dev/audit**

## **Examples**

1. To configure the stream collection of audit data when the audit system is initialized, add the following to the stream stanza of the **/etc/security/audit/config** file:

```
cmds = /etc/security/audit/streamcmds
```
Then add the following to the start stanza:

streammode=on

Next, add to the /**etc/security/audit/streamcmds** file all the stream commands that should be executed when the auditing system is initialized. For example:

```
/usr/sbin/auditstream -c authentication | \
/usr/sbin/auditpr -v > /dev/console
/usr/sbin/auditstream | /usr/sbin/auditselect -e \
"result == FAIL ACCESS" | \ \ \rangle/usr/sbin/auditpr -t 2 -v > /dev/lpr2
```
The first command formats all records for events in the authentication class and writes them to the system console. The second command formats all records that resulted in an access denial and prints them on the printer **/dev/lp2**.

2. To record audit stream events on a line printer, enter:

```
/usr/sbin/auditstream | /usr/sbin/auditselect -e "event == \
USER Login || event == USER SU" | \
/usr/sbin/auditpr -v > /dev/\overline{1}p0 &
```
This command formats and writes all user login and **su** events to the line printer.

## **Files**

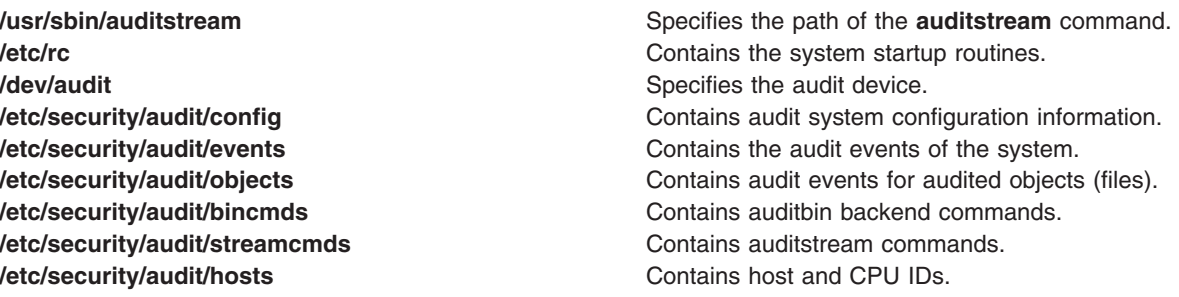

# **Related Information**

The **[audit](#page-131-0)** command, **[auditcat](#page-136-0)** command, **[auditconv](#page-137-0)** command, **[auditpr](#page-139-0)** command, **[auditselect](#page-142-0)** command.

The **[auditbin](#page-134-0)** daemon.

For general information on auditing, refer to Auditing Overview in *AIX 5L Version 5.2 Security Guide*.

For more information about the identification and authentication of users, discretionary access control, the trusted computing base, and auditing, refer to Standalone System Security in *AIX 5L Version 5.2 Security Guide*.

To see the steps you must take to establish an Auditing System, refer to Setting up Auditing in *AIX 5L Version 5.2 Security Guide*.

### **autoconf6 Command**

### **Purpose**

Automatically configures IPv6 network interfaces at boot time.

## **Syntax**

**autoconf6** [ **-a** ] [ **-A** ] [ **-i** ] [ **-s** ] [ **-6** ] [ **-M** ] [ **-O** ] [ **-R** ] [ **-c** ] [ **-v** ] [ **-m** *main\_interface* ] [ *interface\_name* ... ]

## **Description**

The **autoconf6** command is used at boot time to assign link-local addresses to ND-capable network interfaces. The **autoconf6** command initializes also the loopback interface, the automatic tunnels if needed, and adds some needed routes. It can also be used at any time to set link-local addresses and automatic tunnelling on newly configured ethernet-like interfaces.

## **Flags**

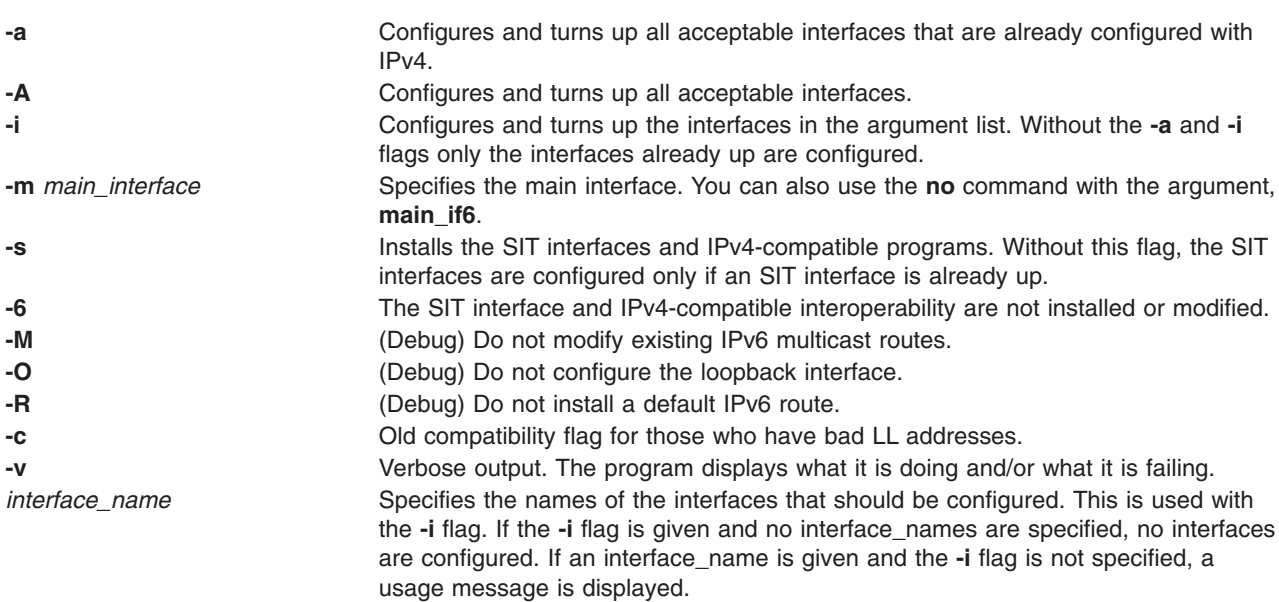

### **Messages**

Messages indicate the different actions done and/or problems encountered by **autoconf6**.

### **Related Information**

The **ifconfig** command, **ndpd-host** command, **ndpd-router** command, and **route** command.

### <span id="page-149-0"></span>**automount Daemon**

### **Purpose**

Mounts automatic mount points.

# **Syntax**

**/usr/sbin/automount** [ **[-m](#page-150-0)** ] [ **[-v](#page-150-0)** ] [ **[-t](#page-150-0)** *Duration* ] [ **[-i](#page-150-0)** *Interval* ]

# **Description**

The **automount** command is used as an administration tool for **AutoFS**. It installs **AutoFS** mount points and associates an **automount** map with each mount point. The **AutoFS** file system monitors attempts to access directories within it and notifies the **[automountd](#page-150-0)** daemon. The daemon uses the map to locate a file system, which it then mounts at the point of reference within the **AutoFS** file system.

If the file system is not accessed within an appropriate interval (five minutes by default), the **automountd** daemon unmounts the file system.

The filename that contains the command line map information is **/tmp/autofs\_cmdline**.

If the **automountd** daemon has not been started the **automount** command attempts to start it via **SRC**.

#### **Maps**

Updates to an map are transparent to the users because name-to-location binding is dynamic. This process eliminates the need to pre-mount shared file systems for applications containing hard-coded references to files.

See ″How to Manage NIS automount Maps″ in *AIX 5L Version 5.2 System Management Guide: Communications and Networks* for more information about formatting map entries, multiple mounts, special maps, and the **auto\_master/auto.master** NIS configuration map file.

The *-MountOptions* argument is a list of mount options. The list is preceded by a - (minus sign), and each option is separated by a comma. If this argument is supplied, the options usually become the default mount options for all entries in the map.

#### **Notes:**

- 1. Mount options provided in a map entry override the *-MountOptions* argument.
- 2. The **mount** command's **bg** background mount option is not recognized by the **automount** daemon.

The **automount** daemon is single-threaded. Any request delayed by a slow or unresponsive NFS server delays all subsequent automatic mount requests until the initial request completes. Programs that read the **/etc/mtab** file and then touch files that reside under automatic mount points introduce further entries to the file. Automatically mounted file systems are mounted with the **mount** command's **-t** type option set equal to *ignore*. These file systems do not appear in the output of either the **mount** command or the **df** command.

#### **Environment Variables**

Environment variables, specific only to the **automount** daemon, can be used in an **automount** map. When the daemon encounters an **automount** variable, the environment expands to account for the new variable. Environment variables are valid only for the automounter's environment, not for the operating system's environment.

References can be protected from affixed characters by enclosing the variable name in { } (curly braces).

<span id="page-150-0"></span>**Note:** Some NFS servers support mount options not supported by the operating system: *grpid*, *noauto*, *remount*, *quota*, *noquota*, *posix*, *nocto*, and *noac*. By default, this version of the **automount** daemon ignores these listed options. To reverse the effect of this default, use the **AUTOMOUNT\_BAD\_OPTS** shell environment variable.

# **Configuration**

The **automount** daemon normally consults the **auto.master** NIS configuration map for a list of initial *Directory*-to-*MapName* pairs, and sets up automatic mounts for them in addition to those given on the command line. If there are duplications, the command-line parameters take precedence.

**Note:** This map contains the **automount** daemon parameter. The **automount** daemon does *not* look for an **auto.master** file on the local host.

See ″How to Manage NIS automount Maps″ in *AIX 5L Version 5.2 System Management Guide: Communications and Networks* for more information about configuring the **auto.master** NIS map file.

# **Flags**

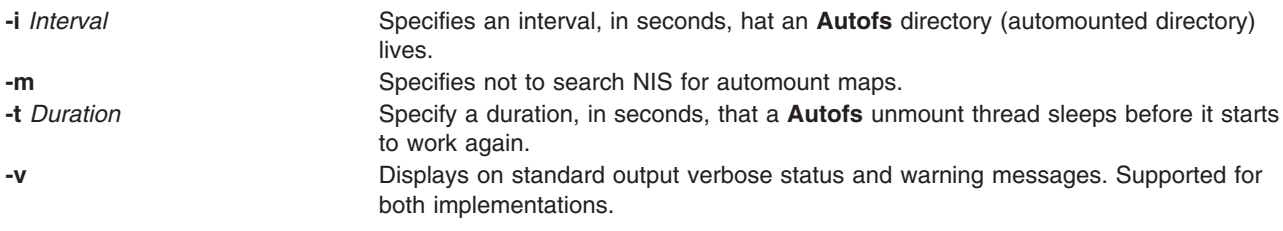

### **Files**

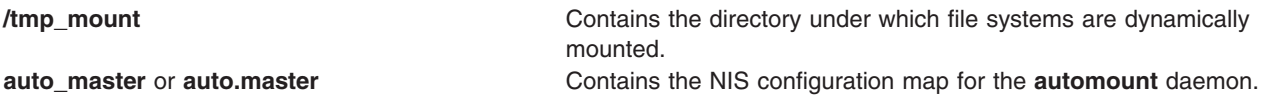

# **Related Information**

The **df** command, **mount** command.

How to Manage NIS automount Maps in *AIX 5L Version 5.2 System Management Guide: Communications and Networks* discusses map formatting, multiple mounts, special maps, and the **auto.master** NIS configuration map file.

Network File System (NFS) Overview for System Management in *AIX 5L Version 5.2 System Management Guide: Communications and Networks*.

List of NFS Commands.

### **automountd Daemon**

### **Purpose**

AutoFS mount and unmount daemon.

# **Syntax**

**/usr/sbin/automountd** [ **[-n](#page-151-0)** ] [ **[-T](#page-151-0)** ] [ **[-v](#page-151-0)** ] [ **[-D](#page-151-0)** *name***=***value* ]

# <span id="page-151-0"></span>**Description**

The **automountd** daemon is an RPC server that processes and answers requests from the local AutoFS filesystem kernel extension. It uses local files or name service maps to locate file systems to be mounted.

#### **Maps**

For a description on map files see the information on [Maps](#page-149-0) in the [automount](#page-149-0) daemon.

# **Flags**

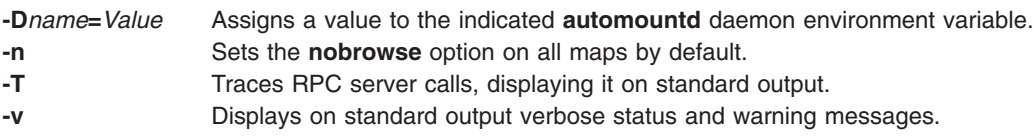

# **Related Information**

The **df** command, **mount** command, **[automount](#page-149-0)** daemon.

How to Manage NIS automount Maps in *AIX 5L Version 5.2 Network Information Services (NIS and NIS+) Guide* discusses map formatting, multiple mounts, special maps, and the **auto\_master/auto.master** NIS configuration map file.

List of NFS Commands.

Network File System (NFS) Overview for System Management in *AIX 5L Version 5.2 System Management Guide: Communications and Networks*.

## **autopush Command**

### **Purpose**

Configures lists of automatically pushed STREAMS modules.

## **Syntax**

**autopush [-f](#page-152-0)** *File*

**autopush [-r](#page-152-0) [-M](#page-152-0)** *Major* **[-m](#page-152-0)** *Minor*

**autopush [-g](#page-152-0) [-M](#page-152-0)** *Major* **[-m](#page-152-0)** *Minor*

# **Description**

The **autopush** command configures the list of modules to be automatically pushed onto the stream when a device is opened. It can also remove a previous setting or obtain information on a setting.

# <span id="page-152-0"></span>**Flags**

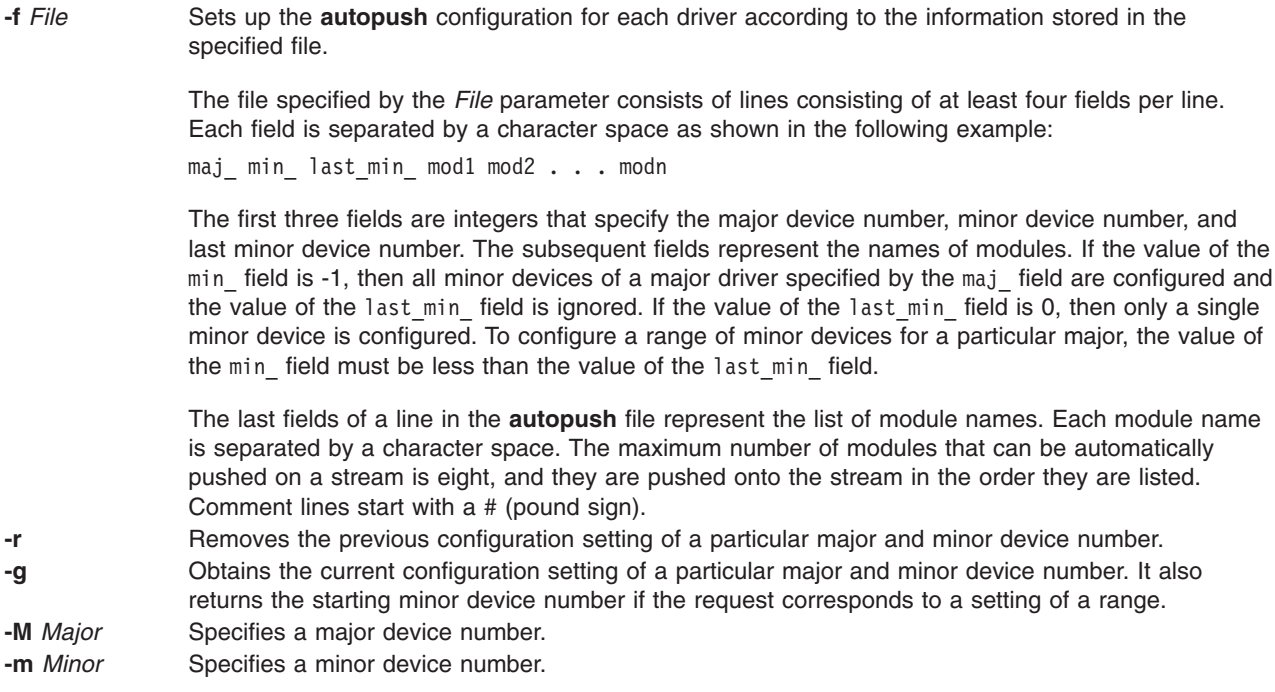

This operating system provides an enhancement to the **autopush** command that makes it easier to specify major numbers. The name of a driver can be specified instead of its major number anywhere the major number is normally used.

## **Parameters**

*File* Contains at least the major device number, minor device number, last minor device number and modules.

*Major* Specifies a major device number. *Minor* Specifies a minor device number.

# **Examples**

- 1. To configure a list of automatically pushed Streams modules, type: autopush -f *File*
- 2. To remove the previous configuration, type: autopush -r -M *Major* -m *Minor*
- 3. To show the current configuration, type: autopush -g -M *Major* -m *Minor*

# **Related Information**

The **streamio** operations.

List of Streams Commands.

STREAMS Overview in *AIX 5L Version 5.2 Communications Programming Concepts*.

## **awk Command**

## **Purpose**

Finds lines in files that match patterns and then performs specified actions on them.

# **Syntax**

**awk** [ **[-F](#page-167-0)** *Ere* ] [ **[-v](#page-167-0)** *Assignment* ] ... { **[-f](#page-167-0)** *ProgramFile* | **'***[Program](#page-167-0)***'** } [ [ *[File](#page-167-0)* ... | *[Assignment](#page-167-0)* ... ] ] ...

# **Description**

The **awk** command utilizes a set of user-supplied instructions to compare a set of files, one line at a time, to extended regular expressions supplied by the user. Then actions are performed upon any line that matches the extended regular expressions. The maximum record size that **awk** processes is 10KB.

The pattern searching of the **awk** command is more general than that of the **grep** command, and it allows the user to perform multiple actions on input text lines. The **awk** command programming language requires no compiling, and allows the user to use variables, numeric functions, string functions, and logical operators.

The **awk** command is affected by the **LANG**, **LC\_ALL**, **LC\_COLLATE**, **LC\_CTYPE**, **LC\_MESSAGES**, **LC\_NUMERIC**, **NLSPATH**, and **PATH** environment variables.

The following topics are covered in this article:

- Input for the awk Command
- Output for the awk [Command](#page-154-0)
- File [Processing](#page-154-0) with Records and Fields
- The awk Command [Programming](#page-154-0) Language
	- [Patterns](#page-155-0)
	- [Actions](#page-159-0)
	- [Variables](#page-165-0)
	- Special [Variables](#page-166-0)
- [Flags](#page-167-0)
- [Examples](#page-168-0)

## **Input for the awk Command**

The **awk** command takes two types of input: input text files and program instructions.

### **Input Text Files**

Searching and actions are performed on input text files. The files are specified by:

- Specifying the *File* variable on the command line.
- v Modifying the special variables **ARGV** and **ARGC**.
- Providing standard input in the absence of the *File* variable.

If multiple files are specified with the *File* variable, the files are processed in the order specified.

#### **Program Instructions**

Instructions provided by the user control the actions of the **awk** command. These instructions come from either the *`Program*' variable on the command line or from a file specified by the **-f** flag together with the *ProgramFile* variable. If multiple program files are specified, the files are concatenated in the order specified and the resultant order of instructions is used.

# <span id="page-154-0"></span>**Output for the awk Command**

The **awk** command produces three types of output from the data within the input text file:

- Selected data can be printed to standard output, without alteration to the input file.
- Selected portions of the input file can be altered.
- Selected data can be altered and printed to standard output, with or without altering the contents of the input file.

All of these types of output can be performed on the same file. The programming language recognized by the **awk** command allows the user to redirect output.

## **File Processing with Records and Fields**

Files are processed in the following way:

1. The **awk** command scans its instructions and executes any actions specified to occur before the input file is read.

The **BEGIN** statement in the **awk** programming language allows the user to specify a set of instructions to be done before the first record is read. This is particularly useful for initializing special variables.

2. One record is read from the input file.

A record is a set of data separated by a record separator. The default value for the record separator is the new-line character, which makes each line in the file a separate record. The record separator can be changed by setting the **RS** special variable.

3. The record is compared against each pattern specified by the **awk** command's instructions.

The command instructions can specify that a specific field within the record be compared. By default, fields are separated by white space (blanks or tabs). Each field is referred to by a field variable. The first field in a record is assigned the **\$1** variable, the second field is assigned the **\$2** variable, and so forth. The entire record is assigned to the **\$0** variable. The field separator can be changed by using the **-F** flag on the command line or by setting the **FS** special [variable.](#page-166-0) The **FS** special variable can be set to the values of: blank, single character, or extended regular [expression.](#page-155-0)

- 4. If the record matches a pattern, any actions associated with that pattern are performed on the record.
- 5. After the record is compared to each pattern, and all specified actions are performed, the next record is read from input; the process is repeated until all records are read from the input file.
- 6. If multiple input files have been specified, the next file is then opened and the process repeated until all input files have been read.
- 7. After the last record in the last file is read, the **awk** command executes any instructions specified to occur after the input processing.

The **END** statement in the **awk** programming language allows the user to specify actions to be performed after the last record is read. This is particularly useful for sending messages about what work was accomplished by the **awk** command.

## **The awk Command Programming Language**

The **awk** command programming language consists of statements in the form:

#### *Pattern* { *Action* }

If a record matches the specified pattern, or contains a field which matches the pattern, the associated action is then performed. A pattern can be specified without an action, in which case the entire line containing the pattern is written to standard output. An action specified without a pattern is performed for every input record.

# <span id="page-155-0"></span>**Patterns**

There are four types of patterns used in the **awk** command language syntax:

- Regular Expressions
- Relational [Expressions](#page-158-0)
- [Combinations](#page-158-0) of Patterns
- BEGIN and END [Patterns.](#page-159-0)

#### **Regular Expressions**

The extended regular expressions used by the **awk** command are similar to those used by the **grep** or **egrep** command. The simplest form of an extended regular expression is a string of characters enclosed in slashes. For an example, suppose a file named testfile had the following contents:

smawley, andy smiley, allen smith, alan smithern, harry smithhern, anne smitters, alexis

Entering the following command line:

awk '/smi/' testfile

would print to standard output of all records that contained an occurrence of the string smi. In this example, the program '/smi/' for the **awk** command is a pattern with no action. The output is:

smiley, allen smith, alan smithern, harry smithhern, anne smitters, alexis

The following special characters are used to form extended regular expressions:

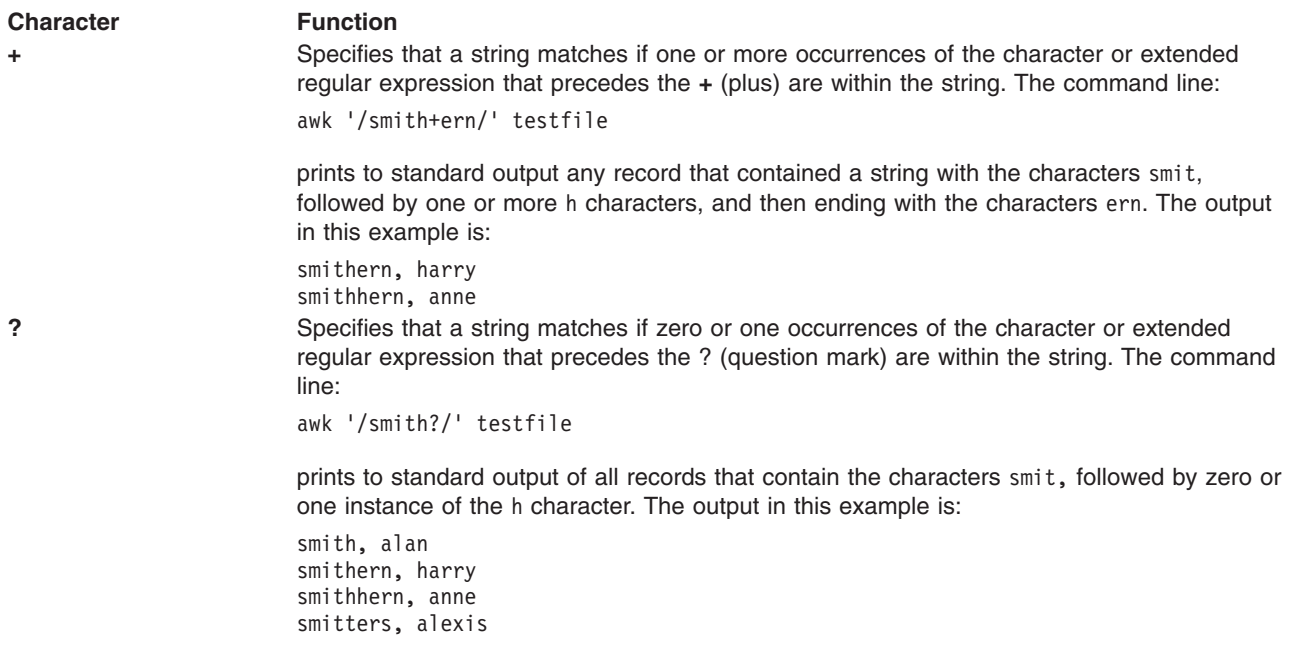

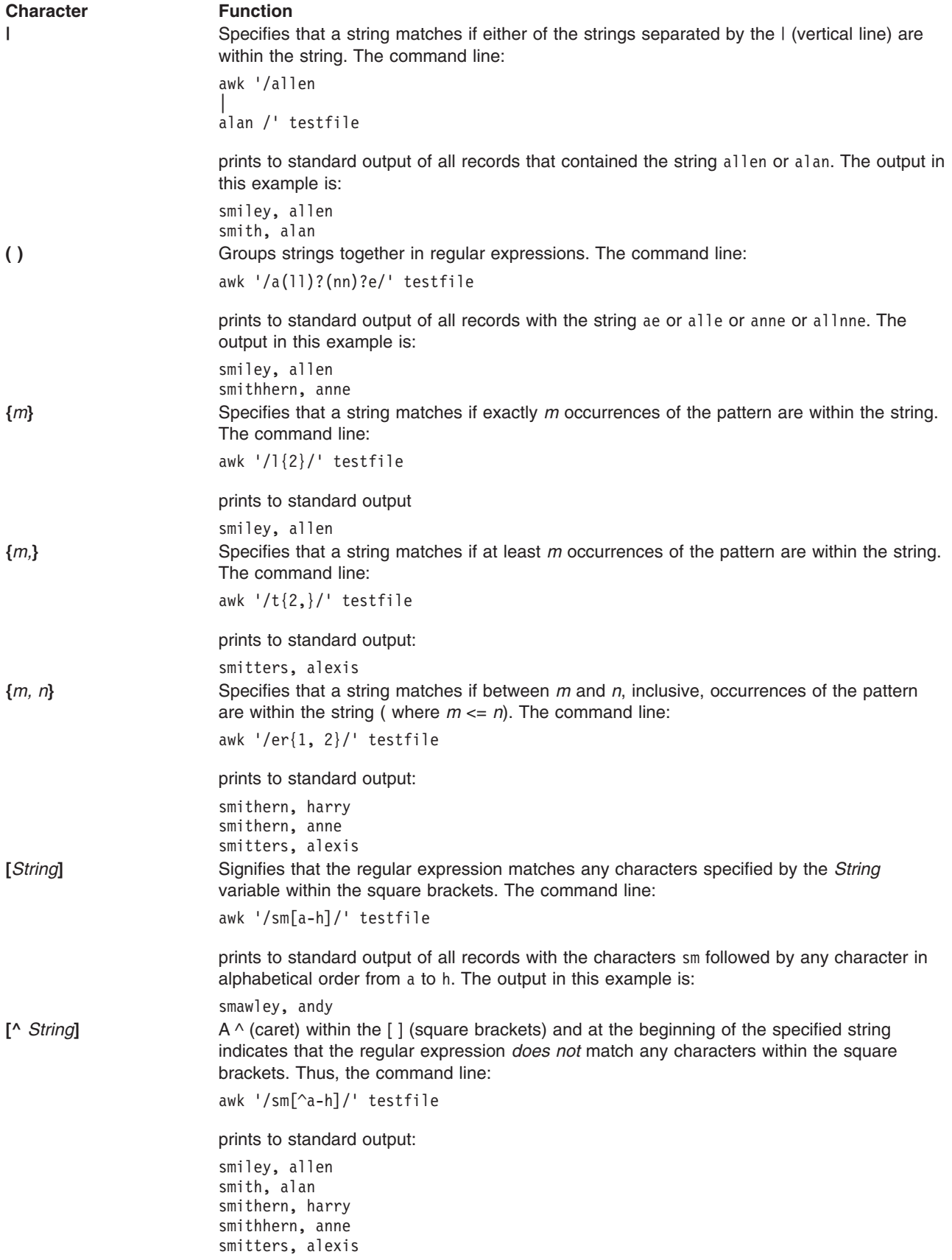

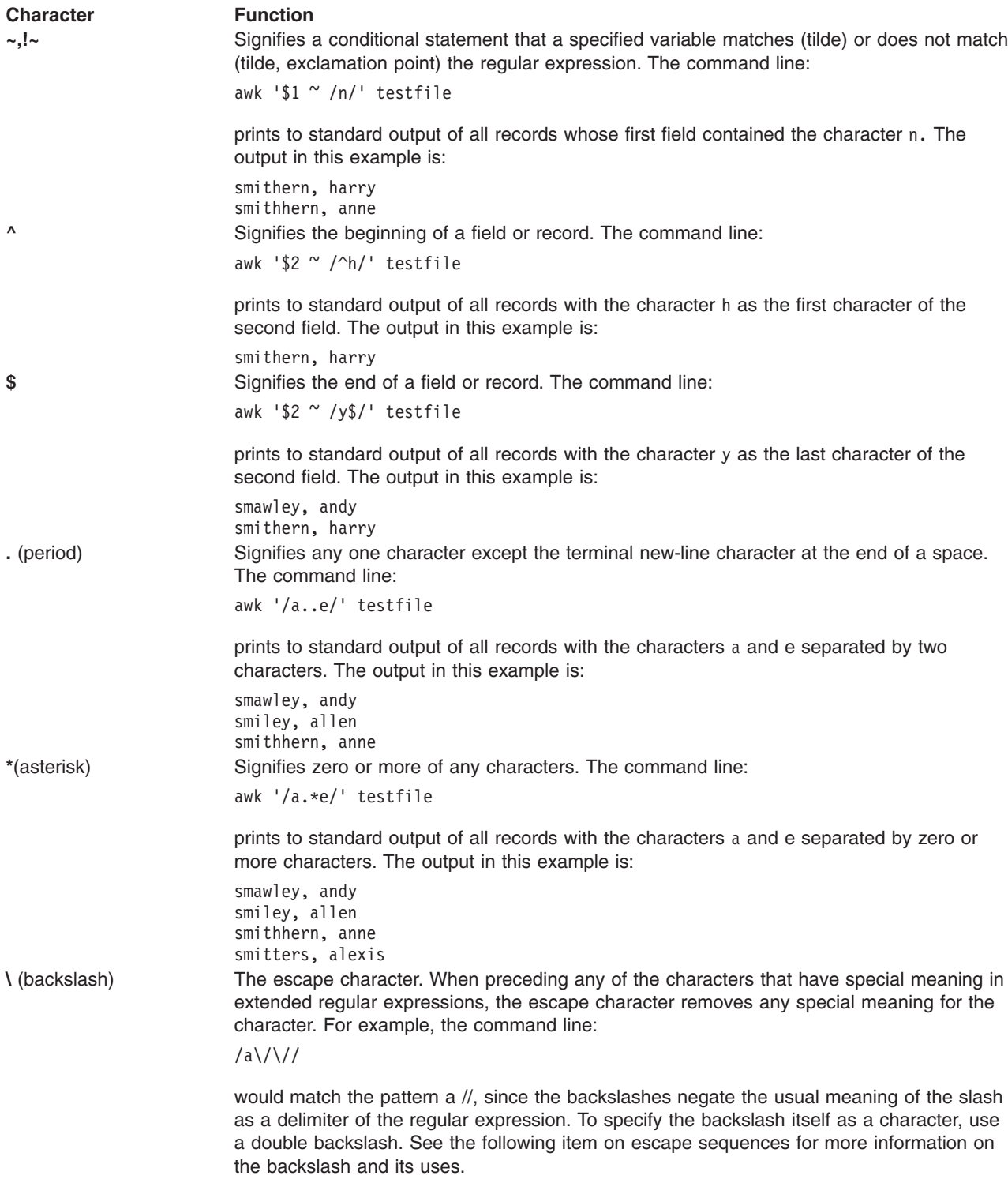

*Recognized Escape Sequences:* The **awk** command recognizes most of the escape sequences used in C language conventions, as well as several that are used as special characters by the **awk** command itself. The escape sequences are:

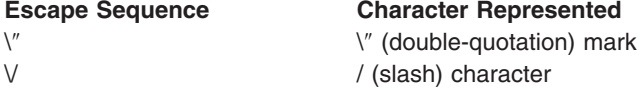

<span id="page-158-0"></span>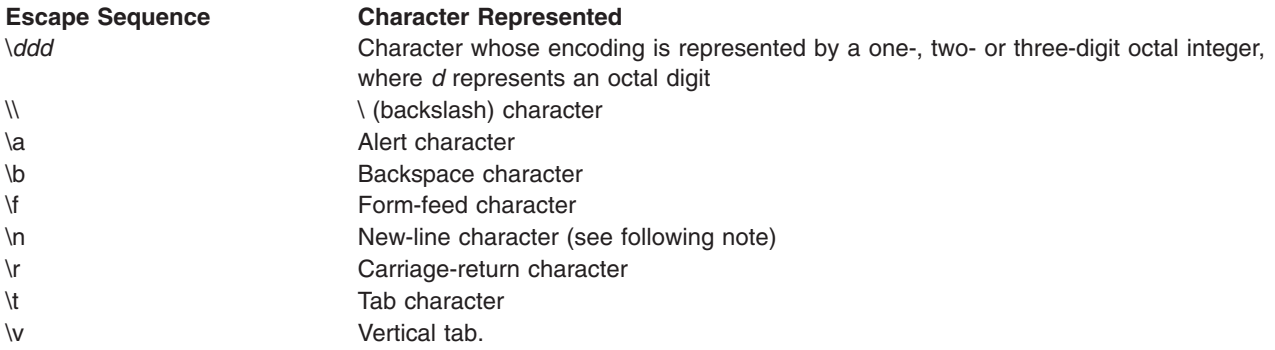

**Note:** Except in the **gsub**, **match**, **split**, and **sub** built-in functions, the matching of extended regular expressions is based on input records. Record-separator characters (the new-line character by default) cannot be embedded in the expression, and no expression matches the record-separator character. If the record separator is not the new-line character, then the new-line character can be matched. In the four built-in functions specified, matching is based on text strings, and any character (including the record separator) can be embedded in the pattern so that the pattern matches the appropriate character. However, in all regular-expression matching with the **awk** command, the use of one or more NULL characters in the pattern produces undefined results.

#### **Relational Expressions**

The relational operators  $\lt$  (less than),  $\gt$  (greater than),  $\lt$  (less than or equal to),  $\gt$  (greater than or equal to),  $=$   $=$  (equal to), and  $!=$  (not equal to) can be used to form patterns. For example, the pattern:  $$1 < $4$ 

matches records where the first field is less than the fourth field. The relational operators also work with string values. For example:

 $$1 = !$  "a"

matches all records where the first field is not a q. String values can also be matched on collation values. For example:

 $$1 > = "d"$ 

matches all records where the first field starts with a character that is a, b, c, or d. If no other information is given, field variables are compared as string values.

#### **Combinations of Patterns**

Patterns can be combined using three options:

• Ranges are specified by two patterns separated with a , (comma). Actions are performed on every record starting with the record that matches the first pattern, and continuing through and including the record that matches the second pattern. For example:

/begin/,/end/

matches the record containing the string begin, and every record between it and the record containing the string end, including the record containing the string end.

- Parentheses () group patterns together.
- The boolean operators II (or), && (and), and ! (not) combine patterns into expressions that match if they evaluate true, otherwise they do not match. For example, the pattern:

 $$1 = "a1"$   $$8$   $$2 = "123"$ 

matches records where the first field is al and the second field is 123.

#### <span id="page-159-0"></span>**BEGIN and END Patterns**

Actions specified with the **BEGIN** pattern are performed before any input is read. Actions specified with the **END** pattern are performed after all input has been read. Multiple **BEGIN** and **END** patterns are allowed and processed in the order specified. An **END** pattern can precede a **BEGIN** pattern within the program statements. If a program consists only of **BEGIN** statements, the actions are performed and no input is read. If a program consists only of **END** statements, all the input is read prior to any actions being taken.

## **Actions**

There are several types of action statements:

- Action Statements
- Built-in [Functions](#page-160-0)
- [User-Defined](#page-163-0) Functions
- Conditional [Statements](#page-163-0)
- Output [Actions](#page-165-0)

#### **Action Statements**

Action statements are enclosed in { } (braces). If the statements are specified without a pattern, they are performed on every record. Multiple actions can be specified within the braces, but must be separated by new-line characters or ; (semicolons), and the statements are processed in the order they appear. Action statements include:

#### **Arithmetical Statements**

The mathematical operators  $+$  (plus),  $-$  (minus), / (division),  $\wedge$  (exponentiation),  $*$  (multiplication),  $\%$  (modulus) are used in the form:

Expression Operator Expression

Thus, the statement:

 $$2 = $1 \land 3$ 

assigns the value of the first field raised to the third power to the second field.

#### **Unary Statements**

The unary **-** (minus) and unary **+** (plus) operate as in the C programming language: +Expression or -Expression

#### **Increment and Decrement Statements**

The pre-increment and pre-decrement statements operate as in the C programming language:

++Variable or --Variable

The post-increment and post-decrement statements operate as in the C programming language: Variable++ or Variable--

#### **Assignment Statements**

<span id="page-160-0"></span>The assignment operators  $+=$  (addition),  $==$  (subtraction),  $/=($  division), and  $*=$  (multiplication) operate as in the C programming language, with the form:

Variable += Expression Variable -= Expression Variable /= Expression Variable \*= Expression

For example, the statement:

 $$1 * = $2$ 

multiplies the field variable **\$1** by the field variable **\$2** and then assigns the new value to **\$1**.

The assignment operators  $\wedge =$  (exponentiation) and  $\% =$  (modulus) have the form: Variable1^=Expression1

AND Variable2%=Expression2

and they are equivalent to the C programming language statements: Variable1=pow(Variable1, Expression1)

#### AND

Variable2=fmod(Variable2, Expression2)

where pow is the **pow** subroutine and fmod is the **fmod** subroutine.

#### **String Concatenation Statements**

String values can be concatenated by stating them side by side. For example:

 $$3 = $1 $2$ 

assigns the concatenation of the strings in the field variables **\$1** and **\$2** to the field variable **\$3**.

#### **Built-In Functions**

The **awk** command language uses arithmetic functions, string functions, and general functions. The close Subroutine statement is necessary if you intend to write a file, then read it later in the same program.

*Arithmetic Functions:* The following arithmetic functions perform the same actions as the C language subroutines by the same name:

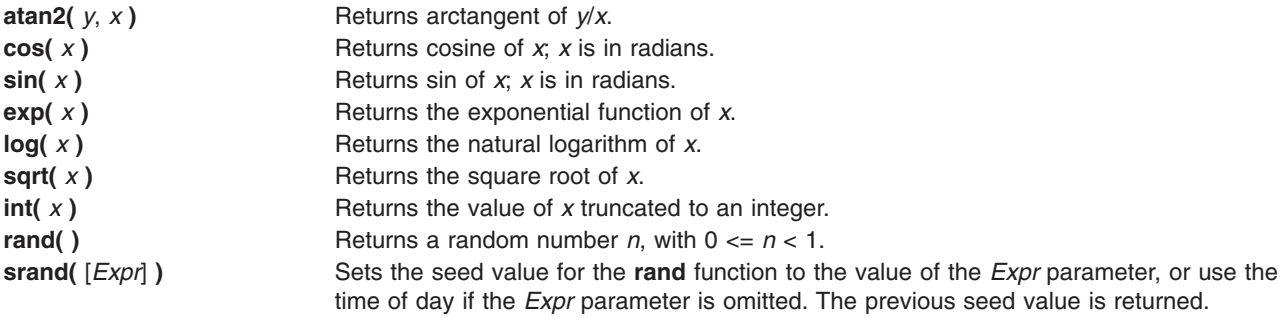

*String Functions:* The string functions are:

**gsub(** *Ere*, *Repl*, [ *In* ] **)** Performs exactly as the **sub** function, except that all occurrences of the regular expression are replaced.

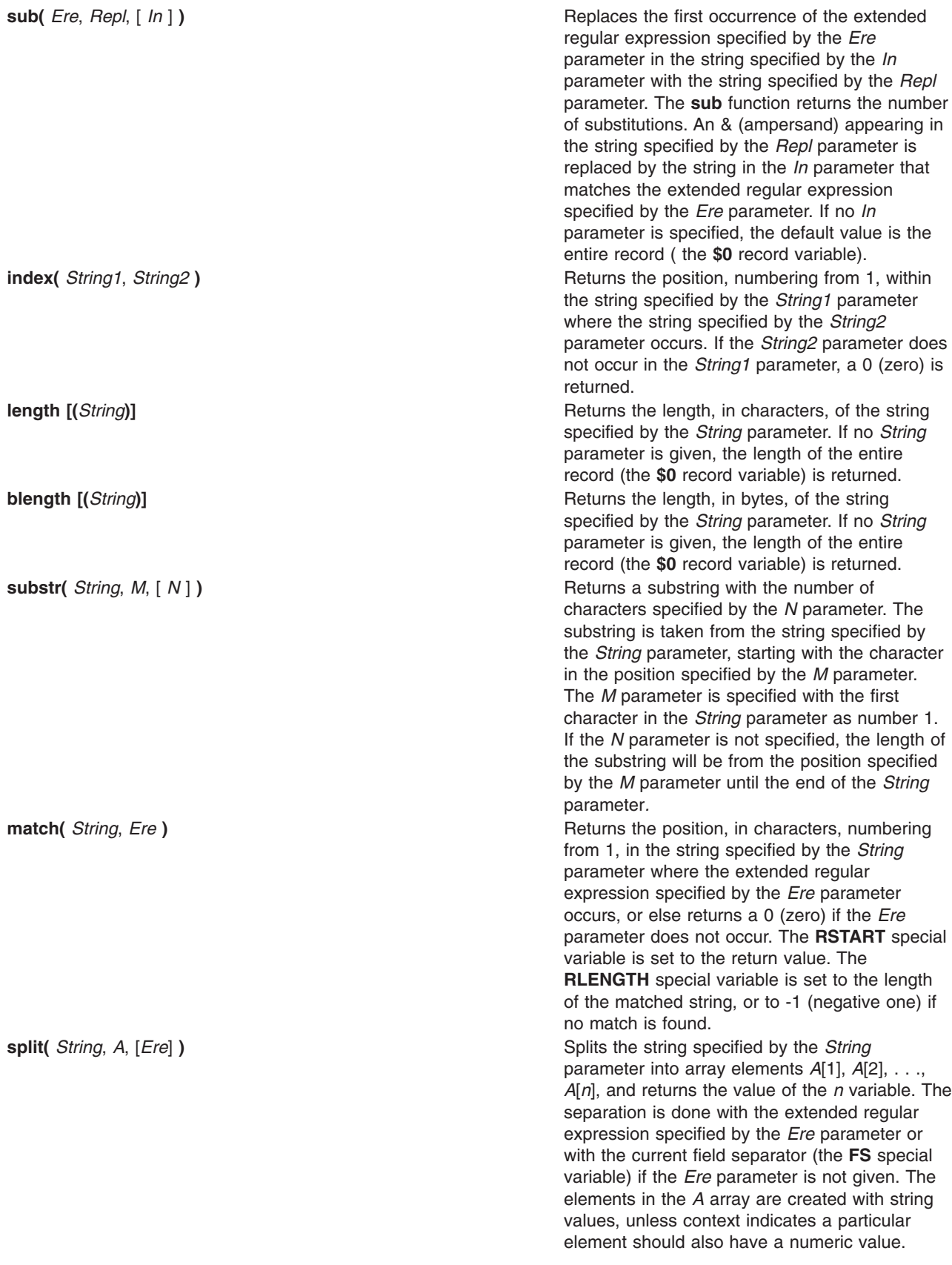

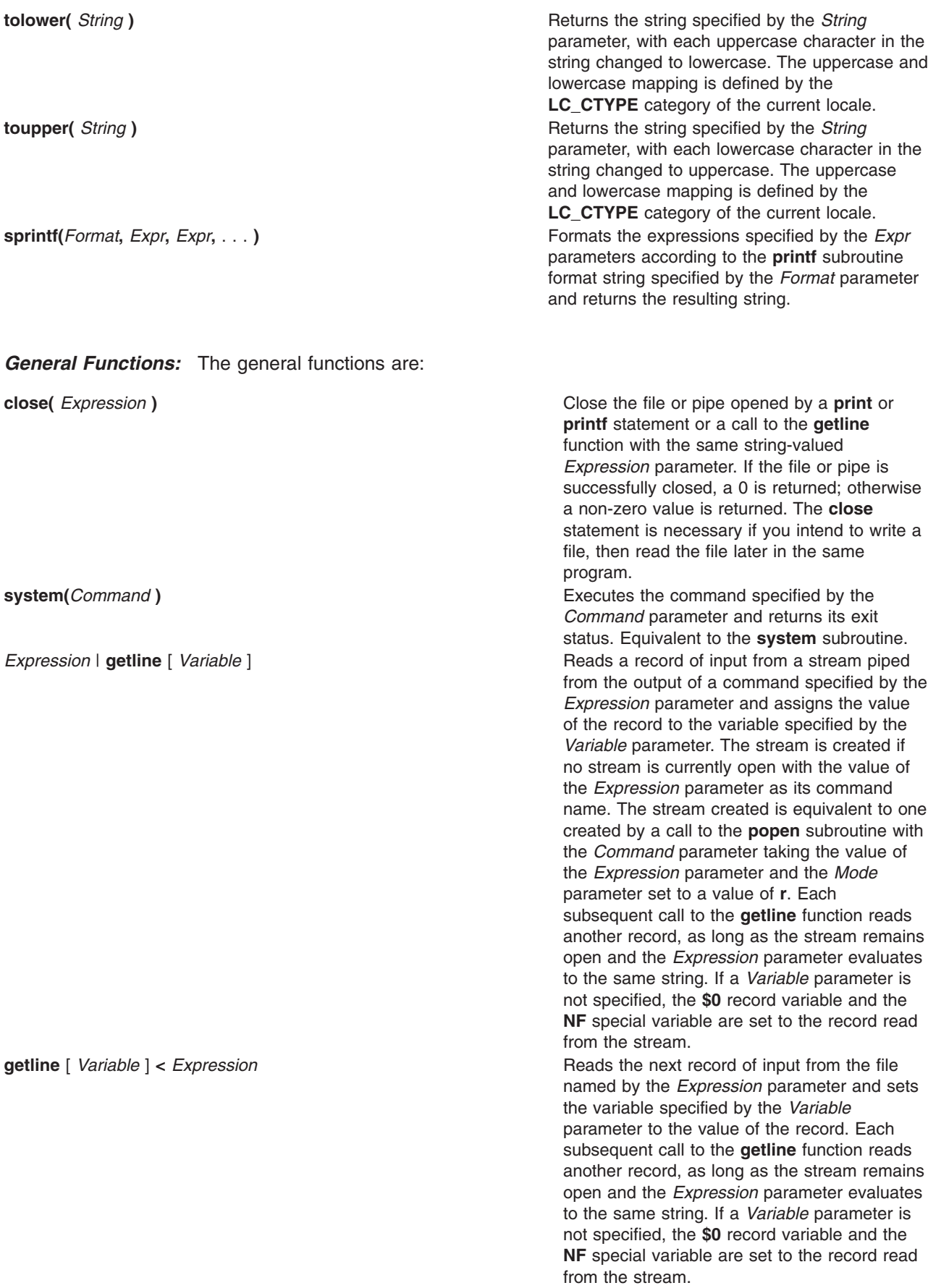

<span id="page-163-0"></span>**getline** [ *Variable* ] Sets the variable specified by the *Variable* parameter to the next record of input from the current input file. If no *Variable* parameter is specified, **\$0** record variable is set to the value of the record, and the **NF**, **NR**, and **FNR** special variables are also set.

**Note:** All forms of the **getline** function return 1 for successful input, zero for end of file, and -1 for an error.

#### **User-Defined Functions**

User-defined functions are declared in the following form:

function Name (Parameter, Parameter,...) { Statements }

A function can be referred to anywhere in an **awk** command program, and its use can precede its definition. The scope of the function is global.

Function parameters can be either scalars or arrays. Parameter names are local to the function; all other variable names are global. The same name should not be used for different entities; for example, a parameter name should not be duplicated as a function name, or special variable. Variables with global scope should not share the name of a function. Scalars and arrays should not have the same name in the same scope.

The number of parameters in the function definition does not have to match the number of parameters used when the function is called. Excess formal parameters can be used as local variables. Extra scalar parameters are initialized with a string value equivalent to the empty string and a numeric value of 0 (zero); extra array parameters are initialized as empty arrays.

When invoking a function, no white space is placed between the function name and the opening parenthesis. Function calls can be nested and recursive. Upon return from any nested or recursive function call, the values of all the calling function's parameters shall be unchanged, except for array parameters passed by reference. The **return** statement can be used to return a value.

Within a function definition, the new-line characters are optional before the opening { (brace) and after the closing } (brace).

An example of a function definition is:

```
function average ( g,n)
  {
        for (i in g)
           sum=sum+g[i]
        avg=sum/n
        return avg
  }
```
The function average is passed an array, g, and a variable, n, with the number of elements in the array. The function then obtains an average and returns it.

#### **Conditional Statements**

Most conditional statements in the **awk** command programming language have the same syntax and function as conditional statements in the C programming language. All of the conditional statements allow the use of { } (braces) to group together statements. An optional new-line can be used between the expression portion and the statement portion of the conditional statement, and new-lines or ; (semicolon) are used to separate multiple statements in  $\{ \}$  (braces). Six conditional statements in C language are:

<span id="page-164-0"></span>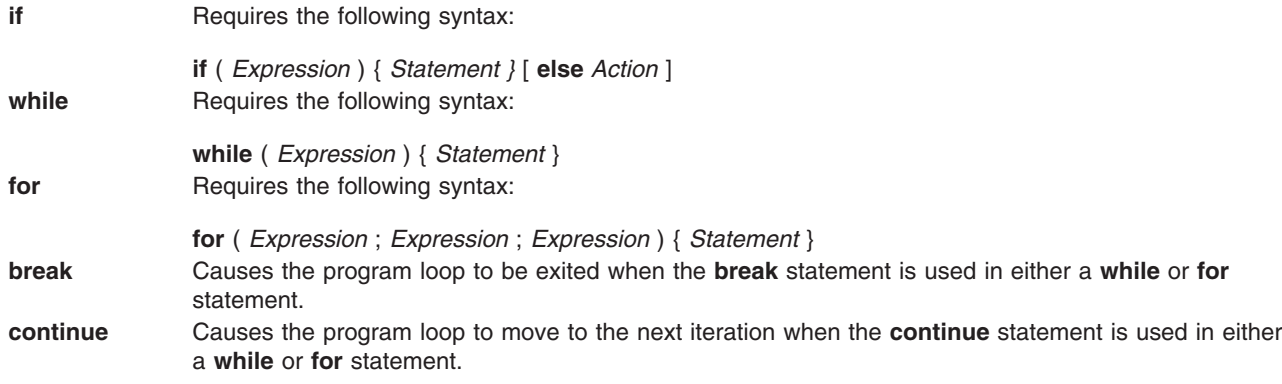

Five conditional statements in the **awk** command programming language that do not follow C-language rules are:

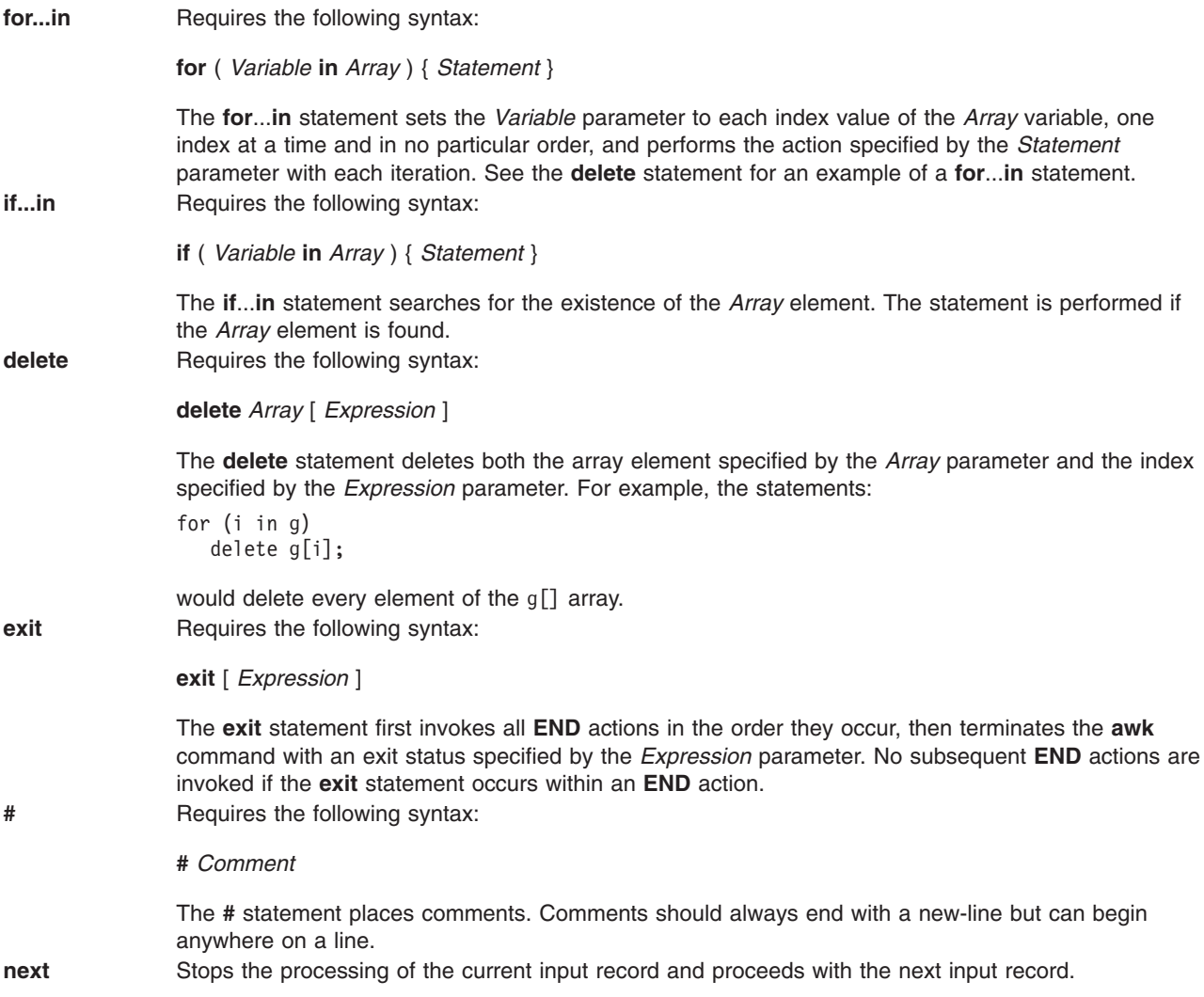

### <span id="page-165-0"></span>**Output Statements**

Two output statements in the **awk** command programming language are:

**print** Requires the following syntax:

**print** [ *ExpressionList* ] [ *Redirection* ] [ *Expression* ]

The **print** statement writes the value of each expression specified by the *ExpressionList* parameter to standard output. Each expression is separated by the current value of the **OFS** special variable, and each record is terminated by the current value of the **ORS** special variable.

The output can be redirected using the *Redirection* parameter, which can specify the three output redirections with the > (greater than), >> (double greater than), and the | (pipe). The *Redirection* parameter specifies how the output is redirected, and the *Expression* parameter is either a path name to a file (when *Redirection* parameter is > or >> ) or the name of a command ( when the *Redirection* parameter is a  $|$ ).

**printf** Requires the following syntax:

**printf** *Format* [ , *ExpressionList* ] [ *Redirection* ] [ *Expression* ]

The **printf** statement writes to standard output the expressions specified by the *ExpressionList* parameter in the format specified by the *Format* parameter. The **printf** statement functions exactly like the **printf** command, except for the c conversion specification (%c). The *Redirection* and *Expression* parameters function the same as in the **print** statement.

For the c conversion specification: if the argument has a numeric value, the character whose encoding is that value will be output. If the value is zero or is not the encoding of any character in the character set, the behavior is undefined. If the argument does not have a numeric value, the first character of the string value will be output; if the string does not contain any characters the bahaviour is undefined.

**Note:** If the *Expression* parameter specifies a path name for the *Redirection* parameter, the *Expression* parameter should be enclosed in double quotes to insure that it is treated as a string.

### **Variables**

Variables can be scalars, field variables, arrays, or special variables. Variable names cannot begin with a digit.

Variables can be used just by referencing them. With the exception of function parameters, they are not explicitly declared. Uninitialized scalar variables and array elements have both a numeric value of 0 (zero) and a string value of the null string (″ ″).

Variables take on numeric or string values according to context. Each variable can have a numeric value, a string value, or both. For example:

 $x = "4" + "8"$ 

assigns the value of 12 to the variable x. For string constants, expressions should be enclosed in ″ ″ (double quotation) marks.

There are no explicit conversions between numbers and strings. To force an expression to be treated as a number, add 0 (zero) to it. To force an expression to be treated as a string, append a null string (" ").

#### **Field Variables**

Field variables are designated by a **\$** (dollar sign) followed by a number or numerical expression. The first field in a record is assigned the **\$1** variable , the second field is assigned to the **\$2** variable, and so forth. The **\$0** field variable is assigned to the entire record. New field variables can be created by assigning a value to them. Assigning a value to a non-existent field, that is, any field larger than the current value of **\$NF** field variable, forces the creation of any intervening fields (set to the null string), increases the value of the **NF** special variable, and forces the value of **\$0** record variable to be recalculated. The new fields

<span id="page-166-0"></span>are separated by the current field separator ( which is the value of the **FS** special variable). Blanks and tabs are the default field separators. To change the field separator, use the **-F** flag, or assign the **FS** special variable a different value in the **awk** command program.

#### **Arrays**

Arrays are initially empty and their sizes change dynamically. Arrays are represented by a variable with subscripts in [ ] (square brackets). The subscripts, or element identifiers, can be numbers of strings, which provide a type of associative array capability. For example, the program:

/red/ { x["red"]++ } /green/ { y["green"]++ }

increments counts for both the red counter and the green counter.

Arrays can be indexed with more than one subscript, similar to multidimensional arrays in some programming languages. Because programming arrays for the **awk** command are really one dimensional, the comma-separated subscripts are converted to a single string by concatenating the string values of the separate expressions, with each expression separated by the value of the **SUBSEP** environmental variable. Therefore, the following two index operations are equivalent:

```
x[expr1, expr2,...exprn]
```
#### AND

```
x[expr1SUBSEPexpr2SUBSEP...SUBSEPexprn]
```
When using the **in** operator, a multidimensional *Index* value should be contained within parentheses. Except for the **in** operator, any reference to a nonexistent array element automatically creates that element.

### **Special Variables**

The following variables have special meaning for the **awk** command:

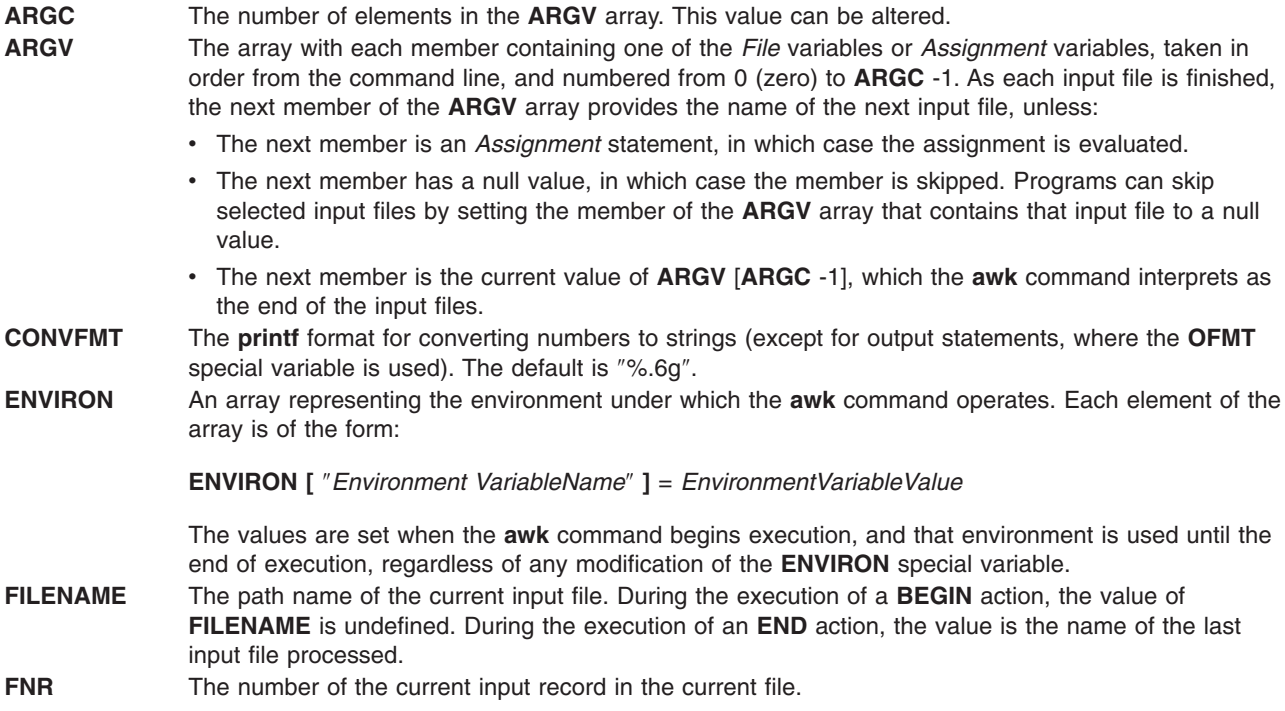

<span id="page-167-0"></span>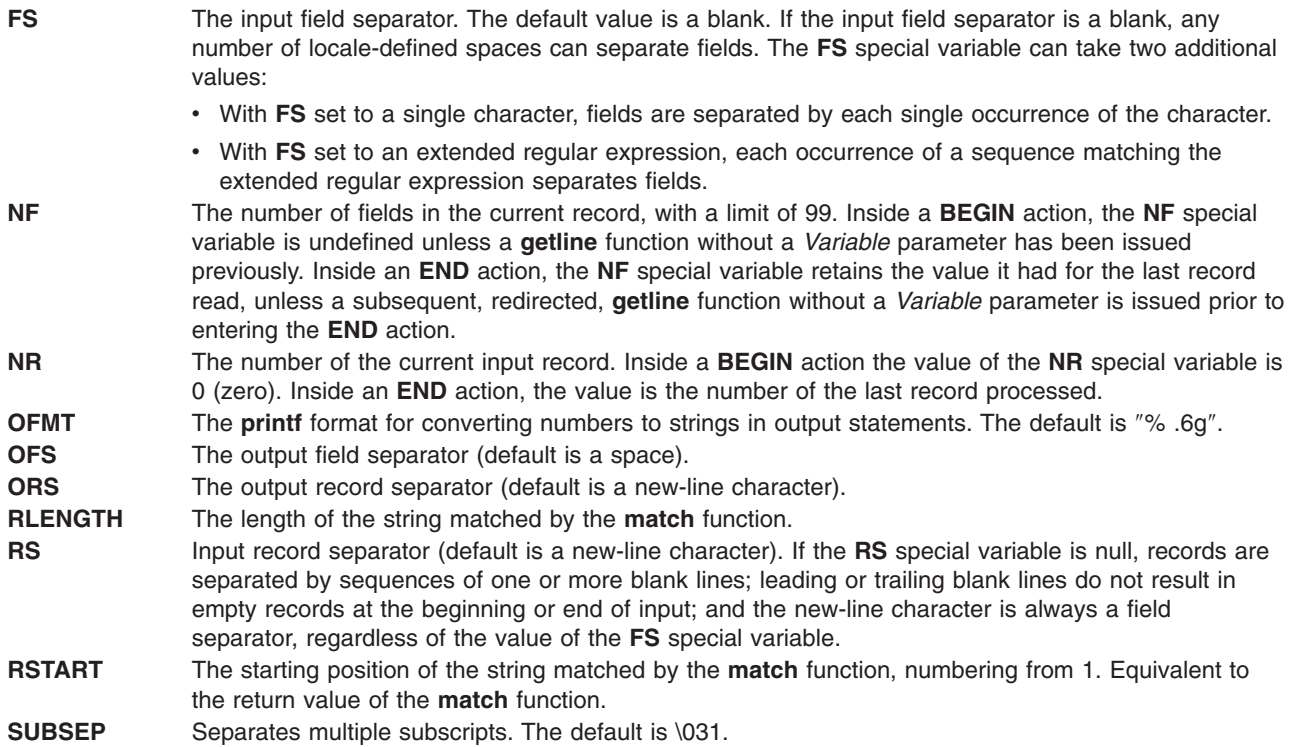

# **Flags**

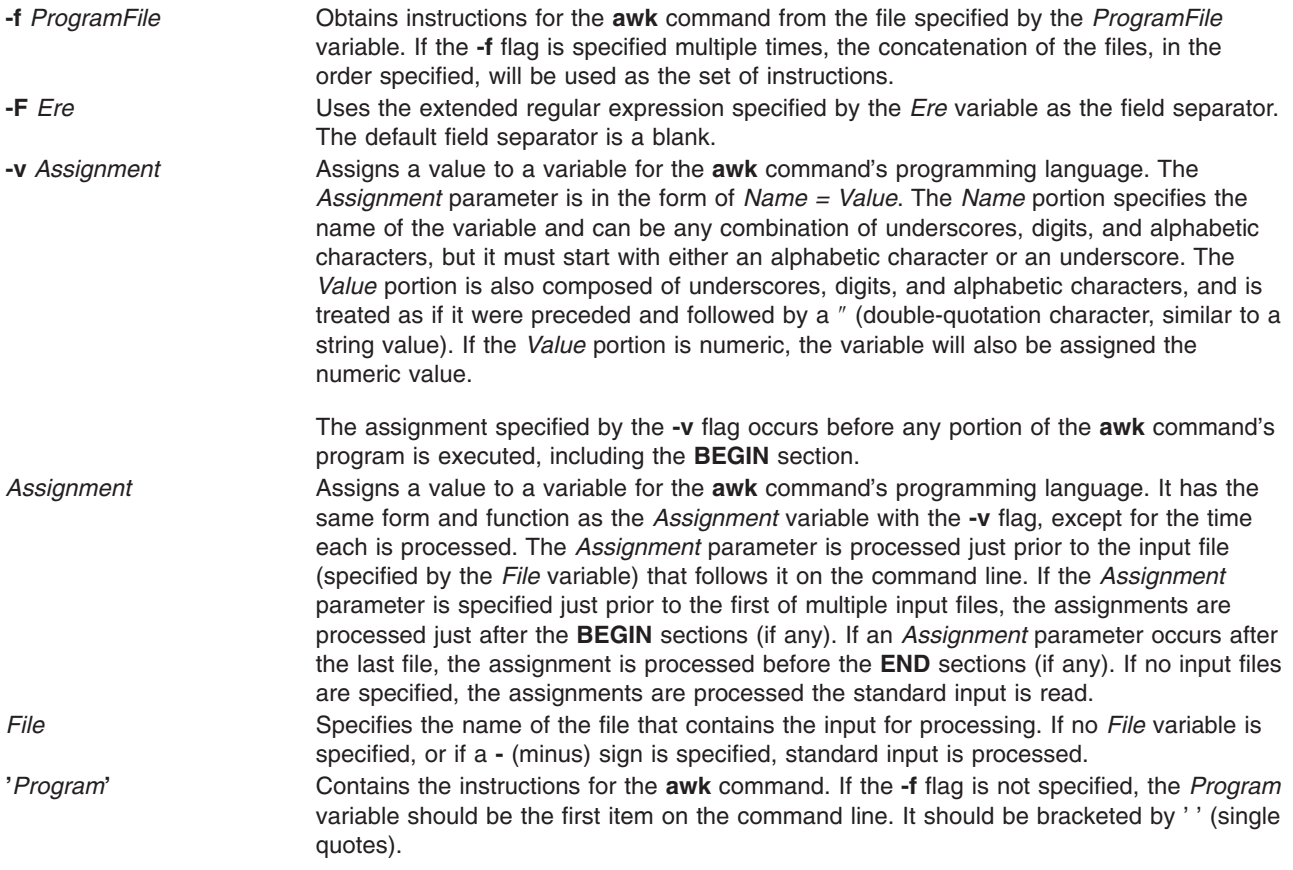

# <span id="page-168-0"></span>**Exit Status**

This command returns the following exit values:

```
0 Successful completion.
```

```
>0 An error occurred.
```
You can alter the exit status within the program by using the **exit** [ *[Expression](#page-164-0)* ] conditional statement.

## **Examples**

1. To display the lines of a file that are longer than 72 characters, enter:

awk 'length >72' chapter1

This selects each line of the chapter1 file that is longer than 72 characters and writes these lines to standard output, because no *Action* is specified. A tab character is counted as 1 byte.

- 2. To display all lines between the words start and stop, including ″start″ and ″stop″, enter: awk '/start/,/stop/' chapter1
- 3. To run an **awk** command program, sum2.awk, that processes the file, chapter1, enter:

```
awk -f sum2.awk chapter1
```
The following program, sum2.awk, computes the sum and average of the numbers in the second column of the input file, chapter1:

```
{
       sum += $2
    }
END {
       print "Sum: ", sum;
       print "Average:", sum/NR;
    }
```
The first action adds the value of the second field of each line to the variable sum. All variables are initialized to the numeric value of 0 (zero) when first referenced. The pattern **END** before the second action causes those actions to be performed after all of the input file has been read. The **NR** special variable, which is used to calculate the average, is a special variable specifying the number of records that have been read.

4. To print the first two fields in opposite order, enter:

awk '{ print \$2, \$1 }' chapter1

5. The following **awk** program

```
awk -f sum3.awk chapter2
```
prints the first two fields of the file chapter2 with input fields separated by comma and/or blanks and tabs, and then adds up the first column, and prints the sum and average:

```
BEGIN \{FS = ", |[\ \{t\}+"\}{print $1, $2}
        \{s \leftarrow \$1\}END {print "sum is",s,"average is", s/NR }
```
# **Related Information**

The **egrep** command, **fgrep** command, **grep** command, **lex** command, **printf** command, **sed** command.

The **popen** subroutine, **printf** subroutine, **system** subroutine.

## **back Command**

### **Purpose**

Starts the backgammon game.

## **Syntax**

**back**

## **Description**

The **back** command provides you with a partner for backgammon. You select one of the following three skill levels: beginner, intermediate, or expert. You can choose to roll your own dice during your turns, and you are asked if you want to move first.

Important locations on the computer-generated board are:

- 0 is the bar for removed white pieces.
- 1 is white's extreme inner table.
- 24 is brown's extreme inner table.
- 25 is the bar for removed brown pieces.

For details on how to make your moves, enter Y when prompted for Instructions? at the beginning of the game. During play, you are prompted for move?. Either enter a numerical move or press ? (question mark) key for a list of move choices.

When the game is finished, you are asked if you want to save game information. Entering Y stores game data in the **back.log** file in your current directory.

The **back** command plays only the forward game, even at the expert level. It objects if you try to make too many moves in a turn, but not if you make too few. Doubling is not permitted.

To quit the game, press the Interrupt (Ctrl-C) key sequence.

## **Files**

**/usr/games/lib/backrules** Location of the rules file.

**/usr/games Location of the system's games. /tmp/b\*** Location of the log temp file. **back.log back.log back.log contains data from previously played games.** 

# **Related Information**

The **[arithmetic](#page-99-0)** command, **[bj](#page-211-0)** command, **[craps](#page-474-0)** command, **fish** command, **fortune** command, **hangman** command, **moo** command, **number** command, **quiz** command, **ttt** command, **turnoff** command, **turnon** command, **wump** command.

## **backsnap Command**

## **Purpose**

Provides an interface to create a snapshot for a JFS2 file system and perform a backup of the snapshot.

# **Syntax**

**backsnap** [ **[-R](#page-170-0)** ] **[-m](#page-170-0)** *MountPoint* **[-s](#page-170-0) size**=*Size* [ *[BackupOptions](#page-170-0)* ] *[FileSystem](#page-170-0)*

# <span id="page-170-0"></span>**Description**

Provides an interface to create a snapshot for a JFS2 file system and perform a backup of the snapshot.

# **Flags**

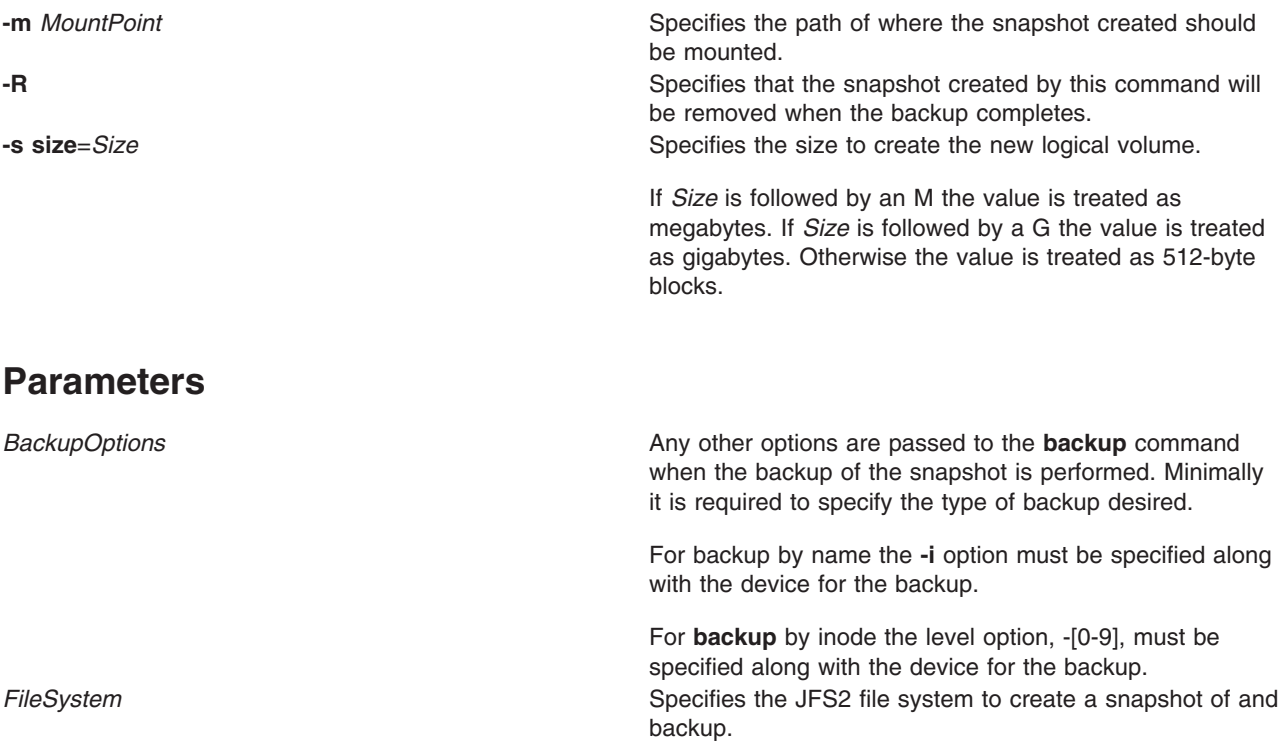

# **Exit Status**

- **0** The command completed successfully.
- **>0** An error occurred.

# **Examples**

1. To create a snapshot for the **/home/janet/sb** file system and backup it up by name, enter: backsnap -m /tmp/snapshot/janetsb -s size=16M -i -f/dev/rmt0 /home/janet/sb

This command creates a logical volume of size 16 megabytes and then creates a snapshot for the **/home/janet/sb** file system on the newly created logical volume. It then mounts the snapshot on **/tmp/snapshot/janetsb** and backups the files and directories in that file system by name to the **/dev/rmt0** device.

2. To create a snapshot for the /home/janet/sb file system and backup it up by inode, enter: backsnap -R -m /tmp/snapshot/janetsb -s size=16M -0 -f /dev/rmt0 /home/janet/sb

This command creates a logical volume of size 16 megabytes and then creates a snapshot for the **/home/janet/sb** file system on the newly created logical volume. It then mounts the snapshot on **/tmp/snapshot/janetsb** and backups the data in the snapshot by inode to the **/dev/rmt0** device. After the backup completes the snapshot is deleted.

## **Files**

**/usr/sbin/backsnap** Contains the **backsnap** command.

## **Related Information**

The **backup** command, **snapshot** command.

## **backup Command**

### **Purpose**

Backs up files and file systems.

# **Syntax**

#### **To Back Up Files by Name**

**backup [-i](#page-173-0)** [ **[-b](#page-173-0)** *Number* ] [ **[-p](#page-174-0)** [ **[-e](#page-173-0)** *RegularExpression* ] ] [ **[-E](#page-173-0)**{**force|ignore**|**warn**} ] [ **[-f](#page-173-0)** *Device* ] [ **[-l](#page-174-0)** *Number* ] [ **[-o](#page-174-0)** ] [ **[-q](#page-174-0)** ] [ **[-v](#page-174-0)** ]

### **To Back Up File Systems by i-node**

**backup** [ [ **-***[Level](#page-174-0)* ] [ **[-b](#page-173-0)** *Number* ] [ **[-c](#page-173-0)** ] [ **[-f](#page-173-0)** *Device* ] [ **-L** *[Length](#page-174-0)* ] [ **[-u](#page-174-0)** ] ] [ *FileSystem* ] | [ **[-w](#page-174-0)** | **[-W](#page-174-0)** ]

## **Description**

The **backup** command creates copies of your files on a backup medium, such as a magnetic tape or diskette. The copies are in one of the two backup formats:

- v Specific files backed up by name using the **[-i](#page-173-0)** flag.
- v Entire file system backed up by i-node using the *Level* and *FileSystem* parameters.

If you issue the **backup** command without any parameters, it defaults to a level 9 i-node backup of the root file system to the **/dev/rfd0** device. The default syntax is:

-9uf/dev/rfd0 /dev/rhd4

The default backup device is **/dev/rfd0**. If flags are specified that are not appropriate for the specified backup device, the **backup** command displays an error message and continues with the backup.

A single backup can span multiple volumes.

#### **Notes:**

- 1. Running the **backup** command results in the loss of all material previously stored on the selected output medium.
- 2. Data integrity of the archive may be compromised if a file is modified during system backup. Keep system activity at a minimum during the system backup procedure.
- 3. If a backup is made to a tape device with the device block size set to 0, it might be difficult to restore data from the tape unless the default write size was used with the **backup** command. The default write size for the **backup** command can be read by the **restore** command when the tape device block size is 0.

In other words, the **[-b](#page-173-0)** flag should not be specified when the tape device block size is 0. If the **-b** flag of the **backup** command is specified and is different from the default size, the same size must be specified with the **-b** flag of the **restore** command when the archived files are restored from the tape.

### **Backing Up Files by Name**

To back up by name, use the **[-i](#page-173-0)** flag. The **backup** command reads standard input for the names of the files to be backed up.

File types can be special files, regular files, or directories. When the file type is a directory, only the directory is backed up. The files under the directory are not backed up, unless they are explicitly specified.

#### **Notes:**

- 1. Files are restored using the same path names as the archived files. Therefore, to create a backup that can be restored from any path, use full path names for the files that you want to back up.
- 2. When backing up files that require multiple volumes, do not enter the list of file names from the keyboard. Instead, pipe or redirect the list from a file to the **backup** command.

When you enter the file names from the keyboard and the backup process needs a new tape or diskette, the command ″loses″ any file names already entered but not yet backed up. To avoid this problem, enter each file name only after the archived message for the previous file has been displayed. The archived message consists of the character a followed by the file name.

3. If you specify the **[-p](#page-174-0)** flag, only files of less than 2GB are packed.

#### **Backing Up File Systems by i-node**

To back up a file system by i-node, specify the **-***Level* and *FileSystem* parameters. When used in conjunction with the **[-u](#page-174-0)** flag, the **-***Level* parameter provides a method of maintaining a hierarchy of incremental backups for each file system. Specify the **-u** flag and set the **-***Level* parameter to n to back up only those files that have been modified since the n-1 level backup. Information regarding the date, time, and level of each incremental backup is written to the **/etc/dumpdates** file. The possible backup levels are 0 to 9. A level 0 backup archives all files in the file system. If the **/etc/dumpdates** file contains no backup information for a particular file system, specifying any level causes all files in that file system to be archived.

The *FileSystem* parameter can specify either the physical device name (block or raw name) or the name of the directory on which the file system is mounted. The default file system is the root (**/**) file system.

Users must have read access to the file system device (such as **/dev/hd4**) or have Backup authorization in order to perform backups by i\_node.

#### **Notes:**

- 1. You must first unmount a file system before backing it up by i-node. If you attempt to back up a mounted file system, a warning message is displayed. The **backup** command continues, but the created backup may contain inconsistencies because of changes that may have occurred in the file system during the backup operation.
- 2. Backing up file systems by i-node truncates the **uid** or **gid** of files having a **uid** or **gid** greater than 65535. When restored, these files may have different values for the **uid** and **gid** attributes. To retain the values correctly, always back up by name files having a **uid** or **gid** greater than 65535.
- 3. You can archive only JFS (Journaled File System) file systems when backing up by i-node. Back up any non-JFS file systems by file name or by using other archive commands, such as the **pax**, **tar**, or **[cpio](#page-459-0)** command.

# <span id="page-173-0"></span>**Flags**

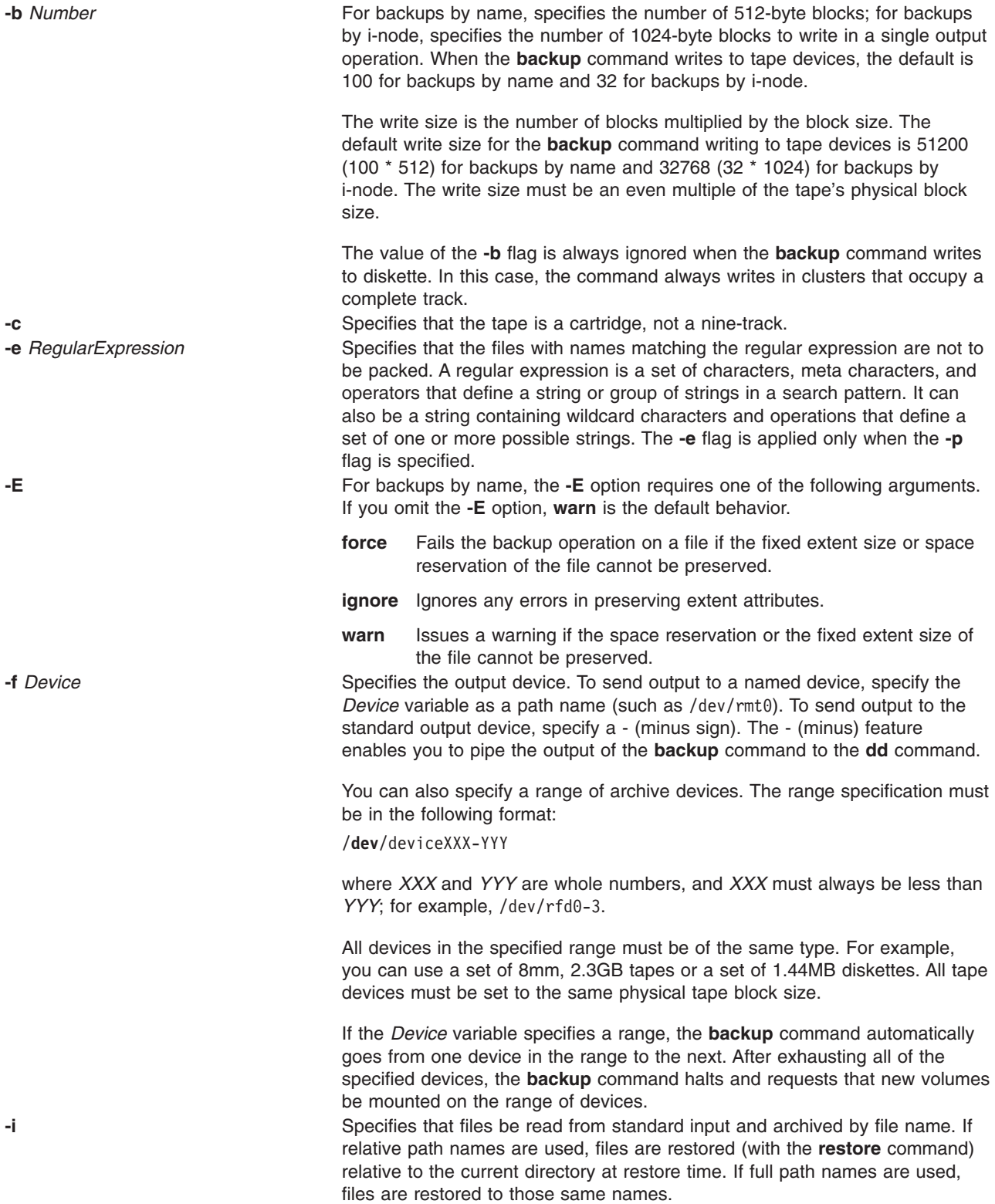

<span id="page-174-0"></span>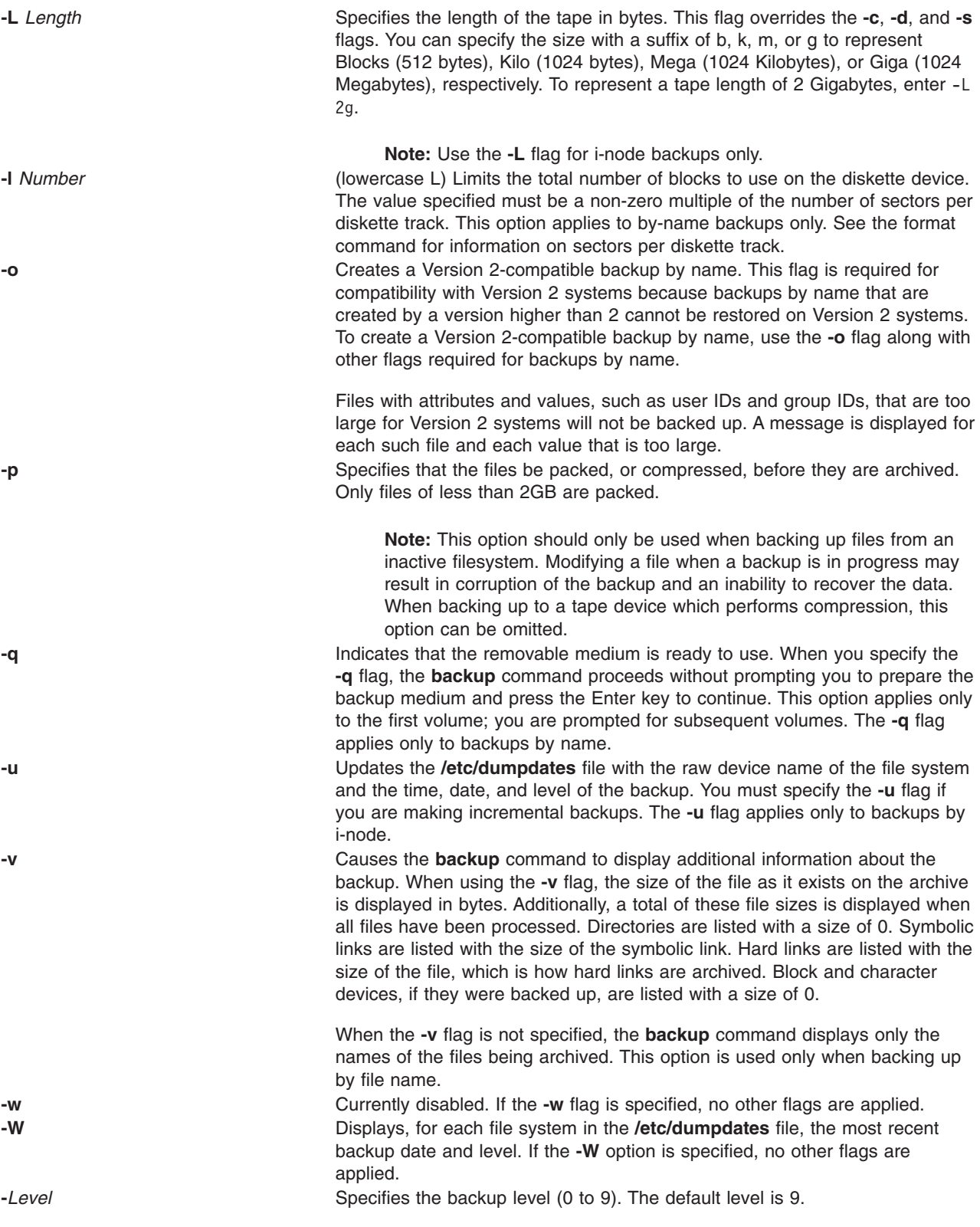

# **Exit Status**

This command returns the following exit values:

**0** Successful completion.

**>0** An error occurred.

### **Examples**

1. To backup all the files and subdirectories in the /home directory using full path names, enter:

find /home -print | backup [-i](#page-173-0) [-f](#page-173-0) /dev/rmt0

The **[-i](#page-173-0)** flag specifies that files will be read from standard input and archived by file name. The **find** command generates a list of all the files in the /home directory. The files in this list are full path names. The | (pipe symbol) causes this list to be read from standard input by the **backup** command. The **[-f](#page-173-0)** flag directs the **backup** command to write the files to the /dev/rmt0 tape device. Because the files are archived using full path names, they will be written to the same paths when restored.

2. To backup all the files and subdirectories in the /home/mike directory using relative path names, enter:

```
cd /home
find \rightarrow-i-v-q
```
Each file name in the list generated by the **find** command is preceded by **./** (dot, slash). Because the files are backed up using relative path names, they will be written to the current directory when restored. The **[-v](#page-174-0)** flag causes the **backup** command to display additional information about the backup. The files are written to the default backup device **/dev/rfd0**.

3. To backup the **/** (root) file system, enter:

backup [-0](#page-174-0) [-u](#page-174-0) [-f](#page-173-0) /dev/rmt0 /

The 0 level specifies that all the files in the **/** (root) file system be backed up. The **[-u](#page-174-0)** flag causes the **backup** command to update the **/etc/dumpdates** file for this backup.

4. To backup all the files in the **/** (root) file system that have been modified since the last level 0 backup, enter:

backup  $-1$  [-u](#page-174-0) [-f](#page-173-0) /dev/rmt0 /

If the **/etc/dumpdates** file does not have an entry for a level 0 backup of the / (root) system, all the files in the file system are backed up.

### **Files**

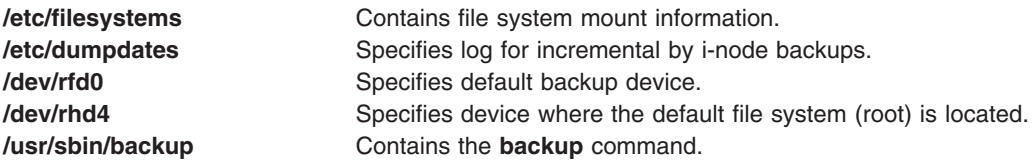

### **Related Information**

The **dd** command, **find** command, **rdump** command, **restore** command.

The **dumpdates** file, **filesystems** file, **rmt** special file.

The Backup Overview for System Management in *AIX 5L Version 5.2 System Management Concepts: Operating System and Devices* provides information on different methods of backing up, restoring process, different types of backup media, and guidelines for backup policies.

The Directory Overview in *AIX 5L Version 5.2 System User's Guide: Operating System and Devices* explains working with directories and path names.

The File Systems in *AIX 5L Version 5.2 System Management Concepts: Operating System and Devices* explains file system types, management, structure, and maintenance.

The Mounting Overview in *AIX 5L Version 5.2 System Management Concepts: Operating System and Devices* explains mounting files and directories, mount points, and automatic mounts.

The System Management Interface Tool in *AIX 5L Version 5.2 System Management Concepts: Operating System and Devices* explains the structure, main menus, and tasks that are done with SMIT.

### **banner Command**

#### **Purpose**

Writes ASCII character strings in large letters to standard output.

### **Syntax**

**banner** *String*

### **Description**

The **banner** command writes ASCII character *String*s to standard output in large letters. Each line in the output can be up to 10 uppercase or lowercase characters in length. On output, all characters appear in uppercase, with the lowercase input characters appearing smaller than the uppercase input characters.

Each word you input appears on a separate line on the screen. When you want to display more than one word to a line, use quotation marks to specify which words will appear on one line.

### **Examples**

- 1. To display a banner at the workstation, enter: banner SMILE!
- 2. To display more than one word on a line, enclose the text in quotation marks, as follows: banner "Out to" Lunch

This displays Out to on one line and Lunch on the next.

### **Files**

**/usr/bin/banner** Contains the **banner** command.

# **Related Information**

The **echo** command.

The Input and Output Redirection Overview in *AIX 5L Version 5.2 System User's Guide: Operating System and Devices* describes how the operating system processes input and output and how to use redirect and pipe symbols.

### **basename Command**

### **Purpose**

Returns the base file name of a string parameter.

# **Syntax**

**basename** *String* [ *Suffix* ]

## **Description**

The **basename** command reads the *String* parameter, deletes any prefix that ends with a / (slash) and any specified *Suffix* parameter, and writes the remaining base file name to standard output. The **basename** command applies the following rules in creating the base file name:

- 1. If the *String* parameter is a // (double slash), or if the *String* parameter consists entirely of slash characters, change the string to a single / (slash). Skip steps 2 through 4.
- 2. Remove any trailing / characters from the specified string.
- 3. If there are any / characters remaining in the *String* parameter, remove the prefix of the string up to and including the last / character.
- 4. If a *Suffix* parameter is specified and is identical to the characters remaining in the string, the string is not modified. For example, entering:

K > basename /u/dee/desktop/cns.boo cns.boo

results in: cns.boo

If a *Suffix* parameter is specified and is not identical to all the characters in the string but is identical to a suffix in the string, the specified suffix is removed. For example, entering:

```
K > basename /u/dee/desktop/cns.boo .boo
```
results in: cns

Failure to find the specified suffix within a string is not considered an error.

The **basename** and **dirname** commands are generally used inside command substitutions within a shell script to specify an output file name that is some variation of a specified input file name.

# **Exit Status**

This command returns the following exit values:

- **0** Successful completion.
- **>0** An error occurred.

## **Examples**

1. To display the base name of a shell variable, enter: basename \$WORKFILE

The command displays the base name of the value assigned to the shell variable WORKFILE. If the value of the WORKFILE variable is the **/home/jim/program.c** file, then the command displays program.c.

2. To construct a file name that is the same as another file name, except for its suffix, enter: OFILE=`basename \$1 .c`.o

This command assigns to the OFILE file the value of the first positional parameter (\$1), but with its .c suffix changed to .o. If \$1 is the **/home/jim/program.c** file, OFILE becomes program.o. Because program.o is only a base file name, it identifies a file in the current directory.

**Note:** The ` (grave accent) specifies command substitution.

### **Files**

**/usr/bin/basename** Contains the **basename** command.

## **Related Information**

The **dirname** command, **sh** command.

## **batch Command**

### **Purpose**

Runs jobs when the system load level permits.

# **Syntax**

**batch**

# **Description**

The **batch** command reads from standard input the names of commands to be run at a later time and runs the jobs when the system load level permits. The **batch** command mails you all output from standard output and standard error for the scheduled commands, unless you redirect that output. It also writes the job number and the scheduled time to standard error.

When the **batch** command is executed, it retains variables in the shell environment, and the current directory; however, it does not retain open file descriptors, traps, and priority.

The **batch** command is equivalent to entering the **[at](#page-109-0) -q b -m now** command. The **-q b** flag specifies the **at** queue for batch jobs.

# **Exit Status**

This command returns the following exit values:

- **0** Successful completion
- **>0** An error occurred.

# **Examples**

To run a job when the system load permits, enter:

```
batch <<!
longjob
!
```
This example shows the use of a ″Here Document″ to send standard input to the **batch** command.

# **Files**

**/usr/bin/batch Contains the batch** command. **/bin/batch** Symbolic link to the **batch** command.

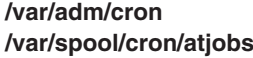

Indicates the main **cron** daemon directory. Indicates the spool area.

# **Related Information**

**[at](#page-109-0)** command, **[bsh](#page-233-0)** command, **[csh](#page-492-0)** command, **kill** command, **ksh** command, **mail** command, **nice** command, **ps** command.

Daemons: **[cron](#page-484-0)**.

Input and Output Redirection Overview in *AIX 5L Version 5.2 System User's Guide: Operating System and Devices* describes how the operating system processes input and output.

Korn Shell Special Commands and Bourne Shell Special Commands in *AIX 5L Version 5.2 System User's Guide: Operating System and Devices*.

National Language Support Overview for Programming in *AIX 5L Version 5.2 General Programming Concepts: Writing and Debugging Programs* explains collating sequences, equivalence classes, and locale.

Shells Overview in *AIX 5L Version 5.2 System User's Guide: Operating System and Devices* describes what shells are, the different types of shells, and how shells affect the way commands are interpreted.

## **battery Command**

### **Purpose**

Controls or queries battery information.

### **Syntax**

**battery** [ **-d** ]

# **Description**

The **battery** command controls or queries the battery. If the **battery** command is invoked without **-d** option, the following battery information is displayed:

battery type: NiCd or NiMH current battery usage: charging, discharging, in use, fully charged battery capacity current remaining capacity full charge count

If the **battery** command is invoked with **-d** option, the following battery information is also displayed:

discharge quantity discharge time

If you use 50% of a battery's capacity and charge it every time (about 20 to 30 times), then the battery cannot be used at more than 50% of its capacity. This is called the *memory effect of battery*. If, then, the battery is discharged (made empty) and then recharged, the battery can be used at 100% again.

# **Flags**

**-d** Discharges the battery so you can reset the memory effect of battery.
# **Security**

Access Control: Any User

Auditing Events: N/A

# **Examples**

1. To show current battery status, enter: battery

Something similar to the following displays:

```
battery type: NiMH
current battery usage: in use
battery capacity: 3200 (mAH)
current remaining capacity: 1800 (mAH) [57%]
full charge count: 3
```
# **Files**

**/usr/bin/battery** Contains the **battery** command.

### **bc Command**

### **Purpose**

Provides an interpreter for arbitrary-precision arithmetic language.

# **Syntax**

**bc** [ **[-c](#page-190-0)** ] [ **[-l](#page-190-0)** ] [ *File* ... ]

# **Description**

The **bc** command is an interactive process that provides arbitrary-precision arithmetic. The **bc** command first reads any input files specified by the *File* parameter and then reads the standard input. The input files must be text files containing a sequence of commands, statements, or function definitions that the **bc** command can read and execute.

The **bc** command is a preprocessor for the **dc** command. It calls the **dc** command automatically, unless the **[-c](#page-190-0)** (compile only) flag is specified. If the **-c** flag is specified, the output from the **bc** command goes to standard output.

The **bc** command allows you to specify an input and output base for operations in decimal, octal, or hexadecimal. The default is decimal. The command also has a scaling provision for decimal point notation. The **bc** command always uses the . (period) to represent the radix point, regardless of any decimal point character specified as part of the current locale.

The syntax for the **bc** command is similar to that of the C language. You can use the **bc** command to translate between bases by assigning the **ibase** keyword to the input base and the **obase** keyword to the output base. A range of 2-16 is valid for the **ibase** keyword. The **obase** keyword ranges from 2 up to the limit set by the **BC\_BASE\_MAX** value defined in the **/usr/include/sys/limits.h** file. Regardless of the **ibase** and **obase** settings, the **bc** command recognizes the letters A-F as their hexadecimal values 10-15.

The output of the **bc** command is controlled by the program read. Output consists of one or more lines containing the value of all executed expressions without assignments. The radix and precision of the output are controlled by the values of the **obase** and **scale** keywords.

Further information about the way in which the **bc** command processes information from a source file is described in the following sections:

- Grammar
- Lexical [Conventions](#page-182-0)
- Identifiers and [Operators](#page-184-0)
- [Expressions](#page-186-0)
- [Statements](#page-188-0)
- [Function](#page-189-0) Calls
- [Functions](#page-190-0) in -I Math Library

#### **Grammar**

The following grammer describes the syntax for the **bc** program, where program stands for any valid program:

```
%token EOF NEWLINE STRING LETTER NUMBER
%token MUL_OP<br>/* '/* '*', '/', '%' */
%token ASSIGN_OP
\frac{1}{x} \frac{1}{x} \frac{1}{x} \frac{1}{x} \frac{1}{x} \frac{1}{y} \frac{1}{y} \frac{1}{y} \frac{1}{y} \frac{1}{y} \frac{1}{y} \frac{1}{y} \frac{1}{y} \frac{1}{y} \frac{1}{y} \frac{1}{y} \frac{1}{y} \frac{1}{y} \frac{1}{y} \frac{1}{y} \frac{1}{y} \frac{1}{y} %token REL_OP
\frac{1}{x} \frac{1}{x} \frac{1}{x} \frac{1}{y} \frac{1}{y} \frac{1}{y} \frac{1}{y} \frac{1}{y} \frac{1}{y} \frac{1}{y} \frac{1}{y} \frac{1}{y} \frac{1}{y} \frac{1}{y} \frac{1}{y} \frac{1}{y} \frac{1}{y} \frac{1}{y} \frac{1}{y} \frac{1}{y} \frac{1}{y} \frac{1}{y} %token INCR_DECR
/\star '++', '--' */
%token Define Break Quit Length
/* 'define', 'break', 'quit', 'length' */
%token Return For If While Sqrt
/* 'return', 'for', 'if', 'while', 'sqrt' */
%token Scale Ibase Obase Auto
/* 'scale', 'ibase', 'obase', 'auto' */%start program
\frac{6}{6}%
program : EOF
                       | input item program
                       ;
input item : semicolon list NEWLINE
                       | function
                        ;
semicolon list : /* empty */
                         | statement
                         semicolon list ';' statement
                       | semicolon_list ';'
                        ;
statement list : /* empty */
                          | statement
                         statement list NEWLINE
                         statement<sup>-</sup>list NEWLINE statement
                         statement<sup>-</sup>list ';'
                        | statement_list ';' statement
                        ;
statement : expression
                          | STRING
                         | Break
                          | Quit
                          | Return
                          Return '(' return expression ')'
                         For '(' expression ';'
                              relational_expression ';'
                               expression<sup>'</sup>)' statement
```
<span id="page-182-0"></span>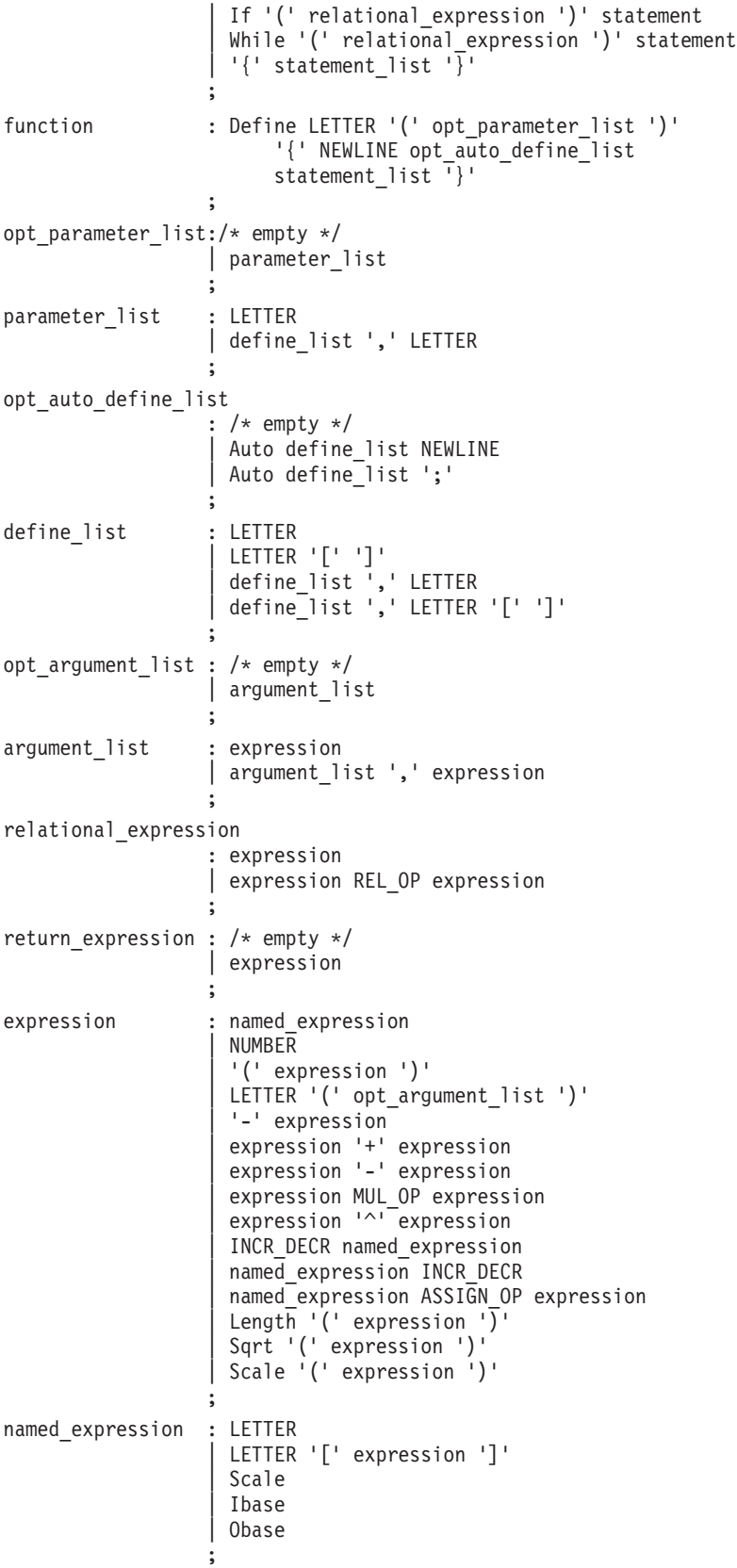

### **Lexical Conventions**

The following lexical conventions apply to the **bc** command:

- 1. The **bc** command recognizes the longest possible lexical token or delimiter beginning at a given point.
- 2. Comments begin with /\* (slash, asterisk) and end with \*/ (asterisk, slash). Comments have no effect except to delimit lexical tokens.
- 3. The newline character is recognized as the **NEWLINE** token.
- 4. The **STRING** token represents a string constant. The string begins with ″ (double quotation mark) and terminates with ″ (double quotation mark). All characters between the quotation marks are taken literally. There is no way to specify a string that contains ″ (double quotation mark). The length of each string is limited to the maximum bytes set in the **BC\_STRING\_MAX** value, which is defined in the **limits.h** file.
- 5. Blank characters have no effect except as they appear in the **STRING** token or when used to delimit lexical tokens.
- 6. The \n (backslash, newline) character:
	- delimits lexical tokens.
	- $\cdot$  is interpreted as a character sequence in **STRING** tokens.
	- $\cdot$  is ignored when part of a multiline **NUMBER** token.
- 7. A **NUMBER** token uses the following grammar:

```
NUMBER : integer
          '.' integer
        | integer '.'
        |integer '.' integer
        ;
integer : digit
        | integer digit
        ;
digit : 0 | 1 | 2 | 3 | 4 | 5 | 6 | 7
        | 8 | 9 | A | B | C | D | E | F
        ;
```
**NUMBER** token values are interpreted as numerals in the base specified by the **ibase** internal register value.

- 8. The value of a **NUMBER** token is interpreted as a numeral in the base specified by the value of the **ibase** internal register. Each of the digit characters has the value from 0 to 15 in the order listed here, and the period character presents the radix point. The behavior is undefined if digits greater than or equal to the value of the **ibase** register appear in the token. There is an exception for single-digit values being assigned to the **ibase** and **obase** registers themselves.
- 9. The following keywords are recognized as tokens:

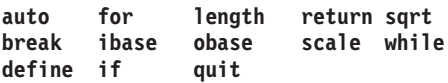

10. Except within a keyword, any of the following letters are considered a **LETTER** token:

a b c d e f g h i j k l m n o p q r s t u v w x y z

- 11. The following single-character and two-character sequences are recognized as the **ASSIGN\_OP** token:
	- $\bullet$  = (equal sign)
	- $\cdot$  += (plus, equal sign)
	- $\cdot$  -= (minus, equal sign)
	- $\cdot$   $\cdot$  = (asterisk, equal sign)
	- $/=$  (slash, equal sign)
	- $% =$  (percent, equal sign)
	- $\wedge =$  (caret, equal sign)
- 12. The following single characters are recognized as the **MUL\_OP** token:
- <span id="page-184-0"></span> $\cdot$  \* (asterisk)
- $\cdot$  / (slash)
- % (percent)
- 13. The following single-character and two-character sequences are recognized as the **REL\_OP** token:
	- $\cdot$  = (double equal sign)
	- $\cdot$   $\leq$  (less than, equal sign)
	- $\bullet$  >= (greater than, equal sign)
	- $\cdot$  != (exclamation point, equal sign)
	- $\cdot$  < (less than)
	- $\cdot$  > (greater than)
- 14. The following two-character sequences are recognized as the **INCR\_DECR** token:
	- $\cdot$  ++ (double plus sign)
	- -- (double hyphen)
- 15. The following single characters are recognized as tokens. The token has the same name as the character:

**<newline>**

**( (left parenthesis)**

**) (right parenthesis)**

- **, (comma)**
- **+ (plus)**
- **- (minus)**
- **; (semicolon)**
- **[ (left bracket)**
- **] (right bracket)**
- **^ (caret)**
- **{ (left brace)**
- **} (right brace)**

16. The **EOF** token is returned when the end of input is reached.

#### **Identifiers and Operators**

There are three kinds of identifiers recognized by the **bc** command: ordinary identifiers, array identifiers, and function identifiers. All three types consist of single, lowercase letters. Array identifiers are followed by [] (left and right brackets). An array subscript is required except in an argument or auto list. Arrays are singly dimensioned and can contain up to the amount specified by the **BC\_DIM\_MAX** value. Indexing begins at 0. Therefore an array is indexed from 0 up to the value defined by **BC\_DIM\_MAX -1**. Subscripts are truncated to integers. Function identifiers must be followed by ( ) (left and right parentheses) and possibly by enclosing arguments. The three types of identifiers do not conflict.

The Operators in a bc Program table summarizes the rules for precedence and associativity of all operators. Operators on the same line have the same precedence. Rows are in order of decreasing precedence.

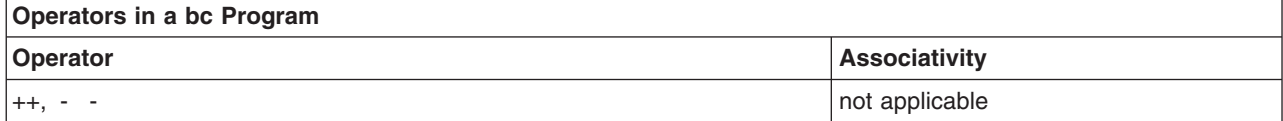

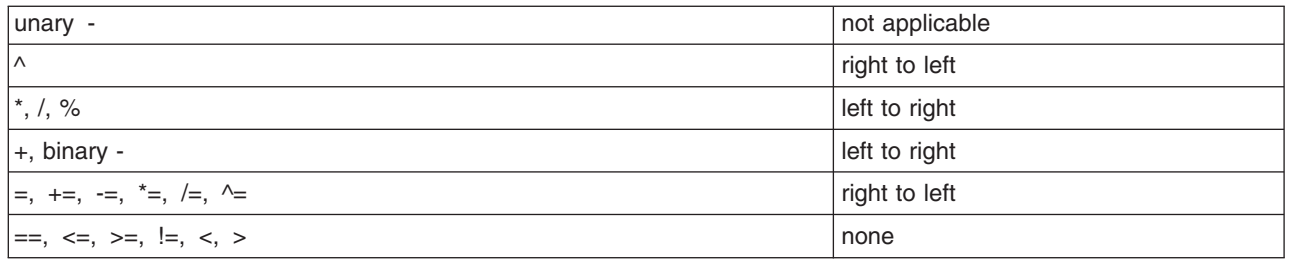

Each expression or named expression has a *scale,* which is the number of decimal digits maintained as the fractional portion of the expression.

*Named expressions* are places where values are stored. Named expressions are valid on the left side of an assignment. The value of a named expression is the value stored in the place named. Simple identifiers and array elements are named expressions; they have an initial value of zero and an initial scale of zero.

The internal registers **scale**, **ibase**, and **obase** are all named expressions. The scale of an expression consisting of the name of one of these registers is 0. Values assigned to any of these registers are truncated to integers. The **scale** register contains a global value used in computing the scale of expressions (as described below). The value of the **scale** register is limited to 0 <= **scale** <= {**BC\_SCALE\_MAX**} and has a default value of 0. The **ibase** and **obase** registers are the input and output number radix, respectively. The value of **ibase** is limited to 2 <= **ibase** <= 16. The value of **obase** is limited to  $2 \leq$  **obase** = {**BC\_BASE\_MAX**}

When either the **ibase** or **obase** registers are assigned a single-digit value from the list described in ″Lexical [Conventions](#page-182-0)″ , the value is assumed in hexadecimal. For example: ibase=A

sets to base ten, regardless of the current **ibase** register value. Otherwise, the behavior is undefined when digits greater than or equal to the value of the **ibase** register appear in the input. Both **ibase** and **obase** registers have initial values of 10.

Internal computations are conducted as if in decimal, regardless of the input and output bases, to the specified number of decimal digits. When an exact result is not achieved, for example:

scale=0; 3.2/1

the **bc** command truncates the result.

All numerical values of the **obase** register are output according to the following rules:

- 1. If the value is less than 0, output a (hyphen).
- 2. Output one of the following, depending on the numerical value:
	- v If the absolute value of the numerical value is greater than or equal to 1, output the integer portion of the value as a series of digits appropriate to the **obase** register (described in step 3). Next output the most significant non-zero digit, followed by each successively less significant digit.
	- v If the absolute value of the numerical value is less than 1 but greater than 0 and the scale of the numerical value is greater than 0, it is unspecified whether the character 0 is output.
	- If the numerical value is 0, output the character 0.
- 3. If the scale of the value is greater than 0, output a . (period) followed by a series of digits appropriate to the following **obase** register values. The digits represent the most significant portion of the fractional part of the value, and *s* represents the scale of the value being output:
	- v If the **obase** value is 10, output *s* number of digits.
- <span id="page-186-0"></span>v If the **obase** value is greater than 10, output the number less than or equal to *s*.
- v If the **obase** value is less than 10, output a number greater than or equal to *s*.
- For **obase** values other than 10, this should be the number of digits needed to represent a precision of 10s.
- v For **obase** values from 2 to 16, valid digits are the first **obase** of the single characters:

0 1 2 3 4 5 6 7 8 9 A B C D E F

which represent the values 0 through 15, respectively.

• For bases greater than 16, each digit is written as a separate multidigit decimal number. Each digit except the most significant fractional digit is preceded by a single space character. For bases 17 to 100, the **bc** command writes two-digit decimal numbers, for bases 101 to 1000 the **bc** command writes three-digit decimal numbers. For example, the decimal number 1024 in base 25 would be written as:

```
01 15 24
in base 125, as:
```
008 024

Very large numbers are split across lines, with 70 characters per line in the POSIX locale. Other locales may split at different character boundaries. Lines that are continued must end with a  $\setminus$ (backslash).

#### **Expressions**

A numeric constant is an expression. The scale is the number of digits that follow the radix point in the input representing the constant, or 0 if no radix point appears.

The sequence (*expression*) is an expression with the same value and scale as *expression*. The parentheses can be used to alter the normal precedence.

The unary and binary operators have the following semantics:

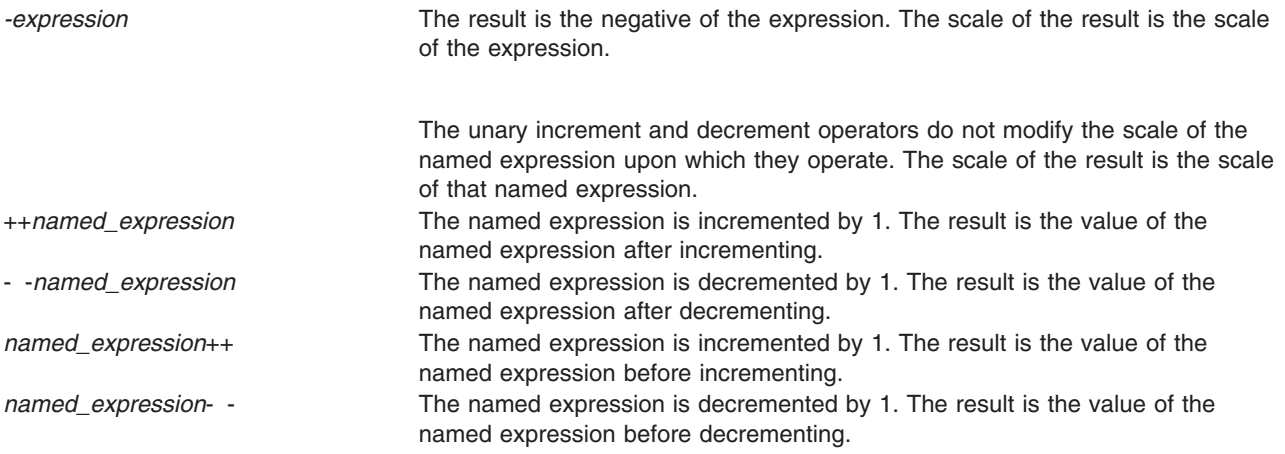

The exponentiation operator,  $\wedge$  (caret), binds right to left.

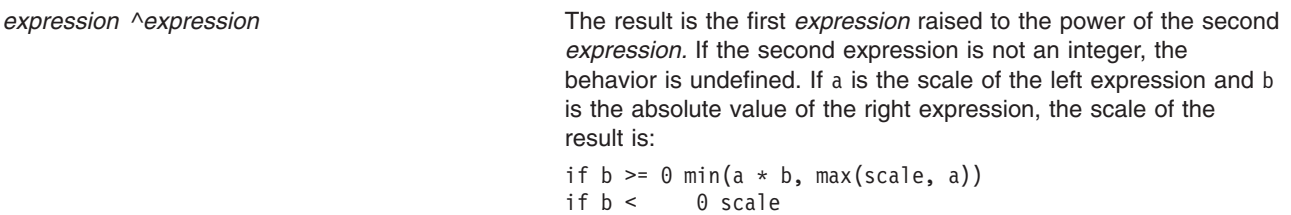

The multiplicative operators \* (asterisk), / (slash), and % (percent) bind left to right.

*expression* \* *expression* The result is the product of the two expressions. If a and b are the scales of the two expressions, then the scale of the result is: min(a+b,max(scale,a,b)) *expression* / *expression* The result is the quotient of the two expressions. The scale of the result is the value of **scale**. *expression* % *expression* For expressions a and b, a % b is evaluated equivalent to the following steps: 1. Compute a/b to current scale. 2. Use the result to compute:  $a - (a / b) * b$ to scale: max(scale + scale(b), scale(a)) The scale of the result will be:  $max(scale + scale(b), scale(a))$ When **scale** is zero, the % operator is the mathematical remainder operator. The additive operators  $+$  (plus) and  $-$  (minus) bind left to right.

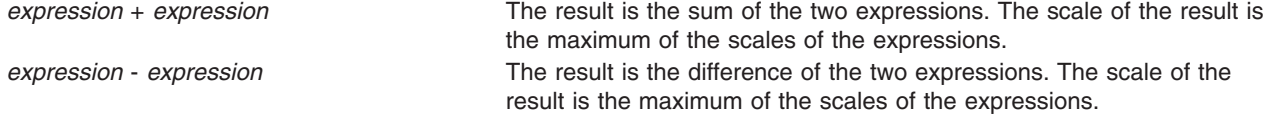

The following assignment operators bind right to left:

- $\bullet$  = (equal sign)
- $\cdot$  += (plus, equal sign)
- $\cdot$  -= (minus, equal sign)
- $\cdot$  \*= (asterisk, equal sign)
- $\cdot$  /= (slash, equal sign)
- $\cdot$  %= (percent, equal sign)
- $\wedge =$  (caret, equal sign)

*named-expression* = *expression* This expression results in assigning the value of the expression on the right to the named expression on the left. The scale of both the named expression and the result is the scale of the expression.

The compound assignment forms:

*named-expression* <*operator* >= *expression*

are equivalent to:

*named-expression* = *named-expression* <*operator* > *expression*

except that the named expression is evaluated only once.

<span id="page-188-0"></span>Unlike all other operators, the following relational operators are only valid as the object of an **if** or **while** statement or inside a **for** statement:

- $\cdot$  < (less than)
- $\cdot$  > (greater than)
- $\cdot$   $\leq$  (less than, equal sign)
- $\bullet$  >= (greater than, equal sign)
- $\cdot$  == (double equal sign)
- $\cdot$  ! = (exclamation, equal sign)

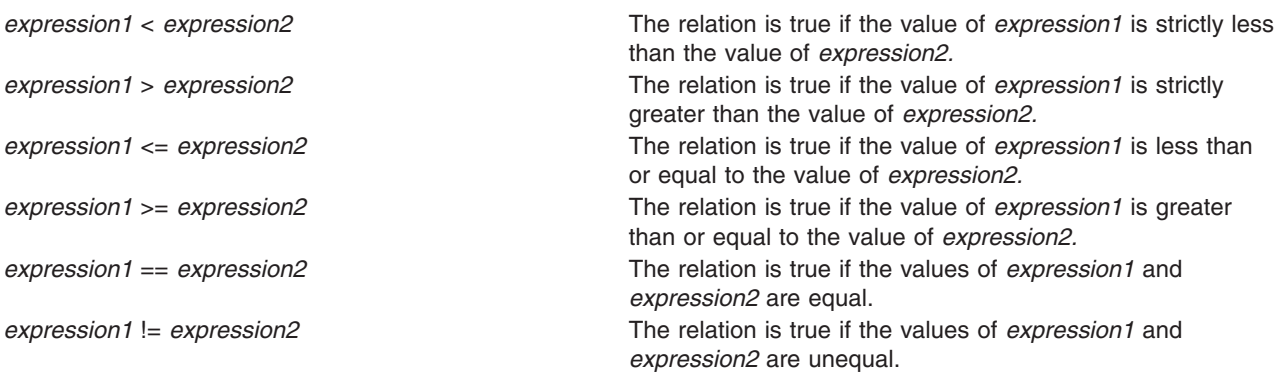

#### **Statements**

When a statement is an expression, unless the main operator is an assignment, execution of the statement writes the value of the expression followed by a newline character.

When a statement is a string, execution of the statement writes the value of the string.

Statements separated by semicolons or newline characters are executed sequentially. In an interactive invocation of the **bc** command*,* each time a newline character is read that satisfies the grammatical production:

input\_item : semicolon\_list NEWLINE

the sequential list of statements making up the **semicolon\_list** is executed immediately, and any output produced by that execution is written without any buffer delay.

If an **if** statement (**if** (*relation*) *statement*), the *statement* is executed if the relation is true.

The **while** statement (**while** (*relation*) *statement*) implements a loop in which the *relation* is tested. Each time the *relation* is true, the *statement* is executed and the *relation* retested. When the *relation* is false, execution resumes after *statement.*

A **for** statement (**for** (*expression; relation; expression*) *statement*) is the same as:

```
first-expression
while (relation) {
  statement
  last-expression
}
```
All three expressions must be present.

The **break** statement causes termination for a **for** or **while** statement.

<span id="page-189-0"></span>The **auto** statement (**auto** *identifier* **[**,*identifier* **]** ...) causes the values of the identifiers to be pushed down. The identifiers can be ordinary identifiers or array identifiers. Array identifiers are specified by following the array name by empty square brackets. The **auto** statement must be the first statement in a function definition.

#### The **define** statement:

```
define LETTER ( opt_parameter_list ) {
  opt_auto_define_list
  statement list
}
```
defines a function named LETTER*.* If the LETTER function was previously defined, the **define** statement replaces the previous definition. The expression:

```
LETTER ( opt argument list )
```
invokes the LETTER function*.* The behavior is undefined if the number of arguments in the invocation does not match the number of parameters in the definition. Functions are defined before they are invoked. A function is considered defined within its own body, so recursive calls are valid. The values of numeric constants within a function are interpreted in the base specified by the value of the **ibase** register when the function is invoked.

The **return** statements (**return** and **return**(*expression*)) cause termination of a function, popping of its **auto** variables, and specify the result of the function. The first form is equivalent to return(0). The value and scale of an invocation of the function is the value and scale of the expression in parentheses.

The **quit** statement (**quit**) stops execution of a **bc** program at the point where the statement occurs in the input, even if it occurs in a function definition or in an **if**, **for**, or **while** statement.

#### **Function Calls**

A function call consists of a function name followed by parentheses containing a comma-separated list of expressions, which are the function arguments. A whole array passed as an argument is specified by the array name followed by [ ] (left and right brackets). All function arguments are passed by value. As a result, changes made to the formal parameters have no effect on the actual arguments. If the function terminates by executing a **return** statement, the value of the function is the value of the expression in the parentheses of the **return** statement, or 0 if no expression is provided or if there is no **return** statement.

The result of **sqrt**(*expression*) is the square root of the expression. The result is truncated in the least significant decimal place. The scale of the result is the scale of the expression or the value of **scale**, whichever is larger.

The result of **length**(*expression*) is the total number of significant decimal digits in the expression. The scale of the result is 0.

The result of **scale**(*expression*) is the scale of the expression. The scale of the result is 0.

There are only two storage classes in a **bc** program*,* global and automatic (local). Only identifiers that are to be local to a function need be declared with the **auto** keyword. The arguments to a function are local to the function. All other identifiers are assumed to be global and available to all functions. All identifiers, global and local, have initial values of 0. Identifiers declared as **auto** are allocated on entry to the function and released on returning from the function. Therefore they do not retain values between function calls. The **auto** arrays are specified by the array name followed by [ ] (left bracket, right bracket). On entry to a function, the old values of the names that appear as parameters and as automatic variables are pushed onto a stack. Until the function returns, reference to these names refers only to the new values.

References to any of these names from other functions that are called from this function also refer to the new value until one of those functions uses the same name for a local variable.

#### <span id="page-190-0"></span>**Functions in -l Math Library**

The following functions are defined when you specify the **-l** flag:

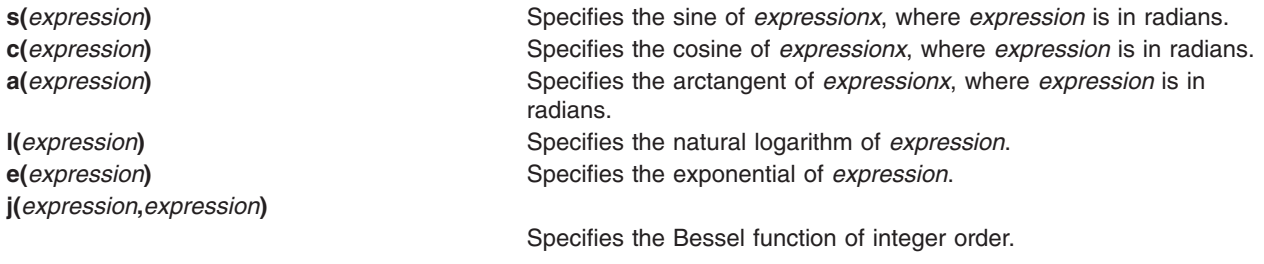

The scale of an invocation of each of these functions is the value of the **scale** keyword when the function is invoked. The behavior is undefined if any of these functions is invoked with an argument outside the domain of the mathematical function.

### **Flags**

**-c** Compiles the *File* parameter, but does not invoke the **dc** command.

**-l** (Lowercase L) Defines a library of math functions, and sets the **scale** variable to 20.

### **Exit Status**

This command returns the following exit values:

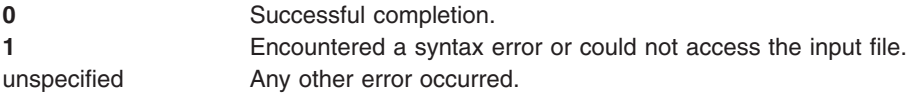

# **Examples**

1. You can use the **bc** command as a calculator. Depending on whether you set the **scale** variable and with what value, the system displays fractional amounts. Entering:

bc 1/4

displays only 0. To set the **scale** variable and add a comment, enter:

```
scale = 1 /* Keep 1 decimal place */
1/4
```

```
The screen displays 0.2. Entering:
scale = 3 /* Keep 3 decimal places */
1/4
displays 0.250. Entering:
16+63/5
displays 28.600. Entering
(16+63)/5displays 15.800. Entering
71/6
```
displays 11.833.

The **bc** command displays the value of each expression when you press the Enter key, except for assignments.

When you enter the **bc** command expressions directly from the keyboard, press the End-of-File (Ctrl-D) key sequence to end the **bc** command session and return to the shell command line.

2. To write and run a C-like program, enter a command similar to the following:

```
bc -l prog.bc
e(2) /* e squared */ma
The screen displays 7.38905609893065022723. If you enter:
f(5) /* 5 factorial */The screen displays 120. If you enter:
f(10) /* 10 factorial */
```
The screen displays 3628800.

This sequence interprets the **bc** program saved in the **prog.bc** file, and reads more of the **bc** command statements from the keyboard. Starting the **bc** command with the **[-l](#page-190-0)** flag makes the math library available. This example uses the **e** (exponential) function from the math library, and f is defined in the **prog.bc** program file as:

```
/* compute the factorial of n \neq/
define f(n) {
auto i, r;
 r = 1;
 for (i=2; i<=n; i++) r = * i;return (r);
}
```
The statement following a **for** or **while** statement must begin on the same line. When you enter the **bc** command expressions directly from the keyboard, press the End-of-File (Ctrl-D) key sequence to end the **bc** command session and return to the shell command line.

3. To convert an infix expression to Reverse Polish Notation (RPN), enter:

 $bc -c$  $bc -c$  $(a * b)$  %  $(3 + 4 * c)$ 

The screen displays:

lalb\* 3 4lc\*+%ps.

This sequence compiles the **bc** command infix-notation expression into an expression that the **dc** command can interpret. The **dc** command evaluates extended RPN expressions. In the compiled output, the l before each variable name is the **dc** subcommand to load the value of the variable onto the stack. The p displays the value on top of the stack, and the s. discards the top value by storing it in register . (dot). You can save the RPN expression in a file for the **dc** command to evaluate later by redirecting the standard output of this command. When you enter the **bc** command expressions directly from the keyboard, press the End-of-File (Ctrl-D) key sequence to end the **bc** command session and return to the shell command line.

4. To assign in the shell an approximation of the first 10 digits of pi to the variable *x*, enter: x=\$(printf "%s\n" 'scale = 10; 104348/33215' | bc)

The following **bc** program prints the same approximation of pi, with a label, to standard output:

scale =  $10$ "pi equals " 104348 / 33215 5. To define a function to compute an approximate value of the exponential function (such a function is predefined if the -l (lowercase L) option is specified), enter:

```
scale = 20define e(x){
        auto a, b, c, i, s
        a = 1b = 1s = 1for (i = 1; 1 == 1; i++)a = a \star xb = b * ic = a/bif (c == 0) {
                        return(s)
                }
                s = s + c}
}
```
To print approximate values of the exponential function of the first 10 integers, enter:

```
for (i = 1; i \le 10; ++i) {
        e(i)
}
```
#### **Files**

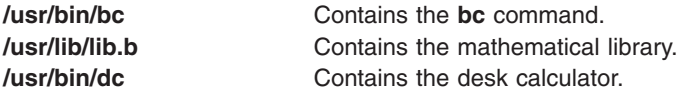

### **Related Information**

The **[awk](#page-153-0)** command, **dc** command.

### **bdftopcf Command**

### **Purpose**

Converts fonts from Bitmap Distribution Format (bdf) to Portable Compiled Format (pcf).

### **Syntax**

```
bdftopcf [ -i | -t ] [ -p Number ] [ -u Number ] [ -l | -m ] [ -L | -M ] [ -o PcfFile ]
font-file.bdf
```
### **Description**

The **bdftopcf** command is the font compiler which converts fonts from Bitmap Distribution Format to Portable Compiled Format. Fonts in Portable Compiled Format can be read by any architecture, although the file is structured to allow one particular architecture to read them directly without reformatting. This feature allows fast reading on the appropriate machine. In addition, the files remain portable to other machines, although they are read more slowly.

# **Flags**

**-p** *Number* Sets the font glyph padding. Each glyph in the font has each scanline padded into a multiple of bytes specified by the *Number* variable, where *Number* is the value of 1, 2, 4, or 8 bytes.

<span id="page-193-0"></span>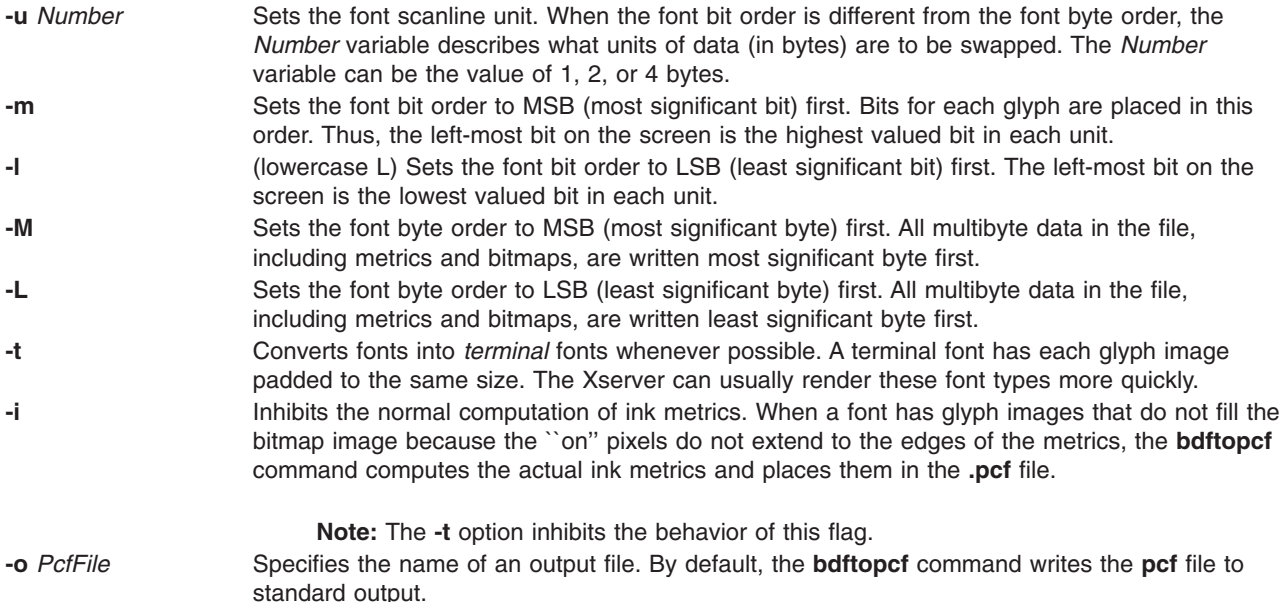

## **Examples**

- 1. To convert fonts into terminal fonts whenever possible, enter: bdftocpf -t font-file.bdf
- 2. To set the glyph padding to a multiple of 4 bytes, enter: bdftocpf -p 4 font-file.bdf

# **bdiff Command**

### **Purpose**

Uses the **diff** command to find differences in very large files.

### **Syntax**

**bdiff** { *File1* | **-** } { *File2* | **-** } [ *Number* ] [ **[-s](#page-194-0)** ]

### **Description**

The **bdiff** command compares the files specified by the *File1* and *File2* parameters and writes information about their differing lines to standard output. If either file name is **-** (minus), the **bdiff** command reads standard input. The **bdiff** command is used like the **diff** command to find lines that must be changed in two files to make them identical. The primary purpose of this command is to permit processing of files that are too large for the **diff** command.

The **bdiff** command ignores lines common to the beginning of both files, splits the remainder of each file into segments of *Number* lines each, and calls the **diff** command to compare the corresponding segments. In some cases, the 3500 line default for the *Number* parameter is too large for the **diff** command. If the **diff** command fails, specify a smaller value for the *Number* parameter and try again.

The output of the **bdiff** command has the same format as that of the **diff** command. The **bdiff** command adjusts line numbers to account for the segmenting of the files. Note that because of the file segmenting, the **bdiff** command does not necessarily find the smallest possible set of file differences.

# <span id="page-194-0"></span>**Flags**

**-s** Suppresses error messages from the **bdiff** command. (Note that the **-s** flag does not suppress error messages from the **diff** command).

# **Examples**

To display the differences between the chap1 file and the chap1.bak file: bdiff chap1 chap1.bak

### **Files**

**/usr/bin/bdiff** Contains the **bdiff** command.

# **Related Information**

The **diff** command.

Files Overview in *AIX 5L Version 5.2 System User's Guide: Operating System and Devices*.

Input and Output Redirection Overview in *AIX 5L Version 5.2 System User's Guide: Operating System and Devices*.

## **bellmail Command**

### **Purpose**

Sends messages to system users and displays messages from system users.

# **Syntax**

**To Display Messages bellmail** [ **[-e](#page-195-0)** ] [ **[-f](#page-195-0)***File* ] [ **[-p](#page-195-0)** ] [ **[-q](#page-195-0)** ] [ **[-r](#page-195-0)** ]

#### **To Send Messages**

**bellmail** [ **[-t](#page-195-0)** ] *User* ...

# **Description**

The **bellmail** command with no flags writes to standard output, one message at a time, all stored mail addressed to your login name. Following each message, the **bellmail** command prompts you with a ? (question mark). Press the Enter key to display the next mail message, or enter one of the **bellmail** subcommands to control the disposition of the message.

Use the *User* parameter to attach a prefix to messages you send. The **bellmail** command prefaces each message with the sender's name, date and time of the message (its postmark), and adds the message to the user's mailbox. Specify the *User* parameter by pressing End Of File (the Ctrl-D key sequence) or entering a line containing only a . (period) after your message.

The action of the **bellmail** command can be modified by manipulating the **/var/spool/mail/***UserID* mailbox file in two ways:

- v The default permission assignment for *others* is all permissions denied (660). You may change this permission to read/write. When you change permissions from the default, the system preserves the file, even when it is empty, to maintain the desired permissions. You can no longer remove the file.
- You can edit the file to contain as its first line:

<span id="page-195-0"></span>Forward to person

This instruction causes all messages sent to the *User* parameter to be sent to the *Person* parameter instead. The Forward to feature is useful for sending all of a person's mail to a particular machine in a network environment.

To specify a recipient on a remote system accessible through Unix-to-Unix Copy Program (UUCP), preface the *User* parameter with the system name and an ! (exclamation mark). The [ **-t** ] *User*. . .**uucp** command contains additional information about addressing remote systems.

**Note:** In order to use the remote mail function, UUCP must be completely configured.

If you are interested in writing your own third-party mail program, you may need to know the following locking mechanisms used by the **bellmail** command.

- 1. The **bellmail** command creates a *UserID***.lock** file in the **/var/spool/mail** directory that is opened by passing the **O\_NSHARE** and **O\_DELAY** flags to the **open** subroutine. If the *UserID***.lock** file is being held, your **bellmail** process sleeps until the lock is free.
- 2. The **bellmail** command locks **/var/spool/mail/***UserID* with the **lockf** subroutine.

### **Flags**

- **-e** Does not display any messages. This flag causes the **bellmail** command to return an exit value of 0 if the user has mail, or an exit value of 1 if there is no mail.
- **-f***File* Reads mail from the named *File* parameter instead of the default mail file, **/var/spool/mail/***UserID*.
- **-p** Displays mail without prompting for a disposition code. This flag does not delete, copy, or forward any messages.
- **-q** Causes the **bellmail** command to exit when you press Interrupt (the Ctrl-C key sequence). Pressing Interrupt (Ctrl-C) alone stops only the message being displayed. (In this case, the next message sometimes is not displayed until you enter the **p** subcommand.)
- **-r** Displays mail in first-in, first-out order.
- **-t** Prefaces each message with the names of all recipients of the mail. (Without this flag, only the individual recipient's name displays as addressee.)

The *User* parameter is a name normally recognized by the **login** command. If the system does not recognize one or more of the specified *User* parameters or if the **bellmail** command is interrupted during input, the **bellmail** command tries to save the message in the **dead.letter** file in the current directory. If the **bellmail** command cannot save the message to the **dead.letter** file, it saves the message in the **\$HOME/dead.letter** file. Once in this file, the message can be edited and sent again.

**Note:** The **bellmail** command uses the **\$MAIL** environment variable to find the user's mailbox.

#### **Subcommands**

The following subcommands control message disposition:

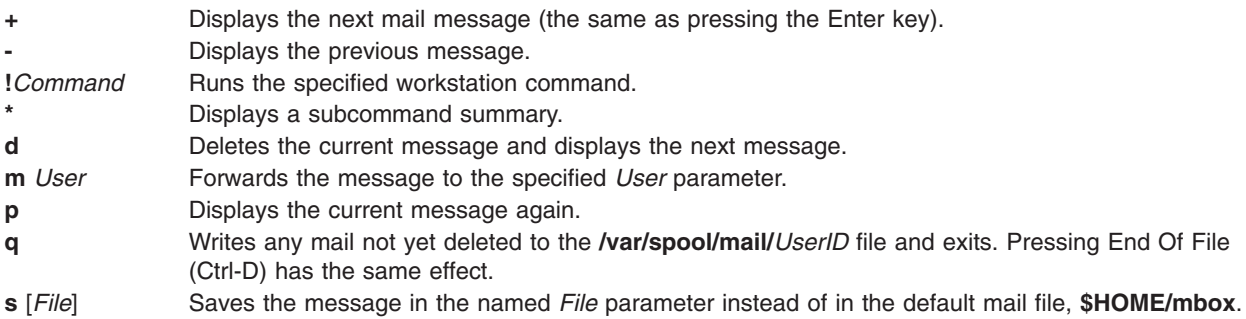

**w** [*File*] Saves the message, without its postmark, in the specified *File* parameter instead of in the default mail file, **\$HOME/mbox**.

**x** Writes all mail unchanged to **/var/spool/mail/***UserID* and exits.

### **Examples**

1. To send mail to other users, enter:

```
bellmail tom rachel
Don't forget the meeting tomorrow at 9:30 a.m.
```
Press Ctrl-D at the end of the message. In this example, the system mails the message to users tom and rachel.

2. To send a file to another user, enter: bellmail lance <proposal

In this example, the file proposal is sent to user lance.

3. To display your mail, enter:

bellmail

After the most recent message is displayed, a ? (question mark) indicates the **bellmail** command is waiting for one of the **bellmail** subcommands. Enter help or an \* (asterisk) to list the subcommands available.

4. To save a message or a file to the default mail file, enter:

bellmail

This command displays each message mailed to you. Press the Enter key after the ? prompt until the desired file is displayed. When the appropriate file is displayed, enter:

[s](#page-195-0)

In this example, the file is saved in the default mail file, **\$HOME/mbox**.

5. To save a message or a file to a specific file, enter:

bellmail

This command displays each message mailed to you. Press the Enter key after the ? prompt until the desired file is displayed. When the appropriate file is displayed, enter:

[s](#page-195-0) mycopy

In this example, the file is saved in a file named mycopy, instead of in the default mail file.

### **Files**

\$HOME/dead.letter Unmailable text. **/usr/bin/bellmail** Bellmail program.

**\$HOME/mbox** Your personal mailbox. **/usr/mail/\*.lock** Lock for mail directory. **/var/spool/mail/***UserID* Default system mailbox for *UserID.*

# **Related Information**

The **mail** command, **uucp** command.

The **lockfx, lockf, or flock** subroutine, **open, openx, or creat** subroutine.

Mail Overview in *AIX 5L Version 5.2 System User's Guide: Communications and Networks*.

Organizing Mail in *AIX 5L Version 5.2 System User's Guide: Communications and Networks*.

### **bffcreate Command**

#### **Purpose**

Creates installation image files in backup format.

## **Syntax**

**bffcreate**  $[-q] [-S] [-v] [-X] [-d]$  $[-q] [-S] [-v] [-X] [-d]$  $[-q] [-S] [-v] [-X] [-d]$  $[-q] [-S] [-v] [-X] [-d]$  $[-q] [-S] [-v] [-X] [-d]$  $[-q] [-S] [-v] [-X] [-d]$  $[-q] [-S] [-v] [-X] [-d]$  $[-q] [-S] [-v] [-X] [-d]$  $[-q] [-S] [-v] [-X] [-d]$  $[-q] [-S] [-v] [-X] [-d]$  $[-q] [-S] [-v] [-X] [-d]$  Device  $[ -t]$  $[ -t]$  $[ -t]$  SaveDir  $[ -w]$  $[ -w]$  $[ -w]$  Directory  $[ -M]$  $[ -M]$  $[ -M]$  Platform  $[ -1] -L$   $[-1]$ **[-s](#page-198-0)** *LogFile* ] | *Package* [*Level* ] ... | **[-f](#page-198-0)** *ListFile* | **all** }

## **Description**

The **bffcreate** command creates an installation image file in backup file format (bff) to support software installation operations.

The **bffcreate** command creates an installation image file from an installation image file on the specified installation media. Also, it automatically creates an installation image file from hyptertext images (such as those on the operating system documentation CD-ROMs). The **installp** command can use the newly created installation file to install software onto the system. The file is created in backup format and saved to the directory specified by *SaveDir*. The **.toc** file in the directory specified by the *SaveDir* parameter is updated to include an entry for the image file.

The **bffcreate** command determines the bff name according to this information:

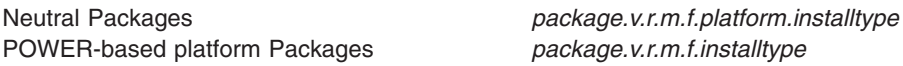

#### **Image Type Target bff Name**

Installation image for the POWER-based platform *package.v.r.m.f.I* Installation image for Neutral *package.v.r.m.f.N.I* 3.1 update for the POWER-based platform *package.v.r.m.f.service#* 3.2 update for the POWER-based platform *package.v.r.m.f.ptf* 4.X\*\* or later updates for the POWER-based platform *package.part.v.r.m.f.U* Update image for Neutral *package.v.r.m.f.N.U*

\*\* 4.X or later updates contain one *package* only. In addition, AIX Version 4 and later updates do not contain *ptf* IDs.

*package* = the name of the software package as described by the *PackageName* parameter

*v.r.m.f* = version.release.modification.fix, the level associated with the software package. The *PackageName* is usually not the same as the *fileset* name.

*ptf* = program temporary fix ID (also known as FixID)

<span id="page-198-0"></span>The installation image file name has the form *Package.Level.I*. The *Package* is the name of the software package, as described for the *Package Name* parameter. *Level* has the format of *v.r.m.f*, where *v* = version,  $r =$  release,  $m =$  modification,  $f =$  fix. The *I* extension means that the image is an installation image rather than an update image.

Update image files containing an AIX 3.1 formatted update have a service number extension following the level. The *Servicenum* parameter can be up to 4 digits in length. One example is xlccmp.3.1.5.0.1234.

Update image files containing an AIX 3.2 formatted update have a *ptf* extension following the level. One example is bosnet.3.2.0.0.U412345.

AIX Version 4 and later update image file names begin with the *fileset* name, not the *PackageName*. They also have *U* extensions to indicate that they are indeed update image files, not installation images. One example of an update image file is bos.rte.install.4.3.2.0.U.

The **all** keyword indicates that installation image files are created for every installable software package on the device.

You can extract a single update image with the AIX Version 4 and later **bffcreate** command. Then you must specify the *fileset* name and the *v.r.m.f.* parameter. As in example 3 in the [Examples](#page-199-0) section, the *PackageName* parameter must be the entire *fileset* name, bos.net.tcp.client, not just bos.net.

**Attention:** Be careful when selecting the target directory for the extracted images, especially if that directory already contains installable images. If a *fileset* at a particular level exists as both an installation image and as an update image in the same directory, unexpected installation results can occur. In cases like this, **installp** selects the image it finds first in the table of contents (**.toc**) file. The image it selects may not be the one you intended and unexpected requisite failures can result. As a rule of thumb, you should extract maintenance levels to clean directories.

### **Flags**

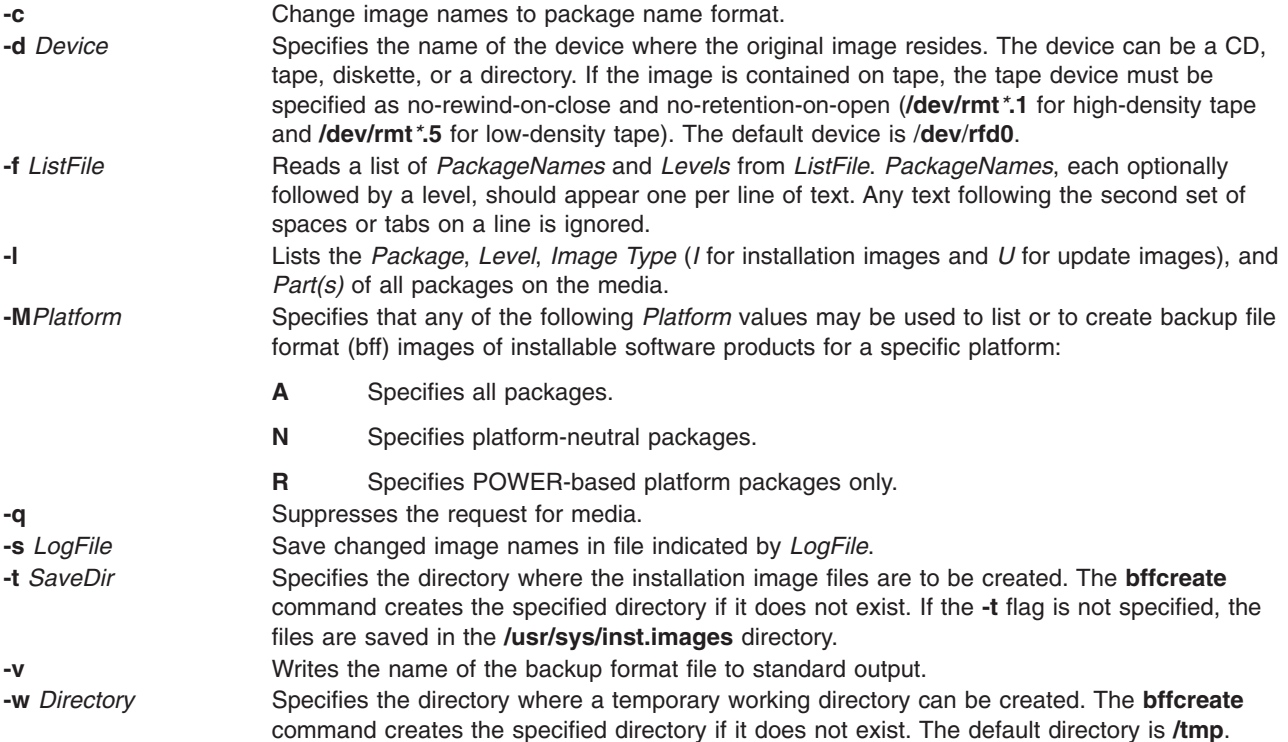

<span id="page-199-0"></span>**-S** Suppresses multiple volume processing when the installation device is a CD-ROM. Installation from a CD-ROM is always treated as a single volume, even if the CD-ROM contains information for a multiple volume CD set. This same suppression of multiple volume processing is performed if the **INU\_SINGLE\_CD** environment is set. **-X** Automatically extends the file system if space is needed.

# **Security**

Access Control: You must have root authority to run this command.

# **Examples**

1. To create an installation image file from the **bos.net** software package on the tape in the **/dev/rmt0** tape drive and use **/var/tmp** as the working directory, type:

```
bffcreate -d /dev/rmt0.1
-w /var/tmp bos.net
```
2. To create an installation image file from the **package** software package on the diskette in the **/dev/rfd0** diskette drive and print the name of the installation image file without being prompted, type:

```
bffcreate -q -v
package
```
3. To create a single update image file from the **bos.net.tcp.client** software package on the CD in **/dev/cd0**, type:

```
bffcreate -d
/dev/cd0 bos.net.tcp.client 4.2.2.1
```
4. To list the packages on the CD in **/dev/cd0**, type:

```
bffcreate -l
-d /dev/cd0
```
5. To create installation and/or update images from a CD in **/dev/cd0** by specifying a list of *PackageNames* and *Levels* in a *ListFile* called my MyListFile, type:

```
bffcreate -d /dev/cd0
 -f MyListFile
```
6. To create installation or update images of all software packages on the CD-ROM media for the current platform, type:

bffcreate -d /dev/cd0 all

- 7. To list fileset information for the bos.games software package from a particular device, type: bffcreate -d /usr/sys/inst.images/bos.games -l
- 8. To list all the Neutral software packages on the CD-ROM media, type:

```
bffcreate -d /dev/cd0 -MN -l
```
# **Files**

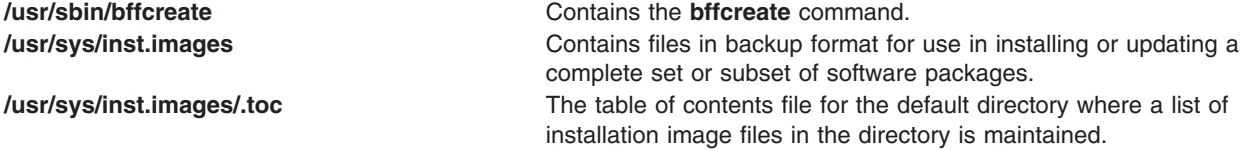

# **Related Information**

The **installp** command, **inutoc** command.

## **bfs Command**

### **Purpose**

Scans files.

# **Syntax**

**bfs** [ **-** ] *File*

## **Description**

The **bfs** command reads a file specified by the *File* parameter, but does not process the file. You can scan the file, but you cannot edit it.

The **bfs** command is basically a read-only version of the **ed** command with two exceptions: the **bfs** command can process much larger files and has additional subcommands.

Input files can be up to 32,767 lines long, with up to 255 characters per line. The **bfs** command is usually more efficient than the **ed** command for scanning a file because the file is not copied to a buffer. The **bfs** command is most useful in identifying sections of a large file that can be divided, using the **csplit** command, into more manageable pieces for editing.

If you enter the **P** subcommand, the **bfs** command prompts you with an \* (asterisk). You can turn off prompting by entering a second **P** subcommand. The **bfs** command displays error messages when prompting is turned on.

The **bfs** command runs in both single- and multi-byte environments. The language environment is determined by the setting of the **LANG** environment variable (in the **/etc/environment** file) for the shell.

#### **Forward and Backward Searches**

The **bfs** command supports all of the address expressions described under the **ed** command. In addition, you can instruct the **bfs** command to search forward or backward through the file, with or without wraparound. If you specify a forward search with wraparound, the **bfs** command continues searching from the beginning of the file after it reaches the end of the file. If you specify a backward search with wraparound, the command continues searching backwards from the end of the file after it reaches the beginning. The symbols for specifying the four types of search are as follows:

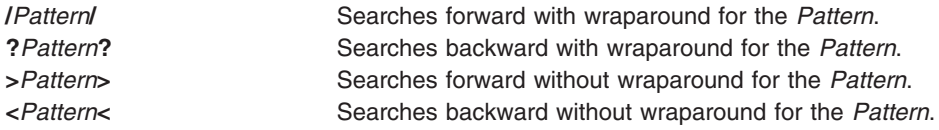

The pattern-matching routine of the **bfs** command differs somewhat from the one used by the **ed** command and includes additional features described in the **regcmp** subroutine. There is also a slight difference in mark names: only lowercase letters a through z may be used, and all 26 marks are remembered.

# **Flags**

**-** Suppresses the display of file sizes. Normally, the **bfs** command displays the size, in bytes, of the file being scanned.

# **Subcommands**

The **e**, **g**, **v**, **k**, **n**, **p**, **q**, **w**, **=**, **!**, and null subcommands operate as explained in the **ed** command. However, the **bfs** command does not support a space between the address and the subcommand. Subcommands such as **—**, **+++-**, **+++=**, **-12**, and **+4p** are accepted. **1**,**10p** and **1**,**10** both display the first ten lines. The **f** subcommand displays only the name of the file being scanned; there are no remembered file names. The **w** subcommand is independent of output diversion, truncation, or compression (the **xo**, **xt**, and **[xc](#page-202-0)** subcommands, respectively). *Compressed Output* mode suppresses blank lines and replaces multiple spaces and tabs with a single space.

The following additional subcommands are available:

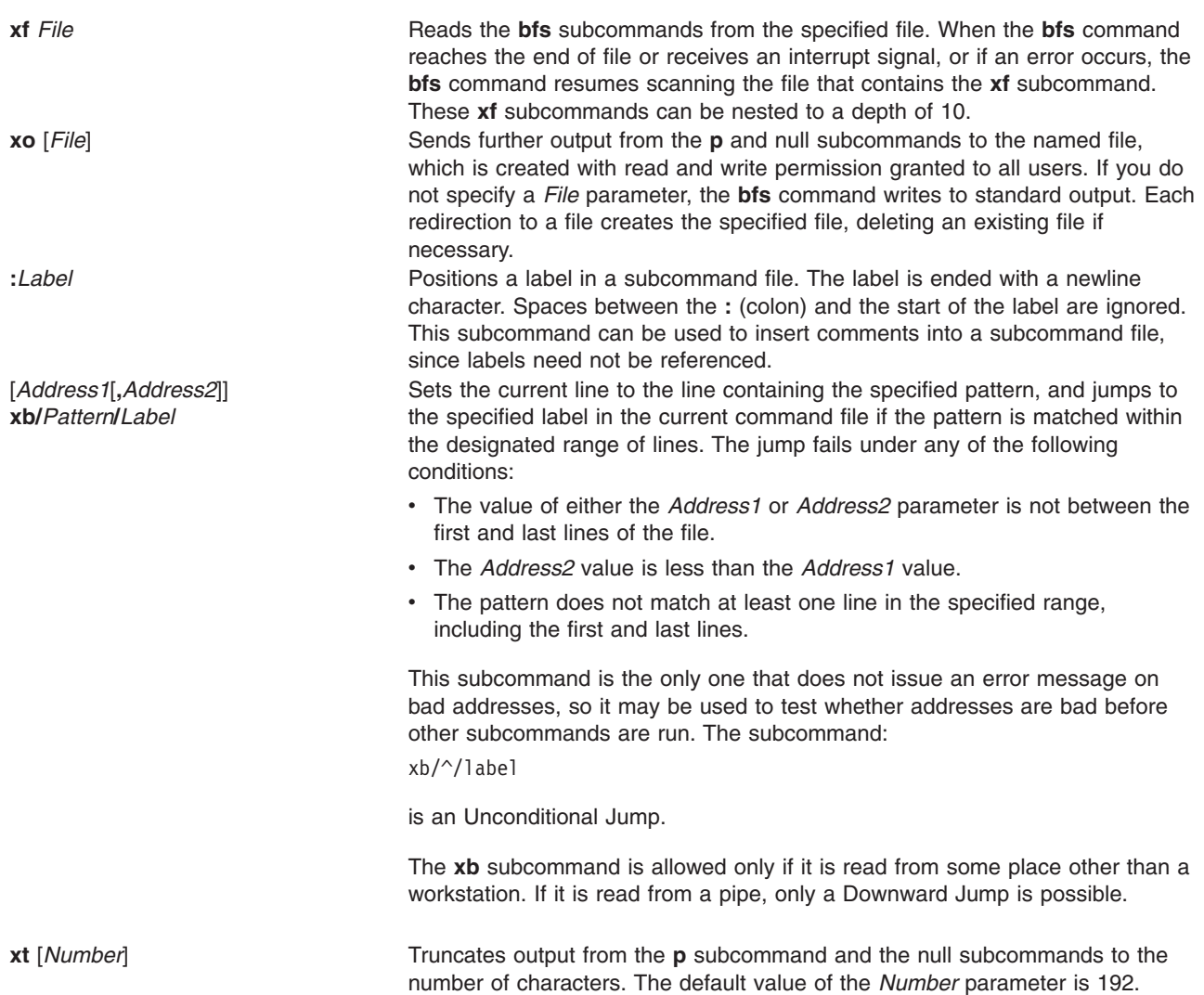

<span id="page-202-0"></span>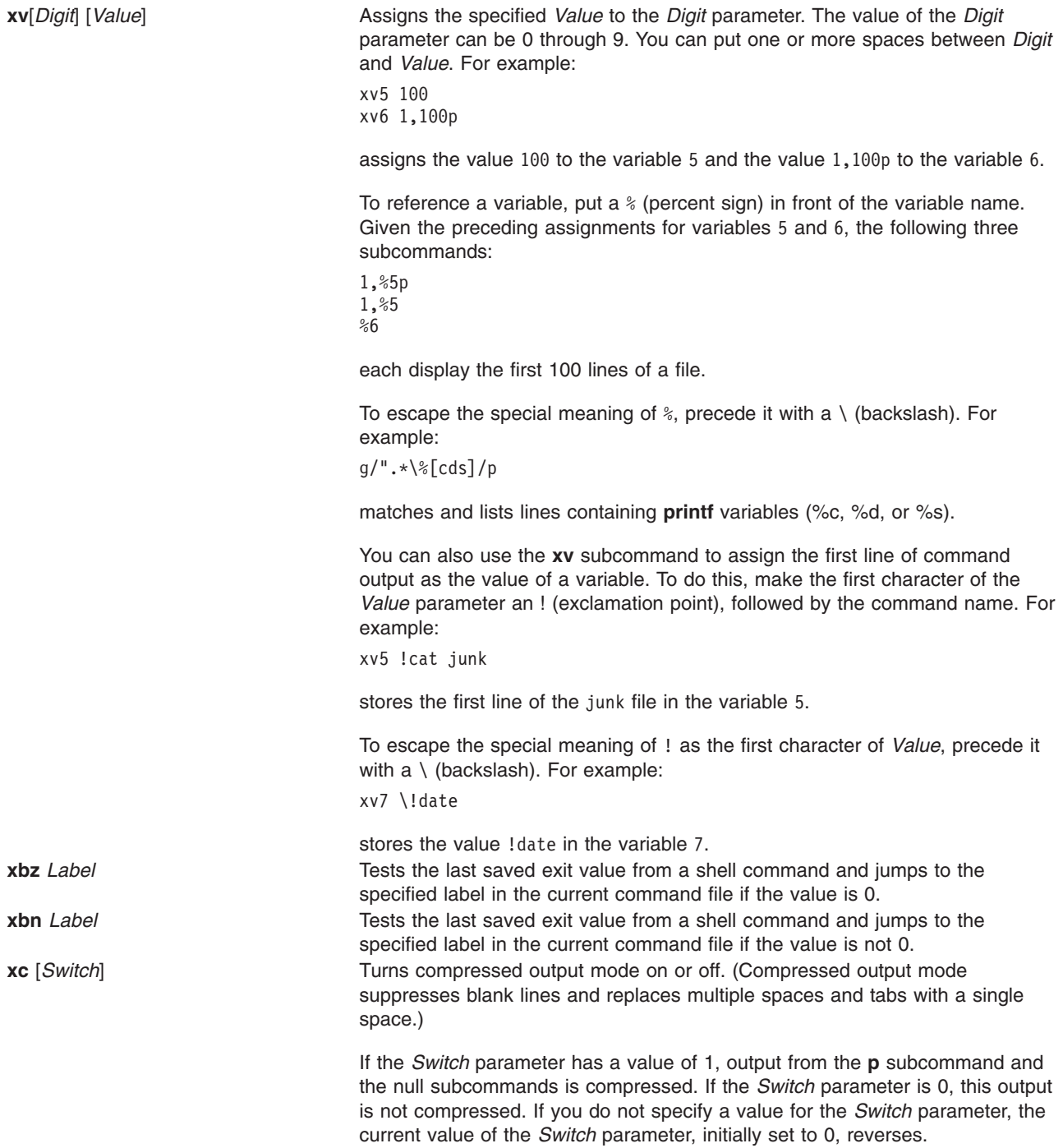

# **Exit Status**

The following exit values are returned:

**0** Successful completion without any file or command errors >0 An error occurred.

## **Files**

**/usr/bin/bfs** Contains the **bfs** command.

# **Related Information**

The **[csplit](#page-493-0)** command, **ed** or **red** command.

The **environment** file.

The **regcmp** or **regex** subroutine.

File and Directory Access Modes in *AIX 5L Version 5.2 System User's Guide: Operating System and Devices* introduces file ownership and permissions to access files and directories.

Directory Overview in *AIX 5L Version 5.2 System User's Guide: Operating System and Devices*.

Files Overview in *AIX 5L Version 5.2 System User's Guide: Operating System and Devices* describes files, file types, and how to name files.

Input and Output Redirection Overview in *AIX 5L Version 5.2 System User's Guide: Operating System and Devices* describes how the operating system processes input and output.

## **bg Command**

#### **Purpose**

Runs jobs in the background.

### **Syntax**

**bg** [ *JobID* ... ]

### **Description**

If job control is enabled (see ″Job Control in the Korn Shell″ in *AIX 5L Version 5.2 System User's Guide: Operating System and Devices*), the **bg** command resumes suspended jobs in the current environment by running them as background jobs. If the specified job is already running in the background, the **bg** command has no effect and exits successfully. If no *JobID* parameter is supplied, the **bg** command uses the most recently suspended job.

The *JobID* parameter can be a process ID number, or you can use one of the following symbol combinations:

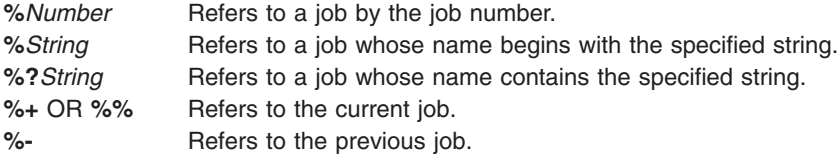

Using the **bg** command to place a job into the background causes the job's process ID to become known in the current shell environment. The **bg** command output displays the job number and the command associated with that job. The job number can be used with the **wait**, **fg**, and **kill** commands by prefixing the job number with a % (percent sign). For example, **kill %3**.

A job is suspended by using the **Ctrl-Z** key sequence. That job can be restarted in the background using the **bg** command. This is effective if the job expects no terminal input and if job output is redirected to non-terminal files. If a background job has terminal output, the job can be forced to stop by entering the following command:

stty tostop

A background job can be stopped by entering the following command:

kill -s stop *JobID*

The **/usr/bin/bg** command does not work when operating in its own command execution environment, because that environment does not have suspended jobs to manipulate. This would be the case in the following example:

Command | xargs bg

Each **/usr/bin/bg** command operates in a different environment and does not share the parent shell's understanding of jobs. For this reason, the **bg** command is implemented as a Korn shell or POSIX shell regular built-in.

### **Exit Status**

The following exit values are returned:

**0** Successful completion.

**>0** An error occurred.

If job control is disabled, the **bg** command exits with an error, and no job is placed in the background.

### **Examples**

If the output of the **jobs** command displays the following stopped job:

```
[2] + Stopped (SIGSTOP) sleep 100 &
```
use the job number to resume the sleep 100 & job by entering: bg %2

The screen displays the revised status of job 2: [2] sleep 100 &

### **Files**

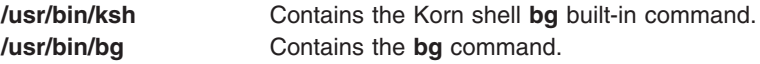

### **Related Information**

The **[csh](#page-492-0)** command, **fg** command, **jobs** command, **kill** command, **wait** command.

Job Control in the Korn Shell in *AIX 5L Version 5.2 System User's Guide: Operating System and Devices*.

### **bicheck Command**

#### **Purpose**

Syntax checker for user-modified **bosinst.data** files.

### **Syntax**

**bicheck** *Filename*

# **Description**

The **bicheck** command checks for the existence of the control flow, target\_disk\_data, and locale stanzas in the **bosinst.data** file. The parameter *Filename* indicates the **bosinst.data** file you want to verify. The value—if not blank—for each field in a stanza is confirmed to match an allowable value, if possible, and checked for length limitations and/or other possible limitations.

If a non-prompted install is specified, the existence of values for required fields is confirmed.

If a dump stanza exists and if the value is not blank, the value is determined to match an allowable value, if possible. It is also checked for length limitations and/or other possible limitations.

The **bicheck** command does not stop after the first error, but continues to list all problems it finds with the given **bosinst.data** file. All error messages are sent to standard error.

# **Exit Status**

This command returns the following exit values:

- **0** Successful completion.
- **1** An error occurred.

### **Files**

**/usr/lpp/bosinst/bicheck** contains the **bicheck** command.

# **Related Information**

The **mksysb** command.

### **biff Command**

#### **Purpose**

Enables or disables mail notification during the current session.

### **Syntax**

**biff** [ **[y](#page-206-0)** | **[n](#page-206-0)** ]

### **Description**

The **biff** command informs the system whether you want to be notified when mail arrives. When mail notification is enabled, From and Subject header lines and the first 7 lines or 560 characters of a message are displayed on the screen when mail arrives. Notification, specified by the **biff y** command, is often included in the **\$HOME/.login** or **\$HOME/.profile** file to be executed each time the user logs in. The **biff n** command disables notification.

**Note:** In addition to **y** and **n**, you can use **yes** and **no** to enable and disable mail notification.

The **biff** command operates asynchronously. To receive notification when mail arrives, ensure:

- 1. The message permission setting is on in your shell (mesg y).
- 2. **[comsat](#page-447-0)** is running (started by the **inetd** daemon).
- 3. Notification is enabled (biff y).

For synchronous notification, use the **MAIL** variable of either the **ksh** command, **[bsh](#page-233-0)** command, or the **[csh](#page-492-0)** command.

# <span id="page-206-0"></span>**Options**

- **y** Enables mail notification.
- **n** Disables mail notification.

# **Examples**

- 1. To display the current setting, enter: biff
- 2. To be notified during the current terminal session whenever mail arrives, enter the following statement in your **\$HOME/.login** or **\$HOME/.profile** file:

biff y

The From and Subject header lines and the first seven lines or 560 characters of the message will be displayed on the screen when mail arrives.

# **Files**

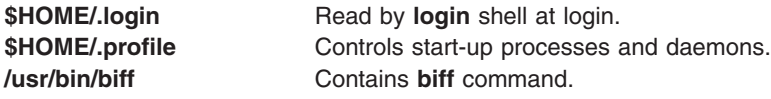

# **Related Information**

The **[bsh](#page-233-0)** command, **[csh](#page-492-0)** command, **ksh** command, **mail** command.

The **[comsat](#page-447-0)** daemon.

Mail Overview in *AIX 5L Version 5.2 System User's Guide: Communications and Networks*.

# **bindintcpu Command**

### **Purpose**

Assigns a bus interrupt level to be delivered only to the indicated CPUs.

# **Syntax**

**bindintcpu** *Level CPU* [ *CPU*...]

# **Description**

The **bindintcpu** command lets system administrators direct interrupts from a specific hardware device at the specified bus interrupt *Level* to a specific *CPU* number, or sets of *CPU* numbers. Normally, on multiple CPU systems, hardware device interrupts can be delivered to any running CPU, and the distribution among the CPUs is determined by a pre-defined method. The **bindintcpu** command lets the system administrator bypass the pre-defined method, and control the interrupts distribution from a specific device to selected CPUs. This command is applicable only on selective hardware types.

If an interrupt level has been bound with certain CPUs, all interrupts coming from that level will be distributed only to specified CPUs until it is re-directed by **bindintcpu** again. However, interrupts bound to **CPU0** cannot be re-directed again. If an interrupt level has been bound to **CPU0**, it stays on **CPU0** until the system is booted again.

**Notes:**

- v Not all hardware models support one-to-many bindings, specifying multiple CPUs with **bindintcpu** results in errors on certain types of machines. For consistency, it is recommended to specify one CPU per **bindintcpu** whenever possible.
- v To see the bus interrupt level for a specific adapter, use the **lsattr** command and reference the **busintr** field. For example, device ent0 below has busintr value of 6.

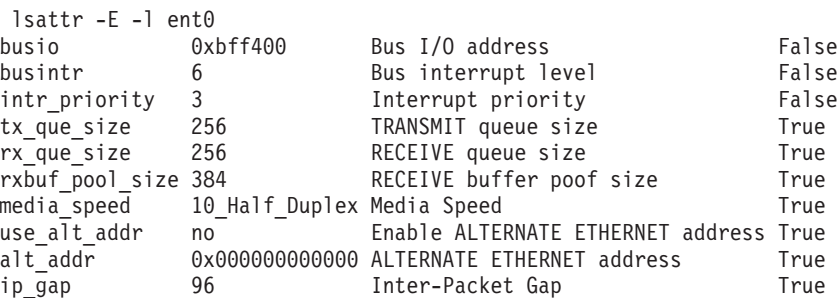

# **Examples**

1. To direct all interrupts from bus interrupt level 6 tp CPU1, enter:

bindintcpu 6 1

2. To direct all interrupts from buss interrupt level 6 to CPU2 and CPU3, enter: bindintcpu 6 2 3

## **Files**

**/usr/sbin/bindintcpu** Contains the **bindintcpu** command.

# **Related Information**

The **lsattr** command.

# **bindprocessor Command**

### **Purpose**

Binds or unbinds the kernel threads of a process to a processor.

# **Syntax**

**bindprocessor** *Process* [ *ProcessorNum* ] | **[-q](#page-208-0)** | **[-u](#page-208-0)** *Process*

# **Description**

The **bindprocessor** command binds or unbinds the kernel threads of a process, or lists available processors. The *Process* parameter is the process identifier of the process whose threads are to be bound or unbound, and the *ProcessorNum* parameter is the bind CPU identifier of the processor to be used. If the *ProcessorNum* parameter is omitted, the process is bound to a randomly selected processor.

The **bindprocessor** command will fail if the target process has a *Resource Attachment*.

Programs that use processor bindings should become Dynamic Logical Partitioning (DLPAR) aware. Refer to Dynamic Logical Partitioning in *AIX 5L Version 5.2 General Programming Concepts: Writing and Debugging Programs* for more information.

It is important to understand that a process itself is not bound, but rather its kernel threads are bound. Once kernel threads are bound, they are always scheduled to run on the chosen processor, unless they are later unbound. When a new thread is created, it has the same bind properties as its creator. This

<span id="page-208-0"></span>applies to the initial thread in the new process created by the **fork** subroutine: the new thread inherits the bind properties of the thread which called **fork**. When the **exec** subroutine is called, thread properties are left unchanged.

The **-q** flag of the **bindprocessor** command lists the available bind CPU identifiers: you can use the logical numbers given as values for the *ProcessorNum* parameter. The **-u** flag unbinds the threads of a process, allowing them to run on any processor.

#### **Notes:**

- 1. The **bindprocessor** command is meant for multiprocessor systems. Although it will also work on uniprocessor systems, binding has no effect on such systems.
- 2. You need root authority to bind or unbind threads in processes you do not own.

### **Flags**

- **-q** Displays the processors which are available.
- **-u** Unbinds the threads of the specified process.

### **Examples**

1. To see which processors are available (possible *ProcessorNum* values*)*, enter: bindprocessor -q

For a four processor system, the output is similar to:

The available processors are: 0 1 2 3

2. To bind the threads in process 19254 to processor 1, enter: bindprocessor 19254 1

### **File**

/**usr**/**sbin**/**bindprocessor** Contains the **bindprocessor** command.

# **Related Information**

The **[cpu\\_state](#page-472-0)** command, **smit** command.

The **bindprocessor** subroutine. **exec** subroutine, **fork** subroutine.

Controlling Processor Use and Dynamic Logical Partitioning in *AIX 5L Version 5.2 General Programming Concepts: Writing and Debugging Programs*.

### **binld Daemon**

### **Purpose**

Implements a Preboot Execution Environment (PXE) boot server. Serves boot file transfer server addresses and determines the appropriate boot file for PXE clients.

# **Syntax**

To serve boot file information to the PXE clients using the system resource controller:

```
startsrc -s binld [ -a] ...
```
<span id="page-209-0"></span>To serve boot file information to the PXE clients without using the system resource controller:

**binld** [ **-f**] [ **-i**]

### **Description**

The BINLD server assigns boot files for PXE clients and informs the clients where they should download the boot file. The BINLD daemon runs in the background and maintains a database of boot files that it serves and the client information (client architecture, client machine identifier, major and minor version of the network identifier) that is appropriate for each boot file. The initial boot file database is specified by the configuration file. The configuration file also contains all the data needed to assign PXE clients their boot file information.

On startup, a BINLD server reads the configuration file and sets up its initial database of available boot files. The BINLD server accepts the **refresh** command or a SIGHUP signal to reread the configuration file.

### **Flags**

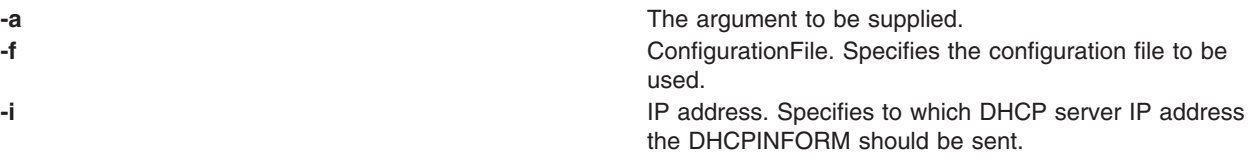

## **Exit Status**

This command returns the following exit values:

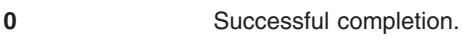

**>** An error occurred.

# **Security**

Access Control: You must have root authority to run this command.

### **Files**

/usr/sbin/binld Contains the BINLD daemon.

# **Related Information**

The pxed command, startsrc command, stopsrc command.

### **biod Daemon**

### **Purpose**

Handles client requests for files.

### **Syntax**

**/usr/sbin/biod** *[NumberOfBiods](#page-210-0)*

# <span id="page-210-0"></span>**Description**

The **biod** daemon runs on all NFS client systems. When a user on a client wants to read or write to a file on a server, the **biod** daemon sends this request to the server. The **biod** daemon is activated during system startup and runs continuously.

The *NumberOfBiods* parameter allows the user to specify the number of block I/O daemons to start. The user assigns the number of daemons based on the load the client can handle. Six to eight daemons can handle an average load. You must run at least one daemon for NFS to work.

To change the number of daemons started when using the System Resource Controller (SRC) commands, use the **chnfs** command. In general, to change the parameters of an SRC-controlled daemon, use the **chssys** command. For more information on SRC commands, see ″Controlling NFS″ in *AIX 5L Version 5.2 System Management Guide: Communications and Networks*.

The **biod** daemons should be started and stopped with the following SRC commands:

startsrc -s biod stopsrc -s biod

## **Examples**

1. To start **biod** daemons using an **src** command, enter:

startsrc -s biod

In this example, the startsrc -s biod command starts the number of specified daemons.

2. To change the number of daemons running on your system, enter:

chssys -s biod -a 6

In this example, the chssys command changes the number of **biod** daemons running on your system to six.

### **Files**

**/etc/rc.nfs** Contains the startup script for the NFS and NIS daemons.

# **Related Information**

The **[chnfs](#page-354-0)** command, **[chssys](#page-394-0)** command, **mount** command.

The **mountd** daemon, **nfsd** daemon.

How to Mount a File System Explicitly in *AIX 5L Version 5.2 System Management Guide: Communications and Networks*.

Network File System (NFS) Overview for System Management in *AIX 5L Version 5.2 System Management Guide: Communications and Networks*.

System Resource Controller Overview in *AIX 5L Version 5.2 System Management Concepts: Operating System and Devices*.

List of NFS Commands.

# **bj Command**

### **Purpose**

Starts the blackjack game.

# **Syntax**

**bj**

# **Description**

The **bj** command invokes the blackjack game. Blackjack is a card game. The object of blackjack is to be dealt cards with a value of up to but not over 21 and to beat the dealer's hand. The computer plays the role of the dealer in blackjack.

You place bets with the dealer on the likelihood that your hand will come equal or closer to 21 than will the dealer's. The following rules apply to betting.

The bet is two dollars every hand. If you draw a natural blackjack, you win three dollars. If the dealer draws a natural blackjack, you lose two dollars. If you and the dealer both have natural blackjacks, you exchange no money (a push).

If the dealer has an ace showing, you can make an insurance bet on the chance that the dealer has a natural blackjack, winning two dollars if the dealer has a natural blackjack and losing one dollar if not.

If you are dealt two cards of the same value, you can double, that is, play two hands, each of which begins with one of these cards, betting two dollars on each hand. If the value of your original hand is 10 or 11, you can double down, that is, double the bet to four dollars and receive exactly one more card in that hand.

Under normal play, you can draw a card (take a hit) as long as your cards total 21 or less. If the cards total more than 21, you bust and the dealer wins the bet. When you stand (decide not to draw another card), the dealer takes hits until a total of 17 or more is reached. If the dealer busts, you win. If both you and the dealer stand, the one with the higher total below or equal to 21 wins. A tie is a push.

The computer deals, keeps score, and asks the following questions at appropriate times: Do you want a hit? Insurance? Double? Double down? To answer yes, press Y; to answer no, press the Enter key.

The dealer tells you whenever the deck is being shuffled and displays the action (total bet) and standing (total won or lost). To quit the game, press the Interrupt (Ctrl-C) or End Of File (Ctrl-D) key sequence; the computer displays the final action and score and exits.

# **Files**

**/usr/games** Location of the system's games.

# **Related Information**

The **[arithmetic](#page-99-0)** command, **[back](#page-169-0)** command, **[craps](#page-474-0)** command, **fish** command, **fortune** command, **hangman** command, **moo** command, **number** command, **quiz** command, **ttt** command, **turnoff** command, **turnon** command, **wump** command.

## **bootlist Command**

## **Purpose**

Displays and alters the list of boot devices available to the system.

# **Syntax**

```
bootlist [ { -m Mode } [ -r ] [ -o ] [ [ -i ] [ -V ] [ -F ]| [ [ -f File ] [ Device [ Attr=Value ... ] ... ] ] ] [ -v
]
```
# **Description**

The **bootlist** command allows the user to display and alter the list of possible boot devices from which the system may be booted. When the system is booted, it will scan the devices in the list and attempt to boot from the first device it finds containing a boot image. This command supports the updating of the following:

- Normal boot list. The normal list designates possible boot devices for when the system is booted in normal mode.
- Service boot list. The service list designates possible boot devices for when the system is booted in service mode. How a system is booted in service mode is hardware-platform dependent. It may require a key switch to be turned to the Service position, a particular function key to be pressed during the boot process, or some other mechanism, as defined for the particular hardware platform.
- Previous boot device entry. This entry designates the last device from which the system booted. Some hardware platforms may attempt to boot from the previous boot device before looking for a boot device in one of the other lists.

Support of these boot lists may vary from platform to platform. A boot list can be displayed or altered only if the platform supports the specified boot list. It may even be the case that a particular hardware platform does not support any of the boot lists.

When searching for a boot device, the system selects the first device in the list and determines if it is bootable. If no boot file system is detected on the first device, the system moves on to the next device in the list. As a result, the ordering of devices in the device list is extremely important.

The **bootlist** command supports the specification of generic device types as well as specific devices for boot candidates. Possible device names are listed either on the command line or in a file. Devices in the boot device list occur in the same order as devices listed on the invocation of this command.

The devices to be entered into the boot list may be specified in a file. This makes an alterable record of the boot devices available for reference or future update. When the **-f** flag is used, the list of devices is taken from the file specified by the *file* variable. Devices from this list are then placed in the boot list in the order found in the file.

**Attention:** Care must be taken in specifying the possible boot devices. A future reboot may fail if the devices specified in the device list become unbootable. The system must not be powered off or reset during the operation of the **bootlist** command. If the system is reset, or if power fails at a critical point in the execution of this command, the boot list may be corrupted or lost.

The selection of the boot list to display or alter is made with the **-m** *mode* option, where the *mode* variable is one of the keywords: **service**, **normal**, **both**, or **prevboot**. If the **both** keyword is specified, then both the normal boot list and the service boot list will be displayed, or if being altered, will be set to the same list of devices. If the **prevboot** keyword is specified, the only alteration allowed is with the **-i** (invalidate) flag . The **-i** flag invalidates the boot list specified by the **-m** flag.

The devices currently in the boot list may be displayed by using the **-o** flag. The list of devices that make up the specified boot list will be displayed, one device per line. If a device specified in the boot list is no

longer present on the system, a '-' is displayed instead of a name. The output is in a form that can be captured in a file and used as input to the **bootlist** command with the **-f** flag. This may be useful for restoring a boot list after making a temporary change.

**Note:** When you add a hot plug adapter to the system, that adapter and its child devices might not be available for specification as a boot device when you use the **bootlist** command. You may be required to reboot your system to make all potential boot devices known to the operating system.

#### **Device Choices**

The device name specified on the command line (or in a file) can occur in one of two different forms:

- It can indicate a specific device by its device logical name.
- It can indicate a generic or special device type by keyword. The following generic device keywords are supported:

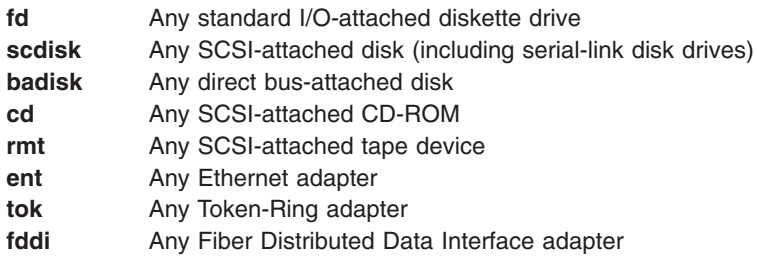

**Note:** Some hardware platforms do not support generic device keywords. If a generic device keyword is specified on such a platform, the update to the boot list is rejected and this command fails.

When a specific device is to be included in the device list, the device's logical name (used with system management commands) must be specified. This logical name is made up of a prefix and a suffix. The suffix is generally a number and designates the specific device. The specified device must be in the Available state. If it is not, the update to the device list is rejected and this command fails. The following devices and their associated logical names are supported (where the bold type is the prefix and the *xx* variable is the device-specific suffix):

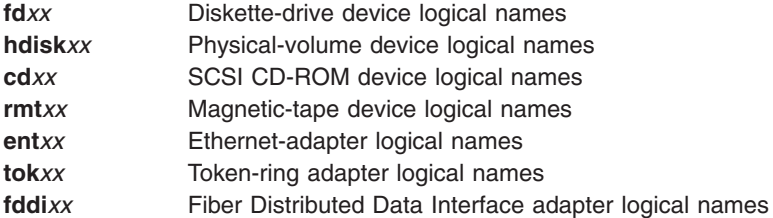

#### **Attribute Choices**

Attributes are extra pieces of information about a device that the user supplies on the command line. Since this information is specific to a particular device, generic devices do not have attributes. Attributes apply to the device that immediately precedes them on the command line, which allows attributes to be interspersed among devices on the command line. Currently, only network devices have attributes. These are:

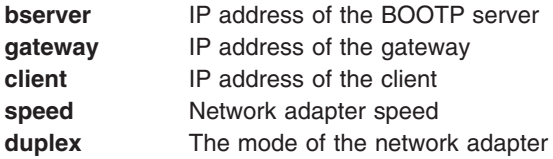

<span id="page-214-0"></span>These attributes can be combined in the following ways:

- v The **hardware** attribute cannot be specified alone; it must be specified with the **bserver** or **gateway** attribute. When specified with **bserver** or **gateway**, it applies to the server or gateway, respectively; when both **bserver** and **gateway** are specified, **hardware** will apply to **gateway**.
- v The **bserver** attribute can be specified alone, with **hardware**, and/or **gateway**.
- v If the **gateway** attribute is specified, **bserver** and **client** must also be specified.
- v The **client** attribute can only be specified with **gateway** and **bserver**.

Some of these attributes may not be supported on some hardware platforms. Additional hardware platform restrictions may apply.

The syntax for specifying an attribute is *attr=value*, where *attr* is the attribute name, *value* is the value, and there are no spaces before or after the  $=$ .

#### **File Format When Using the -f Flag**

The file specified by the *file* variable should contain device names separated by white space: hdisk0 hdisk1 cd1

or one device per line:

hdisk0 hdisk1 cd1

#### **Error Handling**

If this command returns with an error, the device lists are not altered. The following device list errors are possible:

- v If the user attempts to display or alter a boot list that is not supported by the hardware platform, the command fails, indicating the mode is not supported.
- v If the user attempts to add too many devices to the boot list, the command fails, indicating that too many devices were requested. The number of devices supported varies depending on the device selection and the hardware platform .
- v If an invalid keyword, invalid flag, or unknown device is specified, the command fails with the appropriate error message.
- v If a specified device is not in the Available state, the command fails with the appropriate error message.

### **Flags**

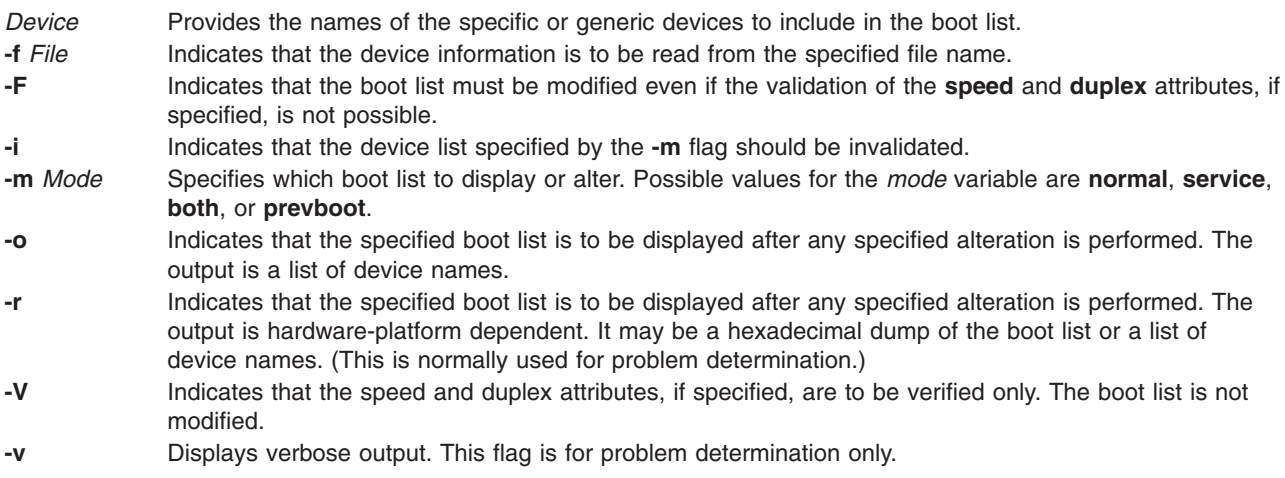

# **Security**

Privilege Control: Only the root user and members of the security group should have execute (x) access to this command.

Auditing Events:

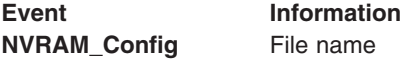

## **Examples**

1. To invalidate the Service mode boot list, enter:

bootlist -m service -i

- 2. To make a boot list for Normal mode with devices listed on the command line, enter: bootlist -m normal hdisk0 hdisk1 rmt0 fd
- 3. To make a boot list for Normal mode with a device list from a file, enter:

```
bootlist -m normal -f /bootlist.norm
```
where **bootlist.norm** is a file containing device names to be placed in the boot list for Normal mode. The device names in the **bootlist.norm** file must comply with the described format.

4. To invalidate the previous boot device entry, enter:

bootlist -m prevboot

- 5. To boot from a Token-Ring device in slot 2, enter:
- bootlist -m normal tok0
- 6. To attempt to boot through a gateway using Ethernet, and then try other devices, enter:

```
bootlist -m normal ent0 gateway=129.35.21.1 bserver=129.12.2.10
\ client=129.35.9.23 hdisk0 rmt0 tok0 bserver=129.35.10.19
hdisk1
```
# **Related Information**

The **nvram** special file.

Device Configuration Subsystem Programming Introduction in *AIX 5L Version 5.2 Kernel Extensions and Device Support Programming Concepts*.

List of Device Configuration Commands in *AIX 5L Version 5.2 Kernel Extensions and Device Support Programming Concepts*.

Special Files Overview in *AIX 5L Version 5.2 Files Reference*.

### **bootparamd Daemon**

### **Purpose**

Provides information for booting to diskless clients.

### **Syntax**

**/usr/sbin/rpc.bootparamd** [ **[-d](#page-216-0)** ]
# **Description**

The **bootparamd** daemon is a server process that provides information necessary to diskless clients for booting. It consults either the **bootparams** database or the **/etc/bootparams** file if the NIS service is not running.

# **Flags**

**-d** Displays debugging information.

### **Files**

**/etc/bootparams** Contains the list of client entries that diskless clients use for booting.

# **Related Information**

Network File System (NFS) Overview for System Management in *AIX 5L Version 5.2 System Management Guide: Communications and Networks*.

List of NFS Commands.

## **bootpd Daemon**

### **Purpose**

Sets up the Internet Boot Protocol server.

## **Syntax**

**bootpd** [ **[-s](#page-217-0)** ] [ **[-t](#page-217-0)** *Integer* ] [ **[-d](#page-217-0)** [ **-d** ... ] ] [ **[-g](#page-217-0)** ] [ C*[onfigFile](#page-217-0)* [ *[DumpFile](#page-217-0)* ] ]

## **Description**

The **bootpd** command implements an Internet Boot Protocol server.

The **bootpd** daemon is normally started by the **inetd** daemon. The default **/etc/inetd.conf** file contains the following line:

bootps dgram udp wait root /usr/sbin/bootpd bootpd

By default, this entry is commented out. One way to add the **bootpd** daemon to the **inetd** daemon's list of available subservers is to use the System Management Interface Tool (SMIT). Another way to make the **bootpd** daemon available is to edit the **/etc/inetd.conf** file, uncomment the bootps entry, and enter refresh -s inetd or kill -1 InetdPid to inform the **inetd** daemon of the changes to its configuration file. Now, when a bootp request arrives, **inetd** starts the **bootpd** daemon. Once the daemon is started, **bootpd** continues to listen for boot requests. However, if the server does not receive a boot request within 15 minutes of the previous one, it exits to conserve system resources. This time-out value of 15 minutes can be changed using the **-t** flag.

To start the **bootpd** daemon without **inetd**, use the -s flag. In this mode, the **bootpd** daemon continues to listen for bootp requests until the daemon is killed.

Upon startup, the **bootpd** daemon looks in the **/etc/services** file to find the port numbers to use, and extracts the following entries:

**bootps** The BOOTP server listening port.

**bootpc** The destination port used to reply to clients.

<span id="page-217-0"></span>Then, the **bootpd** daemon reads its configuration file. If a configuration file is not specified, the default file is **/etc/bootptab**. Once the configuration file is read, the **bootpd** daemon begins listening for and processing bootp requests. The **bootpd** daemon rereads its configuration file when it receives a **SIGHUP** hang-up signal, or when it receives a bootp request packet and detects that the file has been updated. Hosts may be added, deleted, or modified when the configuration file is reread.

### **Flags**

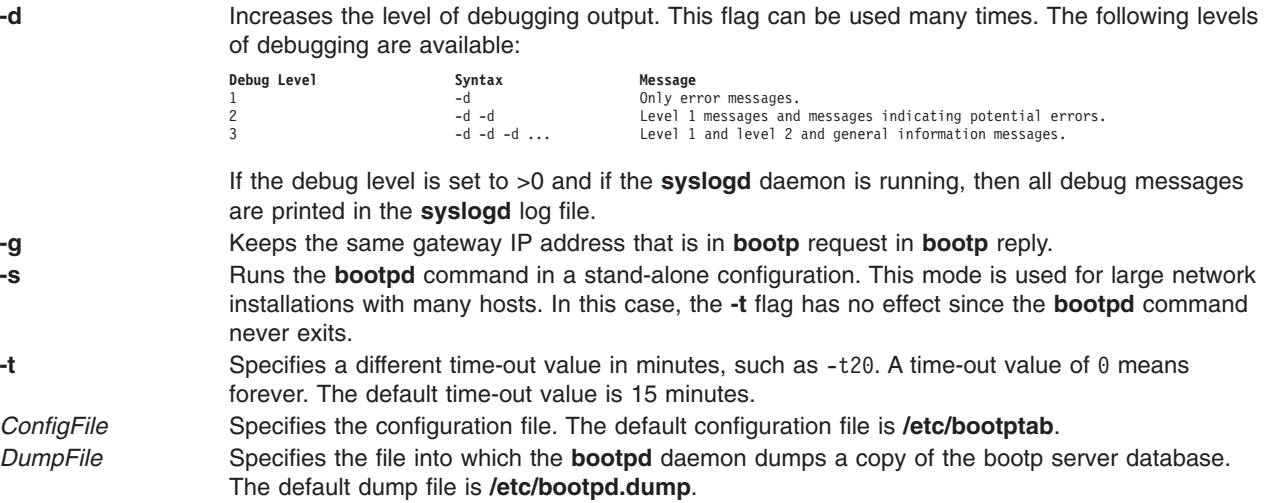

## **Examples**

- 1. To start the bootpd daemon in a stand-alone mode, enter the following: /usr/sbin/bootpd -s
- 2. To start the **bootpd** daemon in a stand-alone mode with a debug level of 3, with a configuration file of **/etc/newconfig**, and a dump file of **/etc/newdumpfile**, enter the following:

/usr/sbin/bootpd -s -d -d -d /etc/newconfig /etc/newdumpfile

## **Files**

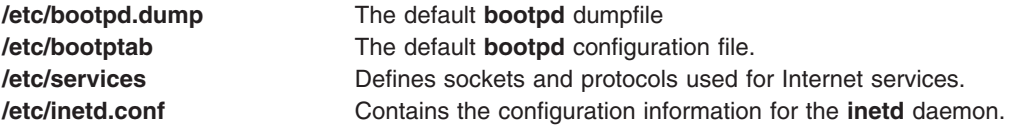

### **Related Information**

The **x\_add\_nfs\_fpe** command, **x\_rm\_fpe** command.

### **bootptodhcp Command**

### **Purpose**

To convert a BOOTP configuration file into a DHCP configuration file or to remove BOOTP configuration information for a particular host from the DHCP configuration file.

# **Syntax**

**To Convert a BOOTP Configuration File into a DHCP Configuration File /usr/sbin/bootptodhcp** [ **-d** *DHCPFile* ] [ **-b** *BOOTPFile* ]

**To Remove a BOOTP Configuration Information From a DHCP Configuration File /usr/sbin/bootptodhcp** [ **-d** *DHCPFile* ] **-r** *HostName* ]

### **Description**

The **bootptodhcp** command has two functions. The first is to translate a BOOTP configuration file into a DHCP configuration. The default command with no arguments translates the **/etc/bootptab** file. The filenames may be changed by using the **-b** or **-d** flags to specify a different file names.

The second function of the **bootptodhcp** command is the removal of a BOOTP client's information from a DHCP configuration file. The **-r** flag specifies which client to remove from the file. If the **-d** flag is not used.

### **Flags**

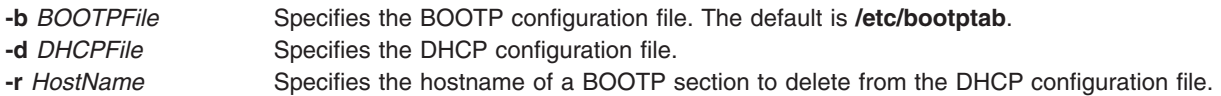

# **Exit Status**

This command returns the following exit values:

**0** Successful completion.

**>0** An error occurred.

# **Security**

Access Control: Any User

Files Accessed: Need appropriate access permissions for files

## **Files**

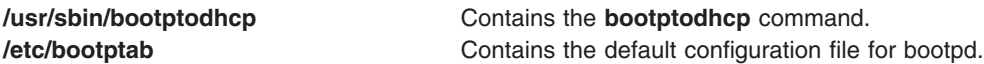

## **Related Information**

The **dhcpsconf** command

DHCP Client Configuration File

DHCP Server Configuration File

bootp Configuration File

TCP/IP Address and Parameter Assignment - Dynamic Host Configuration Protocol (DHCP)

The SMIT Interface for TCP/IP in *AIX 5L Version 5.2 System Management Guide: Communications and Networks*.

### <span id="page-219-0"></span>**bosboot Command**

### **Purpose**

Creates boot image.

# **Syntax**

**For General Use: bosboot -***Action* [ **[-d](#page-221-0)** *Device* ] [ **-***Options* ... ]

### **To Create a Device Boot Image:**

bosboot [-a](#page-221-0) [ [-d](#page-221-0) Device ] [ [-p](#page-221-0) Proto ] [ [-k](#page-221-0) Kernel ] [ -l | [-D](#page-221-0) ] [ [-l](#page-221-0) LVdev ] [ [-L](#page-221-0)] [ [-M](#page-221-0) { Norm | Serv | Both } ] [ **[-T](#page-221-0)** *Type* ] [ **[-b](#page-221-0)** *FileName* ] [ **[-q](#page-221-0)** ]

## **Description**

The **bosboot** command creates the boot image that interfaces with the machine boot ROS (Read-Only Storage) EPROM (Erasable Programmable Read-Only Memory).

The **bosboot** command creates a boot file (boot image) from a RAM (Random Access Memory) disk file system and a kernel. This boot image is transferred to a particular media that the ROS boot code recognizes. When the machine is powered on or rebooted, the ROS boot code loads the boot image from the media into memory. ROS then transfers control to the loaded images kernel.

The associated RAM disk file system contains device configuration routines that make the machine's devices and file systems available. The RAM disk file system contains differing configuration files depending upon the boot device. A **mkfs** prototype file is supplied for each type of device. (See note 6 below.) Currently supported devices are:

- $\cdot$  CD-ROM
- Disk
- Tape
- Network

A network device may be a token ring, Ethernet, or Fiber-Distributed Data Interface (FDDI) used to boot from a network boot server over a local area network (LAN).

The boot image varies for each type of device booted and is compressed to fit on certain media and to lessen real memory requirements. The boot logical volume must be large enough for the boot image.

In addition to creating a boot image, the **bosboot** command always saves device configuration data for disk. It does not update the list of boot devices in the NVRAM (nonvolatile random access memory). You can modify the list with the **bootlist** command.

The **bosboot** command is usually called during the Base Operating System installation and by the **updatep** command when the operating system is upgraded.

#### **Notes:**

- 1. You must have root user authority to use the **bosboot** command.
- 2. Do not reboot the machine if the **bosboot** command is unsuccessful with a message not to do so while creating a boot disk. The problem should be resolved and the **bosboot** command run to successful completion.
- 3. The **bosboot** command requires some space in the **/tmp** file system and the file system where the target image is to reside, if there is such an image.

4. The **bosboot** command requires that the specified physical disk contain the boot logical volume. To determine which disk device to specify, issue the following command:

lsvg -M rootvg

This command displays a map of all logical volumes. The default boot logical volume is **hd5**. Use the disk device that contains the boot logical volume.

- 5. When the device is not specified with the **-d** flag, the **bosboot** command assumes the default device is the disk the system is booted from. However, if the prototype file is specified with a **-p** flag, the device must also be specified with a **-d** flag.
- 6. The prototype file used by the **bosboot** command to build the RAM disk file system depends on the boot device and the hardware platform (**sys0**) type of the machine the boot image will run on.

The hardware platform type is an abstraction which allows machines to be grouped according to fundamental configuration characteristics such as number of processors or I/O bus structure or both. Machines with different hardware platform types will have basic differences in the way their devices are dynamically configured at boot time. The hardware platform type **rs6k** in AIX 5.1 and earlier applies to all Micro Channel-based uni-processor models through AIX 5.1 only. The type **rs6ksmp** applies to all Micro Channel-based symmetric multi-processor models through AIX 5.1 only. The type **rspc** in AIX 5.1 and earlier applies to all ISA-bus models. As new models are developed, their hardware platform types will either be one of the aforementioned types or, if fundamental configuration differences exist, new types will be defined. Boot images for a given boot device type will generally be different for machines with different hardware platform types.

″The prototype file used by **bosboot** is constructed by starting with a copy of the base prototype file for the platform type and boot device (for example, **/usr/lib/boot/chrp.disk.proto**). Next the **bosboot** command looks at the **pcfg** file for the platform type being used (for example,

**/usr/lib/boot/chrp.pcfg**). The **pcfg** file contains entries which bosboot uses in a template to search for proto extension files. These files, located in the directory **/usr/lib/boot/protoext**, provide extensions to the prototype file under construction. For example, if the platform type is **chrp** and the boot device is **disk**, and the file **/usr/lib/boot/protoext/chrp.pcfg** contains the following:

scsi. chrp. chrp\_lpar. fcp. graphics. ide. isa\_sio. pci. ssa. sys.pci. tty. usbif.

The **bosboot** command will start with the base prototype file **/usr/lib/boot/chrp.disk.proto**, and search the directory **/usr/lib/boot/protoext** for any files that match the template **disk.proto.ext.scsi.\***. The contents of these files are added to the prototype file under construction. Next, the contents of files matching the template **/usr/lib/boot/protoext/disk.proto.ext.scsi.\*** are added to the prototype file under construction. This continues until all lines in the **pcfg** file have been processed. At this point the prototype file under construction is complete. The **bosboot** command passes this prototype file to the **mkfs** command which builds the RAM disk file system.

7. The prototype files used by the BOSBOOT command to build boot images are dependent on the boot device. In addition, the prototype files are dependent on the system device type (sys0) of the machine for which the boot image is built.

This is reflected in the names of these prototype files:

**/usr/lib/boot/chrp.disk.proto**

**/usr/lib/boot/chrp.cd.proto**

**/usr/lib/boot/chrp.tape.proto**

#### <span id="page-221-0"></span>**/usr/lib/boot/network/chrp.ent.proto**

**/usr/lib/boot/network/chrp.tok.proto**

**/usr/lib/boot/network/chrp.atm.proto**

#### **/usr/lib/boot/network/chrp.fddi.proto**

The system device type is an abstraction that allows machines to be grouped according to fundamental configuration characteristics, such as number of processors and I/O bus structure. The system device is the highest-level device in the system node, which consists of all physical devices in the system.

Machines with different system device types have basic differences in the way their devices are dynamically configured at boot time.

The **bosboot** command, by default, uses the prototype file that matches the system device type of the machine executing the command. The -p option allows you to specify the system device type of the prototype file.

### **Flags**

**-d** *device* Specifies the boot device. This flag is optional for hard disk.

The following flags are action flags. One and only one flag must be specified.

**-a** Creates complete boot image and device.

The following flags are option flags:

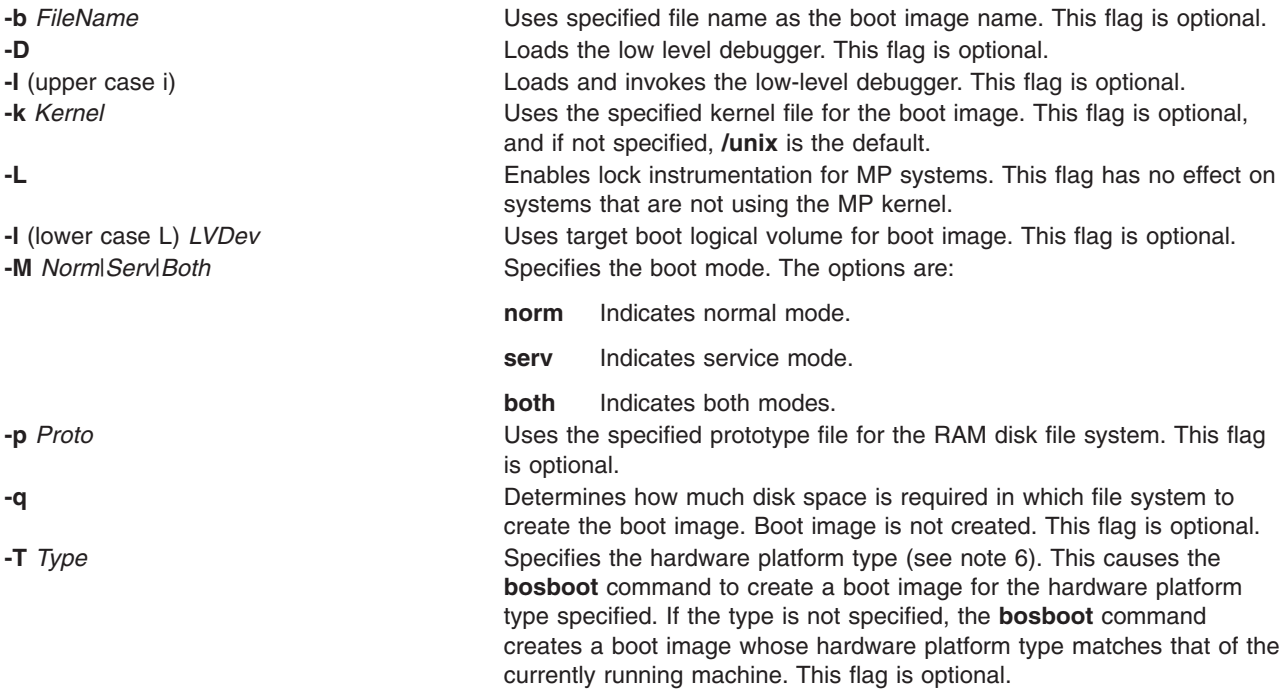

### **Security**

Access Control: Only the root user can read and execute this command.

# **Examples**

1. To create a boot image on the default boot logical volume on the fixed disk from which the system is booted, type:

bosboot -a

- 2. To create a bootable image called **/tmp/tape.bootimage** for a tape device, type: bosboot -ad /dev/rmt0 -b /tmp/tape.bootimage
- 3. To create a boot image file for an Ethernet boot, type: bosboot -ad /dev/ent0
- 4. To create a token ring boot image for a machine whose hardware platform type is **chrp** while you are running on a machine whose hardware platform type is **chrp**, type:

bosboot -ad /dev/tok -T chrp

# **Files**

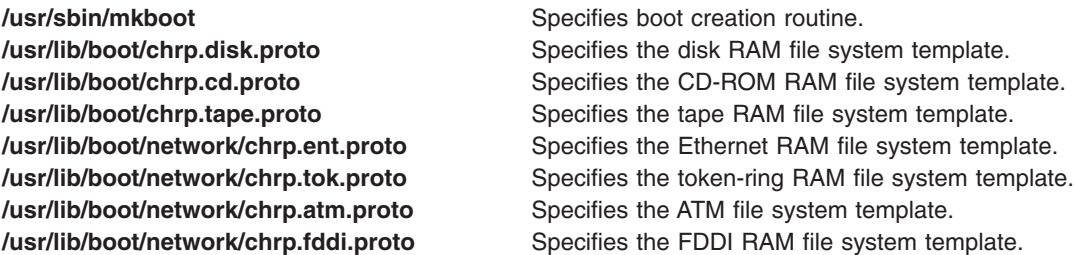

# **Related Information**

The **[bootlist](#page-212-0)** command, **mkboot** command, and **locktrace** command.

Understanding the Boot Process in *AIX 5L Version 5.2 System Management Concepts: Operating System and Devices*.

# **bosdebug Command**

### **Purpose**

Enables, disables and/or displays the status information of the system.

# **Syntax**

```
bosdebug [ -I | -D] [ -M [ -S | -s sizelist] [ -n sizelist]] [ -l <file> ] [ -f ]
```
**bosdebug** [ **[-o](#page-223-0)**]

**bosdebug** [ **[-L](#page-223-0)**]

## **Description**

The **bosdebug** command enables, disables, and/or displays the status of debugging features of the system.

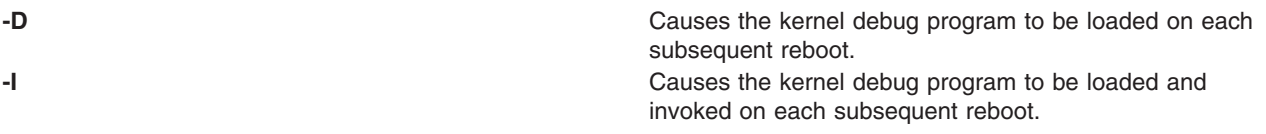

<span id="page-223-0"></span>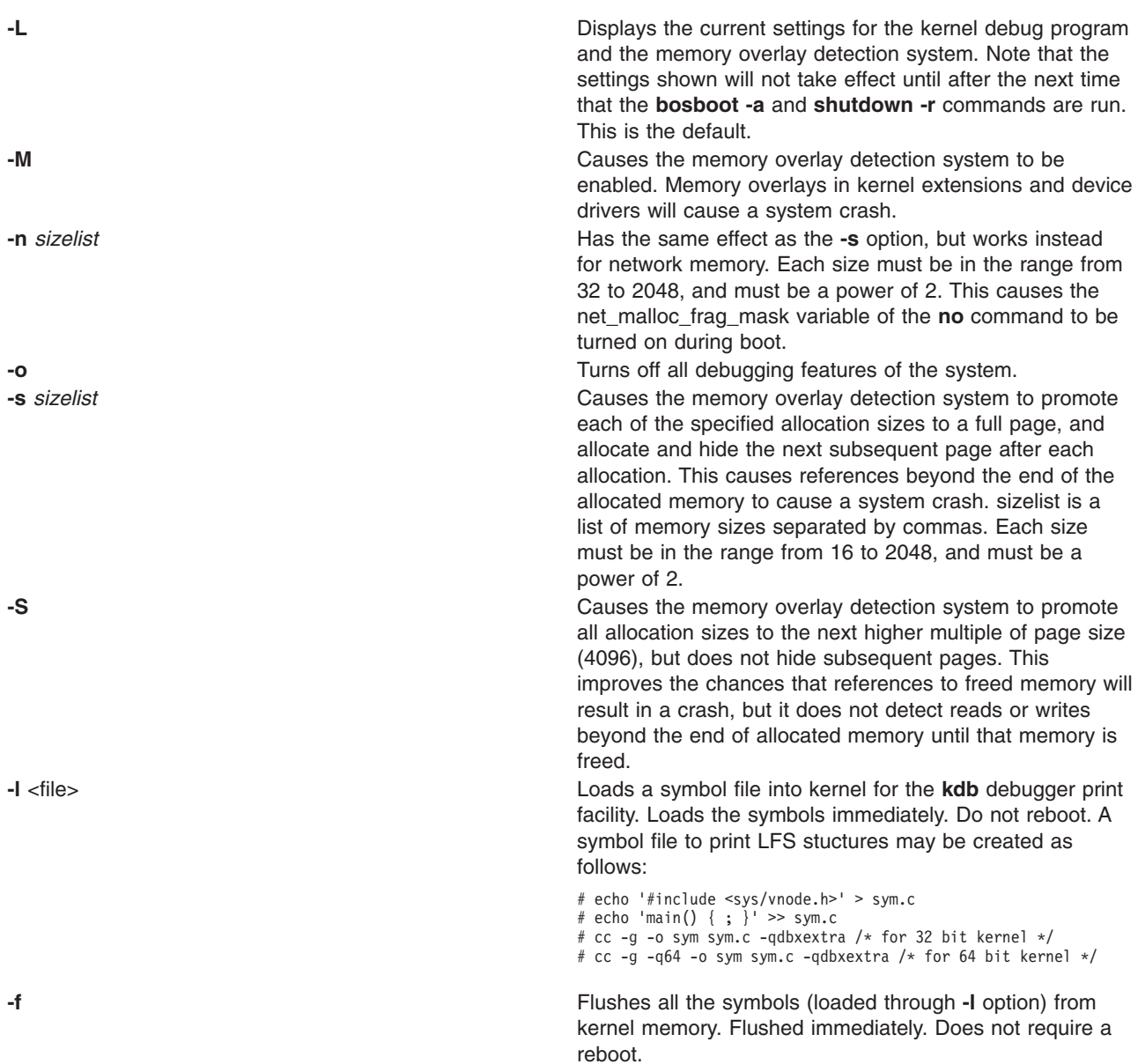

Any changes made by this command will not take effect until the **bosboot** and **shutdown -r** commands have been run (except **-l** and **-f** option).

### **Related Infomation**

The **[bosboot](#page-219-0)** command and **shutdown** command.

Memory Overlay Detection System (MODS) in the *AIX 5L Version 5.2 Kernel Extensions and Device Support Programming Concepts*.

## **bs Command**

# **Purpose**

Compiles and interprets modest-sized programs.

# **Syntax**

**bs** [ *File* [ *Arguments* ] ]

# **Description**

The **bs** command is a compiler and interpreter for interactive program development and debugging. To simplify program testing, it minimizes formal data declaration and file manipulation, allows line-at-a-time debugging, and provides trace and dump facilities and run-time error messages.

The optional parameter *File* specifies a file of program statements that you create and that the compiler reads before it reads from standard input. Statements entered from standard input are normally executed immediately (see **compile** and **execute** statement syntax). By default, statements read from *File* are compiled for later execution.

Unless the final operator is assignment to a variable, the result of an immediate expression statement is displayed.

Additional command line *Arguments* can be passed to the program using the built-in functions **[arg](#page-228-0)** and **[narg](#page-228-0)**.

Program lines must conform to one of the following formats:

*statement label statement*

The interpreter accepts labeled statements only when it is compiling statements. A *label* is a name immediately followed by a colon. A label and a variable can have the same name. If the last character of a line is a **\** (backslash), the statement continues on the following physical line.

A statement consists of either an expression or a keyword followed by zero or more expressions.

**Note:** To avoid unpredictable results when using a range expression in the international environment, use a character class expression rather than a standard range expression.

#### **Statement Syntax**

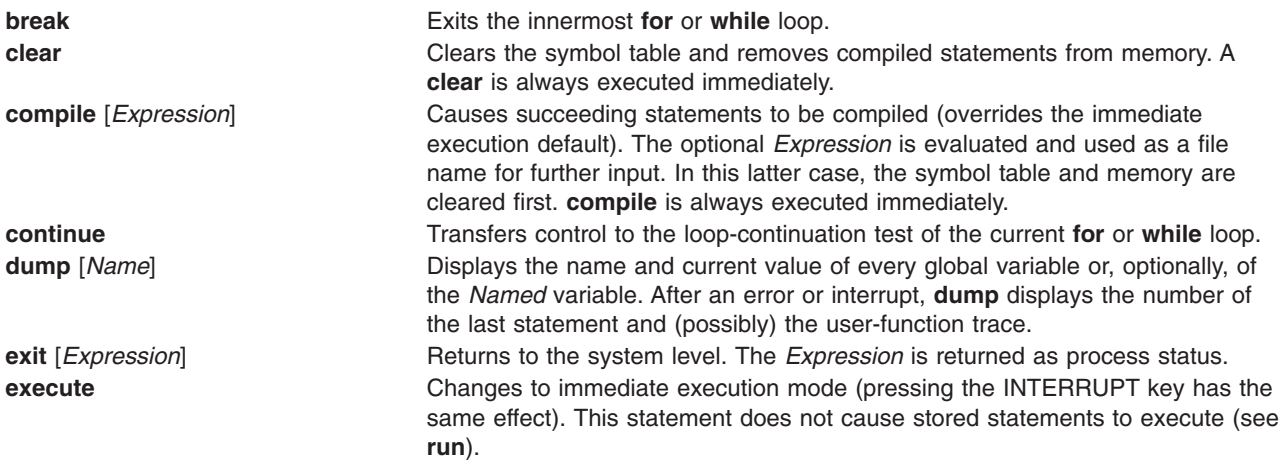

<span id="page-225-0"></span>**for** *performs repeatedly, under the control of a named variable, a statement or a* group of statements using one of the following syntaxes:

> **for** name**=**Expression Expression statement **next**

OR **for** name=Expression Expression statement . . . **next** OR **for** Expression, Expression, Expression statement **next** OR **for** Expression, Expression, Expression statement . . . **next**

The first format specifes a single statement where the variable takes on the value of the first expression and then is increased by one on each loop until it exceeds the value of the second expression. You can use the second format to do the same thing , but you can specify a group of statements.

The third format requires an initialization expression followed by a test expression (such as true to continue) and a loop-continuation action expression. You can use the fourth format to do the same thing, but you can specify a group of statements. Use commas to separate the expressions in the third and fourth formats.

**fun** *befines a user-written function using the following syntax:* 

**fun** f **(**[a**,** . . . ]**)** [v**,** . . . ] statement . . . **nuf**

*f* specifies the function name, *a* specifies any parameters, and *v* identifies any local variables for the user-written function. You can specify up to 10 parameters and local variables; however, they cannot be arrays or associated with I/O functions. You cannot nest function definitions.

**freturn** Signals the failure of a user-written function. Without interrogation, freturn returns zero. (See the unary interrogation operator ( **[?](#page-227-0)**).) With interrogation, **freturn** transfers to the interrogated expression, possibly bypassing intermediate function returns.

**goto** *Name* Passes control to the compiled statement with the matching label of *Name*. **ibase** *n* Sets the input base to *n*. The only supported values for *n* are 8, 10 (the default), and 16**.** Hexadecimal values 10-15 are entered as alphabetic characters a-f**.** A leading digit is required when a hexadecimal number begins with an alphabetic character (for example, f0a must be entered as 0f0a). **ibase** is always executed immediately.

<span id="page-226-0"></span>**if if Performs** a statement in one of the following syntaxes:

```
if Expression statement
                                    [else
                                   statement . . . ]
                                   fi
                                   OR
                                   if Expression
                                   statement . . .
                                    [else
                                    statement . . . ]
                                   fi
                                   The first format specifies a single statement and the second format specifies a
                                   group of statements to continue using if the expression evaluates to nonzero.
                                   The strings 0 and ″″ (null) evaluate as zero.
                                   In the second format, an optional else allows a group of statements to be
                                   performed when the first group is not. The only statement permitted on the
                                   same line with an else is an if. You can put fis only on the same line as
                                   another fi. You can combine else and if into elif. You can close an
                                   if . . . elif . . . [else . . . ] sequence with a single fi.
include Expression Evaluates an Expression to the name of a file containing program statements.
                                   Such statements become part of the program being compiled. The include
                                   statements are always executed immediately. Do not nest include statements.
obase n Sets the output base to n. The only supported values for n are 8, 10 (the
                                   default), and 16. Hexadecimal values 10 through15 are entered as alphabetic
                                   characters a-f. A leading digit is required when a hexadecimal number begins
                                   with an alphabetic character (that is, f0a must be entered as 0f0a). Like ibase,
                                   obase is always executed immediately.
onintr Example 3 Provides program control of interrupts using one of the following syntaxes:
                                   onintr Label
                                    OR
                                   onintr
                                   In the first format, control passes to the Label given, just as if a goto had been
                                   performed when onintr was executed. The effect of the onintr statement is
                                   cleared after each interrupt. In the second format, pressing INTERRUPT ends
                                   the bs program.
return [Expression] Evaluates the Expression and passes the result back as the value of a function
                                   call. If you do not provide an expression, the function returns zero.
run Passes control to the first compiled statement. The random number generator
                                   is reset. If a file contains a run statement, it should be the last statement; run
                                    is always executed immediately.
stop Stops execution of compiled statements and returns to immediate mode.
trace [Expression] Controls function tracing. If you do not provide an Expression or if it evaluates
```
to zero, tracing is turned off. Otherwise, a record of user-function calls/returns will be written. Each return decreases by one the **trace** expression value.

<span id="page-227-0"></span>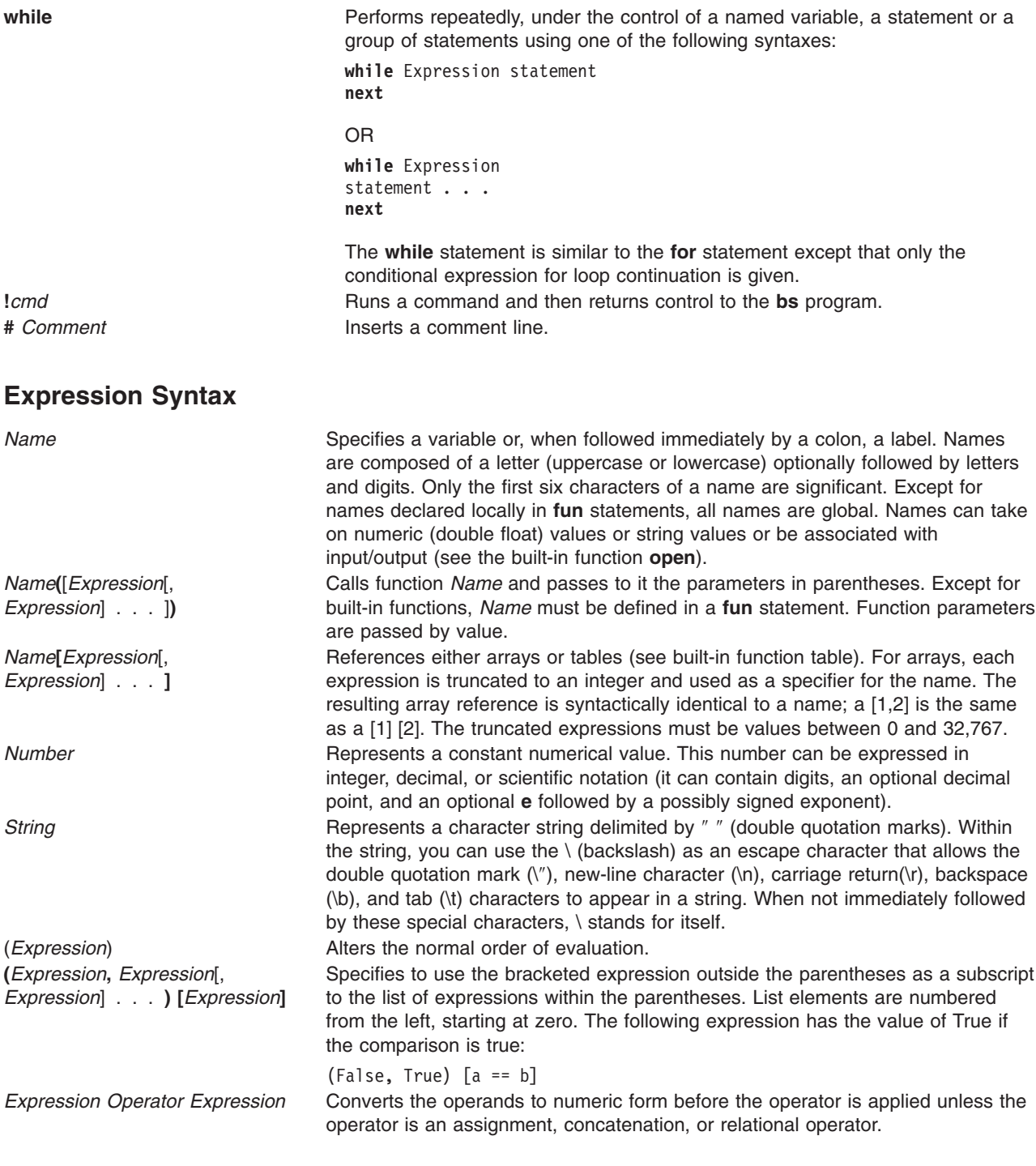

#### **Unary Operators**

**?** *Expression* Tests for the success of *Expression* rather than its value. This interrogation operator is useful for testing:

- The end of file
- v Result of the **eval** built-in function
- v Return from user-written functions (see **[freturn](#page-225-0)**)

An interrogation trap (end of file, for example), causes an immediate transfer to the most recent interrogation, possibly skipping assignment statements or intervening function levels.

<span id="page-228-0"></span>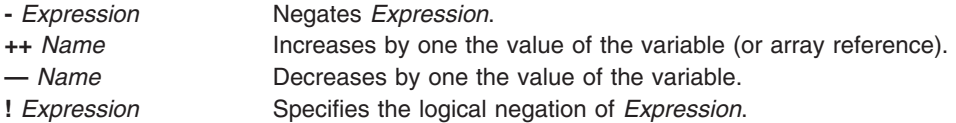

**Note:** Unary operators treat a null string as a zero.

#### **Binary Operators (in increasing precedence)**

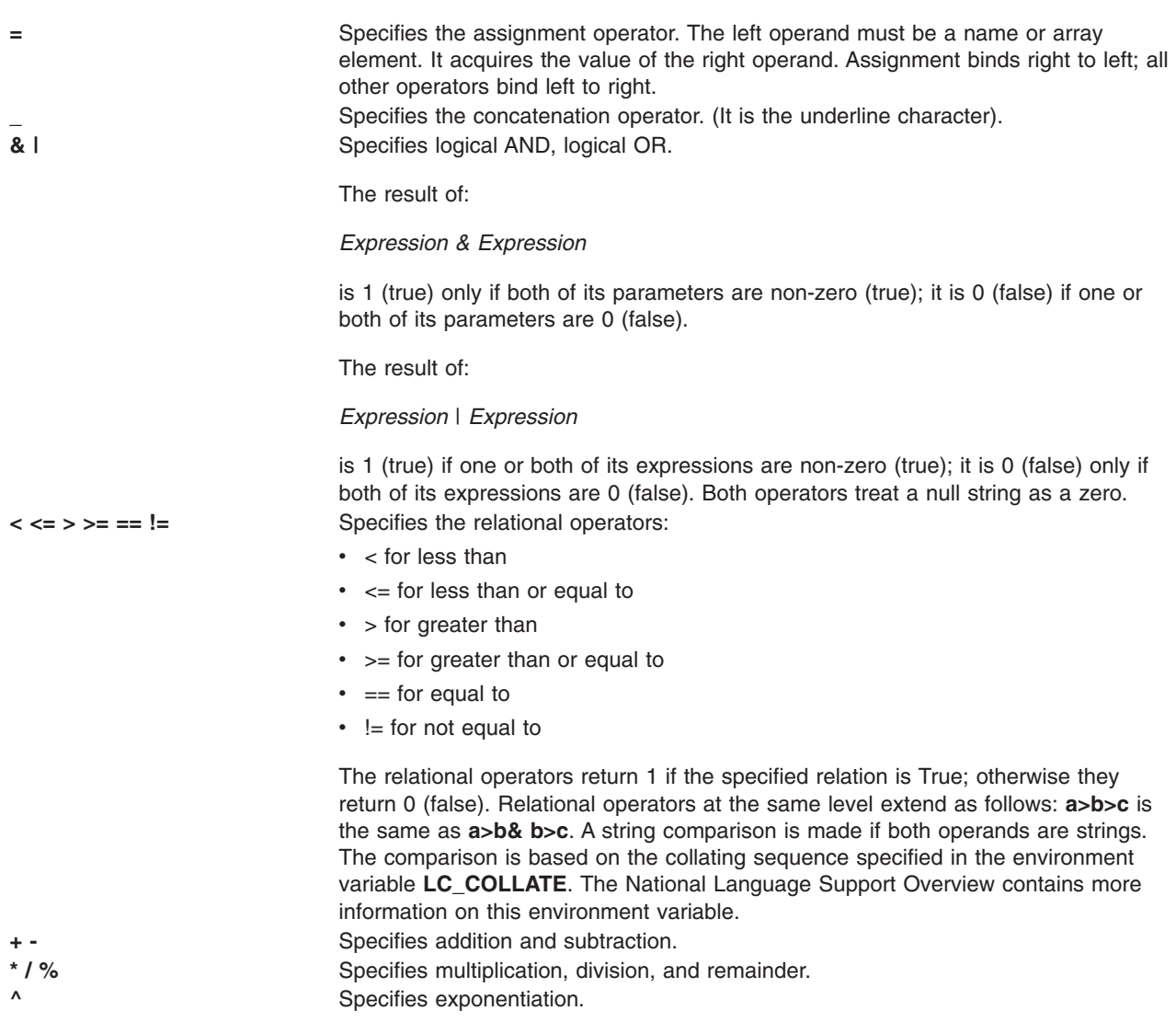

**Note:** Binary operators treat a null string as a zero.

### **Functions Dealing With Arguments**

- **arg**(*i*) Returns the value of the *i-*th actual argument at the current function call level. At level zero, **arg** returns the *i-*th command-line argument. For example, **arg(0)** returns **bs**.
- **narg**() Returns the number of arguments passed. At level zero, it returns the command line argument count.

#### **Mathematical Functions**

**abs**(*x*) Returns the absolute value of *x*.

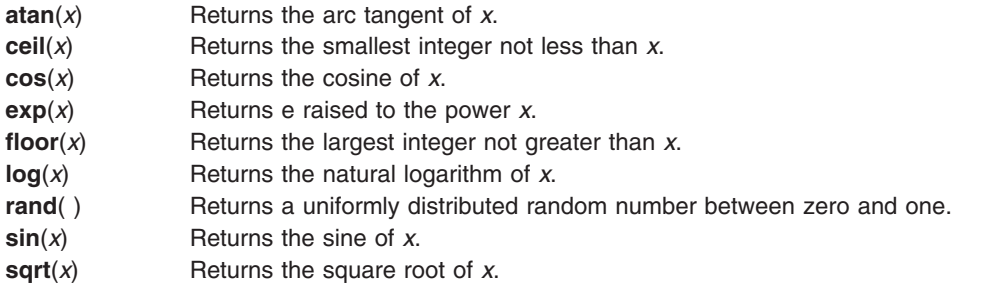

# **String Functions**

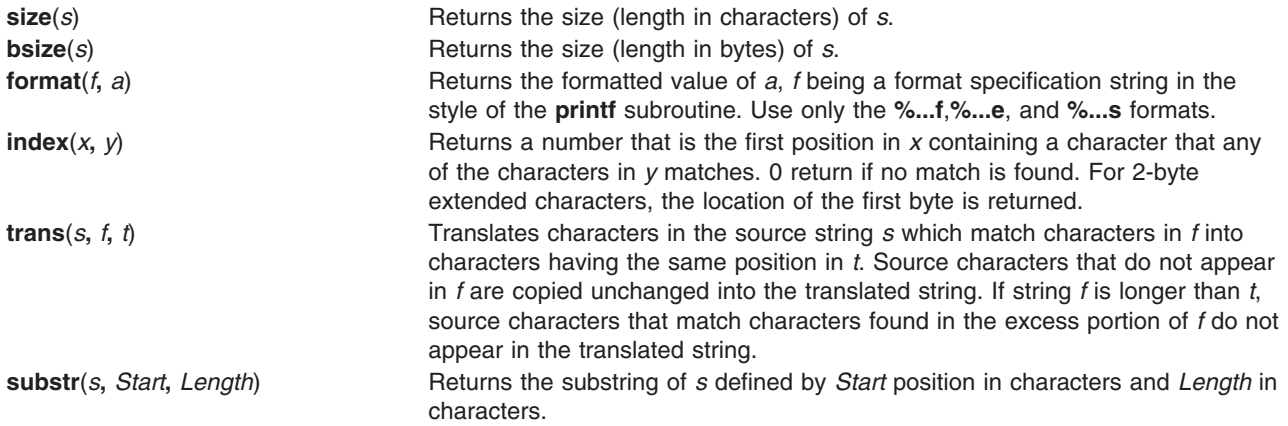

**match**(*String***,** *Pattern*) **mstring**(*n*)

Returns the number of characters in *string* that match *pattern*. The characters **.**, **\***, **\$**, **[**, **]**, **^** (when inside square brackets), **\** (and **\**) have the following special meanings:

**Note:** See **ed** for a more detailed discussion of this special notation.

- **.** Matches any character except the new-line character.
- **\*** Matches zero or more occurrences of the pattern element that it follows. For example, .\* matches zero or more occurrences of any character except the new-line character.
- **\$** Specifies the end of the line.
- **[.-.]** Matches any one character in the specified range ([.-.]) or list  $([ \ldots ])$ , including the first and last characters.

**[^ .-.]**

- **[^ . . . ]**
	- Matches any character except the new-line character and any remaining characters in a range or list. A circumflex  $($ <sup> $\wedge$ </sup>  $)$  has this special meaning only when it immediately follows the left bracket.

#### **[].-.]**

**[] . . . ]**

Matches ] or any character in the list. The right square bracket does not terminate such a list when it is the first character within it (after an initial  $\wedge$ , if any).

#### **\( . . . \)**

Marks a substring and matches it exactly.The pattern must match from the beginning of the string and the longest possible string. Consider, for example:

match  $('a123ab123','''.*([a-z]))") = 6$ 

In this instance, .\* matches a 123a (the longest string that precedes a character in the range a-z);  $\setminus$  ([a-z] $\setminus$ ) matches b, giving a total of six characters matched in the string. In an expression such as [a-z]**,** the minus means ″through,″ according to the current collating sequence.

A collating sequence may define equivalence classes for use in character ranges. See the ″International Character Support Overview″ for more information on collating sequences and equivalence classes.

The **mstring** function returns the *n*th substring in the last call to **match** (*n* must be between 1 and 10 inclusive).

#### <span id="page-231-0"></span>**File-Handling Functions**

**open***(Name, File, Mode)*

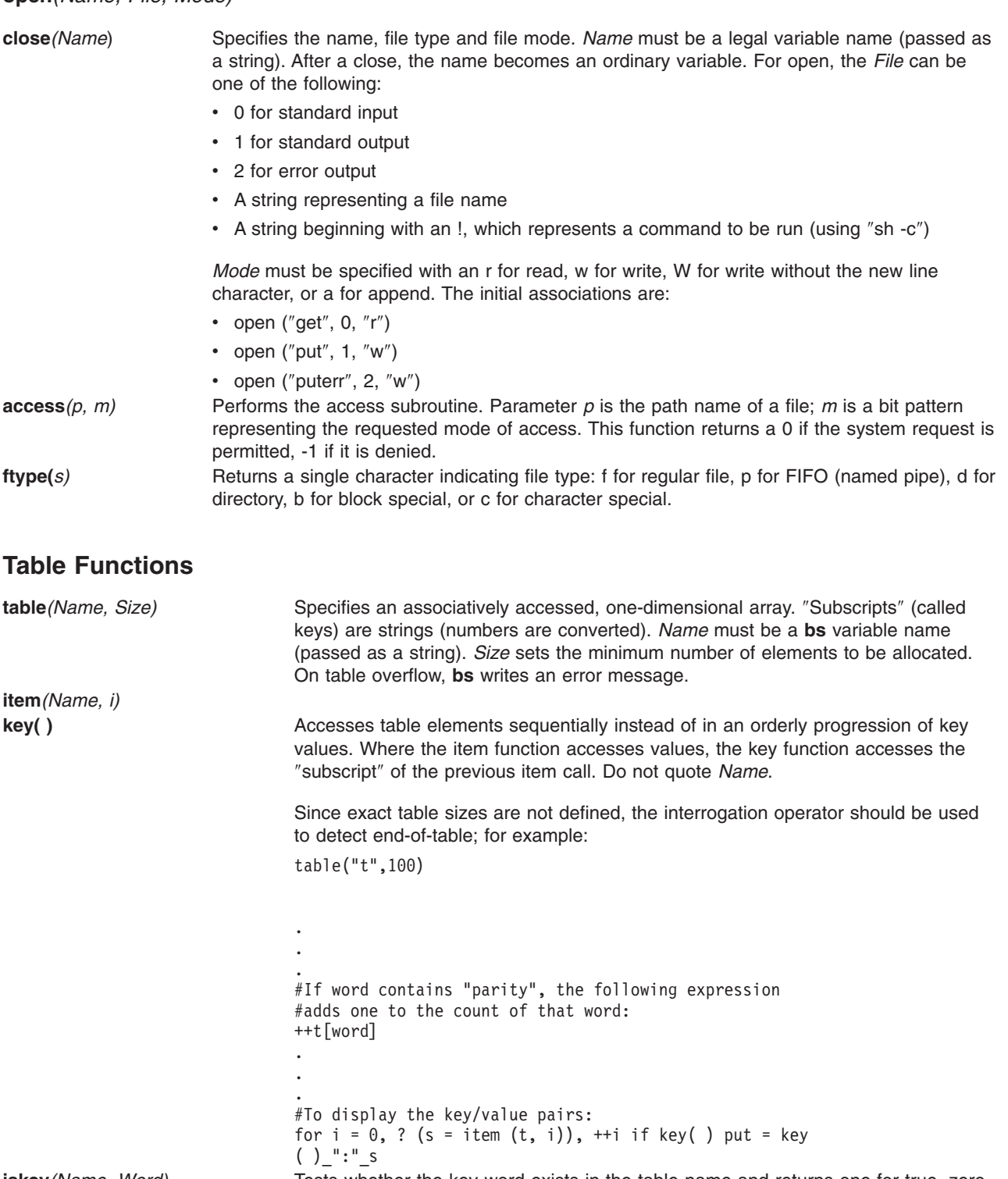

**iskey***(Name, Word)* Tests whether the key word exists in the table name and returns one for true, zero for false.

### **Miscellaneous Functions**

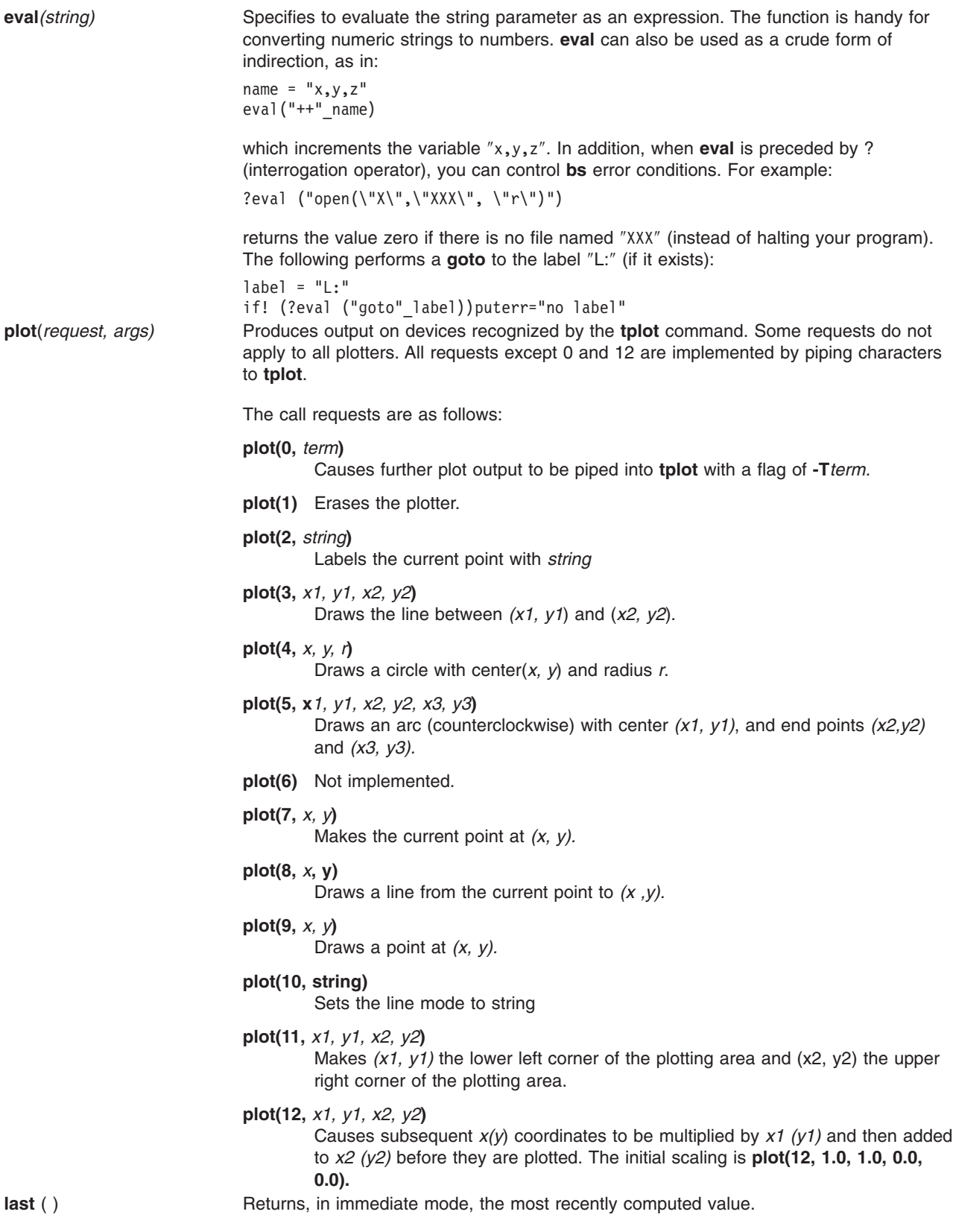

# **Example**

To execute the bs command and direct the result to a file called output, enter:

```
bs < input.n > output
```

```
OR
bs input.n > output
```
# **Related Information**

The **ksh** command.

The **access** subroutine, **printf** subroutine.

The National Language Support Overview for Programming in *AIX 5L Version 5.2 General Programming Concepts: Writing and Debugging Programs*.

### **bsh Command**

### **Purpose**

The **bsh** command invokes the Bourne shell.

### **Syntax**

```
bsh [ -i ] [ -r ] [ { + | - } { [ a ] [ e ] [ f ] [ h ] [ k ] [ n ] [ t ] [ u ] [ v ] [
x ] } ] [ -c String | -s | File [ Parameter ] ]
```
**Note:** Preceding a flag with a **+** (plus sign) rather than a **-** (minus sign) turns it off.

## **Description**

The **bsh** command invokes the Bourne shell, an interactive command interpreter and command-programming language. The shell carries out commands either interactively from a terminal keyboard or from a file.

For more information about the Bourne shell, see ″Bourne Shell″ in *AIX 5L Version 5.2 System User's Guide: Operating System and Devices*.

### **Flags**

The Bourne shell interprets the following flags only when the shell is invoked at the command line.

**Note:** Unless you specify either the **-c** or **-s** flag, the shell assumes that the next parameter is a command file (shell script). It passes anything else on the command line to that command file. See the discussion of positional parameters in ″Variable Substitution in the Bourne Shell″ in *AIX 5L Version 5.2 System User's Guide: Operating System and Devices* for more information.

**-a** Marks for export all variables to which an assignment is performed. If the assignment precedes a command name, the export attribute is effective only for that command's execution environment, except when the assignment precedes one of the special built-in commands. In this case, the export attribute persists after the built-in command has completed. If the assignment does not precede a command name, or if the assignment is a result of the operation of the **getopts** or **read** command, the export attribute persists until the variable is unset.

**-c** *String* Runs commands read from the *String* variable. Sets the value of special parameter 0 from the value of the *String* variable and the positional parameters (\$1, \$2, and so on) in sequence from the remaining *Parameter* operands. The shell does not read additional commands from standard input when you specify this flag.

<span id="page-234-0"></span>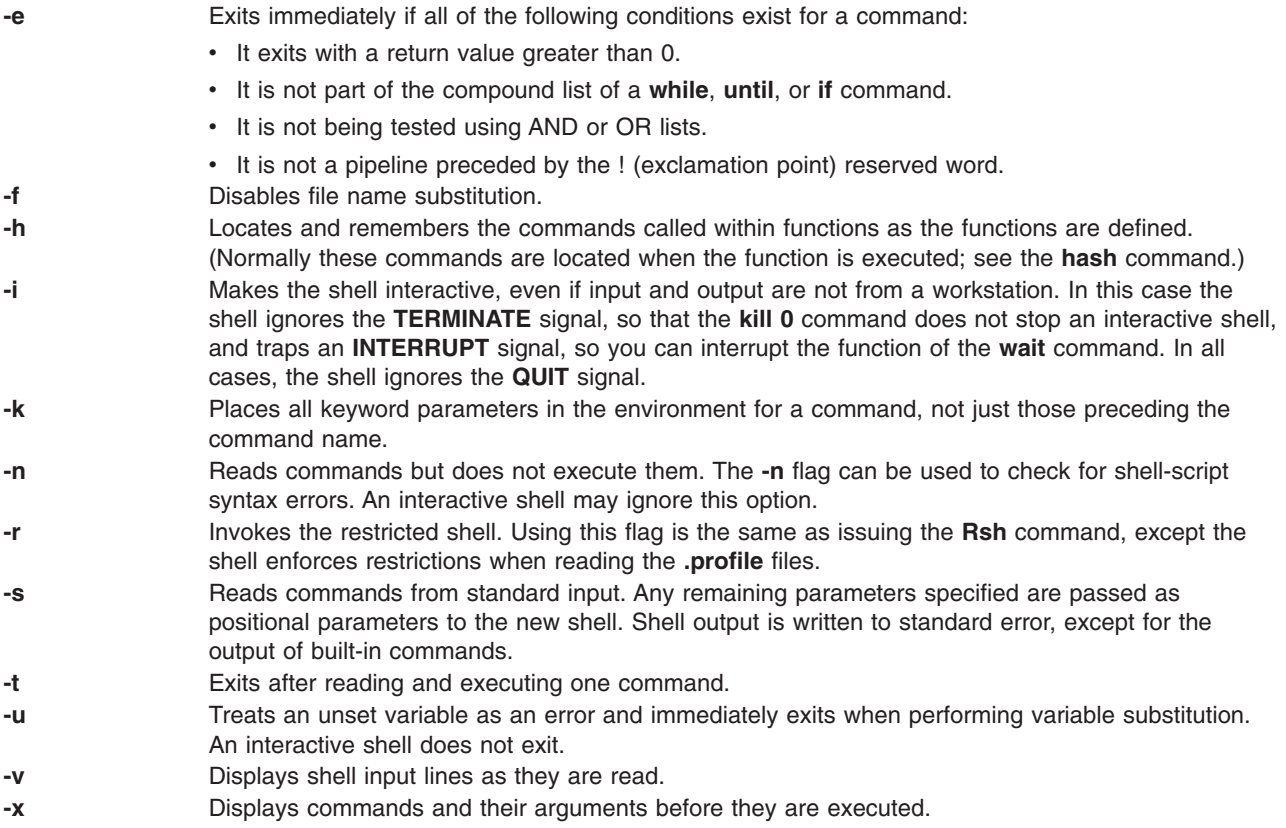

**Note:** Using a + (plus sign) rather than a - (minus sign) unsets flags. The \$- special variable contains the current set of flags.

### **Files**

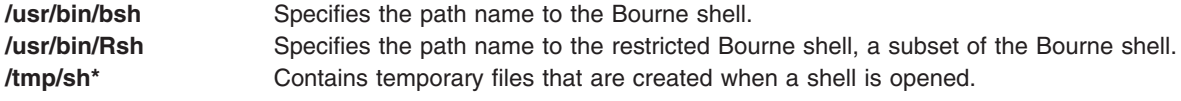

## **Related Information**

The **env** command, **sh** command, **Rsh** command.

The **/etc/passwd** file, **null** special file, **environment** file.

The **profile** file format.

Bourne Shell in *AIX 5L Version 5.2 System User's Guide: Operating System and Devices*.

Bourne Shell Special Commands in *AIX 5L Version 5.2 System User's Guide: Operating System and Devices*.

Variable Substitution in the Bourne Shell in *AIX 5L Version 5.2 System User's Guide: Operating System and Devices*.

### **bterm command**

### **Purpose**

Emulates terminals in bidirectional (BIDI) mode.

# **Syntax**

**bterm** [ **-maps** *Map* ] [ **-help** ] [ **-keywords** ] [ **-nobidi** ] [ **[-symmetric](#page-236-0)** ] [ **-autopush** ] [ **[-or](#page-236-0)** *Orientation* ] [ **[-text](#page-236-0)** *TextType* ] [ **[-nss](#page-236-0)** *NumShape* ] [ **-csd** *CharShape* ] [ **[-tail](#page-236-0)** ] [ **-nonulls** ]

### **Description**

The **bterm** command emulates the IBM 3151, VT220, HFT and other terminals. It operates in BIDI mode on ASCII terminals. This command creates a BIDI shell that can run any BIDI application. You cannot initiate the **bterm** command recursively from within itself.

The maps that determine the keyboard mapping and the symmetric swapping of characters are specified by the **-maps** flag. You can specify other BIDI behaviors using the flags available to the **bterm** command or by setting them in the defaults files. Such behaviors include the default text mode, the default screen orientation, the default mode of Arabic character shaping, the default shape of numerals, whether the Symmetric Swapping mode is enabled and whether the Autopush mode is enabled or not. The behaviors specified with flags take precedence over the behaviors set in the defaults files.

The default files are searched in the following order:

- 1. The **.Bidi-defaults** file is searched for in your home directory.
- 2. If the file is not found, the **bterm** command searches for the **BTerm** resource file in the **/usr/lib/nls/bidi/\$LANG/app-defaults** file.

# **Flags**

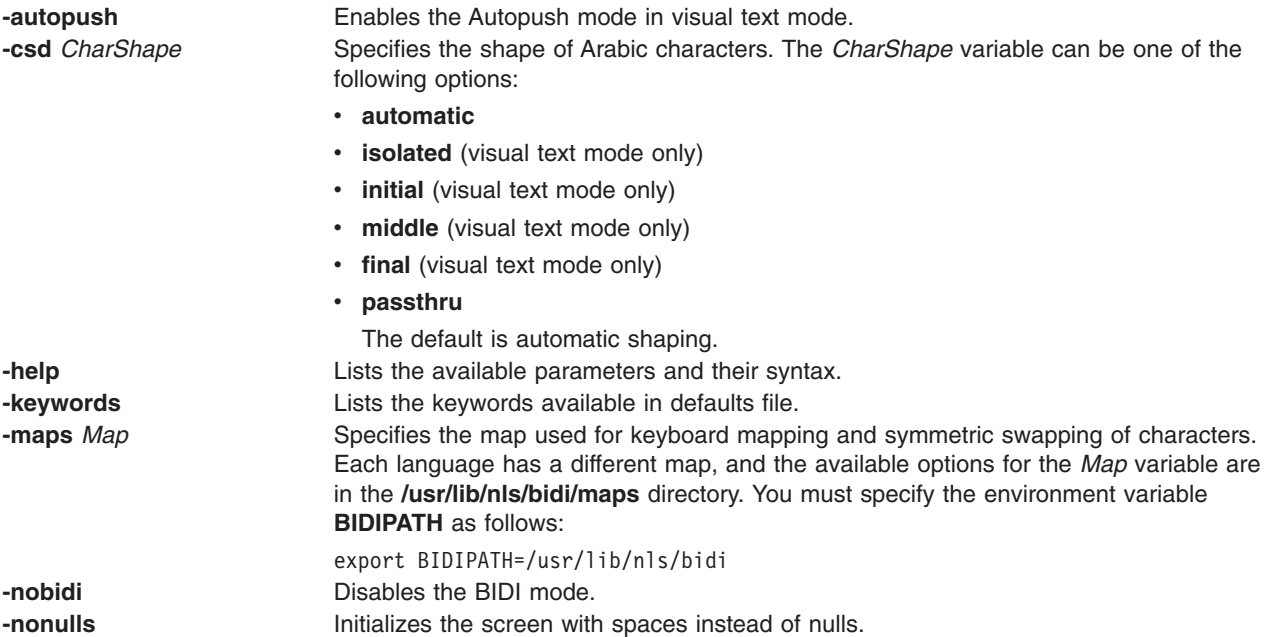

<span id="page-236-0"></span>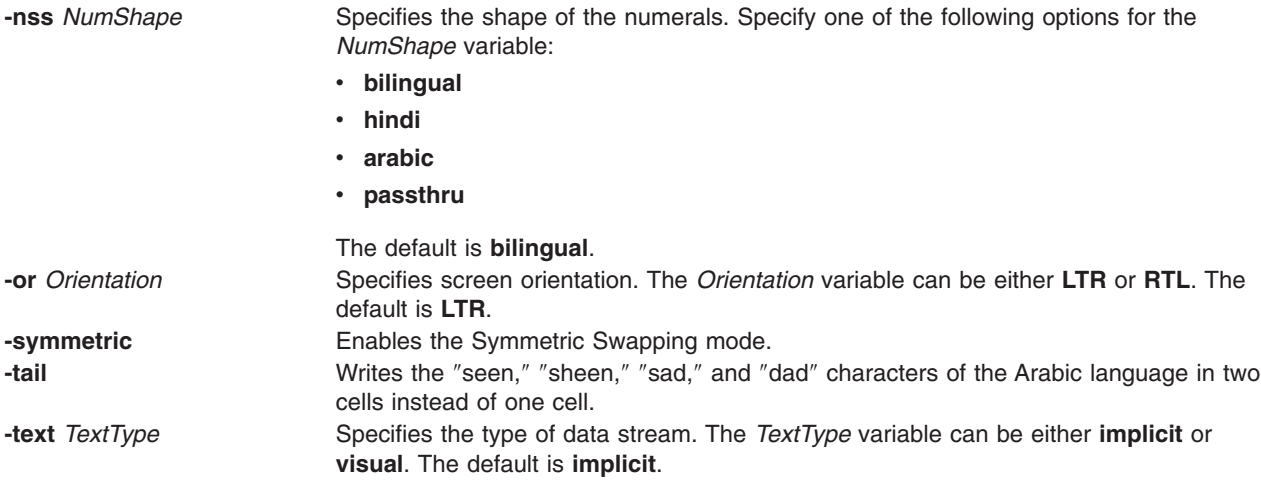

# **Key Combinations**

To change the BIDI settings using key combinations, press the Ctrl+X key sequence to enter a BIDI command mode. Any key you type after this key sequence is interpreted as a BIDI command. Invalid keys sound a beep and exit the BIDI command mode. The following keys are valid BIDI commands:

#### **Key Purpose r** Reverses the screen orientation. **n** Sets the language keyboard layer to National. **l** Sets the language keyboard layer to Latin. **a** Toggles the automatic shaping variable option of the Arabic characters (valid also for Implicit mode). **t** Displays the status.

**space** Enters a required space (RSP).

For implicit mode only:

#### **Key Purpose**

**c** Toggles the column heading mode.

For visual mode only:

#### **Key Purpose**

- **s** Initiates the Push mode.
- **e** Terminates the End Push mode.
- **p** Toggles the Autopush mode.
- **f** Shapes Arabic characters in their final forms.
- **i** Shapes Arabic characters in their initial forms.
- **b** Shapes Arabic characters in the Passthru mode.
- **o** Shapes Arabic characters in their isolated forms.
- **m** Shapes Arabic characters in their middle forms.

# **.Bidi-defaults Keywords**

Use the following keywords to set the defaults for the **bterm** command.

*.Bidi-defaults Keywords*

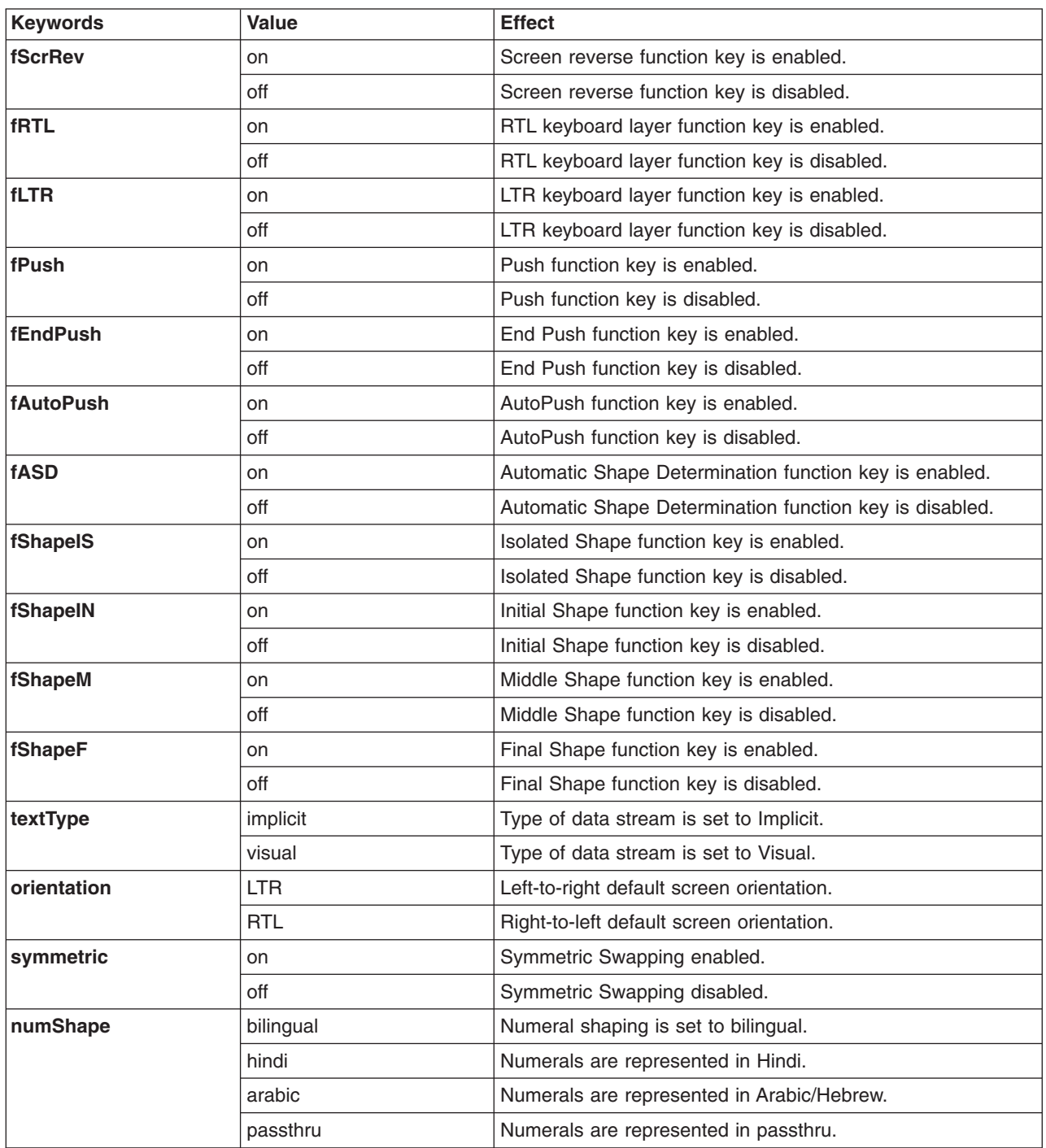

*.Bidi-defaults Keywords*

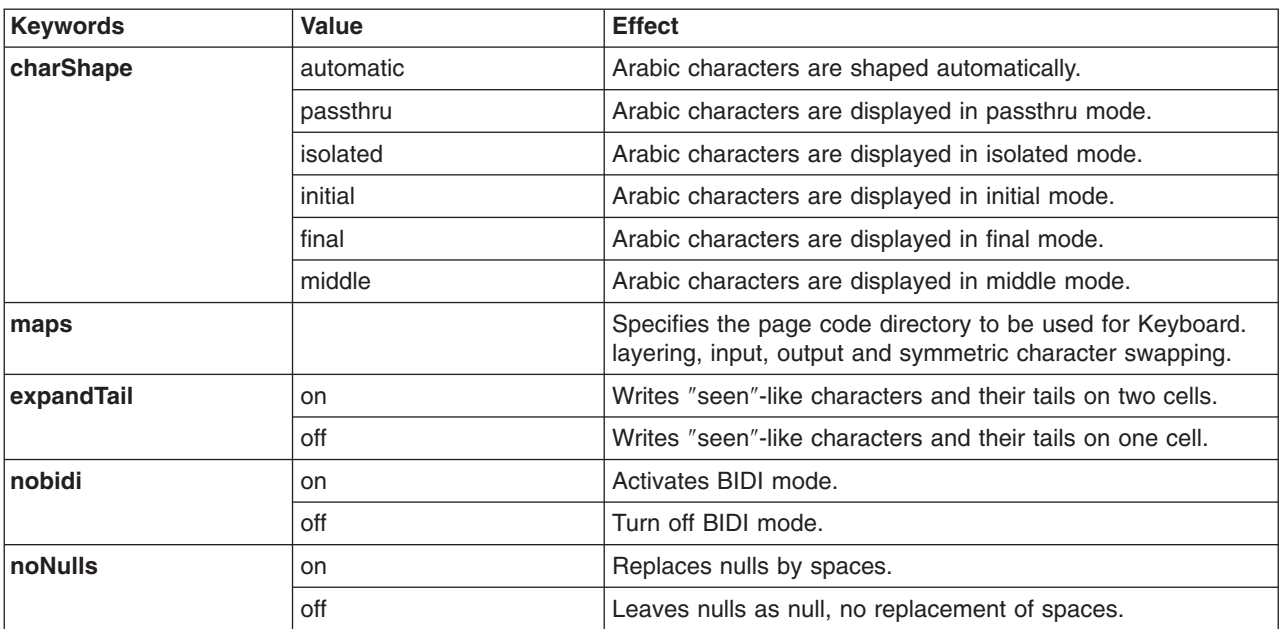

### **Related Information**

The **[aixterm](#page-50-0)** command, the **telnet, tn, or tn3270** command.

Bidirectionality and Character Shaping in *AIX 5L Version 5.2 National Language Support Guide and Reference*.

## **bugfiler Command**

### **Purpose**

Automatically stores bug reports in specified mail directories.

### **Syntax**

**bugfiler** [ **[-d](#page-240-0)** ] [ **[-m](#page-240-0)** *MessageMode* ] [ **[-b](#page-239-0)** *BugUserName* ] [ *MailDirectory* ]

### **Description**

The **bugfiler** command automatically intercepts bug reports, summarizes them, and stores them in the appropriate folders in the directory specified by the *MailDirectory* variable.

The mail delivery program starts the **bugfiler** command through a line in the **/etc/aliases** file. The line has the following format:

bugs:"|/usr/lib/bugfiler \$HOME/bugstuff"

In the example, the bug reports are placed in the **\$HOME/bugstuff** directory. If no directory is specified, the **bugfiler** command places the bug reports in the **\$HOME/mail** default directory.

**Note:** The **\$HOME**/**mail** directory must be created for the **bugfiler** command to use as a default directory.

If the *BugUserName* is other than bugs, the entry in the **/etc/aliases** file should contain a **-b** *BugUserName* flag, as in the following example:

<span id="page-239-0"></span>hadley:"|/usr/lib/bugfiler -b hadley"

In this example, hadley is declared the *BugUserName* and all bug reports are placed in the **/home/hadley/mail** default directory. All directories used by the **bugfiler** command must be owned by hadley.

The **bugfiler** command reads bug reports from standard input, checks the format of each report, then either sends a message acknowledging receipt (\$HOME/*MailDirectory*/**.ack** file) or indicates improper format (\$HOME/*MailDirectory*/**.format** file).

Improperly formatted bug reports are filed in the **errors** directory, which the **bugfiler** command creates as a subdirectory of the *MailDirectory* variable. Bug reports must be in the format found in the **/usr/lib/bugformat** file. Use the **sendbug** command to start the **/usr/lib/bugformat** file. The **bugfiler** command summarizes valid bug reports and files them in the folder specified in the Index: line of the report. The source directory name in the Index: line must match one of the directory names in the mail directory. The **bugfiler** command appends a line in the following format to the *MailDirectory/***summary** file: DirectoryName/MessageNumber IndexInformation SubjectInformation

**Note:** The **bugfiler** command does not recognize forwarded mail. It notifies the forwarder, not the sender, unless a Reply-To: line is included in the header of the report.

#### **Format of Bug Reports**

Bug reports must be submitted in ARPA RFC 822 format. The **sendbug** command contains information to compose and mail bug reports in the correct format.

The reports require the following header lines for proper indexing:

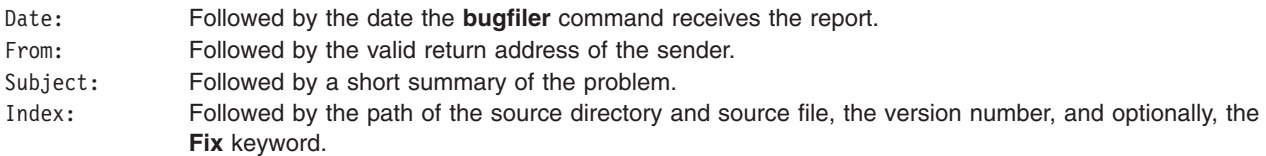

The body of the bug report requires the following lines:

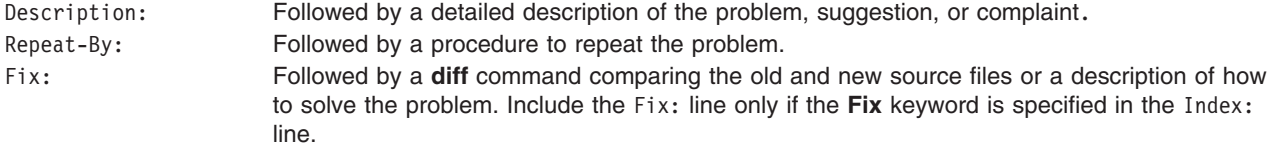

#### **Redistribution of Bug Reports**

Bug reports can be redistributed according to index information in the *MailDirectory*/**.redist** file. The *MailDirectory*/**.redist** file is examined for a line beginning with an index name followed by a tab. Following the index name and tab is a comma-separated list of mail addresses to receive copies of bug reports. If the list continues on multiple lines, each line but the last must end with a \ (backslash). The following is an example of index information in the **.redist** file:

myindex joe@hal,mary@mercutio,martha@banquo,sarah@mephisto,\ dee@hamlet,dewayne@ceasar

# **Flags**

**-b** *BugUserName* Specifies a new user ID. If the **-b** *BugUserName* flag is not specified, the **bugfiler** command defaults to the login name.

<span id="page-240-0"></span>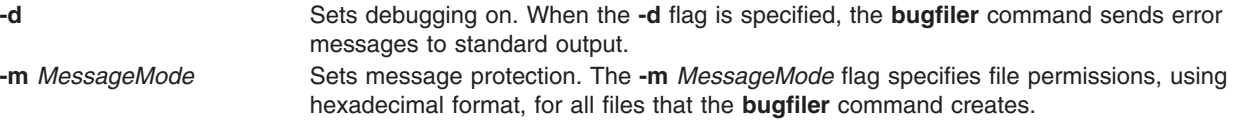

# **Examples**

1. The syntax of the **bugfiler** command when used with all three flags and a specified *MailDirectory* variable is as follows:

```
hadley:"|/usr/lib/bugfiler -d -m 755 -b hadley
/home/hadley/bugdir"
```
When placed in the **/etc/aliases** file, this line starts debugging, sets file permissions to rwxr-xr-x, declares hadley as the *BugUserName*, and specifies the **/home/hadley/bugdir** directory.

2. The following is an example of a bug report:

Date: Mon, 27 Nov 89 11:26:15 -600 From: a@B Subject: Read not setting errno correctly Index: LFS/rdwr.c workstation 3.1 Description: Read not setting errno correctly Repeat-By: Start an NFS daemon and it receives errors. Errno is zero.

### **Files**

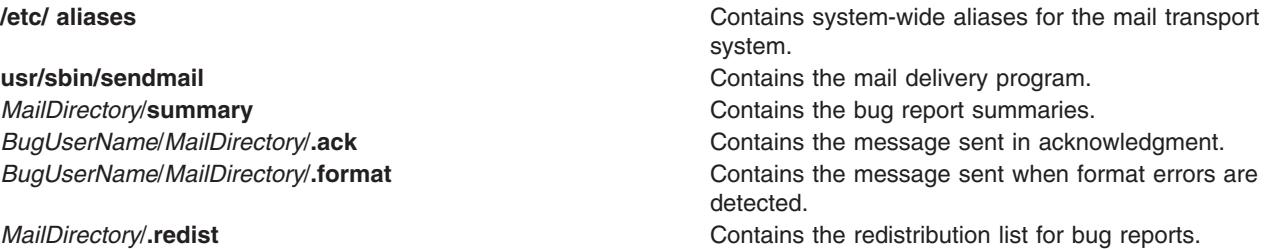

## **Related Information**

The **sendbug** command.

Mail Overview for System Management in *AIX 5L Version 5.2 System Management Guide: Communications and Networks*.

### **burst Command**

### **Purpose**

Divides a message into separate, new messages.

### **Syntax**

```
burst [ +Folder ] [ Messages ] [ -inplace ] [ -noinplace ] [ -quiet ] [ -noquiet ] [ -verbose ] [
-noverbose ]
```
# <span id="page-241-0"></span>**Description**

The **burst** command allows you to divide a message into multiple, new messages. The **burst** command operates on digests, messages forwarded by the **forw** command, and blind carbon copies sent by the **forw** and **send** commands. Messages created using the **burst** command are numbered consecutively, beginning with the next highest number in the specified folder.

The **burst** command can create about 1000 messages from a single message. However, the **burst** command generally does not place a specific limit on the number of messages in a folder after bursting is complete.

The **burst** command uses encapsulation boundaries to determine where to separate the encapsulated messages. If an encapsulation boundary is located within a message, the **burst** command may split that message into two or more messages.

By default, the first message extracted from the first digest becomes the current message. If the **-inplace** flag is specified, the first new message becomes the current message.

### **Flags**

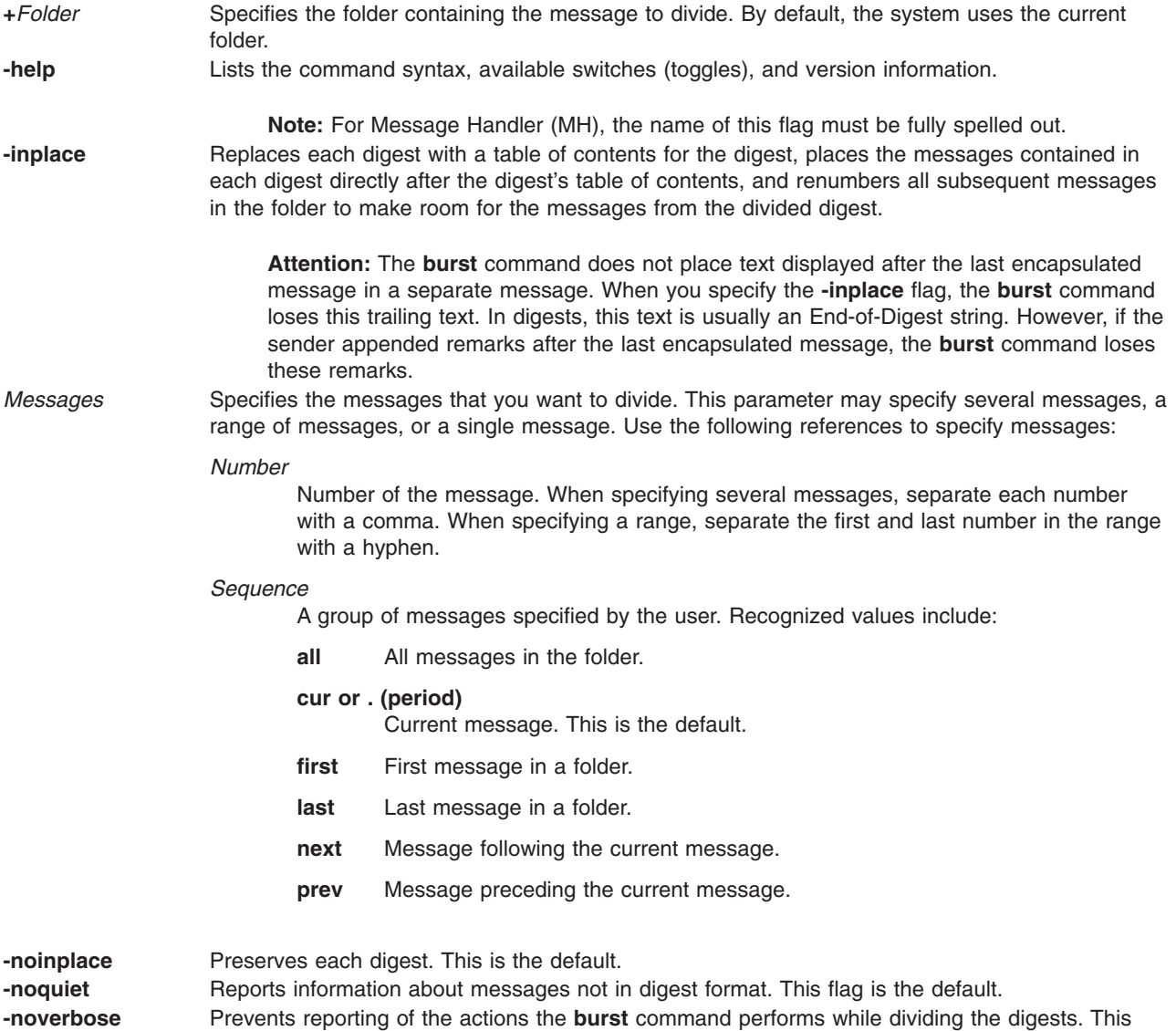

flag is the default.

<span id="page-242-0"></span>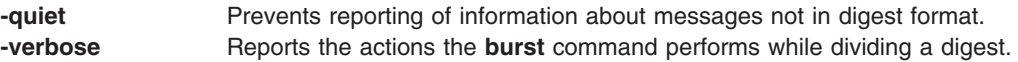

# **Profile Entries**

The following entries are entered in the *UserMhDirectory***/.mh\_profile** file:

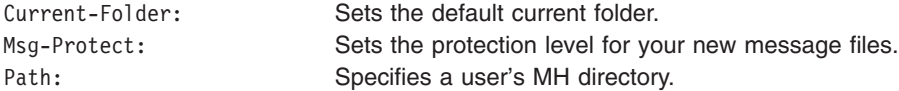

## **Examples**

1. The user receives message 5 from mickey@mouse containing several messages in digest form:

```
5+ 03/02 mickey@mouse
6+ 03/02 disney@world
```
To burst message 5 into several, separate messages, enter:

```
burst 5
5+ 03/02 mickey@mouse
6 03/02 disney@world
7 first message in digest
8 second message in digest
9 third message in digest
```
The resulting new messages are appended to the end of the folder. Message 5 remains intact and still contains all four messages.

2. To burst message 5 using the **-inplace** flag, enter:

```
burst 5 -inplace
5+ 03/02 mickey@mouse
6 first message in digest
7 second message in digest
8 third message in digest
9 03/02 disney@world
```
The resulting new messages are placed immediately after the digest, and the **burst** command renumbers all the messages that follow. Message 5 now contains only the header and text of the forwarded message.

### **Files**

```
$HOME/.mh_profile Contains the MH user profile.
/usr/bin/burst Contains the executable form of the burst command.
```
# **Related Information**

The **forw** command, **inc** command, **msh** command, **packf** command, **send** command, **show** command.

The **mh\_alias** file format, **mh\_profile** file format.

Mail Overview in *AIX 5L Version 5.2 System User's Guide: Communications and Networks*.

### <span id="page-243-0"></span>**cachefslog Command**

### **Purpose**

Controls the logging of a cache file system.

# **Syntax**

**cachefslog** [ **-f***LogFile* |**-h** ] *Cachefs\_Mount\_Point*

# **Description**

The **cachefslog** command displays where CacheFS statistics are being logged. Optionally, it sets where CacheFS statistics are being logged, or it halts logging for a cache specified by *Cachefs\_Mount\_Point*. The *Cachefs\_Mount\_Point* argument is a mount point of a cache file system. All file systems cached under the same cache as *Cachefs\_Mount\_Point* are logged.

# **Flags**

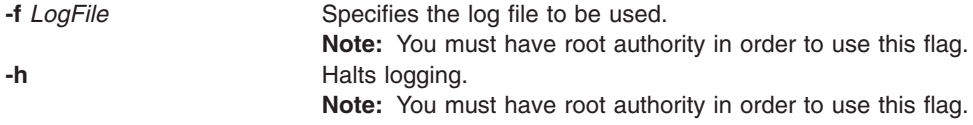

# **Exit Status**

The following exit values are returned:

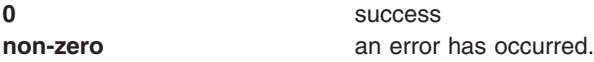

# **Examples**

- 1. To checks if the directory **/home/sam** is being logged, type: cachefslog /home/sam The system displays the following: not logged: /home/sam 2. To change the *logfile* of **/home/sam** to **/var/tmp/samlog**, type:
- cachefslog -f /var/tmp/samlog /home/sam The system displays the following:

/var/tmp/samlog: /home/sam

3. To halt logging for the **/home/sam directory**, type: cachefslog -h /home/sam The system displays the following: not logged: /home/sam

# **Files**

**/usr/sbin/cachefslog** Contains the **cachefslog** command.

# **Related Information**

The **[cachefsstat](#page-244-0)** command, **[cachefswssize](#page-245-0)** command, and **[cfsadmin](#page-292-0)** command.

### <span id="page-244-0"></span>**cachefsstat Command**

### **Purpose**

Displays information about a cache file system.

# **Syntax**

**cachefsstat** [ **-z** ] [ *Path...* ]

# **Description**

The **cachefsstat** command displays statistical information about the cache file system mounted on *Path*. The statistical information includes cache hits and misses, consistency checking, and modification operations. If *Path* is not specified, all mounted cache file systems are used. **cachefsstat** can also be used to reinitialize this information (see **-z** flag).

The statistical information includes the following:

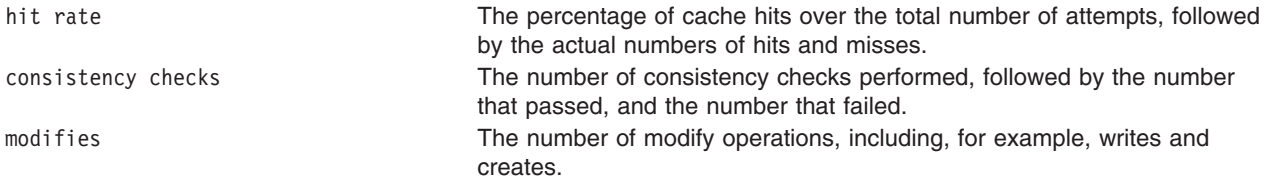

# **Flags**

**-z** Reinitializes, zeros, statistics. Execute **cachefsstat -z** before running **cachefsstat** again to gather statistics on the cache performance. This flag can only be use by the superuser. The statistics printed reflect those just before the statistics are reinitialized.

# **Exit Status**

The following exit values are returned:

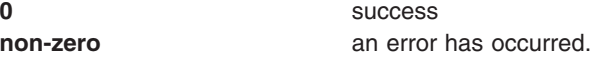

# **Examples**

1. To display the cache file system statistics of the **/home/sam** directory, type: cachefsstat /home/sam

The system displays the following: cache hit rate: 73% (1234 hits, 450 misses) consistency checks: 700 (650 pass, 50 fail) modifies: 321

## **Files**

**/usr/sbin/cachefsstat Contains the cachefsstat** command.

# **Related Information**

The **[cachefslog](#page-243-0)** command, **[cachefswssize](#page-245-0)** command, and **[cfsadmin](#page-292-0)** command.

### <span id="page-245-0"></span>**cachefswssize Command**

### **Purpose**

Displays the work space size for a cache file system.

# **Syntax**

**cachefswssize** *LogFile*

### **Description**

The **cachefswssize** command displays the work space size determined from *LogFile*. This includes the amount of cache space needed for each filesystem that was mounted under the cache, as well as a total.

# **Exit Status**

The following exit values are returned:

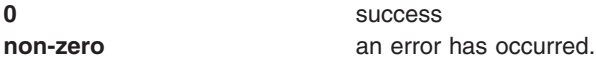

## **Examples**

1. To display the work space size of the cache filesystems being logged in the file **/var/tmp/samlog**, type: cachefswssize /var/tmp/samlog

The system displays similar to the following:

/home/sam

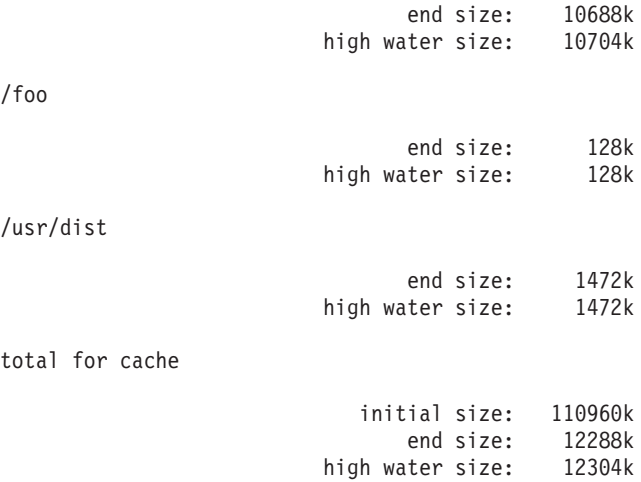

### **Files**

**/usr/sbin/cachefswssize** Contains the **cachefswssize** command.

### **Related Information**

The **[cachefslog](#page-243-0)** command, **[cachefsstat](#page-244-0)** command, and **[cfsadmin](#page-292-0)** command.

### <span id="page-246-0"></span>**cal Command**

### **Purpose**

Displays a calendar.

# **Syntax**

**cal** [ [ *Month* ] *Year* ]

# **Description**

The **cal** command displays a calendar of the specified year or month.

The *Year* parameter names the year for which you want a calendar. Since the **cal** command can display a calendar for any year from 1 through 9999, you must enter the full year rather than just the last two digits. The *Month* parameter identifies the month for which you want the calendar. It can be a number from 1 (indicating January) to 12 (indicating December). If you specify neither the *Year* nor the *Month* parameter, the **cal** command displays the current month. If you specify only one parameter, the **cal** command assumes the parameter is the *Year* parameter and displays the calendar for the indicated year.

**Note:** The **cal** command does not accept standard input.

The **cal** command uses the appropriate month and day names according to the locale settings. The ″National Language Support Overview for Programming″ in *AIX 5L Version 5.2 General Programming Concepts: Writing and Debugging Programs* contains more information on the **LANG**, **LC\_TIME**, **LC\_ALL**, and **TZ** environment variables.

### **Exit Status**

This command returns the following exit values:

- **0** Successful completion.
- **>0** An error occurred.

# **Examples**

- 1. To display a calendar for February, 1994, at your workstation, enter: cal 2 1994
- 2. To print a calendar for 1994, enter:
	- cal 1994 | qprt
- 3. To display a calendar for the year 84, enter: cal 84

## **Files**

**/usr/bin/cal** Contains the **cal** command.

# **Related Information**

The **[calendar](#page-247-0)** command.

National Language Support Overview for System Management in *AIX 5L Version 5.2 System Management Concepts: Operating System and Devices*.

<span id="page-247-0"></span>Input and Output Redirection Overview in *AIX 5L Version 5.2 System User's Guide: Operating System and Devices*.

National Language Support Overview for Programming in *AIX 5L Version 5.2 General Programming Concepts: Writing and Debugging Programs*.

### **calendar Command**

### **Purpose**

Writes reminder messages to standard output.

### **Syntax**

**calendar** [ **-** ]

### **Description**

The **calendar** command reads the **calendar** file and displays any line in the file that contains today's or tomorrow's date. The **calendar** file is user-created and must be in the same directory from which you run the **calendar** command. Typically, the **calendar** file resides in your home directory.

If you run the **calendar** command on a Friday, the **calendar** command displays all lines containing the dates for that Friday as well as the subsequent Saturday, Sunday, and Monday. The command does not recognize holidays.

The **calendar** command recognizes date formats such as *Month Day*, *Abbreviation Date*, and *MonthNumeral***/***Date.* Examples of these formats include December 7, Dec. 7 and 12/7. The **calendar** command also recognizes the special character \* (asterisk) when followed by a / (slash). It interprets \*/7, for example, as signifying the seventh day of every month. The **calendar** command does not recognize formats such as 7/\*, 7 December, 7/12, \* 7 or DEC. 7.

If the system administrator has created a **calendar** file for all users, you can access this file by placing the following line at the beginning of your local **calendar** file:

#include <FileName>

The actual value of the *FileName* variable is determined by the system administrator. The name of this file does not have to be **calendar**. When you run the **calendar** command, it displays reminders that were stored in your local **calendar** file as well as those stored in the file specified by the *FileName* variable.

**Note:** When the **calendar** file contains include statements, the **calendar** command runs the **calendar** file through the C preprocessor. To use include statements with the **calendar** file, the C preprocessor, which is contained in the **/usr/ccs/lib/cpp** file, must be installed on the operating system.

For you to get reminder service, your **calendar** file must have read permission for others. See the **chmod** command for information on setting permissions.

## **Flag**

**-** Calls the **calendar** command for everyone having a **calendar** file in the home directory. The **calendar** command sends reminders using the **mail** command instead of writing the results to standard output.

## **Exit Status**

This command returns the following exit values:

```
0 Successful completion.
```
**>0** An error occurred.

# **Examples**

1. A typical **calendar** file might look like the following:

```
*/25 - Prepare monthly report
Aug. 12 - Fly to Denver
aug 23 - board meeting
Martha out of town - 8/23, 8/24, 8/25
8/24 - Mail car payment
sat aug/25 - beach trip
August 27 - Meet with Simmons
August 28 - Meet with Wilson
```
To run the **calendar** command, enter:

calendar

If today is Friday, August 24, then the **calendar** command displays the following:

```
*/25 - Prepare monthly report
Martha out of town - 8/23, 8/24, 8/25
8/24 - Mail car payment
sat aug/25 - beach trip
August 27 - Meet with Simmons
```
2. A **calendar** file that contains an include statement might look like the following:

```
#include </tmp/out>
1/21 -Annual review
1/21 -Weekly project meeting
1/22 *Meet with Harrison in Dallas*
Doctor's appointment - 1/23
1/23 -Vinh's wedding
```
To run the **calendar** command, enter:

calendar

If today is Wednesday, January 21, then the **calendar** command displays the following:

```
Jan.21 Goodbye party for David
Jan.22 Stockholder meeting in New York
1/21 -Annual review
1/21 -Weekly project meeting
1/22 *Meet with Harrison in Dallas*
```
The results of the **calendar** command indicate the /tmp/out file contained the following lines:

Jan.21 Goodbye party for David Jan.22 Stockholder meeting in New York

## **Files**

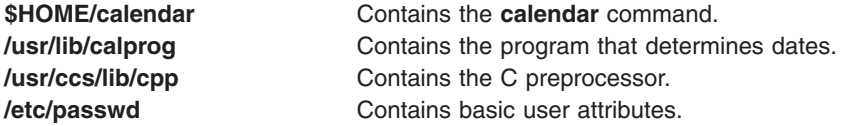

# **Related Information**

The **[cal](#page-246-0)** command, **[chmod](#page-349-0)** command, **mail** or **Mail** command.

File and Directory Access Modes in *AIX 5L Version 5.2 System User's Guide: Operating System and Devices* introduces file ownership and permissions to access files and directories.

The Input and Output Redirection Overview in *AIX 5L Version 5.2 System User's Guide: Operating System and Devices*.

### **cancel Command**

The **cancel** command includes information for the AIX Print Subsystem **cancel** and the System V Print Subsystem **[cancel](#page-250-0)** .

#### **AIX Print Subsystem cancel Command**

### **Purpose**

Cancels requests to a line printer.

### **Syntax**

**cancel** { *JobID ...* | *PrinterName* }

or

**cancel** *JobID QueueName*

## **Description**

The **cancel** command cancels line printer requests that were made by the **lp** command.

Specifying the following cancels the local print jobs:

- *JobID* cancels the print request, even if it is currently printing.
- *PrinterName* cancels the printing of your jobs on the specified queue. (If you have root user authority, all jobs on the queue are deleted.)

In AIX 4.3.2 and above, **qstatus** was enhanced to improve the administration of local queues showing duplicate 3-digit job numbers. You can use the **-W** flag with the **enq**, **qchk**, **lpstat**, and **lpq** status commands to display more job number digits.

If your queue display shows duplicate 3-digit job numbers, use **qchk -W** to list job numbers with greater precision. You can then cancel a specific job.

For example, qchk might display job number 123 twice while, qchk -W would display job number 1123 and 2123. If you want to cancel job number 2123, specifying cancel 123, causes the **qdaemon** to cancel the first matching job number it finds in its internal list, which may be 1123. By having the additional information that the **-W** flag provides, you can cancel a specific job number.

And for remote print jobs, both the *JobID* and remote *QueueName* must be specified in order to explicitly cancel a job on a remote queue.

#### **Notes:**

- 1. You must have root-user authority, or be a member of the **print** group, to cancel print requests that were not submitted by your current ID.
- 2. The *JobID* must be a number.

<span id="page-250-0"></span>3. If you enter cancel -?, the system displays the following error message: enq: (FATAL ERROR): 0781-048: Bad queue or device name: -?

# **Exit Status**

This command returns the following exit values:

**0** Successful completion.

**>0** An error occurred.

# **Files**

```
/var/spool/qdaemon/* Contains temporary copies of enqueued files.
/var/spool/lpd/qdir/* Contains job description files for print jobs.
/usr/bin/cancel Contains the command file.
```
# **Related Information**

The **enable** command, **enq** command, **lp** command, **lpstat** command, **qcan** command.

Canceling a Print Job (qcan Command) in *AIX 5L Version 5.2 System User's Guide: Operating System and Devices*.

Printers, Print Jobs, and Queues Overview for Users in *AIX 5L Version 5.2 System User's Guide: Operating System and Devices*.

#### **System V Print Subsystem cancel Command**

### **Purpose**

Cancel print requests

## **Syntax**

**cancel** [*request-IDs*] [*printers*]

**cancel -u** *login-IDs* [*printers*]

## **Description**

The **cancel** command allows users to cancel print requests previously sent with the **lp** command. The first form of **cancel** permits cancellation of requests based on their *request-ID*. The second form of **cancel** permits cancellation of requests based on the *login-ID* of their owner.

### **Canceling a print request**

The **cancel** command cancels requests for print jobs made with the **lp** command. The first form allows a user to specify one or more *request-IDs* of print jobs to be canceled. Alternatively, the user can specify one or more *printers*, on which only the currently printing job will be canceled if it is the user's job.

The second form of **cancel** cancels all jobs for users specified in *login-IDs*. In this form the *printers* option can be used to restrict the printers on which the users' jobs will be canceled. Note that in this form, when the *printers* option is used, all jobs queued by the users for those printers will be canceled. A printer class is not a valid argument.

A user without special privileges can cancel only requests that are associated with his or her own login ID; To cancel a request, a user issues the command:

**cancel -u** *login-ID* [*printer*]

This command cancels all print requests associated with the *login-ID* of the user making the request, either on all printers (by default) or on the printer specified.

Administrative users with the appropriate privileges can cancel jobs submitted by any user by issuing the following types of commands:

#### **cancel -u "***login-ID-list***"**

Cancels all requests (on all relevant printers) by the specified users, including those jobs currently being printed. Double quotes must be used around *login-ID-list* if the list contains blanks. The argument *login-ID-list* may include any or all of the following constructs:

*login-ID*

a user on the local system

*system-name***!***login-ID*

a user on system *system-name*

*system-name***!all**

all users on system *system-name*

**all!***login-ID*

a user on all systems

**all** all users on the local system

**all!all** all users on all systems

A remote job can be canceled only if it originated on the client system; that is, a server system can cancel jobs that came from a client, and a client system can cancel jobs it sent to a server.

**cancel -u "***login-ID-list***"** *printer-1 printer-2 printer-n*

Cancels all requests by the specified users for the specified printers, including those jobs currently being printed. (For a complete list of printers available on your system, execute the **lpstat -p** command.)

In any of these cases, the cancellation of a request that is currently printing frees the printer to print the next request.

### **Related Information**

The **enable** command, **enq** command, **lp** command, **lpstat** command, **qcan** command.

Canceling a Print Job (qcan Command) in *AIX 5L Version 5.2 System User's Guide: Operating System and Devices*.

Printers, Print Jobs, and Queues Overview for Users in *AIX 5L Version 5.2 System User's Guide: Operating System and Devices*.

### **canonls Command**

### **Purpose**

Processes **troff** command output for the Canon LASER SHOT in LIPS III mode.

### **Syntax**

**canonls** [ **[-eg](#page-252-0)***File* ] [ **[-em](#page-252-0)***File* ] [ **[-F](#page-252-0)***Directory* ] [ **[-quietly](#page-252-0)** ] [ **[-ug](#page-252-0)***File* ] [ **[-um](#page-252-0)***File* ] [ *File* ...]
# **Description**

The **canonls** command processes **troff** command output for the Canon LASER SHOT in LIPS III mode. This command is provided exclusively for Japanese language support.

The **canonls** command processes one or more files specified by the *File* parameter. If no file is specified, the **canonls** command reads from standard input.

The **canonls** command uses font files in the **/usr/lib/font/devcanonls** directory that have command names ending with **.out**. The **canonls** command does not produce correct output unless these files are provided.

## **Flags**

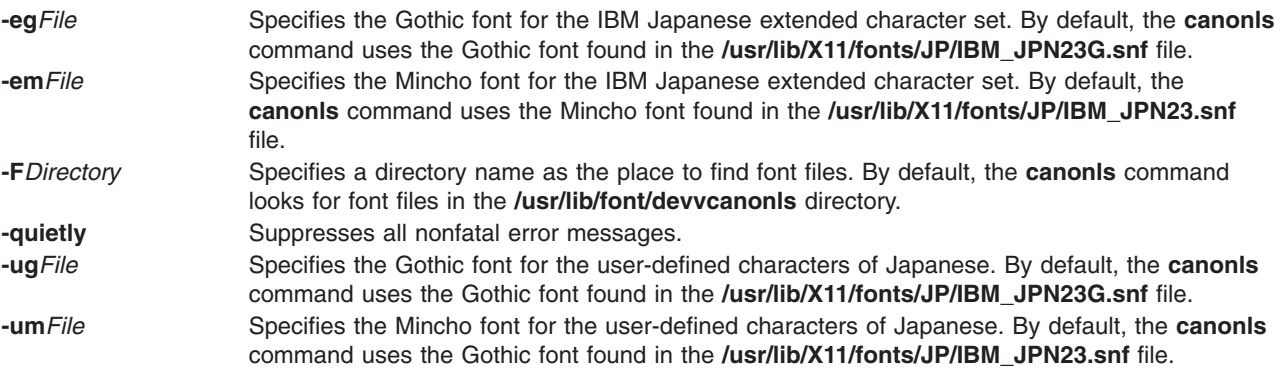

## **Example**

To process the reports file for the Canon LASER SHOT printer, enter: troff reports |canonls | qprt -dp

The **canonls** command first processes the output of the **troff** command, then sends the file to a print queue.

## **File**

**/usr/lib/font/devcanonls/\*.out** Contains font files.

## **Related Information**

The **troff** command.

The **troff** font file format.

## **captoinfo Command**

### **Purpose**

Converts a **termcap** file to a **terminfo** descriptor file.

## **Syntax**

**captoinfo** [ **[-w](#page-253-0)***Number* ] [ **[-v](#page-253-0)** ] [ **[-V](#page-253-0)** ] [ **[-1](#page-253-0)** ] [ *FileName*...]

## <span id="page-253-0"></span>**Description**

The **captoinfo** command converts a **termcap** source file to a **terminfo** source file and displays it on the screen. The **termcap** file format is an older format. The **termcap** and **terminfo** files differ mainly in the capability names and the entry syntax. Therefore, the **captoinfo** command only makes the syntactical transformations and vocabulary substitutions. The command also strips obsolete **termcap** capabilities such as nc, and 2-character **termcap** names like D3.

By default, the **captoinfo** command converts the **termcap** description for the terminal specified by the **TERM** environment variable. The command reads the description of the terminal from the **/etc/termcap** file and outputs a **terminfo**-style description. If you specify the *Filename* parameter, the command converts all the descriptions in the file to **terminfo** format.

You can redirect the output of the **captoinfo** command to a file.

# **Flags**

**-v** Turns on the verbose mode.

**-V** Displays the version number.

**-w***Number* Defines the line width of the **terminfo** entry. The **captoinfo** command fits as many **terminfo** fields in this width as is possible on the output line. A **terminfo** field consists of a capability name and a corresponding value. If you specify the **-w** flag, you must specify a *Number* parameter. By default, the line width is 60.

#### **Notes:**

- 1. If the width you specify is too small to contain even one field, the command displays one field per line.
- 2. If the width you specify is zero or negative, the line width will be set to 60.

**-1** Displays one **terminfo** field per line.

# **Examples**

- 1. To convert the **termcap** file **Wyse50.tc** to a **terminfo** file and see the results on the display, enter: captoinfo Wyse50.tc
- 2. To convert the **termcap** file **Wyse50.tc** to a **terminfo** file and save the results, enter: captoinfo Wyse50.tc > Wyse50.ti
- 3. To display one **terminfo** field per line and see more information, enter:

```
captoinfo -1 -v Wyse50.tc
```
4. To produce a **terminfo** description of an ibm3101 terminal defined by the **TERM** environment variable, enter:

```
captoinfo -w 40
```
The **captoinfo** command converts the ibm3101 description in the **/etc/termcap** file into a **terminfo** description and produces a description with a 40 character width. The output of the command is similar to the following:

```
ibm|ibm3101|3101|i3101|IBM 3101-10,
         am, xon,
         cols#80, lines#24,
         bel=^G, clear=\EK, cr=\r, cub1=\b,
         cud1=\n \cdot cuf1=\EC,
         cup=\EY%p1%'\s'%+%c%p2%'\s'%+%c,
         cuu1=\EA, ed=\EJ, el=\EI,
         home=\EH, ht=\t, ind=\n,
         kcub1=\ED, kcud1=\EB, kcuf1=\EC,
         kcuu1=\E A.
```
# **Related Information**

The **terminfo** file format.

The Curses Overview for Programming in *AIX 5L Version 5.2 General Programming Concepts: Writing and Debugging Programs*.

### **capture Command**

### **Purpose**

Allows terminal screens to be dumped to a file.

## **Syntax**

**capture** [ **-a** ] [ *File* ]

## **Description**

The **capture** command allows a user to dump everything printed on the user's terminal to a file. The screen is printed to the file specified by the *File* parameter or to the **screen.out** file if no file is specified. If the **-a** flag is specified, the **capture** command appends the contents of the screen to the file.

In order to dump the screen to a file, the **capture** command creates a shell that emulates a VT100 terminal and maintains a record of what is being displayed on the screen. The **SHELL** environment variable determines the shell created. If the **SHELL** environment variable is not set, the **/usr/bin/bsh** shell is the default. The **TERM** environment variable is set to TERM=vt100. If, while running the **capture** command, the program asks for the terminal type in use, the user must enter vt100.

The Ctrl-P key sequence is the default keystroke to cause a screen dump to be performed. This can be changed by setting the **SCREENDUMP** environment variable to the 3-digit octal value of the desired screen dump key. For example, setting: SCREENDUMP=014

changes the screen dump keystroke to Ctrl-L. Trying to set the **SCREENDUMP** environment variable by entering  $\textdegree$ L or  $\textdegree$ \014' results in an error message.

To stop the screen capture process, use the Ctrl-D key sequence or type exit. The system displays the message, You are NO LONGER emulating a vt100 terminal.

## **Flags**

**-a** Appends the screen contents to the specified file or, if no file is specified, to the **screen.out** file.

## **Files**

**/usr/bin/capture Contains the capture** command.

# **Related Information**

The **[bsh](#page-233-0)** command, **[csh](#page-492-0)** command, **ksh** command, **script** command.

The Input and Output Redirection Overview in *AIX 5L Version 5.2 System User's Guide: Operating System and Devices* describes how the operating system processes input and output and how to use redirect and pipe symbols.

## <span id="page-255-0"></span>**cat Command**

### **Purpose**

Concatenates or displays files.

# **Syntax**

cat  $[-q] [-r] [-s] [-S] [-u] [-n[-b] ] [-v[-e] [-t] ] [-l]$ 

# **Description**

The **cat** command reads each *File* parameter in sequence and writes it to standard output. If you do not specify a file name, the **cat** command reads from standard input. You can also specify a file name of **-** (dash) for standard input.

**Attention:** Do not redirect output to one of the input files using the redirection symbol, > (caret). If you do this, you lose the original data in the input file because the shell truncates the file before the **cat** command can read it. See ″Redirecting Input and Output in the Korn Shell″ in *AIX 5L Version 5.2 System User's Guide: Operating System and Devices* for more information.

# **Flags**

- **-b** Omits line numbers from blank lines, when specified with the **-n** flag.
- **-e** Displays a \$ (dollar sign) at the end of each line, when specified with the **-v** flag.
- **-n** Displays output lines preceded by line numbers, numbered sequentially from 1.
- **-q** Does not display a message if the **cat** command cannot find an input file. This flag is identical to the **-s** flag.
- **-r** Replaces multiple consecutive empty lines with one empty line. This flag is identical to the **-S** flag.
- **-s** Does not display a message if the **cat** command cannot find an input file. This flag is identical to the **-q** flag.
- **Note:** Previously, the **-s** flag handled tasks now assigned to the **-S** flag.
- **-S** Replaces multiple consecutive empty lines with one empty line. This flag is identical to the **-r** flag.
- **-t** Displays tab characters as ^I if specified with the **-v** flag.
- **-u** Does not buffer output. The default is buffered output.
- **-v** Displays nonprinting characters as visible characters, with the exception of tabs, new-lines, and form-feeds. ASCII control characters (octal 000–037) are printed as ^*n*, where *n* is the corresponding ASCII character in the octal range 100–137 ( $\textcircled{a}$ , A, B, C,..., X, Y, Z, [, \, ],  $\land$ , and  $\Box$ ); the DEL character (octal 0177) is printed as ^?. Other non-printable characters are printed as M-*x*, where *x* is the ASCII character specified by the low-order seven bits.

When used with the -v option, the following options may be used:

- **-e** A \$ character will be printed at the end of each line prior to a new line.
- **-t** Tabs will be printed as ^I and form feeds will be printed as ^L
- The -e and -t options are ignored if the -v option is not specified.
- **-** Allows standard input to the **cat** command.

## **Exit Status**

This command returns the following exit values:

- **0** All input files were output successfully.
- **>0** An error occurred.

# **Examples**

**Attention:** Do not redirect output to one of the input files using the redirection symbol, > (caret).

1. To display a file at the workstation, enter:

cat notes

This command displays the data in the notes file. If the file is more than one less than the number of available display lines, some of the file scrolls off the screen. To list a file one page at a time, use the **pg** command.

2. To concatenate several files, enter:

cat section1.1 section1.2 section1.3 >section1

This command creates a file named section1 that is a copy of section1.1 followed by section1.2 and section1.3.

3. To suppress error messages about files that do not exist, enter:

cat [-q](#page-255-0) section2.1 section2.2 section2.3 >section2

If section2.1 does not exist, this command concatenates section2.2 and section2.3. The result is the same if you do not use the **-q** flag, except that the **cat** command displays the error message: cat: cannot open section2.1

You may want to suppress this message with the **-q** flag when you use the **cat** command in shell procedures.

4. To append one file to the end of another, enter:

cat section1.4 >> section1

The  $\gg$  (two carets) appends a copy of section1.4 to the end of section1. If you want to replace the file, use the  $>$  (caret).

5. To add text to the end of a file, enter:

```
cat >>notes
Get milk on the way home
Ctrl-D
```
This command adds Get milk on the way home to the end of the file called notes. The **cat** command does not prompt; it waits for you to enter text. Press the Ctrl-D key sequence to indicate you are finished.

6. To concatenate several files with text entered from the keyboard, enter:

```
cat section3.1 - section3.3 >section3
```
This command concatenates the file section3.1 with text from the keyboard (indicated by the minus sign), and the file section3.3, then directs the output into the file called section3.

## **Files**

**/usr/bin/cat** Contains the **cat** command.

## **Related Information**

The **[cp](#page-456-0)** command, **ksh** command, **pcat** command, **pg** command, **pr** command.

Files Overview in *AIX 5L Version 5.2 System User's Guide: Operating System and Devices*.

File Systems and Directories Overview in *AIX 5L Version 5.2 System User's Guide: Operating System and Devices*.

The Input and Output Redirection Overview in *AIX 5L Version 5.2 System User's Guide: Operating System and Devices*.

Redirecting Input and Output in the Korn Shell in *AIX 5L Version 5.2 System User's Guide: Operating System and Devices*.

Shells Overview in *AIX 5L Version 5.2 System User's Guide: Operating System and Devices*.

File and Directory Access Modes in *AIX 5L Version 5.2 System User's Guide: Operating System and Devices*.

#### **catman Command**

#### **Purpose**

Creates the cat files for the manual.

#### **Syntax**

**catman** [ **-n** | **[-p](#page-258-0)** | **[-w](#page-258-0)** ] [ **-M***Path* ] [ *Section ...* ]

#### **Description**

The **catman** command creates the preformatted versions of the online manual from the **nroff** command input files. The **catman** command examines each manual page and recreates those pages whose preformatted versions are missing or out of date. If any changes are made, the **catman** command recreates the **whatis** command database.

#### **Flags**

**-M** *Path* Updates manual pages located in the set of directories specified by the *Path* variable (the **/usr/share/man** directory by default).The *Path* variable has the form of a colon (:) separated by a list of directory names. For example:

```
'/usr/local/man:/usr/share/man'
```
If the environment variable **MANPATH** is set, its value is used for the default path. If the **nroff** command source file contains a line such as:

' .so manx/yyy.x'

a symbolic link is made in the **catx** directory to the appropriate preformatted manual page. This allows easy distribution of the preformatted manual pages among a group of associated machines using the **rdist** command.

The **nroff** command sources need not be distributed to all machines, thus saving the associated disk space.

For example, a local network of five machines (called mach1 through mach5) has mach3 with the manual page **nroff** command sources. Every night, mach3 runs the **catman** command by using the **[cron](#page-484-0)** daemon and later runs the **rdist** command with a **distfile** file that looks like the following:

```
MANSLAVES = (mach1 mach2 mach4 mach5)
            MANUALS = (/usr/share/man/cat[1-8no] /usr/share/man/whatis)
            ${MANUALS} -> ${MANSLAVES}
            install -R;
            notify root;
-n Prevents creation of the whatis command database.
```
- <span id="page-258-0"></span>**-p** Prints the names of the manual pages that need to be recreated or updated without recreating or updating them.
- **-w** Reads the BSD-style manual pages in the **/usr/share/man/cat?/\*.\*** and **/usr/share/man/man?/\*.\*** files; then reads the hypertext information bases installed under the **/usr/share/man/info** directory, and creates the **/usr/share/man/whatis** database. If the **MANPATH** environment variable is set, a different database will be created in each directory that appears in **MANPATH**. Each of these will be built from the **cat?/\*.\*** and **man?/\*.\*** files for that particular directory. The HTML Library information will be built into the default **/usr/share/man/whatis** database if it is included in **MANPATH** or if the **MANPATH** environment variable is not set.

# **Examples**

To update manual sections 1, 2, and 3 only, enter: catman 123

# **Files**

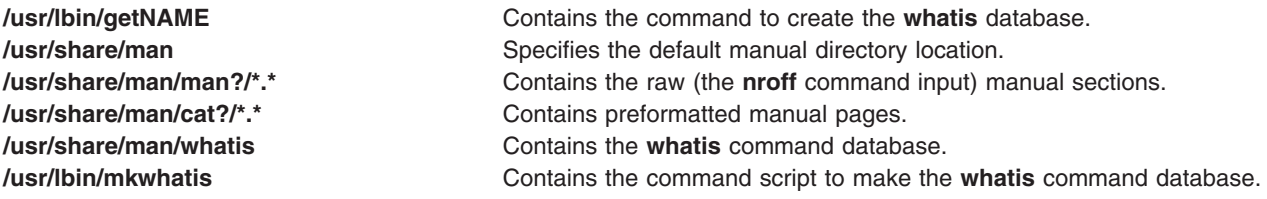

# **Related Information**

The **man** command, **nroff** command and **rdist** command.

The **[cron](#page-484-0)** daemon.

The **distfile** file.

## **cb Command**

### **Purpose**

Puts C source code into a form that is easily read.

## **Syntax**

**cb** [ **[-s](#page-259-0)** ] [ **-l** *Length* | **-j** ] [ *File* ... ]

## **Description**

The **cb** command reads C programs from standard input or from specified files and writes them to standard output in a form that shows, through indentations and spacing, the structure of the code. When called without flags, the **cb** command does not split or join lines. Note that punctuation in preprocessor statements can cause indentation errors.

For best results, use this command on source code that is syntactically correct.

# **Flags**

**-j** Joins lines that are split. Ignored if **-l** flag is given. **-l** *Length* Splits lines that are longer than *Length* characters. <span id="page-259-0"></span>**-s** Formats the source code according to the style of Kernighan and Ritchie in *The C Programming Language* (Englewood Cliffs, New Jersey: Prentice-Hall, Inc., 1978).

## **Example**

To create a version of pgm.c called pgm.pretty.c that is easy to read, enter: cb pgm.c > pgm.pretty.c

## **Files**

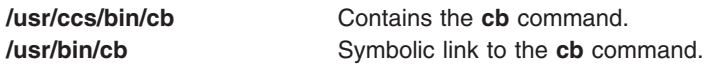

## **Related Information**

The **indent** command.

### **cd Command**

### **Purpose**

Changes the current directory.

### **Syntax**

**cd** [*directory*]

or

**cd** [*directorya directoryb*]

## **Description**

The **cd** command sets the current working directory of a process. The user must have execute (search) permission in the specified directory.

If a directory parameter is not specified, the **cd** command sets the current working directory to the login directory (**\$HOME** in the **ksh** and **bsh** environments, or **\$home** in the **csh** environment). If the specified directory name is a full path name, it becomes the current working directory. A full path name begins with a / (slash) indicating root directory, a **.** (dot) indicating current directory, or a **..** (dot-dot) indicating parent directory. If the directory name is not a full path name, the **cd** command searches for it relative to one of the paths specified by the **\$CDPATH** shell variable (or **\$cdpath csh** variable). This variable has the same syntax as, and similar semantics to, the **\$PATH** shell variable (or **\$path csh** variable).

**Note:** Running **/usr/bin/cd** from a shell does not change the shell's working directory. The shell's built in **cd** command must be used.

## **Exit Status**

This command returns the following exit values:

- **0** Successful completion.
- **>0** An error occurred.

# **Examples**

- 1. To change the current working directory to the login (home) directory, type: cd
- 2. To change to an arbitrary directory, type: cd /usr/include

This changes the current directory to /usr/include.

3. To go down one level of the directory tree, type:

cd sys

If the current directory is /usr/include and it contains a subdirectory named sys, then /usr/include/sys becomes the current directory.

4. To go up one level of the directory tree, type:

cd ..

The special file name, .. (dot-dot), refers to the directory immediately above the current directory.

5. Specifying two directory parameters substitues the string **directoryb** for the string **directorya** in the current working directory, then makes the new path the current directory. For example, if the current working directory is

/home/directorya/sub1/sub2/sub3/sub4

the command cd directorya directoryb

will set the current working directory to /home/directoryb/sub1/sub2/sub3/sub4

if that directory exists. Additionally, if the current working directory is: home/directorya/sub1/sub2/sub3/sub4

the command cd directorya directoryb/test

will set the current working directory to home/directoryb/test/sub1/sub2/sub3/sub4

if that directory exists. Likewise, if the current working directory is /home/directoryb/test/sub1/sub2/sub3/sub4

the command cd directoryb/test directorya

will set the current working directory to home/directorya/sub1/sub2/sub3/sub4

if that directory exists.

Subdirectories must all have the same name.

# **Related Information**

The **[bsh](#page-233-0)** command, **[csh](#page-492-0)** command, **ksh** command, **pwd** command.

The **chdir** subroutine.

Directory Overview in *AIX 5L Version 5.2 System User's Guide: Operating System and Devices* describes the structure and characteristics of directories in the file system.

File Systems and Directories Overview in *AIX 5L Version 5.2 System User's Guide: Operating System and Devices*.

Shells Overview in *AIX 5L Version 5.2 System User's Guide: Operating System and Devices* describes shells, the different types, and how they affect the way commands are interpreted.

### **cdc Command**

### **Purpose**

Changes the comments in a SCCS delta.

## **Syntax**

**cdc [-r](#page-262-0)***SID* [ **[-m](#page-262-0)** [*ModificationRequestList* ] ] [ **[-y](#page-262-0)** [*Comment* ] ] *File ...*

## **Description**

The **cdc** command changes the Modification Requests (MRs) and comments for the specified SCCS delta (the *SID* variable) for each named Source Code Control System (SCCS) file. If you specify a directory name, the **cdc** command performs the requested actions on all SCCS files in that directory (that is, all files with names that have the **s.** prefix). If you specify a **-** (minus) in place of *File*, the **cdc** command reads standard input and interprets each line as the name of an SCCS file.

You can change the comments and MRs for an SID only if you made the SID or you own the file and the directory.

# <span id="page-262-0"></span>**Flags**

**-m**[*ModificationRequestList*] Supplies a list of MR numbers for the **cdc** program to add or delete in the SID specified by the **-r** flag. You can only use this flag if the specified file has the **v** header flag set. A null MR list has no effect. In the actual *ModificationRequestList* parameter, MRs are separated by blanks, tab characters, or both. To delete an MR, precede the MR number with an ! (exclamation point). If the MR you want to delete is currently in the list of MRs, it is changed into a comment line. The **cdc** command places a list of all deleted MRs in the comment section of the delta and precedes them with a comment line indicating that the MRs were deleted. If you do not specify the **-m** flag, and the **v** header flag is set, MRs are read from standard input. If standard input is a workstation, the **cdc** command prompts you for the MRs. The first new-line character not preceded by a backslash ends the list on the command line. The **cdc** command continues to take input until it reads an end-of-line character or a blank line. MRs are always read before comments (see the **-y** flag). If the **v** header flag has a value, the **cdc** command interprets the value as the name of a program that validates MR numbers. If the MR number validation program returns a nonzero exit value, the **cdc** command stops and does not change the MRs. **-r***SID* Specifies the SCCS identification number of the delta for which the **cdc** command will change the comments or MRs. **-y**[*Comment*] Specifies comment text to replace an existing comment for the delta specified by the **-r** flag. The **cdc** command keeps the existing comments but precedes them by a comment line stating that they were changed. A null *Comment* value has no effect. If you do not specify the **-y** flag, the **cdc** command reads comments from standard input until it reads an end-of-file character. If the standard input is a workstation, the **cdc** command prompts for the comments and also allows a blank

input.

**Note:** If the **cdc** command reads standard input for file names (that is, when you specify a file name of **-**), you must use the **-y** and **-m** flags.

line to end input. If the last character of a line is a  $\setminus$  (backslash), the **cdc** command ignores it and continues to read standard

# **Example**

To change the comment for SID 1.3 of SCCS file s.text.c to ″new comment″, enter: cdc -r1.3 -y"new comment" s.test.c

## **Files**

**/usr/bin/cdc** Contains the path to SCCS **cdc** command**.**

## <span id="page-263-0"></span>**Related Information**

The **[admin](#page-43-0)** command, **delta** command, **get** command, **prs** command, **sccshelp** command.

The **sccsfile** file format.

Source Code Control System (SCCS) Overview in *AIX 5L Version 5.2 General Programming Concepts: Writing and Debugging Programs*.

List of SCCS Commands in *AIX 5L Version 5.2 General Programming Concepts: Writing and Debugging Programs*.

## **cdcheck Command**

### **Purpose**

Asks **cdromd** daemon information about a device.

### **Syntax**

**cdcheck** { **[-a](#page-264-0)** | **[-m](#page-264-0)** | **[-u](#page-264-0)** | **[-e](#page-264-0)** } [ **[-q](#page-264-0)** ] [ **[-h](#page-264-0)** | **[-?](#page-264-0)** ] *[DeviceName](#page-264-0)*

## **Description**

The **cdcheck** command sends an appropriate command to the **cdromd** daemon to get information on a media or a device depending on the flag used.

The **cdcheck** command returns a zero (True) exit value and prints a message on **stdout** if the specified condition is true. Otherwise, the **cdcheck** command returns a nonzero (False) exit value and prints an error message on **stderr**.

To check if a device is managed by **cdromd** daemon, use the **cdcheck** command with the **-a** flag. If the **cdromd** daemon is running and the specified device is in its device list, the **cdcheck -a** command will return with a zero (True) exit value after printing the following message on **stdout**:

cd*<x>* is managed by cdromd.

**Note:** An exit value of zero (True) with the **-a** flag means that a media will be automatically mounted when it is inserted. It does not mean that a media is currently mounted.

To check if a media is present and was mounted by **cdromd** daemon, use the **cdcheck** command with the **-m** flag. When a media is inserted in a drive, it can take several seconds or tens of seconds before it become ready and mounted. The **cdcheck -m** command waits until the end of the mount operation by the **cdromd** daemon. If this operation is successfull, the **cdcheck -m** command returns with a zero (True) exit value after printing the mount point on **stdout**.

**Note:** If the media is damaged and can't be mounted by the **cdromd** daemon, the **cdcheck -m** command returns a nonzero (False) exit value and prints an error message on **stderr**.

To check if a media is present but was unmounted by the **cdumount** command, use the **cdcheck** command with the **-u** flag. If the **cdromd** daemon is running and the specified device is in in unmounted state, the **cdcheck -u** command will return with a zero (True) exit value after printing the following message on **stdout**:

cd*<x>* is not mounted.

To check that there is no media present in the specified device, use the **cdcheck** command with the **-e** flag. If the **cdromd** daemon is running and there is no media present in the drive, the **cdcheck -e** command will return with a zero (True) exit value after printing the following message on **stdout**:

No media present in cd*<x>*.

<span id="page-264-0"></span>When using **cdcheck** in shell scripts, the **-q** flag can be added to the **cdcheck** command so that no messages are printed on **stdout** and **stderr**. The only exception is the **cdcheck** command with the **-m** flag, which always prints the mount point on **stdout** so that the shell script can get this mount point.

## **Flags**

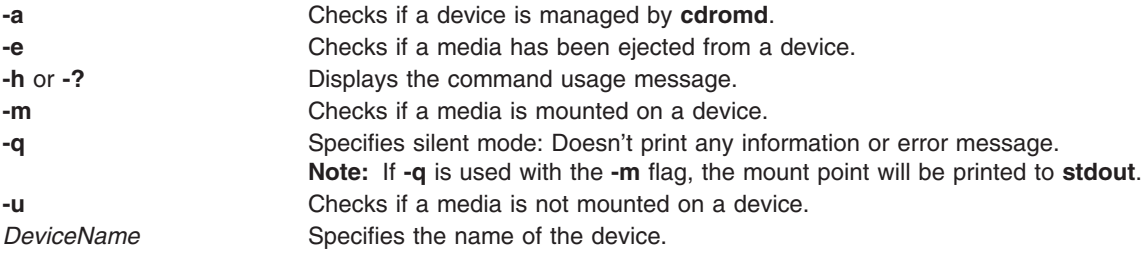

## **Exit Status**

This command returns the following exit values:

```
0 answer = yes.
```

```
>0 answer = no or error.
```
## **Examples**

1. To ask cdromd if cd0 is managed enter:

cdcheck -a cd0

- 2. To ask **cdromd** if a media is mounted on **cd1** without any printed error messages, enter: cdcheck -m -q cd1
- 3. To ask **cdromd** if a media is not mounted on **cd1** enter:

```
cdcheck -u cd1
```
4. To ask **cdromd** if a media is not present on **cd0** enter:

cdcheck -e cd0

```
5. Shell script example:
```

```
DEVICE=$1
if [ cdcheck -a -q "$DEVICE" ]; then
    AUTO_MOUNT="ON"
else
    AUTO_MOUNT="OFF"
fi
# Other initializations
# \ldotsif \lceil "$AUTO MOUNT" = "ON" ]; then
    MOUNT POINT=`cdcheck -m -q $DEVICE`
else
   MOUNT POINT="/tmp/MyProg $$"
   mount -rv cdrfs $DEVICE $MOUNT_POINT
fi
if [ $? -ne 0 ]; then
    echo "mount $DEVICE failed"
    exit 1
fi
# Now extract data from $MOUNT POINT...
```

```
# ...
# End of processing. Umount the media
if [ "$AUTO MOMTT" = "ON" ]; thencdeject -q $DEVICE
else
    unmount $DEVICE
fi
if [ $? -ne 0 ]; then
    echo "unmount $DEVICE failed"
    exit 1
fi
```
## **Related Information**

The **cdeject** command, **[cdmount](#page-266-0)** command, **[cdromd](#page-267-0)** daemon, **[cdumount](#page-268-0)** command, **[cdutil](#page-269-0)** command.

The **cdromd.conf** file format.

### **cdeject Command**

#### **Purpose**

Ejects a media from a CD drive managed by the **cdromd** daemon.

### **Syntax**

**cdeject** [ **-q** ] [ **-h** | **-?** ] *DeviceName*

### **Description**

The **cdeject** command sends an appropriate command to the **cdromd** daemon which unmounts (if necessary) the file system corresponding to the specified device and ejects the media from the drive specified by *DeviceName*.

## **Flags**

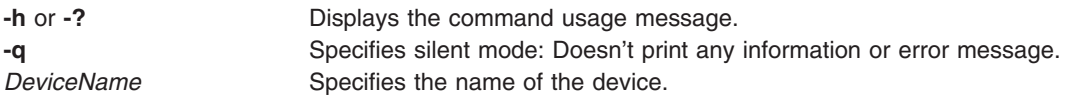

## **Exit Status**

This command returns the following exit values:

- **0** No error.
- **>0** An error occurred.

## **Examples**

- 1. To eject a media from **cd0** enter: cdeject cd0
- 2. To eject a media from **cd1** without any printed error messages,enter: cdeject -q cd1

# <span id="page-266-0"></span>**Related Information**

The **[cdcheck](#page-263-0)** command, **cdmount** command, **[cdromd](#page-267-0)** daemon, **[cdumount](#page-268-0)** command, **[cdutil](#page-269-0)** command.

The **cdromd.conf** file format.

## **cdmount Command**

### **Purpose**

Makes a file system available for use on a device managed by **cdromd**.

## **Syntax**

**cdmount** [ **-q** ] [ **-h** | **-?** ] *DeviceName*

# **Description**

The **cdmount** command sends an appropriate command to the **cdromd** daemon which mounts the file system on the device specified by *DeviceName* if it is not already mounted. This command can be used to mount a file system that was previously unmounted by the **cdumount** command.

The mount point used is either the one found in **/etc/cdromd.conf** file for the specified *DeviceName* or the default one (**/cdrom/cd0** for cd0, **/cdrom/cd1** for cd1, etc...).

The file system type and options used (**-o** and **-V** flag for **mount** command) are those found in **/etc/cdromd.conf** file or the default ones: ″**-Vcdrfs -oro**″ for a CD-ROM and ″**-Vudfs -oro**″ or ″**-Vcdrfs -oro**″ for DVD-ROM.

## **Flags**

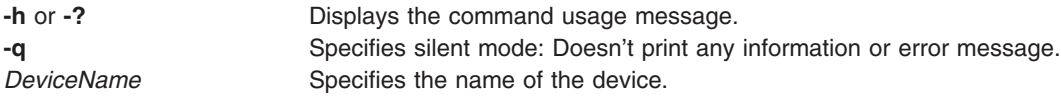

# **Exit Status**

This command returns the following exit values:

**0** No error.

**>0** An error occurred.

## **Examples**

- 1. To mount a file system on **cd0** enter: cdmount cd0
- 2. To mount a file system on **cd1** without any printed error messages, enter: cdmount -q cd1

# **Related Information**

The **[cdcheck](#page-263-0)** command, **[cdeject](#page-265-0)** command, **[cdromd](#page-267-0)** daemon, **[cdumount](#page-268-0)** command, **[cdutil](#page-269-0)** command, **mount** command.

The **cdromd.conf** file format.

### <span id="page-267-0"></span>**cdromd Command**

### **Purpose**

Automatically mounts a CD-ROM or DVD-ROM when it is inserted in a device, and provides the server function for the **cdutil**, **cdcheck**, **cdmount**, **cdumount**, and **cdeject** commands.

# **Syntax**

**cdromd** [ **[-d](#page-268-0)** ]

**Note:** Use System Resource Controller (SRC) commands to control the **cdromd** daemon from the command line. To have the **cdromd** daemon enabled on each system startup, add the following line to **/etc/inittab**:

cdromd:23456789:wait:/usr/bin/startsrc -s cdromd

# **Description**

The **cdromd** daemon finds the device list it has to manage and their respective mount points in **/etc/cdromd.conf** file. If this file does not exist or is empty, **cdromd** manages all the CD-ROM and DVD-ROM devices available on the system, and the mount points are **/cdrom/cd0** for **cd0**, **/cdrom/cd1** for **cd1**, etc.

After its init phase **cdromd** periodically checks if a media is present in one of the managed drives (for devices that are not already mounted) and mounts it if there is a media.

**cdromd** also periodically checks its socket for requests comming from **cdutil**, **cdcheck**, **cdmount**, **cdumount** or **cdeject** commands.

The **cdromd** daemon should be controlled using the System Resource Controller (SRC). Entering **cdromd** at the command line is not recommended.

The cdromd daemon sends its error messages to the **syslogd** daemon.

The **cdromd** daemon can interfere with scripts, applications, or instructions that attempt to mount the CD or DVD device without first checking to see if the device is already enabled. A resource or device busy error will occur in such a condition. Use the **cdumount** or **cdeject** command to unmount the device so that you can mount the device as specified in the program or instructions. Alternatively, use the **cdcheck -m** or **mount** command to determine the current mount point of the device.

#### **Manipulating the cdromd daemon with the System Resource Controller:**

The **cdromd** daemon is a subsystem controlled by the System Resource Controller (SRC). Its subsystem name is **cdromd**. The **cdromd** daemon can be manipulated by the following SRC commands:

#### **stopsrc**

Stops a subsystem, group of subsystems, or a subserver.

#### **startsrc**

Starts a subsystem, a group of subsystems, or a subserver.

#### **refresh**

Requests a refresh of a subsystem or group of subsystems.

#### **traceson**

Turns on tracing of a subsystem, group of subsystems, or a subserver.

#### **tracesoff**

Turns off tracing of a subsystem, group of subsystems, or a subserver.

**lssrc** Gets the status of a subsystem, group of subsystems, or a subserver.

<span id="page-268-0"></span>In addition, the **cdromd** daemon can be controlled by issuing signals using the **kill** command. Sending a **SIGHUP** signal to cdromd is equivalent to the ″refresh -s cdromd″ command, and sending a **SIGTERM** signal to **cdromd** is equivalent to the ″stopsrc -s cdromd″ command.

## **Flags**

**-d** Sends debugging messages to **syslogd** daemon.

# **Exit Status**

This daemon returns the following exit values:

- **0** The **cdromd** daemon was stopped by SRC or **SIGTERM** signal.
- **>0** An error occurred.

## **Examples**

1. To stop the cdromd daemon normally, enter the following: stopsrc -s cdromd

This command stops the daemon. The **-s** flag indicates that the specified subsystem is to be stopped.

2. To start the **cdromd** daemon, enter the following:

```
startsrc -s cdromd
```
This command starts the daemon. This command is in the **/etc/inittab** file and can be used on the command line. The -s flag indicates that the specified subsystem is to be started.

3. To get a short status report from the **cdromd** daemon, enter the following:

lssrc -s cdromd

This command returns the name of the daemon, the process ID of the daemon, and the state of the daemon (active or inactive).

4. To tell **cdromd** daemon its configuration file has changed, enter the following:

refresh -s cdromd

This command tells the **cdromd** daemon to read its configuration file again.

## **Files**

**/etc/cdromd.conf** Describes managed devices and supported file systems.

## **Related Information**

**[cdcheck](#page-263-0)** command, **[cdeject](#page-265-0)** command, **[cdmount](#page-266-0)** command, **cdumount** command, **[cdutil](#page-269-0)** command, **syslogd** daemon.

**cdromd.conf** file format

## **cdumount Command**

## **Purpose**

Unmounts a previously mounted file system on a device managed by **cdromd**.

# <span id="page-269-0"></span>**Syntax**

**cdumount** [ **-q** ] [ **-h** | **-?** ] *DeviceName*

# **Description**

The **cdumount** command sends an appropriate command to the **cdromd** daemon which tries to unmount the file system on the device specified by *DeviceName*.

The **cdumount** command doesn't eject the media.

## **Flags**

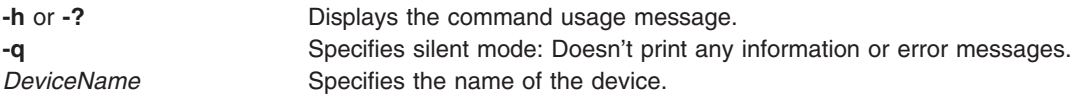

# **Exit Status**

This command returns the following exit values:

- **0** No error.
- **>0** An error occurred.

## **Examples**

- 1. To unmount a file system on **cd0** enter: cdumount cd0
- 2. To unmount a file system on **cd1** without any printed error messages, enter: cdumount -q cd1

# **Related Information**

The **[cdcheck](#page-263-0)** command, **[cdeject](#page-265-0)** command, **[cdmount](#page-266-0)** command, **[cdromd](#page-267-0)** daemon, **cdutil** command.

The **cdromd.conf** file format.

## **cdutil Command**

### **Purpose**

Tells the **cdromd** daemon to suspend or resume management of a device.

## **Syntax**

**cdutil** { **[-l](#page-270-0)** | **[-r](#page-270-0)** | **[-s](#page-270-0)** [ **[-k](#page-270-0)** ] } [ **[-q](#page-270-0)** ] [ **[-h](#page-270-0)** | **[-?](#page-270-0)** ] *[DeviceName](#page-270-0)*

## **Description**

The **cdutil** command sends an appropriate command to the **cdromd** daemon which suspends (**-s** flag) or resumes (**-r** flag) the management of the device specified by *DeviceName*.

A device managed by **cdromd** must be set in suspend state if it needs to be unconfigured (for example for a hotswap of the parent adapter).

The resume flag (**-r**) asks **cdromd** to restart polling the device.

# <span id="page-270-0"></span>**Flags**

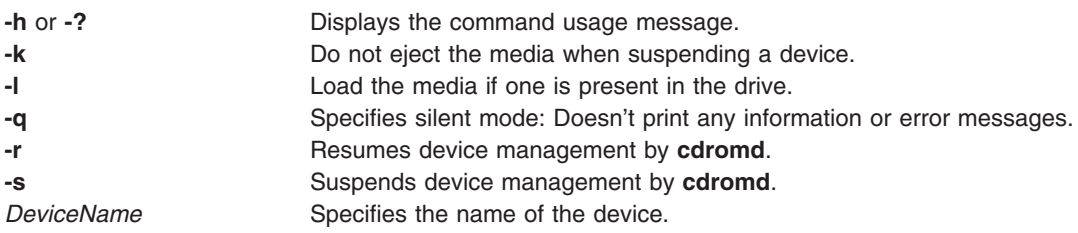

## **Exit Status**

This command returns the following exit values:

- **0** No error
- **>0** An error occurred

## **Examples**

- 1. To suspend management of **cd0** by **cdromd**, type:
	- cdutil -s cd0
- 2. To suspend management of **cd0** by **cdromd** without ejecting the media, type: cdutil -s -k cd0
- 3. To resume management of **cd1** by **cdromd** without any printed error messages, type: cdutil -r -q cd1

### **Related Information**

The **[cdcheck](#page-263-0)** command, **[cdeject](#page-265-0)** command, **[cdmount](#page-266-0)** command, **[cdromd](#page-267-0)** daemon, **[cdumount](#page-268-0)** command.

The **cdromd.conf** file format.

### **certadd Command**

### **Purpose**

**certadd** stores a certificate into the local LDAP repository.

## **Syntax**

**certadd** [**-c**|**-r**] [**-p** *privatekeystore*] [**-f** *file*] **-l** *label tag* [*username*]

## **Description**

The **certadd** command stores a user-supplied certificate in the local LDAP repository.

If the **-c** (create only) option is used, it will return an error if the username and tag pair already exists as a named certificate. Otherwise, the existing certificate shall be replaced by the new certificate. If the **-r** (replace only) option is used, an error is returned if the username and tag pair does not already exist as a named certificate. These two options are mutually exclusive. The default behavior is to create the entry if it does not exist and to replace the existing certificate if it exists.

If the **-f** option is not given, the certificate shall be read from stdin. The certificate is in DER format. The **certadd** command is limited to root users, or users with the appropriate administrative roles, when the username parameter is other than the current user.

The **-l** option must always be specified. The label is a variable length text string that will be used to map a key in the keystore to the certificate which contains the matching public key. Make sure this label is the same as the one specified when the **certcreate** command is invoked.

If the **-p** option is not given, the default will be **file:/var/pki/security/keys/<***username***>**. If no protocol is specified, **file:** is assumed. Currently only URIs of type **file:** are supported. It is the responsibility of the invoker of this command to ensure that the private keystore contains the private key matching the public key in the certificate. If the certificate to be added is created using the **certcreate** command, then the private key is already in the private keystore. Alternatively, if the certificate is externally created, the user can later add the private key associated with the public key to the private keystore using the **keyadd** command.

The *tag* parameter is a variable length text string from the same character set as user names which is used to uniquely identify the certificate amongst all of the certificates owned by username. The *tag* ALL shall be reserved for the **certlist** command so that all certificates owned by a user may be viewed, therefore can not be used with the **certadd** command. It shall be also an error to replace a certificate named by the **auth cert** attribute for a user. When an existing certificate is replaced with another one, the keys corresponding to the replaced certificate remain in the keystore until deleted by the user. These keys could be removed from the keystore using key management commands. Similarly, the keys for the new certificate could also be added to the keystore again using the key management commands. Only a certificate that is not revoked can be added, unless the system policy specifies otherwise.

The system revocation check policy is specified in the policy file, **/usr/lib/security/ pki/policy.cfg** under the stanza **crl**. When the **check** attribute is set to yes, the certificates are checked against a CRL. The certificate revocation list will be obtained using the Certificate Revocation Distribution Point information from the certificate and from the **/usr/lib/security/pki/ca.cfg file**. This file has an entry called **crl**, which one can use to specify the method of CRL retrieval. **ldap:**, **http:** and **file:** retrieval methods are supported. If more than one URI is specified, they must be delimited with a space. The certificate will not be added if the certificate revocation list could not be retrieved.

## **Flags**

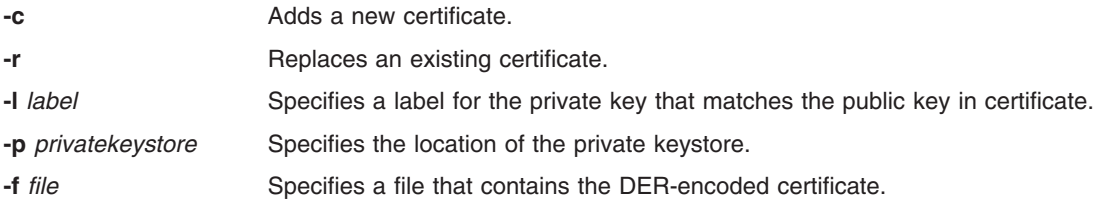

# **Exit Status**

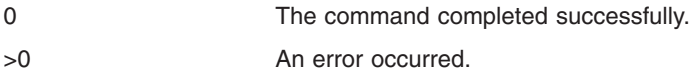

## **Security**

This is a privileged (set-UID root) command.

Root and invokers belonging to group security can add certificates for anybody. A non-privileged user can only add certificates for themself.

#### <span id="page-272-0"></span>**Audit**

This command records the following event information:

CERT\_Add <*username*>

## **Examples**

To add a certificate stored in **cert.der** to the local LDAP repository and associate it with user Bob, enter: \$ certadd -c -f cert.der -l signcert cert1 bob

or,

\$ certadd -c -l signcert cert1 bob < cert.der

This will read the DER encoded certificate from file **cert.der** and assign **signcert** as the label and **cert1** as the tag and store it in LDAP as Bob's certificate. The default private keystore location will be **/var/pki/ security/keys/bob**.

To replace Bob's **cert1** certificate with another certificate enter:

\$ certadd -r -f newcert1.der -l newsigncert cert1 bob

## **Files**

**/usr/lib/security/pki/acct.cfg**

**/usr/lib/security/pki/ca.cfg**

**/usr/lib/security/pki/policy.cfg**

## **Related Information**

The **certcreate**, **[certdelete](#page-274-0)**, **[certget](#page-275-0)**, **[certlink](#page-276-0)**, **[certlist](#page-278-0)**, **[certrevoke](#page-280-0)**, **[certverify](#page-282-0)**, **keyadd**, **keydelete**, **keylist**, **keypasswd**, and **mksecpki** commands.

## **certcreate Command**

## **Purpose**

**certcreate** requests a new certificate for the specified user.

## **Syntax**

certcreate [-S servicename] [-s startdate] [-e enddate] { -f file  $|\cdot|$ -t] } [-p privatekeystore] -l label [-a *subject\_alt\_name*] *subject\_distinguished\_name* [*user-name*]

# **Description**

The **certcreate** command invokes the end-entity services and libraries and requests that a new certificate be created with the identifying information contained on the command line. Which service to use is specified by the **-S** option. Available services are defined in **/usr/lib/security/pki/ca.cfg**. Certificate requests without the **-S** option are created using the local service. It is an error to specify a servicename which does not have an entry in the **/usr/lib/security/pki/ca.cfg** file. The service entry in the **ca.cfg** file specifies which CA to send the request.

If the **-s** option is not given, the current day's date shall be used. If the **-e** option is not given, the validity value from the **policy.cfg** file will be used. If this value does not exist, then one year from the starting date shall be used as the validity period. Both startdate and enddate shall have the same format as the expires attribute used by the **chuser** command. The format is 10-character string in the MMDDhhmmyy form,

where MM refers to month, DD refers to day, hh refers to hour, mm refers to minute, and yy refers to last 2 digits of the years 1939 through 2038. All characters are numeric.

If the **-f** option is given, the new certificate shall be DER encoded and stored in the named file in a binary format. Otherwise, it shall be DER encoded and output to **stdout**, either in binary or in hexadecimal format. If **-b** option is given then the output will be displayed to **stdout** in binary, otherwise it will be hexadecimal. If neither **-b** nor **-t** is given, a binary format will be used.

The corresponding private key shall be stored in a private keystore or device, as required by the underlying commands or libraries. If **-p** option is given, the private key will be stored in private keystore specified. If **-p** option is not given the default will be **/var/pki/ security/keys/<***username***>**.

The **-l** option must be specified. The label is a variable length text string that will be used as an alias for the private key in the keystore.

The value of *subject alt name* will be an Internet electronic mail address (RFC2459 defines this to be a rfc822Name). This value is optional. If no value is provided, the certificate will not have an rfc822Name subject alternative name extension. *Subject distinguished name* shall be restricted to the valid set of values for PKI certificates. This is defined to be an X.501 type Name by RFC2459.

The **certcreate** command issues one or more prompts and request a password in order to generate the certificate and store it in the user's private keystore. If the user has an existing keystore, the user will be prompted once for the password. If the keystore does not exist, then it will be created and the user will be asked to re-enter the password again for confirmation. The command will fail if it is unable to open **/dev/tty** for the current process.

## **Flags**

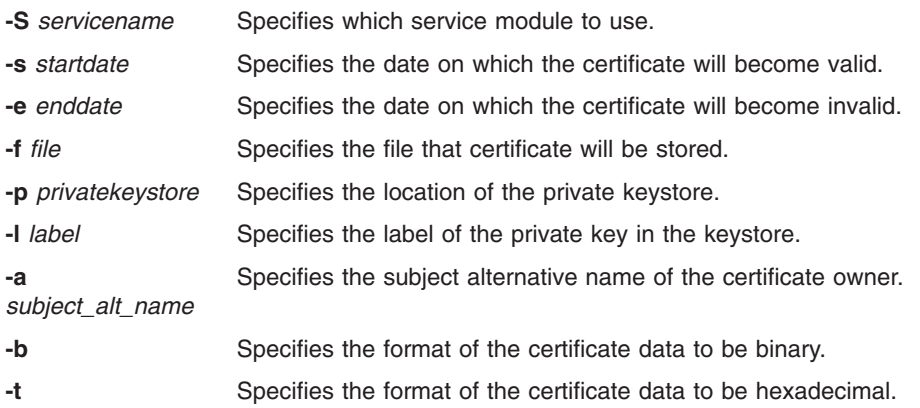

## **Exit Status**

0 The command completed successfully. >0 An error occurred.

## **Security**

This is a **setuid** command.

Root and invokers belonging to group security can create certificates for anyone. A non-privileged user can only create certificates for himself with the following rules while specifying a private keystore location:

v The invoker can specify the default private keystore: **/var/pki/security/keys/<***user-name***>**

<span id="page-274-0"></span>• The invoker can specify a private keystore that they have access to write.

A non-privileged user can not request a certificate for others.

#### **Audit**

This command records the following event information:

CERT\_Create <*username*>

### **Examples**

\$ certcreate -S local -s 0831112702 -e 1231235902 -f cert.der -p file:/home/bob/bob.priv -l signcert bob@ibm.com ou=finance,cn=Bob%20James bob

In the above example, the certificate will be valid from August 31, 2002 11:27 AM until December 31, 2002, 11:59 PM. The certificate will be placed in file **cert.der** and the private key will be stored in **bob.priv** with an alias **signcert**.

The following example uses the defaults for the start date, end date, and the private keystore.

\$ certcreate -l signcert bob@ibm.com ou=finance,cn=Bob James > cert.der

### **Files**

**/usr/lib/security/pki/ca.cfg**

**/usr/lib/security/pki/policy.cfg**

### **Related Information**

The **[certadd](#page-270-0)**, **certdelete**, **[certget](#page-275-0)**, **[certlink](#page-276-0)**, **[certlist](#page-278-0)**, **[certrevoke](#page-280-0)**, **[certverify](#page-282-0)**, **keyadd**, **keydelete**, **keylist**, **keypasswd**, and **mksecpki** commands.

### **certdelete Command**

#### **Purpose**

**certdelete** removes a certificate from the list of certificates associated with a user account and deletes the certificate from the local LDAP repository.

### **Syntax**

**certdelete** tag [*username*]

### **Description**

The **certdelete** command removes certificates associated with a user from the local LDAP repository. A deleted certificate could be added again using the **certadd** command. Note that the **certdelete** operation does not affect the certificates in CA's LDAP store where they are published.

The **tag** parameter uniquely identifies the certificate in the list of certificates owned by a user. It shall be an error to remove the certificate named by the **auth\_cert** attribute for a user. Only a privileged (root) user, or a user belonging to group security may specify a user name other than their own.

If invoked without the username parameter, the **certdelete** command uses the name of the current user.

Specifying ALL as the value of tag will cause all of the certificates owned by a user to be removed. The command terminates on the first delete error it encounters while processing an ALL request. This leaves the rest of the certificates owned by the user undeleted. If the error is due to some temporary condition

<span id="page-275-0"></span>(such as local LDAP repository is inaccessible), the next **certdelete** will delete the remaining certificates. The user might query about the certificates that did not get deleted by using **certlist** command with a tag value of ALL.

## **Exit Status**

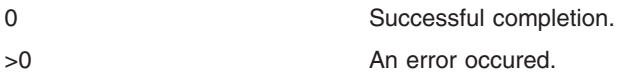

## **Security**

This is a privileged (set-UID root) command.

Root and invoker belonging to group security can delete certificates for anybody. A non-privileged user can only delete certificates for himself/herself.

### **Audit**

This command records the following event information:

CERT\_Create <*username*>

## **Examples**

- 1. To remove a certificate with a tag value **signcert** belonging to Bob, enter: \$ certdelete signcert bob
- 2. To remove all the certificates from the local LDAP repository belonging to the current user, enter: \$ certdelete ALL

## **Files**

**/usr/lib/security/pki/acct.cfg**

## **Related Information**

The **[certadd](#page-270-0)**, **[certcreate](#page-272-0)**, **certget**, **[certlink](#page-276-0)**, **[certlist](#page-278-0)**, **[certrevoke](#page-280-0)**, **[certverify](#page-282-0)**, **keyadd**, **keydelete**, **keylist**, **keypasswd**, and **mksecpki** commands.

## **certget Command**

## **Purpose**

**certget** retrieves a single certificate from local LDAP repository.

## **Syntax**

**certget** {**-f** *file* | [**-b** | **-t**]}*tag* [*username*]

## **Description**

The **certget** command retrieves a single certificate from the local LDAP repository. This command retrieves a single certificate at a time. If the invoker wishes to retrieve all the certificates for a user, the **certlist** command may be used to first to obtain a list of the certificates and then perform the **certget** operation on the certificate list.

If the **-f** option is used, the certificate shall be written in binary format to the named file. Otherwise the certificate is output to **stdout** either in binary or hexadecimal. If the **-b** option is given, binary output is used (default). If the **-t** option is given, hexadecimal output is used. Certificates are output in DER format. <span id="page-276-0"></span>The **tag** parameter uniquely selects one of the user's certificates. The **username** parameter specifies which AIX user is to be queried. If invoked without the **username** parameter, the **certdelete** command uses the name of the current user.

## **Flags**

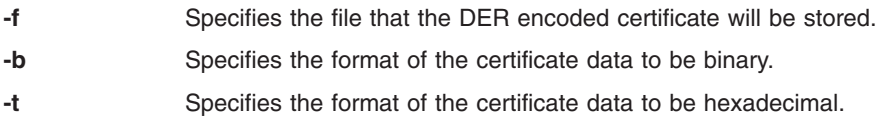

# **Exit Status**

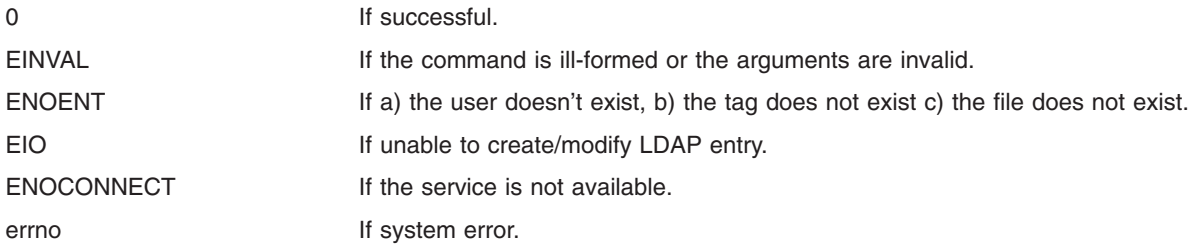

# **Security**

This command can be executed by anyone to retrieve a certificate belonging to a user from the local repository.

### **Audit**

This command records the following event information:

CERT\_Get <*username*>

## **Examples**

- 1. To retrieve Bob's certificate tagged as **signcert** and store in **cert.der**, enter: \$ certget -f cert.der signcert bob
- 2. To store Bob's certificate **signcert** in hexadecimal in **cert.der**, enter: \$ certget -t signcert > cert.der

## **Files**

**/usr/lib/security/pki/acct.cfg**

# **Related Information**

The **[certadd](#page-270-0)**, **[certcreate](#page-272-0)**, **[certdelete](#page-274-0)**, **certlink**, **[certlist](#page-278-0)**, **[certrevoke](#page-280-0)**, **[certverify](#page-282-0)**, **keyadd**, **keydelete**, **keylist**, **keypasswd**, and **mksecpki** commands.

## **certlink Command**

## **Purpose**

**certlink** links a certificate in a remote repository to a user account.

# **Syntax**

**certlink** [**-c**|**-r**] [**-p** *privatekeystore*] **-l** *label* **-o** *option tag* [*username*]

## **Description**

The **certlink** command links a certificate in a remote repository to a user account. **certlink** is very similar to **certadd** except that the user provides a link to the certificate rather than providing the certificate itself.

If the **-c** (create only) option is given, it is an error if the {username, tag} pair already exists as a named certificate. Otherwise, an existing certificate shall be replaced by the new certificate. If the **-r** (replace only) option is given, it is an error if the {username, tag} pair does not already exist as a named certificate. These two options are mutually exclusive. The default behavior is to create the entry if it does not exist and to replace the existing certificate if it exists.

The **-l** option must be specified. The label is a variable length text string that will be used to map a key in the keystore to the certificate which contains the matching public key.

If the **-p** option is not given, the default will be **/var/pki/security/keys/<***username***>**. It is the responsibility of the invoker of this command to add the private key associated with the public key by using the **keyadd** command. Refer to the **certadd** command for more details on the use of the **-l** and **-p** flags. This information also applies to the **certlink** command.

The **-o** option is the URI where the certificate is stored. Currently only LDAP URIs are supported. The URI of the repository must be given in the format as specified in RFC 2255.

The **tag** parameter is a variable length text string from the same character set as user names which is used to uniquely identify the certificate among all of the certificates owned by **username**. The **ALL** tag shall be reserved for the **certlist** command so that all certificates owned by a user may be viewed. An error is also returned if a certificate named by the **auth\_cert** attribute for a user is replaced.

When an existing certificate is replaced with another one, the keys corresponding to the replaced certificate remain in the keystore until deleted by the user. These keys can be removed from the keystore using key management commands. Similarly, the private key matching to a certificate can also be added to the keystore using the key management commands.

Only a certificate that is not revoked can be added unless the system policy specifies otherwise. The system revocation check policy is specified in the policy file **/usr/lib/security/ pki/policy.cfg**. The certificate revocation list will be obtained using the Certificate Revocation Distribution Point information in the certificate. If one is not given, the certificate distribution point information will be retrieved from the **/usr/lib/security/ pki/ca.cfg** file. The certificate will not be added, if the certificate revocation list could not be retrieved.

## **Flags**

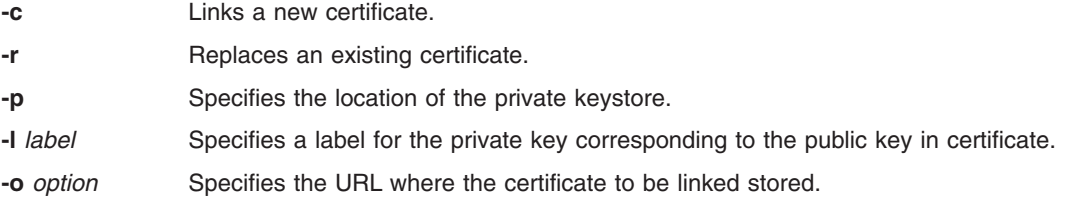

## **Exit Status**

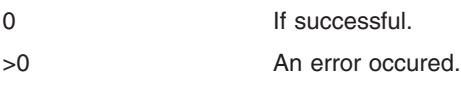

# <span id="page-278-0"></span>**Security**

This is a privileged (set-UID root) command.

*Root* and *invokers* belonging to group security can add certificates for anybody. A non-privileged user can only add certificates for themself.

## **Examples**

To link a certificate stored in an external certificate repository and associate it with user Bob, enter:

```
$ certlink -c -l signcert -p /home/bob/keystore.p12 -o ldap://
cert.austin.ibm.com/o=ibm,ou=Finance,c=us?usercertificate??(
cn=Bob James)?X-serial=1A:EF:54 cert1 bob
```
# **Files**

**/usr/lib/security/pki/ca.cfg**

**/usr/lib/security/pki/policy.cfg**

# **Related Information**

The **[certadd](#page-270-0)**, **[certcreate](#page-272-0)**, **[certdelete](#page-274-0)**, **[certget](#page-275-0)**, **certlist**, **[certrevoke](#page-280-0)**, **[certverify](#page-282-0)**, **keyadd**, **keydelete**, **keylist**, **keypasswd**, and **mksecpki** commands.

# **certlist Command**

## **Purpose**

**certlist** lists the contents of one or more certificates.

# **Syntax**

**certlist** [**-c**] [**-a** attr [attr....] ]*tag* [*username*]

# **Description**

The **certlist** command lists the contents of one or more certificates. Using the **-c** option causes the output to be formatted as colon-separated data with the attribute names associated with each field on the previous line as follows:

```
# name: attribute1: attribute2: ...
User: value1: value2: ...
```
The **-f** option causes the output to be formatted in stanza file format with the username attribute given as the stanza name. Each attribute=value pair is listed on a separate line:

```
user:
    attribute1=value
    attribute2=value
    attribute3=value
```
When neither of these command line options are selected, the attributes are output as attribute=value pairs.

The **-a** option selects a list of one or more certificate attributes to output. In addition to the attributes supported by the load module, several pseudo-attributes shall also be provided for each certificate.

Those attributes are:

**auth\_user** User's authentication certificate.

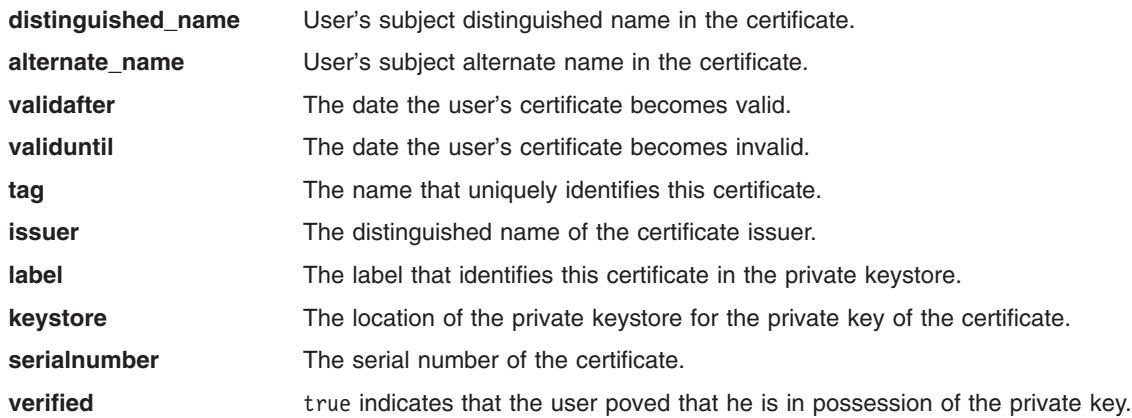

## **Flags**

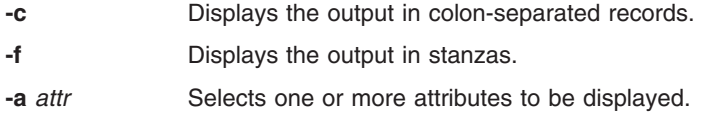

The **tag** parameter selects which of the user's certificates is to be output. The reserved value ALL indicates that all certificates for the user are to be listed.

The **username** parameter specifies the name of the AIX user to be queried. If invoked without the **username** parameter, the **certdelete** command uses the name of the current user.

## **Exit Status**

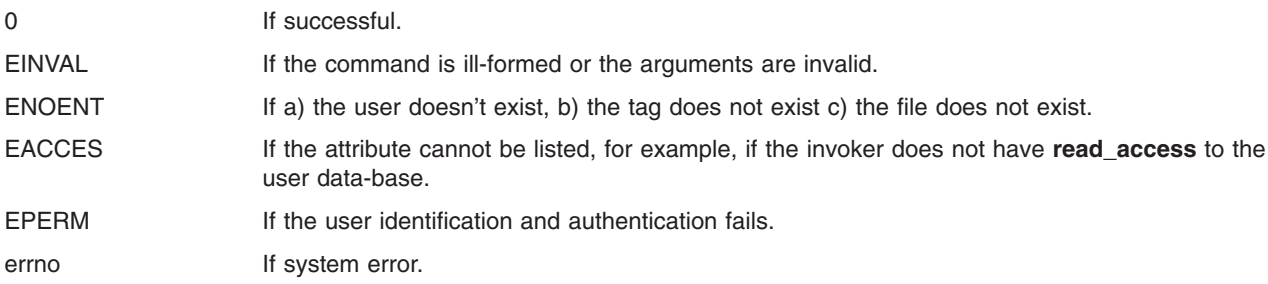

## **Security**

This command can be executed by any user in order to list the attributes of a certificate. Certificates listed may be owned by another user.

#### **Audit**

This command records the following event information:

CERT\_List <*username*>

# **Examples**

```
$ certlist -f -a verified keystore label signcert bob
bob:
      verified=false
      keystore=file:/var/pki/security/keys/bob
     label=signcert
```

```
$ certlist -c -a validafter validbefore issuer signcert bob
#name:validafter:validuntil:issuer
bob:1018091201:1018091301:c=US,o=xyz
$ certlist -f ALL bob
bob:
     auth_cert=logincert
     distinguished name=c=US,o=xyz,cn=bob
     alternate_name=bob@xyz.com
     validafter=0921154701
      validuntil=0921154801
      issuer=c=US,o=xyz
     tag=logincert
     verified=true
     label=loginkey
      keystore=file:/var/pki/security/keys/bob
     serialnumber=03
bob:
     auth_cert=logincert
     distinguished_name=c=US,o=xyz,cn=bob
     alternate name=bob@ibm.com
     validafter=1018091201
     validuntil=1018091301
     issuer=c=US,o=xyz
     tag=signcert
     verified=false
     label=signkey
     keystore=file:/var/pki/security/keys/bob
     serialnumber=02
```
# **Files**

**/usr/lib/security/pki/acct.cfg**

**/usr/lib/security/pki/policy.cfg**

## **Related Information**

The **[certadd](#page-270-0)**, **[certcreate](#page-272-0)**, **[certdelete](#page-274-0)**, **[certget](#page-275-0)**, **[certlink](#page-276-0)**, **certrevoke**, **[certverify](#page-282-0)**, **keyadd**, **keydelete**, **keylist**, **keypasswd**, and **mksecpki** commands.

## **certrevoke Command**

### **Purpose**

**certrevoke** revokes a user certificate.

# **Syntax**

**certrevoke** [**-S** *servicename*] { **-f** *file* **-l** *label* [**-p** *privatekeystore*] | tag [*user-name*]}

# **Description**

The **certrevoke** command is used to revoke certificates issued by a certificate authority which is part of the system's domain. The **-S** option specifies which service to use while revoking a certificate. Available services are defined in **/usr/lib/security/pki/ca.cfg**. Certificate requests without the **-S** option are created using the local service. An error is returned if you specify a servicename which does not have an entry in the **/usr/lib/security/pki/ ca.cfg** file.

If the **-f** option is selected, the certificate shall be read from the named file, or **stdin** if the name is ″**-**″. Certificates must be in DER format. Whenever the user specifies the **-f** option, the label of the private key matching the public key must also be specified. If the user does not provide the location of the private keystore, the default location will be used.

If the **-f** option is not specified, the invoker must provide the tag value and optional username for the certificate to be revoked. If invoked without the username parameter, the **certrevoke** command will use the name of the current user.

The **-l** option will be used to retrieve the private key matching the public key in the certificate that is to be revoked. The **certrevoke** command will fail if the user is unable to demonstrate the ownership of the private key matching the public key that is to be revoked. The **certrevoke** command will ask the user a password before actually performing the certificate revocation. The command may fail if it is unable to open **/dev/tty** for the current process.

# **Flags**

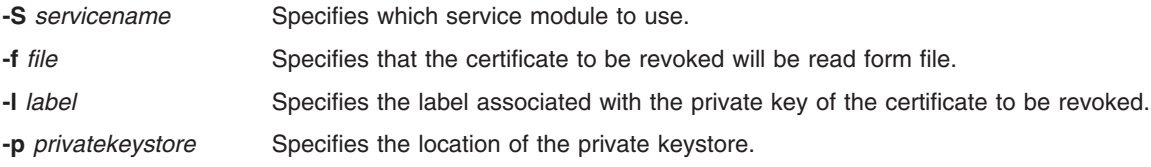

# **Exit Status**

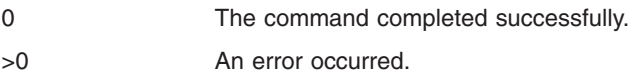

# **Security**

This is a **setuid** command.

Root and invokers belonging to group security can revoke anybody's certificate. Root will revoke the the certificate using the revocation passphrase. Revocation passphrase is specified in the **/usr/lib/security/ pki/acct.cfg** file.

A non-privileged user can only revoke certificates that they own. They have to demonstrate that they own the private key matching to the public key in the certificate to be revoked.

#### **Audit**

This command records the following event information:

CERT\_Revoke <*username*>

## **Examples**

To revoke the certificate signcert owned by Bob, enter:

\$ certrevoke signcert bob

To revoke a certificate in file **cert.der**, enter: \$ certrevoke cert.der

## **Files**

**/usr/lib/security/pki/ca.cfg**

## **Related Information**

The **[certadd](#page-270-0)**, **[certcreate](#page-272-0)**, **[certdelete](#page-274-0)**, **[certget](#page-275-0)**, **[certlink](#page-276-0)**, **[certlist](#page-278-0)**, **[certverify](#page-282-0)**, **keyadd**, **keydelete**, **keylist**, **keypasswd**, and **mksecpki** commands.

## <span id="page-282-0"></span>**certverify Command**

### **Purpose**

**certverify** verifies that the invoker is in possession of the private key for the specified certificate.

# **Syntax**

**certverify** [**-S** *servicename*] tag [*user-name*]}

# **Description**

The **certverify** command verifies that the user is in possession of the private key for the specified certificate. Once the system verifies that the user is in possession of the private key, a signature is created for this certificate and associated with the certificate. A certificate that has not gone through this verification process is considered untrustworthy by AIX.

The **-S** option specifies which end-entity services and libraries to use while verifying the certificate. Available services are defined in **/usr/lib/security/pki/ca.cfg**. When invoked without **-S** flag, **certverify** will use the default service, **local**. It is an error to specify a service name which does not have an entry in the **/usr/lib/security/pki/ca.cfg** file. The tag parameter uniquely selects one of the user's certificates. The username parameter specifies which AIX user is to be queried. The **certverify** command will issue a password prompt and request the user to enter the password of the keystore. The command may fail if it is unable to open **/dev/tty** for the current process.

# **Flags**

**-S** *servicename* Specifies which service module to use.

# **Exit Status**

0 Successful completion. >0 An error occured.

## **Security**

This is a **setuid** command.

A user must prove that he has the possession of the private key matching the certificate he owns by knowing the password of the private keystore and the label that identifies the private key in the keystore.

Root and invokers belonging to group security are allowed to perform the verification operation, however, they can only successfully complete this operation if they have the knowledge of the label and the password to the keystore.

A non-privileged user is allowed to verify the possession of the private key only for the certificates they own.

#### **Audit**

This command records the following event information:

CERT\_Verify <*username*>

# **Examples**

To verify Bob's cert1 certificate, enter: \$ certverify cert1 bob

# **Files**

**/usr/lib/security/pki/acct.cfg**

# **Related Information**

The **[certadd](#page-270-0)**, **[certcreate](#page-272-0)**, **[certdelete](#page-274-0)**, **[certget](#page-275-0)**, **[certlink](#page-276-0)**, **[certlist](#page-278-0)**, **[certrevoke](#page-280-0)**, **keyadd**, **keydelete**, **keylist**, **keypasswd**, and **mksecpki** commands.

## **cfgif Method**

## **Purpose**

Configures or activates one or all network interface (IF) instance(s) defined in the system configuration database.

# **Syntax**

**cfgif** [ **-l** *InterfaceInstance* ]

# **Description**

The **cfgif** method configures or activates one or all IF instance(s) of TCP/IP defined in the system configuration database. The **cfgif** method performs the following steps:

- 1. Retrieves the attributes associated with the Interface Program from the customized database. The attributes may include network address, network mask, security level and other related information.
- 2. Invokes the **ifconfig** command to load the IF instance using the customized attributes. The **ifconfig** command will load the appropriate interface program if it has not already been loaded.
- 3. Calls the **ifconfig** command to attach a routine to establish a path between the interface instance and the adapter.
- 4. Sets the status of a particular IF instance to ″AVAILABLE″ in the customized database. All the IF instances are set to ″DEFINED″ at system reboot. When the **cfgif** method is invoked during boot time or from the command line, the IF instance(s) are then made available.

# **Flags**

**-l** *InterfaceInstance* Specifies the interface instance to configure. If the instance name is specified, only that Interface instance is configured. If this flag is not used, all Interface instances in the defined state are configured. **-2** Indicates that **ifconfig** will be invoked from the second phase of IPL so that a hex value will be shown on the front panel display. This flag should not be used during runtime.

# **Examples**

- 1. To configure a particular token-ring IF instance, enter the following command. Note that  $tr\theta$  is the logical name for the token-ring IF instance. It should be defined using the **defif** method. cfgif -l tr0
- 2. To configure all IF instances, use the following command:

cfgif

# **Related Information**

The **[chdev](#page-311-0)** command, **defif** method, **definet** method, **ifconfig** command, **mkdev** command.

The **cfginet** method.

The **odm\_run\_method** subroutine.

Object Data Manager (ODM) Overview for Programmers in *AIX 5L Version 5.2 General Programming Concepts: Writing and Debugging Programs*.

Writing a Device Method in *AIX 5L Version 5.2 Kernel Extensions and Device Support Programming Concepts*.

TCP/IP Network Interfaces, TCP/IP Addressing in *AIX 5L Version 5.2 System Management Guide: Communications and Networks*.

## **cfginet Method**

### **Purpose**

Loads and configures an Internet instance and its associated IF instances.

## **Syntax**

**cfginet** [ **-2** ]

## **Description**

The **cfginet** method loads and configures an instance of TCP/IP (an Internet instance) by performing the following steps:

- 1. Loads the protocol code.
- 2. Initializes entries in the Address Family Domain switch table and in the Network Input switch table.
- 3. Sets the status flag of the Internet instance to AVAILABLE.
- 4. Invokes the **hostname** command and the **route** command to set the hostname and static routes. The hostname and routing data are retrieved from the configuration database.

**Note:** The **cfginet** method is a programming tool and should not be executed from the command line.

## **Flag**

**-2** Specifies the second phase of IPL device configuration. A predetermined hex value will be displayed on the front panel. This option should not be used during regular run-time operation.

# **Example**

To configure an Internet instance on a host, enter the method in the following format: cfginet

## **Related Information**

The **mkdev** command.

The **odm\_run\_method** subroutine.

TCP/IP Network Interfaces in *AIX 5L Version 5.2 System Management Guide: Communications and Networks*.

Object Data Manager (ODM) Overview for Programmers in *AIX 5L Version 5.2 General Programming Concepts: Writing and Debugging Programs*.

Writing a Device Method in *AIX 5L Version 5.2 Kernel Extensions and Device Support Programming Concepts*.

### **cfgmgr Command**

### **Purpose**

Configures devices and optionally installs device software by running the programs specified in the Configuration Rules object class.

### **Syntax**

```
cfgmgr [ -f | -s | -p Phase ] [ -i Device ] [ -l Name ] [ -v ]
```
## **Description**

The **cfgmgr** command configures devices and optionally installs device software into the system. The devices to be configured are controlled by the Configuration Rules object class, which is part of the Device Configuration database. Each configuration rule specifies three items:

- The full path name of an executable program to run
- When to run the program (in relation to the other rules)
- In which phase to run the program

During system boot, the **cfgmgr** command configures all the devices that are necessary to use the system. System boot is a two-step process. The first step is called phase 1, and it begins when the kernel is brought into the system and the boot file system is initialized. During this phase, the **cfgmgr** command is invoked, specifying this as phase 1 by using the **-f** flag. The **cfgmgr** command executes all of the phase 1 configuration rules, which results in the base devices being configured. After this, phase 2 execution begins, and the **cfgmgr** command is called with the **-s** flag.

The **cfgmgr** command recognizes three phases of configuration rules:

- Phase 1
- Phase 2 (second boot phase for normal boot)
- Phase 3 (second boot phase for service boot)

Normally, the **cfgmgr** command executes all the rules for the phase specified during invocation (for example, phase 1 rules for the **-f** flag). However, if the **-l** flag is used, the **cfgmgr** command configures only the named device and its children.

If the **cfgmgr** command is invoked without a phase option (for example, without the **-f**,**-s**, or **-p** flags), then the command executes the phase 2 rules. The only way to run the phase 3 rules is with the **-p** flag.

The configuration rules for each phase are ordered based on the values specified in the seq field. This field is an integer that specifies the priority in which to execute this rule, relative to the other rules for this phase. The higher the number specified by the seq field, the lower the priority; for example, a value of 1 specified in the seq field is executed before a rule with a value of 10. There is one exception: a seq field value of 0 implies a ″don't care″ condition, and any seq field value of 0 is executed last. Therefore, a seq field value of 1 is the highest priority (first to execute).

<span id="page-286-0"></span>If there are any devices detected that have no device software installed when configuring devices, the **cfgmgr** command returns a warning message with the name or a list of possible names for the device package that must be installed. If the specific name of the device package is determined, it is displayed as the only package name, on a line below the warning message. If the specific name cannot be determined, a colon-separated list of possible package names is displayed on a single line. A package name or list of possible package names is displayed for each of the devices, if more than one device is detected without its device software.

The system displays the following warning message when devices without their device software are detected:

```
cfgmgr: 0514-621 WARNING: The following device packages are
        required for device support but are not currently
        installed.
devices.pci.22100020
devices.pci.14101800
devices.pci.scsi:devices.pci.00100300:devices.pci.NCR.53C825
```
In this example, two devices were found whose software is missing, and the **cfgmgr** command displayed the names of the device packages that must be installed. A third device whose software is missing was also found, but in this case, the **cfgmr** command displays several possible device package names.

When more than one possible package name is identified for a device, typically only one of the names will actually correspond to a device package on the install medium. This is the package to install. However, in some cases, more than one of the names will correspond to actual device packages on the install medium. In this case, the first package name in the list for which there is an actual device package on the install medium is the package that must be installed. If the **cfgmgr** command is used with the **-i** flag, then the correct packages will be installed.

If you invoke the **cfgmgr** command with the **-i** flag, the command attempts to install device software automatically for each new detected device. The *Device* variable of the **-i** flag specifies where to find the installation medium. The installation medium can be a hardware device (such as a tape or diskette drive), a directory that contains installation images, or the installation image file itself.

**Attention:** To protect the Configuration database, the **cfgmgr** command is not interruptible. Stopping this command before execution is complete could result in a corrupted database.

## **Flags**

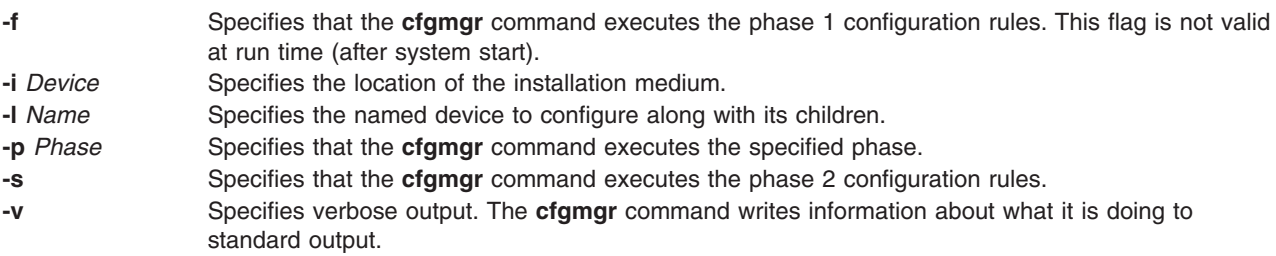

## **Configuration Rules**

**phase** Specifies whether this rule belongs to phase 1, phase 2, or phase 3 (second boot phase for service mode).

- **seq** S pecifies as an integer, the relative priority of this rule.
- **rule** A string containing the full path name of a program to execute (can also contain any flags, but they must follow the program name, as this whole string is executed as if it were typed in on the command line).

# **Security**

Access Control: Only the root user and members of the system group should have execute (x) access to this command.

Auditing Event:

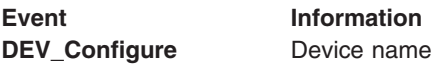

## **Examples**

These examples are based on the configuration rules containing the following information:

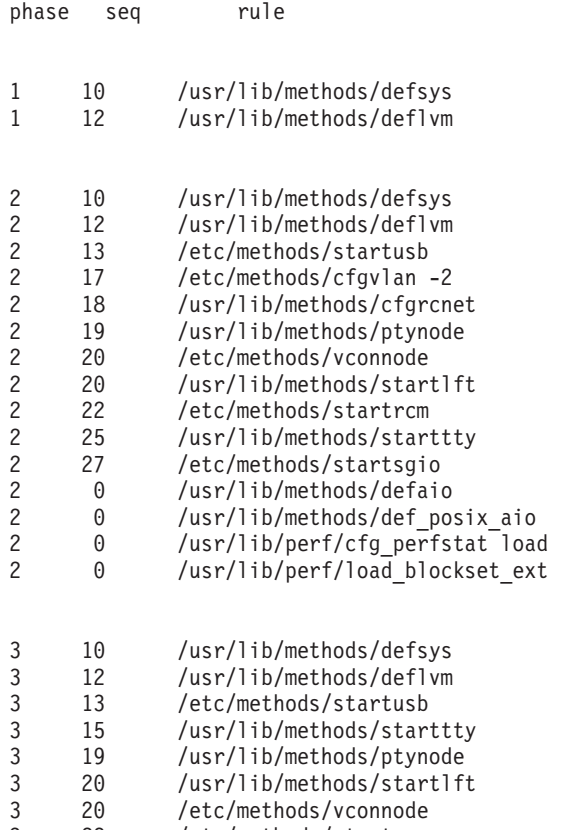

- 3 22 /etc/methods/startrcm
- /etc/methods/startsgio
- 1. When the **cfgmgr** command is invoked with the **-f** flag, the command gets all of the configuration rules with phase = 1 and runs them in the following order:

/usr/lib/methods/defsys /usr/lib/methods/deflvm

**Note:** The **-f** flag cannot be used during run time.

2. When the **cfgmgr** command is run with the **-s** flag, the command gets all of the configuration rules with phase  $= 2$  and runs them in the following order:

/usr/lib/methods/defsys /usr/lib/methods/deflvm /etc/methods/cfgvlan -2 /usr/lib/methods/cfgrcnet /usr/lib/methods/ptynode /etc/methods/vconnode /usr/lib/methods/startlft /etc/methods/startrcm
/usr/lib/methods/starttty /etc/methods/startsgio /usr/lib/methods/defaio /usr/lib/methods/def\_posix\_aio /usr/lib/perf/cfg\_perfstat load /usr/lib/perf/load\_blockset\_ext

3. When the **cfgmgr** command is run with the **-p 3** flag, the command gets all of the configuration rules with phase  $= 3$  and runs them in the following order:

/usr/lib/methods/defsys /usr/lib/methods/deflvm /etc/methods/startusb /usr/lib/methods/starttty /usr/lib/methods/ptynode /usr/lib/methods/startlft /etc/methods/vconnode /etc/methods/startrcm /etc/methods/startsgio

4. If the **cfgmgr** command is run without a flag, the command functions the same as when used with the -s flag. Thus, the phase 2 rules are run in the the following order:

/usr/lib/methods/defsys /usr/lib/methods/deflvm /etc/methods/cfgvlan -2 /usr/lib/methods/cfgrcnet /usr/lib/methods/ptynode /etc/methods/vconnode /usr/lib/methods/startlft /etc/methods/startrcm /usr/lib/methods/starttty /etc/methods/startsgio /usr/lib/methods/defaio /usr/lib/methods/def\_posix\_aio /usr/lib/perf/cfg\_perfstat load /usr/lib/perf/load\_blockset\_ext

5. To configure detected devices attached to the scsi0 adapter, type:

cfgmgr -l scsi0

6. To install device software automatically during configuration (with the software contained in the directory /usr/sys/inst.images), type:

cfgmgr -i /usr/sys/inst.images

### **Files**

**/usr/sbin/cfgmgr** Specifies the command file.

**/usr/include/sys/cfgdb.h** Contains numeric representations for fields in the Configuration Rules object class.

## **Related Information**

The **[chdev](#page-311-0)** command, **lsattr** command, **lsdev** command, **mkdev** command, **rmdev** command.

Device Overview for System Management in *AIX 5L Version 5.2 System Management Concepts: Operating System and Devices* describes adding, changing, moving, and removing devices.

### **cfgqos Method**

### **Purpose**

Loads, configures, and activates the Quality of Service (QoS) instance.

**cfgqos**

# **Description**

The **cfgqos** method enables Quality of Service (QoS) for the TCP/IP protocol suite on a host by performing the following steps:

- 1. Loads the QoS kernel exension
- 2. Initializes the QoS instance
- 3. Attaches to the TCP/IP instance

**Note:** The **cfgqos** method is a programming tool and is not intended to be invoked from the command line.

## **Example**

To configure QoS on a host, use the following format: cfgqos

## **Related Information**

The **[cfginet](#page-284-0)** command, and **ucfgqos** method.

**TCP/IP Quality of Service (QoS)** in the *AIX 5L Version 5.2 System Management Guide: Communications and Networks*.

# **cfgvsd Command**

### **Purpose**

**cfgvsd** – Configures a virtual shared disk.

## **Syntax**

**cfgvsd** {**−a** | *vsd\_name* ...}

### **Description**

Use this command to configure the already defined virtual shared disks and bring them to the stopped state. This command does not make the virtual shared disk available.

Under normal circumstances, you should not issue this command. The Recoverable virtual shared disk subsystem uses this command to manage shared disks in a controlled manner. If you issue this command, the results may be unpredictable.

You can use the System Management Interface Tool (SMIT) to run the **cfgvsd** command. To use SMIT, enter:

smit vsd\_mgmt

and select the **Configure a virtual shared disk** option.

# **Flags**

**−a** Specifies all virtual shared disks that have been defined.

## **Parameters**

*vsd\_name* Specifies a defined virtual shared disk.

## **Security**

You must have root authority to run this command.

# **Restrictions**

Under normal circumstances, you should not issue this command. The RVSD subsystem uses this command to manage shared disks in a controlled manner. If you issue this command, the results may be unpredictable.

You must issue this command from a node that is online in the peer domain. To bring a peer domain online, use the **startrpdomain** command. To bring a particular node online in an existing peer domain, use the **startrpnode** command. For more information on creating and administering an RSCT peer domain, refer to the *RSCT: Administration Guide*.

## **Examples**

To bring the virtual shared disk **vsd1vg1n1** from the defined state to the stopped state, enter: cfgvsd vsd1vg1n1

## **Location**

**/opt/rsct/vsd/bin/cfgvsd**

## **Related Information**

Commands: **ctlvsd**, **lsvsd**, **preparevsd**, **resumevsd**, **startvsd**, **stopvsd**, **suspendvsd**, **ucfgvsd**

## **cflow Command**

## **Purpose**

Generates a C and C++ flow graph of external references.

## **Syntax**

```
cflow [ -d Number ] [ -I Directory ] [ -i _ ] [ -i p ] [ -i x ] [ -qOption ] [ -r ] [ -MA ] [
-U Name ] [ -NdNumber ] [ -NlNumber ] [ -NnNumber ] [ -NtNumber ] [ -D Name[=Definition ] ]
File ...
```
## **Description**

The **cflow** command analyzes the C, C++, **yacc**, **lex,** assembler, and object files and writes a chart of their external references to standard output.

**Note:** Processing of C++ language files by the **cflow** command requires the presence of the IBM C Set++ Compiler/6000 package.

The **cflow** command sends files with the **.y**, **.l**, and **.c** suffixes to the **yacc** command, **lex** command, and **cpp** command for processing. A modified first pass of the **lint** command then processes the **yacc**, **lex**, and **cpp** output, or any **.i** files. The **cflow** command sends files with a **.C** suffix to the C Set++ compiler.

The **cflow** command assembles files with the **.s** suffix, extracting information from the symbol table (as it does with **.o** files). From this output, the **cflow** command produces a graph of external references and writes it to standard output.

<span id="page-291-0"></span>Each line of output provides the following information (in order from left to right):

- A line number followed by sufficient tabs to indicate the level of nesting
- The name of the global, a colon, and its definition.

The name is normally a function not defined as external and not beginning with an underline character (see the **-i\_** and **-i** inclusion flags).

For information extracted from C and C++ source files, the definition consists of an abstract type declaration (for example, char \*), the name of the source file surrounded by angle brackets, and the line number on which the definition was found. Definitions extracted from object files contain the file name and location counter under which the symbol appeared, such as **.text** or **.data**. The **cflow** command deletes leading underline characters in C-style external names.

Once the **cflow** command displays a name, later references to the name contain only the **cflow** line number where the definition can be found. For undefined references, **cflow** displays only < > (angled brackets).

If the nesting level becomes too deep to display in available space, pipe the output from the **cflow** command to the **pr** command, using the **-e** flag to compress the tab expansion to less than eight spaces per tab stop.

**Note:** To ensure that the line numbers produced by the **cflow** command match your **lex** and **yacc** files, you must send the **.l** or **.y** file to the **cflow** command.

# **Flags**

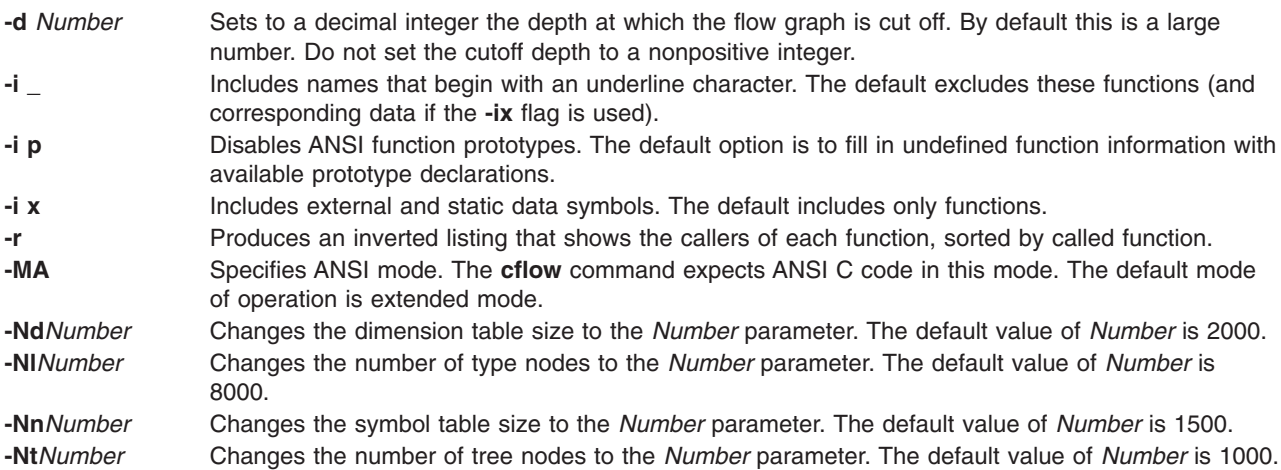

In addition, the **cflow** command recognizes the following flags of the **[cpp](#page-468-0)** command (macro preprocessor):

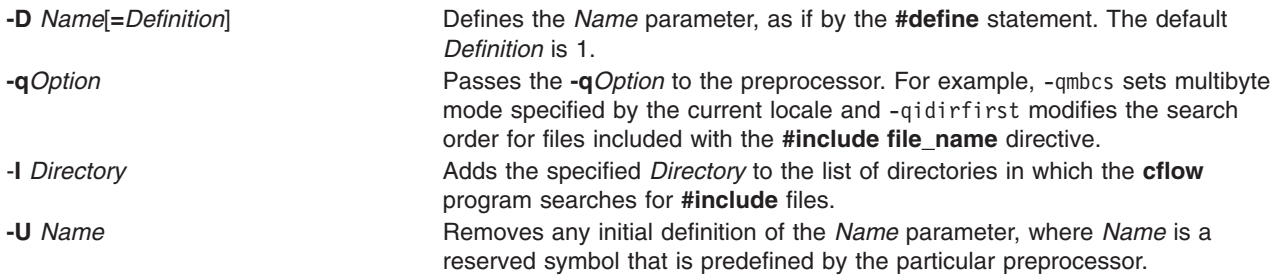

# **Exit Status**

This command returns the following exit values:

**0** Successful completion.

**>0** An error occurred.

# **Examples**

- 1. To generate a default flow graph of these C files that compose a program, enter: cflow timeout.c kill.c error.c
- 2. To produce a **cflow** graph with a single level of nesting of functions, enter: cflow -d1 resam.c pptp.c ptpt.c rrr.c whn.c
- 3. To generate a **cflow** graph of a **lex** program, enter:

cflow scan.l

- 4. To generate a **cflow** graph of the **yacc** program, enter:
	- cflow yaccfile.y
- 5. To generate an inverted listing showing the callers of each of the functions in the C files used in example 2, enter:

cflow -r resam.c pptp.c ptpt.c rrr.c whn.c

# **Files**

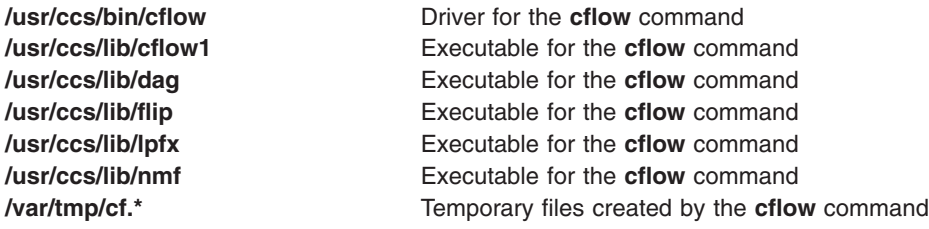

# **Related Information**

The **[as](#page-104-0)** command, **[cpp](#page-468-0)** command, **lex** command, **lint** command, **nm** command, **pr** command, **yacc** command.

## **cfsadmin Command**

## **Purpose**

Administers disk space used for caching file systems with the Cache File-System (CacheFS).

## **Syntax**

**cfsadmin [-c](#page-293-0)** [-o *param=n* [,*param=n*]] *cache\_directory*

**cfsadmin [-d](#page-293-0)** *cacheID*|**all** *cache\_directory*

**cfsadmin [-l](#page-293-0)** *cache\_directory*

**cfsadmin [-s](#page-293-0)** mntpnt . . .|**all**

**cfsadmin [-u](#page-293-0)** *cache\_directory*

# <span id="page-293-0"></span>**Description**

The **cfsadmin** command provides the following functions:

- Cache creation
- Deletion of cached file systems
- Listing of cache contents and statistics
- Resource parameter adjustment when the file system is unmounted.

For each form of the command, unless the **-u** flag is specified, you must specify a cache directory, that is, the directory under which the cache is actually stored. A path name in the front file system identifies the cache directory. When the **-s** flag is used, you must specify a mount point.

You can specify a cache ID when you mount a file system with CacheFS, or you can let the system generate one for you. The **-l** flag includes the cache ID in its listing of information. You must know the cache ID to delete a cached file system.

## **Flags**

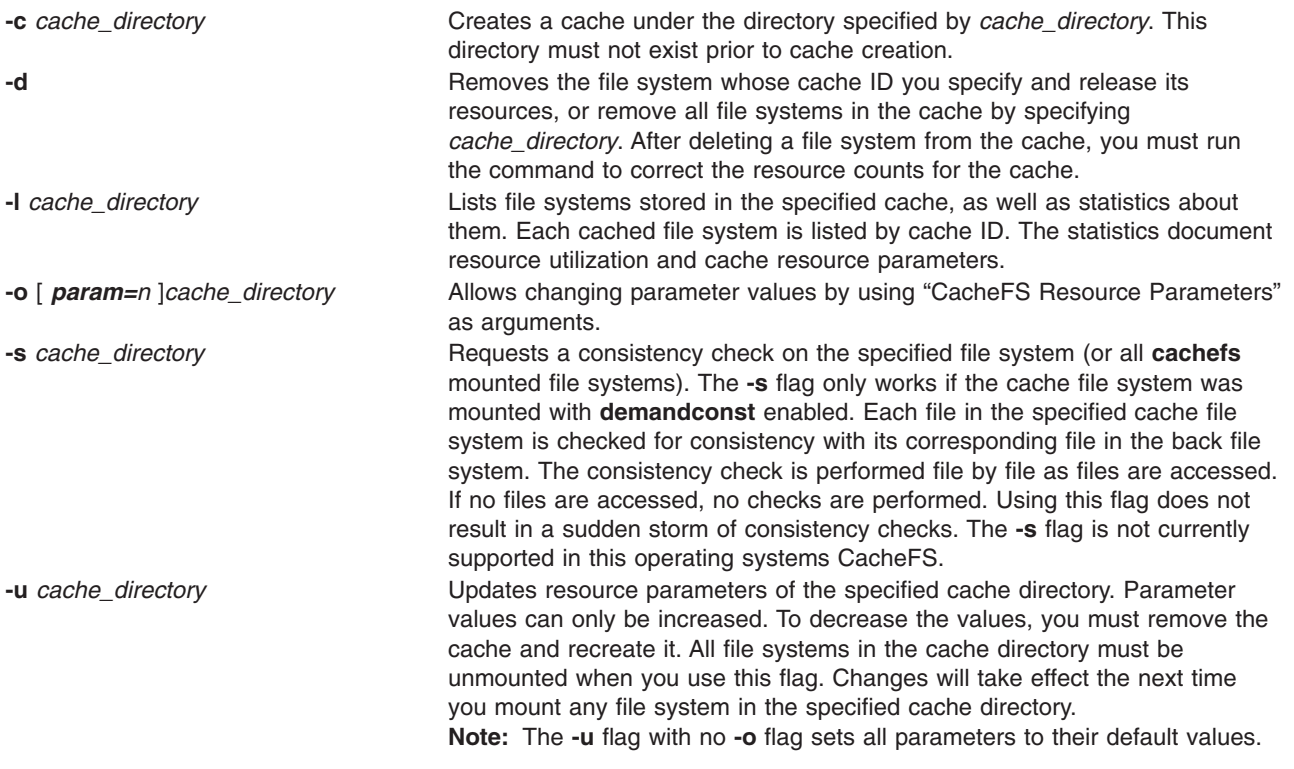

## **CacheFS Resource Parameters**

You can specify the following cacheFS resource parameters as arguments to the **-o** flag. Separate multiple parameters with commas.

**maxblocks**=n Maximum amount of storage space that CacheFS can use, expressed as a percentage of the total number of blocks in the front file system. If CacheFS does not have exclusive use of the front file system, there is no guarantee that all the space the **maxblocks** parameter allows will be available. The default is 90.

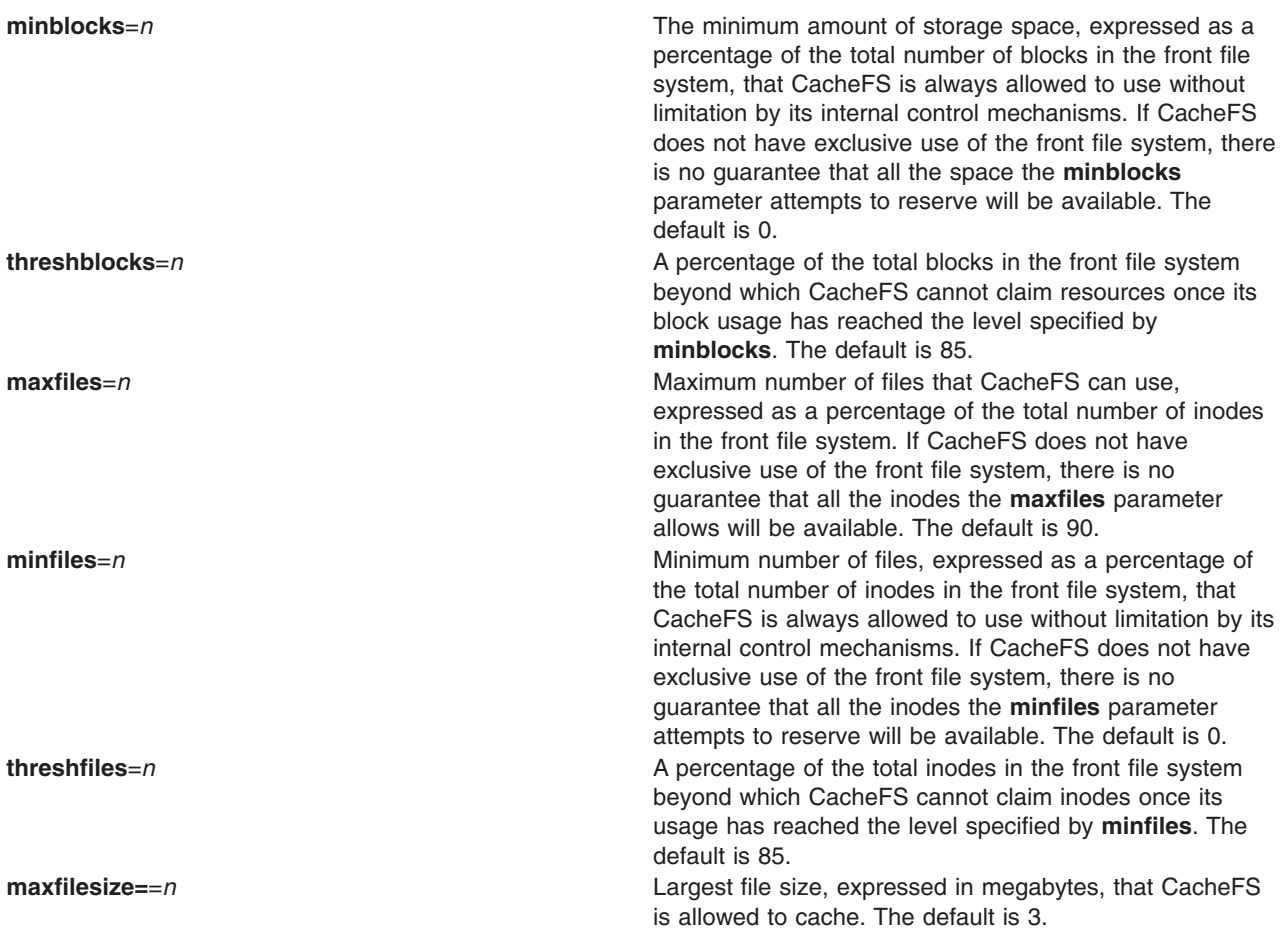

**Note:** You cannot decrease the block or inode allotment for a cache. To decrease the size of a cache, you must remove it and create it again with different parameters.

# **Examples**

- 1. To create a cache directory named **cache**, enter:
	- cfsadmin -c /cache
- 2. To create a cache directory named **/cache1** that can claim a maximum of 60 percent of the blocks in the front file system, can use 40 percent of the front file system blocks without interference by CacheFS internal control mechanisms, and has a threshold value of 50 percent. The threshold value indicates that after CacheFS reaches its guaranteed minimum, it cannot claim more space if 50 percent of the blocks in the front file system are already used.

```
cfsadmin -c -o maxblocks=60,minblocks=40,threshblocks=50 /cache1
```
- 3. To change the **maxfilesize** parameter for the cache directory **/cache2** to 2 megabytes, enter: cfsadmin -u -o maxfilesize=2 /cache2
- 4. To list the contents of a cache directory named **/cache3** and provides statistics about resource utilization, enter:

cfsadmin -l /cache3

5. To remove the cached file system with cache ID 23 from the cache directory **/cache3** and free its resources (the cache ID is part of the information returned), enter:

cfsadmin -d 23 /cache3

6. To remove all cached file systems from the **/cache3** directory, enter:

cfsadmin -d all /cache3

7. To check all filesystems mounted with **demandconst** enabled for consistency. No errors will be reported if no **demandconst** filesystems were found. Enter: cfsadmin

## **Related Information**

The **mount** command and **fsck\_cachefs** command.

### **chargefee Command**

### **Purpose**

Charges end users for the computer resources they use.

## **Syntax**

**/usr/sbin/acct/chargefee** *User Number*

### **Description**

The **chargefee** command is used by someone with administrative authority to charge the individual specified by the *User* parameter for the number of work units specified by the *Number* parameter. The *Number* value can be an integer or a decimal value.

The **chargefee** command writes a record to the **/var/adm/fee** file. This information is merged with other accounting records by the **acctmerg** command to create the daily report.

**Note:** You should not share accounting files among nodes in a distributed environment. Each node should have its own copy of the various accounting files.

## **Security**

Access Control: This command should grant execute (x) access only to members of the adm group.

## **Examples**

To charge smith for 10 units of work on a financial report, enter: /usr/sbin/acct/chargefee smith 10

A record is created in the **/var/adm/fee** file, which the **acctmerg** command will merge with records in other accounting files to produce the daily report.

# **Files**

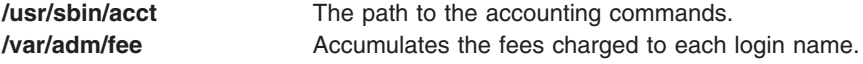

# **Related Information**

The **[acctmerg](#page-26-0)** command.

For more information about the Accounting System, the preparation of daily and monthly reports, and the accounting files, see the Accounting Overview in *AIX 5L Version 5.2 System Management Concepts: Operating System and Devices*.

Setting Up an Accounting System in *AIX 5L Version 5.2 System Management Guide: Operating System and Devices* explains the steps you must take to establish an accounting system.

## **chauthent Command**

### **Purpose**

Changes the configured authentication methods for the system.

# **Syntax**

**chauthent** [ **-k5** ] [ **-k4** ] [ **-std** ]

## **Description**

The **chauthent** command sets the desired configuration based on the flags the user sets. The authentication methods are set in the order in which the flags are given to the command. If none of the flags are set, then the **rcmds** will be disabled from functioning. If the **-std** flag is set, it must be the last flag set or the command will fail.

**Note:** The complete order of authentication methods must be specified each time. The command does not modify the current order when replacing it with the new one.

The user must have root authority to execute the command.

The **chauthent** command takes the flags set and calls the **set\_auth\_method** routine in **libauthm.a** to cause the change.

The **chauthent** command writes an error message to **stderr** and returns a -1 if **set\_auth\_method** fails.

## **Flags**

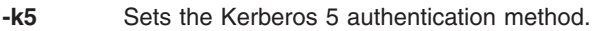

- **-k4** Sets the Kerberos 4 authentication method.
- **-std** Sets the Standard operating system authentication method.

# **Examples**

1. Set all of the methods in descending order:

chauthent -k5 -k4 -std

- 2. Set all of the methods with Kerberos 4 attempted first:
	- chauthent -k4 -k5 -std
- 3. Clear all of the methods: chauthent

# **Related Information**

The **ftp** command, **lsauthent** command, **rcp** command, **rlogin** command, **rsh** command, **telnet**, **tn**, or **tn3270** command.

The get auth method and set auth method routines.

Network Overview in *AIX 5L Version 5.2 System Management Guide: Communications and Networks*.

Secure Rcmds in *AIX 5L Version 5.2 System User's Guide: Communications and Networks*.

## **chC2admin Command**

## **Purpose**

Changes the name of the administrative host for a system.

# **Syntax**

**chC2admin** [ **-a** *address* ] *hostname*

# **Description**

The **chC2admin** command maintains the name of the C2 System Administrative Host as well as the NFS mount points and hostname entries as defined in **/etc/filesystems**.

Changing the name of the Administrative Host will cause the NFS file systems listed in **/etc/filesystems** to be updated and the contents of **/etc/security/admin\_host** to be replaced.

The given *hostname* must be defined when this command is executed. If *hostname* cannot be resolved, a warning will be given. The **-a** option may be used to specify the IP address of hostname. When the **-a** option is given, *hostname* and *address* will be added to the **/etc/hosts** file.

# **Flags**

**-a** *address*

## **Parameters**

**hostname Specifies** the hostname.

## **Exit Status**

- **0** All updates have been made successfully.
- **1** Command has been executed on a non-C2 System.
- **2** Command failed while changing the administrative host.

## **Files**

**/usr/sbin/chC2admin** Contains the **chC2admin** commnad.

## **Related Information**

The **isC2host** command, **lsC2admin** command, **mkC2admin** command, **rmC2admin** command.

## **chCCadmin Command**

## **Purpose**

Changes the name of the Common Criteria enabled System Administrative Host for a system.

# **Syntax**

**chCCadmin** [ **[-a](#page-298-0)** *address* ] *[hostname](#page-298-0)*

# <span id="page-298-0"></span>**Description**

The **chCCadmin** command maintains the name of the Common Criteria enabled System Administrative Host as well as the NFS mount points and hostname entries as defined in **/etc/filesystems**.

Changing the name of the Administrative Host will cause the NFS file systems listed in **/etc/filesystems** to be updated and the contents of **/etc/security/admin\_host** to be replaced.

The given *hostname* must be defined when this command is executed. If *hostname* cannot be resolved, a warning will be given. The **-a** option may be used to specify the IP address of hostname. When the **-a** option is given, *hostname* and *address* will be added to the **/etc/hosts** file.

# **Flags**

**-a** *address*

### **Parameters**

**hostname Specifies** the hostname.

## **Exit Status**

- **0** All updates have been made successfully.
- **1** Command has been executed on a non-Common Criteria enabled System.
- **2** Command failed while changing the administrative host.

### **Files**

**/usr/sbin/chCCadmin** Contains the **chCCadmin** commnad.

## **Related Information**

The **isCChost** command, **lsCCadmin** command, **mkCCadmin** command, **rmCCadmin** command.

## **chclass Command**

## **Purpose**

Change the attributes and resource entitlements of a Workload Management class.

## **Syntax**

chclass -a Attribute=Value {[-a Attribute=Value]...} [ [-c](#page-300-0) | [-m](#page-301-0) | [-b](#page-300-0) | [-C](#page-300-0) | [-B](#page-300-0) | [-P](#page-301-0) | [-T](#page-301-0) | [-L](#page-301-0) | [-A](#page-300-0) KeyWord=Value] [ **[-d](#page-301-0)** *Config\_Dir*] [ **[-S](#page-301-0)** *SuperClass*] *Name*

## **Description**

The **chclass** command changes attributes for the class identified by the *Name* parameter. The class must already exist. To change an attribute, specify the attribute name and the new value with the *Attribute***=***Value* parameter. To change a limit or shares value, use option **-c** for cpu, **-m** for memory, and **-b** for disk I/O throughput, with the keyword value in **[min](#page-300-0)**, **[softmax](#page-300-0)**, **[hardmax](#page-300-0)** or **[shares](#page-300-0)**. To set the process total limits (the limits that apply to each process of the class), use one or more of the options **-C** (totalCPU), **-B** (totalDiskIO) or **-A** (totalConnectTime), with the keyword value of hardmax. To set the class total limits (the limits that apply to the whole class), use one or more of the options **-P** (totalProcesses), **-T**

(totalThreads) or **-L** (totalLogins), with the keyword value of hardmax. To reset any total limit, use ″-″ for *Value*. Process, class, or both total limits may be disabled when starting or updating the WLM (see **wlmcntrl** command).

**Note:** Only the root user can change the attributes of a superclass. Only root or authorized users whose user ID or group ID matches the user name or group name specified in the attributes **adminuser** and **admingroup** of a superclass can change the attributes of a subclass of this superclass.

Normally, **chclass** updates the attributes of a class in the relevant WLM property files, and the modifications are applied to the in-core class definition (active classes) only after an update of WLM using the **wlmcntrl** command.

If an empty string is passed as the configuration name (*Config\_dir*) with the **-d** flag, the change applies only to the in-core class attributes, and no property file is updated, making the changes temporary (the change is lost if WLM is stopped and restarted or the system is rebooted).

**Note:** This command cannot apply to a set of time-based configurations (do not specify a set with the **-d** flag). If the current configuration is a set, the **-d** flag must be given to indicate which regular configuration the command should apply to.

### **Attributes**

The following attributes can be changed:

#### **Class properties:**

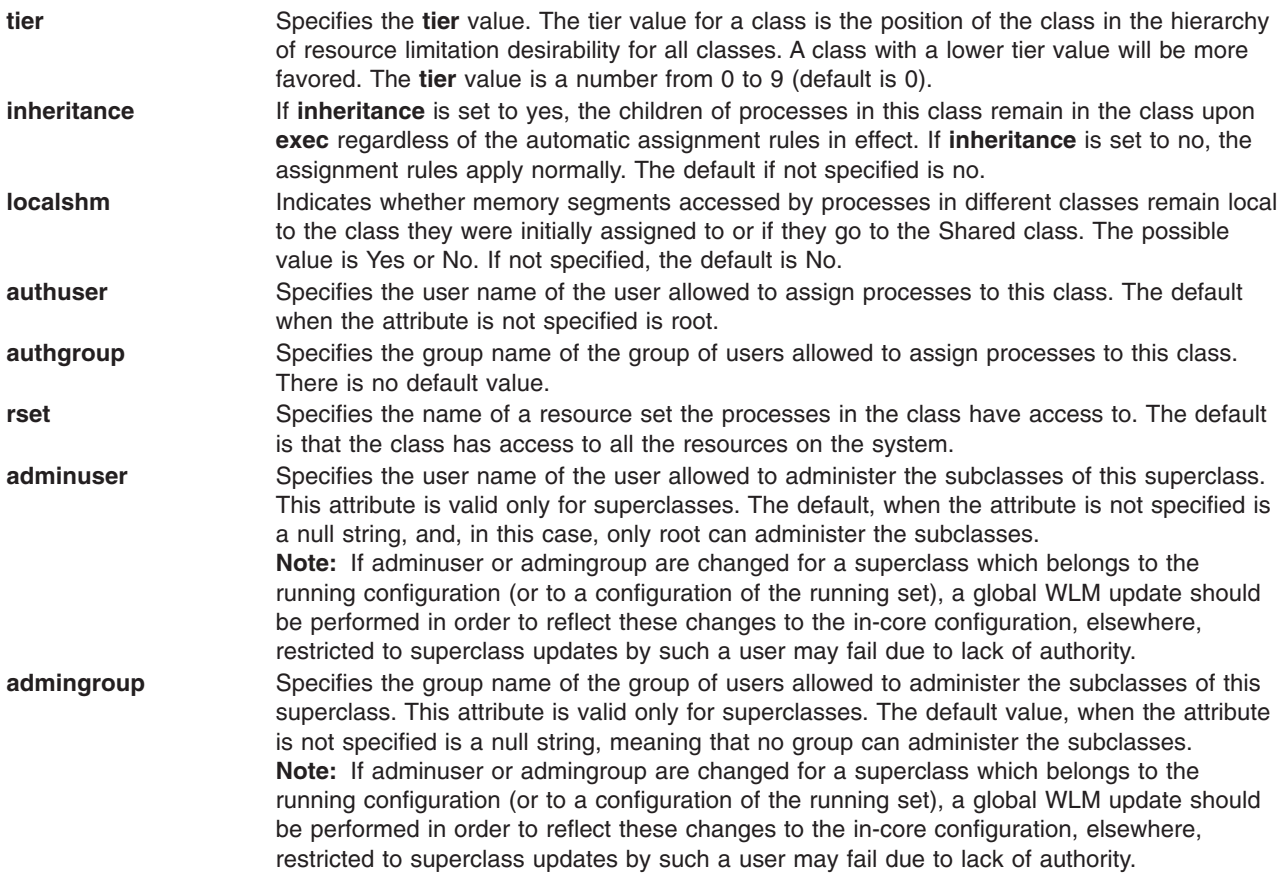

### <span id="page-300-0"></span>**Class limits and shares for CPU, memory, or disk I/O resource:**

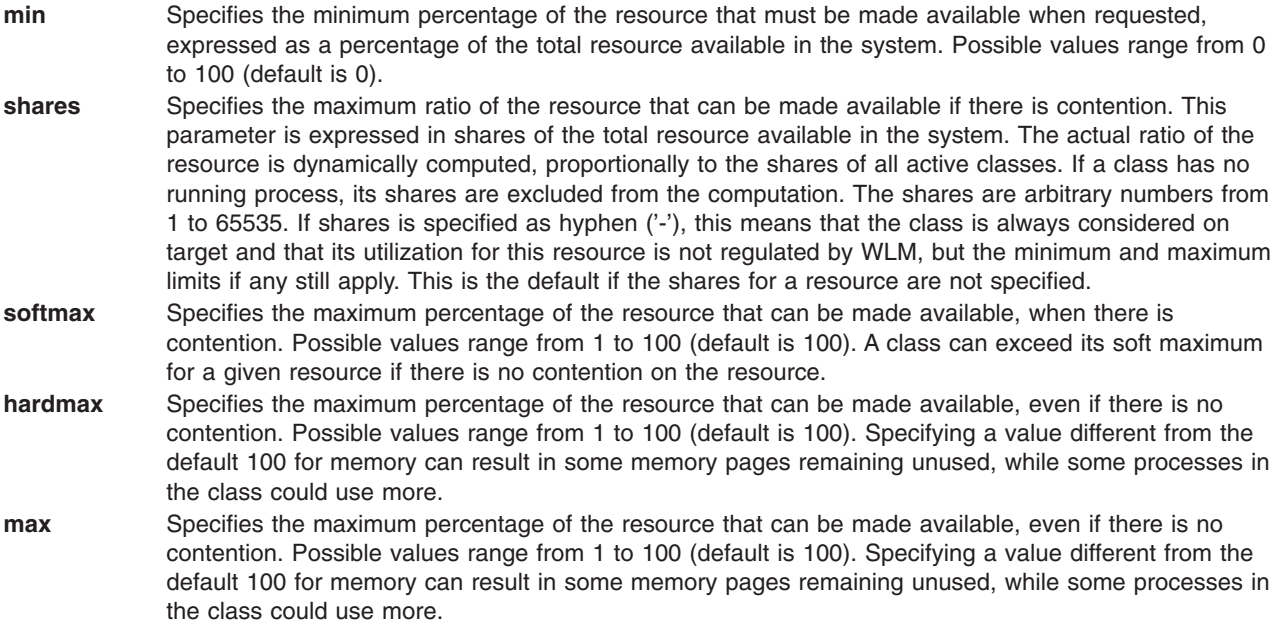

**Note:** The default values for a class can be read using **lsclass -D** and can be changed by manually editing the property files **classes**, **shares**, or **limits** to add a default stanza. See the description of these files in the *AIX 5L Version 5.2 Files Reference* for details.

#### **Class description:**

**description description The class description text can be composed of any ASCII** character, except colon (**:**) and comma (**,**). **Flags -A hardmax=***Value* Sets the maximum amount of time a login session in the class can stay active. Value is specified as an integer, possibly appending the unit (s for seconds, m for minutes, h for hours, d for days, and w for weeks, default is seconds). As a user approaches this connection time limit, WLM will send a warning message to the session terminal. When the limit is reached, the user will be notified and the session leader will be sent the **SIGTERM** signal, and after a short grace period, the session will be terminated (**SIGKILL**). **-b** *KeyWord***=***Value* Changes a limit or shares value for disk I/O throughput. Possible *KeyWord*s are **min**, **softmax**, **hardmax**, or **shares**. **-B hardmax**=*Value* Sets the total amount of disk I/Os allowed for each process in the class. Value is specified as an integer, possibly appending the unit (KB for kilobytes, MB for megabytes, TB for terabytes, PB for petabytes, and EB for exabytes, default is kilobytes). After a process has used this amount of disk I/Os, the process will be sent the **SIGTERM** signal, and after a grace period, it will be killed (**SIGKILL**). **-c** *KeyWord***=***Value* Changes a limit or shares value for a CPU. Possible *KeyWord*s are **min**, **softmax**, **hardmax**, or **shares**. **-C hardmax**=*Value* Sets the total amount of CPU time allowed for each process in the class. Value is specified as an integer, possibly appending the unit (s for seconds, m for minutes, h for hours, d for days, and w for weeks, default is seconds). After a process has used this amount of time, the process will be sent the **SIGTERM** signal, and after a grace period, it will be killed (**SIGKILL**).

<span id="page-301-0"></span>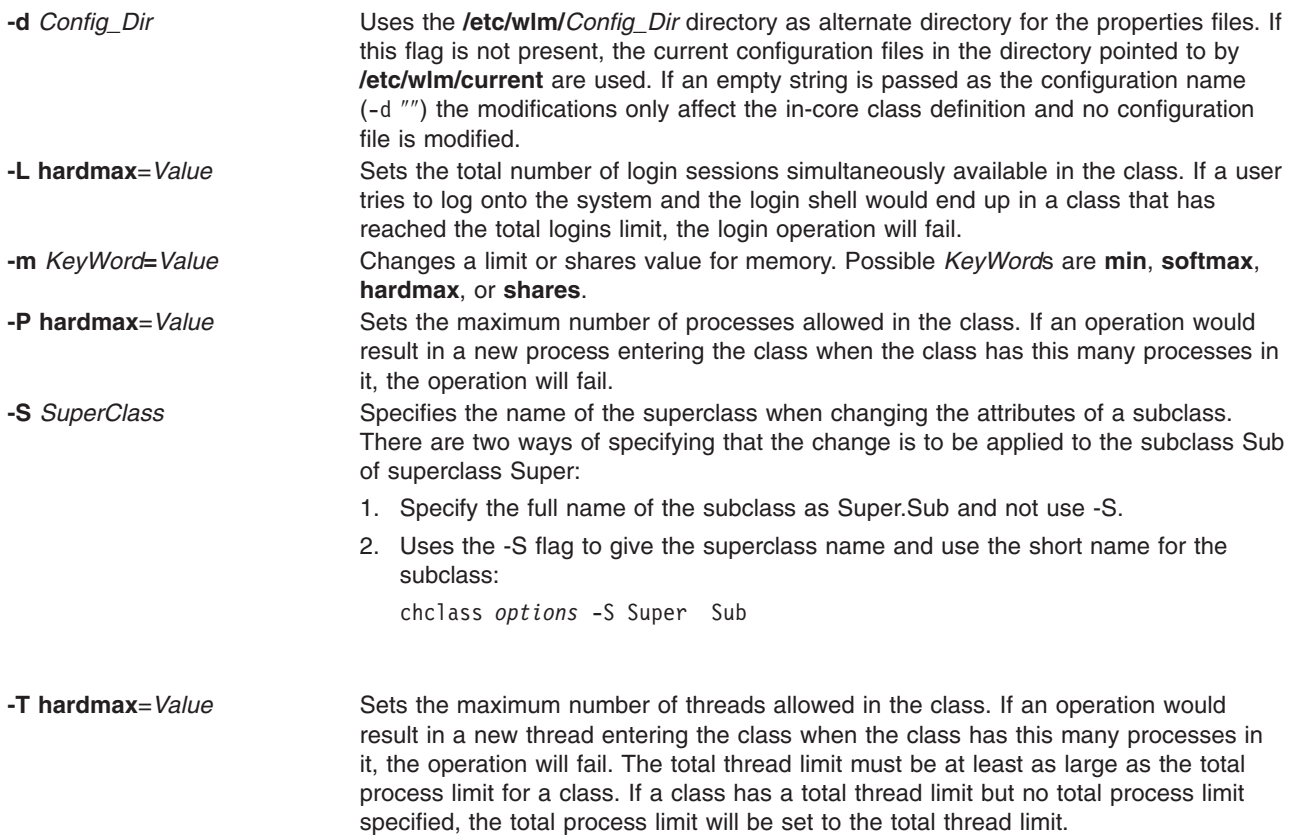

## **Files**

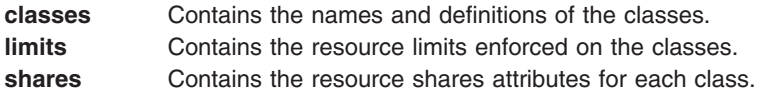

# **Related Information**

The **wlmcntrl** command, **lsclass** command, **mkclass** command, and **rmclass** command.

## **chcod Command**

### **Purpose**

Manages Capacity Upgrade on Demand.

## **Syntax**

**chcod** [ **[-r](#page-302-0)** *ResourceType* **[-n](#page-302-0)** *NbrResources* ] [**[-c](#page-302-0)** *CustomerInfo* ] [ **[-m](#page-302-0)** *MailAddr* ] [**[-h](#page-302-0)** ]

## **Description**

The **chcod** command manages Capacity Upgrade on Demand, or CUoD. CUoD enables the authorization of more *ResourceTypes*, such as processors, on the system than were initially authorized. The additional resources may be enabled if they are available, and if the system supports CUoD for that *ResourceType*. Only one *ResourceType* may be managed at a time. The change in the number of *ResourceTypes* takes effect after the next system boot. CUoD management also includes displaying the current number of

<span id="page-302-0"></span>*ResourceType*(s) that have CUoD support, monitoring the number of *ResourceType*(s) on the system, and notifying appropriately. Notification occurs on a monthly basis and also whenever *NbrResources* changes.

Notification takes the form of error logging and, optionally, sending e-mail. An entry is made in the system error log whenever the specified *ResourceType* changes and also on a monthly basis. The *CustomerInfo* text is included in the error log. If you specify an e-mail address with *MailAddr*, notification also occurs through an e-mail message sent to *MailAddr*. The *CustomerInfo* text is included in the text of the message. You can have notification by both error logging and e-mail if you specify both *CustomerInfo* and *MailAddr*.

With no flags specified, **chcod** displays the current value of *CustomerInfo*, *MailAddr*, the system's model name and serial number, and the current value(s) of *NbrResources* for any *ResourceType* that has CUoD support.

**Note:** Beginning with the IBM p650 and later models (all POWER4 Systems), CUoD is managed at the Hardware Management Console (HMC).

### **Flags**

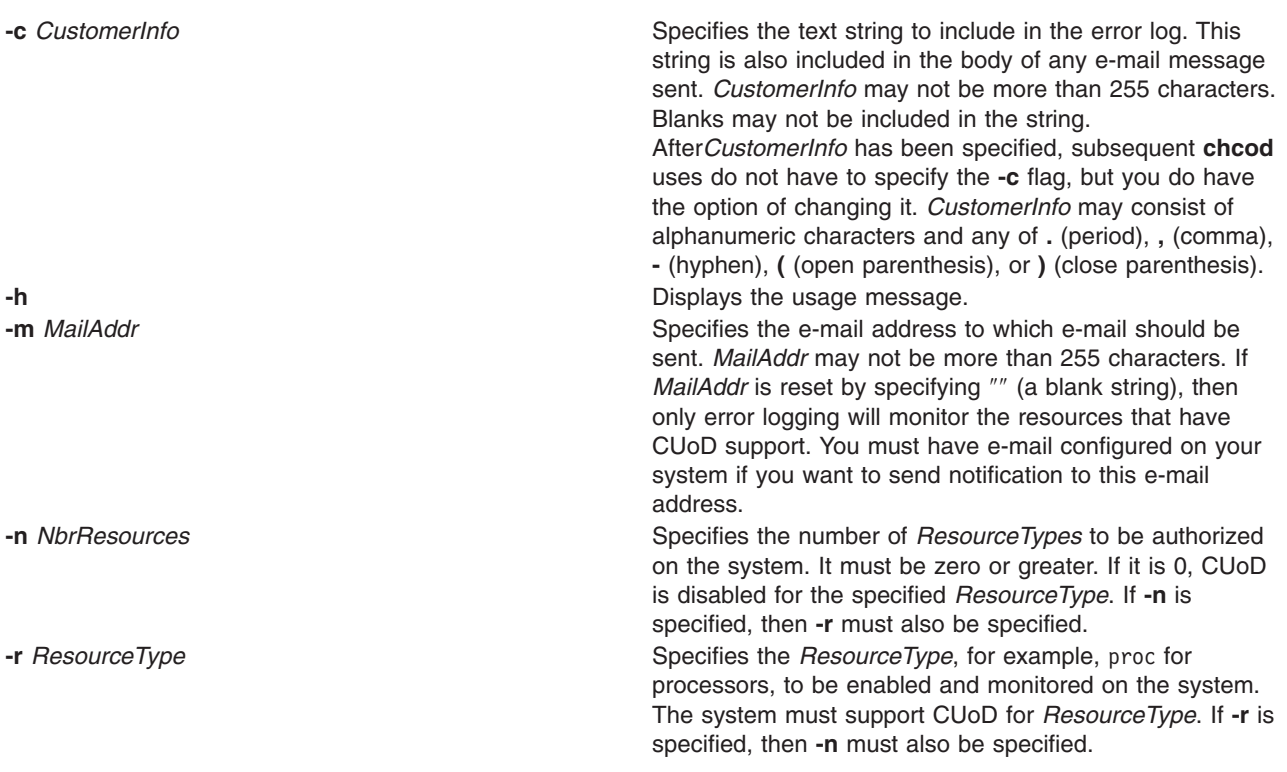

## **Examples**

- 1. To initiate CUoD for processors, type: chcod -r proc -n 10 -m"someone@ibm.location.com" -c"Jane\_Doe-Customer\_Number\_999999-(111)111-1111"
- 2. To change the *CustomerInfo*, type: chcod -c"Jane\_Doe-Customer\_Number\_999999-(222)222-2222"
- 3. To stop the e-mail form of notification, type: chcod -m""
- 4. To see the current values of the resources with CUoD support, type: chcod

A message similar to the following will be displayed:

```
Current CustomerInfo = Jane_Doe-Customer_Number_999999-(222)222-2222
Current MailAddr = someone@ibm.location.com
Current model and serial number = IBM,7043-150 000974934C00
Current number of authorized processors = 10 of 12 installed on system
```
## **chcomg Command**

## **Purpose**

Changes a previously-defined communication group for a peer domain.

## **Syntax**

To change an attribute of a communication group:

```
chcomg [ −s sensitivity ] [ −p period ] [ −t priority ] [−b] [−r] [ −x br ] [ −e NIM_path ] [ −m
NIM_parameters ] [−h] [−TV] communication_group
```
To change a reference in an interface resource to a different communication group:

```
chcomg [ −i n:network_interface1[:node1 ] [ ,network_interface2[:node2 ]... ] │ −S
n:″network_interface_selection_string″ ] [−h] [−TV] communication_group
```
## **Description**

The **chcomg** command changes an existing communication group definition with the name specified by the *communication\_group* parameter for the online peer domain. The communication group is used to define heartbeat rings for use by topology services and to define the tunables for each heartbeat ring. The communication group determines which devices are used for heartbeating in the peer domain.

The **chcomg** command must be run on a node that is currently online in the peer domain where the communication group is defined. One or more attributes can be changed with one **chcomg** command, but at least one change is required.

The **-e** and **-m** flags are used to set the network interface module (NIM) path and parameters. The NIM path is the path to the NIM that supports the adapter types used in the communication group. The NIM parameters are passed to NIM when it is started.

The **chcomg** command can also be used to assign a communication group to an interface resource. Use the **-i** flag to assign the communication group to a specific interface resource name. The interface resource can be limited to one on a particular node. An interface resource can also be specified using the **-S** flag and a selection string. This is used when specifying the interface resource name is not sufficient. Before a communication group can be removed, any interface resources that refer to it must be reassigned.

More than half of the nodes must be online to change a communication group in the domain.

## **Flags**

#### **-s** *sensitivity*

Specifies the heartbeat sensitivity. This is the number of missed heartbeats that constitute a failure. The sensitivity is an integer greater than or equal to 2.

#### **-p** *period*

Specifies the period. This is the number of seconds between heartbeats. The period is an integer greater than or equal to 1.

**-t** *priority*

Specifies the priority. The priority indicates the importance of this communication group with respect to others. It is used to order the heartbeat rings. The lower the number, the higher the priority. The highest priority is 1.

- **-b** Specifies that broadcast will be used if the underlying media support it. The **-b** flag cannot be used when specifying **-x b**.
- **-r** Specifies that source routing will be used if the underlying media support it. The **-r** flag cannot be used when specifying **-x r**.
- **-x** Excludes control for the heartbeat mechanism. This indicates that one or more controls for heartbeat mechanisms should not be used even if the underlying media support it. The following can be excluded:
	- **b** Specifies that broadcast should not be used even if the underlying media support it.
	- **r** Specifies that source routing should not be used even if the underlying media support it.

Excluding more than one control is specified by listing the feature option letters consecutively (**-x br**).

**-i n:***network\_interface1***[:***node1***] [,***network\_interface2***[:***node2***]...**

Assigns this communication group to the network interface resource defined by the network interface resource name and optionally the node name where it can be found.

If **-i** is specified, **-S** cannot be specified.

**-S n:** ″*network\_interface\_selection\_string*″

Assigns this communication group to the interface specified by the network interface selection string.

If **-S** is specified, **-i** cannot be specified.

**-e** *NIM\_path*

Specifies the network interface module (NIM) path name. This character string specifies the path name to the NIM that supports the adapter types in the communication group.

**-m** *NIM\_parameters*

Specifies the NIM start parameters. This is a character string that is passed to the NIM when starting it.

- **-h** Writes the command's usage statement to standard output.
- **-T** Writes the command's trace messages to standard error. For your software service organization's use only.
- **-V** Writes the command's verbose messages to standard output.

## **Parameters**

*communication\_group*

Specifies the name of an existing communication group to be changed in the peer domain.

## **Security**

The user of the **chcomg** command needs write permission for the **IBM.CommunicationGroup** resource class. Write permission for the **IBM.NetworkInterface** resource class is required to set the communication group for a network interface resource. By default, **root** on any node in the peer domain has read and write access to these resource classes through the configuration resource manager.

## **Exit Status**

**0** The command ran successfully.

- **1** An error occurred with RMC.
- **2** An error occurred with a command-line interface script.
- **3** An incorrect flag was entered on the command line.
- **4** An incorrect parameter was entered on the command line.
- **5** An error occurred that was based on incorrect command-line input.

### **Environment Variables**

#### **CT\_CONTACT**

Determines the system where the session with the resource monitoring and control (RMC) daemon occurs. When CT\_CONTACT is set to a host name or IP address, the command contacts the RMC daemon on the specified host. If CT\_CONTACT is not set, the command contacts the RMC daemon on the local system where the command is being run. The target of the RMC daemon session and the management scope determine the resource classes or resources that are processed.

### **Restrictions**

This command must be run on a node that is defined and online to the peer domain where the communication group is to be changed.

## **Standard Input**

When the **-f** ″**-**″ flag is specified, this command reads one or more node names from standard input.

## **Standard Output**

When the **-h** flag is specified, this command's usage statement is written to standard output. All verbose messages are written to standard output.

## **Standard Error**

All trace messages are written to standard error.

## **Examples**

In these examples, node **nodeA** is defined and online to peer domain **ApplDomain**.

1. To change the communication group **ComGrp1** for **ApplDomain** to a sensitivity of 1 and period of 3, run this command on **nodeA**:

chcomg -s 1 -p 3 ComGrp1

2. To change the communication group **ComGrp1** for **ApplDomain** to use broadcast, run this command on **nodeA**:

chcomg -b ComGrp1

3. To change the communication group **ComGrp1** for **ApplDomain** to no longer use source routing, run this command on **nodeA**:

chcomg -x r ComGrp1

4. To change the communication group **ComGrp1** for **ApplDomain**, to use a NIM path of **/usr/sbin/rsct/bin/hats\_nim**, and to use NIM parameters **-l 5** to set the logging level, run this command on **nodeA**:

```
chcomg -e /usr/sbin/rsct/bin/hats_nim -m "-l 5" ComGrp1
```
5. To assign the communication group **ComGrp1** for **ApplDomain** to the network interface resource named **eth0** on **nodeB**, run this command on **nodeA**:

chcomg -i n:eth0:nodeB ComGrp1

6. To assign the communication group **ComGrp1** for **ApplDomain** to the network interface resource that uses the subnet 9.123.45.678, run this command on **nodeA**: chcomg -S n:"Subnet == '9.123.45.678'" ComGrp1

## **Location**

**/usr/sbin/rsct/bin/chcomg** Contains the **chcomg** command

## **Related Information**

Commands: **lscomg**, **lsrpdomain**, **lsrpnode**, **mkcomg**, **preprpnode**, **rmcomg**

Files: **rmccli**, for general information about RMC-related commands

## **chcondition Command**

## **Purpose**

Changes any of the attributes of a defined condition.

# **Syntax**

To change attributes of a condition:

```
chcondition [−r resource_class] [−e event_expression]
[−E rearm_expression] [−d event_description] [−D rearm_description]
[−m l │ m │ p ] [−n node_name1[,node_name2...]] [−s ″selection_string″]
[−S c │ w │ i ] [−h] [−TV] condition[:node_name]
```
To rename a condition:

```
chcondition −c new_condition [−h] [−TV] condition[:node_name]
```
To unlock or lock a condition:

**chcondition** {**-U** | **-L**} [**−h**] [**−TV**] *condition*[**:***node\_name*]

## **Description**

The **chcondition** command changes the attributes of a defined condition to the values supplied. If the name of the condition is changed using the **-c** flag, any condition/response associations remain intact.

If a particular condition is needed for system software to work properly, it may be locked. A locked condition cannot be modified or removed until it is unlocked. If the condition you specify on the **chcondition** command is locked, it will not be modified; instead an error will be generated informing you that the condition is locked. To unlock a condition, you can use the **-U** flag. However, since a condition is typically locked because it is essential for system software to work properly, you should exercise caution before unlocking it. To lock a condition so it cannot be modified, use the **-L** flag.

## **Flags**

#### **−c** *new\_condition*

Assigns a new name to the condition. *new\_condition*, which replaces the current name, is a character string that identifies the condition. If *new\_condition* contains one or more spaces, it must be enclosed in quotation marks. A name cannot be null, consist of all spaces, or contain embedded double quotation marks.

#### **−r** *resource\_class*

Specifies which resource class this condition will monitor. The **lsrsrcdef** command can be used to list the resource class names.

#### **−e** ″*event\_expression*″

Specifies an *event expression,* which determines when an event occurs. An event expression consists of a dynamic attribute or a persistent attribute of *resource\_class*, a mathematical comparison symbol (**>** or **<**, for example), and a constant. When this expression evaluates to TRUE, an event is generated.

**−E** ″*rearm\_expression*″

Specifies a *rearm expression.* After *event\_expression* has evaluated to TRUE and an event is generated, the rearm expression determines when monitoring for the *event\_expression* will begin again. Typically,the rearm expression prevents multiple events from being generated for the same event evaluation. The rearm expression consists of a dynamic attribute of *resource\_class*, a mathematical comparison symbol (**>**, for example), and a constant.

#### **−d** ″*event\_description*″

Describes the event expression.

#### **−D** ″*rearm\_description*″

Describes the rearm expression.

#### **−s** ″*selection\_string*″

Specifies a selection string that is applied to all of the *resource class* attributes to determine which resources *event expression* should monitor. The default is to monitor all resources within *resource\_class*. The resources used to evaluate the selection string is determined by the management scope (the **-m** flag). The selection string must be enclosed within double or single quotation marks.

#### **−S c │ w │ i**

Specifies the severity of the event:

- **c** Critical
- **w** Warning
- **i** Informational (the default)

#### **−m l │ m │ p**

Specifies the management scope to which the condition applies. The management scope determines how the condition is registered and how the selection string is evaluated. The scope can be different from the current configuration, but monitoring cannot be started until an appropriate scope is selected. The valid values are:

- **l** Specifies *local* scope. The condition applies only to the local node (the node where the condition is defined). Only the local node is used in evaluating the selection string.
- **m** Specifies *management domain* scope. The condition applies to the management domain in which the node where the condition is defined belongs. All nodes in the management domain are used in evaluating the selection string. The node where the condition is defined must be the management server in order to use management domain scope.
- **p** Specifies *peer domain* scope. The condition applies to the peer domain in which the node where the condition is defined belongs. All nodes in the peer domain are used in evaluating the selection string.

#### **−n** *node\_name1***[,***node\_name2***...]**

Specifies the host name for a node (or a list of host names separated by commas for multiple nodes) where this condition will be monitored. You must specify the **-m** flag with a value of **m** or **p** if you want to use the **-n** flag. This way, you can monitor conditions on specific nodes instead of the entire domain.

**−h** Writes the command's usage statement to standard output.

- **−T** Writes the command's trace messages to standard error. For your software service organization's use only.
- **−V** Writes the command's verbose messages to standard output.
- **−U** Unlocks a condition so it can be modified or removed. If a condition is locked, this is typically because it is essential for system software to work properly. For this reason, you should exercise caution before unlocking it. When unlocking a condition using the **-U** flag, no other operation can be performed by this command.
- **−L** Locks a condition so it cannot be modified or removed. When locking a condition using the **-L** flag, no other operation can be performed by this command.

### **Parameters**

*condition* Specifies the name of an existing condition that is defined on *node\_name*.

*node\_name* Specifies the node in a domain where the condition is defined. If *node\_name* is not specified, the local node is used. *node\_name* is a node within the scope determined by the CT\_MANAGEMENT\_SCOPE environment variable.

## **Security**

The user of the **chcondition** command needs write permission to the **IBM.Condition** resource class on the node where the condition is defined. Permissions are specified in the access control list (ACL) file on the contacted system.

## **Exit Status**

- **0** The command ran successfully.
- **1** An error occurred with RMC.
- **2** An error occurred with a command-line interface script.
- **3** An incorrect flag was entered on the command line.
- **4** An incorrect parameter was entered on the command line.
- **5** An error occurred that was based on incorrect command-line input.

## **Environment Variables**

#### **CT\_CONTACT**

Determines the system where the session with the resource monitoring and control (RMC) daemon occurs. When CT\_CONTACT is set to a host name or IP address, the command contacts the RMC daemon on the specified host. If CT\_CONTACT is not set, the command contacts the RMC daemon on the local system where the command is being run. The target of the RMC daemon session and the management scope determine the resource classes or resources that are processed.

#### **CT\_MANAGEMENT\_SCOPE**

Determines the management scope that is used for the session with the RMC daemon in processing the resources of the event-response resource manager (ERRM). The management scope determines the set of possible target nodes where the resources can be processed. The valid values are:

- **0** Specifies *local* scope.
- **1** Specifies *local* scope.
- **2** Specifies *peer domain* scope.
- **3** Specifies *management domain* scope.

If this environment variable is *not* set, *local* scope is used.

## **Standard Output**

When the **-h** flag is specified, this command's usage statement is written to standard output. All verbose messages are written to standard output.

## **Standard Error**

All trace messages are written to standard error.

## **Examples**

These examples apply to standalone systems:

1. To change the condition name from ″FileSystem space used″ to ″Watch FileSystem space″, run this command:

```
chcondition -c "Watch FileSystem space" "FileSystem space used"
```
2. To change a rearm expression and rearm description for a condition with the name ″tmp space used″, run this command:

```
chcondition -E "PercentTotUsed < 80" \
-D "Start monitoring tmp again after it is less than 80 percent full" \
"tmp space used"
```
In these examples, which apply to management domains, the node where the command is run is on the management server.

1. To change the condition with the name ″FileSystem space used″ on the management server to check for space usage that is greater than 95%, run this command:

chcondition -e "PercentTotUsed > 95" "FileSystem space used"

2. To change the condition with the name ″NodeB FileSystem space used″ on **NodeB** to check for space usage that is greater than 95%, run this command:

chcondition -e "PercentTotUsed > 95" \ "NodeB FileSystem space used":NodeB

This example applies to a peer domain:

1. To change the condition defined on **NodeA** with the name ″FileSystem space used″ to check for space usage that is greater than 95%, run this command:

```
chcondition -e "PercentTotUsed > 95" \
"FileSystem space used":NodeA
```
### **Location**

**/usr/sbin/rsct/bin/chcondition**

Contains the **chcondition** command

### **Related Information**

Commands: **lscondition**, **lscondresp**, **mkcondition**, **rmcondition**

Files: **rmccli**

### **chcons Command**

## **Purpose**

Redirects the system console to a specified device or file to be effective on the next startup of the system.

**chcons** [ **-a login** { **=disable** | **=enable**} ] [ **-a console\_logname=***file* ] [ **-a console\_logsize=***size* ] [ **-a console\_logverb=***number* ] [ **-a console\_tagverb=***number* ] *PathName*

# **Description**

The **chcons** command changes the system console effective on the next system startup. The current operation of the system console is not affected.

The *PathName* parameter must be a fully qualified path name to a device or file that is to become the system console.

If the *PathName* parameter specifies a file that does not exist, the **chcons** command creates the file at the next system startup. If the file does exist, the **chcons** command sends any console message output to the file. For a regular file, the system does not start the login program.

If the console path name is a character device, the system starts the login program on the device. Login is enabled on the console at all run levels. If no login is desired, use the **-a login=disable** flag.

**CAUTION:** If the console is the only login terminal on the system, you cannot log in at the next start of the system using the **-a login=disable** flag.

### **Additional Information**

The **chcons** command saves the specified information into the database to be used on the next start-up of the system with the console configuration method. This method checks the specified device path name to determine if it is a character special file. If it is not, or does not exist, the device path name is assumed to be a file, and the console is set accordingly. If the device path name is a character special file, the console configuration method uses the base name as a logical name and attempts to look up the device name in the device database. If the device is found and available, the console is set to the device.

If the device is not found or is found but not available, a console finder routine is run that displays a prompt requesting that a new system console device be selected. By default, the tty on the S1 port and all graphics displays will display the prompt. The **/etc/consdef** file must be modified to display the prompt on S2 or other ports.

For a device, an entry in the **inittab** file with the console identifier is set to the respawn action to allow a login on the console if the console login was specified as the **enable** parameter. This causes a login to be available at all run levels. If the console login was specified with the **disable** parameter or if a file is designated as the console, the console entry in the **inittab** file is set to the OFF action, and login is disabled on the console for all run levels.

## **Flags**

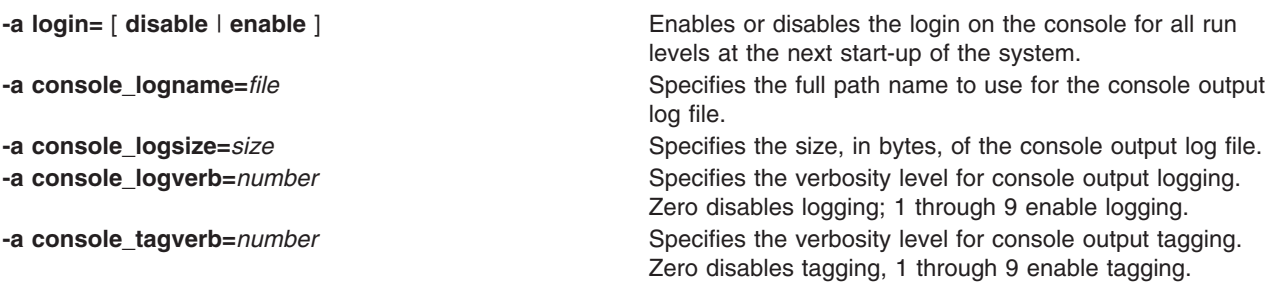

# <span id="page-311-0"></span>**Examples**

- 1. To change the system console to a file called **console.out** in the **/tmp** directory, enter: chcons /tmp/console.out
- 2. To change the system console to a terminal with the tty3 logical name, enter: chcons /dev/tty3
- 3. To change the system console to the terminal associated with the /dev/tty3 device and ensure a login at the console, enter:

chcons -a login=enable /dev/tty3

4. To change the system console to a terminal with the  $\text{try0}$  logical name and disable login at the console, enter:

chcons -a login=disable /dev/tty0

5. To change the console to the default physical LFT display, enter: chcons /dev/lft0

## **Files**

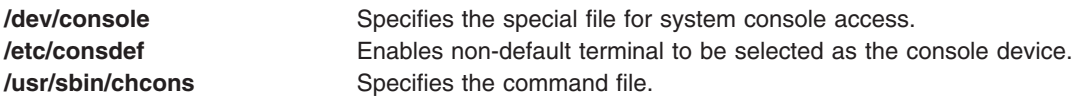

# **Related Information**

The **init** command, **lscons** command, **swcons** command.

The **inittab** file, **consdef** file.

The **console** special file.

## **chdev Command**

### **Purpose**

Changes the characteristics of a device.

## **Syntax**

```
chdev -l Name [ -a Attribute=Value ... ] [ -f File ] [ -h ] [ -p ParentName ] [ -P | -T ] [ -q ] [ -w
ConnectionLocation ]
```
## **Description**

The **chdev** command changes the characteristics of the device specified with the given device logical name (the **-l** *Name* flag).The device can be in the Defined, Stopped, or Available state. Some changes may not be allowed when the device is in the Available state. When changing the device characteristics, you can supply the flags either on the command line or from a specified *File* parameter.

When neither the **-P** nor the **-T** flags are specified, the **chdev** command applies the changes to the device and updates the database to reflect the changes. If the **-P** flag is specified, only the database is updated to reflect the changes, and the device itself is left unchanged. This is useful in cases where a device cannot be changed because it is in use; in which case, the changes can be made to the database with the **-P** flag, and the changes will be applied to the device when the system is restarted. The **-T** flag is used to make a temporary change in the device without the change being reflected in the database. It is temporary <span id="page-312-0"></span>in that the device will revert to the characteristics described in the database when the system is restarted. Not all devices support the **-P** and **-T** flags. A device that is in the Defined state can only have changes applied to the database.

**Attention:** To protect the Configuration database, the **chdev** command is not interruptible. To stop this command before execution is complete could result in a corrupted database.

You can use the Devices application in Web-based System Manager (wsm) to change device characteristics. You could also use the System Management Interface Tool (SMIT) **smit chdev** fast path to run this command for certain devices.

## **Flags**

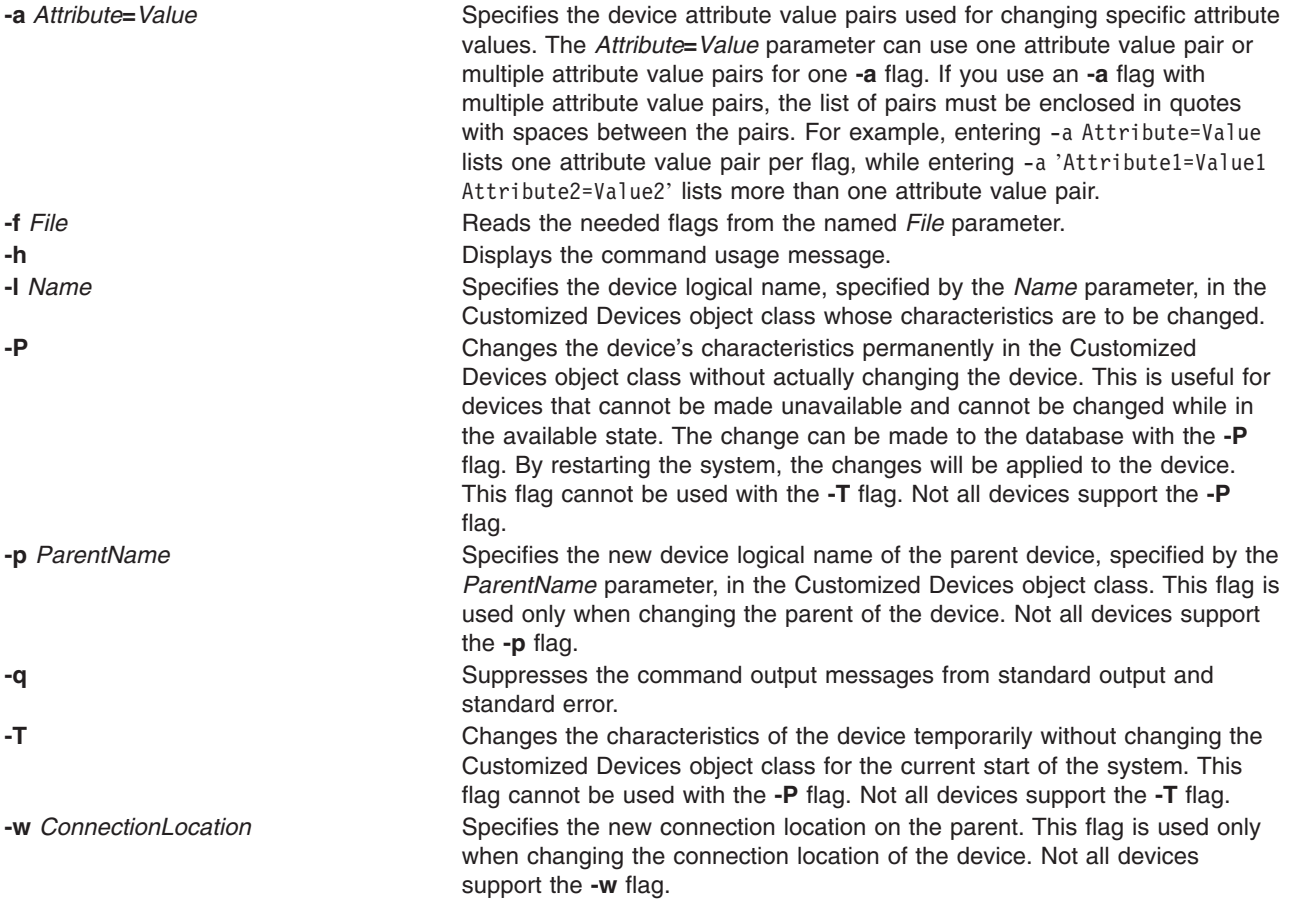

## **Security**

Access Control: Only the root user and members of the security group should have execute (x) access to this command.

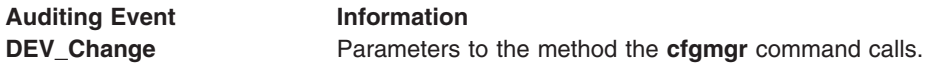

# **Examples**

1. To change the retension instructions of the 4mm SCSI tape drive rmt0 so that the drive does not move the tape to the beginning, then to the end, and then back to the beginning each time a tape is inserted or the drive is powered on, enter:

chdev -l rmt0 -a ret=no

The system displays a message similar to the following: rmt0 changed

2. To change one or more attributes of the token-ring adapter tok0 to preset values as described in the changattr file, enter:

chdev -l tok0 -f changattr

The system displays a message similar to the following: tok0 changed

3. To change the SCSI ID of the available SCSI adapter scsi0 that cannot be made unavailable or changed due to available disk drives connected to it, enter:

```
chdev -l scsi0 -a id=6 -P
```
The system displays a message similar to the following: scsi0 changed

To apply the change to the adapter, shutdown and restart the system.

4. To move a defined tty device tty11 to port 0 on another serial adapter sa5, enter:

```
chdev -1 tty11 -p sa5 -w 0
```
The system displays a message similar to the following:

tty11 changed

5. To change the maximum number of processes allowed per user to 100, enter:

```
chdev -l sys0 -a maxuproc=100
```
The system displays a message similar to the following: sys0 changed

### **Files**

**/usr/sbin/chdev** Specifies the command file.

# **Related Information**

The **lsattr** command, **lsconn** command, **lsdev** command, **lsparent** command, **mkdev** command, and **rmdev** command.

The Devices in *AIX 5L Version 5.2 System Management Guide: Operating System and Devices* provides information about adding, changing, moving, and removing devices.

For information on installing the Web-based System Manager, see Chapter 2: Installation and System Requirements in *AIX 5L Version 5.2 Web-based System Manager Administration Guide*.

The System Management Interface Tool (SMIT): Overview in *AIX 5L Version 5.2 System Management Concepts: Operating System and Devices* tells you about the SMIT application.

## **chdisp Command**

### **Purpose**

The **chdisp** command changes the default display being used by the Low Function Terminal Subsystem.

**chdisp** { **-d** *DeviceName* | **-p** *DeviceName* }

# **Description**

The **chdisp** command changes the display used by the low function terminal (LFT) subsystem.

To generate a list of available displays and their respective display identifiers and descriptions, use the **lsdisp** command. For an example of the listing displayed, see the **lsdisp** command example listing.

**Note:** The **chdisp** command can be used only on an LFT.

You can use the Devices application in Web-based System Manager (wsm) to change device characteristics. You could also use the System Management Interface Tool (SMIT) **smit chdisp** fast path to run this command for certain devices.

# **Flags**

**-d** *DeviceName* Changes the default display currently being used by the LFT. This change is temporary resulting in the default display reverting back to the original display when the system is rebooted. **-p** *DeviceName* Changes the default display to the specified display at the next reboot. This stays in effect until the user changes the default display again. The user must have superuser access to use this option.

# **Examples**

1. To temporarily change the default display to a display with a device name ppr0, enter:

chdisp -d ppr0

2. To permanently change the default display beginning with the next reboot to a display with the device name gda1, enter:

chdisp -p gda1

## **Files**

**/bin/chdisp** Contains the **chdisp** command.

# **Related Information**

The **lsdisp** command.

For information on installing the Web-based System Manager, see Chapter 2: Installation and System Requirements in *AIX 5L Version 5.2 Web-based System Manager Administration Guide*.

LFT Subsystem Component Structure Overview in *AIX 5L Version 5.2 Kernel Extensions and Device Support Programming Concepts*.

## **chdoclang Command**

## **Purpose**

Sets the default documentation language for the system or a user.

<span id="page-315-0"></span>**chdoclang** [ **-d** ] [ **-u** *UID* | *Uname* ] *Language*

# **Description**

The **chdoclang** command sets the default documentation language for the system or a user by adding an environment variable definition to either the **/etc/environment** or a user's **.profile** file. When the user opens the documentation library, the user's default documentation language will be used instead of the system wide setting.

This is the language in which the documentation library application will appear if it is launched using the **docsearch** command or the **Documentation Library** icon in the CDE desktop.

# **Flags**

**-d** Removes a previous default documentation language setting. **-u** Makes modification for specified user.

# **Examples**

- 1. To change the default documentation language to English, enter:
- chdoclang en\_US
- 2. To change the default documentation language to Japanese for the user fred, enter: chdoclang -u fred Ja\_JP
- 3. To change the default documentation language to German for the user whose user id is 201, enter: chdoclang -u 201 de\_DE

# **Files**

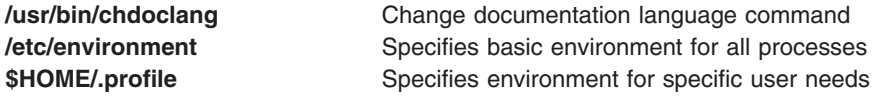

# **Related Information**

The environment file, profile file format.

National Language Support Overview in the *AIX 5L Version 5.2 Security Guide*.

Documentation Library Service in the *AIX 5L Version 5.2 System Management Concepts: Operating System and Devices*.

Documentation Library Service in the *AIX 5L Version 5.2 General Programming Concepts: Writing and Debugging Programs*.

## **checkeq or checkmm Command**

# **Purpose**

Checks documents formatted with memorandum macros.

{ **checkeq** | **checkmm** } [ *File*... ]

# **Description**

The **checkeq** command is used to check for syntax errors in the specified files (*File*) that have been prepared for the **neqn** or **eqn** command. The **checkeq** command reports missing or unbalanced delimiters and the **.EQ** and **.EN** macro pair.

The **checkeq** command is functionally equivalent to the **checkmm** command.

The **checkmm** (check memorandum macros) command is used to check for syntax errors in files that have been prepared for the **mm** command or **mmt** command. For example, the **checkmm** command checks that you have a **.DE** (display end) macro corresponding to every **.DS** (display start) macro. *File* specifies files to be checked by the **checkeq** or **checkmm** command.

The output for the **checkmm** command is the number of lines checked and a list of macros that are unfinished because of missing macros.

# **Related Information**

The **eqn** command, **mm** command, **mmt** command, **mvt** command, **neqn** command, **tbl** command.

The **.DE** and **.DS** macros, **.EN** and **.EQ** macros, **mm** macro package.

## **checknr Command**

### **Purpose**

Checks **nroff** and **troff** files.

## **Syntax**

```
checknr [ -a.Macro1.Macro2 ... ] [ -c.Command1.Command2 ... ] [ -f ] [ -s ] [ File ... ]
```
## **Description**

The **checknr** command checks a list of **nroff** or **troff** input files for certain kinds of errors involving mismatched opening and closing delimiters and unknown commands. If no files are specified, the **checknr** command checks standard input.

Delimiters checked are:

- Font changes using the **\f***Newfont* ... **\f**P.
- v Size changes using the **\s***Newsize* ... **\s**0.
- v Macros that come in open and close forms (such as the **.TS** and **.TE** macros) that must always come in pairs.

The **checknr** command can handle both the **ms** and **me** macro packages.

The **checknr** command is intended to be used on documents that are prepared with the **checknr** command in mind, much the same as the **lint** command. The **checknr** command requires a certain document writing style for the **\f** and **\s** commands, in that each **\f***Newfont* must be terminated with **\fP** and each **\s***Newsize* must be terminated with **\s0**. While it works to go directly into the next font or to explicitly specify the original font or point size, such a practice produces error messages from the **checknr** command.

<span id="page-317-0"></span>*File* specifies **nroff** or **troff** input files for errors involving mismatched opening and closing delimiters and unknown commands. The default is standard input.

## **Flags**

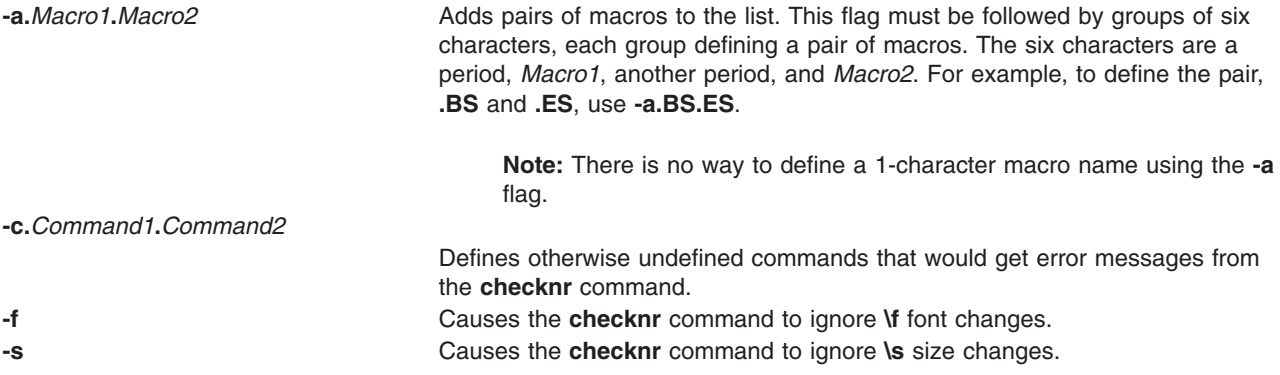

**Note:** The **checknr** command does not correctly recognize certain reasonable constructs, such as conditionals.

### **Related Information**

The **[checkeq](#page-315-0)** command, **lint** command, **nroff** command, **troff** command.

The **me** macro package, **ms** macro package.

## **chfilt Command**

### **Purpose**

Changes a filter rule.

## **Syntax**

```
-v-n-s-m-M-g-o
-p-O-P-r-l-f-t-i interface][
-D description]
```
## **Description**

Use the **chfilt** command to change the definition of a filter rule in the filter rule table. Auto-generated filter rules and manual filter rules can be changed by this command. If an auto-generated filter rule is modified by **chfilt**, it will then become a manual filter rule.

### **Flags**

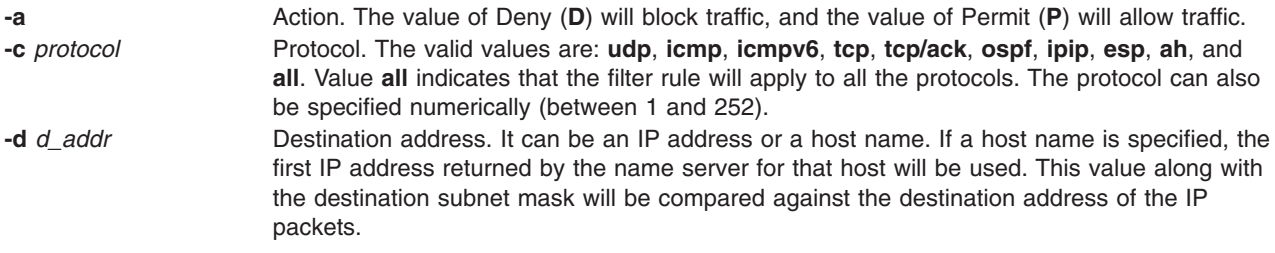

<span id="page-318-0"></span>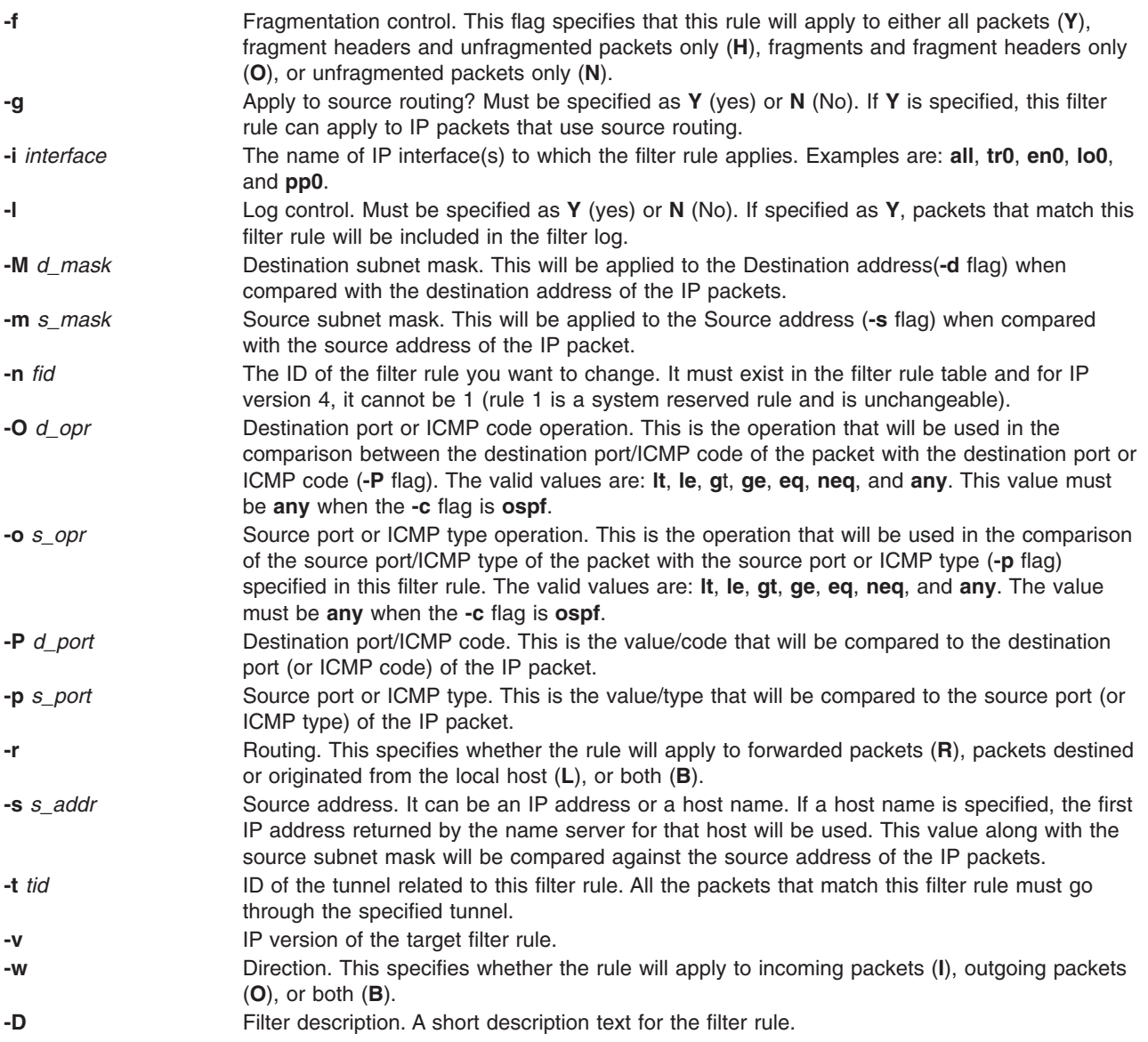

# **chfn Command**

### **Purpose**

Changes a user's gecos information.

## **Syntax**

**chfn** [ **[-R](#page-319-0)** *load\_module* ] [ *Name* ]

## **Description**

The **chfn** command changes a user's gecos information. Gecos information is general information stored in the **/etc/passwd** file. This information is not used by the system. The type of information you store in this field is up to you. Some system administrators store information such as the user's full name, phone number, and office number.

<span id="page-319-0"></span>The **chfn** command is interactive. After you enter the command, the system displays the current gecos information and prompts you to change it. To exit the **chfn** command without changing any information, press Enter.

You can use any printable characters in the gecos information string except a **:** (colon), which is an attribute delimiter.

By default, the **chfn** command changes the gecos information of the user who runs the command. You can also use this command to change the gecos information of other users. However, you must have execute permission for the **chuser** command to change the gecos information for another user.

For users that were created using an alternate Identification and Authentication mechanism (I&A) , the **-R** flag can be used to specify the I&A load module used to create the user. Load modules are defined in the **/usr/lib/security/methods.cfg** file.

## **Flag**

**-R** Specifies the loadable I&A module used to change the user's gecos information

## **Security**

Access Control: All users should have execute (x) access to this command since the program enforces its own access policy. This command should be installed as a program in the trusted computing base (TCB). The command should be owned by the security group with the **setgid** (SGID) bit set.

Files Accessed:

**Mode File x /usr/bin/chuser rw /etc/passwd**

## **Limitations**

Changing a user's gecos information may not be supported by all loadable I&A modules. If the loadable I&A module does not change a user's gecos information, an error is reported.

## **Examples**

1. If you are John Smith and want to change your gecos information, type:

```
chfn
```
The current gecos string appears, followed by a prompt that asks if a change should be made:

```
current gecos:
     "John Smith;555-1746;room 74"
change (y/n)?
```
To change the room number from 74 to 36, type y to request a change and type the revised information when the to? > prompt appears:

```
current gecos:
     "John Smith;555-1746;room 74"
change (y/n)? > yto? > John Smith;555-1746;room 36
```
2. If you are John Smith and want to view your gecos information but not change it, type:

chfn

The current gecos string appears, followed by a prompt that asks if a change should be made:

```
current gecos:
     "John Smith; 555-1746; room 74"
change (y/n)? >
```
If you decide not to change the information, type n after the change  $(y/n)$ ? prompt or press the Enter key:

```
current gecos:
     "John Smith;555-1746;room 74"
change (y/n)? > n
```
This is your opportunity to indicate that the information should remain unchanged. If you enter y, you are committed to enter an information string or use the Enter key to set the string to null. Note that the function of the Enter key differs before and after a y character is entered.

3. If you have execute (x) permission for the **chuser** command and want to change the gecos information for the johns user, type:

chfn johns

The current gecos string and prompts appear as in [Example](#page-319-0) 1.

4. To change the gecos for an LDAP I&A load module defined user davis, type: chfn -R LDAP davis

### **Files**

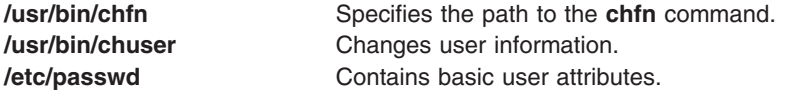

# **Related Information**

The **[chgroup](#page-328-0)** command, **[chgrpmem](#page-332-0)** command, **[chuser](#page-403-0)** command, **lsgroup** command, **lsuser** command, **mkgroup** command, **mkuser** command, **passwd** command, **pwdadm** command, **rmgroup** command, **rmuser** command, **setgroups** command, **setsenv** command.

Security Administration in *AIX 5L Version 5.2 System Management Concepts: Operating System and Devices* describes the identification and authentication of users, discretionary access control, the trusted computing base, and auditing.

### **chfont Command**

### **Purpose**

Changes the default font selected at boot time.

### **Syntax**

**chfont** [ *[FontID](#page-321-0)* ]

## **Description**

The chfont command changes the font used by a display at system restart.

To see a list of available fonts with their respective font ids, font names, the glyph size and the font encoding, see the **lsfont** command. For an example of the listing displayed, see the **lsfont** command example listing.

<span id="page-321-0"></span>You must have root authority to run this command.

**Note:** This command can be used only on an LFT (Low Function Terminal).

You can use the Devices application in Web-based System Manager (wsm) to change device characteristics. You could also use the System Management Interface Tool (SMIT) **smit chfont** fast path to run this command.

### **Parameter**

*FontID* The font id of the new font.

### **Examples**

To change the font used by this display to the third font in the font palette, enter: chfont 2

### **Files**

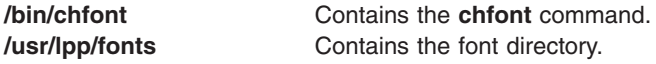

### **Related Information**

The **lsfont** command, **mkfont** command.

For information on installing the Web-based System Manager, see Chapter 2: Installation and System Requirements in *AIX 5L Version 5.2 Web-based System Manager Administration Guide*.

LFT Subsystem Component Structure Overview in *AIX 5L Version 5.2 Kernel Extensions and Device Support Programming Concepts*.

### **chfs Command**

### **Purpose**

Changes attributes of a file system.

### **Syntax**

**chfs** [ **-n** *[NodeName](#page-324-0)* ] [ **[-m](#page-324-0)** *NewMountPoint* ] [ **[-u](#page-324-0)** *MountGroup* ] [ **[-A](#page-324-0)** { **yes** | **no** } ] [ **[-p](#page-324-0)** { **ro** | **rw** } ] [ **[-t](#page-324-0)** { **yes** | **no** } ] [ **[-a](#page-322-0)** *Attribute***=***Value* ] [ **[-d](#page-324-0)** *Attribute* ] *FileSystem*

### **Description**

The **chfs** command changes the attributes of a file system. The new mount point, automatic mounts, permissions, and file system size can be set or changed. The *FileSystem* parameter specifies the name of the file system, expressed as a mount point.

Some file system attributes are set at the time the file system is created and cannot be changed. For the Journaled File System (JFS), such attributes include the fragment size, block size, number of bytes per i-node, compression, and the minimum file system size. For the Enhanced Journaled File System (JFS2), the block size cannot be changed.

<span id="page-322-0"></span>You can use the File Systems application in Web-based System Manager to change file system characteristics. You could also use the System Management Interface Tool (SMIT) **smit chfs** fast path to run this command.

**Note:** For information about changing a filesystem on a striped logical volume, refer to "File [Systems](#page-343-0) on Striped Logical [Volumes"](#page-343-0) on page 328 in the **[chlv](#page-342-0)** documentation.

## **Flags**

#### **-a** *Attribute***=***Value*

Specifies the *Attribute***=***Value* pairs; dependent on virtual file system type. To specify more than one *Attribute=Value* pair, provide multiple **-a** *Attribute=Value* parameters.

The following attribute/value pairs are specific to the Journaled File System (JFS):

**-a** *Size=NewSize*

Specifies the size of the Journaled File System. Size can be specified in units of 512-byte blocks, Megabytes or Gigabytes. If Value has the M suffix, it is interpreted to be in Megabytes. If Value has a G suffix, it is interpreted to be in Gigabytes. If Value begins with a +, it is interpreted as a request to increase the file system size by the specified amount. If the specified size is not evenly divisible by the physical partition size, it is rounded up to the closest number that is evenly divisible.

The maximum size of a JFS file system is a function of its fragment size and the nbpi value. These values yield the following size restrictions:

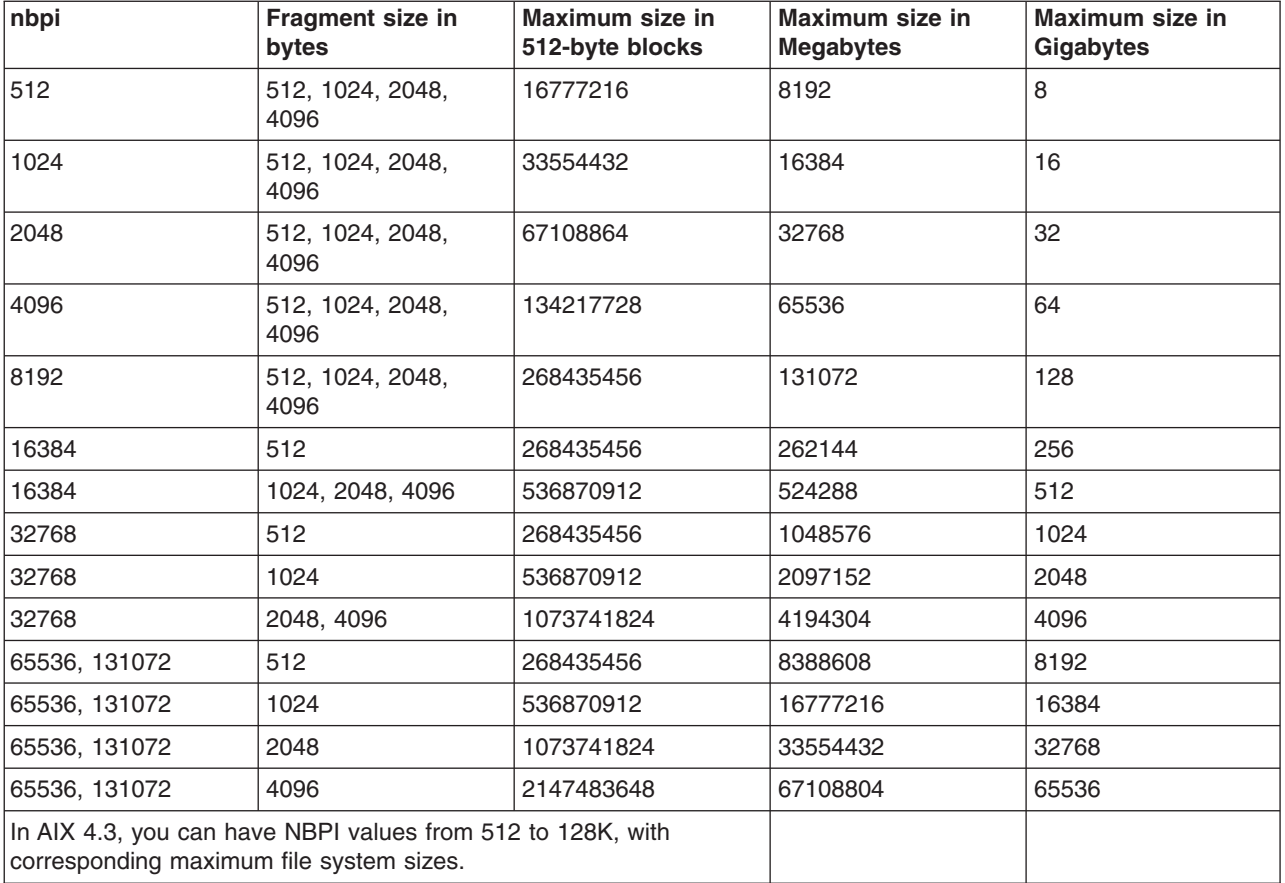

The volume group in which the file system resides defines a maximum logical volume size and also limits the file system size.

#### **-a** *Log=LVName*

For a file system using OUTLINE log, this option can be used to change the outline log from one logical volume to another logical volume as long as the logical volume is properly formatted and the type of the logical volume is **jfs2log**. If a file systems is mounted at the time **chfs** is called to change the outline log, the **/etc/filesystems** will show the change, but the actual log will not be changed until the next mount for the file system (which follows a **umount** operation or a system crash and recovery). For a file system using INLINE log, this option does not support switching logs between INLINE and OUTLINE log. Currently, to switch from inlinelog to outlinelog (or vise versa), the file system has to be removed and recreated.

#### **-a** *splitcopy***=***NewMountPointName*

Splits off a mirrored copy of the file system and mounts it read-only at the new mount point. This provides a copy of the file system with consistent JFS meta-data that can be used for backup purposes. User data integrity is not guaranteed, so it is recommended that file system activity be minimal while this action is taking place. Only one copy may be designated as an online split mirror copy.

#### **-a** *copy***=***Copy#*

Specifies which mirror copy to split off when used in conjunction with the splitcopy attribute. The default copy is the second copy. Valid values are 1, 2, or 3.

The following attribute/value pairs are specific to the Enhanced Journaled File System (JFS2):

#### **-a** *size=NewSize*

Specifies the size of the Enhanced Journaled File System in 512-byte blocks, Megabytes or Gigabytes. If Value has the M suffix, it is interpreted to be in Megabytes. If Value has a G suffix, it is interpreted to be in Gigabytes. If Value begins with a **+**, it is interpreted as a request to increase the file system size by the specified amount. If the specified size is not evenly divisible by the physical partition size, it is rounded up to the closest number that is evenly divisible. The volume group in which the file system resides defines a maximum logical volume size and limits the file system size.

**Note:** JFS2 does not have nbpi or fragment size values to affect the resulting size of the file system.

#### **-a** *logname=LVName*

Specifies the full path name of the filesystem logging logical volume name of the existing log to be used. The log device for this filesystem must reside on the same volume group as the filesystem. Keyword INLINE can be used to specify that the log is in the logical volume with the JFS2 file system. The file system must have been created with an INLINE log to use this option. This option updates the **/etc/filesystems** file so that if the name of the logical volume containing the file system changes the log will be recognized.

**Note:** In release AIX 5L and AIX 5.1, if the file system is using **inlinelog**, the log entry is the same as the file system in **/etc/filesystems**:

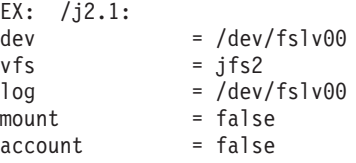

But, in AIX 5.2, if the file system is using **inlinelog**, the log entry is the keyword INLINE in **/etc/filesystems**:

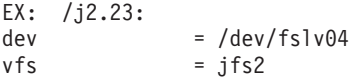
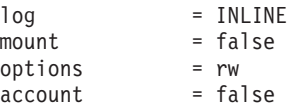

If the file system was created at AIX 5L or AIX 5.1, and later upgraded to AIX 5.2, then **chfs** can be used to alter the **inlinelog** name in **/etc/filesystems**.

#### <span id="page-324-0"></span>**-a** *logsize***=***Value*

Specifies the size for an INLINE log in MBytes. Ignored if INLINE log not being used. Cannot be greater than 10% of the size of the filesystem.

**-A** Specifies the attributes for auto-mount.

**yes** File system is automatically mounted at system restart.

**no** File system is not mounted at system restart.

#### **-d** *Attribute*

Deletes the specified attribute from the **/etc/filesystems** file for the specified file system.

**-m** *NewMountPoint*

Specifies the new mount point.

**-n** *NodeName*

Specifies a node name for the specified file system. The node name attribute in the **/etc/filesystems** file is updated with the new name. The node name attribute is specific to certain remote virtual file system types, such as the NFS (Network File System) virtual file system type.

- **-p** Sets the permissions for the file system.
	- **ro** Specifies read-only permissions.
	- **rw** Specifies read-write permissions.
- **-t** Sets the accounting attribute for the specified file system:
	- **yes** File system accounting is to be processed by the accounting subsystem.
	- **no** File system accounting is not to be processed by the accounting subsystem; this is the default.
- **-u** *MountGroup*

Specifies the mount group. Mount groups are used to group related mounts, so that they can be mounted as one instead of mounting each individually. For example, if several scratch file systems always need to be mounted together when performing certain tests, they can each be placed in the test mount group. They can then all be mounted with a single command, such as the **mount -t** *test* command.

#### **Security**

Access Control: Only the root user can run this command.

#### **Examples**

1. To change the file system size of the /test Journaled File System, enter:

chfs [-a](#page-322-0) size=24576 /test

This command changes the size of the /test Journaled File System to 24576 512-byte blocks, or 12MB (provided it was previously no larger than this).

2. To increase the size of the /test Journaled File System, enter:

chfs [-a](#page-322-0) size=+8192 /test

This command increases the size of the /test Journaled File System by 8192 512-byte blocks, or 4MB.

3. To change the mount point of a file system, enter: chfs [-m](#page-324-0) /test2 /test

This command changes the mount point of a file system from /test to /test2.

4. To delete the accounting attribute from a file system, enter:

chfs -d account /home

This command removes the accounting attribute from the **/home** file system. The accounting attribute is deleted from the /home: stanza of the **/etc/filesystems** file.

5. To split off a copy of a mirrored file system and mount it read-only for use as an online backup, enter: chfs -a splitcopy=/backup -a copy=2 /testfs

This mount a read-only copy of /testfs at /backup.

6. To change the file system size of the **/test** Journaled File System, enter:

```
chfs -a size=12M /test
```
This command changes the size of the **/test** Journaled File System to 12MB (provided it was previously no larger than this).

#### **File**

**/etc/filesystems** Lists the known file systems and defines their characteristics.

# **Related Information**

The **[crfs](#page-480-0)** command, **mkfs** command, **mklv** command.

The Accounting Overview in *AIX 5L Version 5.2 System Management Concepts: Operating System and Devices* explains the file system accounting subsystem.

The File Systems in *AIX 5L Version 5.2 System Management Concepts: Operating System and Devices* explains file system types, management, structure, and maintenance.

For information on installing the Web-based System Manager, see Chapter 2: Installation and System Requirements in *AIX 5L Version 5.2 Web-based System Manager Administration Guide*.

The System Management Interface Tool in *AIX 5L Version 5.2 System Management Concepts: Operating System and Devices* explains SMIT structure, main menus, and tasks.

## **chgif Method**

#### **Purpose**

Reconfigures an instance of a network interface.

#### **Syntax**

**chgif** [ **[-d](#page-327-0)** | **[-T](#page-327-0)** ] **[-l](#page-327-0)** *InterfaceInstance* **[-a](#page-326-0)** ″*Attribute***=***Value ...*″

## **Description**

The **chgif** method first modifies the database and then reconfigures the specified network interface instance (*InterfaceInstance*) by issuing a call to the **ifconfig** command. Only one interface can be changed <span id="page-326-0"></span>per command invocation, and at least one attribute must be specified. This method is not normally used on the command line. Rather, it is called by high-level commands.

**Note:** The **chgif** method is a programming tool and should not be executed from the command line.

#### **Flags**

**-a**″*Attribute***=***Value ...*″ Specifies pairs of attributes and values that configure the Interface instance. The *AttributeValue* pairs must be surrounded by quotes.

Valid attribute values are as follows:

#### **netaddr**

Specifies the Internet address of the network interface.

#### **state (up/down)**

Marks the interface as up or down.

#### **trailers (on/off)**

Turns the trailer link-level encapsulation on or off.

#### **arp (on/off)**

Enables or disables the use of the Address Resolution Protocol.

#### **allcast (on/off)**

Specifies whether to broadcast packets to all token-ring networks or just the local token-ring network. This attribute applies only to token-ring networks.

#### **hwloop (on/off)**

Enables or disables hardware loopback mode.

#### **netmask**

Specifies the network mask in dotted-decimal format.

**security** *SecurityLevelKeyword*

(**inet** only) Specifies the security level associated with the interface. The value of the *SecurityLevelKeyword* variable can be one of the following:

- v **none**
- v **unclassified**
- **•** confidential
- v **secret**
- **top\_secret**

When the level of security is defined as **none** or **unclassified**, no IP Option header is added to the IP header.

#### **authority** *AuthorityLevelKeyword*

(**inet** only) Specifies the security authority level associated with the interface. The value of the *AuthorityLevelKeyword* variable can be one or more of the following:

- **genser** Defense Communications Agency
- **siop** Department of Defense Organization of the Joint Chiefs of Staff

#### **dsccs-spintcom**

Defense Intelligence Agency

#### **dsccs-criticom**

National Security Agency

When more than one level of authority is specified, the values are separated by commas without embedded spaces.

<span id="page-327-0"></span>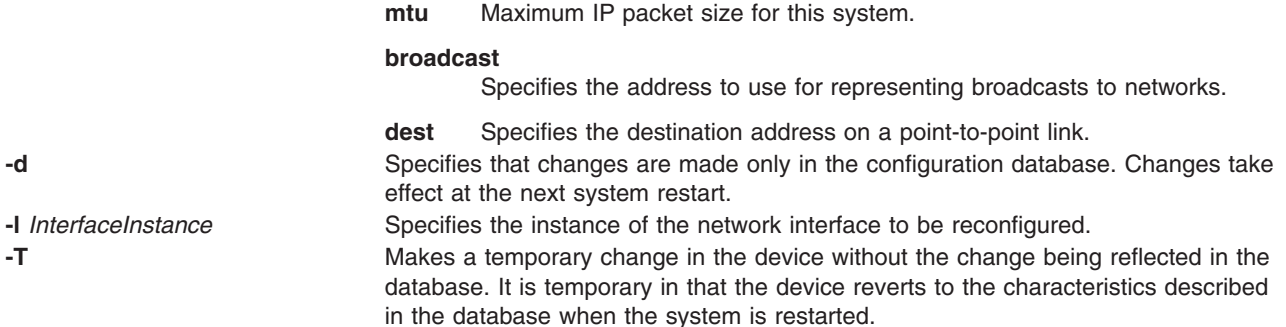

# **Related Information**

The **[chdev](#page-311-0)** command, **ifconfig** command.

The **chginet** method.

The **odm\_run\_method** subroutine.

TCP/IP Protocols, TCP/IP Addressing, TCP/IP Network Interfaces in *AIX 5L Version 5.2 System Management Guide: Communications and Networks*.

Object Data Manager (ODM) Overview for Programmers in *AIX 5L Version 5.2 General Programming Concepts: Writing and Debugging Programs*.

Writing a Device Method in *AIX 5L Version 5.2 Kernel Extensions and Device Support Programming Concepts*.

#### **chginet Method**

#### **Purpose**

Reconfigures the Internet instance.

#### **Syntax**

**chginet** [ **[-d](#page-328-0)** ] [ **[-a](#page-328-0)**″*Attribute***=***Value* ...″ ]

## **Description**

The **chginet** method reconfigures the Internet instance, and can also change the *HostName* variable and any static routes that are defined. The **chginet** method calls the **hostname** command to change the host name. The **chginet** method also calls the **route** command to change any static routes. The **chdev** command calls method.

**Note:** The **chginet** method is a programming tool and should not be entered from the command line.

# <span id="page-328-0"></span>**Flags**

**-a**″*Attribute***=***Value* ...″ Specifies the customized attributes of the Internet instance. The following are valid attributes: **hostname** Specifies the name of the host. **gateway** Specifies the default gateway. **route** Specifies the route. The format of the *Value* variable of the *Route* attribute is: *route***=***destination***,** *gateway***,** [*metric*]. **delroute** Specifies the route to delete. The format of the value is:

**-d** Specifies that changes are made only in the configuration database. Changes take effect with the next IPL.

*route***=***destination***,** *gateway***,** *[metric]*.

## **Examples**

To change an Internet instance and specify a route, enter a method in the following format:

chginet -a″route=192.9.200.0,bcroom″

This example specifies a new route. The new route is being set to network 192.9.200.0, the bcroom gateway.

# **Related Information**

The **[chdev](#page-311-0)** command, **hostname** command, **mkdev** command, **route** command.

The **odm\_run\_method** subroutine.

TCP/IP Network Interfaces in *AIX 5L Version 5.2 System Management Guide: Communications and Networks*.

Object Data Manager (ODM) Overview for Programmers in *AIX 5L Version 5.2 General Programming Concepts: Writing and Debugging Programs*.

Writing a Device Method in *AIX 5L Version 5.2 Kernel Extensions and Device Support Programming Concepts*.

## **chgroup Command**

#### **Purpose**

Changes attributes for groups.

## **Syntax**

**chgroup** [ **[-R](#page-329-0)** *load\_module* ] *Attribute***=***Value ... Group*

#### **Description**

**Attention:** Do not use the **chgroup** command if you have a Network Information Service (NIS) database installed on your system, as this could cause serious system database inconsistencies. <span id="page-329-0"></span>The **chgroup** command changes attributes for the group specified by the *Group* parameter. The group name must already exist as a string of 8 bytes or less. To change an attribute, specify the attribute name and the value you want to change it to in the *Attribute***=***Value* parameter.

To change the attributes for a group that was created with an alternate Identification and Authentication (I&A) mechanism, the **-R** flag can be used to specify the I&A loadable module. Load modules are defined in the **/usr/lib/security/methods.cfg** file.

You can use the Users application in Web-based System Manager (wsm) to change user characteristics. You could also use the System Management Interface Tool (SMIT) **smit chgroup** fast path to run this command.

#### **Restrictions on Changing Groups**

To ensure the security of group information, there are restrictions on using the **chgroup** command. Only the root user or users with UserAdmin authorization can use the **chgroup** command to change any group. These changes include:

- Make a group an administrative group by setting the **admin** attribute to true.
- Change any attributes of an administrative group.
- Add users to an administrative group's administrators list.

An administrative group is a group with the **admin** attribute set to true. Members of the **security** group can change the attributes of nonadministrative groups including adding users to the list of administrators.

#### **Flag**

**-R** Specifies the loadable I&A module used to change user's attributes.

#### **Attributes**

You change attributes by specifying an *Attribute***=***Value* parameter. If you have the proper authority you can set the following group attributes:

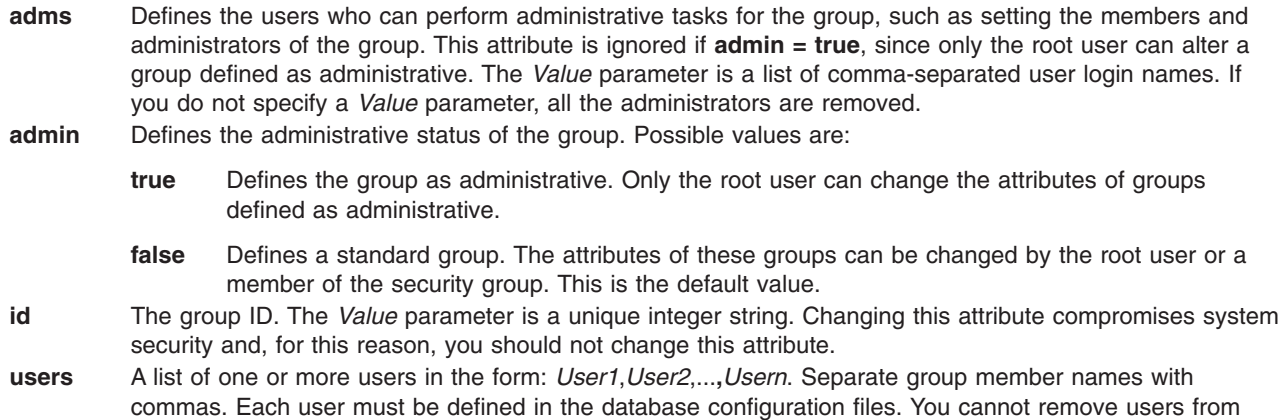

The **adms** and **admin** attributes are set in the **/etc/security/group** file. The remaining attributes are set in the **/etc/group** file. If any of the attributes you specify with the **chgroup** command are invalid, the command makes no changes at all.

their primary group.

# **Security**

Access Control: This command should grant execute (x) access only to the root user and the security group. This command should be installed as a program in the trusted computing base (TCB). The command should be owned by the root user with the **setuid** (SUID) bit set.

Files Accessed:

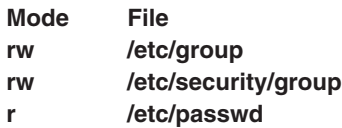

Auditing Events:

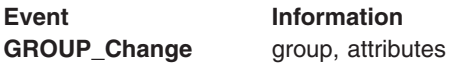

# **Limitations**

Changing a group's attributes may not be supported by all loadable I&A modules. If the loadable I&A module does not support changing a group's attributes, an error is reported.

# **Examples**

- 1. To add sam and carol to the finance group, which currently only has frank as a member, type: chgroup users=sam,carol,frank finance
- 2. To remove frank from the finance group, but retain sam and carol, and to remove the administrators of the finance group, type:

chgroup users=sam,carol adms= finance

In this example, two attribute values were changed. The name frank was omitted from the list of members, and the value for the adms attribute was left blank.

3. To change the LDAP I&A loadable module group user's attribute, type:

chgroup -R LDAP users=sam,frank monsters

#### **Files**

**/usr/bin/chgroup** Specifies the path to the **chgroup** command. **/etc/group Contains the basic attributes of groups. /etc/security/group** Contains the extended attributes of groups. **/etc/passwd Contains the basic attributes of users.** 

# **Related Information**

The **[chfn](#page-318-0)** command, **[chgrpmem](#page-332-0)** command, **[chsh](#page-392-0)** command, **[chuser](#page-403-0)** command, **lsgroup** command, **lsuser** command, **mkgroup** command, **mkuser** command, **passwd** command, **pwdadm** command, **rmgroup** command, **rmuser** command, **setgroups** command, **setsenv** command.

For information on installing the Web-based System Manager, see Chapter 2: Installation and System Requirements in *AIX 5L Version 5.2 Web-based System Manager Administration Guide*.

For more information about the identification and authentication of users, discretionary access control, the trusted computing base, and auditing, refer to Security Administration in *AIX 5L Version 5.2 System Management Concepts: Operating System and Devices*.

## <span id="page-331-0"></span>**chgrp Command**

#### **Purpose**

Changes the group ownership of a file or directory.

# **Syntax**

**chgrp** [ **-f** ] [ **-h** ] [**-R** ] *Group* { *File ...* | *Directory* ... }

```
chgrp -R [ -f ] [ -H | -L | -P ] Group { File... | Directory... }
```
# **Description**

The **chgrp** command changes the group associated with the specified file or directory to the specified group name or group ID number. When a symbolic link is encountered and you have not specified the **-h** or **-P** flags, the **chgrp** command changes the group ownership of the file or directory pointed to by the link and not the group ownership of the link itself.

Although the **-H**, **-L** and **-P** flags are mutually exclusive, specifying more than one is not considered an error. The last flag specified determines the behavior that the command will exhibit.

# **Flags**

- **-f** Suppresses all error messages except usage messages.
- **-h** Changes the group ownership of an encountered symbolic link and not that of the file or directory pointed to by the symbolic link.

If you specify both the **-h** flag and the **-R** flag, the **chgrp** command descends the specified directories recursively, and when a symbolic link is encountered, the group ownership of the link itself is changed and not that of the file or directory pointed to by the link.

- **-H** If the **-R** option is specified and a symbolic link referencing a file of type directory is specified on the command line, **chgrp** shall change the group of the directory referenced by the symbolic link and all files in the file hierarchy below it.
- **-L** If the **-R** option is specified and a symbolic link referencing a file of type directory is specified on the command line or encountered during the traversal of a file hierarchy, **chgrp** shall change the group of the directory referenced by the symbolic link and all files in the file hierarchy below it.
- **-P** If the **-R** option is specified and a symbolic link is specified on the command line or encountered during the traversal of a file hierarchy, **chgrp** shall change the group ID of the symbolic link if the system supports this operation. The **chgrp** utility shall not follow the symbolic link to any other part of the file hierarchy.
- **-R** Descends directories recursively, setting the specified group ID for each file. When a symbolic link is encountered and the link points to a directory, the group ownership of that directory is changed but the directory is not further traversed. If the **-h**, **-H**, **-L** or **-P** flags are not also specified, when a symbolic link is encountered and the link points to a directory, the group ownership of that directory is changed but the directory is not traversed further.

# **Exit Status**

This command returns the following exit values:

- **0** Successful completion.
- **>0** An error occurred.

# **Examples**

1. To change the group ownership of the file or directory named proposals to staff: chgrp staff proposals

The group access permissions for proposals now apply to the staff group.

<span id="page-332-0"></span>2. To change the group ownership of the directory named proposals, and of all the files and subdirectories under it, to staff:

chgrp -R staff proposals

The group access permissions for proposals and for all the files and subdirectories under it now apply to the staff group.

#### **Files**

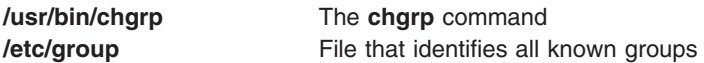

# **Related Information**

The **[chown](#page-359-0)** command, **groups** command.

The **chown** subroutine, **fchown** subroutine.

Security Administration in *AIX 5L Version 5.2 System Management Concepts: Operating System and Devices* describes system security.

File Ownership and User Groups in *AIX 5L Version 5.2 System User's Guide: Operating System and Devices* introduces file ownership and permissions to access files and directories.

## **chgrpmem Command**

#### **Purpose**

Changes the administrators or members of a group.

# **Syntax**

**chgrpmem** [**[-R](#page-333-0)** *load\_module*] [ { **[-a](#page-333-0)** | **[-m](#page-333-0)** } { **+** | **-** | **=** } *User* ... ] *Group*

## **Description**

The **chgrpmem** command changes the administrators or members of the group specified by the *Group* parameter. Use this command to add, delete, or set a group's members or administrators list. You cannot remove users from their primary group. A user's primary group is maintained in the **/etc/passwd** file. If you specify only a group with the **chgrpmem** command, the command lists the group's members and administrators.

To change the administrators or members of a group that were created with an alternate Identification and Authentication (I&A) mechanism, the **-R** flag can be used to specify the I&A loadable module. Load modules are defined in the **/usr/lib/security/methods.cfg** file.

To add, delete, or set a user as a group administrator, specify the **-a** flag. Otherwise, to add, delete, or set a user as a group member, specify the **-m** flag. You must specify one of these flags and an operator to change a user's group membership. The operators do the following:

- **+** Adds the specified user.
- **-** Deletes the specified user.
- **=** Sets the list of administrators or members to the specified user.

<span id="page-333-0"></span>You can specify more than one *User* parameter at a time. To do this, specify a comma-separated list of user names.

See the **[chgroup](#page-328-0)** command for a list of restrictions that apply to changing group information.

#### **Flags**

- **-a** Changes a group's administrators list.
- **-m** Changes the group's members list.
- **-R** Specifies the loadable I&A module used to change the administrators or members of a group.

## **Security**

Access Control: All users should have execute (x) access to this command since the command itself enforces the access rights. This command should be installed as a program in the trusted computing base (TCB). The command should be owned by the **security** group with the **setgid** (SGID) bit set.

Files Accessed:

- **Mode File**
- **x /usr/bin/chgroup**
- **r /etc/passwd**
- **r /etc/group**
- **rw /etc/security/group**

#### **Examples**

1. To remove jones as an administrator of the f612 group, enter:

```
chgrpmem -a - jones f612
```
2. To add members davis and edwards to group f612, enter:

```
chgrpmem -m + davis,edwards f612
```
- 3. To list members and administrators of group staff, enter: chgrpmem staff
- 4. To list members of the LDAP I&A loadable module group monsters, enter: chgrpmem -R LDAP monsters

## **Files**

```
/usr/bin/chgrpmem Specifies the path to the chgrpmem command.
/etc/passwd Contains the basic attributes of users.
/etc/group Contains the basic attributes of groups.
/etc/security/group Contains the extended attributes of groups.
```
# **Related Information**

The **[chfn](#page-318-0)** command, **[chgroup](#page-328-0)** command, **[chsh](#page-392-0)** command, **[chuser](#page-403-0)** command, **lsgroup** command, **lsuser** command, **mkgroup** command, **mkuser** command, **passwd** command, **pwdadm** command, **rmgroup** command, **rmuser** command, **setgroups** command, **setsenv** command.

For more information about the identification and authentication of users, discretionary access control, the trusted computing base, and auditing, refer to Security Administration in *AIX 5L Version 5.2 System Management Concepts: Operating System and Devices*.

## <span id="page-334-0"></span>**chhwkbd Command**

## **Purpose**

Changes keyboard attributes stored in the Object Data Manager (ODM) database.

# **Syntax**

```
chhwkbd [ -d Delay ] [ -r Repetition ] [ -c ClickerVolume ] [ -a AlarmVolume ] [
-m [ ″KR″ | ″JP″ | ″TW″ ] ] [ -t [ ″nonum″ ] ]
```
# **Description**

The **chhwkbd** command changes the following keyboard attributes stored in the ODM database:

- Repetition delay
- Repetition rate
- Clicker volume
- Alarm volume
- Korean, Japanese, and Chinese keyboard identification
- Numeric pad emulation enable/disable

Changes to the keyboard attributes take effect after system restart.

You can use the Devices application in Web-based System Manager (wsm) to change device characteristics. You could also use the System Management Interface Tool (SMIT) **smit chgkbd** fast path to run this command.

# **Flags**

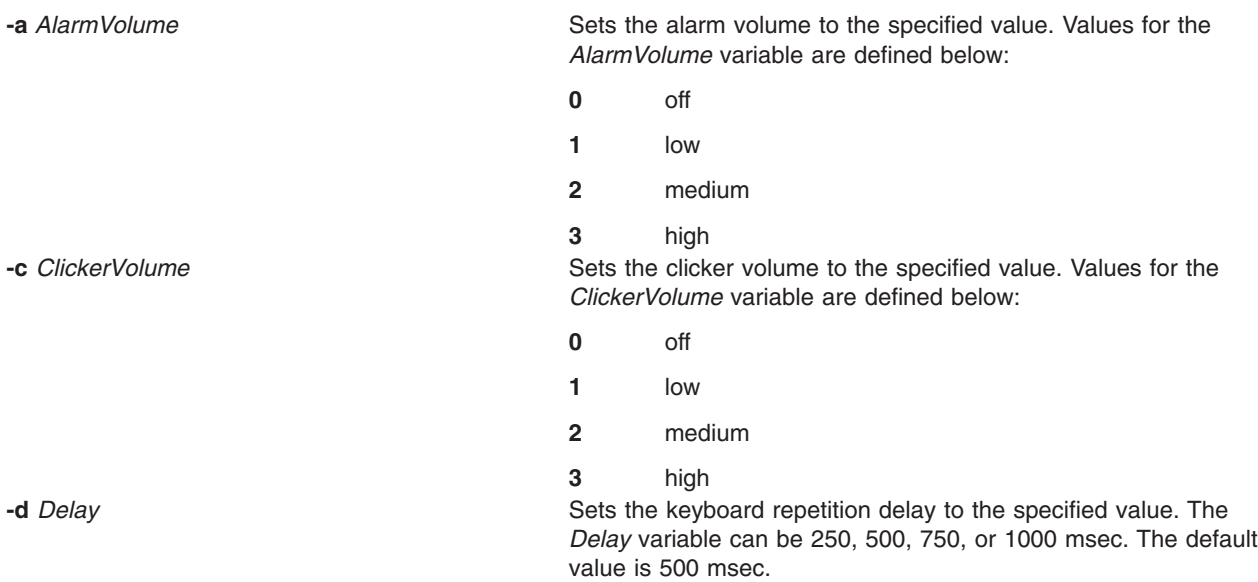

<span id="page-335-0"></span>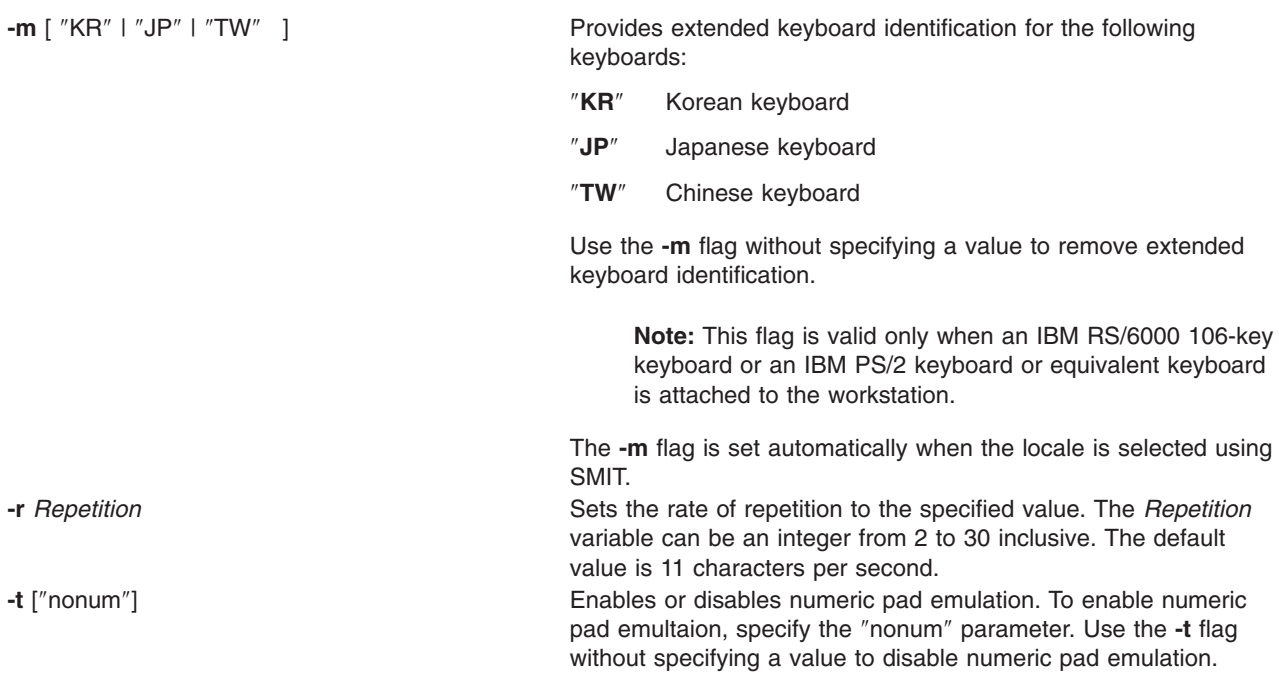

#### **Notes:**

- 1. This flag is valid only when an IBM PS/2 keyboard or equivalent keyboard is attached to the workstation.
- 2. ″nonum″ means no numeric keypad.

#### **Examples**

1. To change the keyboard repetition delay rate to 250 msec, enter:

chhwkbd [-d](#page-334-0) 250

2. To change the keyboard repetition rate to 30 characters per second, enter:

chhwkbd -r 30

## **File**

**/usr/bin/chhwkbd** Contains the **chhwkbd** command.

# **Related Information**

Low Function Terminal (LFT) Subsystem Overview in *AIX 5L Version 5.2 Kernel Extensions and Device Support Programming Concepts*.

For information on installing the Web-based System Manager, see Chapter 2: Installation and System Requirements in *AIX 5L Version 5.2 Web-based System Manager Administration Guide*.

#### **chitab Command**

# **Purpose**

Changes records in the **/etc/inittab** file.

# **Syntax**

**chitab** { [ *[Identifier](#page-337-0)* ] **:** [ *[RunLevel](#page-337-0)* ] **:** [ *Action* ] **:** [ *[Command](#page-337-0)* ] }

# **Description**

The **chitab** command changes a record in the **/etc/inittab** file. The *Identifier***:***Run Level***:***Action***:***Command* parameter string is the new entry to the **/etc/inittab** file. You can search for a specific record by using fields in the *Identifier* portion of the parameter string. The command finds the specified *Identifier* and changes that record.

**Note:** The **chitab** command can not comment out an entry in the **/etc/inittab** file.

#### **Parameters**

The *Identifier***:***Run Level***:***Action***:***Command* parameter string specifies a record in the **/etc/inittab** file where the following parameters apply:

*Action* A 20-character parameter that informs the **init** command how to process the *Command* parameter you specify. The **init** command recognizes the following actions:

> **boot** Read this record only when the system boots and reads the **/etc/inittab** file. The **init** command starts the process. Do not wait for the process to stop, and when it does stop, do not restart the process. The run level for this process should be the default, or it must match the run level specified by the **init** command at startup time.

#### **bootwait**

Read this record only when the system boots and reads the **/etc/inittab** file. The **init** command starts the process. Wait for it to stop, and when it does stop, do not restart the process.

**hold** When the process identified in this record is terminated, do not start a new one. The **hold** action can only be activated by the **phold** command.

#### **initdefault**

Start the process identified in this record only when the **init** command is originally invoked. The **init** command uses this line to determine which run level to originally enter. It does this by taking the highest run level specified in the *RunLevel* field and using that as its initial state. If the *RunLevel* parameter is empty, this is interpreted as 0123456789, and the **init** command enters a run level of **9**. If the **init** command does not find an **initdefault** line in the **/etc/inittab** file, it requests an initial run level from the operator at initial program load (IPL) time.

- **off** If the process identified in this record is currently running, send the warning signal **SIGTERM** and wait 20 seconds before sending the **SIGKILL** kill signal. If the process is nonexistent, ignore this line.
- **once** When the **init** command enters the run level specified for this record, start the process, do not wait for it to stop, and when it does stop, do not restart the process. If the system enters a new run level while the process is running, the process is not restarted.

#### **ondemand**

Functionally identical to **respawn**. If the process identified in this record does not exist, start the process. If the process currently exists, do nothing and continue scanning the **/etc/inittab** file. Specify this action to perform the **respawn** action when using **a**, **b**, or **c** run levels.

#### **powerfail**

Start the process identified in this record only when the **init** command receives a **SIGPWR** power fail signal.

#### **powerwait**

Start the process identified in this record only when the **init** command receives a **SIGPWR** power fail signal, and wait until it stops before continuing to process the **/etc/inittab** file.

<span id="page-337-0"></span>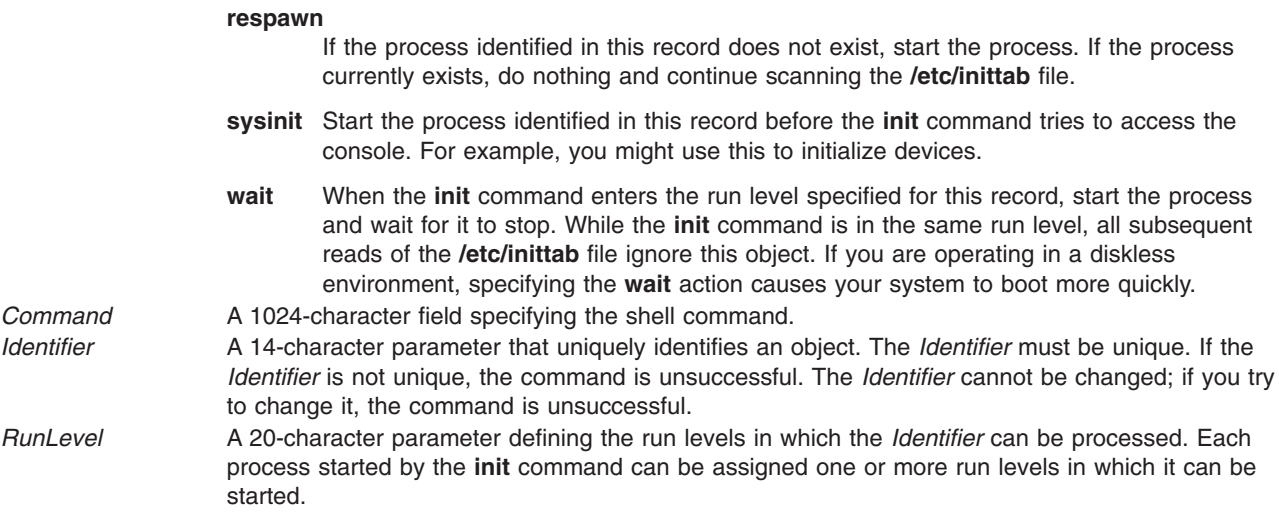

# **Examples**

To change the run level of a record for tty2, enter: "chitab tty002:23:respawn:/usr/sbin/getty /dev/tty"

The quotes are required when the record being added has spaces or tabs.

## **Files**

**/etc/inittab** Indicates which processes the **init** command starts.

## **Related Information**

The **init** command, **lsitab** command, **mkitab** command, **rmitab** command.

## **chkbd Command**

#### **Purpose**

Changes the software keyboard map to be loaded into the system at the next IPL (Initial Program Load).

## **Syntax**

**chkbd** *[KeyMapPathName](#page-338-0)*

# **Description**

The **chkbd** command changes the default software keyboard map loaded at system IPL. The *KeyMapPathname* parameter provides the location of the software keymap file. This pathname can be absolute or simply the filename. If only the filename is specified then the command will look for it in the default directory **/usr/lib/nls/loc**.

**Note:** This command can be used only on an LFT display.

For a list of all available keyboard maps, use the **lskbd** command.

<span id="page-338-0"></span>You can use the Devices application in Web-based System Manager (wsm) to change device characteristics. You could also use the System Management Interface Tool (SMIT) **smit chkbd** fast path to run this command.

## **Parameter**

KeyMapPathName Provides the location of the software keymap file.

# **Files**

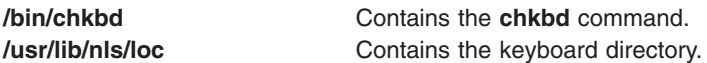

# **Related Information**

*Keyboard Technical Reference*

Low Function Terminal (LFT) Subsystem Overview in *AIX 5L Version 5.2 Kernel Extensions and Device Support Programming Concepts*.

For information on installing the Web-based System Manager, see Chapter 2: Installation and System Requirements in *AIX 5L Version 5.2 Web-based System Manager Administration Guide*.

## **chkey Command**

#### **Purpose**

Changes your encrypting key.

## **Syntax**

**/usr/bin/chkey**

## **Description**

The **chkey** command prompts you for a password and uses it to encrypt a new encryption key. Once the key is encrypted, the **ypupdated** daemon updates the **/etc/publickey** file.

## **Related Information**

The **keylogin** command, **newkey** command.

The **keyserv** daemon, **ypupdated** daemon.

The **/etc/publickey** file.

Network File System (NFS) Overview for System Management in *AIX 5L Version 5.2 System Management Guide: Communications and Networks*.

Network Information Service (NIS) in *AIX 5L Version 5.2 Network Information Services (NIS and NIS+) Guide*.

NIS Reference.

## **chlang Command**

#### **Purpose**

Changes the language settings for system or user.

# **Syntax**

**To Modify the Environment or Profile File Changing the Default Language Setting: chlang** [ **[-u](#page-340-0)** *UID* | *Uname* ] [ **[-m](#page-340-0)** *MsgTransLst* | **[-M](#page-340-0)** ] *Language*

#### **To Modifiy the Environment or Profile File without Changing the Default Language Setting:**

**chlang** [ **[-u](#page-340-0)** *UID* | *Uname* ] **[-m](#page-340-0)** *MsgTransLst* | **[-M](#page-340-0)**

**To Remove the NLSPATH Setting from the Environment or Profile File:**

**chlang -d** [ **-u** *UID* | *UName* ]

# **Description**

The **chlang** command is a high-level shell command that changes the language settings for either the entire system or an individual user. If the effective id of the invoker is root and the **-u** option was not used, the language settings will be changed for the entire system in the **/etc/environment** file. If the effective id of the invoker is not root, or if the **-u** option was used, the language settings will be changed for an individual user in the user's **.profile** file.

When **chlang** is run with a language and no options, the **LANG** environment variable will be set to the language specified.

When chlang is run with the **-m** option, the **LANG** and **NLSPATH** environment variables will be set. In addition, the **LC\_MESSAGES** variable will be set to the first value specified in the *MsgTransLst* of the **-m** flag if it is different from the **Language** parameter and the **Language** parameter has a system supplied translation available.

When **chlang** is run with the **-d** option, the **NLSPATH** environment variable will be removed.

#### **Notes:**

- 1. Changes made to the NLS environment by **chlang** are not immediate when either **/etc/environment** or the user's **.profile** are modified. Changes to **/etc/environment** requires rebooting the sytsem. Changes to a user's **.profile** requires logging in again or running the **.profile** file.
- 2. When modifying a user's configuration file, if the user uses the C shell (**/usr/bin/csh**) their **.cshrc** file will be modified rather than the **.profile** file.

## **Flags**

**-d** Used to remove the **NLSPATH** environment variable. This option will remove **NLSPATH** from either **/etc/environment** or the user's **.profile**. If **NLSPATH** was not currently in the file being modified, a warning message will be displayed.

<span id="page-340-0"></span>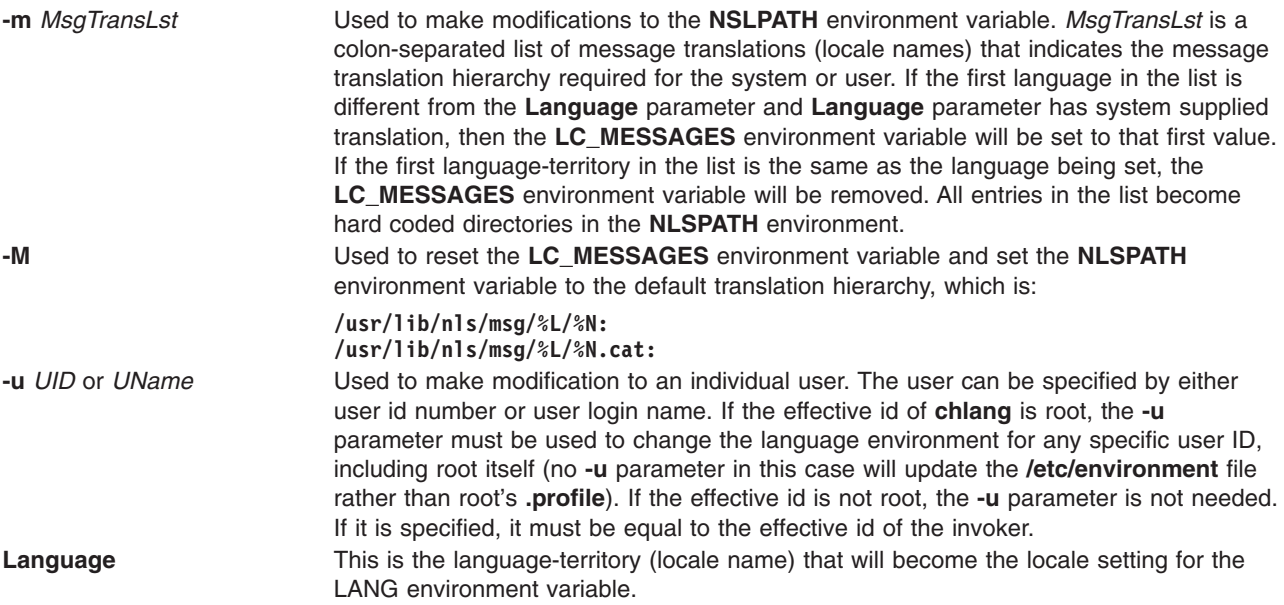

# **Exit Status**

- **0** Indicates successful completion.
- **>0** Indicates an error occurred.

# **Examples**

1. Assume the preferred locale is Norwegian, and the language translations in order of preference are Norwegian, Swedish, and English. The command to achieve this for user *amcleod* is as follows: chlang -u amcleod -m no\_NO:sv\_SE:en\_US no\_NO

The following settings would be made in the **.profile** for user *amcleod*. Because the first language in the message translation list is Norwegian, as is the **Language** parameter, **LC\_MESSAGES** would not be set by **chlang**. If **LC\_MESSAGES** had been set, it would be removed:

LANG=no\_NO

```
NLSPATH=/usr/lib/nls/msg/%L/%N:
        /usr/lib/nls/msg/no_NO/%N:
        /usr/lib/nls/msg/sv_SE/%N:
       /usr/lib/nls/msg/en_US/%N:
       /usr/lib/nls/msg/%L/%N.cat:
        /usr/lib/nls/msg/no_NO/%N.cat:
        /usr/lib/nls/msg/sv_SE/%N.cat:
       /usr/lib/nls/msg/en_US/%N.cat
```
2. Assume the preferred locale is French, and the language translations in order of preference are French Canadian and English. To achieve this for a non-root user enter:

chlang -m fr CA:en US fr FR

The following settings would be made in the **.profile** file for the user invoking **chlang**. Because the first language in the message translation list is different from the cultural convention (locale), **LC\_MESSAGES** is set by **chlang**.

LANG=fr\_FR

```
LC_MESSAGES=fr_CA
```

```
NLSPATH=/usr/lib/nls/msg/%L/%N:
```
/usr/lib/nls/msg/fr\_CA/%N: /usr/lib/nls/msg/en\_US/%N: /usr/lib/nls/msg/%L/%N.cat: /usr/lib/nls/msg/fr\_CA/%N.cat: /usr/lib/nls/msg/en\_US/%N.cat

3. Assume that a system administrator (root authority) in Spain is configuring a system from another country, and needs to change the default language environment so the machine operates properly in its new location. To change the default in the **/etc/environment** file, enter:

chlang -m es\_ES es\_ES

The following settings would be made in the **/etc/environment** file. LANG=es\_ES

```
NLSPATH=/usr/lib/nls/msg/%L/%N:
        /usr/lib/nls/msg/es_ES/%N:
        /usr/lib/nls/msg/%L/%N.cat:
        /usr/lib/nls/msg/es_ES/%N.cat
```
#### **Files**

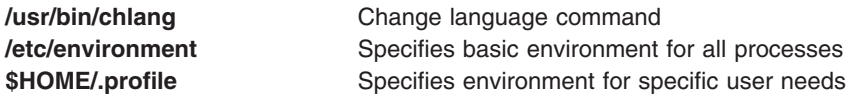

## **Related Information**

The **environment** file, **profile** file format.

National Language Support Overview in *AIX 5L Version 5.2 National Language Support Guide and Reference*.

Understanding Locale Environment Variables in *AIX 5L Version 5.2 System Management Guide: Operating System and Devices*.

## **chlicense Command**

#### **Purpose**

Changes the number of fixed licenses and the status of the floating licensing of the system.

## **Syntax**

**chlicense** [ [ **[-D](#page-342-0)** | **[-I](#page-342-0)** ] **[-u](#page-342-0)** *FixedUsers*] ] [ [ **-v** ] **[-f](#page-342-0)** *FloatingStatus* ]

**Note:** At least one flag must be specified with the **chlicense** command.

## **Description**

There are two types of user licensing: fixed and floating. Fixed licensing is always enabled and the number of licenses can be changed using **-u** flag of the **chlicense** command. Floating licensing is enabled or disabled using the **-f** flag.

# <span id="page-342-0"></span>**Flags**

**Note:** At least one flag must be specified with the **chlicense** command.

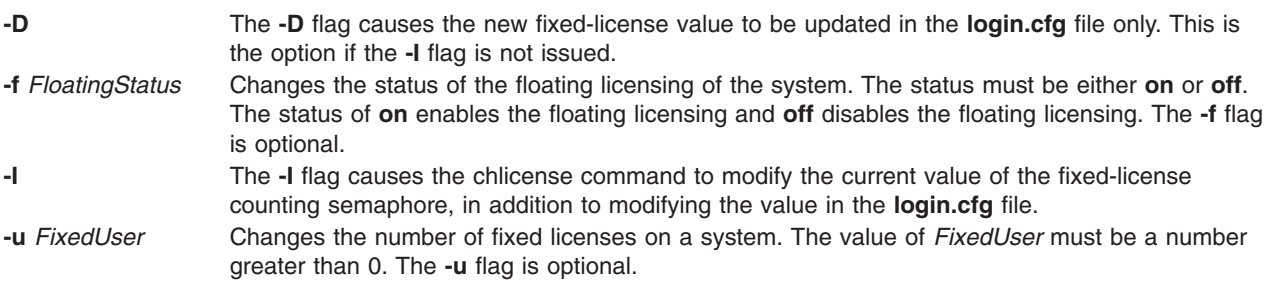

# **Examples**

- 1. To enable the floating licensing for the system, enter: chlicense -f on
- 2. To disable the floating licensing for the system, enter: chlicense -f off
- 3. To change the number of fixed licenses to 125 and to enable floating licensing on the system, enter: chlicense -u 125 -f on
- 4. To immediatly increase the number of fixed licenses to 5, enter: chlicense -I -u 5

# **Related Information**

The **lslicense** and **monitord** daemon.

# **chlv Command**

## **Purpose**

Changes only the characteristics of a logical volume.

# **Syntax**

#### **To Change the Characteristics of a Logical Volume**

chly [ [-a](#page-343-0) Position ] [ [-b](#page-344-0) BadBlocks ] [ [-d](#page-344-0) Schedule ] [ [-e](#page-344-0) Range ] [ [-L](#page-344-0) label ] [ [-o](#page-344-0)  $Y/N$ ] [ [-p](#page-344-0) Permission ] [ **[-r](#page-344-0)** *Relocate* ] [ **[-s](#page-345-0)** *Strict* ] [ **[-t](#page-345-0)** *Type* ] [ **[-u](#page-345-0)** *Upperbound* ] [ **[-v](#page-345-0)** *Verify* ] [ **[-w](#page-345-0)** *MirrorWriteConsistency* ] [ **[-x](#page-345-0)** *Maximum* ] [ **[-U](#page-345-0)** *Userid* ] [ **[-G](#page-344-0)** *Groupid* ] [ **[-P](#page-344-0)** *Modes* ] *LogicalVolume* ...

#### **To Change the Name of a Logical Volume**

**chlv [-n](#page-344-0)** *NewLogicalVolume LogicalVolume*

**Note:** Changing the name of a log logical volume requires that you run the **chfs -a** *Log=LVName* on each filesystem using that log.

# **Description**

**Attention:** The name change option of this command is not allowed if the volume group is varied on in concurrent mode.

<span id="page-343-0"></span>The **chlv** command changes the characteristics of a logical volume according to the command flags. The *LogicalVolume* parameter can be a logical volume name or logical volume ID. Each current characteristic for a logical volume remains in effect unless explicitly changed with the corresponding flag.

The changes you make with the **-a**, **[-e](#page-344-0)**, **[-s](#page-345-0)**, and **[-u](#page-345-0)** flags take effect only when new partitions are allocated or partitions are deleted. The other flags take effect immediately.

To change the name of a logical volume*,* use the **[-n](#page-344-0)** flag and use the *NewLogicalVolume* parameter to represent the new logical volume name. Do not use other flags with this syntax.

If the *volume group* which contains logical volume being changed is in big vg format, **U**, **G**, and **P** flags can be used to set the ownership, group and permissions respectively, of the special device files. Only root user will be able to set these values. If the *volume group* is exported, these values can be restored upon import if **R** flag is specified with importvg command.

#### **Notes:**

- 1. Changes made to the logical volume are not reflected in the file systems. To change file system characteristics, use the **[chfs](#page-321-0)** command.
- 2. To use this command, you must either have root user authority or be a member of the **system** group.

You can use the Volumes application in Web-based System Manager (wsm) to change logical volume characteristics. You could also use the System Management Interface Tool (SMIT) **smit chlv** fast path to run this command.

#### **File Systems on Striped Logical Volumes**

When **[chfs](#page-321-0)** is run, the logical volume underneath the file system is extended before the file system is resized. If the file system is built on a striped logical volume, then the maximum size of the file system is the total number of physical partitions on the smallest of the hard disks forming the striped logical volume multiplied by the number of hard disks forming the striped logical volume.

## **Flags**

#### **Notes:**

- 1. When changing the characteristics of a striped logical volume, the **-d**, **-e**, and **-u** flags are not valid.
- 2. When changing the characteristics of a logical volume in a snapshot volume group or in a volume group that has a snapshot volume group, the **-a**, **-b**, **-r**, **-t**, **-v**, **-w**, **-x**, **-U**, **-G**, **-P**, **-o**, **-d**, **-e**, **-u** and **-s** flags are not valid.

**-a** *Position* Sets the intraphysical volume allocation policy (the position of the logical partitions on the physical volume). The *Position* variable is represented by one of the following:

- **m** Allocates logical partitions in the outer middle section of each physical volume. This is the default position.
- **c** Allocates logical partitions in the center section of each physical volume.
- **e** Allocates logical partitions in the outer edge section of each physical volume.
- **ie** Allocates logical partitions in the inner edge section of each physical volume.
- **im** Allocates logical partitions in the inner middle section of each physical volume.

<span id="page-344-0"></span>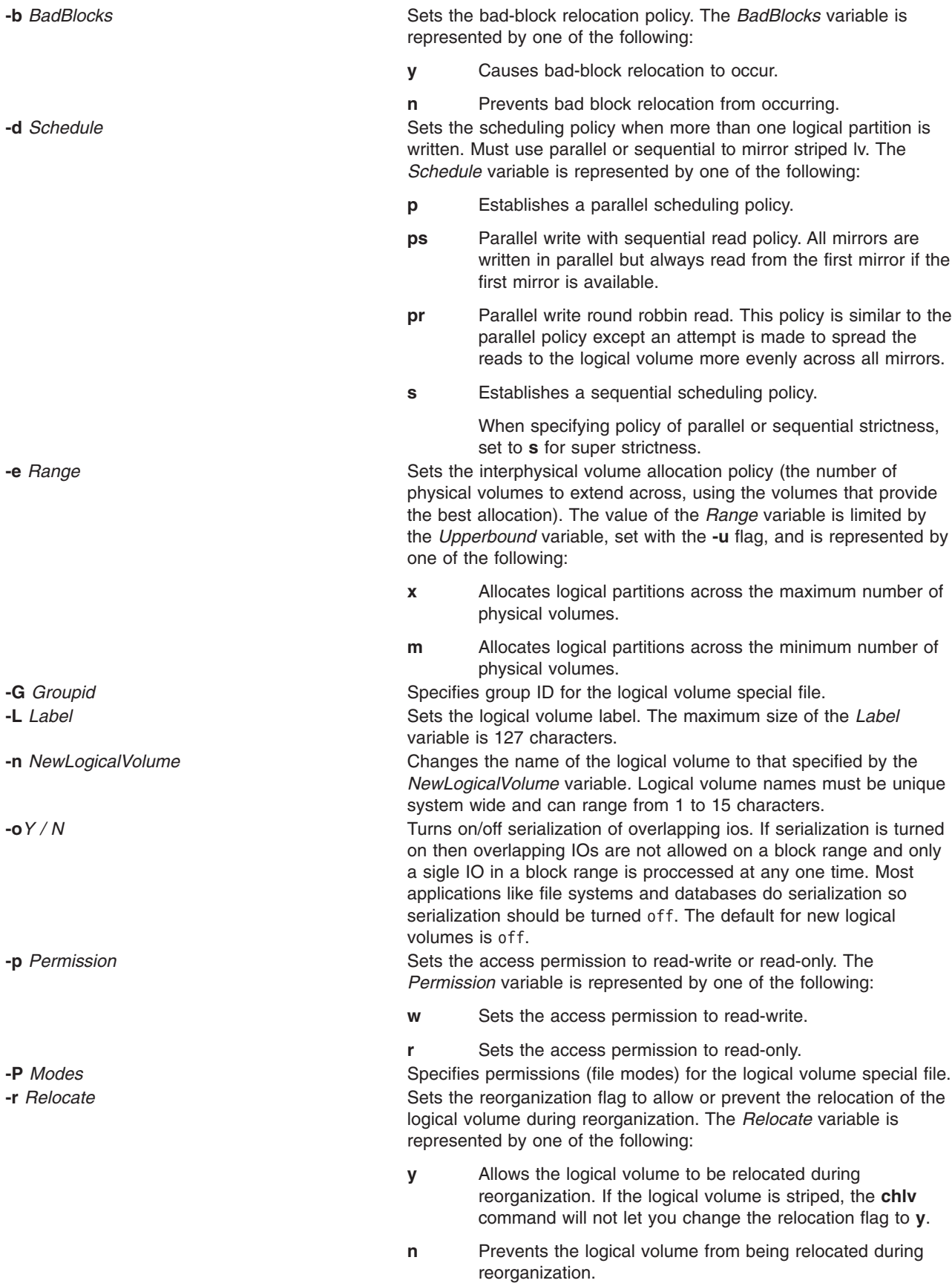

<span id="page-345-0"></span>**-s** *Strict* Determines the strict allocation policy. Copies of a logical partition can be allocated to share or not to share the same physical volume. The *Strict* variable is represented by one of the following: **y** Sets a strict allocation policy, so copies of a logical partition cannot share the same physical volume. **n** Does not set a strict allocation policy, so copies of a logical partition can share the same physical volume. **s** Sets a super strict allocation policy, so that the partitions allocated for one mirror cannot share a physical volume with the partitions from another mirror **Note:** When changing a non superstrict logical volume to a superstrict logical volume you must use the **-u** flag. **-t** *Type* Sets the logical volume type. The maximum size is 31 characters. If the logical volume is striped, you cannot change *Type* to boot. **-U** *Userid* Specifies user ID for the logical volume special file. **-u** *Upperbound* Sets the maximum number of physical volumes for new allocation. The value of the *Upperbound* variable should be between one and the total number of physical volumes. When using striped logical volumes or super strictness the upper bound indicates the maximum number of physical volumes allowed for each mirror copy. **-v** *Verify* Sets the write-verify state for the logical volume. Causes all writes to the logical volume either to be verified with a follow-up read or not to be verified with a follow-up read. The *Verify* variable is represented by one of the following: **y** Causes all writes to the logical volume to be verified with a follow-up read. **n** Causes all writes to the logical volume not to be verified with a follow-up read. **-w** *MirrorWriteConsistency* **<sup>y</sup> or <sup>a</sup>** Turns on *active* mirror write consistency which ensures data consistency among mirrored copies of a logical volume during normal I/O processing. **p** Turns on *passive* mirror write consistency which ensures data consistency among mirrored copies during volume group synchronization after a system interruption. **Note:** This functionality is only available on Big Volume Groups. **n** No mirror write consistency. See the **-f** flag of the **syncvg** command.

**-x** *Maximum* Sets the maximum number of logical partitions that can be allocated to the logical volume. The maximum number of logical partitions per logical volume is 32,512.

# **Examples**

1. To change the interphysical volume allocation policy of logical volume  $1v01$ , enter:

chlv [-e](#page-344-0) m lv01

The interphysical volume allocation policy is set to minimum.

2. To change the type of logical volume lv03, enter:

chlv -t copy lv03

3. To change the permission of logical volume lv03 to read-only, enter:

chlv [-p](#page-344-0) r lv03

Logical volume lv03 now has read-only permission.

4. To change the type to paging and the maximum number of physical volumes for logical volume  $1v03$ . enter:

chlv -t [paging](#page-345-0) [-u](#page-345-0) 10 lv03

The change in the type of logical volume takes effect immediately, but the change in the maximum number of physical volumes does not take effect until a new allocation is made.

5. To change the allocation characteristics of logical volume lv07, enter:

chlv [-a](#page-343-0) e [-e](#page-344-0) x [-r](#page-344-0) y [-s](#page-345-0) n [-u](#page-345-0) 5 lv07

#### **Files**

**/usr/sbin** Directory where **chlv** command resides.

## **Related Information**

The **[chfs](#page-321-0)** command, **extendlv** command, **lslv** command, **mklv** command, **mklvcopy** command, **reorgvg** command, **rmlvcopy** command, **syncvg** command.

The Logical Volume Storage Overview in *AIX 5L Version 5.2 System Management Concepts: Operating System and Devices* explains the Logical Volume Manager, physical volumes, logical volumes, volume groups, organization, ensuring data integrity, and allocation characteristics.

The System Management Interface Tool (SMIT): Overview in *AIX 5L Version 5.2 System Management Concepts: Operating System and Devices* explains the structure, main menus, and tasks that are done with SMIT.

For information on installing the Web-based System Manager, see Chapter 2: Installation and System Requirements in *AIX 5L Version 5.2 Web-based System Manager Administration Guide*.

#### **chlvcopy Command**

#### **Purpose**

Marks or unmarks mirror copy as a split mirror.

#### **Syntax**

**chlvcopy** [ **[-f](#page-347-0)** ] { **[-B](#page-347-0)** [ **[-s](#page-347-0)** ] } | { **[-b](#page-347-0)** [ **[-c](#page-347-0)** *copy* ] [ **[-f](#page-347-0)** ] [ **[-P](#page-347-0)** ] [ **[-l](#page-347-0)** *newlvname* ] [ **[-w](#page-347-0)** ] } [LV](#page-347-0) *name*

## **Description**

#### **Notes:**

- 1. To use this command, you must either have root user authority or be a member of the system group.
- 2. If persistence is used either by using the **-P** flag or by creating a child backup logical volume device by using the **-l** flag, it will cause the volume group to be usable only on AIX 4.3.2 or later. This is true even after removal of split mirror copy designation of the parent logical volume and the child backup logical volumes.
- 3. For **chlvcopy** to be successful in a concurrent volume group environment, all the concurrent nodes must be at AIX 4.3.2 or later.
- 4. The **chlvcopy** command is not allowed if the logical volume is in a volume group that has a snapshot volume group or a snapshot volume group.

<span id="page-347-0"></span>5. **chfs** should be used to create a split mirror copy when a filesystem resides on the logical volume to be copied.

All partitions of a logical volume must be fresh before **chlvcopy** can mark a mirror copy as a split mirror. Only one copy may be designated as an online split mirror copy.

Although the **chlvcopy** command can mark online split mirror copies on logical volumes that are open (including logical volumes containing mounted file systems), this is not recommended unless the application is at a known state at the time the copy is marked as a split mirror. The split mirror copy is internally consistent at the time the **chlvcopy** command is run, but consistency is lost between the logical volume and the split mirror copy if the logical volume is accessed by multiple processes simultaneously and the application is not at a known state. When marking an open logical volume, data may be lost or corrupted. Logical volumes should be closed before marking online split mirror copies in order to avoid a potential corruption window.

If the persistence flag is not set to prevent the loss of backup data, the volume group should be set to not automatically varyon and the **-n** flag should be used with **varyonvg** to prevent stale partitions from being resynced. If the persistence flag (**-P**) is set, the following applies: In the event of a crash while an online split mirror copy exists (or multiples exist), the existence of copies is retained when the system is rebooted.

## **Flags**

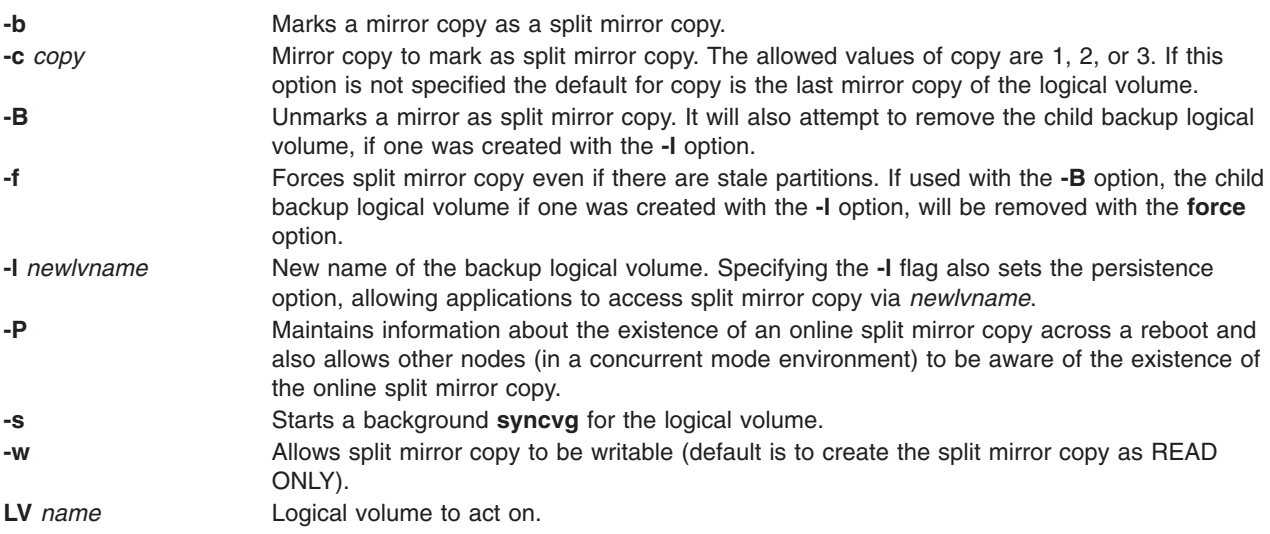

## **Related Information**

The **readlvcopy** and **[chfs](#page-321-0)** commands.

#### **chmaster Command**

## **Purpose**

The **chmaster** command executes the **ypinit** command and restarts the NIS daemons to change a master server.

## **Syntax**

```
-s-O-o-E-e-P-p-U-u-C-c ]
[ -I | -B | -N ]
```
# <span id="page-348-0"></span>**Description**

The **chmaster** command invokes the **ypinit** command to update the NIS maps for the current domain, assuming that the domain name of the system is currently set. After the **ypinit** command completes successfully, the **chmaster** command comments or uncomments the entries in the **/etc/rc.nfs** file for the **ypserv** command, **yppasswdd** command, **ypupdated** command, and **ypbind** command.

You can use the Network application in Web-based System Manager (wsm) to change network characteristics. You could also use the System Management Interface Tool (SMIT) **smit chmaster** fast path to run this command.

#### **Flags**

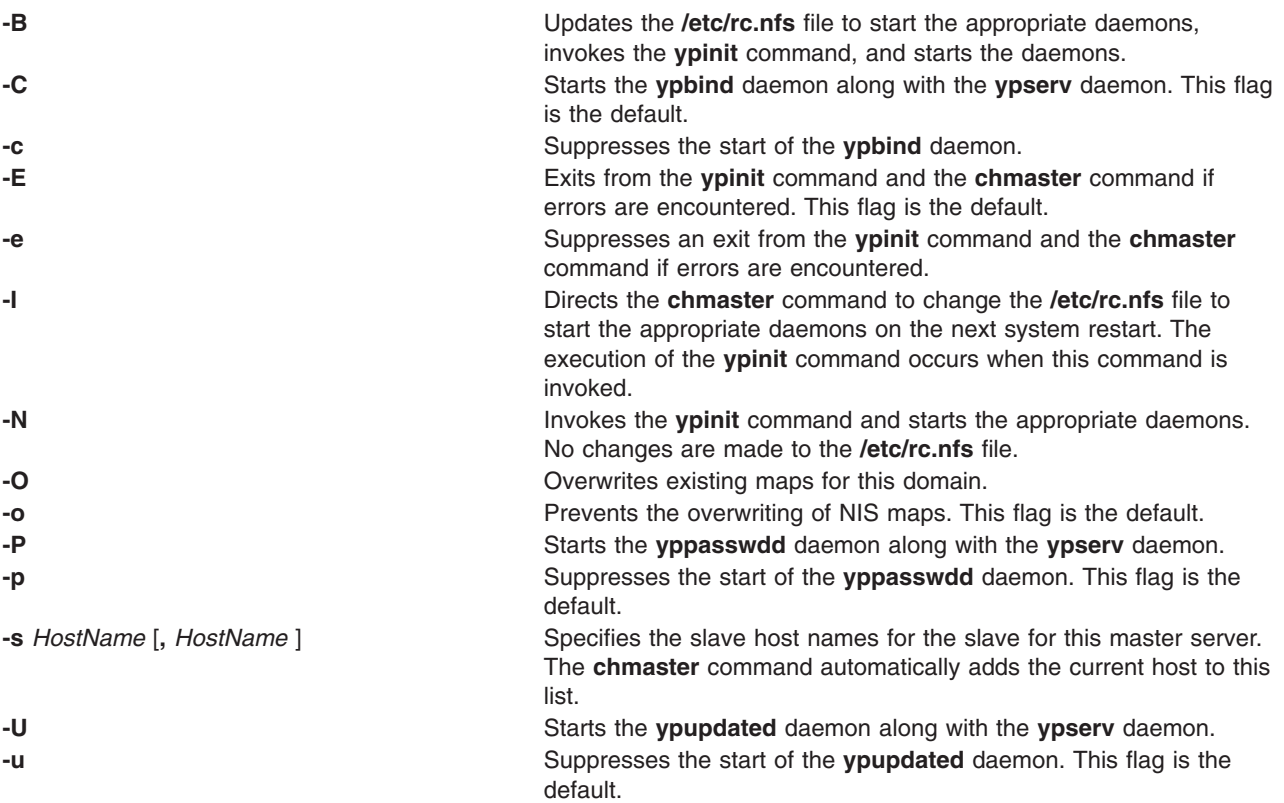

# **Examples**

To invoke the **ypinit** command to rebuild the NIS maps for the current domain, enter:

chmaster -s chopin -O -p -u -B

In this example, the chmaster command overwrites the existing maps and the **yppasswdd** and **ypupdated** daemons are not started. The host name chopin is specified to be a slave server.

## **Files**

**/etc/rc.nfs Contains the startup script for the NFS and NIS daemons. /var/yp/***domainname* Contains the NIS maps for the NIS domain.

# **Related Information**

The **mkclient** command, **rmyp** command, **smit** command, **ypinit** command.

The **ypbind** daemon, **yppasswdd** daemon, **ypserv** daemon, **ypupdated** daemon.

For information on installing the Web-based System Manager, see Chapter 2: Installation and System Requirements in *AIX 5L Version 5.2 Web-based System Manager Administration Guide*.

System Management Interface Tool (SMIT): Overview in *AIX 5L Version 5.2 System Management Concepts: Operating System and Devices*.

Network Information Service (NIS) in *AIX 5L Version 5.2 Network Information Services (NIS and NIS+) Guide*.

NIS Reference.

#### **chmod Command**

#### **Purpose**

Changes file modes.

#### **Syntax**

#### **To Change File Modes Symbolically**

chm[o](#page-350-0)d  $[-R] [-h] [-f] [[u] [g] [o] | [a] ] \{ \{-1+1=\} [r] [w] [x] [X] [s] [t] \} \{ File...$  $[-R] [-h] [-f] [[u] [g] [o] | [a] ] \{ \{-1+1=\} [r] [w] [x] [X] [s] [t] \} \{ File...$  $[-R] [-h] [-f] [[u] [g] [o] | [a] ] \{ \{-1+1=\} [r] [w] [x] [X] [s] [t] \} \{ File...$  $[-R] [-h] [-f] [[u] [g] [o] | [a] ] \{ \{-1+1=\} [r] [w] [x] [X] [s] [t] \} \{ File...$  $[-R] [-h] [-f] [[u] [g] [o] | [a] ] \{ \{-1+1=\} [r] [w] [x] [X] [s] [t] \} \{ File...$  $[-R] [-h] [-f] [[u] [g] [o] | [a] ] \{ \{-1+1=\} [r] [w] [x] [X] [s] [t] \} \{ File...$  $[-R] [-h] [-f] [[u] [g] [o] | [a] ] \{ \{-1+1=\} [r] [w] [x] [X] [s] [t] \} \{ File...$  $[-R] [-h] [-f] [[u] [g] [o] | [a] ] \{ \{-1+1=\} [r] [w] [x] [X] [s] [t] \} \{ File...$  $[-R] [-h] [-f] [[u] [g] [o] | [a] ] \{ \{-1+1=\} [r] [w] [x] [X] [s] [t] \} \{ File...$  $[-R] [-h] [-f] [[u] [g] [o] | [a] ] \{ \{-1+1=\} [r] [w] [x] [X] [s] [t] \} \{ File...$  $[-R] [-h] [-f] [[u] [g] [o] | [a] ] \{ \{-1+1=\} [r] [w] [x] [X] [s] [t] \} \{ File...$  $[-R] [-h] [-f] [[u] [g] [o] | [a] ] \{ \{-1+1=\} [r] [w] [x] [X] [s] [t] \} \{ File...$  $[-R] [-h] [-f] [[u] [g] [o] | [a] ] \{ \{-1+1=\} [r] [w] [x] [X] [s] [t] \} \{ File...$  $[-R] [-h] [-f] [[u] [g] [o] | [a] ] \{ \{-1+1=\} [r] [w] [x] [X] [s] [t] \} \{ File...$  $[-R] [-h] [-f] [[u] [g] [o] | [a] ] \{ \{-1+1=\} [r] [w] [x] [X] [s] [t] \} \{ File...$  $[-R] [-h] [-f] [[u] [g] [o] | [a] ] \{ \{-1+1=\} [r] [w] [x] [X] [s] [t] \} \{ File...$  $[-R] [-h] [-f] [[u] [g] [o] | [a] ] \{ \{-1+1=\} [r] [w] [x] [X] [s] [t] \} \{ File...$  $[-R] [-h] [-f] [[u] [g] [o] | [a] ] \{ \{-1+1=\} [r] [w] [x] [X] [s] [t] \} \{ File...$  $[-R] [-h] [-f] [[u] [g] [o] | [a] ] \{ \{-1+1=\} [r] [w] [x] [X] [s] [t] \} \{ File...$ *Directory ...* }

#### **To Change File Modes Numerically**

**chmod** [ **-R** ] [ **-h** ] [ **-f** ] *PermissionCode* { *File ...* | *Directory ...* }

## **Description**

The **chmod** command modifies the mode bits and the extended access control lists (ACLs) of the specified files or directories. The mode can be defined symbolically or numerically (absolute mode).

When a symbolic link is encountered and you have not specified the **-h** flag, the **chmod** command changes the mode of the file or directory pointed to by the link and not the mode of the link itself. If you specify the **-h** flag, the **chmod** command prevents this mode change.

If you specify both the **-h** flag and the **-R** flag, the **chmod** command descends the specified directories recursively, and when a symbolic link is encountered, the mode of the file or directory pointed to by the link is not changed.

#### **Flags**

- **-f** Suppresses all error reporting except invalid permissions and usage statements.
- **-h** Suppresses a mode change for the file or directory pointed to by the encountered symbolic link.
	- **Note:** This behavior is slightly different from the behavior of the **-h** flag on the **chgrp** and **chown** commands because mode bits cannot be set on symbolic links.
- **-R** Descends only directories recursively, as specified by the pattern *File...*|*Directory...*. The **-R** flag changes the file mode bits of each directory and of all files matching the specified pattern. See Example 6.

When a symbolic link is encountered and the link points to a directory, the file mode bits of that directory are changed but the directory is not further traversed.

#### <span id="page-350-0"></span>**Symbolic Mode**

To specify a mode in symbolic form, you must specify three sets of flags.

**Note:** Do not separate flags with spaces.

The first set of flags specifies who is granted or denied the specified permissions, as follows:

- **u** File owner.
- **g** Group and extended ACL entries pertaining to the file's group.
- **o** All others.
- **a** User, group, and all others. The **a** flag has the same effect as specifying the **ugo** flags together. If none of these flags are specified, the default is the **a** flag and the file creation mask (umask) is applied.

The second set of flags specifies whether the permissions are to be removed, applied, or set:

- **-** Removes specified permissions.
- **+** Applies specified permissions.
- **=** Clears the selected permission field and sets it to the permission specified. If you do not specify a permission following **=**, the **chmod** command removes all permissions from the selected field.

The third set of flags specifies the permissions that are to be removed, applied, or set:

- **r** Read permission.
- **w** Write permission.
- **x** Execute permission for files; search permission for directories.
- **X** Execute permission for files if the current (unmodified) mode bits have at least one of the user, group, or other execute bits set. The **X** flag is ignored if the *File* parameter is specified and none of the execute bits are set in the current mode bits.

Search permission for directories.

- **s** Set-user-ID-on-execution permission if the **u** flag is specified or implied. Set-group-ID-on-execution permission if the **g** flag is specified or implied.
- **t** For directories, indicates that only file owners can link or unlink files in the specified directory. For files, sets the **save-text** attribute.

#### **Numeric or Absolute Mode**

The **chmod** command also permits you to use octal notation for the mode. The numeric mode is the sum of one or more of the following values:

- **4000** Sets user ID on execution.
- **2000** Sets group ID on execution.
- **1000** Sets the link permission to directories or sets the **save-text** attribute for files.
- **0400** Permits read by owner.
- **0200** Permits write by owner.
- **0100** Permits execute or search by owner.
- **0040** Permits read by group.
- **0020** Permits write by group.
- **0010** Permits execute or search by group.
- **0004** Permits read by others.
- **0002** Permits write by others.
- **0001** Permits execute or search by others.
- 1. Specifying the mode numerically disables any extended ACLs. Refer to ″Access Control Lists″ in *AIX 5L Version 5.2 System User's Guide: Operating System and Devices* for more information.
- 2. Changing group access permissions symbolically also affects the extended ACL entries. The group entries in the ACL that are equal to the owning group of the file are denied any permission that is removed from the mode. Refer to ″Access Control Lists″ for more information.
- 3. You can specify multiple symbolic modes separated with commas. Operations are performed in the order they appear from left to right.
- 4. You must specify the mode symbolically or use an explicit 4-character octal with a leading zero (for example, 0755) when removing the set-group-ID-on-execution permission from directories.

#### **Security**

Access Control: This program should be installed as a normal user program in the Trusted Computing Base.

Only the owner of the file or the root user can change the mode of a file.

## **Exit Status**

This command returns the following exit values:

- **0** The command executed successfully and all requested changes were made.
- **>0** An error occurred.

## **Examples**

1. To add a type of permission to several files: chmod g+w chap1 chap2

This adds write permission for group members to the files chap1 and chap2**.**

2. To make several permission changes at once:

chmod go-w+x mydir

This denies group members and others the permission to create or delete files in mydir (**go-w**) and allows group members and others to search mydir or use it in a path name (**go+x**). This is equivalent to the command sequence:

chmod g-w mydir chmod o-w mydir chmod g+x mydir chmod o+x mydir

3. To permit only the owner to use a shell procedure as a command:

chmod u=rwx,go= cmd

This gives read, write, and execute permission to the user who owns the file (**u=rwx**). It also denies the group and others the permission to access cmd in any way (**go=**).

If you have permission to execute the cmd shell command file, then you can run it by entering: cmd

**Note:** Depending on the **PATH** shell variable, you may need to specify the full path to the cmd file.

4. To use Set-ID Modes:

chmod ug+s cmd

When the cmd command is executed, the effective user and group IDs are set to those that own the cmd file. Only the effective IDs associated with the child process that runs the cmd command are changed. The effective IDs of the shell session remain unchanged.

This feature allows you to permit access to restricted files. Suppose that the cmd program has the Set-User-ID Mode enabled and is owned by a user called dbms. The user dbms is not actually a person, but might be associated with a database management system. The user betty does not have permission to access any of dbms's data files. However, she does have permission to execute the cmd command. When she does so, her effective user ID is temporarily changed to dbms, so that the cmd program can access the data files owned by the user dbms.

This way the user betty can use the cmd command to access the data files, but she cannot accidentally damage them with the standard shell commands.

5. To use the absolute mode form of the **chmod** command:

chmod 644 text

This sets read and write permission for the owner, and it sets read-only mode for the group and others. This also removes all extended ACLs that might be associated with the file.

6. To recursively descend directories and change file and directory permissions given the tree structure:

```
./dir1/dir2/file1
./dir1/dir2/file2
./dir1/file1
enter this command sequence:
chmod -R 777 f*
which will change permissions on ./dir1/file1.
But given the tree structure of:
./dir1/fdir2/file1
./dir1/fdir2/file2
./dir1/file3
the command sequence:
chmod -R 777 f*
will change permissions on:
```
./dir1/fdir2 ./dir1/fdir2/file1 ./dir1/fdir2/file2 ./dir1/file3

## **File**

**/usr/bin/chmod** Contains the **chmod** command .

# **Related Information**

The **[acledit](#page-31-0)** command, **[aclget](#page-32-0)** command, **[aclput](#page-34-0)** command, **[chown](#page-359-0)** command, **[chgrp](#page-331-0)** command, **ls** command.

The **chmod** subroutine, **fchmod** subroutine.

File Ownership and User Groups in *AIX 5L Version 5.2 System User's Guide: Operating System and Devices* introduces file ownership and permissions to access files and directories.

Security Administration in *AIX 5L Version 5.2 System Management Concepts: Operating System and Devices* describes system security.

Installing and Configuring the Trusted Computing Base in *AIX 5L Version 5.2 Security Guide*.

#### **chnamsv Command**

#### **Purpose**

Changes TCP/IP-based name service configuration on a host.

## **Syntax**

**chnamsv** [ **-a**″*Attribute***=***Value* ...″ | **-A** *FileName* ]

# **Description**

The **chnamsv** high-level command changes a TCP/IP-based name service configuration on a host. The command changes the **/etc/resolv.conf** file only. The command does not change the name server database.

If you change the name service configuration for a client, the **chnamsv** command calls the **namerslv** low-level command to change the **resolv.conf** configuration file appropriately.

You can use the Network application in Web-based System Manager (wsm) to change network characteristics. You could also use the System Management Interface Tool (SMIT) **smit namerslv** fast path to run this command.

# **Flags**

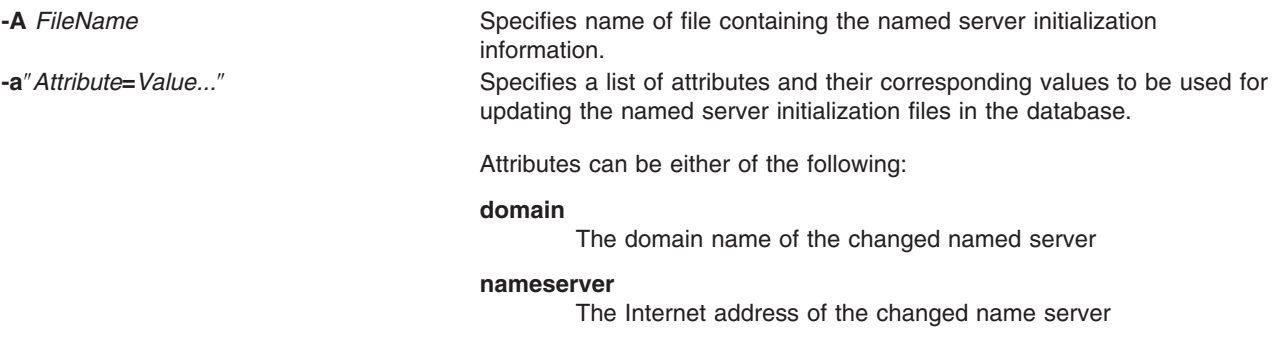

## **Examples**

1. To update the named server initialization files, enter the command in the following format:

chnamsv -a″domain=austin.century.com nameserver=192.9.200.1″

In this example the domain name and name server address are updated. The previous domain and name server are overwritten.

2. To update name server initialization files according to information in another file, enter the command in the following format:

chnamsv -A namsv.file

In this example, the file that contains the updated information is namsv.file.

**Files**

**/etc/resolv.conf** Contains DOMAIN name server information for local resolver routines.

## **Related Information**

The **namerslv** command.

TCP/IP Name Resolution in *AIX 5L Version 5.2 System Management Guide: Communications and Networks*.

For information on installing the Web-based System Manager, see Chapter 2: Installation and System Requirements in *AIX 5L Version 5.2 Web-based System Manager Administration Guide*.

TCP/IP Reference in *AIX 5L Version 5.2 System Management Guide: Communications and Networks*.

#### **chnlspath Command**

#### **Purpose**

Modify the value of the secure **NLSPATH** system configuration variable.

## **Syntax**

**chnlspath** *NlspathValue*

## **Description**

The **chnlspath** command is used to modify the secure **NLSPATH** system configuration variable.

# **Flags**

*NlspathValue* Value that **chnlspath** will set the secure **NLSPATH** system configuration variable to.

# **Related Information**

The **lsnlspath** command.

## **chnfs Command**

## **Purpose**

Changes the configuration of the system to invoke a specified number of **biod** and **nfsd** daemons.

#### **Syntax**

**/usr/sbin/chnfs** [ **[-n](#page-355-0)** *NumberOfNfsd* ] [ **[-b](#page-355-0)** *NumberOfBiod* ] [ **[-I](#page-355-0)** | **[-B](#page-355-0)** | **[-N](#page-355-0)** ]

## **Description**

The **chnfs** command invokes the number of **biod** and **nfsd** daemons specified. The **chnfs** command does this by changing the objects in the SRC database. These changes take place at different times depending on the flags chosen.

# <span id="page-355-0"></span>**Flags**

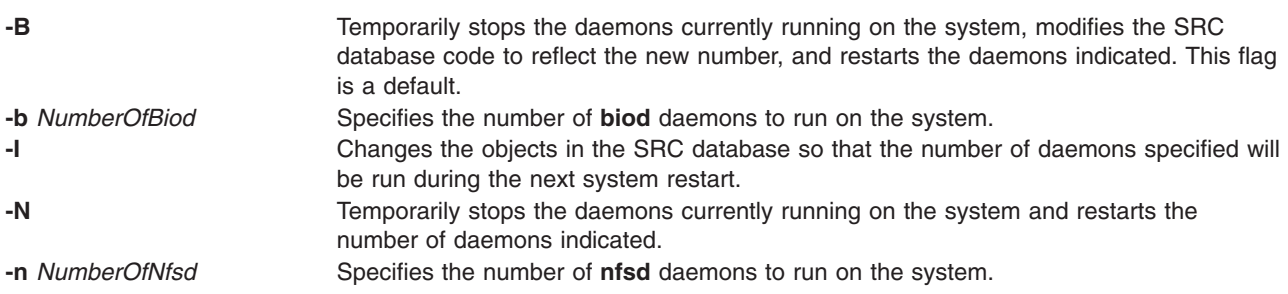

# **Examples**

To set the number of **nfsd** daemons to 10 and the number of **biod** daemons to 4, enter:

chnfs -n 10 -b 4 -I

This change will be made for the next system restart.

# **Related Information**

The **mknfs** command, **rmnfs** command.

The **[biod](#page-209-0)** daemon, **nfsd** daemon.

Network File System (NFS) Overview for System Management in *AIX 5L Version 5.2 System Management Guide: Communications and Networks*.

NFS Installation and Configuration in *AIX 5L Version 5.2 System Management Guide: Communications and Networks*.

List of NFS Commands in *AIX 5L Version 5.2 System Management Guide: Communications and Networks*.

System Resource Controller Overview in *AIX 5L Version 5.2 System Management Concepts: Operating System and Devices*.

#### **chnfsexp Command**

#### **Purpose**

Changes the options used to export a directory to NFS clients.

## **Syntax**

```
/usr/sbin/chnfsexp -d Directory [ -f Exports_file ] [ -t [ { rw | ro | rm -h HostName [ ,HostName ... ] } ] ] [
-a UID [-r HostName [, HostName ... ] [-c HostName , HostName ... ] [-s |-n ] [-B |-N ] [-P |-p ]
```
## **Description**

The **chnfsexp** command takes as a parameter a directory that is currently exported to NFS clients and changes the options used to export that directory. The options specified on the command line will replace those currently being used.

## <span id="page-356-0"></span>**Flags**

**-a** *UID* Uses the *UID* parameter as the effective user ID

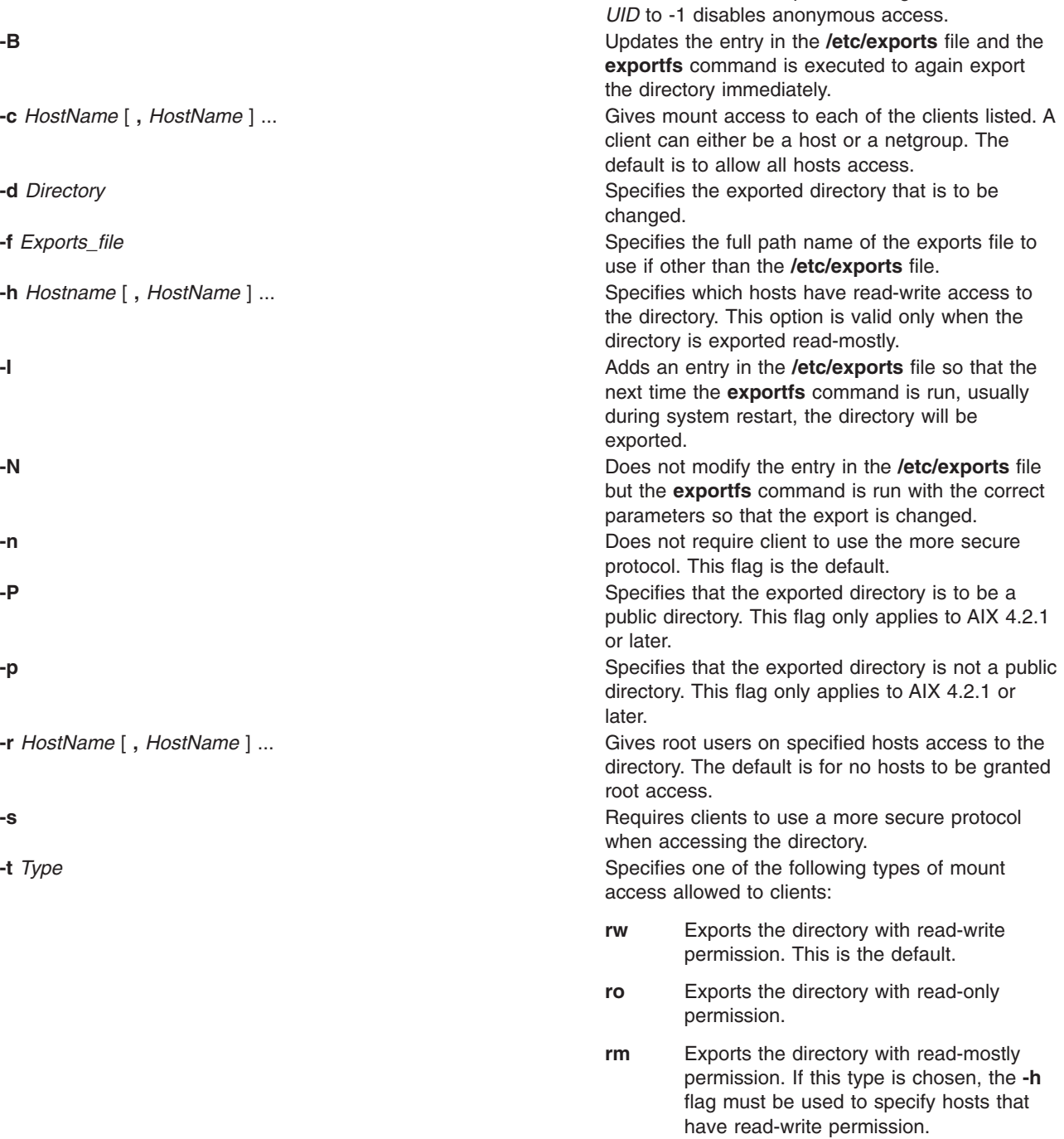

# **Examples**

1. To change the list of hosts that have access to an exported directory and to make this change occur immediately and upon each subsequent system restart, enter:

only if a request comes from an unknown user.

**Note:** Root users (uid 0) are always considered ″unknown″ by the NFS server, unless they are included in the root option. Setting the value of

The default value of this option is -2.

chnfsexp -d /usr -t rw -c host1,host3,host29,grp3,grp2 -B

In this example, the chnfsexp command changes the attributes of the /usr directory to give read and write permission to the host1, host3, and host29 hosts, and the grp3 and grp2 netgroups.

2. To change the list of hosts that have access to an exported directory, to specify the path name of the exports file, and to make this change occur immediately and upon each subsequent system restart, enter:

chnfsexp -d /usr -t rw -c host1,host3,host29,grp3,grp2<br>-f /etc/exports.other -R /etc/exports.other

In this example, the chnfsexp command changes the attributes of the /usr directory to give read and write permission to the host1, host3, and host29 hosts: the grp3 and grp2 netgroups; and specifies the path name of the exports file as /etc/exports.other.

## **Files**

**/etc/exports** Lists directories the server can export.

# **Related Information**

The **exportfs** command, **mknfsexp** command, **rmnfsexp** command.

Network File System (NFS) Overview for System Management in *AIX 5L Version 5.2 System Management Guide: Communications and Networks*.

List of NFS Commands.

#### **chnfsmnt Command**

#### **Purpose**

Changes the options used to mount a directory from an NFS server.

## **Syntax**

**/usr/sbin/chnfsmnt [-f](#page-358-0)** *PathName* **[-d](#page-358-0)** *RemoteDirectory* **[-h](#page-358-0)** *RemoteHost* [ **[-t](#page-359-0)** { **[rw](#page-359-0)** | **[ro](#page-359-0)** } ] [ **[-m](#page-358-0)** MountTypeName  $\left[\begin{bmatrix} -w \\ 1 \end{bmatrix} + w \begin{bmatrix} -w \\ w \end{bmatrix} \right] = -x + x \cdot \left[ -s - 1 - 1 \right] - y \cdot \left[ -y - 2 - z \right] - z \cdot \left[ -z - 1 - 1 - 1 \right] - z \cdot \left[ -z - 1 - 1 \right] - z \cdot \left[ -z - 1 - 1 \right] - z \cdot \left[ -z - 1 - 1 \right] - z \cdot \left[ -z - 1 - 1 \right] - z \cdot \left[ -z - 1 - 1 \right] - z \cdot \left[ -z - 1 - 1 \right$  $\left[\begin{bmatrix} -w \\ 1 \end{bmatrix} + w \begin{bmatrix} -w \\ w \end{bmatrix} \right] = -x + x \cdot \left[ -s - 1 - 1 \right] - y \cdot \left[ -y - 2 - z \right] - z \cdot \left[ -z - 1 - 1 - 1 \right] - z \cdot \left[ -z - 1 - 1 \right] - z \cdot \left[ -z - 1 - 1 \right] - z \cdot \left[ -z - 1 - 1 \right] - z \cdot \left[ -z - 1 - 1 \right] - z \cdot \left[ -z - 1 - 1 \right] - z \cdot \left[ -z - 1 - 1 \right$  $\left[\begin{bmatrix} -w \\ 1 \end{bmatrix} + w \begin{bmatrix} -w \\ w \end{bmatrix} \right] = -x + x \cdot \left[ -s - 1 - 1 \right] - y \cdot \left[ -y - 2 - z \right] - z \cdot \left[ -z - 1 - 1 - 1 \right] - z \cdot \left[ -z - 1 - 1 \right] - z \cdot \left[ -z - 1 - 1 \right] - z \cdot \left[ -z - 1 - 1 \right] - z \cdot \left[ -z - 1 - 1 \right] - z \cdot \left[ -z - 1 - 1 \right] - z \cdot \left[ -z - 1 - 1 \right$  $\left[\begin{bmatrix} -w \\ 1 \end{bmatrix} + w \begin{bmatrix} -w \\ w \end{bmatrix} \right] = -x + x \cdot \left[ -s - 1 - 1 \right] - y \cdot \left[ -y - 2 - z \right] - z \cdot \left[ -z - 1 - 1 - 1 \right] - z \cdot \left[ -z - 1 - 1 \right] - z \cdot \left[ -z - 1 - 1 \right] - z \cdot \left[ -z - 1 - 1 \right] - z \cdot \left[ -z - 1 - 1 \right] - z \cdot \left[ -z - 1 - 1 \right] - z \cdot \left[ -z - 1 - 1 \right$  $\left[\begin{bmatrix} -w \\ 1 \end{bmatrix} + w \begin{bmatrix} -w \\ w \end{bmatrix} \right] = -x + x \cdot \left[ -s - 1 - 1 \right] - y \cdot \left[ -y - 2 - z \right] - z \cdot \left[ -z - 1 - 1 - 1 \right] - z \cdot \left[ -z - 1 - 1 \right] - z \cdot \left[ -z - 1 - 1 \right] - z \cdot \left[ -z - 1 - 1 \right] - z \cdot \left[ -z - 1 - 1 \right] - z \cdot \left[ -z - 1 - 1 \right] - z \cdot \left[ -z - 1 - 1 \right$  $\left[\begin{bmatrix} -w \\ 1 \end{bmatrix} + w \begin{bmatrix} -w \\ w \end{bmatrix} \right] = -x + x \cdot \left[ -s - 1 - 1 \right] - y \cdot \left[ -y - 2 - z \right] - z \cdot \left[ -z - 1 - 1 - 1 \right] - z \cdot \left[ -z - 1 - 1 \right] - z \cdot \left[ -z - 1 - 1 \right] - z \cdot \left[ -z - 1 - 1 \right] - z \cdot \left[ -z - 1 - 1 \right] - z \cdot \left[ -z - 1 - 1 \right] - z \cdot \left[ -z - 1 - 1 \right$  $\left[\begin{bmatrix} -w \\ 1 \end{bmatrix} + w \begin{bmatrix} -w \\ w \end{bmatrix} \right] = -x + x \cdot \left[ -s - 1 - 1 \right] - y \cdot \left[ -y - 2 - z \right] - z \cdot \left[ -z - 1 - 1 - 1 \right] - z \cdot \left[ -z - 1 - 1 \right] - z \cdot \left[ -z - 1 - 1 \right] - z \cdot \left[ -z - 1 - 1 \right] - z \cdot \left[ -z - 1 - 1 \right] - z \cdot \left[ -z - 1 - 1 \right] - z \cdot \left[ -z - 1 - 1 \right$  $\left[\begin{bmatrix} -w \\ 1 \end{bmatrix} + w \begin{bmatrix} -w \\ w \end{bmatrix} \right] = -x + x \cdot \left[ -s - 1 - 1 \right] - y \cdot \left[ -y - 2 - z \right] - z \cdot \left[ -z - 1 - 1 - 1 \right] - z \cdot \left[ -z - 1 - 1 \right] - z \cdot \left[ -z - 1 - 1 \right] - z \cdot \left[ -z - 1 - 1 \right] - z \cdot \left[ -z - 1 - 1 \right] - z \cdot \left[ -z - 1 - 1 \right] - z \cdot \left[ -z - 1 - 1 \right$  $\left[\begin{bmatrix} -w \\ 1 \end{bmatrix} + w \begin{bmatrix} -w \\ w \end{bmatrix} \right] = -x + x \cdot \left[ -s - 1 - 1 \right] - y \cdot \left[ -y - 2 - z \right] - z \cdot \left[ -z - 1 - 1 - 1 \right] - z \cdot \left[ -z - 1 - 1 \right] - z \cdot \left[ -z - 1 - 1 \right] - z \cdot \left[ -z - 1 - 1 \right] - z \cdot \left[ -z - 1 - 1 \right] - z \cdot \left[ -z - 1 - 1 \right] - z \cdot \left[ -z - 1 - 1 \right$ **[-q](#page-358-0)** | [ **[-Q](#page-358-0)** ] [ **[-g](#page-358-0)** | [ **[-G](#page-358-0)** ] [ **[-s](#page-358-0)** | **[-n](#page-358-0)** ] [ **[-I](#page-358-0)** | **-B** | **[-N](#page-358-0)** ] [ **[-r](#page-358-0)** *TimesToRetry* ] [ **[-R](#page-358-0)** *NumRetrans* ] [ **[-b](#page-358-0)** *ReadBufferSize* ] [ **[-c](#page-358-0)** *WriteBufferSize* ] [ **[-o](#page-358-0)** *TimeOut* ] [ **[-P](#page-358-0)** *PortNumber* ] [ **[-u](#page-359-0)** *AcRegMin* ] [ **[-U](#page-359-0)** *AcRegMax* ] [ **[-v](#page-359-0)** *AcDirMin* ] [ **[-V](#page-359-0)** *AcDirMax* ] [ **[-T](#page-358-0)** *AcTimeO* ] [ **[-p](#page-358-0)** *NumBiods* ] [ **[-K](#page-358-0)** { *any* | *2* | *3* } ] [ **[-k](#page-358-0)** { *any* | *tcp* | *udp* } ]

## **Description**

The **chnfsmnt** command changes the mount options of a currently mounted file system. However, before you can change the attributes of a mount, either the **/etc/filesystems** file must contain an entry for the file system or the file system needs to be currently mounted from an NFS server. This command unmounts the directory, changes the specified options, and mounts the directory with the new options.

## **Flags**

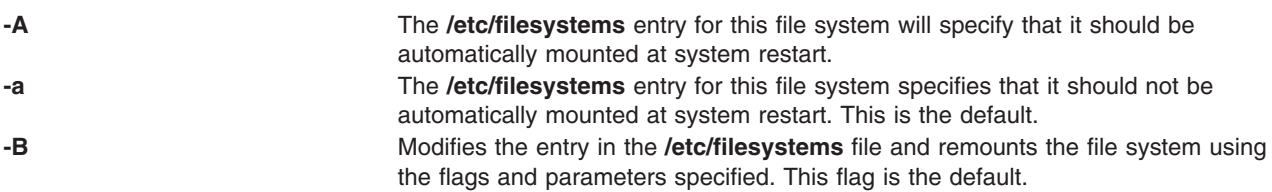

<span id="page-358-0"></span>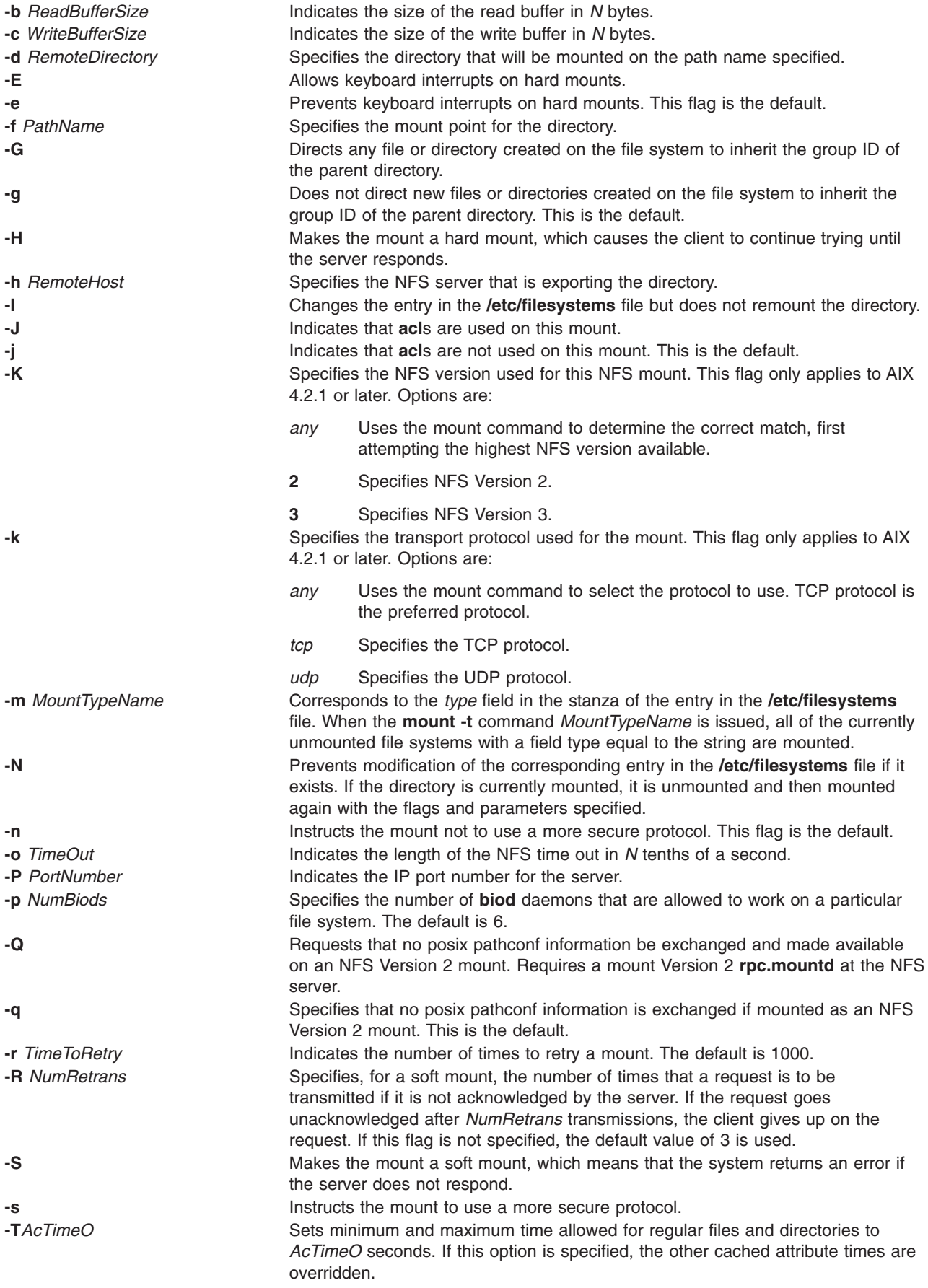

<span id="page-359-0"></span>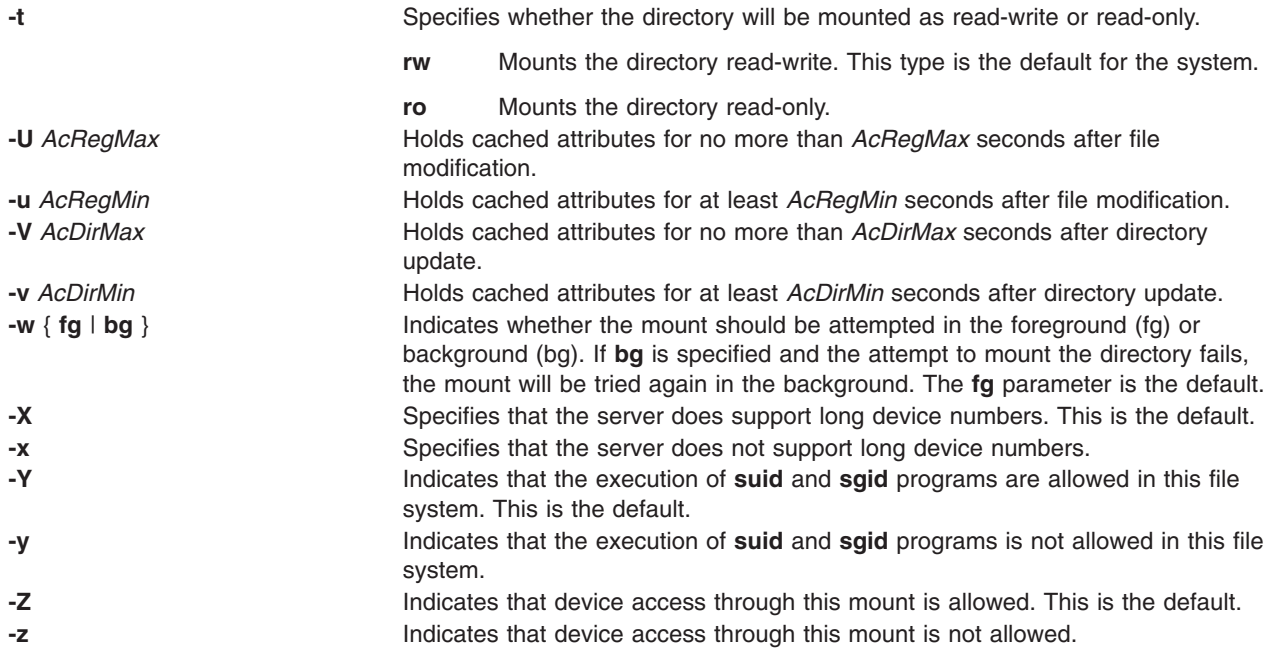

# **Examples**

To change a mount to read-only, enter: chnfsmnt -f /usr/man -d /usr/man -h host1 -t ro

In this example, the chnfsmnt command changes the attributes of the mounted directory to read-only.

# **Files**

**/etc/filesystems** Lists the remote file systems to be mounted during the system restart.

# **Related Information**

The **mknfsmnt** command, **mount** command, **rmnfsmnt** command.

How to Mount an NFS File Explicitly in *AIX 5L Version 5.2 System Management Guide: Communications and Networks*.

List of NFS Commands in *AIX 5L Version 5.2 System Management Guide: Communications and Networks*.

Network File System (NFS) Overview for System Management in *AIX 5L Version 5.2 System Management Guide: Communications and Networks*.

## **chown Command**

## **Purpose**

Changes the owner or group associated with a file.
# **Syntax**

**chown** [ **-f** ] [ **-h** ] [ **-R** ] *Owner* [ **:***Group* ] { *File ...* | *Directory ...* }

**chown -R** [ **-f** ] [ **-H** | **-L** | **-P** ] *Owner* [ **:***Group* ] { *File ...* | *Directory ...* }

# **Description**

The **chown** command changes the owner of the file specified by the *File* parameter to the user specified by the *Owner* parameter. The value of the *Owner* parameter can be a user ID or a login name found in the **/etc/passwd** file. Optionally, a group can also be specified. The value of the *Group* parameter can be a group ID or a group name found in the **/etc/group** file.

Only the root user can change the owner of a file. You can change the group of a file only if you are a root user or if you own the file. If you own the file but are not a root user, you can change the group only to a group of which you are a member.

Although the **-H**, **-L** and **-P** flags are mutually exclusive, specifying more than one is not considered an error. The last flag specified determines the behavior that the command will exhibit.

# **Flags**

- **-f** Suppresses all error messages except usage messages.
- **-h** Changes the ownership of an encountered symbolic link and not that of the file or directory pointed to by the symbolic link.

When a symbolic link is encountered and you have not specified the **-h** flag, the **chown** command changes the ownership of the file or directory pointed to by the link and not the ownership of the link itself.

If you specify the **-R** flag, the **chown** command recursively descends the specified directories.

- **-H** If the **-R** option is specified and a symbolic link referencing a file of type directory is specified on the command line, the **chown** command shall change the user ID (and group ID, if specified) of the directory referenced by the symbolic link and all files in the file hierarchy below it.
- **-L** If the **-R** option is specified and a symbolic link referencing a file of type directory is specified on the command line or encountered during the traversal of a file hierarchy, the **chown** command shall change the user ID (and group ID, if specified) of the directory referenced by the symbolic link and all files in the file hierarchy below it.
- **-P** If the **-R** option is specified and a symbolic link is specified on the command line or encountered during the traversal of a file hierarchy, the **chown** command shall change the owner ID (and group ID, if specified) of the symbolic link if the system supports this operation. The **chown** command shall not follow the symbolic link to any other part of the file hierarchy.
- **-R** Descends directories recursively, changing the ownership for each file. When a symbolic link is encountered and the link points to a directory, the ownership of that directory is changed but the directory is not further transversed. If the **-h**, **-H**, **-L** or **-P** flags are not also specified, when a symbolic link is encountered and the link points to a directory, the group ownership of that directory is changed but the directory is not traversed further.

# **Security**

Access Control: This program should be installed as a normal user program in the Trusted Computing Base.

# **Exit Status**

This command returns the following exit values:

- **0** The command executed successfully and all requested changes were made.
- **>0** An error occurred.

# **Examples**

1. To change the owner of the file program.c: chown jim program.c

The user access permissions for program.c now apply to jim. As the owner, jim can use the **[chmod](#page-349-0)** command to permit or deny other users access to program.c.

2. To change the owner and group of all files in the directory /tmp/src to owner john and group build: chown -R john:build /tmp/src

### **Files**

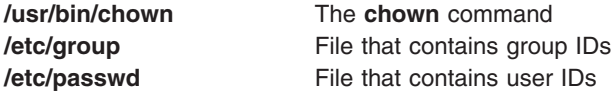

# **Related Information**

The **[chgrp](#page-331-0)** command, **[chmod](#page-349-0)** command.

The **chown** subroutine, **fchown** subroutine.

The File Ownership and User Groups in *AIX 5L Version 5.2 System User's Guide: Operating System and Devices* introduces file ownership and permissions to access files and directories.

The Security Administration in *AIX 5L Version 5.2 System Management Concepts: Operating System and Devices* describes system security.

### **chpasswd Command**

### **Purpose**

Changes password for users.

### **Syntax**

**chpasswd** [ **[-R](#page-362-0)** *load\_module* ] [ **[-e](#page-362-0)** ] [ **[-f](#page-362-0)** *flags* | **[-c](#page-362-0)** ]

# **Description**

The **chpasswd** command administers users' passwords. The root user can supply or change users' passwords specified through standard input. Each line of input must be of the following format. username:password

Only root users can set passwords with this command.

By default, the **chpasswd** command sets the ADMCHG flag for the users. The **-f** option may be used with other valid flags to override the default. The **-c** option clears all password flags.

The password field can be cleartext or a value encrypted with the crypt algorithm. The **-e** option indicates that passwords are of encrypted format. Please note that all passwords in a batch must conform to the same format.

# <span id="page-362-0"></span>**Flags**

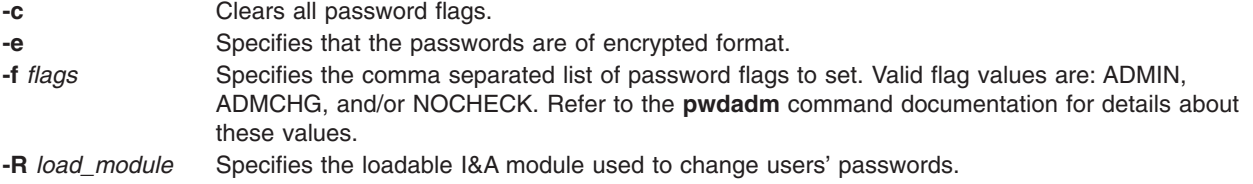

# **Security**

**Access Control:** Only root users should have execute (x) access to this command. The command should have the trusted computing base attribute.

# **Examples**

1. To set passwords for users from the command line, type:

chpasswd

Followed by entering username:password pairs, one pair per line. Enter CTRL+D when finished.

```
user1:passwd1
user2:passwd2
CTRL+D
```
2. To set passwords for users contained in a file named **mypwdfile**, type the following:

```
cat mypwdfile | chpasswd
```
Note that **mypwdfile** must contain username:password pairs; one pair per line. For example:

```
user1:passwd1
user2:passwd2
...
```
# **Files**

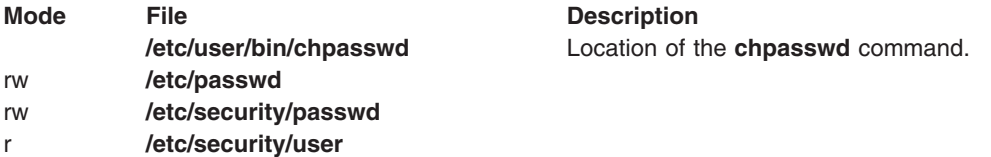

# **Related Information**

The **passwd** and the **pwdadm** commands.

# **chpath Command**

### **Purpose**

Changes the operational status of paths to an MultiPath I/O (MPIO) capable device, or changes an attribute associated with a path to an MPIO capable device.

# **Syntax**

**chpath [-l](#page-363-0)** *Name* **[-s](#page-364-0)** *OpStatus* [ **[-p](#page-363-0)** *Parent* ] [ **[-w](#page-364-0)** *Connection* ]

**chpath [-l](#page-363-0)** *Name* **[-p](#page-363-0)** *Parent* [ **[-w](#page-364-0)** *Connection* ] [ **[-P](#page-363-0)** ] **[-a](#page-363-0)** *Attribute*=*Value* [ **[-a](#page-363-0)** *Attribute*=*Value* ... ]

#### <span id="page-363-0"></span>**chpath -h**

# **Description**

The **chpath** command either changes the operational status of paths to the specified device (the **-l** *Name* flag) or it changes one, or more, attributes associated with a specific path to the specified device. The required syntax is slightly different depending upon the change being made.

The first syntax shown above changes the operational status of one or more paths to a specific device. The set of paths to change is obtained by taking the set of paths which match the following criteria:

- The target device matches the specified device.
- v The parent device matches the specified parent (**-p** *Parent*), if a parent is specified.
- v The connection matches the specified connection (**-w** *Connection*), if a connection is specified.
- The path status is **PATH AVAILABLE**.

The operational status of a path refers to the usage of the path as part of MPIO path selection. The value of **enable** indicates that the path is to be used while **disable** indicates that the path is not to be used. It should be noted that setting a path to **disable** impacts future I/O, not I/O already in progress. As such, a path can be disabled, but still have outstanding I/O until such time that all of the I/O that was already in progress completes. As such, if **-s disable** is specified for a path and I/O is outstanding on the path, this fact will be output.

Disabling a path affects path selection at the device driver level. The **path\_status** of the path is not changed in the device configuration database. The **lspath** command must be used to see current operational status of a path.

The second syntax shown above changes one or more path specific attributes associated with a particular path to a particular device. Note that multiple attributes can be changed in a single invocation of the **chpath** command; but all of the attributes must be associated with a single path. In other words, you cannot change attributes across multiple paths in a single invocation of the **chpath** command. To change attributes across multiple paths, separate invocations of **chpath** are required; one for each of the paths that are to be changed.

# **Flags**

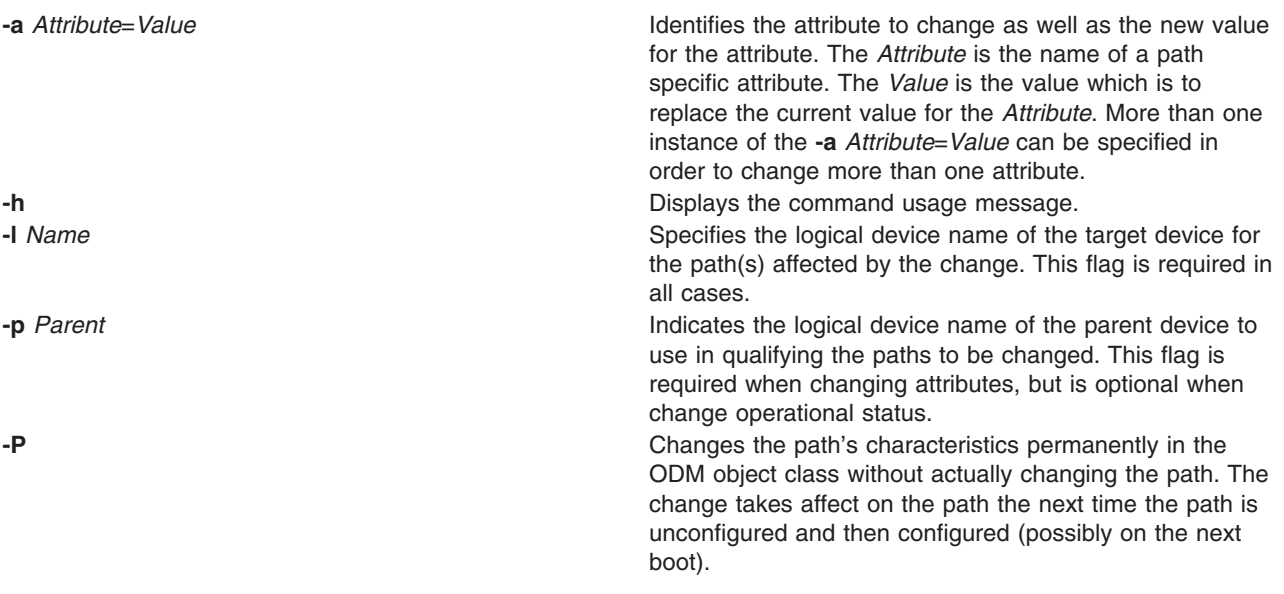

<span id="page-364-0"></span>**-w** *Connection* **Indicates the connection information to use in qualifying** the paths to be changed. This flag is optional when changing operational status. When changing attributes, it is optional if the device has only one path to the indicated parent. If there are multiple paths from the parent to the device, then this flag is required to identify the specific path being changed.

**-s** *OpStatus* Indicates the operational status to which the indicated paths should be changed. The operational status of a path is maintained at the device driver level. It determines if the path will be considered when performing path selection.The allowable values for this flag are:

> **enable** Mark the operational status as **enabled** for MPIO path selection. A path with this status will be considered for use when performing path selection. Note that enabling a path is the only way to recover a path from a **failed** condition.

**disable**

Mark the operational status as **disabled** for MPIO path selection. A path with this status will not be considered for use when performing path selection.

This flag is required when changing operational status. When used in conjunction with the **-a** *Attribute*=*Value* flag, a usage error is generated.

#### **Security**

Privilege Control: Only the **root** user and members of the **system** group have execute access to this command.

Auditing Events:

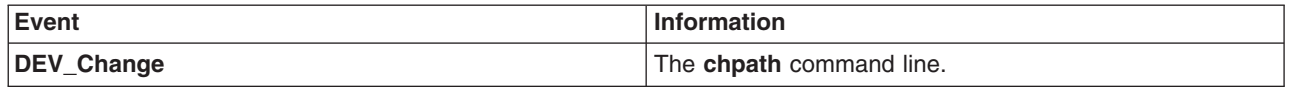

### **Examples**

1. To disable the paths between **scsi0** and the **hdisk1** disk device, enter:

chpath -l hdisk1 -p scsi0 -s disable

The system displays a message similar to one of the following: paths disabled

or

some paths enabled

The first message indicates that all PATH\_AVAILABLE paths from **scsi0** to **hdisk1** have been successfully enabled. The second message indicates that only some of the PATH\_AVAILABLE paths from **scsi0** to **hdisk1** have been successfully disabled.

#### **Files**

**/usr/sbin/chpath Contains the chpath** command.

## **Related Information**

The **lspath** command, **mkpath** command, **rmpath** command.

#### **chprtsv Command**

#### **Purpose**

Changes a print service configuration on a client or server machine.

# **Syntax**

**chprtsv [-c](#page-367-0)** | **[-s](#page-367-0)** [ **[-d](#page-367-0)** | **[-i](#page-367-0)** ] [ **[-h](#page-367-0)**″*HostName*...″ | **[-H](#page-367-0)** *FileName* ] [ **[-x](#page-367-0)**″*HostName*...″ | **[-X](#page-367-0)** *FileName* ] [ **[-q](#page-367-0)**″*QEntry*″ **[-v](#page-367-0)** *DeviceName* **[-a](#page-366-0)**″*Attribute* **=***Value*...″ **[-b](#page-367-0)**″*Attribute* **=***Value...*″ | **-A** *FileName* ]

# **Description**

The **chprtsv** high-level command changes print service configuration on a client or server machine.

To change print service for a client, the **chprtsv** command does the following:

- 1. Disables the client spool queue with the **[chque](#page-371-0)** and **[chquedev](#page-372-0)** commands.
- 2. Changes the appropriate entries in the **/etc/qconfig** file with the **chque** and **chquedev** commands.
- 3. Enables the client spool queue with the **chque** and **chquedev** commands.

To change print service for a server, the **chprtsv** command does the following:

- 1. Calls the **ruser** low-level command to change remote users configured on the print server, if necessary.
- 2. Calls the **[chque](#page-371-0)** and **[chquedev](#page-372-0)** commands to change the print queues and entries in the **qconfig** file, if necessary.
- 3. Calls the SRC **refresh** command to restart the **lpd** and **qdaemon** servers.

If you want to change the attributes of a queue, you must specify the queue name and the attributes associated with the queue. If you want to change the attributes of the queue device, you must specify queue name, queue device name, and the attributes associated with the queue device.

The changes you make with the **chprtsv -i** command go into effect on the system database and on the current active system.

If you want the changes you make to go into effect at system startup time without affecting the current system, use the **chprtsv -d** command to change only TCP/IP and its associated network interfaces in the system database only.

# **Flags**

**-A** *FileName* Specifies the name of the file containing **qconfig** command-related entries.

<span id="page-366-0"></span>**-a** ″*Attribute* **=***Value*...″ Specifies a list of attributes with corresponding values to be used for updating the spooler's **qconfig** file or object class. The list should be enclosed in quotes. Valid attribute types follow:

#### **acctfile (true/false)**

Identifies the file used to save **print** accounting information. The default value of **false** suppresses accounting. If the named file does not exist, no accounting is done.

**device** Identifies the symbolic name that refers to the device stanza.

#### **discipline**

Defines the queue-serving algorithm. The default, **fcfs**, means first come, first served. A value of **sjn** means shortest job next.

**host** Specifies the name of the host from which to print. (The name of this host must be the same as the name specified by the *HostName* variable.)

#### **l\_statfilter**

Translates long queue-status information from non-AIX format to AIX format.

#### **s\_statfilter**

Translates short queue-status information from non-AIX format to AIX format.

#### **up (true/false)**

Defines the state of the queue. The default **true** indicates that it is running. A value of **false** indicates that it is not.

<span id="page-367-0"></span>**-b** ″*Attribute* **=***Value...*″ Specifies a list of attributes with corresponding values for device stanza corresponding values to be used for updating the spooler's **qconfig** file or object class. The list should be enclosed in quotes. Valid attribute types follow:

#### **access (write/both)**

Specifies the type of access the backend has to the file specified by the **file** field. The **access** file has a value of **write** if the backend has write access to the file, or a value of **both** if the backend has both read and write access. This field is ignored if the file field has a value of **false**.

#### **align (true/false)**

Specifies whether the backend sends a form-feed control before starting the job if the printer has been idle. The default is **false**.

#### **backend**

Specifies the full path name of the backend, optionally followed by the flags and parameters to be passed to it.

- **feed** Specifies the number of separator pages to print when the device becomes idle, or takes a value of **never**, which indicates that the backend is not to print separator pages.
- **file** Identifies the special file where the output of the backend is to be redirected. The default values of **false** indicates no redirection. In this case, the backend opens the output file.

#### **header (never/always/group)**

Specifies whether a header page prints before each job or group of jobs. The default is a value of **never** which indicates no header page. To produce a header page before each job, specify a value of **always**. To produce a header before each group of jobs for the same user, specify a value of **group**.

#### **trailer (never/always/group)**

Specifies whether a trailer page prints after each job or group of jobs. The default value of **never** indicates no trailer page. To produce a trailer page after each job, specify a value of **always**. To produce a trailer after each group of jobs for the same user, specify a value of **group**.

**-c** Specifies to the **chprtsv** command to reconfigure print service for a client machine. **-d** Specifies that changes be reflected in the system database only, so that they

can take effect at the next system startup.

**-H** *FileName* Specifies the name of a file containing a list of host names to be included. **-h**″*HostName*...″ Specifies a list of host names to be included on the current list of remote users who can use the print server. Note that the queuing system does not support multibyte host names. **-i** Specifies that the change be reflected not only in the database, but also in the current running system.

**-q**″*QEntry*″ Specifies a **qconfig** file entry to be removed.

**-s** Specifies that print service reconfiguration is to be performed for a server machine.

**-v** *DeviceName* Specifies a list of device stanzas to be changed.

**-X** *FileName* Specifies the name of a file containing a list of host names to be excluded. **-x**″*HostName...*″ Specifies a list of host names to be excluded on the current list of remote users who can use the print server.

#### **Examples**

To reconfigure a print server, specify that the changes will take effect at the next startup, specify the file containing the host names, and then exclude some of those hosts, enter:

<span id="page-368-0"></span>chprtsv -s -d -H ruser.inc -x "host1,host2,host3"

### **Files**

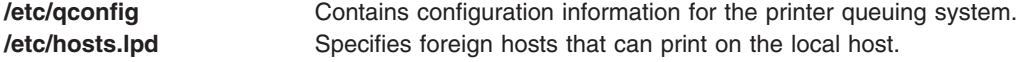

#### **Related Information**

The **[chque](#page-371-0)** command, **[chquedev](#page-372-0)** command, **ruser** command.

The **lpd** daemon, **qdaemon** daemon.

TCP/IP Reference in *AIX 5L Version 5.2 System Management Guide: Communications and Networks*.

TCP/IP Daemons in *AIX 5L Version 5.2 System Management Guide: Communications and Networks*.

#### **chps Command**

#### **Purpose**

Changes the attributes of a paging space.

#### **Syntax**

**chps** [ **-s** *LogicalPartitions* | **-d** *LogicalPartitions* ] [ **-a** { **y** | **n** } ] *PagingSpace*

#### **Description**

The **chps** command changes the attributes of a paging space. The *PagingSpace* parameter specifies the name of the paging space to be changed.

To change the size of a Network File System (NFS) paging space, the size of the file that resides on the server must first be changed and then the **swapon** command used to notify the client of the change in size of the paging space.

You can use the Web-based System Manager Devices application (**Devices** fast path) to change device characteristics. You could also use the System Management Interface Tool (SMIT) **smit chps** fast path to run this command.

**Note:** The primary paging space is hardcoded in the boot record. Therefore, the primary paging space will always be activated when the system is restarted. The **chps** command is unable to deactivate the primary paging space.

#### **Flags**

**-a** Specifies to use a paging space at the next system restart.

- **y** Specifies that the paging space is active at subsequent system restarts.
- **n** Specifies that the paging space is inactive at subsequent system restarts.

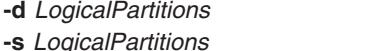

Specifies the number of logical partitions to subtract. Specifies the number of logical partitions to add.

# **Examples**

1. To change the size of the myvg paging space, enter:

chps [-s4](#page-368-0) myvg

This adds four logical partitions to the myvg paging space.

2. To define the PS02 paging space as configured and active at subsequent system restarts, enter:

chps [-a](#page-368-0) y PS02

This specifies that the PS02 paging space is to be active at subsequent system restarts.

# **Files**

**/etc/swapspaces** Specifies the paging space devices activated by the **swapon -a** command.

# **Related Information**

The **lsps** command, **mkps** command, **rmps** command, **swapon** command.

The Paging Space Overview in *AIX 5L Version 5.2 System Management Concepts: Operating System and Devices* explains paging space and its allocation policies.

The File Systems in *AIX 5L Version 5.2 System Management Concepts: Operating System and Devices* provides information on working with files.

For information on installing the Web-based System Manager, see Chapter 2: Installation and System Requirements in *AIX 5L Version 5.2 Web-based System Manager Administration Guide*.

The System Management Interface Tool in *AIX 5L Version 5.2 System Management Concepts: Operating System and Devices* explains the structure, main menus, and tasks that are done with SMIT.

### **chpv Command**

### **Purpose**

Changes the characteristics of a physical volume in a volume group.

### **Syntax**

**chpv** [ **[-h](#page-370-0)** *Hotspare* ] [ **[-a](#page-370-0)** *Allocation* ] [ **[-v](#page-370-0)** *Availability* ] [ **[-c](#page-370-0)** ] *PhysicalVolume ...* [ **[-C](#page-370-0)** *HDiskName* ]

# **Description**

**Attention:** This command is not allowed if the volume group is varied on in concurrent mode.

The **chpv** command changes the state of the physical volume in a volume group by setting allocation permission to either allow or not allow allocation and by setting the availability to either available or removed. This command can also be used to clear the boot record for the given physical volume. Characteristics for a physical volume remain in effect unless explicitly changed with the corresponding flag.

**Note:** To use this command, you must either have root user authority or be a member of the **system** group.

<span id="page-370-0"></span>You can use the Volumes application in Web-based System Manager (wsm) to change volume characteristics. You can also use the System Management Interface Tool (SMIT) **smit chpv** fast path to run this command.

### **Flags**

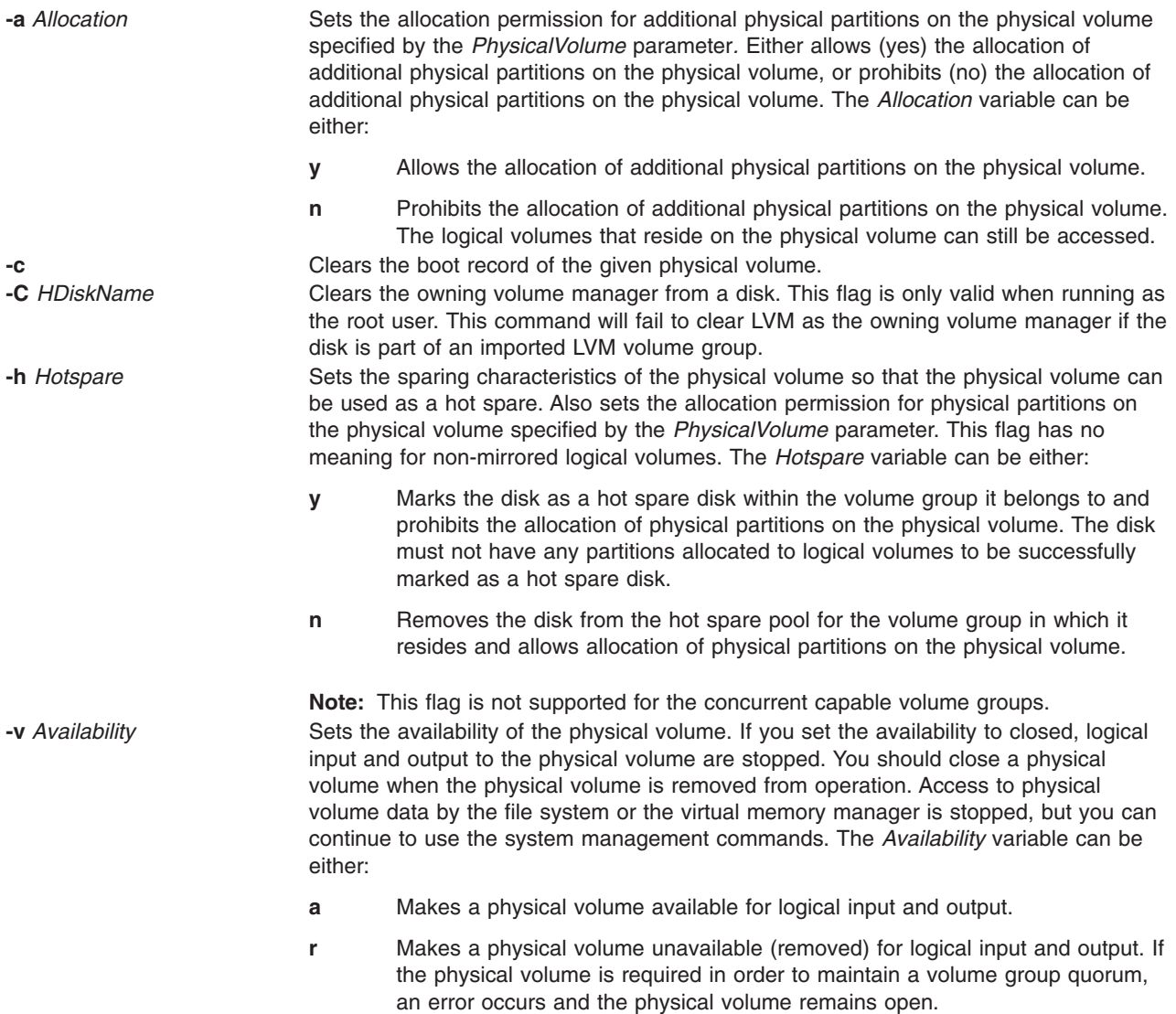

# **Examples**

1. To close physical volume hdisk03, enter:

```
chpv -v r hdisk03
```
The physical volume is closed to logical input and output until the **-v a** flag is used.

2. To open physical volume hdisk03, enter:

chpv -v a hdisk03

The physical volume is now open for logical input and output.

3. To stop the allocation of physical partitions to physical volume hdisk03, enter:

<span id="page-371-0"></span>chpv [-a](#page-370-0) n hdisk03

No physical partitions can be allocated until the **[-a](#page-370-0) y** flag is used.

4. To clear the boot record of a physical volume hdisk3, enter:

```
chpv -c hdisk3
```
#### **Files**

**/usr/sbin** Directory where the **chpv** command resides. **/tmp** Directory where temporary files are stored while the command is running.

# **Related Information**

The **lspv** command.

The Logical Volume Storage Overview in *AIX 5L Version 5.2 System Management Concepts: Operating System and Devices* explains the Logical Volume Manager, physical volumes, logical volumes, volume groups, organization, ensuring data integrity, and understanding the allocation characteristics.

For information on installing the Web-based System Manager, see Chapter 2: Installation and System Requirements in *AIX 5L Version 5.2 Web-based System Manager Administration Guide*.

The System Management Interface Tool (SMIT): Overview in *AIX 5L Version 5.2 System Management Concepts: Operating System and Devices* explains the structure, main menus, and tasks that are done with SMIT.

#### **chque Command**

#### **Purpose**

Changes the queue name.

### **Syntax**

**chque [-q](#page-372-0)** *Name* [ **[-a](#page-372-0) '***Attribute***=***Value***'** ... ]

### **Description**

The **chque** command changes the queue name by changing the stanza in the **qconfig** file specified by the **[-q](#page-372-0)** flag. Within that stanza, each attribute that matches one of the *Attribute* **=** *Value* pairs given on the command line will be replaced by the one on the command line. If no match is found, the *Attribute* **=** *Value* pair is added to the end of the stanza. The device attribute cannot be changed.

You can use the Printer Queues application in Web-based System Manager (wsm) to change printer queue characteristics. You could also use the System Management Interface Tool (SMIT) **smit chque** fast path to run this command.

**Note:** Do not edit the **qconfig** file while there are active jobs in any queue. Editing includes both manual editing and use of the **chque**, **mkque**, **rmque**, **mkquedev**, **rmquedev**, or **chquedev** commands. It is recommended that all changes to the **qconfig** file be made using these commands. However, if manual editing is desired, first issue the **enq -G** command to bring the queuing system and the **qdaemon** to a halt after all jobs are processed. Then edit the **qconfig** file and restart the **qdaemon** with the new configuration.

# <span id="page-372-0"></span>**Flags**

**-a '***Attribute* **=** *Value*' Specifies the **'***Attribute* **=** *Value***'** to be added or replaced by the one entered on the command line. For a list of valid attributes, refer to the **/etc/qconfig** file. **-q** *Name* Specifies the current *Name* of the queue and of the stanza in the **qconfig** file that is to be changed.

# **Examples**

To change the name of the host to fred for queue lp0, enter:

chque -qlp0 -a 'host = fred'

#### **Files**

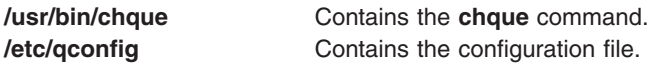

# **Related Information**

The **chquedev** command, **lsque** command, **mkque** command, **rmque** command.

The **qconfig** file.

For information on installing the Web-based System Manager, see Chapter 2: Installation and System Requirements in *AIX 5L Version 5.2 Web-based System Manager Administration Guide*.

Changing / Showing Queue Characteristics in *AIX 5L Version 5.2 Guide to Printers and Printing*.

Printer Overview for System Management in *AIX 5L Version 5.2 Guide to Printers and Printing*.

Printer-Specific Information in *AIX 5L Version 5.2 Guide to Printers and Printing*.

Printer Support in *AIX 5L Version 5.2 Guide to Printers and Printing*.

Spooler Overview for System Management in *AIX 5L Version 5.2 Guide to Printers and Printing*.

Virtual Printer Definitions and Attribute in *AIX 5L Version 5.2 Guide to Printers and Printing*.

Printer Colon File Conventions in *AIX 5L Version 5.2 Guide to Printers and Printing*.

#### **chquedev Command**

#### **Purpose**

Changes the printer or plotter queue device names.

### **Syntax**

**chquedev [-q](#page-373-0)***Name* **[-d](#page-373-0)***Name* [ **[-a'](#page-373-0)***Attribute* **=** *Value*'... ]

# <span id="page-373-0"></span>**Description**

The **chquedev** command changes the printer or plotter queue device names by changing the device stanza in the **qconfig** file specified by the **-d**, and **-q** flags. Within that stanza, each attribute that matches one of the **'***Attribute* **=** *Value*' flags given on the command line is replaced by the one entered on the command line. If no match is found, **'***Attribute* **=** *Value***'** is added to the end of the stanza.

You can use the Printer Queues application in Web-based System Manager (wsm) to change printer queue characteristics. You could also use the System Management Interface Tool (SMIT) **smit chquedev** fast path to run this command.

**Note:** Do not edit the **qconfig** file while there are active jobs in any queue. Editing includes both manual editing and use of the **mkque**, **rmque**, **chque**, **mkquedev**, **rmquedev**, or **chquedev** commands. It is recommended that all changes to the **qconfig** file be made using these commands. However, if manual editing is desired, first issue the **enq -G** command to bring the queuing system and the **qdaemon** to a halt after all jobs are processed. Then edit the **qconfig** file and restart the **qdaemon** with the new configuration.

# **Flags**

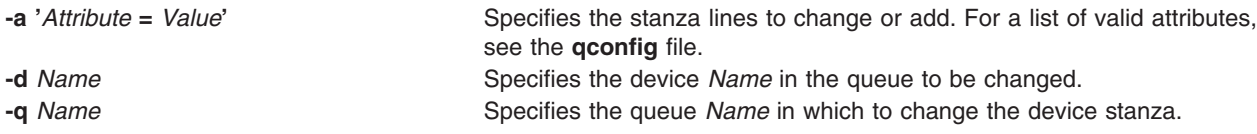

# **Examples**

To change the ps device stanza on the  $1p0$  queue to contain the line backend = 'piobe -x -y', enter:

chquedev  $-q \log -d$  ps  $-a$  backend  $\qquad$  =  $\qquad$  'piobe  $-x$  -y'

**Note:** The **-x** flag and the **-y** flag in this example are flags for the **piobe** command.

#### **Files**

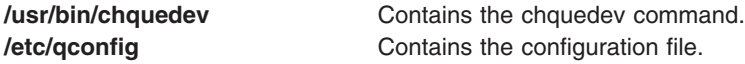

# **Related Information**

The **[chque](#page-371-0)** command, **lsquedev** command, **mkquedev** command, **rmquedev** command, **piobe** command.

The **qconfig** file.

For information on installing the Web-based System Manager, see Chapter 2: Installation and System Requirements in *AIX 5L Version 5.2 Web-based System Manager Administration Guide*.

Changing / Showing Queue Characteristics in *AIX 5L Version 5.2 Guide to Printers and Printing*.

Printer Overview for System Management in *AIX 5L Version 5.2 Guide to Printers and Printing*.

Printer Specific Information in *AIX 5L Version 5.2 Guide to Printers and Printing*.

Printer Support in *AIX 5L Version 5.2 Guide to Printers and Printing*.

Spooler Overview for System Management in *AIX 5L Version 5.2 Guide to Printers and Printing*.

Printer Colon File Conventions in *AIX 5L Version 5.2 Guide to Printers and Printing*.

#### **chresponse Command**

#### **Purpose**

Adds or deletes the actions of a response or renames a response.

## **Syntax**

To add an action to a response:

**chresponse −a −n** *action* [ **−d** *days\_of\_week*[**,***days\_of\_week...*]] [**−t** *time\_of\_day*[**,***time\_of\_day...*]] [**−s** *action\_script*] [**−r** *return\_code*] [**−e a** │ **r** │ **b**] [**−o**] [**−E** *env\_var***=***value*[**,***env\_var***=***value...*]] [**−u**] [**−h**] [**−TV**] *response*[**:***node\_name*]

To delete an action from a response:

```
chresponse −p −n action [−h] [−TV] response[:node_name]
```
To rename a response:

**chresponse −c** *new\_response* [**−h**] [**−TV**] *response*[**:***node\_name*]

To unlock or lock a response:

**chresponse** {**-U** | **-L**} [**−h**] [**−TV**] *response*[**:***node\_name*]

### **Description**

The **chresponse** command adds an action to a response or deletes an action from a response. Actions define commands to be run when the response is used with a condition and the condition occurs. The **chresponse** command can also be used to rename a response.

If a particular response is needed for system software to work properly, it may be locked. A locked response cannot be modified or removed until it is unlocked. If the response you specify on the **chresponse** command is locked, it will not be modified; instead an error will be generated informing you that the response is locked. To unlock a response, you can use the **-U** flag. However, since a response is typically locked because it is essential for system software to work properly, you should exercise caution before unlocking it. To lock a response so it cannot be modified, use the **-L** flag.

### **Flags**

- **−a** Adds the action specification to *response*.
- **−p** Deletes *action* from *response*.
- **−c** *new\_response*

Specifies a new name to assign to the response. The new name must not already exist. The new name replaces the current name. The *new\_response* name is a character string that identifies the response. If the name contains spaces, it must be enclosed in quotation marks. A name cannot consist of all spaces, be null, or contain embedded double quotation marks.

**−n** *action*

Specifies the name of the action. When the **−a** flag is used, this is the name of the action being

defined. When the **−p** flag is used, this is the name of the action to be deleted. Action names must be unique within a response. Only one action can be defined at a time.

**−d** *days\_of\_week***[,***days\_of\_week...***]**

Specifies the days of the week when the action being defined can be run. *days\_of\_week* and *time\_of\_day* together define the interval when the action can be run.

Enter the numbers of the days separated by a plus sign (**+**) or as a range of days separated by a hyphen (**-**). More than one *days\_of\_week* parameter can be specified, but the parameters must be separated by a comma (**,**). The number of *days\_of\_week* parameters specified must match the number of *time\_of\_day* parameters specified. The default is all days. If no value is specified but a comma is entered, the default value is used. The values for each day follow:

- **1** Sunday
- **2** Monday<br>**3** Tuesday
- **3** Tuesday
- **4** Wednesday
- **5** Thursday
- **6** Friday
- **7** Saturday

#### **−t** *time\_of\_day***[,***time\_of\_day...***]**

Specifies the time range when *action* can be run, consisting of the start time followed by the end time, separated by a hyphen. *days of week* and *time of day* together define the interval when the action can be run.

The time is in 24–hour format (HHMM), where the first two digits represent the hour and the last two digits represent the minutes. The start time must be less than the end time because the time is specified by day of the week. More than one *time\_of\_day* parameter can be specified, but the parameters must be separated by a comma (**,**). The number of *days\_of\_week* parameters specified must match the number of *time\_of\_day* parameters specified. The default is **0000-2400**. If no value is specified but a comma is entered, the default value is used.

#### **−s** *action\_script*

Specifies the fully-qualified path for the script or command to run for the action being defined. See the man pages for **displayevent**, **logevent**, **notifyevent**, and **wallevent** for descriptions of predefined response scripts that are provided with the application.

**−r** *return\_code*

Specifies the expected return code for *action\_script*. The actual return code of *action\_script* is compared to the expected return code. A message is written to the audit log indicating whether they match. If the **−r** flag is not specified, the actual return code is written to the audit log, and no comparison is performed.

#### **−e a │ r │ b**

Specifies the type of event that causes the action being defined to run:

- **a** Specifies an event. This is the default.
- **r** Specifies a rearm event.
- **b** Specifies both an event and a rearm event.
- **−o** Directs all standard output from *action\_script* to the audit log. The default is not to keep standard output. Standard error is always directed to the audit log.

#### **−E** *env\_var***=***value***[,***env\_var***=***value...***]**

Specifies any environment variables to be set before *action script* is run. If multiple *env* var=value variables are specified, they must be separated by commas.

- **−u** Specifies that the action is to be run when a monitored resource becomes undefined.
- **−h** Writes the command's usage statement to standard output.
- **−T** Writes the command's trace messages to standard error. For your software service organization's use only.
- **−V** Writes the command's verbose messages to standard output.
- **−U** Unlocks a response so it can be modified or removed. If a response is locked, this is typically because it is essential for system software to work properly. For this reason, you should exercise caution before unlocking it. When unlocking a response using the **-U** flag, no other operation can be preformed by this command.
- **−L** Locks a response so it cannot be modified or removed. When locking a response using the **-L** flag, no other operation can be performed by this command.

#### **Parameters**

*response* Specifies the name of the response to be changed.

*node\_name* Specifies the node where the response is defined. If *node\_name* is not specified, the local node is used. *node\_name* is a node within the scope determined by the CT\_MANAGEMENT\_SCOPE environment variable.

# **Security**

The user of the **chresponse** command needs write permission to the **IBM.EventResponse** resource class on the node where the response is defined. Permissions are specified in the access control list (ACL) file on the contacted system.

### **Exit Status**

- **0** The command ran successfully.
- **1** An error occurred with RMC.
- **2** An error occurred with a command-line interface script.
- **3** An incorrect flag was entered on the command line.
- **4** An incorrect parameter was entered on the command line.
- **5** An error occurred that was based on incorrect command-line input.

### **Environment Variables**

#### **CT\_CONTACT**

Determines the system where the session with the resource monitoring and control (RMC) daemon occurs. When CT\_CONTACT is set to a host name or IP address, the command contacts the RMC daemon on the specified host. If CT\_CONTACT is not set, the command contacts the RMC daemon on the local system where the command is being run. The target of the RMC daemon session and the management scope determine the resource classes or resources that are processed.

#### **CT\_MANAGEMENT\_SCOPE**

Determines the management scope that is used for the session with the RMC daemon in processing the resources of the event-response resource manager (ERRM). The management scope determines the set of possible target nodes where the resources can be processed. The valid values are:

- **0** Specifies *local* scope.
- **1** Specifies *local* scope.
- **2** Specifies *peer domain* scope.
- **3** Specifies *management domain* scope.

If this environment variable is *not* set, *local* scope is used.

### **Standard Output**

When the **-h** flag is specified, this command's usage statement is written to standard output. All verbose messages are written to standard output.

### **Standard Error**

All trace messages are written to standard error.

### **Examples**

These examples apply to standalone systems:

1. In this example, the action named ″E-mail root″ cannot be the only action. To delete ″E-mail root″ from the response named ″E-mail root anytime″, run this command:

chresponse -p -n "E-mail root" "E-mail root anytime"

2. In this example, the action named ″E-mail root″ will be used Monday through Friday from 8 AM to 6 PM, will use the command **/usr/sbin/rsct/bin/notifyevent root**, will save standard output in the audit log, and will expect return code 5 from the action. To add ″E-mail root″ to the response named ″E-mail root anytime″, run this command:

```
chresponse -a -n "E-mail root" -d 2-6 -t 0800-1800 \
-s "/usr/sbin/rsct/bin/notifyevent root" -o -r 5 \
"E-mail root anytime"
```
3. To rename the response ″E-mail root anytime″ to ″E-mail root and admin anytime″, run this command: chresponse -c "E-mail root and admin anytime" "E-mail root anytime"

These examples apply to management domains:

1. To delete the action named ″E-mail root″ from the response named ″E-mail root anytime″ that is defined on the management server, run this command on the management server:

```
chresponse -p -n "E-mail root" "E-mail root anytime"
```
2. In this example, the action named ″E-mail root″ will be used Monday through Friday from 8 AM to 6 PM, will use the command **/usr/sbin/rsct/bin/notifyevent root**, will save standard output in the audit log, and will expect return code 5 from the action. To add ″E-mail root″ to the response ″E-mail root anytime″ that is defined on the management server, run this command on the management server:

```
chresponse -a -n "E-mail root" -d 2-6 -t 0800-1800 \
-s "/usr/sbin/rsct/bin/notifyevent root" -o -r 5 \
"E-mail root anytime"
```
3. To delete the action named ″E-mail root″ from the response named ″E-mail root anytime″ that is defined on the managed node **nodeB**, run this command on the management server:

chresponse -p -n "E-mail root" "E-mail root anytime":nodeB

These examples apply to peer domains:

1. In this example, the action named ″E-mail root″ will be used Monday through Friday from 8 AM to 6 PM, will use the command **/usr/sbin/rsct/bin/notifyevent root**, will save standard output in the audit log, and will expect return code 5 from the action. To add ″E-mail root″ to the response ″E-mail root anytime″ that is defined on node **nodeA** in the domain, run this command on any node in the domain:

```
chresponse -a -n "E-mail root" -d 2-6 -t 0800 - 1800 \
-s "/usr/sbin/rsct/bin/notifyevent root" -o -r 5 \
"E-mail root anytime":nodeA
```
2. To delete the action named ″E-mail root″ from the response named ″E-mail root anytime″ that is defined on node **nodeA** in the domain, run this command on any node in the domain:

chresponse -p -n "E-mail root" "E-mail root anytime":nodeA

# **Location**

**/usr/sbin/rsct/bin/chresponse**

Contains the **chresponse** command

### **Related Information**

Commands: **lscondresp**, **lsresponse**, **mkcondresp**, **mkresponse**, **rmresponse**

Files: **rmccli**

#### **chrole Command**

#### **Purpose**

Changes role attributes. This command applies only to AIX 4.2.1 and later.

# **Syntax**

**chrole** *Attribute***=***Value ... Name*

# **Description**

The **chrole** command changes attributes for the role identified by the *Name* parameter. The role name must already exist. To change an attribute, specify the attribute name and the new value with the *Attribute***=***Value* parameter.

If you specify a single incorrect attribute or attribute value with the **chrole** command, the command does not change any attribute.

You can use the Users application in Web-based System Manager (wsm) to change user characteristics. You could also use the System Management Interface Tool (SMIT) **smit chrole** fast path to run this command.

#### **Restrictions on Modifying Roles**

To ensure the integrity of the role information, only users with the **RoleAdmin** authorization can modify the attributes of a role.

# **Attributes**

If you have the proper authority, you can set the following user attributes:

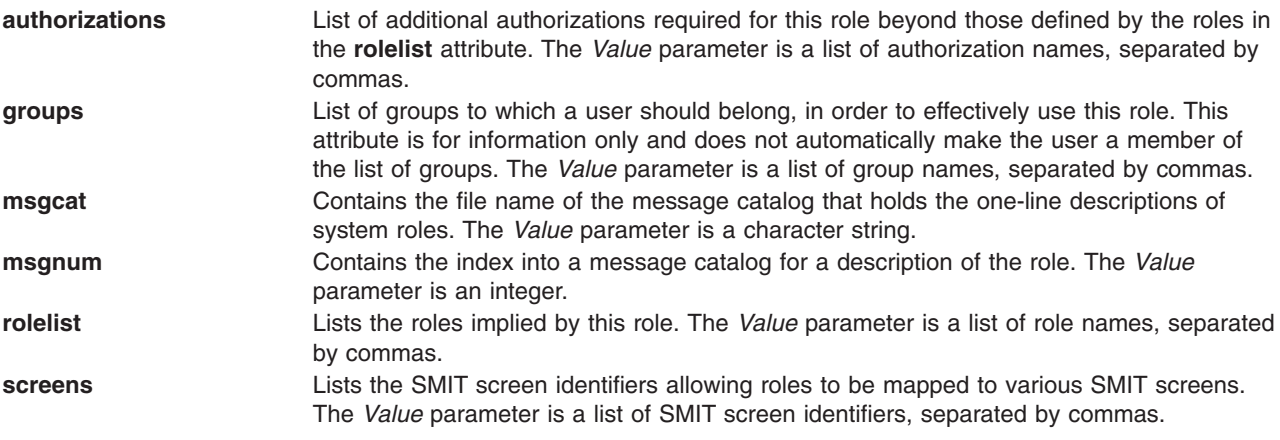

**visibility** Specifies the role's visibility status to the system. The *Value* parameter is an integer. Possible values are: **1** The role is enabled, displayed, and selectable. Authorizations contained in this role are applied to the user. If the attribute does not exist or has no value, the default value is 1. **0** The role is enabled and displayed as existing, but *not* selectable through a visual interface. Authorizations contained in this role are applied to the user.

**-1** The role is disabled. Authorizations contained in this role are *not* applied to the user.

# **Security**

Files Accessed:

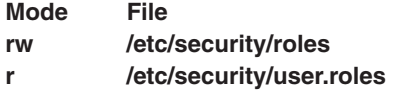

Auditing Events:

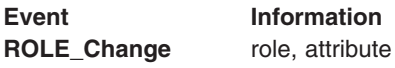

#### **Examples**

1. To change the authorizations of the role ManageUserBasic to **PasswdAdmin**, enter: chrole authorizations=PasswdAdmin ManageUserBasic

# **Files**

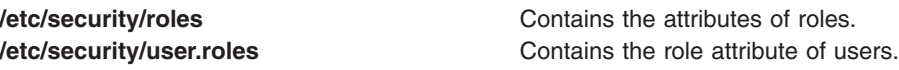

# **Related Information**

The **lsrole** command, **mkrole** command, **rmrole** command, **[chuser](#page-403-0)** command, **lsuser** command, **mkuser** command.

For information on installing the Web-based System Manager, see Chapter 2: Installation and System Requirements in *AIX 5L Version 5.2 Web-based System Manager Administration Guide*.

Standalone System Security in *AIX 5L Version 5.2 Security Guide*.

Administrative Roles Overview in *AIX 5L Version 5.2 System Management Guide: Operating System and Devices*.

#### **chroot Command**

### **Purpose**

Changes the root directory of a command.

# **Syntax**

**chroot** *Directory Command*

# **Description**

**Attention:** If special files in the new root directory have different major and minor device numbers than the real root directory, it is possible to overwrite the file system.

The **chroot** command can be used only by a user operating with root user authority. If you have root user authority, the **chroot** command changes the root directory to the directory specified by the *Directory* parameter when performing the *Command*. The first / (slash) in any path name changes to *Directory* for the specified *Command* and any of its children.

The *Directory* path name is always relative to the current root. Even if the **chroot** command is in effect, the *Directory* path name is relative to the current root of the running process.

A majority of programs may not operate properly after the **chroot** command runs. For example, the commands that use the shared libraries are unsuccessful if the shared libraries are not in the new root file system. The most commonly used shared library is the **/usr/ccs/lib/libc.a** library.

The **ls -l** command is unsuccessful in giving user and group names if the current root location makes the **/etc/passwd** file beyond reach. In addition, utilities that depend on localized files (**/usr/lib/nls/\***) may also be unsuccessful if these files are not in the new root file system. It is your responsibility to ensure that all vital data files are present in the new root file system and that the path names accessing such files are changed as necessary.

#### **Parameters**

*Command* Specifies a command to run with the **chroot** command. *Directory* Specifies the new root directory.

# **Examples**

**Attention:** The commands in the following examples may depend on shared libraries. Ensure that the shared libraries are in the new root file system before you run the **chroot** command.

1. To run the **pwd** command with the **/usr/bin** directory as the root file system, enter:

mkdir /usr/bin/lib

```
cp /usr/ccs/lib/libc.a /usr/bin/lib
```
chroot /usr/bin pwd

2. To run a Korn shell subshell with another file system as the root file system, enter:

chroot /var/tmp /usr/bin/ksh

This makes the directory name / (slash) refer to the /var/tmp for the duration of the /usr/bin/ksh command. It also makes the original root file system inaccessible. The file system on the /var/tmp file must contain the standard directories of a root file system. In particular, the shell looks for commands in the /bin and /usr/bin files on the /var/tmp file system.

Running the /usr/bin/ksh command creates a subshell that runs as a separate process from your original shell. Press the END OF FILE (Ctrl-d) key sequence to end the subshell and go back to where you were in the original shell. This restores the environment of the original shell, including the meanings of the . (current directory) and the / (root directory).

3. To create a file relative to the original root, not the new one, enter:

chroot directory Command > file

# **Files**

- 
- **/etc/passwd** Specifies file that contains basic user attributes. **/usr/ccs/lib/libc.a** Specifies the standard I/O library and the standard C library. **/usr/ccs/lib/libcurses.a** Specifies the curses library. **/usr/lib/liblvm.a** Specifies the LVM (Logical Volume Manager) library. **/usr/ccs/lib/libm.a** Specifies the math library. **/usr/lib/libodm.a** Specifies the ODM (Object Data Manager) library. **/usr/sbin/chroot Contains the chroot** command.

# **Related Information**

The **ksh** command, **ls** command.

The **chdir** subroutine, **chroot** subroutine.

The File Systems in *AIX 5L Version 5.2 System Management Concepts: Operating System and Devices* explains file system types, management, structure, and maintenance.

### **chrsrc Command**

### **Purpose**

Changes the persistent attribute values of a resource or a resource class.

# **Syntax**

To change the persistent attribute values of a *resource,* using data that is...

• entered on the command line:

**chrsrc −s** ″*selection\_string*″ [**−v**] [**−a**] [**−h**] [**−TV**] *resource\_class attr***=***value...* **chrsrc −r** [**−v**] [**−a**] [**−h**] [**−TV**] *resource\_handle attr***=***value...*

• predefined in an input file: **chrsrc −f** *resource\_data\_input\_file* **−s** ″*selection\_string*″ [**−v**] [**−a**] [**−h**] [**−TV**] *resource\_class* **chrsrc −f** *resource\_data\_input\_file* **−r** [**−v**] [**−a**] [**−h**] [**−TV**] *resource\_handle*

To change the persistent attribute values of a *resource class,* using data that is...

- entered on the command line: **chrsrc −c** | **−C** *rpd\_name\_1* ... *rpd\_name\_n* [**−v**] [**−a**] [**−h**] [**−TV**] *resource\_class attr***=***value...*
- predefined in an input file: **chrsrc −f** *resource\_data\_input\_file* **−c** | **−C** *rpd\_name\_1* ... *rpd\_name\_n* [**−v**] [**−a**] [**−h**] [**−TV**] *resource\_class*

# **Description**

The **chrsrc** command changes the persistent attribute values of a resource or a resource class. By default, this command changes the persistent attribute values of a *resource.* Use the **-r** flag to change only the persistent attribute values of the resource that is linked with *resource\_handle*. Use the **-s** flag to change the persistent attribute values of all of the resources that match *selection\_string*. To change the persistent attributes of a *resource class,* use the **-c** flag.

The **chrsrc** command cannot change dynamic attributes, nor can it change persistent attributes that are designated as **read only**. To verify that all the attribute names specified on the command line or in the *resource\_data\_input\_file* are defined as persistent attributes and are *not* designated as **read\_only**, use the **-v** flag. When the **chrsrc** command is run with the **-v** flag, the specified attributes are not changed, but are instead merely verified to be persistent and not designated as **read\_only**. Once you run **chrsrc -v** to verify that the attributes specified on the command line or *resource* data *input file* are valid, you can issue the **chrsrc** command without the **-v** flag to actually change the attribute values. Note, however, that just because an attribute ″passes″ when **chrsrc -v** is run does not ensure that the attribute can be changed. The underlying resource manager that controls the specified resource determines which attributes can be changed by the **chrsrc** command. After **chrsrc** is run without the **-v** flag, an error message will indicate whether any specified attribute could not be changed.

# **Flags**

**−a** Specifies that this command applies to *all* nodes in the cluster. The CT\_MANAGEMENT\_SCOPE environment variable determines the cluster scope. If CT\_MANAGEMENT\_SCOPE is not set, first the management domain scope is chosen if it exists, then the peer domain scope is chosen if it exists, and then local scope is chosen, until the scope is valid for the command. The command will run once for the first valid scope found. For example, if both a management domain and a peer domain exist, **chrsrc -a** with CT\_MANAGEMENT\_SCOPE not set will change the management domain. In this case, to change the peer domain, set CT\_MANAGEMENT\_SCOPE to **2**.

To change all RSCT peer domains in Distributed Management (DM) scope, specify the **-c** flag with the **-a** flag.

**−c** Changes the persistent attribute values for *resource\_class*.

To change all RSCT peer domains in Distributed Management (DM) scope, specify the **-c** flag with the **-a** flag.

**−C** *rpd\_name\_1* **...** *rpd\_name\_n*

Changes the class attributes of globalized classes in RSCT peer domains for Distributed Management (DM) scope.

**−f** *resource\_data\_input\_file*

Specifies the name of the file that contains resource attribute information.

- **−r** Changes the persistent attribute values for the specific resource that matches *resource\_handle*.
- **−s** ″*selection\_string*″

Changes the persistent attribute values for all of the resources that match *selection\_string*. *selection\_string* must be enclosed within either double or single quotation marks. If *selection\_string* contains double quotation marks, enclose it in single quotation marks, for example:

- -s 'Name == "testing"'
- -s 'Name ?= "test"'

Only persistent attributes can be listed in a selection string.

- **−v** Verifies that all of the attribute names specified on the command line or in the input file are defined as persistent attributes and are *not* designated as **read\_only**. The **chrsrc** command does *not* change any persistent attribute values when you use this flag.
- **−h** Writes the command's usage statement to standard output.
- **−T** Writes the command's trace messages to standard error. For your software service organization's use only.
- **−V** Writes the command's verbose messages to standard output.

### **Parameters**

*attr***=***value***...**

Specifies one or more pairs of attributes and their associated value. If the **-f** flag is specified, *attr***=***value* pair parameters should not be entered on the command line. *attr* is any defined

persistent attribute name. Use the **lsrsrcdef** command to display a list of the defined persistent attributes and their data types for the specified resource. The value entered must be the appropriate data type for the specified attribute. For example, if **NodeNumber** is defined as a **Uint32** data type, enter a positive numeric value.

*resource\_class*

Specifies a resource class name. Use the **lsrsrcdef** command to display a list of defined resource class names.

*resource\_handle*

Specifies a resource handle that is linked with the resource that you want to change. Use the **lsrsrc** command to display a list of valid resource handles. The resource handle must be enclosed within double quotation marks, for example:

"0x4017 0x0001 0x00000000 0x0069684c 0x0d4715b0 0xe9635f69"

# **Security**

The user needs write permission for the *resource\_class* specified in **chrsrc** to run **chrsrc**. Permissions are specified in the access control list (ACL) file on the contacted system.

# **Exit Status**

- **0** The command has run successfully.
- **1** An error occurred with RMC.
- **2** An error occurred with the command-line interface (CLI) script.
- **3** An incorrect flag was specified on the command line.
- **4** An incorrect parameter was specified on the command line.
- **5** An error occurred with RMC that was based on incorrect command-line input.
- **6** No resources were found that match the selection string.

#### **Environment Variables**

#### **CT\_CONTACT**

When the CT\_CONTACT environment variable is set to a host name or IP address, the command contacts the Resource Monitoring and Control (RMC) daemon on the specified host. If the environment variable is not set, the command contacts the RMC daemon on the local system where the command is being run. The resource class or resources that are displayed or modified by the command are located on the system to which the connection is established.

#### **CT\_MANAGEMENT\_SCOPE**

Determines the management scope that is used for the session with the RMC daemon to monitor and control the resources and resource classes. The management scope determines the set of possible target nodes where the resources and resource classes can be monitored and controlled. The valid values are:

- **0** Specifies *local* scope.
- **1** Specifies *local* scope.
- **2** Specifies *peer domain* scope.
- **3** Specifies *management domain* scope.

If this environment variable is *not* set, *local* scope is used.

# **Standard Output**

When the **-h** flag is specified, this command's usage statement is written to standard output. All verbose messages are written to standard output.

# **Standard Error**

All trace messages are written to standard error.

# **Examples**

1. To change the **Int32**, **Uint32** and **SD** persistent resource attributes in resource class **IBM.Foo** for the resources that have a **Name** equal to **c175n05**, enter:

```
chrsrc -s 'Name == "c175n05"' IBM.Foo \
Int32=-9999 Uint32=9999\
SD='["testing 1 2 3",1,{2,4,6}]'
```
2. To change the **Int32**, **Uint32** and **SD** resource attributes in resource class **IBM.Foo** for the resource that has a **Name** starting with **c175n**, using the **Resource\_Data\_Input** file with the following contents:

```
PersistentResourceAttributes::
resource 1:
    Int32 = -9999
    Uint32 = 9999
    SD = ["testing 1 2 3", 1, {2, 4, 6}]
```
#### enter:

```
chrsrc -f /tmp/IBM.Foo.chrsrc\
-s 'Name ?= "c175n"' IBM.Foo
```
3. To change the **Name** persistent resource attribute for the resource that has a resource handle equal to ″0x0001 0x4005 0x35ae868c 0x00000000 0xfeef2948 0x0d80b827″, enter:

chrsrc -r "0x0001 0x4005 0x35ae868c 0x00000000 0xfeef2948 0x0d80b827" Name="c175n05"

# **Location**

**/usr/sbin/rsct/bin/chrsrc** Contains the **chrsrc** command

# **Related Information**

Commands: **lsrsrc**, **lsrsrcdef**, **mkrsrc**, **rmrsrc**

Files: **rmccli**

#### **chsec Command**

#### **Purpose**

Changes the attributes in the security stanza files.

### **Syntax**

**chsec** [ **[-f](#page-385-0)***File*] [ **[-s](#page-385-0)** *Stanza*] [ **[-a](#page-385-0)** *Attribute* **=** *Value* ... ]

# **Description**

The **chsec** command changes the attributes stored in the security configuration stanza files. These security configuration stanza files have attributes that you can specify with the *Attribute* **=** *Value* parameter:

- v **/etc/security/environ**
- v **/etc/security/group**
- v **/etc/security/lastlog**
- <span id="page-385-0"></span>v **/etc/security/limits**
- v **/etc/security/login.cfg**
- v **/usr/lib/security/mkuser.default**
- v **/etc/security/passwd**
- v **/etc/security/portlog**
- v **/etc/security/user**

When modifying attributes in the **/etc/security/environ**, **/etc/security/lastlog**, **/etc/security/limits**, **/etc/security/passwd**, and **/etc/security/user** files, the stanza name specified by the *Stanza* parameter must either be a valid user name or default. When modifying attributes in the **/etc/security/group** file, the stanza name specified by the *Stanza* parameter must either be a valid group name or default. When modifying attributes in the **/usr/lib/security/mkuser.default** file, the *Stanza* parameter must be either admin or user. When modifying attributes in the **/etc/security/portlog** file, the *Stanza* parameter must be a valid port name. When modifying attributes in the **/etc/security/login.cfg** file, the *Stanza* parameter must either be a valid port name, a method name, or the **usw** attribute.

When modifying attributes in the **/etc/security/login.cfg** or **/etc/security/portlog** file in a stanza that does not already exist, the stanza is automatically created by the **chsec** command.

You cannot modify the **password** attribute of the **/etc/security/passwd** file using the **chsec** command. Instead, use the **passwd** command.

Only the root user or a user with an appropriate authorization can change administrative attributes. For example, to modify administrative group data, the user must be root or have GroupAdmin authorization.

### **Flags**

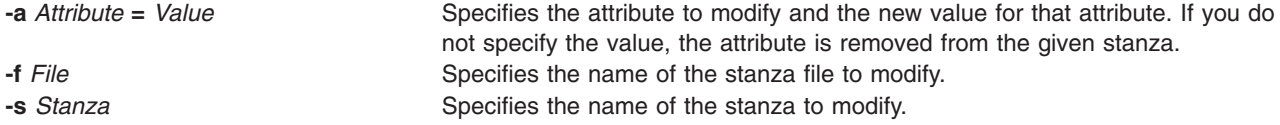

# **Security**

Access Control: This command grants execute access only to the root user and the security group. The command has the trusted computing base attribute and runs the **setuid** command to allow the root user to access the security databases.

Files Accessed:

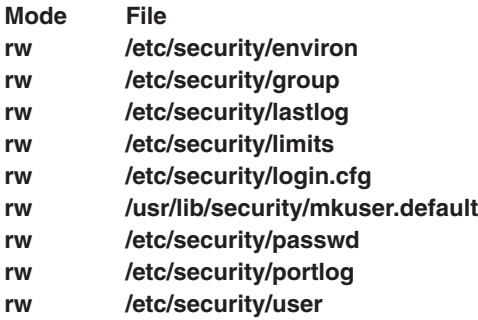

Auditing Events:

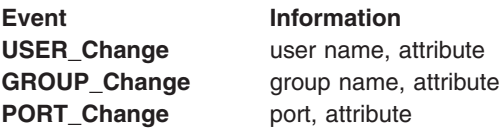

# **Examples**

1. To change the **/dev/tty0** port to automatically lock if 5 unsuccessful login attempts occur within 60 seconds, enter:

chsec -f /etc/security/login.cfg -s /dev/tty0 -a logindisable=5 -a logininterval=60

2. To unlock the **/dev/tty0** port after it has been locked by the system, enter:

chsec -f /etc/security/portlog -s /dev/tty0 -a locktime=0

- 3. To allow logins from 8:00 a.m. until 5:00 p.m. for all users, enter: chsec -f /etc/security/user -s default -a logintimes=:0800-1700
- 4. To change the CPU time limit of user joe to 1 hour (3600 seconds), enter: chsec -f /etc/security/limits -s joe -a cpu=3600

# **Files**

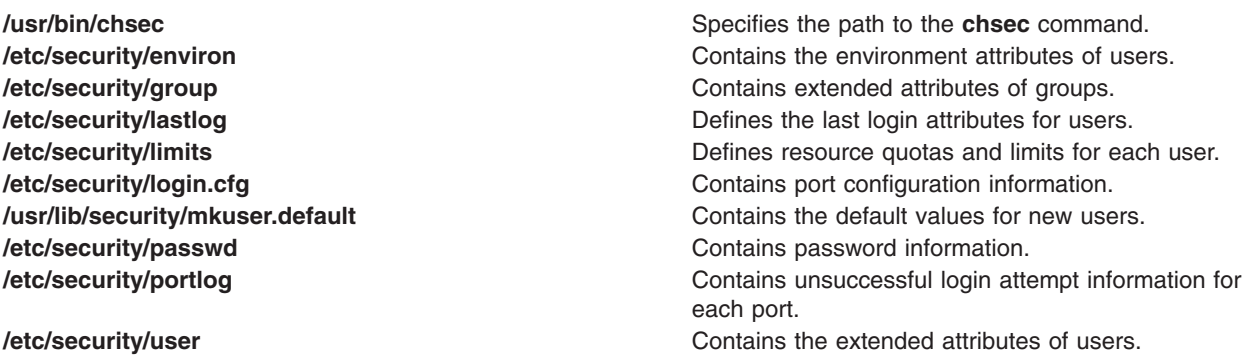

# **Related Information**

The **[chgroup](#page-328-0)** command, **[chuser](#page-403-0)** command, **grpck** command, **login** command, **lsgroup** command, **lssec** command, **lsuser** command, **mkgroup** command, **mkuser** command, **passwd** command, **pwdck** command, **rmgroup** command, **rmuser** command, **su** command, **usrck** command.

The **getgroupattr** subroutine, **getportattr** subroutine, **getuserattr** subroutine, **getuserpw** subroutine, **putgroupattr** subroutine, **putportattr** subroutine, **putuserattr** subroutine, **putuserpw** subroutine.

### **chsensor Command**

### **Purpose**

Changes the attributes of a resource monitoring and control (RMC) sensor.

# **Syntax**

**chsensor** [**-i** *seconds*] [**−a** │ **−n** *host1*[**,***host2*...]] [**−h**] [ **−v** │ **−V** ] *name* [**Name=***new\_name*]

# **Description**

The **chsensor** command changes the name of a sensor or the interval in which the sensor values are updated. The sensor is identified by *name*. If *new\_name* is a string that contains spaces or special characters, it must be enclosed in quotation marks.

The **chsensor** command runs on any node. If you want **chsensor** to run on all of the nodes in a domain, use the **-a** flag. If you want **chsensor** to run on a subset of nodes in a domain, use the **-n** flag.

A sensor is an RMC resource with attributes that can be monitored. The values of the attributes are set by the sensor resource manager that updates the values at defined intervals using commands or scripts as designated by the **mksensor** command. The sensor values can also be updated using the **refsensor** command.

# **Flags**

**−a** Changes sensors that match the specified name on all nodes in the domain. The CT\_MANAGEMENT\_SCOPE environment variable determines the cluster scope. If CT\_MANAGEMENT\_SCOPE is not set, first the management domain scope is chosen if it exists, then the peer domain scope is chosen if it exists, and then local scope is chosen, until the scope is valid for the command. The command will run once for the first valid scope found. For example, if both a management domain and a peer domain exist, **chsensor -a** with CT\_MANAGEMENT\_SCOPE not set will run in the management domain. In this case, to run in the peer domain, set CT\_MANAGEMENT\_SCOPE to 2.

#### **−i** *seconds*

Specifies the interval in which the sensor command is run to update the values of the sensor attributes. *seconds* is an integer value and must be greater than or equal to **10**. The sensor command is run at the specified interval only when a sensor resource is monitored. If the interval is set to **0**, the sensor command will not be automatically run. Using the **refsensor** command is independent of interval updates.

**−n** *host1***[,***host2***...]**

Specifies the node on which the sensor should be changed. By default, the sensor is changed on the local node. This flag is only appropriate in a management domain or a peer domain.

**−h** Writes the command's usage statement to standard output.

```
−v │ −V
```
Writes the command's verbose messages to standard output.

#### **Parameters**

*name* Specifies the name of the sensor to change.

**Name=***new\_name*

Specifies the new name to give to the sensor resource.

### **Security**

The user needs write permission for the **IBM.Sensor** resource class in order to run **chsensor**. Permissions are specified in the access control list (ACL) file on the contacted system.

# **Exit Status**

- **0** The command has run successfully.
- **1** An incorrect combination of flags and parameters has been entered.
- **6** No sensor resources were found.

*n* Based on other errors that can be returned by the RMC subsystem.

#### **Environment Variables**

#### **CT\_CONTACT**

When the **CT\_CONTACT** environment variable is set to a host name or IP address, the command contacts the resource monitoring and control (RMC) daemon on the specified host. If this environment variable is not set, the command contacts the RMC daemon on the local system where the command is being run. The resource class or resources that are displayed or modified by the command are located on the system to which the connection is established.

#### **CT\_MANAGEMENT\_SCOPE**

Determines the management scope that is used for the session with the RMC daemon to monitor and control the resources and resource classes. The management scope determines the set of possible target nodes where the resources and resource classes can be monitored and controlled.

The valid values are:

- **0** Specifies *local* scope.
- **1** Specifies *local* scope.
- **2** Specifies *peer domain* scope.
- **3** Specifies *management domain* scope.

If this environment variable is *not* set, *local* scope is used.

#### **Examples**

- 1. To change the **Name** attribute of the **SensorA** sensor to **Sensor1A**, enter: chsensor SensorA Name=Sensor1A
- 2. To change the update interval of the **SensorA** sensor to **10**, enter: chsensor -i 10 SensorA

### **Location**

**/usr/sbin/rsct/bin/chsensor** Contains the **chsensor** command

### **Related Information**

Commands: **lssensor**, **mksensor**, **refsensor**

#### **chserver Command**

#### **Purpose**

Changes a subserver definition in the subserver object class.

#### **Syntax**

**chserver [-t](#page-389-0)** *OldSubserver* [ **[-c](#page-389-0)** *CodePoint* ] [ **[-s](#page-389-0)** *NewSubsystem* ] [ **[-t](#page-389-0)** *NewSubserver* ]

#### **Description**

The **chserver** command modifies an existing subserver definition in the subserver object class. It can change subserver types, the owning subsystem, or the subserver code point.

# <span id="page-389-0"></span>**Flags**

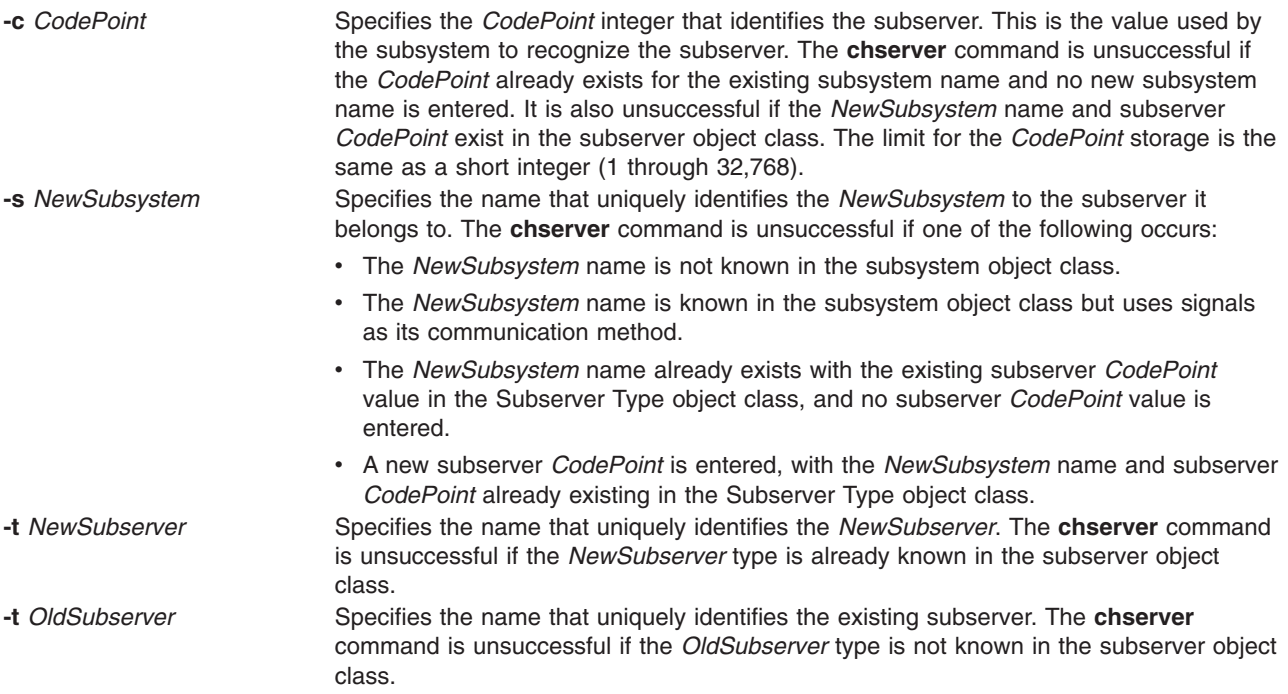

# **Security**

Auditing Events: If the auditing subsystem has been properly configured and is enabled, the **chserver** command will generate the following audit record (event) every time the command is executed:

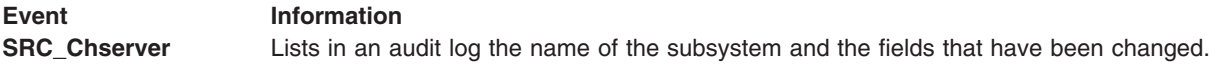

See ″Setting up Auditing″ in *AIX 5L Version 5.2 Security Guide* for more details about how to properly select and group audit events, and how to configure audit event data collection.

### **Examples**

1. To change the subserver type, enter:

chserver -t old -t new

This changes the subserver type from the old subserver type to the new subserver type.

2. To change the owning subsystem, enter:

chserver -t old -s srctest

This changes the owning subsystem to srctest.

3. To change the subserver type, subsystem, and subserver code point, enter:

chserver -t old -t new -s srctest -c 1234

This changes the subserver type from the old to the new subserver type, the owning subsystem to srctest, and the subserver code point to 1234.

# **Files**

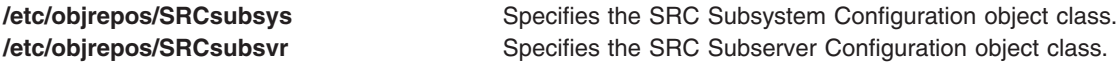

# **Related Information**

The **[auditpr](#page-139-0)** command, **mkserver** command, **rmserver** command, **startsrc** command, **stopsrc** command, **traceson** command, **tracesoff** command.

Auditing Overview in *AIX 5L Version 5.2 Security Guide*.

System Resource Controller Overview in *AIX 5L Version 5.2 System Management Concepts: Operating System and Devices*.

Defining Your Subsystem to the SRC in *AIX 5L Version 5.2 General Programming Concepts: Writing and Debugging Programs*.

System Resource Controller (SRC) Overview for Programmers in *AIX 5L Version 5.2 General Programming Concepts: Writing and Debugging Programs*.

### **chservices Command**

#### **Purpose**

Changes the contents of the **/etc/services** file.

### **Syntax**

#### **To Add or Activate an Entry:**

**chservices** [ **[-a](#page-391-0)** ] **[-v](#page-391-0)** *ServiceName* **[-p](#page-391-0)** *protocol* **[-n](#page-391-0)** *port* [ **[-u](#page-391-0)** ″*Alias* ...″ ]

#### **To Change an Entry:**

**chservices [-c](#page-391-0) [-v](#page-391-0)** *ServiceName* **[-p](#page-391-0)** *protocol* **[-n](#page-391-0)** *port* [ **[-V](#page-391-0)** *NewServiceName* ] [ **[-P](#page-391-0)** *NewProtocol* ] [ **[-N](#page-391-0)** *NewPort* ] [ **[-u](#page-391-0)** ″*Alias* ...″ ]

#### **To Deactivate an Entry:**

**chservices [-d](#page-391-0) [-v](#page-391-0)** *ServiceName* **[-p](#page-391-0)** *protocol* **[-n](#page-391-0)** *port* [ **[-V](#page-391-0)** *NewServiceName* ] [ **[-u](#page-391-0)** *Alias* ...″ ]

#### **Description**

The **chservices** command adds, deletes, or changes entries in the **/etc/services** file. These entries are related to known services used in the DARPA Internet and also related to information used by the **inetd** server. The entries for the **inetd** server determine how the system handles Internet service requests.

The **chservices** command manipulates the following entries for known services:

- v The official Internet service name specified by the *ServiceName* variable.
- The port number, specified by the *port* variable, used for the service.
- The transport protocol, specified by the *protocol* variable, used for the service.
- v A list of unofficial names, specified by the *Alias* variable, used by the service.

# <span id="page-391-0"></span>**Flags**

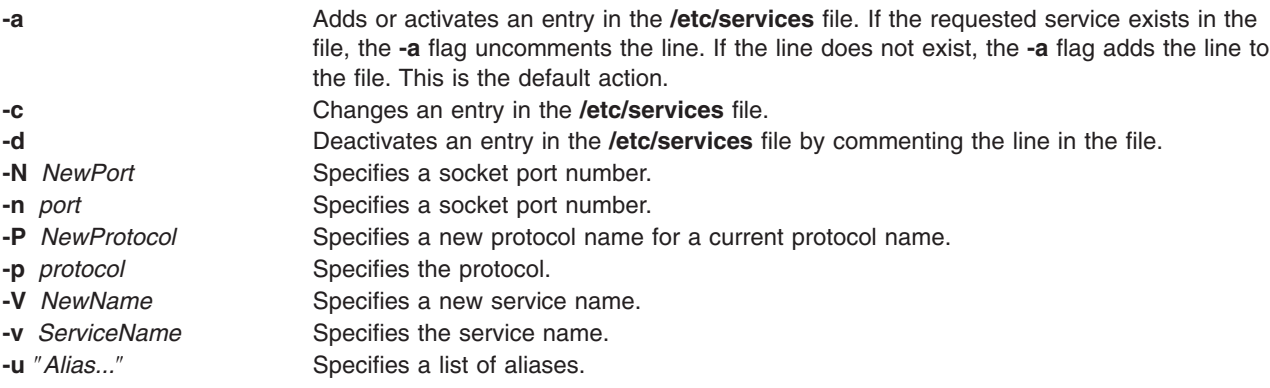

**Note:** Adding or keeping comments on lines modified with the **chservices** command is not supported.

# **Security**

Access Control: Only the root user and members of the system group have access to this command.

# **Examples**

1. To add the service, gregsapp, as a udp service on port 1423, enter:

chservices -a -v gregsapp -p udp -n 1423

- 2. To add the service, gregsapp, as a udp service on port 1423 with an alias of fredsapp, enter: chservices -a -v gregsapp -p udp -n 1423 -u "fredsapp"
- 3. To change the port of the service specified as gregsapp with a udp protocol to 1456, enter: chservices -c -v gregsapp -p udp -N 1456
- 4. To deactivate the gregsapp service on udp port 1456 by commenting it out, enter: chservices -d -v gregsapp -p udp -n 1456

# **Files**

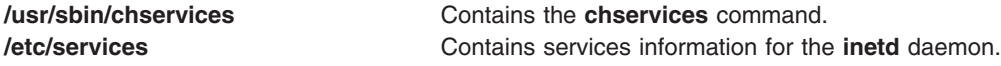

# **Related Information**

The **[chsubserver](#page-397-0)** command.

The **inetd** daemon, **fingerd** daemon, **ftpd** daemon, **rexecd** daemon, **rlogind** daemon, **rshd** daemon, **syslogd** daemon, **talkd** daemon, **telnetd** daemon, **tftpd** daemon.

The **inetd.conf** file format, **protocols** file format, **services** file format.

TCP/IP Daemons in *AIX 5L Version 5.2 System Management Guide: Communications and Networks*.

# **chsh Command**

### **Purpose**

Changes a user's login shell.

# **Syntax**

**chsh** [ **-R** *load\_module* ] [ *Name* [ *Shell* ] ]

# **Description**

The **chsh** command changes a user's login **shell** attribute. The **shell** attribute defines the initial program that runs after a user logs in to the system. This attribute is specified in the **/etc/passwd** file. By default, the **chsh** command changes the login shell for the user who gives the command.

The **chsh** command is interactive. When you run the **chsh** command, the system displays a list of the available shells and the current value of the **shell** attribute. Then, the system prompts you to change the shell. You must enter the full path name of an available shell.

If you have execute permission for the **chuser** command, you can change the login shell for another user. To change the login shell for another user, specify a *Name* parameter. Valid shells are defined in the usw stanza of the **/etc/security/login.cfg** file. The default list of valid shells is: **/usr/bin/ksh**, **/usr/bin/sh**, **/usr/bin/bsh**, **/usr/bin/csh** but your system manager may have defined more.

For users that are created with an alternate Identification and Authentication (I&A) mechanism, the **-R** flag can be used to specify the I&A load module used to create the user. Load modules are defined in the **/usr/lib/security/methods.cfg** file.

# **Flag**

**-R** *load\_module* Specifies the loadable I&A module used to change the user's shell.

# **Security**

Access Control: All users should have execute (x) access to this command since the program enforces its own access policy. This command should be installed as a program in the trusted computing base (TCB). The command should be owned by the **security** group with the **setgid** (SGID) bit set.

Files Accessed:

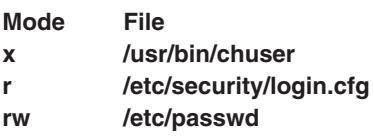

# **Limitations**

Changing a user's shell may not be supported by all loadable I&A modules. If the loadable I&A module does not support changing a user's shell, an error is reported.

# **Examples**

1. To change the shell that runs after you log in to the system, type: chsh

Information similar to the following appears:

current available shells: /usr/bin/sh /usr/bin/bsh /usr/bin/csh /usr/bin/ksh: current login shell: /usr/bin/ksh change  $(y/n)?$  >

Indicate that a change should be made by entering y after the change  $(y/n)$ ? prompt. Then, add the name of the shell you want when the to? prompt appears, as in the following example:

change  $(y/n)? > y$ to? > /usr/bin/csh

The next time you log in, the **/usr/bin/csh** shell appears.

- 2. To change the shell to /usr/bin/ksh for kim, type: chsh kim /usr/bin/ksh
- 3. To change the shell for LDAP I&A load module defined user davis, type: chsh -R LDAP davis

### **Files**

**/usr/bin/chsh** Specifies the path to the **chsh** command. **[/usr/bin/chuser](#page-403-0)** Changes user information. **/etc/passwd Contains the basic user attributes. /etc/security/login.cfg** entertains login configuration information.

# **Related Information**

The **[chgroup](#page-328-0)** command, **[chgrpmem](#page-332-0)** command, **[chuser](#page-403-0)** command, **lsgroup** command, **lsuser** command, **mkgroup** command, **mkuser** command, **passwd** command, **pwdadm** command, **rmgroup** command, **rmuser** command, **setgroups** command, **setsenv** command.

Security Administration in *AIX 5L Version 5.2 System Management Concepts: Operating System and Devices* describes the identification and authentication of users, discretionary access control, the trusted computing base, and auditing.

### **chslave Command**

#### **Purpose**

Re-executes the **ypinit** command to retrieve maps from a master server and re-starts the **ypserv** daemon to change the slave server.

### **Syntax**

**/usr/etc/yp/chslave** [ **[-C](#page-394-0)** | **[-c](#page-394-0)**] [ **[-O](#page-394-0)** | **[-o](#page-394-0)** ] [ **[-I](#page-394-0)** | **[-B](#page-394-0)** | **[-N](#page-394-0)** ] *Master*

### **Description**

The **chslave** command re-invokes the **ypinit** command to retrieve maps from the master server you specify on the command line. The **ypserv** daemon is re-started after the **ypinit** command has completed successfully. The *Master* parameter specifies the host name of the master server. The master server specified can be the master server currently in use or a new master server that is configured and running. <span id="page-394-0"></span>You can use the Network application in Web-based System Manager (wsm) to change network characteristics. You could also use the System Management Interface Tool (SMIT) **smit chslave** fast path to run this command.

# **Flags**

- **-B** Invokes the **ypinit** command and starts the **ypserv** daemon. If the **ypserv** daemon is already running, this flag will cause the **ypinit** command to kill the daemon and then restart it. This flag is the default.
- **-C** Invokes the **ypinit** command with the **-n** flag. The **chslave** command continues on errors. This flag is the default.
- **-c** Stops execution when errors occur.
- **-I** Executes the **ypinit** command immediately but does not start or restart the **ypserv** daemon.
- **-O** Overwrites any maps that exist in the domain.
- **-o** Prevents the overwrite of maps that exist in the domain. This flag is the default.
- **-N** Invokes the **ypinit** command and restarts the **ypserv** daemon.

# **Examples**

To retrieve maps from the master server named host91, enter: chslave -O -B host91

This will overwrite any existing maps for the current domain.

# **Files**

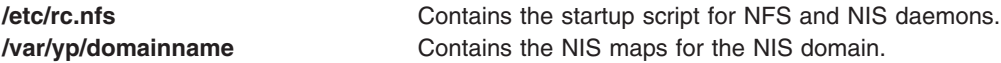

# **Related Information**

The **[chmaster](#page-347-0)** command, **mkclient** command, **mkslave** command, **rmyp** command, **smit** command, **ypinit** command.

The **ypbind** daemon, **yppasswdd** daemon, **ypserv** daemon, **ypupdated** daemon.

For information on installing the Web-based System Manager, see Chapter 2: Installation and System Requirements in *AIX 5L Version 5.2 Web-based System Manager Administration Guide*.

System Management Interface Tool (SMIT): Overview in *AIX 5L Version 5.2 System Management Concepts: Operating System and Devices*.

Network Information Service (NIS) in *AIX 5L Version 5.2 Network Information Services (NIS and NIS+) Guide*.

NIS Reference.

#### **chssys Command**

#### **Purpose**

Changes a subsystem definition in the subsystem object class.

# **Syntax**

**chssys [-s](#page-396-0)** *OldSubsystem* [ **-a** *Arguments* ] [ **-e** *StandardError* ] [ **-i** *StandardInput* ] [ **-o** *StandardOutput* ] [ **-p** *Path* ] [ **[-s](#page-396-0)** *NewSubsystem* ] [ **[-t](#page-396-0)** *Synonym* ] [ **[-u](#page-396-0)** *UserID* ] [ **-O** | **[-R](#page-396-0)** ] [ **-d** | **-D** ] [ **[-q](#page-396-0)** | **[-Q](#page-396-0)** ] [ **-K** | [ **-I** *MessageQueue* **-m** *MessageMtype* | **-f** *StopForce* **-n** *StopNormal* **[-S](#page-396-0)**] [ **-E** *Nice* ] [ **-G** *Group* ] [ **[-w](#page-396-0)** *Wait* ]

# **Description**

The **chssys** command modifies an existing subsystem definition in the subsystem object class. If a new subsystem name is entered, the Subserver Type object class and the Notify object class are modified to reflect the new subsystem name.

**Note:** Any auditing performed by the System Resource Controller (SRC) when actions are taken for the subsystem is logged against the login ID of the user who created the subsystem by using the **mkssys** command. For example, if you are logged in with root user authority, the subsystem is added with root user authority as the audit account.

# **Flags**

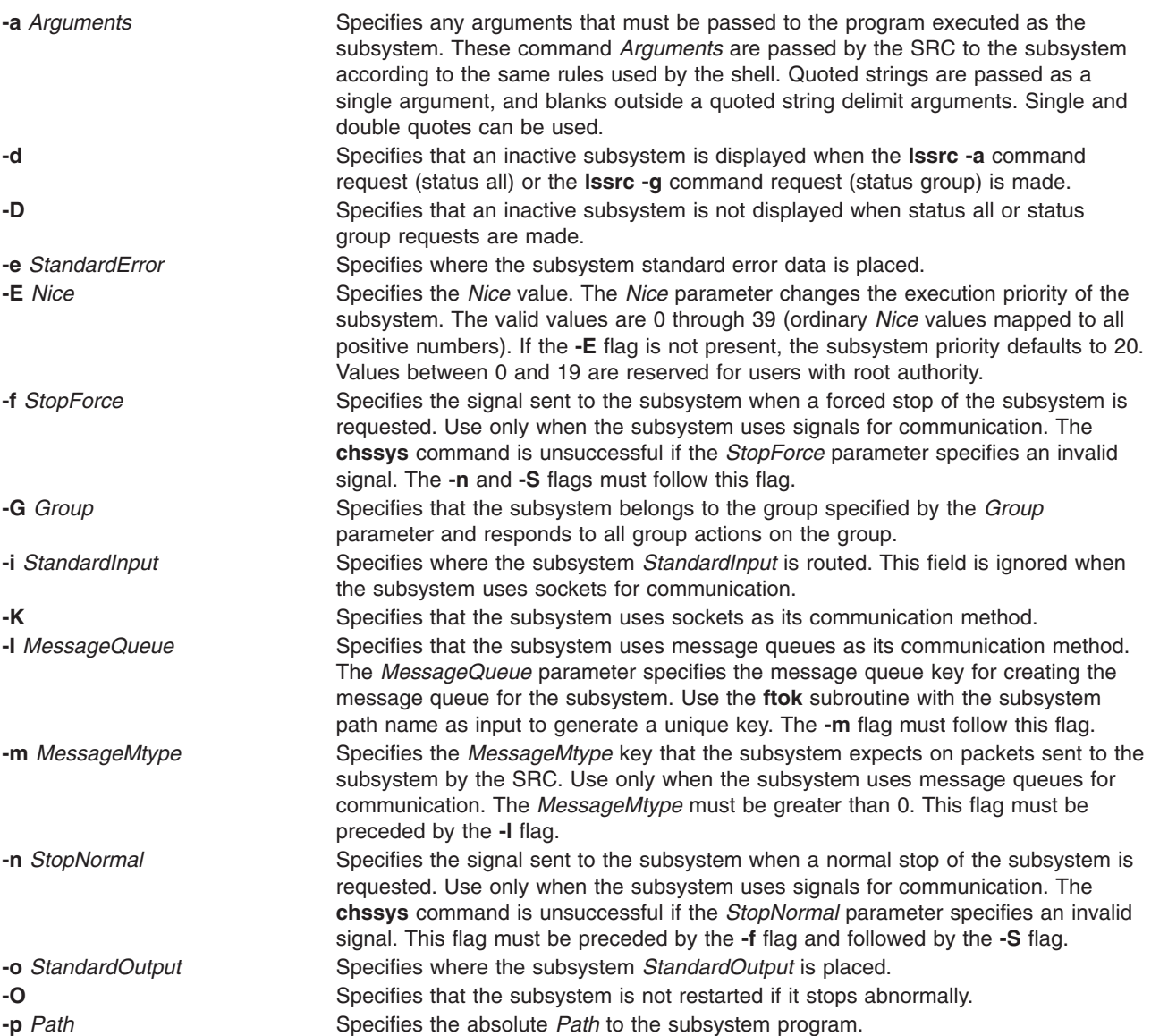
<span id="page-396-0"></span>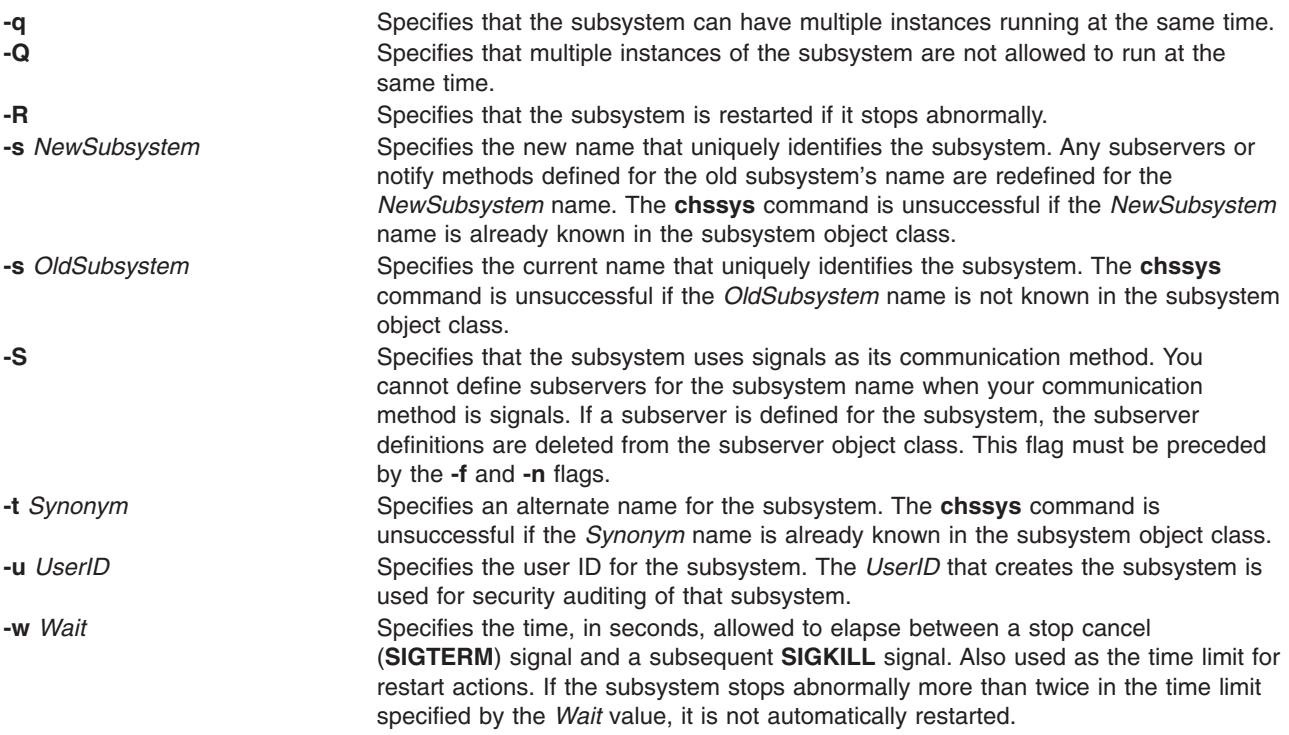

## **Security**

Auditing Events: If the auditing subsystem has been properly configured and is enabled, the **chssys** command will generate the following audit record (event) every time the command is executed:

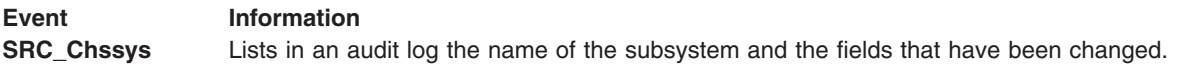

See ″Setting up Auditing″ in *AIX 5L Version 5.2 Security Guide* for details about properly selecting and grouping audit events, and configuring audit event data collection.

### **Examples**

1. To change the subsystem name, enter:

chssys -s srctest -s inetd

This changes the subsystem name from srctest to inetd.

2. To change the communication type to sockets, enter:

chssys -s srctest [-K](#page-395-0)

This changes the communication type for the subsystem to sockets.

3. To change the communication type to message queues, enter:

chssys -s srctest [-l](#page-395-0) 123456 [-m](#page-395-0) 789

This changes the communication type for the subsystem to message queues, with a message queue key of 123456 and a subsystem message type of 789.

4. To change the communication type to signals, enter:

chssys [-s](#page-396-0) srctest [-S](#page-396-0) [-n](#page-395-0) 30 [-f](#page-395-0) 31

This changes the communication type for the subsystem to signals, with a normal stop signal of 30 and a force stop signal of 31.

5. To change the command arguments, enter:

chssys [-s](#page-396-0) srctest [-a](#page-395-0) "-a 123 -b \"4 5  $6\$ " -c '7 8  $9$ "

This places -a as the first argument, 123 as the second, -b as the third, 4 5 6 as the fourth, -c as the fifth, and 7 8 9 as the sixth argument to the srctest subsystem.

#### **Files**

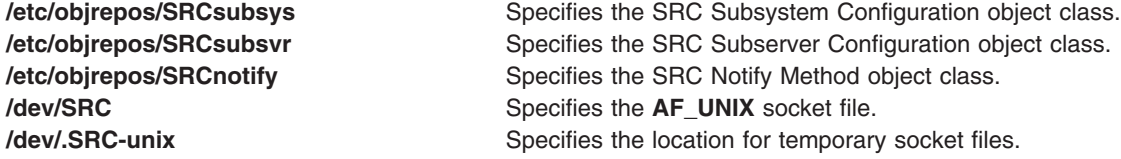

#### **Related Information**

The **[auditpr](#page-139-0)** command, **lssrc** command, **mkssys** command, **rmssys** command.

Auditing Overview in *AIX 5L Version 5.2 Security Guide*.

System Resource Controller Overview in *AIX 5L Version 5.2 System Management Concepts: Operating System and Devices*.

Defining Your Subsystem to the SRC in *AIX 5L Version 5.2 General Programming Concepts: Writing and Debugging Programs*.

System Resource Controller (SRC) Overview for Programmers in *AIX 5L Version 5.2 General Programming Concepts: Writing and Debugging Programs*.

#### **chsubserver Command**

#### **Purpose**

Changes the contents of the /etc/inetd.conf file or similar system configuration file.

#### **Syntax**

#### **To Add or Activate a Server or Subserver Entry:**

**chsubserver** [ **[-a](#page-398-0)** ] **[-v](#page-398-0)** *ServiceName* **[-p](#page-398-0)** *protocol* [ **[-t](#page-398-0)** *socket\_type* ][ **[-w](#page-398-0)** *WaitIndicator* ] [ **[-u](#page-398-0)** *user* ] [ **[-g](#page-398-0)** *program* ] [ **[-r](#page-398-0)** *server* ] [ **[-C](#page-398-0)** *ConfigFile* ] [ *program* ] [ *args* ]

#### **To Change a Server Entry:**

**chsubserver [-c](#page-398-0) [-v](#page-398-0)** *ServiceName* **[-p](#page-398-0)** *protocol* [ **[-t](#page-398-0)** *SocketType* ] [ **[-w](#page-398-0)** *WaitIndicator* ] [ **[-u](#page-398-0)** *user* ] [ **[-g](#page-398-0)** *program* ] [ **[-V](#page-398-0)** *NewServiceName* ] [ **[-P](#page-398-0)** *NewProtocol* ] [ **[-T](#page-398-0)** *NewSocketType* ] [ **[-W](#page-398-0)** *NewWaitIndicator* ] [ **[-U](#page-398-0)** *NewUser* ] [ **[-G](#page-398-0)** *NewProgram* ] [ **[-r](#page-398-0)** *server* ] [ **[-C](#page-398-0)** *ConfigFile* ] [ *program* ] [ *args* ]

#### **To Deactivate a Server Entry or an inetd Subserver Entry:**

**chsubserver [-d](#page-398-0) [-v](#page-398-0)** *ServiceName* **[-p](#page-398-0)** *protocol* [ **[-t](#page-398-0)** *SocketType* ] [ **[-w](#page-398-0)** *WaitIndicator* ] [ **[-u](#page-398-0)** *user* ] [ **[-g](#page-398-0)** *program* ] [ **[-r](#page-398-0)** *server* ] [ **[-C](#page-398-0)** *ConfigFile* ] [ *program* ] [ *args* ]

## <span id="page-398-0"></span>**Description**

The **chsubserver** command adds, deletes, or changes entries in the **/etc/inetd.conf** system configuration file, which is the default, or a similar configuration file. These entries are related to known services used in the DARPA Internet and also related to information used by the **inetd** server. The entries for the **inetd** server determine how the system handles Internet service requests.

The **chsubserver** command also allows the user to refresh a server using the **-r** flag. The server specified is sent a **SIGHUP** signal to reread its configuration file. This allows you to edit the configuration file and have the changes take effect immediately.

Each service entry contains information about known services and information used by the **inetd** server. The **chsubserver** command manipulates the following entries for known services and for **inetd** server or other subserver information:

- The official Internet service name specified by the *ServiceName* variable.
- The transport protocol, specified by the *protocol* variable, used for the service.
- The type of socket, specified by the *SocketType* variable, associated with the service. The socket types associated with a service can be stream sockets or datagram sockets. Use only the **nowait** flag with stream sockets. Use either the **wait** or **nowait** flag with datagram sockets.
- v A **wait** or **nowait** flag, specified by the *WaitIndicator* variable. The **wait** or **nowait** flag indicates whether the **inetd** server waits for a datagram server to release the socket before continuing to listen at the socket.
- v The user name, specified by the *user* variable, that the **inetd** server uses to start a subserver.

You can use the System application in Web-based System Manager (wsm) to change system characteristics. You could also use the System Management Interface Tool (SMIT) **smit inetdconf** fast path to run this command.

#### **Flags**

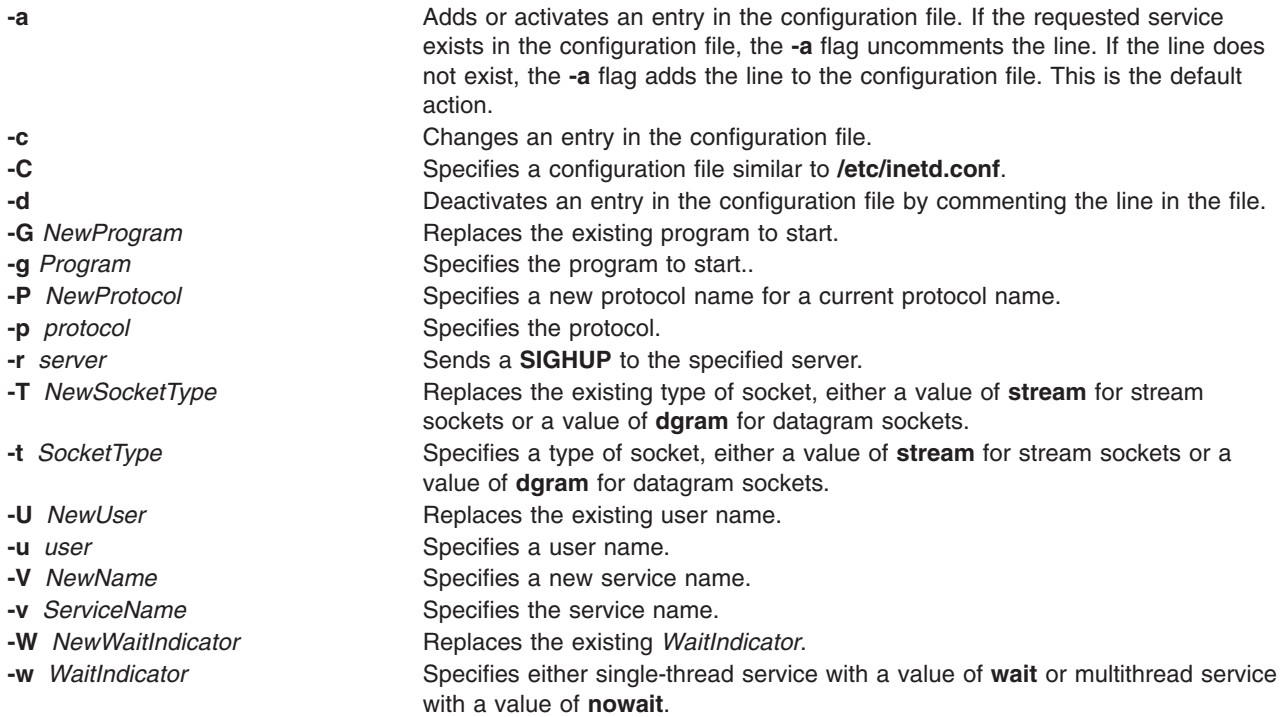

# **Security**

Access Control: Only the root user and members of the system group have access to this command.

### **Examples**

- 1. To uncomment the uucp line in the /etc/inetd.conf file, enter: chsubserver -a -v uucp -p tcp
- 2. To add a line to the **/etc/inetd.conf** file that describes the gregserv service and runs the program /usr/sbin/gregserv as root over the udp protocol with stream sockets and arguments of ftpd, enter in one line:

```
chsubserver -a -r inetd -v gregserv -p udp -t stream -w nowait -u
root -g /usr/sbin/gregserv ftpd
```
The **inetd** does not wait for confirmation. After adding the line to the file, the **inetd** program will be sent a **SIGHUP** signal.

3. To change the existing service from using stream sockets to using dgram sockets in the **/tmp/inetd.conf** file, enter in one line:

chsubserver -c -v gregserv -p udp -t stream -T dgram -C /tmp/inetd.conf

4. To comment the gregserv service over udp in the **/etc/inetd.conf** file, enter:

```
chsubserver -d -v gregserv -p udp
```
### **Files**

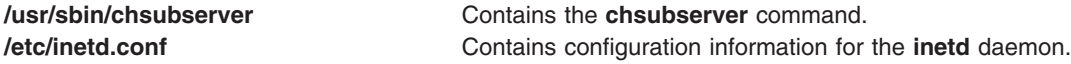

# **Related Information**

The **[chservices](#page-390-0)** command.

The **inetd** daemon, **fingerd** daemon, **ftpd** daemon, **rexecd** daemon, **rlogind** daemon, **rshd** daemon, **syslogd** daemon, **talkd** daemon, **telnetd** daemon, **tftpd** daemon.

The **inetd.conf** file format, **protocols** file format, **services** file format.

For information on installing the Web-based System Manager, see Chapter 2: Installation and System Requirements in *AIX 5L Version 5.2 Web-based System Manager Administration Guide*.

TCP /IP Daemons in *AIX 5L Version 5.2 System Management Guide: Communications and Networks*.

#### **chtcb Command**

#### **Purpose**

Changes or queries the **trusted computing base** attribute of a file.

#### **Syntax**

**chtcb** { **[on](#page-400-0)** | **[off](#page-400-0)** | **[query](#page-400-0)** } *File* ...

### **Description**

The **chtcb** command changes or queries the **trusted computing base** (TCB) attribute of the files you specify with the *File* parameter. The following alternatives are valid:

- <span id="page-400-0"></span>**on** Enables the **trusted computing base** attribute.
- **off** Disables the **trusted computing base** attribute, if set.
- **query** Displays the value of the **trusted computing base** attribute.

This command should be executed on the trusted path.

### **Security**

Access Control: This command should grant execute (x) access to the root user and members of the security group. The command should have the **trusted computing base** attribute.

#### **Examples**

1. To identify the plans file as part of the trusted computing base (TCB), set the **trusted computing base** attribute to the on value by entering the following: chtcb on plans

The plans file now can be executed from the trusted path.

2. To query whether the plans file is part of the trusted computing base (TCB), enter: chtcb query plans

When the status appears, you know that the plans file is part of the trusted computing base if the TCB attribute is set to the **on** value.

3. To remove the plans file from the trusted computing base (TCB), enter:

chtcb off plans

#### **Files**

**/usr/sbin/chtcb** Contains the **chtcb** command.

### **Related Information**

The **tsh** command, **tsm** command, **tvi** command.

The **chmod** subroutine.

For more information about the identification and authentication of users, discretionary access control, the trusted computing base, and auditing, refer to Security Administration in *AIX 5L Version 5.2 System Management Concepts: Operating System and Devices*.

#### **chtun Command**

#### **Purpose**

Changes a tunnel definition.

#### **Syntax**

**chtun [-t](#page-402-0)** *tunnel\_ID* **[-v](#page-403-0) {4|6}** [ **[-s](#page-402-0)** *src\_host\_IP\_address*] [ **[-d](#page-401-0)** *dst\_host\_IP\_address*] [ **[-m](#page-402-0)** *pkt\_mode*] [ **[-f](#page-402-0)** *fw\_address* [ **[-x](#page-403-0)** *dst\_mask*]] [ **[-e](#page-401-0)** *src\_esp\_algo*] [ **[-a](#page-401-0)** *src\_ah\_algo]*] [ **[-p](#page-402-0)** *src\_policy*] [ **[-E](#page-401-0)** *dst\_esp\_algo*] [ **[-A](#page-401-0)** *dst\_ah\_algo]*] [ **[-P](#page-402-0)** *dst\_policy*] [ **[-l](#page-402-0)** *lifetime*] [ **[-k](#page-402-0)** *src\_esp\_key*] [ **[-h](#page-402-0)** *src\_ah\_key*] [ **[-K](#page-402-0)** *dst\_esp\_key*] [ **[-H](#page-402-0)** *dst\_ah\_key*] [ **[-n](#page-402-0)** *src\_esp\_spi*] [ **[-u](#page-402-0)** *src\_ah\_spi*] [ **[-N](#page-402-0)** *dst\_esp\_spi*] [ **[-U](#page-402-0)** *dst\_ah\_spi*] [ **[-b](#page-401-0)** *src\_enc\_mac\_algo*] [ **[-c](#page-401-0)** *src\_enc\_mac\_key*] [ **[-B](#page-401-0)** *dst\_enc\_mac\_algo*] [ **[-C](#page-401-0)** *dst\_enc\_mac\_key*]

## <span id="page-401-0"></span>**Description**

Use the **chtun** command to change a definition of a tunnel between a local host and a tunnel partner host. If a flag is not specified, then the value given for the **gentun** command should stay the value for that field. It may also change the auto-generated filter rules created for the tunnel by the **gentun** command.

## **Flags**

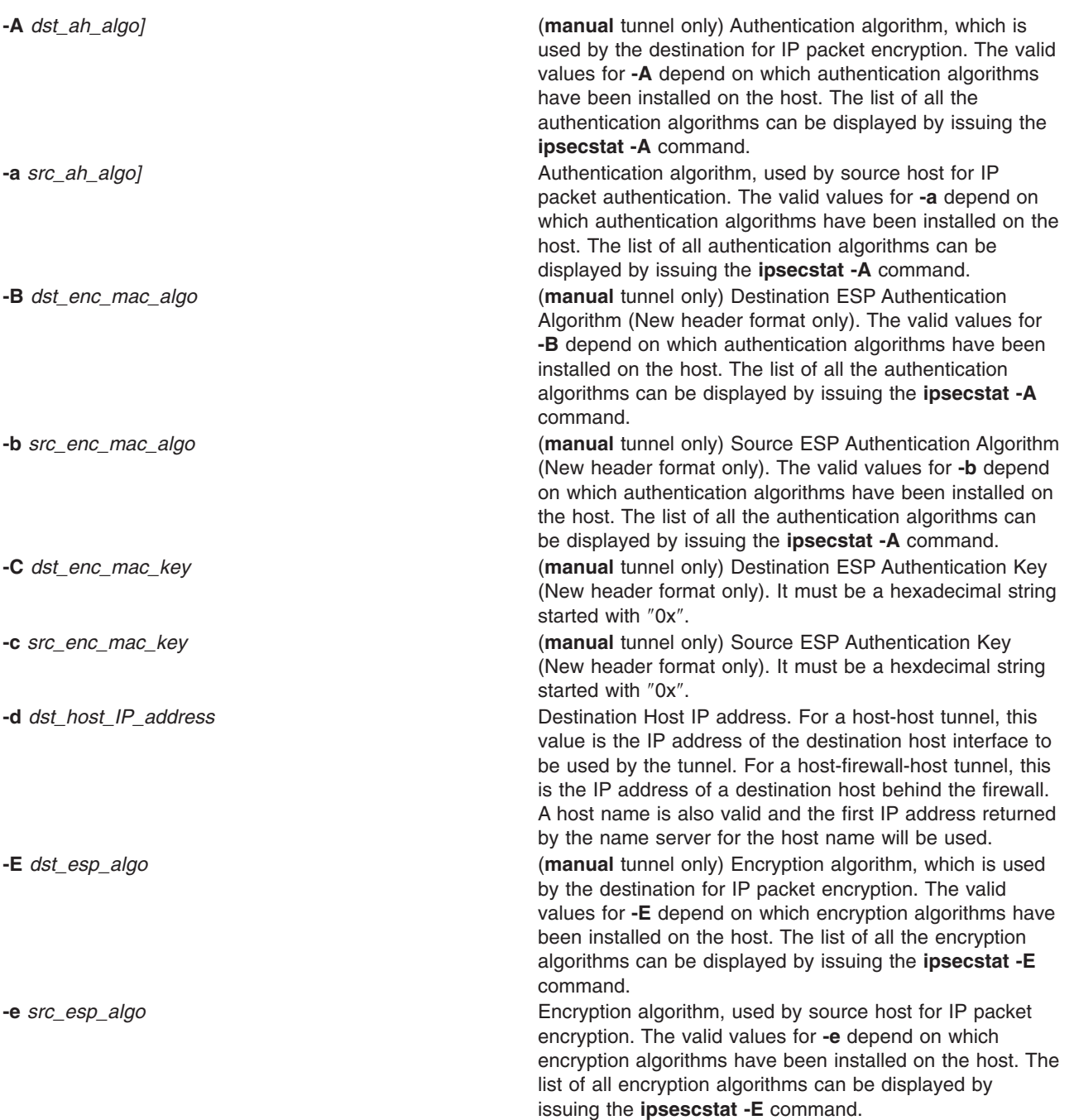

<span id="page-402-0"></span>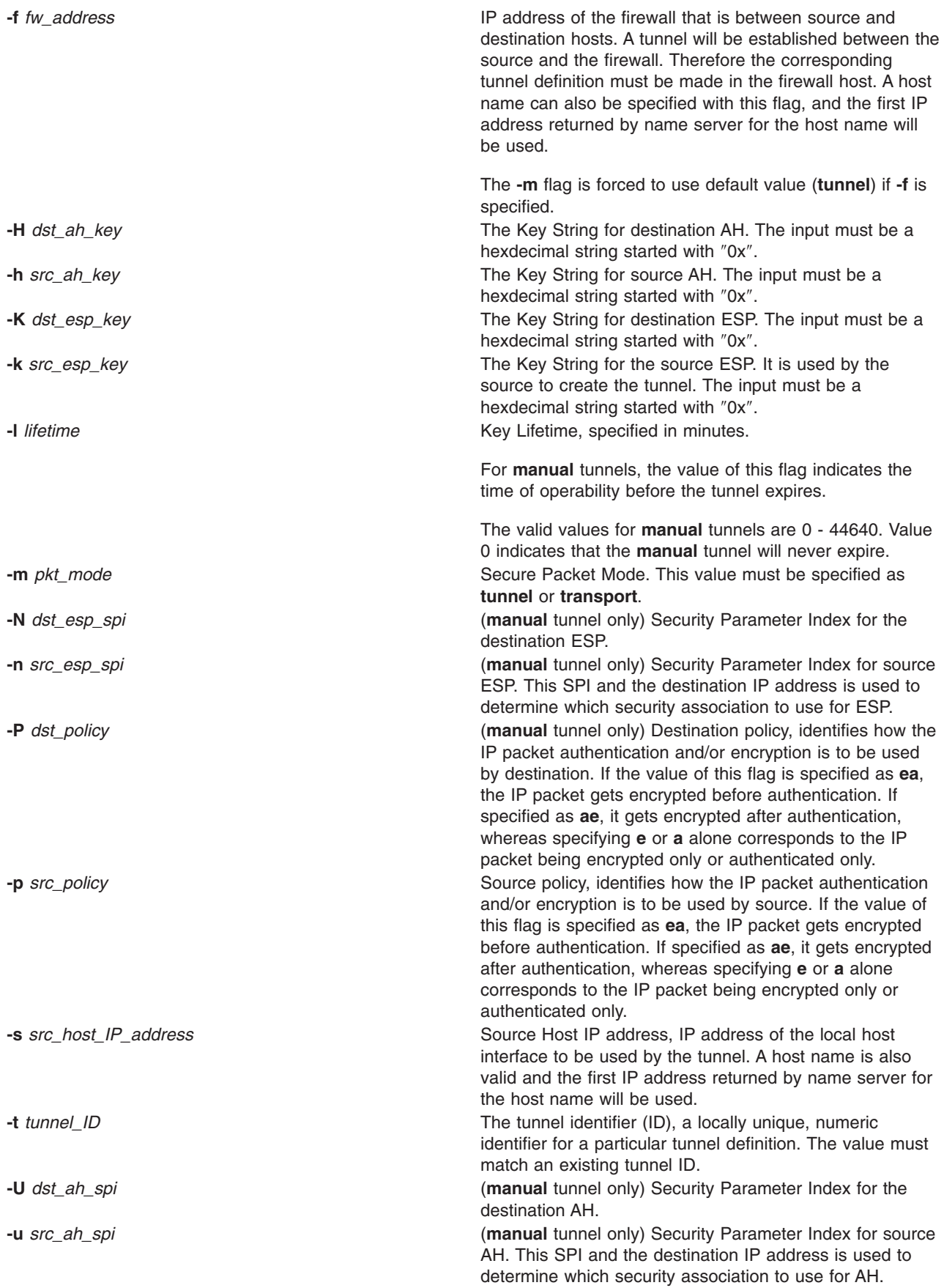

<span id="page-403-0"></span>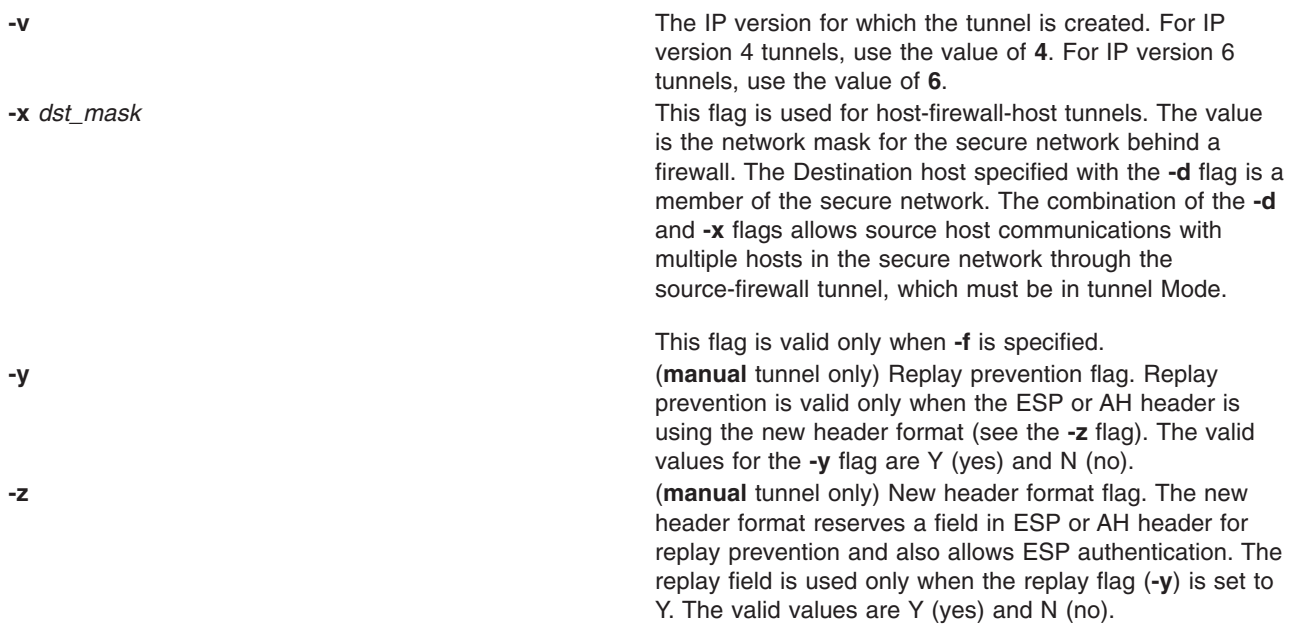

#### **Related Information**

The **exptun** command, **gentun** command, **imptun** command, **lstun** command, **mktun** command, and **rmtun** command.

#### **chtz Command**

#### **Purpose**

Changes the *TimeZoneInfo* (TZ) environment variable in the **/etc/environment** file.

#### **Syntax**

**chtz** *TimeZoneInfo*

#### **Description**

The **chtz** command is a high-level shell command that changes the TZ environment variable in the **/etc/environment** file. The **chtz** command returns a value of 0 if successful and nonzero if unsuccessful.

#### **Files**

**/etc/environment** Contains variables specifying the basic environment for all processes.

#### **Related Information**

The **date** command.

The **environment** file.

#### **chuser Command**

#### **Purpose**

Changes user attributes.

# **Syntax**

**chuser** [ **-R** *load\_module* ] *Attribute***=***Value ... Name*

# **Description**

**Attention:** Do not use the **chuser** command if you have a Network Information Service (NIS) database installed on your system.

The **chuser** command changes attributes for the user identified by the *Name* parameter. The user name must already exist as an alphanumeric string of 8 bytes or less. To change an attribute, specify the attribute name and the new value with the *Attribute***=***Value* parameter. The following files contain local user attributes that are set by this command:

- v **/etc/passwd**
- v **/etc/security/environ**
- v **/etc/security/limits**
- v **/etc/security/user**
- v **/etc/security/user.roles**
- v **/etc/security/audit/config**
- /etc/group
- v **/etc/security/group**

To change attributes for a user with an alternate Identification and Authentication (I&A) mechanism, the **-R** flag can be used to specify the I&A load module that user is defined under. If the **-R** flag is not specified, the **chuser** command treats the user as a local user. Load modules are defined in the **/usr/lib/security/methods.cfg** file.

If you specify a single incorrect attribute or attribute value with the **chuser** command, the command does not change any attribute.

You can use the Users application in Web-based System Manager (wsm) or the System Management Interface Tool (SMIT) **smit chuser** fast path to change user characteristics.

#### **Restrictions on Changing Users**

To ensure the integrity of user information, some restrictions apply when using the **chuser** command. Only the root user or users with UserAdmin authorization can use the **chuser** command to perform the following tasks:

- v Make a user an administrative user by setting the **admin** attribute to **true**.
- Change any attributes of an administrative user.
- Add a user to an administrative group.

An administrative group is a group with the **admin** attribute set to **true**. Members of the **security** group can change the attributes of nonadministrative users and add users to nonadministrative groups.

The **chuser** command manipulates local user data only. You cannot use it to change data in registry servers like NIS and DCE.

### **Flags**

**-R** *load\_module* Specifies the loadable I&A module used to change the user's attributes.

## **Attributes**

If you have the proper authority, you can set the following user attributes:

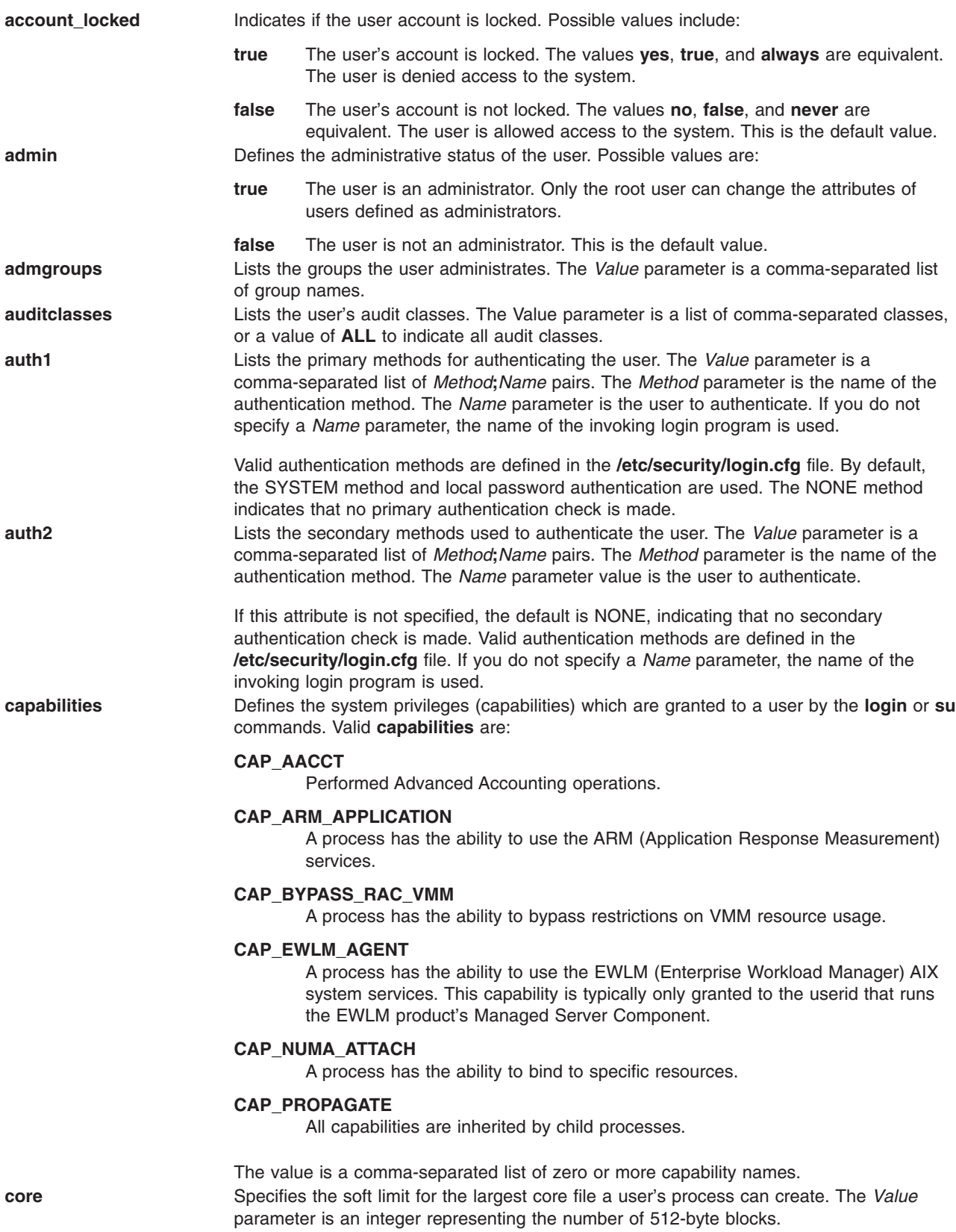

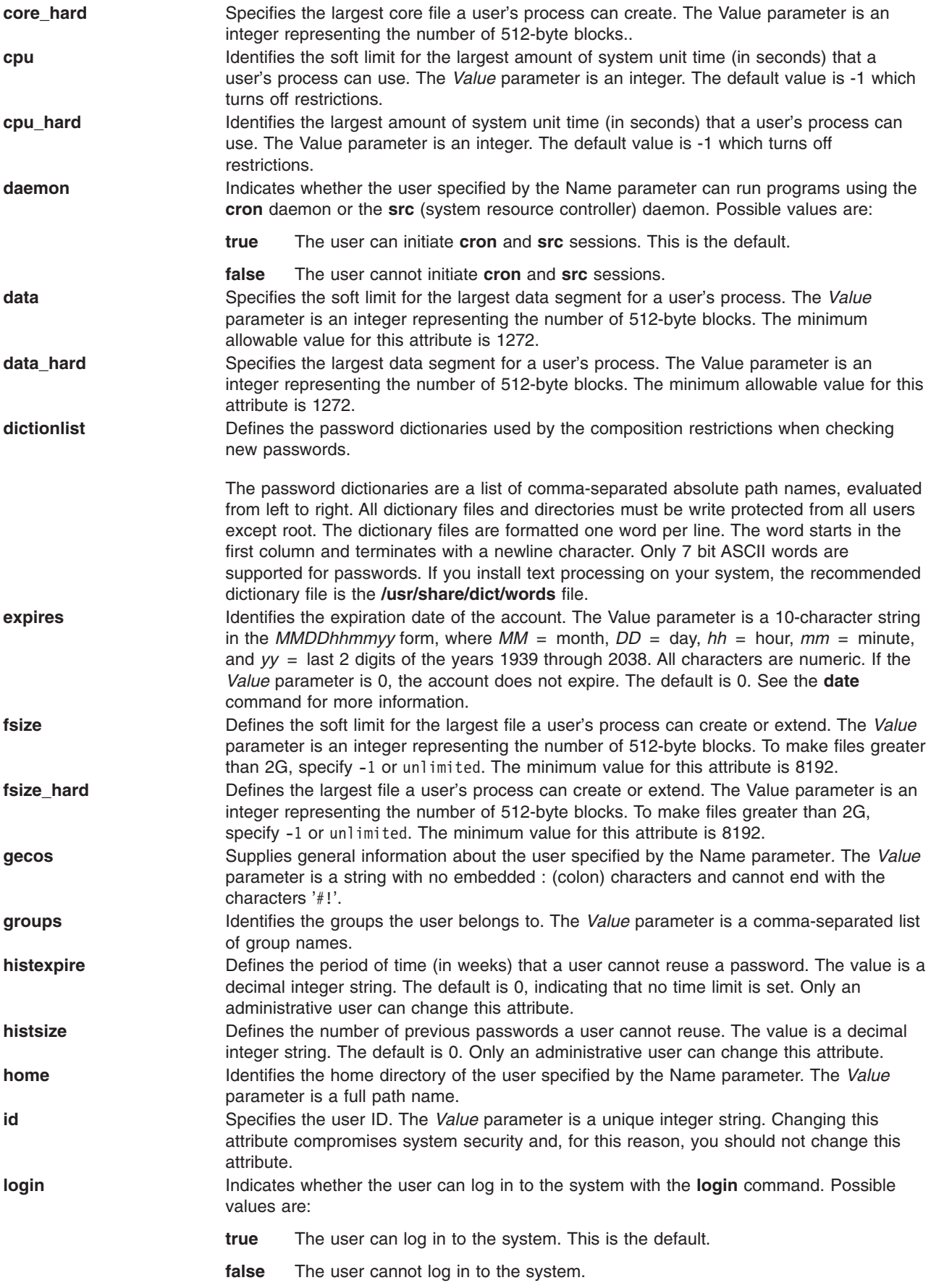

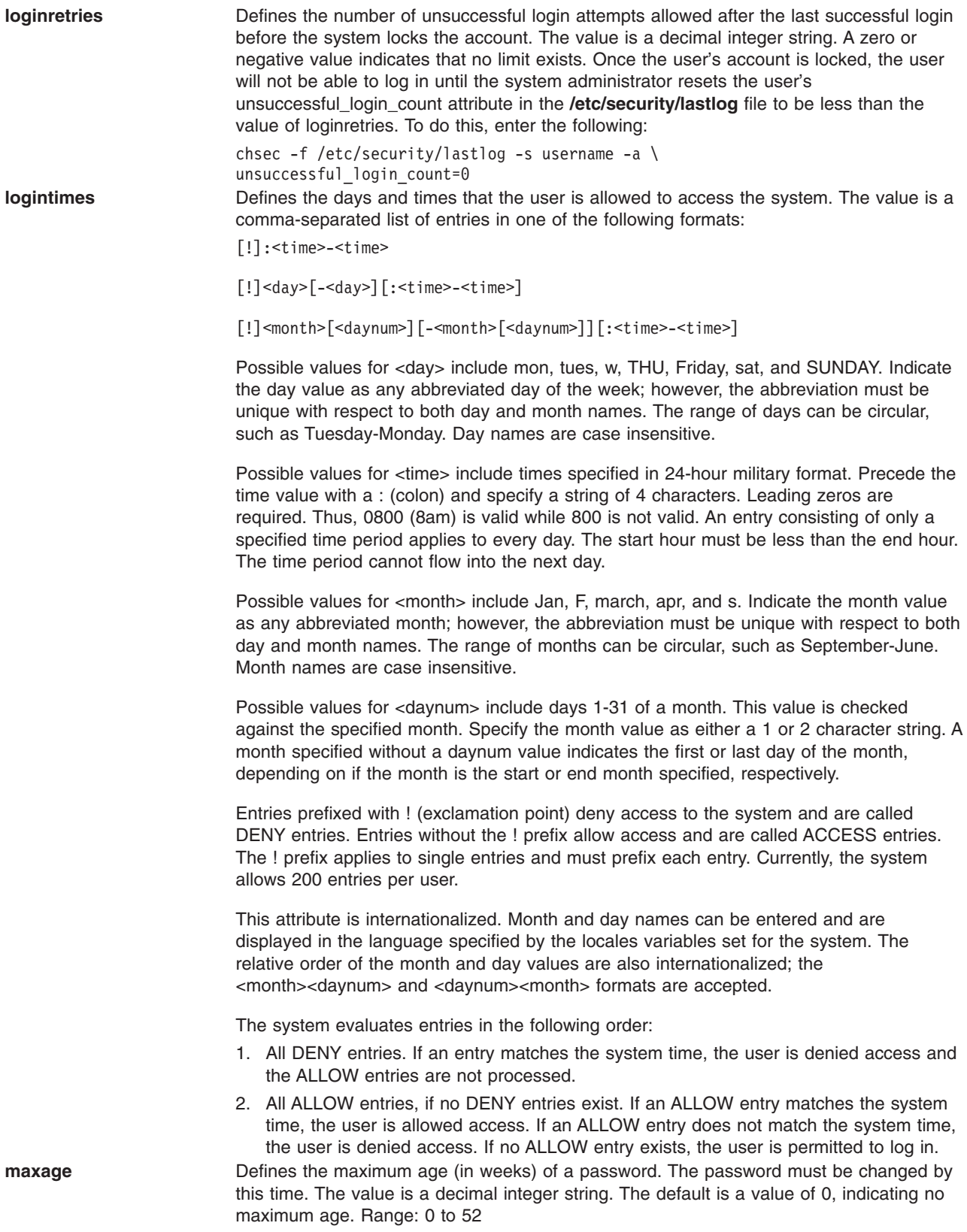

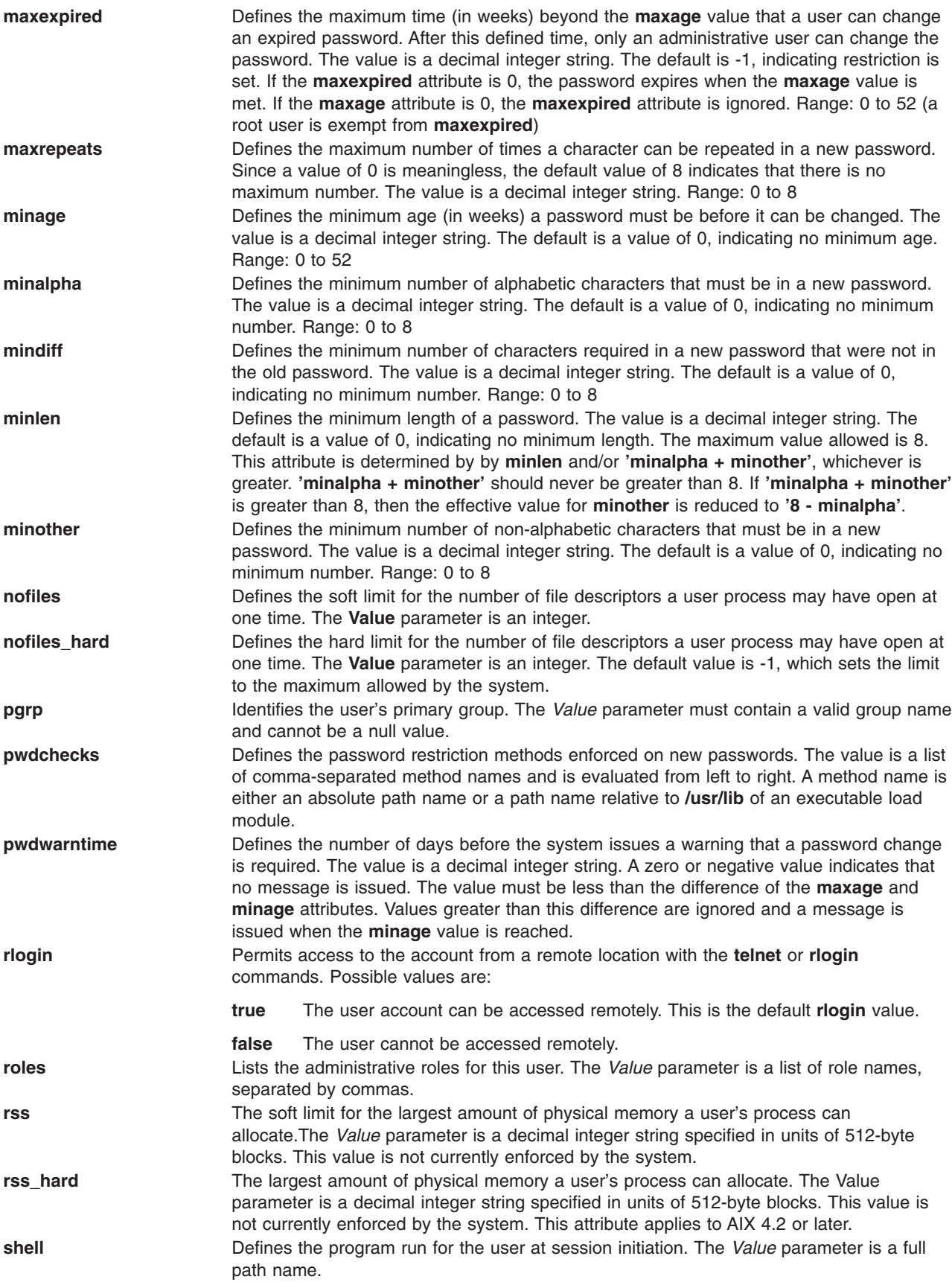

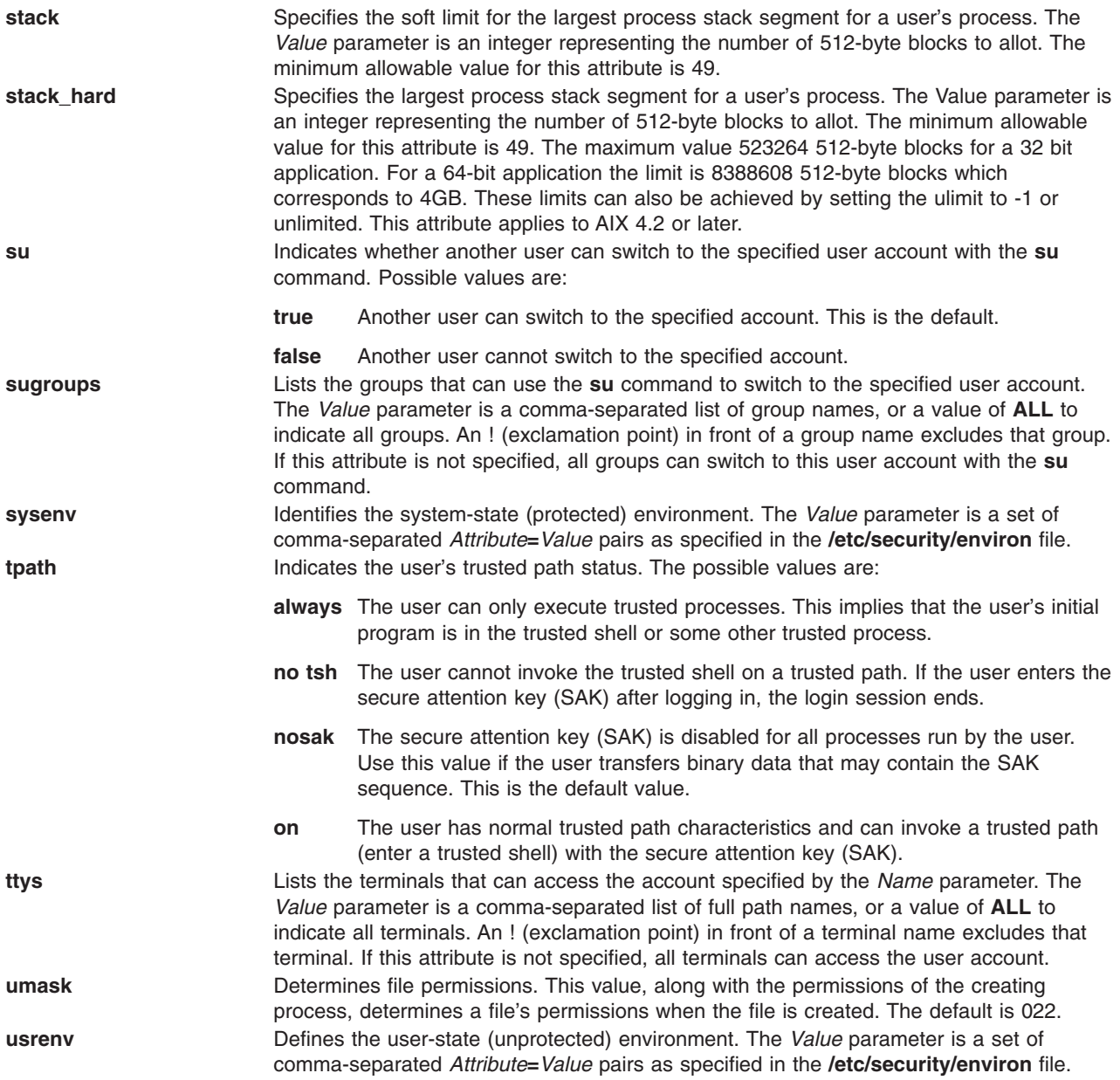

## **Security**

Access Control: This command should grant execute (x) access only to the root user and the security group. This command should be installed as a program in the trusted computing base (TCB). The command should be owned by the root user with the **setuid** (SUID) bit set.

Files Accessed:

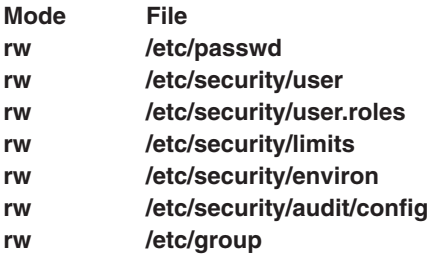

**Mode File rw /etc/security/group**

Auditing Events:

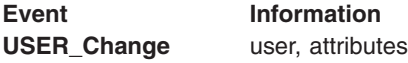

#### **Limitations**

Changing a user's attributes may not be supported by all loadable I&A modules. If the loadable I&A module does not support changing a user's attributes, an error is reported.

### **Examples**

- 1. To enable user smith to access this system remotely, type: chuser rlogin=true smith
- 2. To change the expiration date for the davis user account to 8 a.m., 1 May, 1995, type: chuser expires=0501080095 davis
- 3. To add davis to the groups finance and accounting, type: chuser groups=finance,accounting davis
- 4. To change the user davis, who was created with the LDAP load module, to not be allowed remote access, type:

chuser -R LDAP rlogin=false davis

#### **Files**

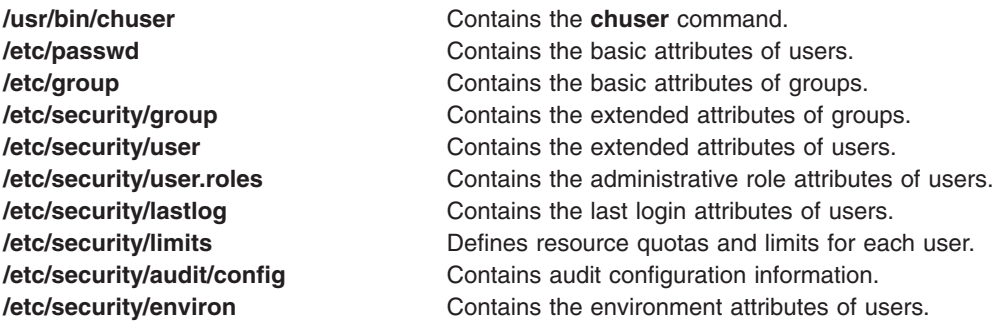

### **Related Information**

The **[chfn](#page-318-0)** command, **[chgroup](#page-328-0)** command, **[chgrpmem](#page-332-0)** command, **[chsh](#page-392-0)** command, **lsgroup** command, **lsuser** command, **mkgroup** command, **mkuser** command, **passwd** command, **pwdadm** command, **rmgroup** command, **rmuser** command, **setgroups** command, **setsenv** command, **su** command.

For information on installing the Web-based System Manager, see Installation and System Requirements in *AIX 5L Version 5.2 Web-based System Manager Administration Guide*.

Standalone System Security in *AIX 5L Version 5.2 Security Guide*.

#### **chvfs Command**

#### **Purpose**

Changes entries in the **/etc/vfs** file.

## **Syntax**

**chvfs** *VFSEntry*

### **Description**

The **chvfs** command changes **/etc/vfs** file entries by specifying the following fields within the *VFSEntry* parameter. The *VFSEntry* parameter is composed of the following fields: *VFSName***:***VFSNumber***:***MountHelper***:***FileSystemHelper*.

Any of the entries in the *VFSEntry* can be null (empty), with the exception of the *VFSName* field, and the corresponding value will not be changed. If all of the arguments are satisfactory, the entry in the **/etc/vfs** file is changed.

#### **Parameters**

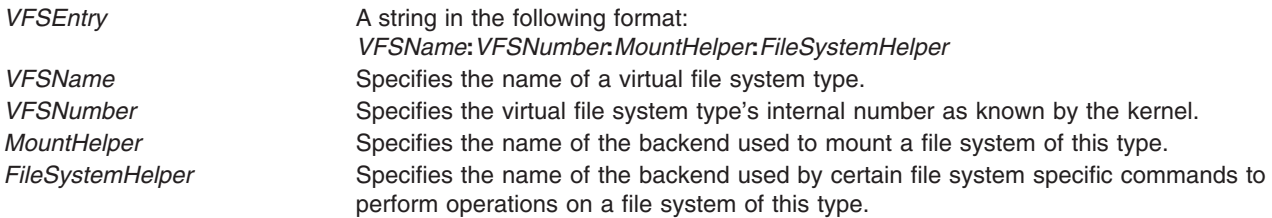

#### **Examples**

To change the *FileSystemHelper* for the vfs entry named newvfs, enter: chvfs "newvfs:::/etc/helper/testhelper"

The missing parameters are left unchanged.

### **Files**

**/etc/vfs** Contains descriptions of virtual file system types.

### **Related Information**

The **[crvfs](#page-491-0)** command, **lsvfs** command, **mount** command, and **rmvfs** command.

The File Systems in *AIX 5L Version 5.2 System Management Concepts: Operating System and Devices* explains file system types, management, structure, and maintenance.

#### **chvg Command**

#### **Purpose**

Sets the characteristics of a volume group.

# <span id="page-412-0"></span>**Syntax**

chvg [ [-s](#page-414-0) Sync {  $y \mid n$  }] [ [-h](#page-414-0) Hotspare { $y \mid Y \mid n \mid r$  }] [ -a AutoOn {  $n \mid y$  } ] [ [-c](#page-413-0)  $\mid$  [-l](#page-414-0) ] [ [-L](#page-414-0) LTGSize ] [ [-Q](#page-414-0) {  $n$ | **y** } ] [ **[-u](#page-415-0)** ] [ **[-x](#page-415-0)** { **n** | **y** } ] [ **[-S](#page-414-0)** | **[-R](#page-414-0)**] [ **[-t](#page-415-0)** [*factor* ] ] [ **[-B](#page-413-0)** ] [ **[-C](#page-413-0)** ] [**[-g](#page-413-0)**] [ **-b** { **n** | **y** } ] *VolumeGroup*

# **Description**

The **chvg** command specifies whether or not the volume group is automatically activated during the system startup. If there is a volume group that is infrequently used, you may not want it activated at system startup because it uses kernel resources (memory).

MAXPVS 32 (128 if -B flag is used)

**Note:** To use this command, you must either have root user authority or be a member of the **system** group.

You can use the Volumes application in Web-based System Manager to change volume characteristics. You could also use the System Management Interface Tool (SMIT) **smit chvg** fast path to run this command.

**Note:** On AIX 5.2 and later only Enhanced Concurrent Capable volume groups will be created when the **-c** or **-C** flags are specified.

## **Flags**

**Notes:**

- 1. When changing the characteristics of a volume group that has a snapshot volume group, the **-c**, **-C**, **-Q**, **-l**, **-x**, **-b**, **-t**, **-L** and **-s** flags are not valid.
- 2. When changing the characteristics of a snapshot volume group the **-c**, **-C**, **-Q**, **-l**, **-x**, **-b**, **-t**, **-L**, **-s** and **-h** flags are not valid.
- **-a** *AutoOn* Determines if the volume group is automatically activated during system startup. The *AutoOn* variable can be either of the following:
	- **n** The volume group is not automatically activated during system startup.
	- **y** The volume group is automatically activated during system startup.
- **-b** Sets the bad-block relocation policy of a volume group. The default value is yes.
	- **y** Will turn on the bad-block relocation policy of a volume group.
	- **n** Turns off the bad block relocation policy of a volume group.

<span id="page-413-0"></span>**-B** Changes the volume group to big vg format. This can accommodate up to 128 physical volumes and 512 logical volumes.

#### **Notes:**

- 1. Once the volume group is converted, it cannot be imported into AIX 4.3.1 or lower versions.
- 2. The **-B** flag cannot be used if the volume group is varied on in concurrent mode.
- 3. There must be enough free partitions available on each physical volume for the VGDA expansion for this operation to be successful.
- 4. Since the VGDA resides on the edge of the disk and it requires contiguous space for expansion, the free partitions are required on the edge of the disk. If those partitions are allocated for user usage, they will be migrated to other free partitions on the same disk. The rest of the physical partitions will be renumbered to reflect the loss of the partitions for VGDA usage. This will change the mappings of the logical to physical partitions in all the PVs of this VG. If you have saved the mappings of the LVs for a potential recovery operation, you should generate the maps again after the completion of the conversion operation. Also, if the backup of the VG is taken with the map option and you plan to restore using those maps, the restore operation may fail since the partition number may no longer exist (due to reduction). It is recommended that backup is taken before the conversion, and right after the conversion if the map option is utilized. Since the VGDA space has been increased substantially, every VGDA update operation (creating an LV, changing an LV, adding a PV, and so forth) may have a considerably longer duration.
- 5. A big VG only supports Enhanced Concurrent Capable.
- 6. Because the VGDA space has been increased substantially, every VGDA update operation (creating a logical volume, changing a log ical volume, adding a physical volume, and so on) may take considerably longer to run.

**-c** Same as **-C** flag. In AIX 5.2 and later only Enhanced Concurrent Capable volume groups will be created.

**-C** Changes the volume group into an Enhanced Concurrent Capable volume group. Changes the volume group varied on in non-concurrent mode to Enhanced Concurrent Capable. This requires that the volume group be reimported on all other nodes prior to activation in Enhanced Concurrent mode. Changes the volume group varied on in Concurrent mode to an Enhanced Concurrent mode volume group. Only use the **-C** flag with the HACMP ES. It has no effect on volume groups and systems not using the HACMP ES product.

> Enhanced Concurrent volume groups use Group Services. Group Services ships with HACMP ES and must be configured prior to activating a volume group in this mode.

> Use this flag to change a volume group into an Enhanced Concurrent Capable volume group.

#### **Notes:**

- 1. Enhanced Concurrent volume groups use Group Services. Group Services ships with HACMP ES and must be configured prior to activating a volume group in this mode.
- 2. Only Enhanced Concurrent Capable volume groups are supported when running with a 64 bit kernel. Concurrent Capable volume groups are not supported when running with a 64 bit kernel.

**-g** Will examine all the disks in the volume group to see if they have grown in size. If any disks have grown in size attempt to add additional PPs to PV. If necessary will determine proper 1016 multiplier and conversion to bigvg.

#### **Notes:**

- 1. The user might be required to execute **varyoffvg** and then **varyonvg** on the volume group for LVM to see the size change on the disks.
- 2. There is no support for re-sizing while the volume group is activated in classic or enhanced concurrent mode.
- 3. There is no support for re-sizing for the rootvg.

<span id="page-414-0"></span>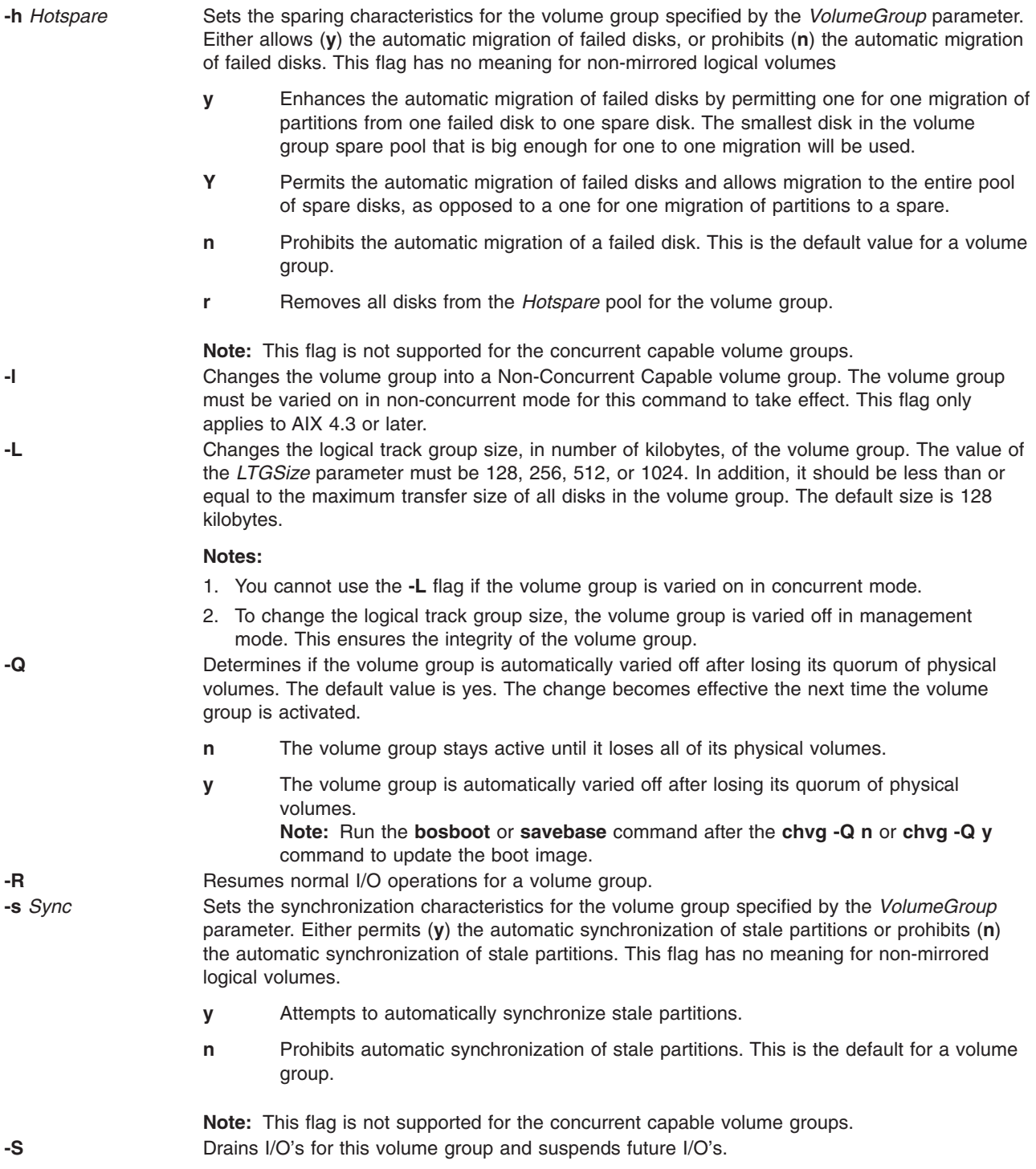

<span id="page-415-0"></span>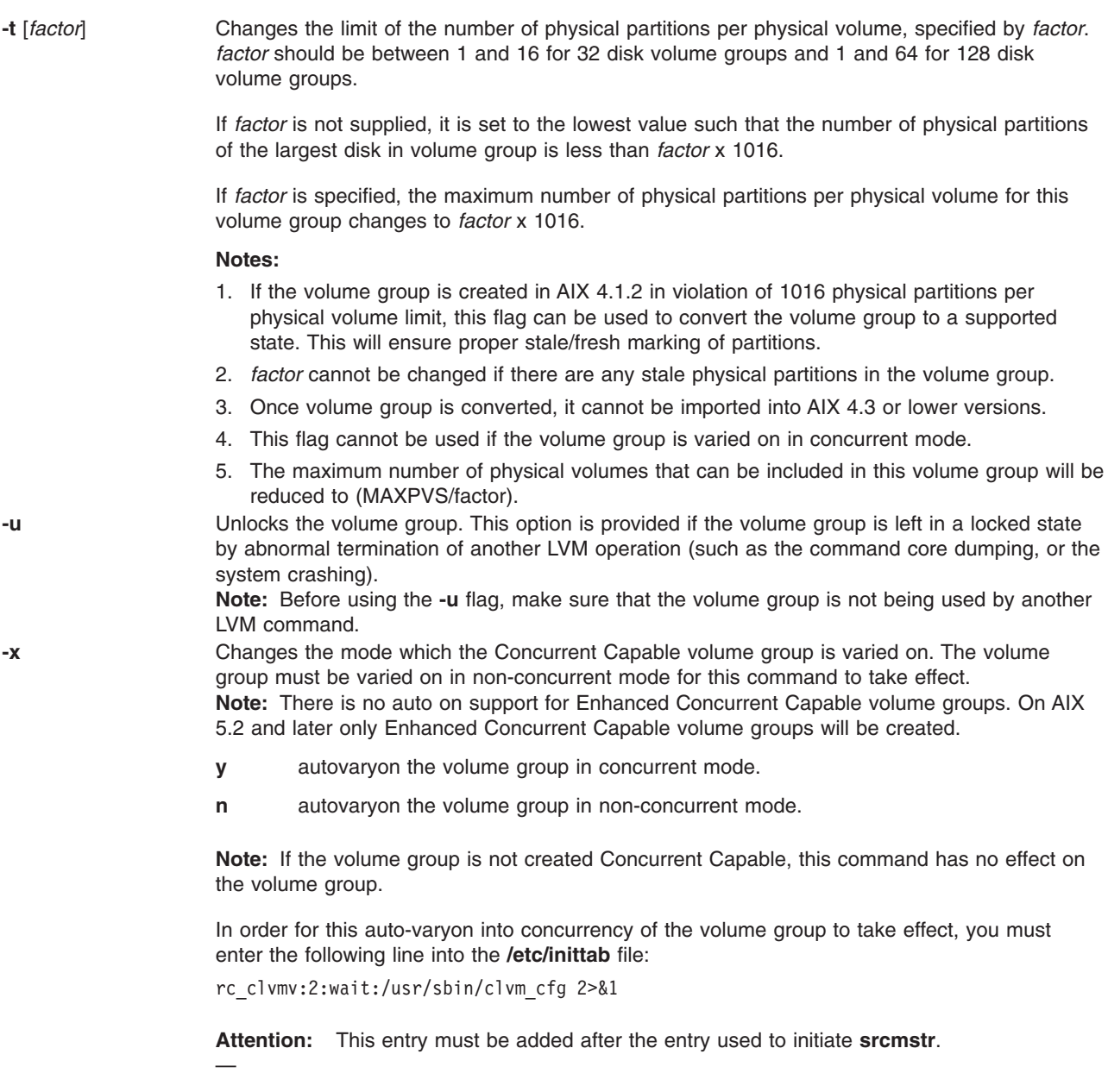

#### **Examples**

1. To cause volume group vg03 to be automatically activated during system startup, type:

chvg [-a](#page-412-0) y vg03

2. To change the volume group vg03 to a supported state if it is in violation of 1016 physical partitions per physical volume limit, type:

chvg -t vg03

3. To change the maximum number of physical partitions per physical volume to 2032 and maximum number of physical volumes in volume group vg03 to 16, type:

chvg -t 2 vg03

#### <span id="page-416-0"></span>**Files**

/**usr**/**sbin** Directory where the **chvg** command resides.

#### **Related Information**

Commands: **[bosboot](#page-219-0)**, **lsvg**, **mkvg**, **savebase**, **varyonvg**.

The Logical Volume Storage Overview in *AIX 5L Version 5.2 System Management Concepts: Operating System and Devices* explains the Logical Volume Manager, physical volumes, logical volumes, volume groups, organization, ensuring data integrity, and allocation characteristics.

For information on installing the Web-based System Manager, see Chapter 2: Installation and System Requirements in *AIX 5L Version 5.2 Web-based System Manager Administration Guide*.

The System Management Interface Tool (SMIT): Overview in *AIX 5L Version 5.2 System Management Concepts: Operating System and Devices* explains the structure, main menus, and tasks that are done with SMIT.

#### **chvirprt Command**

#### **Purpose**

Changes the attribute values of a virtual printer.

#### **Syntax**

**chvirprt -d** *QueueDeviceName* **-q** *PrintQueueName* **-a** *Attribute***=***Value ...*

### **Description**

The **chvirprt** command changes attribute values for the virtual printer assigned to *PrintQueueName* and *QueueDeviceName*.

**Note:** Attribute names for default values of the **qprt** command line flags can be specified by entering the flag letters. For example, to change the default value for the **-w** flag (page width) to 132, enter w=132. All other attribute names must be 2 characters long.

You can use the Printer Queues application in Web-based System Manager (wsm) to change printer characteristics. You could also use the System Management Interface Tool (SMIT) **smit chvirprt** fast path to run this command.

#### **Flags**

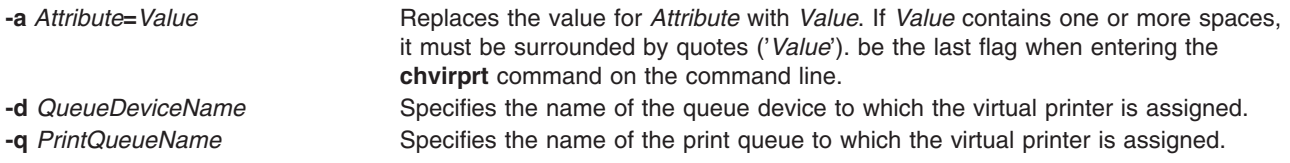

# **Examples**

To change the default page width to 132 characters (the **w** attribute) and specify that user mary receives the ″intervention required″ messages (the **si** attribute) for the virtual printer associated with the proq print queue and the mypro queue device, enter:

chvirprt [-q](#page-416-0) proq [-d](#page-416-0) mypro [-a](#page-416-0) si=mary w=132

## **Files**

**/etc/qconfiguration file /usr/sbin/chvirprt Contains the chvirprt** command. **/var/spool/lpd/pio/@local/custom/\*** Virtual printer attribute files **/var/spool/lpd/pio/@local/ddi/\*** Digested virtual printer attribute files.

# **Related Information**

The **lsvirprt** command, **mkvirprt** command, **qprt** command, **rmvirprt** command, **smit** command.

The **qconfig** file.

Changing or Showing Characteristics of a Virtual Printer in *AIX 5L Version 5.2 Guide to Printers and Printing*.

Printer Colon File Conventions in *AIX 5L Version 5.2 Guide to Printers and Printing*.

Printer Specific Information in *AIX 5L Version 5.2 Guide to Printers and Printing*.

Printer Support in *AIX 5L Version 5.2 Guide to Printers and Printing*.

Virtual Printer Definitions and Attributes in *AIX 5L Version 5.2 Guide to Printers and Printing*.

Adding a Printer Using the Printer Colon File in *AIX 5L Version 5.2 Guide to Printers and Printing*.

Printer Code Page Translation Tables in *AIX 5L Version 5.2 Guide to Printers and Printing*.

For information on installing the Web-based System Manager, see Chapter 2: Installation and System Requirements in *AIX 5L Version 5.2 Web-based System Manager Administration Guide*.

#### **chvmode Command**

#### **Purpose**

Changes the current output device and viewport size of the X server.

**Note:** This command is usable only while the X server is running.

### **Syntax**

**chvmode** [ { **+** | **-** } **[l](#page-418-0)** ] [ { **+** | **-** } **[c](#page-418-0)** ] [ **[-vsize](#page-418-0)** *Width***x***Height* [ @ VSync ]

#### **Description**

The **chvmode** command changes the current output device and viewport size used by the X server.

Viewport size specification is usable only for a CRT display and its resolution has panning option.

You can use the Devices application in Web-based System Manager (wsm) to change device characteristics. You could also use the System Management Interface Tool (SMIT) to run this command.

# <span id="page-418-0"></span>**Flags**

**+**/**-c** Enables or disables CRT output. **+**/**-l** Enables or disables LCD output. -vsize Widthx Height<sub>[</sub> @VSync ] Specifies viewport size of CRT display and the vertical synchronization (refresh rate in Hz). If **@***VSync* is not specified, the current vertical synchronization frequency is used.

# **Security**

Access Control: Any User

Auditing Events: None

### **Exit Status**

The following exit values are returned:

**0** Successful completion.

**>0** An error occurred.

# **Examples**

- 1. To disable the LCD panel and enable the CRT display, enter: chvmode -l +c
- 2. To change the current CRT viewport to be 1024x768, enter: chvmode -vsize 1024x768
- 3. To specify VGA mode with high refresh rate of 75Hz, enter: chvmode -vsize 640x480@75

### **Files**

**/usr/bin/X11/chvmode** Contains the **chvmode** command.

# **Related Information**

The **lsvmode** command.

For information on installing the Web-based System Manager, see Chapter 2: Installation and System Requirements in *AIX 5L Version 5.2 Web-based System Manager Administration Guide*.

#### **chypdom Command**

#### **Purpose**

Changes the current domain name of the system.

#### **Syntax**

**/usr/sbin/chypdom** [ **[-I](#page-419-0)** | **[-B](#page-419-0)** | **[-N](#page-419-0)** ] *DomainName*

### **Description**

The **chypdom** command will change the domain name of the system. The *DomainName* parameter specifies the new domain name for the system.

<span id="page-419-0"></span>You can use the Network application in Web-based System Manager (wsm) to change network characteristics. You could also use the System Management Interface Tool (SMIT) **smit chypdom** fast path to run this command.

## **Flags**

- **-I** Specifies that the domain name should be changed in the **/etc/rc.nfs** file. With this flag, the domain name will be changed on the next system restart.
- **-B** Specifies that the domain name should be changed now and the **/etc/rc.nfs** file should be updated to reflect the change.
- **-N** Specifies that the domain name should be changed now. No change is made to the **/etc/rc.nfs** file. The **domainname** command is executed to change the domain name of the system.

# **Examples**

To modify the **/etc/rc.nfs** file to set the domain name to mydomain on the next system restart, enter: chypdom -I mydomain

## **Files**

**/etc/rc.nfs Contains the startup script for the NFS and NIS daemons.** 

# **Related Information**

The **domainname** command, **mkclient** command, **mkmaster** command, **mkslave** command, **smit** command.

For information on installing the Web-based System Manager, see Chapter 2: Installation and System Requirements in *AIX 5L Version 5.2 Web-based System Manager Administration Guide*.

System Management Interface Tool (SMIT): Overview in *AIX 5L Version 5.2 System Management Concepts: Operating System and Devices*.

Network Information Service (NIS) in *AIX 5L Version 5.2 Network Information Services (NIS and NIS+) Guide*.

NIS Reference.

#### **ckpacct Command**

#### **Purpose**

Checks data file size for process accounting.

#### **Syntax**

**/usr/sbin/acct/ckpacct** [ *BlockSize* ]

### **Description**

The **ckpacct** command checks the size of the active data file, **/var/adm/pacct**. Normally, the **cron** daemon runs this command. If the size of the active data file exceeds the number of blocks specified by the *BlockSize* parameter, the **ckpacct** command invokes the **turnacct switch** command to turn off process accounting. The default value for the *BlockSize* parameter is 1000.

If the number of free disk blocks in the **/var** file system falls below 500, the **ckpacct** command automatically turns off process accounting by invoking the **turnacct off** command. When 500 blocks are again available, accounting is reactivated. This feature is sensitive to how frequently the **ckpacct** command is run.

When the **MAILCOM** environment variable is set to **mail root adm**, a mail message is sent both to the **root** and **adm** groups if an error occurs.

## **Security**

Access Control: This command should grant execute (x) access only to members of the **adm** group.

### **Examples**

To automatically check the size of the **/var/adm/pacct** data file, add the following to the **/var/spool/cron/crontabs/root** file:

```
5 * * * * /usr/sbin/acct/ckpacct
```
This example shows the instructions the **cron** daemon reads and acts upon. The **ckpacct** command runs at 5 minutes past every hour (5 \*) every day. This command is only one of the accounting instructions normally given to the **cron** daemon. See ″Setting Up an Accounting System″ in *AIX 5L Version 5.2 System Management Guide: Operating System and Devices* for more information on typical **cron** accounting entries.

#### **Files**

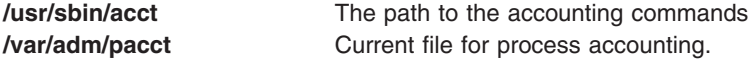

# **Related Information**

The **[acctcom](#page-19-0)** command, **acctprc1, [acctprc2,](#page-28-0)** or **accton** command, **turnacct** command.

The **[cron](#page-484-0)** daemon.

The **acct** subroutine.

For more information about the accounting system, the preparation of daily and monthly reports, and the accounting files, see the Accounting Overview in *AIX 5L Version 5.2 System Management Concepts: Operating System and Devices*.

Setting Up an Accounting System in *AIX 5L Version 5.2 System Management Guide: Operating System and Devices* explains the steps you must take to establish an accounting system.

#### **ckprereq Command**

#### **Purpose**

Verifies that all prerequisite software is available and at the appropriate revision levels.

### **Syntax**

**ckprereq** [ **[-v](#page-422-0)** ] [ **[-O](#page-421-0)** { **r** | **u** | **s** } ] [ **[-f](#page-421-0)** *PrereqFile* | **[-l](#page-421-0)** *FilesetName* [ *Level* ] ]

## <span id="page-421-0"></span>**Description**

The **ckprereq** command determines whether the system level is compatible with the software product to be installed or updated.

The **ckprereq** command is designed to be used during the installation procedures of a software product.

When **ckprereq** is invoked with the **-f** flag, the *PrereqFile* parameter specifies a software prerequisite list file. Each record in this file contains information about a prerequisite fileset needed to complete the installation procedure.

When **ckprereq** is invoked with the **-l** flag, the prerequisite information is read from the *ProductName* information in the Software Vital Product Data (SWVPD) database.

If the *PrereqFile* parameter was given with the **-f** flag, then an output file is produced by the **ckprereq** command. The output file overwrites the input file and is a listing of the original input. Any failing lines are marked with a failure code in the first column. The **ckprereq** command ignores the failure codes if an output from a previous **ckprereq** call is used as input.

There are four possible requisite tests: **prereq**, **coreq**, **ifreq**, and **instreq**.

A **prereq** is a test to check that a fileset is installed and at a specified revision level. To be considered installed, the SWVPD entry for the software product must be in the APPLIED, APPLYING, COMMITTED, or COMMITTING state. A **prereq** requires that the fileset also be at the specified revision level before installing the independent fileset.

A **coreq** test is similar to a **prereq**, except that **coreq** tests can be installed in any order, but **prereq** tests require a specific order. If a corequisite software product is not yet installed, the test is ignored and the failure codes are not set because it is assumed that the software product will be installed. The **coreq** test is ignored by the **ckprereq** command. (It is not ignored by the installp command's requisite checking procedures.)

An **ifreq** test is identical to a **coreq**, except that it tests for the revision level only if the fileset is installed. If the fileset is not installed, the **ifreq** test is ignored.

An **instreq** test is treated like a **prereq** test by the **ckprereq** command. The special meaning of instreq is only used by the up-front requisite checks of the **installp** command.

The **installp** command checks corequisite and if-requisite file sets at the completion of an install set, and returns messages for any unsatisfied **coreq** or **ifreq** conditions. An if-requisite condition would be unsatisfied if the if-requisite product is installed, but does not match the revision level specified.

#### **Flags**

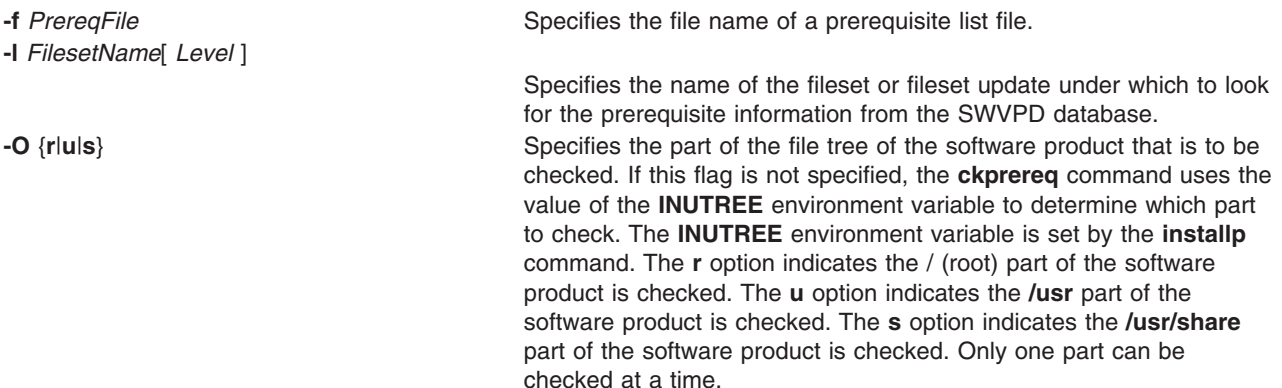

<span id="page-422-0"></span>**-v** Displays a descriptive message to standard error for each failure in the prerequisite list file.

#### **Return Values**

The **ckprereq** command tests the current version, release, modification level, fix level, and fix ID found in the SWVPD and marks the first column in each failing line in the output file with one of the following codes if the test was unsuccessful:

- **f** The test for the fix (level) was unsuccessful.
- **m** The test for the modification level was unsuccessful.
- **n** The fileset is not installed or is set to **broken**.
- **p** The test for the fix ID was unsuccessful.
- **r** The test for the release was unsuccessful.
- **s** There is a syntax error in the *PrereqFile* parameter.
- The test for the version was unsuccessful.

If a serious error occurs, such as an invalid command line or a syntax error in the prerequisite list file, the return code for the **ckprereq** command is 255. Otherwise, the return code is a number that represents the number of tests that failed.

### **Security**

Access Control: You must have root authority to run this command.

#### **Examples**

1. To check that the requisite specifications in the file **/tmp/prq.test**, that has the following contents:

```
*prereq bos.rte 4.1.0.0
*prereq X11.base.rte 4.1.0.0
```
are satisfied, while reporting any failures, enter:

ckprereq -vf /tmp/prq.test

- 2. To check all the requisite software listed in the **/usr/lpp/snaserv/prereq2** file for the root part, enter: ckprereq -f /usr/lpp/snaserv/prereq2 -Or
- 3. To check that the requisites of the installed fileset update bos.net.tcp.client at level 4.1.0.1 are met, enter:

ckprereq -l bos.net.tcp.client 4.1.0.1

#### **Files**

**/etc/objrepos/product Database containing information about the software** installed in the **/root** part of the file system. /**usr/lib/objrepos/product** Database containing information about the software installed in the **/usr** part of the file system. **/usr/share/lib/objrepos/product** Database containing information about the software installed in the **/usr/share** part of the file system.

# **Related Information**

The **installp** command.

#### **cksum Command**

#### **Purpose**

Displays the checksum and byte count of a file.

# **Syntax**

**cksum** [ *File* ... ]

## **Description**

The **cksum** command reads the files specified by the *File* parameter and calculates a 32-bit checksum Cyclic Redundancy Check (CRC) and the byte count for each file. If no files are specified, the **cksum** command reads standard input. The checksum, number of bytes, and file name are written to standard output. If standard input is used, the path name and leading space are omitted.

The **cksum** command can be used to compare a suspect file copied or communicated over noisy transmission lines against an exact copy of a trusted file. The comparison made by the **cksum** command may not be cryptographically secure. However, it is unlikely that an accidentally damaged file will produce the same checksum as the original file.

The **cksum** command uses a different algorithm to calculate the 32-bit checksum CRC than the **sum** command. The **cksum** command uses a CRC algorithm based on the Ethernet standard frame check. For more information on the Ethernet standard, see ″Understanding DLCETHER Protocol Support″ in *AIX 5L Version 5.2 Communications Programming Concepts*.

**Note:** The **cksum** command is POSIX 1003.2 compliant and the checksum produced is guaranteed to be calculated the same on all POSIX 1003.2 compliant systems.

The following generating polynomial defines CRC checksum encoding:

 $G(x) = x^{32} + x^{26} + x^{23} + x^{22} + x^{16} + x^{12} + x^{11} + x^{10} + x^8 + x^7 + x^5 + x^4 + x^2 + x + 1$ 

The following procedure mathematically defines the CRC value corresponding to a given file:

- 1. The *n* bits to be evaluated are considered to be the coefficients of a mod 2 polynomial M(x) of degree *n*-1. These *n* bits are the bits from the file. The most significant bit is the most significant bit of the first octet of the file. The last bit is the least significant bit of the last octet, padded with zero bits (if necessary) to achieve an integral number of octets, followed by one or more octets representing the length of the file as a binary value, least significant octet first. The smallest number of octets capable of representing this integer is used.
- 2.  $M(x)$  is multiplied by x32 (that is, shifted left 32 bits) and divided by  $G(x)$  using mod 2 division, producing a remainder R(x) of degree 31.
- 3. The coefficients of R(x) are considered to be a 32-bit sequence.
- 4. The bit sequence is complemented, and the result is the CRC.

# **Exit Status**

This command returns the following exit values:

- **0** All files were processed successfully.
- **>0** An error occurred.

# **Examples**

To display the checksum and the size, in bytes, of file1 and file2, enter: cksum file1 file2

If the checksum of the file1 file is 3995432187 and contains 1390 bytes, and the checksum of the file2 file is 3266927833 and contains 20912 bytes, the **cksum** command displays:

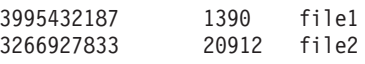

## **Files**

**/usr/bin/cksum** Contains the **cksum** command.

# **Related Information**

The **sum** command, **wc** command.

File Systems in *AIX 5L Version 5.2 System Management Concepts: Operating System and Devices* gives an explanation of what a file system is and why to use one.

Understanding DLCETHER Protocol Support in *AIX 5L Version 5.2 Communications Programming Concepts* provides information on the Ethernet standard.

## **clear Command**

## **Purpose**

Clears the terminal screen.

#### **Syntax**

**clear**

# **Description**

The **clear** command clears your screen, if possible. The **clear** command first checks the **TERM** environment variable for the terminal type. Next, the **/usr/share/lib/terminfo** directory, which contains terminal definition files, is checked to determine how to clear the screen. If the **TERM** environment variable is not set, the **clear** command exits without taking any action.

# **Examples**

To clear your screen, enter: clear

### **Files**

**/usr/share/lib/terminfo** Contains terminal information database.

# **Related Information**

The **tput** command.

The Input and Output Redirection Overview in *AIX 5L Version 5.2 System User's Guide: Operating System and Devices* describes how the operating system processes input and output and how to use redirect and pipe symbols.

#### **clsnmp Command**

#### **Purpose**

The AIX **clsnmp** command provides the SNMP manager function from the AIX shell to query SNMP agents for network management information.

## **Syntax**

clsnmp [ **[-d](#page-426-0)** *DebugLevel* ] [ **[-h](#page-426-0)** *TargetHost* ] [ **[-c](#page-426-0)** *Community* ] [ **[-t](#page-426-0)** *TimeOutValue* ] [ **[-r](#page-426-0)** *RetryNumber* ] [ **[-n](#page-426-0)** *NonRepeaters* ] [ **[-m](#page-426-0)** *MaxRepetitions* ] [ **[-p](#page-426-0)** *PortNumber* ] [ **[-v](#page-426-0)** ] [ **[-f](#page-426-0)** *ConfigurationFile* ] [ **[-?](#page-427-0)** ] *[Function](#page-427-0)* [ *[MIBVariable](#page-427-0)* [ *[VariableType](#page-427-0)* ] [ *[Value](#page-427-0)* ] [ ... ] ]

### **Description**

Use the **clsnmp** command to issue SNMP requests to agents and to process SNMP responses returned by agents. The AIX **clsnmp** commands supports issuance of SNMPv1, SNMPv2c, and SNMPv3 requests.

#### **SNMP request types**

#### **findname**

Sends a request that a search be done to obtain the textual name, for a given *MIBVariable* input, whose internal ASN.1 value best matches the input ASN.1 value. The search first checks the **/etc/mib.defs** file, and if a matching textual name is not found, continue with the compiled MIB. Only one *MIBVariable* is allowed per **clsnmp findname** invocation.

**get** Sends a request to an SNMP agent for a specific management information base (MIB) variable. **clsnmp** then waits for a response or times out.

#### **getbulk**

Obtains the value of the variables in the MIB tree specified by the OID or MIB variable name. A single **getbulk** performs the same function as a series of **getnext**s with fewer data exchanges between the **clsnmp** command and the SNMP agent.

#### **getnext**

Sends a request to an SNMP agent for the next MIB variable that lexicographically follows the *MIBVariable* specified. **clsnmp** then waits for a response or times out.

- **set** Sends a request to an SNMP agent to set a specific MIB variable. **clsnmp** then waits for a response or times out.
- **trap** Listens for SNMP traps and displays **trap** information when they occur. Uses the default, well-known port 162 or the port number specified on the -p option. The **clsnmp trap** function continues to listen for traps until the process is killed or canceled.
- **walk** Issues a **getnext** request for a specified prefix, then continues to issue **getnext** requests for as long as there are variables that match the specified prefix. A prefix can be any leading portion of the complete object identifier.

#### **Usage**

The **set** operation is not supported on all MIB objects. The **set** operation may be rejected if the agent or subagents managing the MIB object does not support SET.

**getbulk** is an SNMPv2 function. If the target agent only supports SNMPv1, the target agent ignores your request. As a result, your request times out.

The function keywords are not case sensitive. The flags, variable names and values are case sensitive.

In order to listen to traps from NetView SNMP and AIX **clsnmp** at the same time, use the **-p** *PortNumber* parameter on the **clsnmp** command. Only one management application at an IP address can listen on a

<span id="page-426-0"></span>port at a time. Specifying **-p** on the **clsnmp** trap command enables a port other than well-known port 162 to be used. Both ports must be configured as agent trap destinations.

An **clsnmp** command that is not authenticated (by using an acceptable community name or user name) will time out.

The **clsnmp** command uses two configuration files: **/etc/mib.defs** and **clsnmp.conf**. Sample files are shipped in the **/usr/samples/snmpdv3** directory.

The clsnmp command supports sending SNMPv1, SNMPv2c, and SNMPv3 requests. The file clsnmp uses to determine whether it should send an SNMPv1,SNMPv2c or SNMPv3 request is the **clsnmp.conf** file. If the target specified by way of the -h parameter matches a winSNMP name in the **clsnmp.conf** file, **clsnmp** sends the request using the parameters specified on the entry. If the **-h** parameter is not specified, then the request will be sent as an SNMPv1request.

#### **Flags**

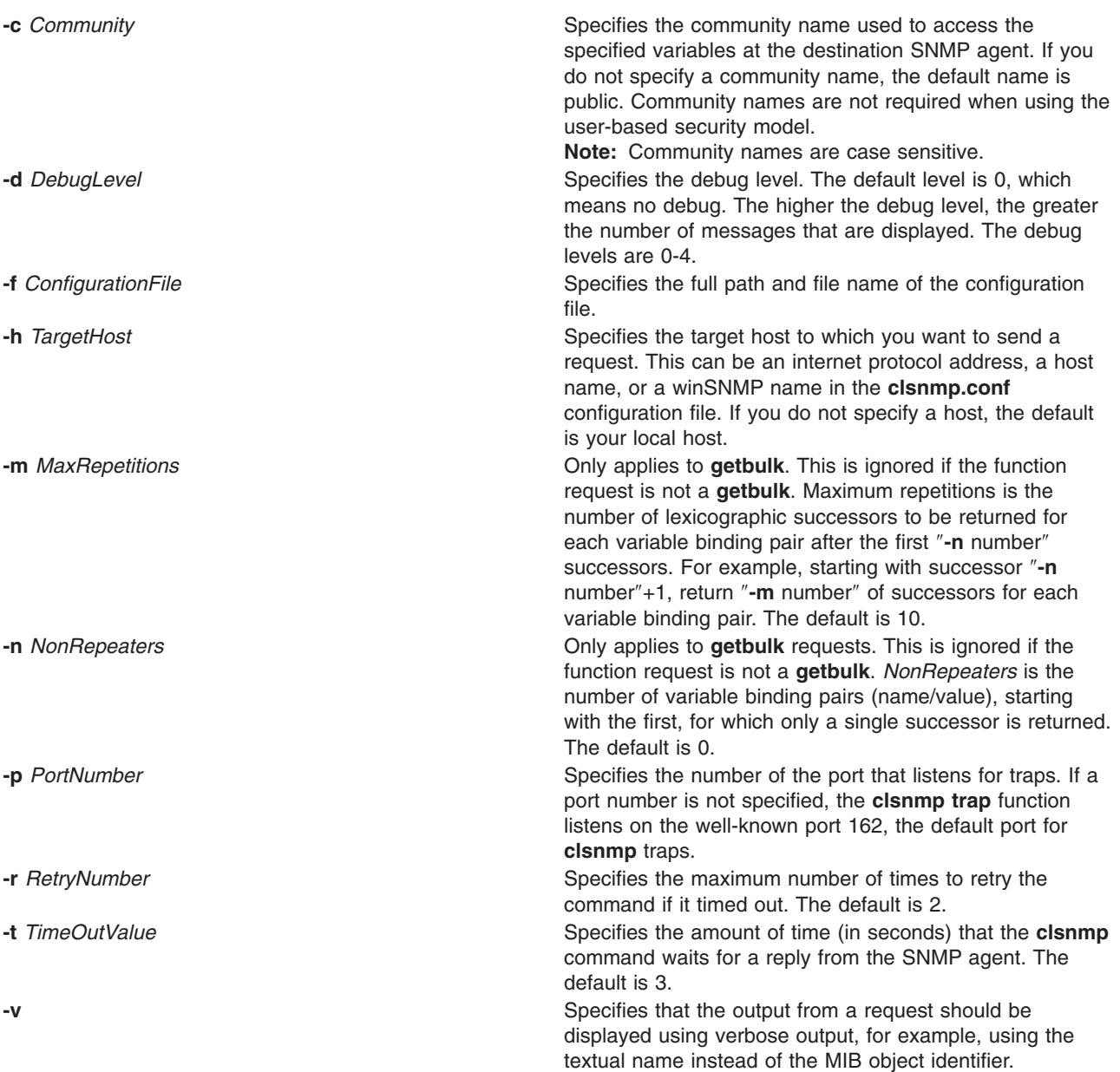

<span id="page-427-0"></span>**-?** Displays help information.

### **Parameters**

**Function** Specifies the SNMP function/operation to perform, which is one of the following: **get**, **getnext**, **getbulk**, **set**, **walk**, **trap**, **findname**.

*MIBVariable* Specifies the Management Information Base (MIB) object, using its object descriptor (textual name), object identifier in ASN.1 notation, or a combination of the two. When used with **walk**, this is the MIB object prefix. A prefix can be any leading portion of the complete object identifier. When used with **findname**, this is the object identifier in ASN.1 notation.

Value **Value** Specifies the value to be set by the SET function. If white space is needed in the value, you must enclose the value in double quotes (″). If you want to set a variable to a value that is also a type, you must specify the type. VariableType **Specifies** the type of value being set. To complete an set of value being set. To complete an SNMP SET request, the SMI\_type must be known. If no type is specified, **clsnmp** searches first the **/etc/mib.defs** file and then the compiled MIB to determine the type. If the variable is not found, an error is returned. If a VariableType is specified, the VariableType takes precedence over any type that may be assigned in the MIB. The VariableType and value must be compatible. For example, if you specify a type of ″number″ and a value of ″foo,″ an error is returned because ″foo″ is not a number. *VariableType* is not case sensitive. Valid variable types are:

- bitstring
- counter
- counter32
- $\cdot$  counter64
- display or displaystring
- gauge
- gauge32
- integer
- integer32
- ipaddress
- nsapaddress
- null
- objectidentifier or OID
- octetstring
- opaque
- opaqueascii
- timeticks
- uinteger

#### **Examples**

- 1. Getting the MIB variable.
	- a. The following requests MIB object sysName.0:

clsnmp get sysName.0

The output from this command looks similar to:

1.3.6.1.2.1.1.5.0 = hostname.austin.ibm.com

b. The following requests MIB object myName.0, where myName is defined in the **/etc/mib.defs** file to be the same object identified by sysName.0: clsnmp get myName.0

The output from this commands looks similar to:

1.3.6.1.2.1.1.5.0 = myhostname.austin.ibm.com

- 2. Getting the next MIB variable.
	- a. The following requests the next logical MIB object:

clsnmp getnext udp

The output from this command looks similar to:

 $1.3.6.1.2.1.7.1.0 = 653$ 

b. The following requests the next logical object, using the **-v** option to have value displayed with textual name instead of object identifier:

clsnmp -v getnext udp

The output from this command looks similar to:

udpInDatagrams.0 = 653

- 3. Setting the MIB variable.
	- a. The following sets MIB object sysName.0 to a value of 'hostname.austin.ibm.com':

clsnmp set sysName.0 "hostname.austin.ibm.com"

This command produces output similar to:

1.3.6.1.2.1.1.5.0 = hostname.austin.ibm.com

b. The value of MIB object sysName.0 can also be set using the *VariableType* parameter to specify the type of value being set, as in the following example:

clsnmp set sysName.0 displayname "hostname.austin.ibm.com"

This command produces output similar to:

1.3.6.1.2.1.1.5.0 = hostname.austin.ibm.com

4. Walking the MIB tree.

The following returns by name all objects beginning with the same object identifier prefix, but with fewer data packages to be exchanged between the clsnmp command and the SNMP agent:

clsnmp -h loopback -v -m 10 bulkwalk udp

The output of this command looks similar to the following:

```
clsnmp -v walk udp
udpInDatagrams.0 = 653
udpNoPorts.0 = 22udpInErrors.0 = 0
udpOutDatagrams.0 = 678
udpLocalAddress.0.0.0.0.7 = 0.0.0.0
udpLocalAddress.0.0.0.0.9 = 0.0.0.0
udpLocalAddress.0.0.0.0.13 = 0.0.0.0
udpLocalAddress.0.0.0.0.19 = 0.0.0.0
udpLocalAddress.0.0.0.0.37 = 0.0.0.0
udpLocalAddress.0.0.0.0.161 = 0.0.0.0
udpLocalAddress.0.0.0.0.5020 = 0.0.0.0
udpLocalPort.0.0.0.0.7 = 7
udpLocalPort.0.0.0.0.9 = 9
```

```
udpLocalPort.0.0.0.0.13 = 13
udpLocalPort.0.0.0.0.19 = 19
udpLocalPort.0.0.0.0.37 = 37
udpLocalPort.0.0.0.0.161 = 161
udpLocalPort.0.0.0.0.5020 = 5020
```
5. Getting multiple MIB variables.

The following requests multiple MIB objects using the **getbulk** request type. The **getbulk** request type returns the next logical object for one or more MIB objects listed on the command. In the following example, the **-n** option indicates that only one next logical object is requested for the first two variables (sysLocation and ifTable). For all the other objects in the list (tcp, udp, and icmp), the **-m** option indicates that 5 repetitions are requested.

**Note:** The **getbulk** request type is an SNMPv2 function. The **-h** parameter identifies a host, loopback, defined in the **clsnmp.conf** file as an agent that supports SNMPv2 or SNMPv3.

clsnmp -h loopback -v -n 2 -m 5 getbulk sysLocation ifTable tcp udp icmp

This command produces output similar to the following:

```
sysLocation.0 = Research Triangle Park, NC
ifIndex.1 = 1tcpRtoAlgorithm.0 = 4
udpInDatagrams.0 = 782
icmpInMsgs.0 = 22
tcpRtoMin.0 = 0udpNoPorts.0 = 22
icmpInErrors.0 = 0
tcpRtoMax.\theta = 120
udpInErrors.0 = 0
icmpInDestUnreachs.0 = 22
tcpMaxConn.0 = -1udpOutDatagrams.0 = 807
icmpInTimeExcds.0 = 0
tcpActiveOpens.0 = 1
udpLocalAddress.0.0.0.0.7 = 0.0.0.0
icmpInParmProbs.0 = 0
```
6. Finding the name of an ASN.1 variable.

The following sends a request that a search be done to obtain the textual name, for a given *MIBVariable* input, whose internal ASN.1 value best matches the input ASN.1 value. The search begins with the **/etc/mib.defs** file and, if not found, continues with the compiled MIB. Only one *MIBVariable* is allowed per **clsnmp findname** invocation. For example, this can be done with a command similar to the following:

clsnmp findname 1.3.6.1.2.1.6.13.1.2

This command produces output similar to the following:

1.3.6.1.2.1.6.13.1.2 found as: tcpConnLocalAddress A similar example is: clsnmp findname 1.3.6.1.2.1.6.13.1.2.0

This command produces output similar to the following: 1.3.6.1.2.1.6.13.1.2.0 found as: tcpConnLocalAddress.0 Another similar example is: clsnmp findname 1.3.6.1.2.

This command produces output similar to the following: 1.3.6.1.2. found as: mgmt

7. Issuing an SNMPv3 request.

<span id="page-430-0"></span>a. If an winSnmpName entry is configured in **/etc/clsnmp.conf** file on the manager host with an entry like the following (all on one line):

```
target1 9.3.149.26 snmpv3 u1 - - AuthNoPriv HMAC-SHA
76784e5935acd6033a855df1fac42acb187aa867 - -
```
and on the snmpd agent machine 9.3.149.26, user u1 is properly configured, then we can issue command on the manager host:

clsnmp -v -h target1 get sysName.0

This command will produce output similar to:

sysName.0 = somehostname.austin.ibm.com

b. It is simple to issue a trap command, as follows:

clsnmp trap

**Note:** If the security model of the trap received is SNMPv3, make sure on the manage station where is listens to the trap has the /**etc/clsnmp.conf** file properly configured in order to receive the trap.

#### **Files**

**/etc/clsnmp.conf Configuration file for the clsnmp** command. **/etc/mib.defs** Defines the Management Information Base (MIB) variables the SNMP agent and manager should recognize and handle.

#### **Related Information**

The **pwchange** command, **pwtokey** command, **snmpdv3** daemon.

The **/etc/clsnmp.conf** file, **/etc/snmpdv3.conf** file.

#### **cmp Command**

#### **Purpose**

Compares two files.

#### **Syntax**

**cmp** [ **-l** | **[-s](#page-431-0)** ] *File1 File2*

### **Description**

The **cmp** command compares files designated by the *File1* and *File2* parameters and writes the results to standard output. If you specify a **-** (minus sign) for either the *File1* or *File2* parameter, the **cmp** command reads standard input for that file. Only one file can be read from standard input. Under default conditions, the **cmp** command displays nothing if the files are the same. If they differ, the **cmp** command displays the byte and line number at which the first difference occurs. If the **-l** flag is specified and if one file is an initial subsequence of the other (that is, if the **cmp** command reads an end-of-file character in one file before finding any differences), the **cmp** command notes this. Normally, use the **cmp** command to compare non-text files and the **diff** command to compare text files.

#### **Flags**

**-l** (Lowercase L) Displays, for each difference, the byte number in decimal and the differing bytes in octal.

<span id="page-431-0"></span>**-s** Returns only an exit value. A value of 0 indicates identical files; value of 1 indicates different files; a value of 2 indicates inaccessible file or a missing option.

#### **Exit Status**

This command returns the following exit values:

- **0** The files are identical.
- **1** The files are different. This value is given even if one file is an initial subsequence of the other (one file is identical to the first part of the other).
- **>1** An error occurred.

#### **Examples**

1. To determine whether two files are identical, enter:

```
cmp prog.o.bak prog.o
```
This compares prog.o.bak and prog.o**.** If the files are identical, then a message is not displayed. If the files differ, then the location of the first difference is displayed; for example:

prog.o.bak prog.o differ: char 4, line 1

If the message cmp: EOF on prog.o.bak is displayed, then the first part of prog.o is identical to prog.o.bak, but there is additional data in prog.o.

2. To display each pair of bytes that differ, enter:

cmp [-l](#page-430-0) prog.o.bak prog.o

This compares the files, and then displays the byte number (in decimal) and the differing bytes (in octal) for each difference. For example, if the fifth byte is octal 101 in prog.o.bak and 141 in prog.o, the **cmp** command displays:

5 101 141

3. To compare two files without writing any messages, enter:

```
cmp -s prog.c.bak prog.c
```
This gives an exit value of 0 if the files are identical, a value of 1 if different, or a value of 2 if an error occurs. This form of the command is normally used in shell procedures. For example:

```
if cmp -s prog.c.bak prog.c
then
echo No change
fi
```
This partial shell procedure displays No change if the two files are identical.

#### **Files**

**/usr/bin/cmp** Contains the **cmp** command.

#### **Related Information**

The **[comm](#page-436-0)** command, **diff** command, **ksh** command.

Files Overview in *AIX 5L Version 5.2 System User's Guide: Operating System and Devices*.
<span id="page-432-0"></span>Input and Output Redirection Overview. in *AIX 5L Version 5.2 System User's Guide: Operating System and Devices*.

#### **col Command**

### **Purpose**

Filters for standard output text having reverse line feeds and forward/reverse half-line-feeds.

## **Syntax**

**col** [ **[-b](#page-433-0)** ] [ **[-f](#page-433-0)** ] [ **[-p](#page-433-0)** ] [ **[-x](#page-433-0)** ] [ **[-T](#page-433-0)** *Name* ] [ **[-l](#page-433-0)** *Number* ]

# **Description**

The **col** command reads a text file from standard input and writes to standard output. It performs the line overlays implied by the **flr** commands (reverse line feeds), as well as by the **hlf** and **hlr** commands (forward and reverse half-line-feed, respectively). The **nterm** file format document gives a description of these line-feed commands. Use the **col** command for filtering multicolumn output produced by the **nroff** command, the **.rt** request, and by output from the **tbl** command.

Use the **col** command as an **nroff** backend filter for devices that cannot handle reverse line motions (such as most impact printers). To print correctly, use the **col** command to process outputs from the **tbl** command, the **neqn** command, or explicit reverse motion request files (such as the **.sp -10V** file), or files with 2-column output. Do not process the **nroff** output targeted for the following devices with the **col** command:

- v **hplj**
- **ibm4019**
- $\cdot$  **ibm5577**
- $\cdot$  ibm5575

Unless the **-x** flag is given, whenever possible, the **col** command converts white spaces to tabs upon output wherever possible to shorten printing time.

The **col** command, used with the **-T37** file, assumes the ASCII control characters, SO (\017) and SI (\016), begin and end text in an alternate character set. The **col** command remembers the character set each input character belongs to and upon output, generates SI and SO characters as appropriate to ensure that each character is printed in the correct character set.

Upon input, the **col** command accepts only the control characters for the Space, Backspace, Tab, and Return keys; the new-line character; the SI, SO (with the **-T37** file), and VT control characters; and the reverse line feed, forward half-line-feed and reverse half-line-feed characters. The VT control character (\013) is an alternate form of full reverse line feed, included for compatibility with some earlier programs of this type. The **col** command ignores all other nonprinting characters.

Normally, the **col** command ignores any escape sequences that are unknown to it and found in the input. However, the **-p** option can be used to cause the **col** command to output these sequences as regular characters, subject to overprinting from reverse line motions. The use of this option is highly discouraged unless the user is fully aware of the textual position of the escape sequences.

#### **Notes:**

1. If the output is being sent to a device that can interpret half-line motions, enter: nroff -Tppds File... | col -f -Tppds

Otherwise, for example, enter:

nroff -Tlp File... | col -Tlp

- <span id="page-433-0"></span>2. The maximum number of lines that can be backed up is 128.
- 3. No more than 800 characters, including backspaces, are allowed on a line.
- 4. Local vertical motions that would result in backing up over the first line are ignored. As a result, the first line must not contain any superscripts.

## **Flags**

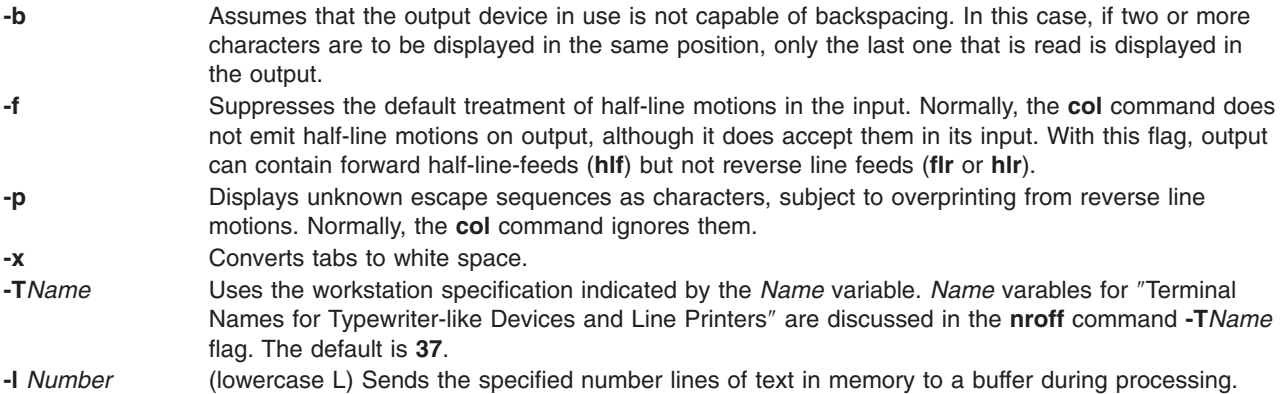

# **Exit Status**

The following exit values are returned:

**0** Indicates successful completion.

**>0** Indicates an error occurred.

### **Related Information**

The **hplj** command, **mm** command, **nroff** command, **ps4014** command, **tbl** command.

The **nterm** file format.

### **colcrt Command**

#### **Purpose**

Filters **nroff** command output for cathode ray tube (CRT) previewing.

### **Syntax**

**colcrt** [ **[-](#page-434-0)** ] [ **[-2](#page-434-0)** ] [ *[File](#page-434-0)* ... ]

#### **Description**

The **colcrt** command filters output from the **nroff** command so that the output can be previewed on a CRT. The **colcrt** command provides virtual half-line-feed and reverse line-feed sequences for terminals without these capabilities. The **colcrt** command changes underline characters to dashes and places these characters and the half-line characters on new lines between the normal output lines.

#### **Notes:**

- 1. Use this command with the **37** viewing device
- 2. The **-** (minus sign) flag removes all underlining; therefore, a true underline character does not show with the **-** (minus sign) flag.
- <span id="page-434-0"></span>3. It is not possible to back up more than 102 lines.
- 4. General overstriking is lost. As a special case, the | (vertical bar) overstruck with the (dash) or the  $\mu$  (underline) characters becomes the  $+$  (plus sign).
- 5. Lines are truncated to up to 132 characters.

### **Parameters**

*File* Specifies a file processed by the **nroff** command for viewing on a CRT.

### **Flags**

- **-** Suppresses underlining. This flag is useful for previewing boxed tables from the **tbl** command.
- **-2** Causes all half-lines to be printed, effectively double-spacing the output. This is useful when printing output with subscripts and superscripts on a line printer, where half-lines normally are not displayed.

### **Examples**

A typical use of the **colcrt** command is: tbl exum2.n | nroff -ms -T37 | colcrt - | pg

### **Related Information**

The **[col](#page-432-0)** command, **nroff** command, **pg** command, **tbl** command, **troff** command, **ul** command.

#### **colrm Command**

#### **Purpose**

Extracts columns from a file.

### **Syntax**

**colrm** *First* [*Last*]

### **Description**

The **colrm** command removes selected columns from a file. Input is taken from standard input. Output is sent to standard output.

If called with one parameter, the columns of each line are removed starting with the specified column. If called with two parameters, the columns from the first column to the last column are removed.

Column numbering starts with column 1.

### **Examples**

To remove columns from the text.fil file, enter: colrm 6 < text.fil

```
If text.fil contains:
123456789
```

```
then the colrm command displays:
12345
```
**Files**

**/usr/bin/colrm** Contains the **colrm** command.

### **Related Information**

The **[cut](#page-551-0)** command.

Files Overview in *AIX 5L Version 5.2 System User's Guide: Operating System and Devices* introduces you to files and the way you can work with them.

Input and Output Redirection Overview in *AIX 5L Version 5.2 System User's Guide: Operating System and Devices* describes how the Operating System processes input and output.

### **comb Command (SCCS)**

#### **Purpose**

Combines SCCS deltas.

### **Syntax**

**comb** [ **-o** ] [ **[-s](#page-436-0)** ] [ **-c** *List* | **-p** *SID* ] *File*

### **Description**

The **comb** command writes to standard output a shell procedure that can combine specified SCCS deltas (SIDs) or all deltas into one delta. You can reduce the size of your Source Code Control System (SCCS) file by running the resulting procedure on the file. To see how much the file will be reduced, run the **comb** program with the **-s** flag. If you specify a directory for the *File* value, the **comb** command performs the requested actions on all SCCS files (that is, those having an **s.** prefix). If you specify a **-** (minus) for the *File* value, the **comb** command reads standard input and interprets each line as the name of an SCCS file. The **comb** command continues to take input until it reads an end-of-file character.

If you do not specify any flags, the **comb** command preserves only leaf deltas and the minimal number of ancestors needed to preserve the tree.

**Note:** The **comb** command may rearrange the shape of the tree deltas. It may not save any space. In fact, it is possible for the reconstructed file to actually be larger than the original.

### **Flags**

**Note:** Each flag or group of flags applies independently to each named file.

- **-c** *List* Specifies a list of deltas (*SID*s) that the shell procedure will preserve (see the **get** command **-i** *List* flag). The procedure combines all other deltas.
- **-o** Accesses the reconstructed file at the release of the delta to be created for each **get** command **-e** flag generated; otherwise, accesses the reconstructed file at the most recent ancestor. Using the **-o** flag may decrease the size of the reconstructed SCCS file. It may also alter the shape of the delta tree of the original file.
- **-p** *SID* Specifies the *SID* of the oldest delta for the resulting procedure to preserve. All older deltas are combined in the reconstructed file.

<span id="page-436-0"></span>**-s** Causes the **comb** command to generate a shell procedure that produces a report for each file listing: the file name, size (in blocks) after combining, original size (also in blocks), and percentage change computed by the formula:

100 \* (original - combined) / original

You should run the **comb** program using this flag and then run its procedure before combining SCCS files in order to judge how much space will actually be saved by the combining process.

#### **Examples**

1. To generate a report on how much space will be saved by combining all deltas older than SID 1.4 for sccs file s.test.c, enter:

comb -p1.4 -s s.test.c

Run the report by piping the output of the above command to the **sh** command.

2. To actually perform the combination, enter:

comb -p1.4 s.test.c

#### **Files**

**s.COMB** The name of the reconstructed SCCS file. **comb\*** Temporary files.

### **Related Information**

The **[admin](#page-43-0)** command, **delta** command, **get** command, **prs** command, **sccshelp** command, **sh** command.

The **sccsfile** file format.

List of SCCS Commands in *AIX 5L Version 5.2 General Programming Concepts: Writing and Debugging Programs*.

Source Code Control System (SCCS) Overview in *AIX 5L Version 5.2 General Programming Concepts: Writing and Debugging Programs*.

#### **comm Command**

#### **Purpose**

Selects or rejects lines common to two sorted files.

#### **Syntax**

**comm** [ **[-1](#page-437-0) [-2](#page-437-0) [-3](#page-437-0)** ] *File1 File2*

#### **Description**

**Note:** If you specify - (minus) for one of the file names, the **comm** command reads standard input.

The **comm** command reads the *File1* and *File2* parameters and writes, by default, a three-column output to standard output. The columns consist of:

- Lines that are only in *File1*
- Lines that are only in *File2*
- v Lines that are in both *File1* and *File2*.

<span id="page-437-0"></span>Both *File1* and *File2* should be sorted according to the collating sequence specified by the current National Language environment.

#### **Flags**

- **-1** Suppresses the display of the first column (lines in *File1*).
- **-2** Suppresses the display of the second column (lines in *File2*).
- **-3** Suppresses the display of the third column (lines common to *File1* and *File2*).

### **Exit Status**

This command returns the following exit values:

- **0** All input files were output successfully.
- **>0** An error occurred.

### **Examples**

1. To display the lines unique to each file and common to both, enter: comm things.to.do things.done

If the files things.to.do and things.done contain the following lists:

things.to.do

buy soap groceries luncheon meeting at 3 system update tech. review things.done 2nd revision interview luncheon system update tech. review weekly report

then the **comm** command displays:

```
2nd revision
buy soap
groceries
      interview
               luncheon
meeting at 3
               system update
               tech. review
       weekly report
```
The first column contains the lines found only in things.to.do. The second column, indented with a tab character, lists the lines found only in things.done. The third column, indented with two tabs, lists the lines common to both.

2. To display the lines that appear in only one file, enter:

```
comm -23 things.to.do things.done
```
This suppresses the second and third columns of the **comm** command listing. If the files are the same as in Example 1, then the following is displayed:

buy soap groceries meeting at 3

### **File**

**/usr/bin/comm** Contains the **comm** command.

# **Related Information**

The **[cmp](#page-430-0)** command, **diff** command, **sdiff** command, **sort** command, **uniq** command.

The **environment** file.

Understanding Locale in *AIX 5L Version 5.2 System Management Concepts: Operating System and Devices*.

National Language Support Overview for Programming in *AIX 5L Version 5.2 General Programming Concepts: Writing and Debugging Programs*.

#### **command Command**

#### **Purpose**

Executes a simple command.

### **Syntax**

**command** [ **[-p](#page-439-0)** ] *CommandName* [ *Argument* ... ]

```
command [ -v | -V ] CommandName
```
### **Description**

The **command** command causes the shell to treat the specified command and arguments as a simple command, suppressing shell function lookup.

Normally, when a / (slash) does not precede a command (indicating a specific path), the shell locates a command by searching the following categories:

- 1. special shell built-ins
- 2. shell functions
- 3. regular shell built-ins
- 4. **PATH** environment variable

For example, if there is a function with the same name as a regular built-in, the system uses the function. The **command** command allows you to call a command that has the same name as a function and get the simple command.

The **command -v** and **command -V** commands write to standard output what path name will be used by the shell and how the shell interprets the command type (built-in, function, alias, and so forth). Since the **-v** and **-V** flags produce output in relation to the current shell environment, the **command** command is provided as a Korn shell or POSIX shell regular built-in command. The **/usr/bin/command** command

<span id="page-439-0"></span>might not produce correct results, because it is called in a subshell or separate command execution environment,. In the following example the shell is unable to identify aliases, subroutines, or special shell commands:

(PATH=foo command -v) nohup command -v

# **Flags**

- **-p** Performs the command search using a default value for the **PATH** environment variable that is finds all of the standard commands.
- **-v** Writes to standard output the path name used by the current shell to invoke the specified command, according to the following conventions:
	- v Commands, regular built-in commands, commands including a / (slash), and any implementation-provided functions found by the **PATH** environment variable are written as absolute path names.
	- v Shell functions, special built-in commands, regular built-in commands not associated with a **PATH** environment variable search, and shell reserved words are written as just their names.
	- v Aliases are identified as such, and their definitions are included in the string.

If the specified command name cannot be found, no output is written and the exit status returns a **>0** value.

- **-V** Writes to standard output the command name that will be interpreted by the current shell environment. Although the format of this output is unspecified, The output indicates in which of the following categories the command falls:
	- v Commands, regular shell commands, and any implementation-provided subroutines found using the **PATH** environment variable are identified as such and written as absolute path names.
	- Other shell functions are identified as functions.
	- Aliases are identified as such, and their definitions are included in the string.
	- Special built-in commands are identified as such.
	- v Regular built-in commands not associated with the **PATH** environment variable search are identified as such.
	- Shell reserved words are identified as such.

# **Exit Status**

When the **-v** or **-V** flag is specified, the following exit values are returned:

- **0** Successful completion.
- **>0** The command specified with the *CommandName* parameter could not be found or an error occurred.

When the **-v** or **-V** flag is not specified, the following exit values are returned:

- **126** The command specified by the *CommandName* parameter was found but could not be invoked.
- **127** An error occurred in the **command** command, or the command specified by the *CommandName* parameter could not be found.

Otherwise, the **command** command returns the exit status associated with the command specified by the *CommandName* parameter.

### **Examples**

1. To make a version of the **cd** command that prints out the new working directory whenever you change directories, enter:

```
cd () {
        command cd "$@" >/dev/null
        pwd
}
```
2. To start off a secure shell script, one in which the script avoids being spoofed by its parent, enter: IFS='

```
'
# The preceding value should be <space><tab><newline>.
# Set IFS to its default value
\unalias -a
# Unset all possible aliases.
# Note that unalias is escaped to prevent an alias
       being used for unalias.
unset -f command
       Ensure command is not a user function.
PATH="$(command -p getconf CS PATH): $PATH"
       Put on a reliable PATH prefix.
# \ldots
```
At this point, given correct permissions on the directories called by the **PATH** environment variable, the script has the ability to ensure that any command it calls is the intended one.

#### **Files**

**/usr/bin/ksh** Contains the Korn shell **command** built-in command. **/usr/bin/command** Contains the **command** command.

### **Related Information**

The **ksh** command, **type** command.

### **comp Command**

#### **Purpose**

Composes a message.

### **Syntax**

**comp** [ **[+](#page-441-0)***Folder* ] [ **[-draftfolder](#page-441-0) +***Folder* | **[-nodraftfolder](#page-441-0)** *Folder* ] [ *[Message](#page-441-0)* | **[-draftmessage](#page-441-0)** *Message* ] [ **[-file](#page-441-0)** *File* ] [ **[-editor](#page-441-0)** *Editor* | **[-noedit](#page-441-0)** ] [ **[-form](#page-441-0)** *FormFile* ] [ **[-use](#page-441-0)** | **[-nouse](#page-441-0)** ] [ **[-nowhatnowproc](#page-441-0)** | **[-whatnowproc](#page-441-0)** *Program* ]

### **Description**

The **comp** command starts an editor that assists you in creating and modifying messages. The **comp** command provides a header template, the **/etc/mh/components** file. By default, the specified editor creates a *UserMhDirectory***/draft** file. If a **draft** file already exists, the **comp** command prompts you for permission to replace or use the existing file. To edit an existing **draft** file without being prompted for permission, specify the **-use** flag.

Once started, the editor prompts you to enter values for each of the message header fields. The **comp** command uses the definitions in the *UserMhDirectory***/components** file for the header fields. If the file does not exist, the **/etc/mh/components** file is used. You can use the **-form** or **+***Folder* flag to specify an alternative header format.

To exit the editor, use the Ctrl-D sequence. When you exit the editor, the **comp** command responds with a What now? prompt. From this prompt, you can specify any of the **whatnow** subcommands. To see a list of

<span id="page-441-0"></span>the available subcommands, press Enter. You can use the subcommands to continue composing the message, direct the disposition of the message, or end the processing of the **comp** command.

**Note:** A line of dashes or a blank line must be left between the header and the body of the message for the message to be identified when it is sent.

The **-file**, **-draftfolder**, and **-draftmessage** flags are used to specify existing draft messages. If the **-draftfolder +***Folder* flag is followed by a *Message* parameter, it is the same as specifying the **-draftmessage** flag. If you wish, you can define a default Draft-Folder: entry in your Message Handler (MH) **\$HOME/.mh\_profile** file.

#### **Flags**

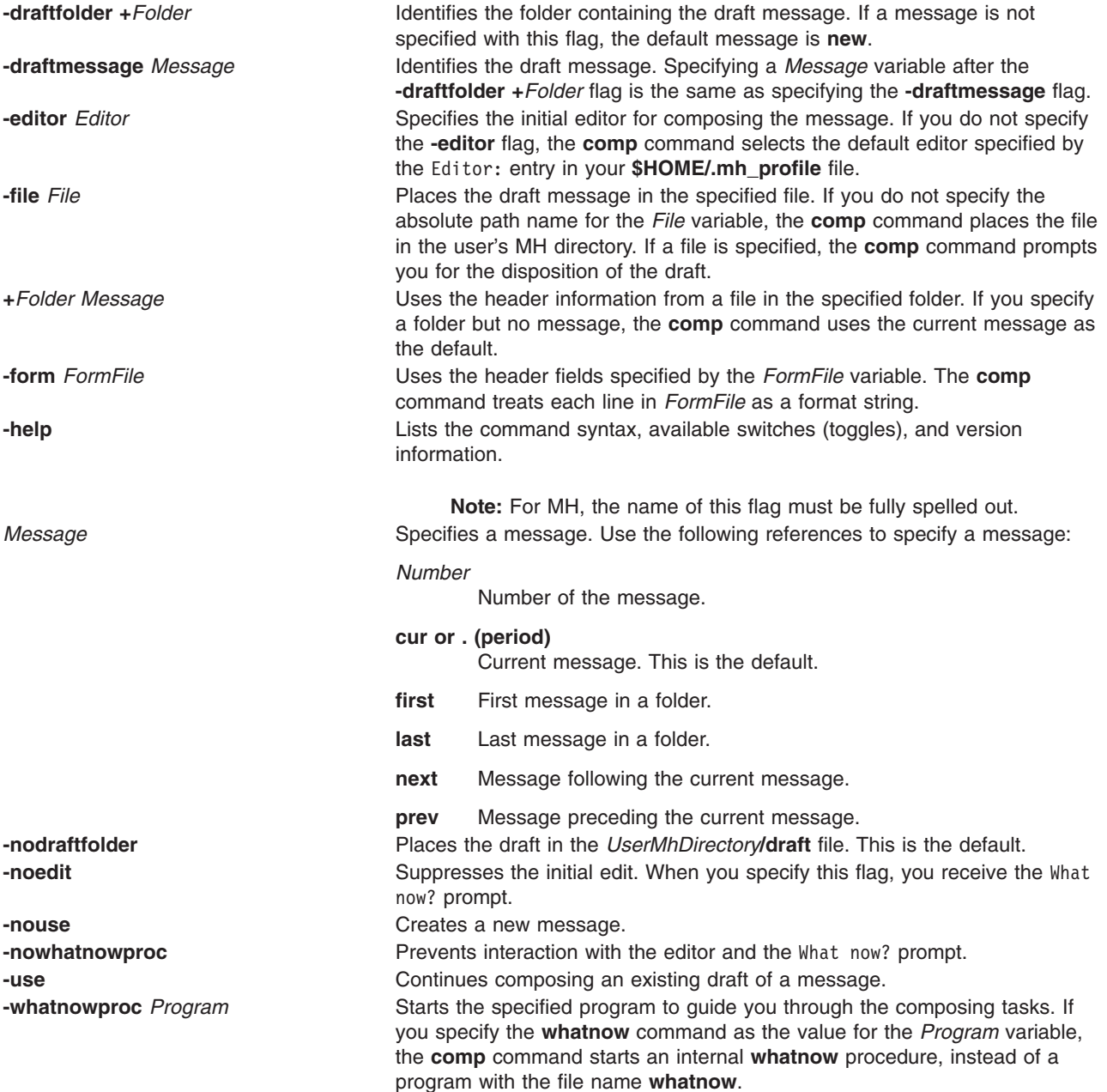

# **Profile Entries**

The following entries are entered in the *UserMhDirectory***/.mh\_profile** file:

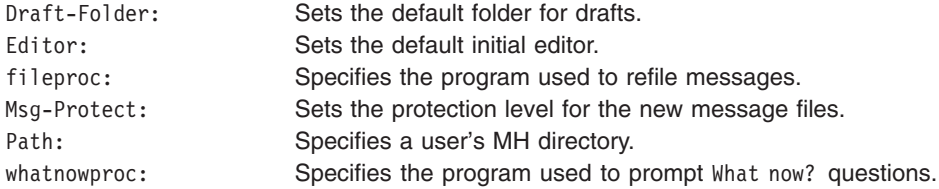

# **Examples**

1. To compose a new message, enter:

comp

The system prompts you to enter the information for the message fields. To bypass a field, press the Enter key. When the header information is complete, enter the text for the body of the message. To finish composing a message and exit the editor, press the Ctrl-D sequence. The following prompt is displayed on your screen:

What now?

Pressing the Enter key displays a list of the **whatnow** subcommands. If you want to send the message, enter the **send** subcommand after the What now? prompt.

2. To compose a new message using the vi editor, enter:

comp [-editor](#page-441-0) vi

3. To compose a message using message 8 in the schedules folder, enter:

comp [+s](#page-441-0)chedules 8 [-use](#page-441-0)

4. To compose a message using a message draft in the /home/mike/parts file, enter:

comp [-file](#page-441-0) /home/mike/parts

The system prompts you for the disposition of the file. Press the Enter key for a list of options. Select the appropriate option.

#### **Files**

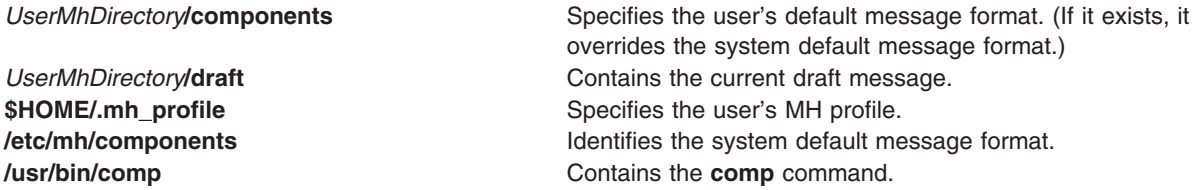

### **Related Information**

The **[ali](#page-76-0)** command, **dist** command, **forw** command, **refile** command, **repl** command, **send** command, **whatnow** command, **whom** command.

The **mh\_alias** file format, **mh\_profile** file format.

Mail Overview in *AIX 5L Version 5.2 System User's Guide: Communications and Networks*.

#### **compare\_report Command**

#### **Purpose**

Compares fileset levels to those available and generates a report of filesets needed.

# **Syntax**

To compare filesets installed on a system to filesets contained in a fix repository:

**compare\_report [-s](#page-444-0) -i** *FixDir* { [ **-l** ] [ **-h** ] [ **[-m](#page-444-0)** ] [ **[-n](#page-444-0)** ] } [ [ [ **[-t](#page-444-0)** *ReportDir* ] [ **[-Z](#page-444-0)** ] ] | **[-v](#page-444-0)** ]

To compare filesets installed on a system to filesets available from the support Web site:

**compare\_report [-s](#page-444-0) [-r](#page-444-0)** *ServiceReport* { [ **-l** ] [ **-h** ] } [ [ [ **[-t](#page-444-0)** *ReportDir* ] [ **[-Z](#page-444-0)** ] ] | **[-v](#page-444-0)** ]

To compare filesets contained in a fix repository to filesets available from the support Web site:

**compare\_report -i** *FixDir* **[-r](#page-444-0)** *ServiceReport* [ [ [ **[-t](#page-444-0)** *ReportDir* ] [ **[-Z](#page-444-0)** ] ] | **[-v](#page-444-0)** ]

To compare a list of installed software on a base system to another system:

**compare\_report -b** *BaseList* **[-o](#page-444-0)** *OtherList* { [ **-l** ] [ **-h** ] [ **[-m](#page-444-0)** ] [ **[-n](#page-444-0)** ] } [ [ [ **[-t](#page-444-0)** *ReportDir* ] [ **[-Z](#page-444-0)** ] ] | **[-v](#page-444-0)** ]

# **Description**

The **compare\_report** command compares the filesets installed on a system with the contents of a fix directory or a service report that contains a list of the latest available fixes. The comparison reports produced provide assistance in assuring a system is running a certain level of software. The fix directory can be an image repository, such as an **lpp source**. The service report is a list of both the latest level fixes and the fixes contained in the latest maintenance level and can be downloaded from the eServer pSeries™ Support Web site. Some of the generated reports can be used as input to request fixes from the eServer pSeries Support Web site.

### **Flags**

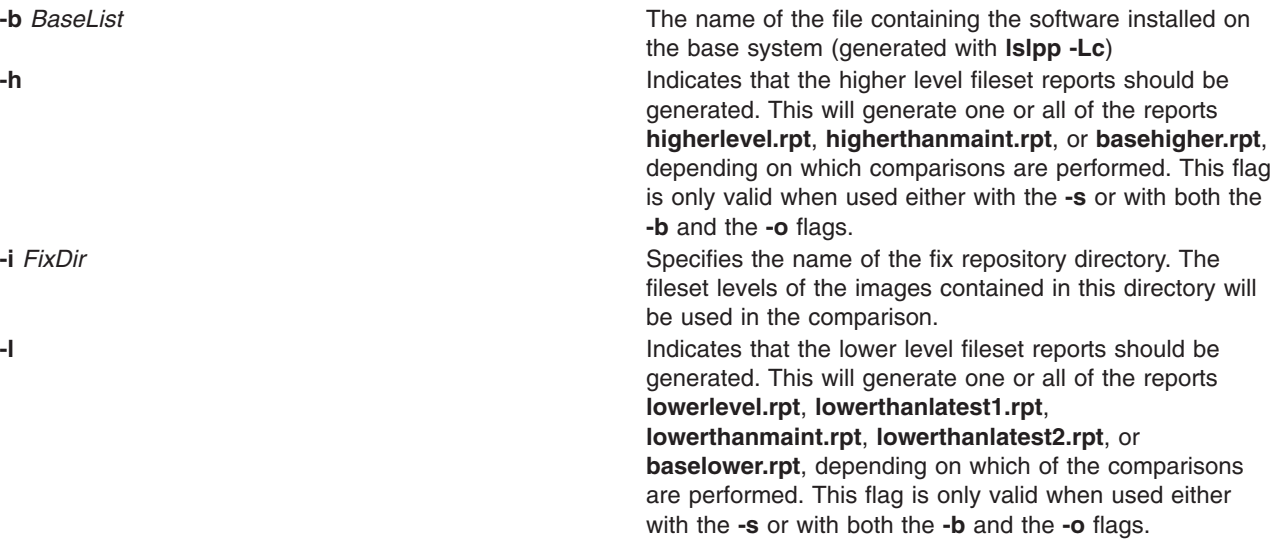

<span id="page-444-0"></span>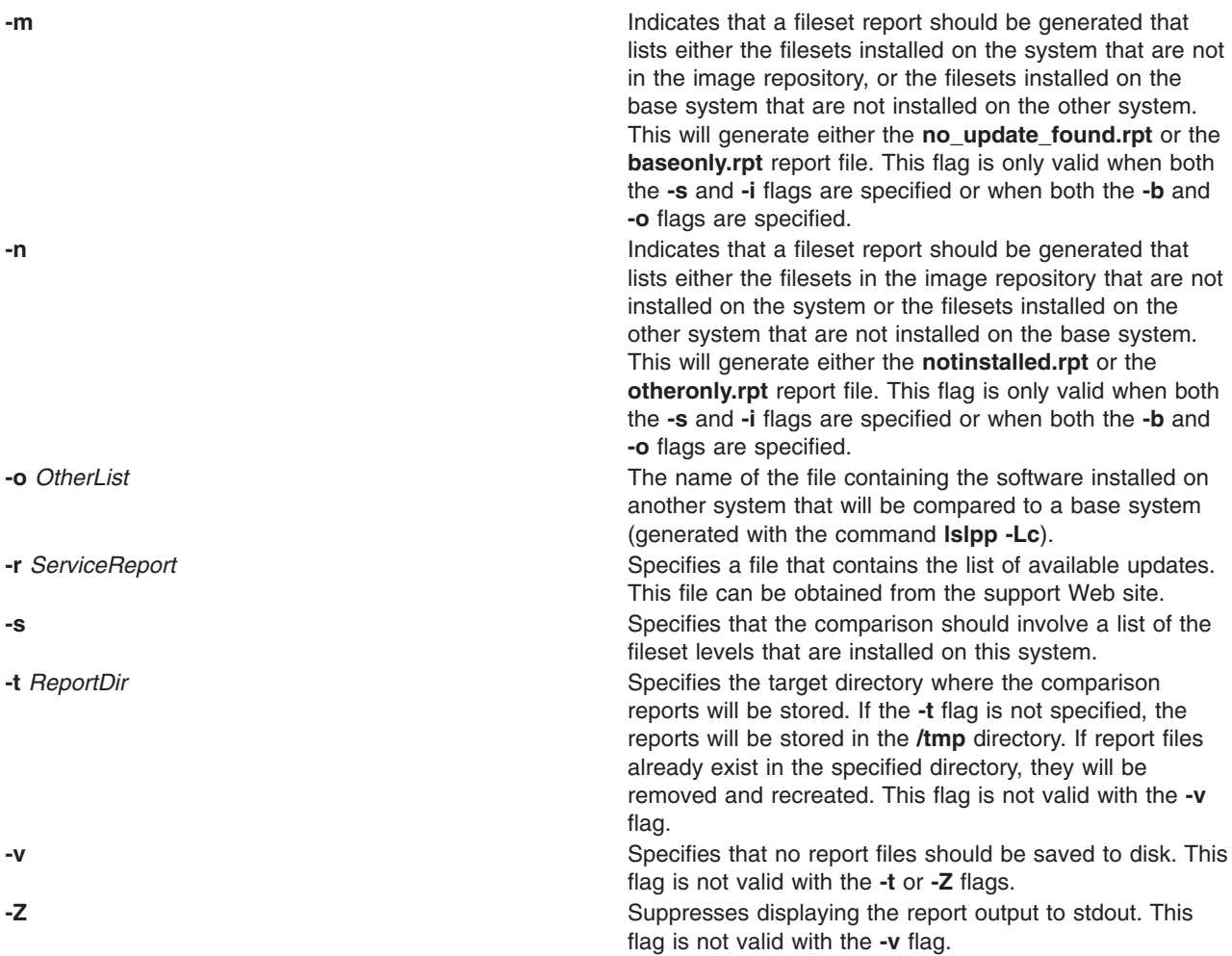

### **Exit Status**

**0** The command completed successfully.

**>0** An error occurred.

### **Examples**

1. To compare filesets installed on the system to filesets contained in an image repository, type: compare report -s -i /tmp/imagedir -l -n

This command will create reports listing filesets on the system that are at a lower level and filesets in the image repository that are not installed on the system. If all reports (**-l**, **-h**, **-m**, **-n**) are requested for this type of comparison, the following reports will be generated:

- v **lowerlevel.rpt** (generated with **-l**)
- v **higherlevel.rpt** (generated with **-h**)
- v **no\_update\_found.rpt** (generated with **-m**)
- v **notinstalled.rpt** (generated with **-n**)
- 2. To compare filesets installed on the system to filesets available from the support Web site, type: compare\_report -s -r /tmp/LatestFixData -l -Z

This command will create reports listing filesets on the system that are at a lower level from the latest levels, and those that are at a lower level than the last maintenance level. The reports will be saved to disk but not displayed to stdout. If all reports (**-l**, **-h**) are requested for this type of comparison, the following reports will be generated:

- v **lowerthanlatest1.rpt** (generated with **-l**)
- v **lowerthanmaint.rpt** (generated with **-l**)
- v **higherthanmaint.rpt** (generated with **-h**)
- 3. To compare filesets contained in an image repository to filesets available from the support Web site, type:

```
compare report -i /tmp/imagedir -r /tmp/LatestFixData
```
This command creates a report listing filesets in the image repository that are at lower levels than the latest levels available from the support Web site. The **lowerthanlatest2.rpt** report is the only report generated from this type of comparison.

4. To compare a list of installed software on a base system to a list of installed software on another system, type:

```
compare report -b /tmp/base.lslpp.out -o /tmp/other.lslpp.out -l -h -m -n
```
This command will create reports listing the following:

- filesets on the base system that are at a lower level than the other system
- filesets on the base system that are at a higher level than the other system
- v filesets installed on the base system that are not installed on the other system
- filesets installed on the other system that are not installed on the base system

If all reports (**-l**, **-h**, **-m**, and **-n**) are requested for this type of comparison, the following reports will be generated respectively:

- v **baselower.rpt** (generated with **-l**)
- v **basehigher.rpt** (generated with **-h**)
- v **baseonly.rpt** (generated with **-m**)
- v **otheronly.rpt** (generated with **-n**)

#### **Files**

**/usr/sbin/compare\_report** Contains the **compare\_report** command.

### **compress Command**

#### **Purpose**

Compresses data.

#### **Syntax**

**compress** [ **[-c](#page-446-0)** ] [ **[-C](#page-446-0)** ] [ **[-d](#page-446-0)** ] [ **[-F](#page-446-0)** ] [ **[-f](#page-446-0)** ] [ **[-n](#page-446-0)** ] [ **[-q](#page-446-0)** ] [ **[-v](#page-446-0)** ] [ **[-V](#page-446-0)** ] [ **[-b](#page-446-0)** *Bits* ] [ *File* ... ]

### **Description**

The **compress** command compresses data, using adaptive Lempel-Zev coding to reduce the size of files. Each original file specified by the *File* parameter is replaced when possible by a compressed file with a **.Z** appended to its name. The compressed file retains the same ownership, modes, and modification time of the original file. If the path of the file specified is more than 1023 bytes the command does not work. If no files are specified, the standard input is compressed to the standard output. If compression does not reduce the size of a file, a message is written to standard error and the original file is not replaced.

**Note:** Files must have correct permissions to be replaced.

<span id="page-446-0"></span>The amount of compression depends on the size of the input, the number of bits per code specified by the *Bits* variable, and the distribution of common substrings. Typically, source code or English text is reduced by 50 to 60%. The compression of the **compress** command is usually more compact and takes less time to compute than the compression achieved by Huffman coding (as used in the **pack** command) or adaptive Huffman coding.

# **Flags**

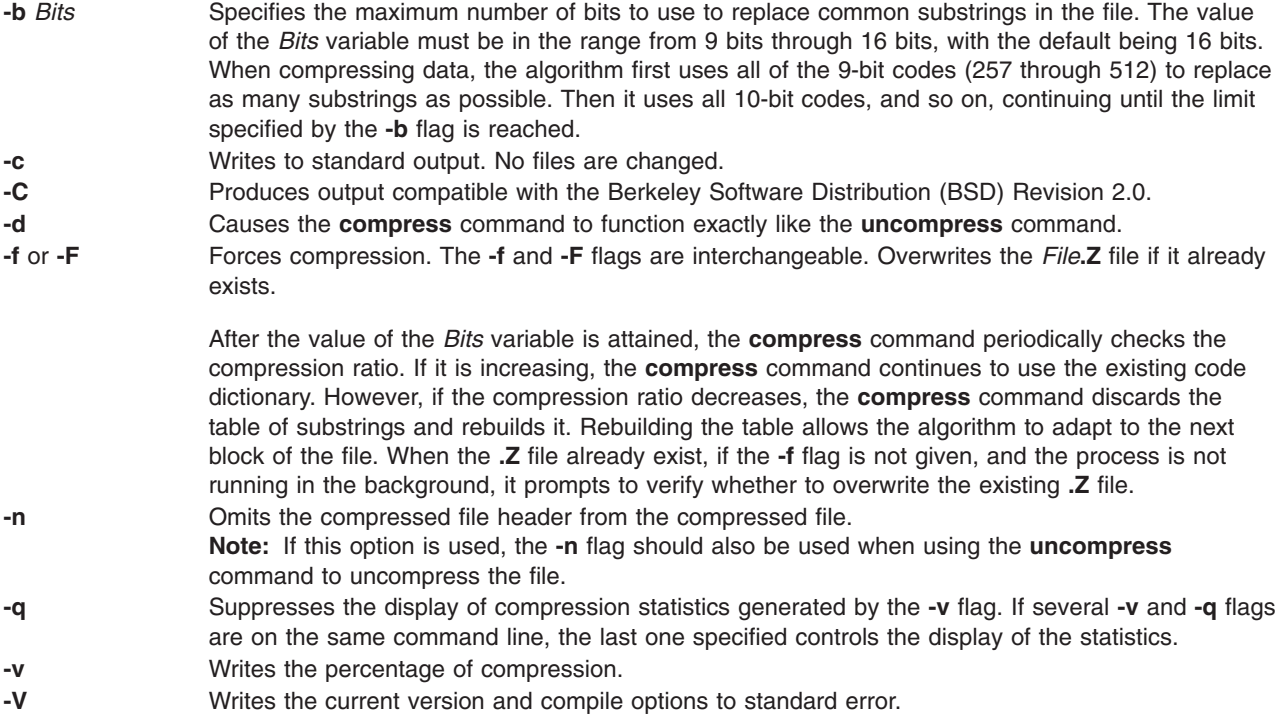

### **Parameters**

**File** Specifies the file to compress.

### **Return Values**

If an error occurs, the exit status is 1. If the **compress** command exits without compressing a file, it exits with a status of 2. Otherwise, the **compress** command exits with a status of 0.

The **compress** command detects an error and exits with a status of 1 if any of the following events occur:

- An input file is not a regular file.
- v An input file name is too long to append the **.Z** extension.
- An input file cannot be read or an output file cannot be written.

### **Exit Status**

- **0** Successful completion.
- **1** An error occurred.
- **2** One or more files were not compressed because they would have increased in size (and the **-f** flag was not specified).

**>2** An error occurred.

### **Example**

To compress the foo file and write the percentage of compression to standard error, enter: compress -v foo

The foo file is compressed and renamed foo.Z.

#### **Related Information**

The **pack** command, **uncompress** command, **unpack** command, **zcat** command.

Commands Overview in *AIX 5L Version 5.2 System User's Guide: Operating System and Devices*.

#### **comsat Daemon**

#### **Purpose**

Notifies users of incoming mail.

### **Syntax**

**/usr/sbin/comsat** [ **-d** *Directory* ]

#### **Description**

The **comsat** daemon is the server that receives reports of incoming mail and notifies users if they have enabled this service with the **biff** command. Started by the **inetd** daemon, the **comsat** daemon is not meant to be used at the command line. The **comsat** daemon receives messages on a datagram port associated with the **biff** service specification. The one-line messages are of the form:

user@mailbox-offset

If the user specified is logged in to the system and has run the **biff y** command, the first 7 lines or 560 characters of the message are displayed on the user's login terminal. Lines that appear to be part of a message header other than the From: or Subject: lines are not included in the displayed message.

### **Flags**

**-d** *Directory* Specifies the name of the directory to use as the system mail directory. If the **-d** flag is not specified, the **comsat** daemon uses the **/var/spool/mail** directory as the default system mail directory.

#### **Files**

**/etc/utmp** Contains a list of users who are logged in, including their terminals.

**/etc/services** Contains a list of Internet network services and the well-known ports where the servers accept connections.

# **Related Information**

The **[biff](#page-205-0)** command.

The **inetd** daemon.

The **inetd.conf** file format.

Mail Overview for System Management in *AIX 5L Version 5.2 System Management Guide: Communications and Networks*.

### **configassist Command**

#### **Purpose**

Displays the Configuration Assistant wizard.

### **Syntax**

**/usr/websm/bin/configassist**

### **Description**

The Configuration Assistant wizard displays automatically after the operating system is installed and is used to assist with configuration tasks. It can also be run at any time to complete additional configuration. Use the Configuration Assistant to configure a system that has an HTTP Server installed to run Web-based System Manager in a browser. See Applet Mode on page 4 for more informatoin.

**Note:** The full pathname of this command, **/usr/websm/bin/configassist**, must be specified.

### **Flags**

None

### **Examples**

N/A

### **Related Information**

For information on installing the Web-based System Manager, see Chapter 2: Installation and System Requirements in *AIX 5L Version 5.2 Web-based System Manager Administration Guide*.

### **conflict Command**

#### **Purpose**

Searches for alias and password conflicts.

### **Syntax**

**conflict** [ **[-mail](#page-449-0)** *User* ] [ **[-search](#page-449-0)** *Directory ...* ] [ *File ...* ]

### **Description**

The **conflict** command finds invalid mail drops and alias conflicts. The **conflict** command is not started by the user. The **conflict** command is called by the **[cron](#page-484-0)** daemon and other programs used for system accounting. However, root user authority and the full path name of the command, **/usr/lib/mh/conflict**, are required to invoke the program.

<span id="page-449-0"></span>The **conflict** command searches specified mail drop directories for mailbox files with names that do not correspond to valid users in the **/etc/passwd** file. In addition, the program searches alias files specified by the *File* parameter for duplicate names that do not resolve to the same address. By default, the **conflict** command searches the **/etc/mh/MailAliases** file.

The **conflict** command also searches entries in the group file (**/etc/group**) for invalid user names and users who do not have a valid group number.

Command output is to the monitor unless you specify the **-mail** flag. The **-mail** flag sends the command output to the specified user.

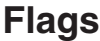

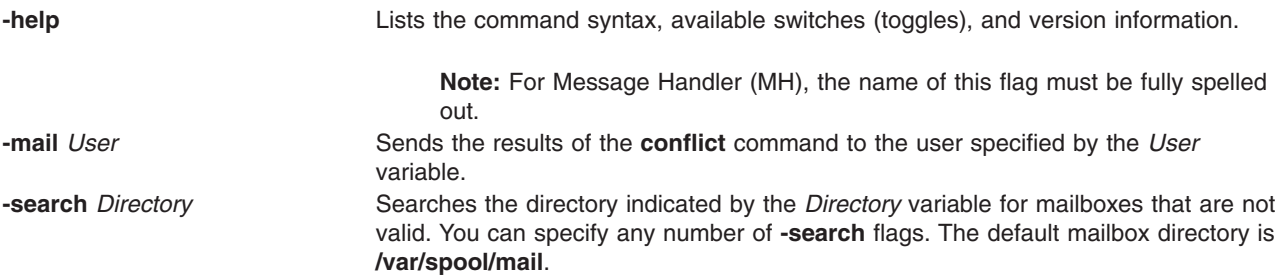

### **Files**

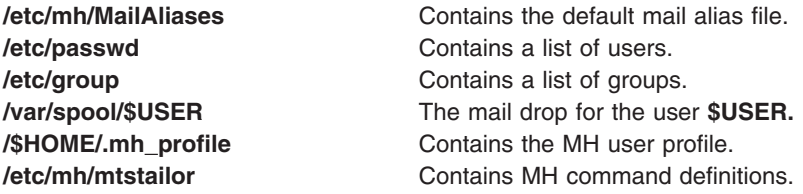

### **Related Information**

The **[ali](#page-76-0)** command, **whom** command.

The **mh\_alias** file format.

Mail Overview in *AIX 5L Version 5.2 System User's Guide: Communications and Networks*.

#### **confsetcntrl Command**

#### **Purpose**

Manage a set of time-based Workload Manager (WLM) configurations.

### **Syntax**

**confsetcntrl [-C](#page-451-0)** *ConfigurationSet DefaultConfig*

**confsetcntrl** { **[-D](#page-451-0)** | **[-R](#page-451-0)** } *ConfigurationSet*

**confsetcntrl** [ **[-d](#page-451-0)** *ConfigurationSet* ] { **[-a](#page-451-0)** | **[-r](#page-451-0)** } *Configuration TimeRange*

**confsetcntrl** [ **[-d](#page-451-0)** *ConfigurationSet* ] [ **[-l](#page-451-0)** | **[-c](#page-451-0)** ]

# **Description**

The **confsetcntrl** command supports the following operations:

- Create a new configuration set with its initial default regular configuration.
- v Delete an existing configuration set (this includes the configuration set directory and its **.times** and **description** files, but does not affect the regular configurations of the set).
- Add or remove from a configuration set a configuration and its associated time range.
- Remove from a configuration set all configurations and associated time ranges.
- Check the configuration set file.
- List all the configurations contained in a set with their associated time ranges.
- **Note:** Only the root user can create, delete, or change configuration sets, but any user can list or check them.

#### **Time Ranges**

Time ranges are used to indicate at which day of the week and which times of the day the associated configuration will be used by the WLM for classifying processes, for accounting, and regulation.

A time range is represented by a range of days, with 0 representing Sunday and 6 representing Saturday, and a range of time, in 24 hour format with hours and minutes specified. These two ranges are separated with a comma. In each range, values are separated with a minus sign, and values may wrap (the first value may be greater than the second one).

The range of days may be omitted, which means every day of the week. Both ends of this range are included. It may then also consist in only one day: 1 is valid and stands for 1-1.

The range of time may be omitted, which means the whole day. Elsewhere, start and end times must be specified. Hours and minutes are separated with a colon or a dot. The end time is not part of the range, so 24:00 is a valid end time but 12:00-12:00 is empty and not valid.

At least one of the day or time ranges must be present. A single minus sign is a valid time range and is a special case: It is called the default time range and means always outside the other defined time ranges if any. This is different from specifying all the time, for example with 0-6,00:00-24:00

For the WLM to be able to find which configuration must be activated, there must exist one and only one configuration applicable at any time of the week. The default time range, which is added when creating a set, is useful to avoid the possibility that no configuration would be applicable for some time. Additional time ranges must not overlap with each other.

Time range examples:

#### **1-4,8:00-17:00**

Monday to Thursday, from 8 am to 5 pm

#### **5-0,22:00-6:00**

Friday, Saturday and Sunday, from midnight to 6 am and from 10 pm to midnight

**3** Wednesday

#### **14:00-16:30**

Every day from 2 pm to 4:30 pm

**-** The default time range

## <span id="page-451-0"></span>**Flags**

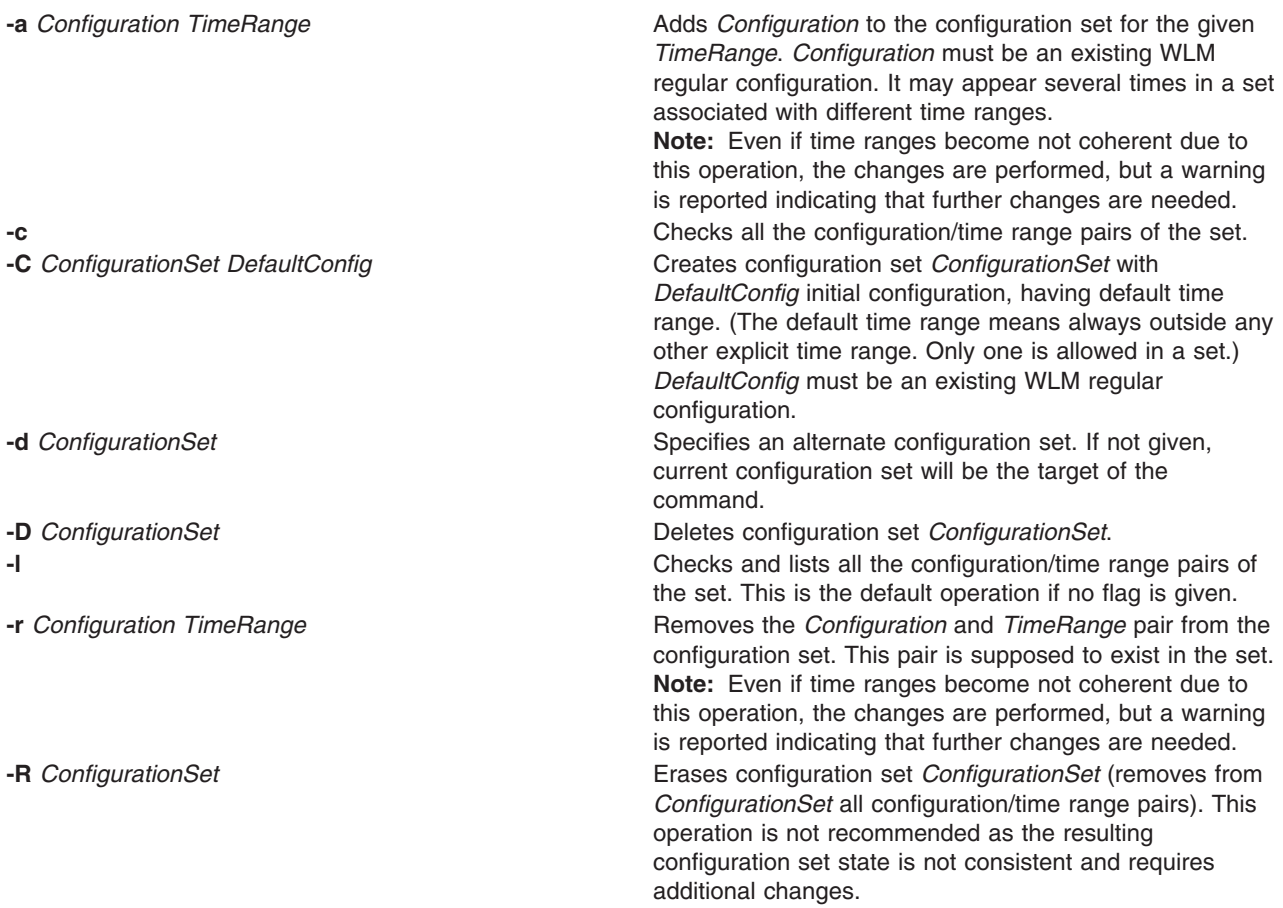

### **Examples**

The following examples demonstrate how to display, change, and use WLM configurations using the **lswlmconf** command, the **confsetcntrl** command, the **wlmcheck** command, and the **wlmcntrl** command.

1. To find the WLM configurations, type:

lswlmconf

The output to this command might look similar to the following:

standard template fvtrules fvtlimits fvtregul fvtdfct fvtsynt fvtthreads

2. To show the current WLM configuration, type:

lswlmconf -c

The output might look similar to the following: fvtlimits

3. To show configuration sets, use the **lswlmconf** with the **-s** flag, type: lswlmconf -s

Since this example configuration contains no configuration sets, this command produces a message indicating that no matching configuration was found.

- 4. In order to create a configuration set using ″standard″ as the default configuration, type: confsetcntrl -C confset1 standard
- 5. To use the **lswlmconf** command to show the new configuration set, type:

```
lswlmconf -s
```
The command now produces the following output:

```
confset1
```
6. In order to use the ″fvtlimits″ configuration for ″confset1″ on week days (Monday through Friday) by specifying a time range, type:

```
confsetcntrl -d confset1 -a fvtlimits 1-5
```
7. You might want this configuration only in the morning. You cannot change a time range. Instead you must remove the time range and then create a new time range.

First, remove the old time range, as follows (**confsetcntrl** accepts day names, as reported by ″**locale day**″ or ″**locale abday**″ commands):

confsetcntrl -d confset1 -r fvtlimits monday-friday

Then create the new time range, as follows:

confsetcntrl -d confset1 -a fvtlimits 1-5,8:00-12:00

- 8. In order to add another time range for using the ″fvtregul″ configuration on Sundays, type: confsetcntrl -d confset1 -a fvtregul 0
- 9. In order to display configuration set "confset1", type:

confsetcntrl -d confset1

In this example, this command produces the following output:

```
fvtlimits:
       time = "1-5.8:00-12:00"fvtregul:
       time = "0"
standard:
```
time =  $"$ -"

10. In order to create a configuration set called ″confset2″ using ″template″ as the default configuration, type:

confsetcntrl -C confset2 template

In order change ″confset2' so it will use the configuration ″fvtsynt″ every nigh, type: confsetcntrl -d confset2 -a fvtsynt 18:00-10:00

11. In order to display the list of regular configurations, type:

lswlmconf -r

In this example, this produces the following output, (which demonstrates that in this example the list of regular configurations has not changed):

standard template fvtrules fvtlimits fvtregul fvtdfct fvtsynt fvtthreads

However, as expected, the list of configurations sets in this example has changed, as shown by the following command:

lswlmconf -s

This command produces the following output in this example:

confset1 confset2

12. In order to show which configuration would be currently active when that the **date** command reports the current time as ″Tue Jul 16 18:55:10 EET 2002″ with configuration set ″confset2″, type: lswlmconf -d confset2 -l

In this example, this command produces the following output: confset2/fvtsynt

You can also show which configurations would be active at another time. To show which configurations would be active on Sunday at 9:00am, type:

lswlmconf -l -t 0,9:00

This command produces the following output in this example:

standard template fvtrules fvtlimits fvtregul fvtdfct fvtsynt fvtthreads confset1/fvtregul confset2/fvtsynt

In order to display this information only for configuration sets, type:

lswlmconf -s -l -t 0,9:00

This produces the following output in this example:

confset1/fvtregul confset2/fvtsynt

13. In order to remove configuration set ″confset2″, type: confsetcntrl -D confset2

**lswlmconf -s** now produces the following output in this example:

confset1

14. In order to check configuration set ″confset1″, using the **wlmcheck** command, type: wlmcheck -d confset1

In this example, this produces the following output:

WLM is not running. Checking classes and rules for 'confset1' configuration... fvtlimits/System fvtlimits/Default fvtlimits/Shared fvtlimits/login fvtregul/System fvtregul/Default fvtregul/Shared standard/System standard/Default standard/Shared

15. In order to start using configuration set ″confset1″ used in this example, type: wlmcntrl -a -d confset1

The command **lswlmconf -c** now produces the following output: confset1

The command **lswlmconf -cl**, which shows the active regular configuration, now produces the following output: confset1/standard

#### **Files**

The configuration set files reside in a subdirectory of **/etc/wlm** whose name is the set name.

**.times** Contains the list of all the configuration/time range pairs of the set. **description description description description contains an optional description text of the set.** 

# **Related Information**

The **wlmcntrl** command, **lswlmconf** command.

#### **copycsmpkgs Command**

#### **Purpose**

**copycsmpkgs** - Copies CSM packages to the **/csminstall** directory on Linux nodes.

### **Syntax**

**copycsmpkgs** [**−h**] [**−v** | **−V**] [**−c**] **−p** *pkg\_path* [*Attr=value* ...]

# **Description**

The **copycsmpkgs** command is used when the attributes of the nodes to be installed do not match the attributes of the management server. For example, the command should be used if the CSM version to be installed on the nodes is different than the CSM version on the management server.

The **copycsmpkgs** command copies install packages from the directories specified with the **−p** flag. The following install packages are copied:

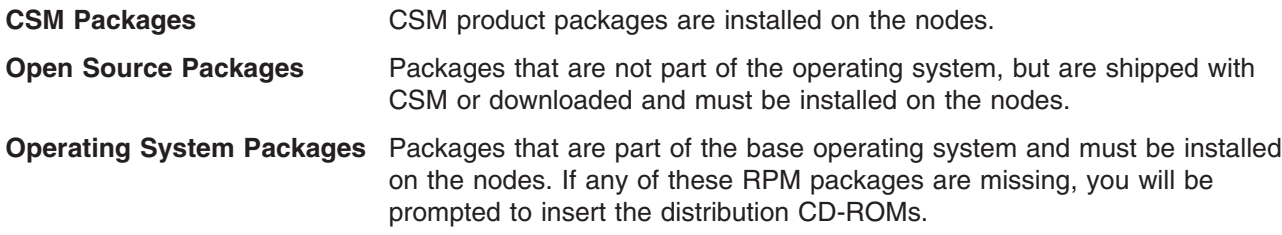

#### **Flags**

- **−c** Forces the command to copy all required files from the *pkg\_path*. Normally, **copycsmpkgs** only copies files that are newer or the same as those in **/csminstall**, or files that do not exist in **/csminstall**. The **−c** flag forces **copycsmpkgs** to copy all files regardless of their version.
- **−h** Writes usage information to standard output.

**−p** *pkg\_path*

Specifies one or more colon-separated directories containing CSM and RPM packages.

```
−v | −V
```
Writes verbose messages to standard output.

### **Parameters**

The following parameters can be specified on the command line. Any omitted parameters default to the value for the management server.

*Attr=value* **...**

Specifies one or more *Attr=value* pairs separated by spaces. *Attr=value* pairs must be specified last on the command line. See the **nodeattributes** man page for the values that should be used for each attribute. The valid attributes are:

*InstallCSMVersion*

The CSM version.

*InstallOSName*

The operating system. This attribute is required.

*InstallDistributionName*

The operating system distribution. This attribute is required.

*InstallDistributionVersion*

The operating system version. This attribute is required.

*InstallPkgArchitecture*

The operating system package architecture. This attribute is required.

#### **Security**

The command requires root access to the cluster management server.

### **Exit Status**

- **0** The command has run successfully.
- **1** An error has occurred.

### **Examples**

To prepare for installing CSM 1.3.2 on Linux nodes in a cluster with an AIX management server, enter:

```
copycsmpkgs -p /images/csm:/images/rh80disk1:/images/rh80disk2 \
InstallCSMVersion=1.3.3 InstallOSName=Linux InstallDistributionName=RedHat \
InstallDistributionVersion=8.0 InstallPkgArchitecture=i386
```
### **Location**

**/opt/csm/bin/copycsmpkgs**

### **Related Information**

- The **updatenode** man page.
- The **nodeattributes** man page.
- v The **csm.core** and **csm.server** file sets.

#### **cp Command**

#### **Purpose**

Copies files.

# **Syntax**

#### **To Copy a File to another File**

**cp** [ **-E**{**force|ignore**|**warn**} ] [ **-f** ] [ **-h** ] [ **[-i](#page-457-0)** ] [ **[-p](#page-457-0)** ][ **[-](#page-457-0)** ] *SourceFile TargetFile*

#### **To Copy a File to a Directory**

**cp** [ **-E**{**force|ignore**|**warn**} ] [ **-f** ] [ **-h** ] [ **[-i](#page-457-0)** ] [ **[-p](#page-457-0)** ] [[ **[-r](#page-457-0)** | **[-R](#page-457-0)** ] [ **[-H](#page-457-0)** | **[-L](#page-457-0)** | **[-P](#page-457-0)** ]] [ **[-](#page-457-0)** ] *SourceFile ... TargetDirectory*

#### **To Copy a Directory to a Directory**

**cp** [ **-E**{**force|ignore**|**warn**} ] [ **-f** ] [ **-h** ] [ **[-i](#page-457-0)** ] [ **[-p](#page-457-0)** ] { **[-r](#page-457-0)** | **[-R](#page-457-0)** } [ **[-H](#page-457-0)** | **[-L](#page-457-0)** | **[-P](#page-457-0)** ] [ **[-](#page-457-0)** ] *SourceDirectory ... TargetDirectory*

# **Description**

The **cp** command copies the source file specified by the *SourceFile* parameter to the destination file specified by the *TargetFile* parameter. If the target file exists, **cp** overwrites the contents, but the mode, owner, and group associated with it are not changed. The last access time of the *SourceFile* and the last modification time of the *TargetFile* are set to the time the copy was done. If the *TargetFile* does not exist, **cp** creates a new file named *TargetFile* that has the same mode as the source file except that the sticky bit is not set unless it was done by a superuser; the owner and group of the *TargetFile* is that of the user. When the *TargetFile* is a link to another file, **cp** overwrites the destination link with the content of the source file; the links from the *TargetFile* remains. Also, the **cp** command can copy the source files specified by the *SourceFile* parameter (or directories named by the *SourceDirectory* parameter) to the directory specified by the *TargetDirectory* parameter.

**Note:** If one of the source parameters is a directory, you need to specify one of the **-r** or **-R** flags.

If any directories are created by the **cp** command during the copying process, the newly created directory will have the same mode as the corresponding source directory.

You can also copy special device files. The preferred option for accomplishing this is the **-R** flag. Specifying **-R** causes the special files to be re-created under the new path name. Specifying the **-r** flag causes the **cp** command to attempt to copy the special file to a regular file.

### **Flags**

- **-E** The **-E** option requires one of the following arguments. If you omit the **-E** option, **warn** is the default behavior.
	- **force** Fails the **cp** operation on a file if the fixed extent size or space reservation of the file cannot be preserved.
	- **ignore** Ignores any errors in preserving extent attributes.
	- **warn** Issues a warning if the space reservation or the fixed extent size of the file cannot be preserved.
- **-f** Specifies removal of the target file if it cannot be opened for write operations. The removal precedes any copying performed by the **cp** command.
- **-h** Forces the **cp** command to copy symbolic links. The default is to follow symbolic links, that is, to copy files to which symbolic links point.

<span id="page-457-0"></span>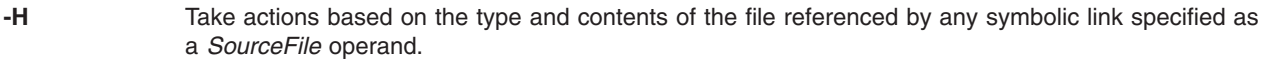

**-i** Prompts you with the name of a file to be overwritten. This occurs if the *TargetDirectory* or *TargetFile* parameter contains a file with the same name as a file specified in the *SourceFile* or *SourceDirectory* parameter. If you enter y or the locale's equivalent of y, the **cp** command continues. Any other answer prevents the **cp** command from overwriting the file.

**-L** Take actions based on the type and contents of the file referenced by any symbolic link specified as a *SourceFile* operand or any symbolic links encountered during traversal of a file hierarchy.

**-p** Duplicates the following characteristics of each SourceFile/SourceDirectory in the corresponding *TargetFile* and/or *TargetDirectory*:

- The time of the last data modification and the time of the last access. If this duplication fails for any reason, the **cp** command will write a diagnostic message to standard error.
- v The user ID and group ID. If this duplication fails for any reason, the **cp** command may write a diagnostic message to standard error.
- The file permission bits and the S\_ISUID and S\_ISGID bits. If this duplication fails for any reason, the **cp** command will write a diagnostic message to standard error.

If the user ID or group ID cannot be duplicated, the file permission bits S\_ISUID and S\_ISGID are cleared.

In order to preserve the owner ID and group ID, permission modes, modification and access times, user must have the appropriate file access permissions (user should be a superuser or have the same owner ID as the destination file)

The target file will not be deleted if these characteristics cannot be preserved.

Access control lists (ACLs) associated with the *SourceFile* are also preserved. See User Accounts in *AIX 5L Version 5.2 System User's Guide: Operating System and Devices* to learn more about ACLs. **-P** Take actions on any symbolic link specified as a *SourceFile* operand or any symbolic link encountered during traversal of a file hierarchy.

**-r** Copies file hierarchies under the file or directory specified by the *SourceFile* or *SourceDirectory* parameter (recursive copy). The **-r** flag processes special files in the same manner as regular files. **-R** Copies file hierarchies under the regular files and directories from the directory specified by the *SourceFile* or *SourceDirectory* parameter to the directory specified by the *TargetDirectory* parameter. Special file types, such as first-in, first-out (FIFO) files and block and character device files, are re-created instead of copied. Symbolic links are followed unless the **-h** flag is specified. (The **-R** flag is preferred to the **-r** flag.)

> If none of the **-H**, **-L**, or **-P** options were specified, it is unspecified which of those options will be used as the default. Consider the following:

- v If the **-H** option was specified, the **cp** command will take action based on the type and contents of the file referenced by any symbolic link specified as a *SourceFile* operand.
- v If the **-L** option was specified, the **cp** command will take action based on the type and contents of the file referenced by any symbolic link specified as a *SourceFile* operand or any symbolic links encountered during traversal of a file hierarchy.
- v If the **-P** option was specified, the **cp** command will copy any symbolic link specified as a *SourceFile* operand and any symbolic links encountered during traversal of a file hierarchy and will not follow any symbolic links.
- **—** Indicates that parameters following the **—** (dash, dash) flag are to be interpreted as file names. This null flag allows the specification of file names that start with a **-** (minus sign).

### **Exit Status**

This command returns the following exit values:

**0** All files were copied successfully. >0 An error occurred.

# **Examples**

1. To make a copy of a file in the current directory, enter:

```
cp prog.c prog.bak
```
This copies prog.c to prog.bak. If the prog.bak file does not already exist, the **cp** command creates it. If it does exist, the **cp** command replaces it with a copy of the prog.c file.

2. To copy a file in your current directory into another directory, enter: cp jones /home/nick/clients

This copies the jones file to /home/nick/clients/jones.

3. To copy a file to a new file and preserve the modification date, time, and access control list associated with the source file, enter:

cp [-p](#page-457-0) smith smith.jr

This copies the smith file to the smith.jr file. Instead of creating the file with the current date and time stamp, the system gives the smith.jr file the same date and time as the smith file. The smith.jr file also inherits the smith file's access control protection.

4. To copy all the files in a directory to a new directory, enter:

cp /home/janet/clients/\* /home/nick/customers

This copies only the files in the clients directory to the customers directory.

5. To copy a directory, including all its files and subdirectories, to another directory, enter:

```
cp -R /home/nick/clients /home/nick/customers
```
**Note:** A directory cannot be copied into itself. This copies the clients directory, including all its files, subdirectories, and the files in those subdirectories, to the customers/clients directory.

6. To copy a specific set of files to another directory, enter:

cp jones lewis smith /home/nick/clients

This copies the jones, lewis, and smith files in your current working directory to the /home/nick/clients directory.

7. To use pattern-matching characters to copy files, enter:

cp programs/\*.c .

This copies the files in the programs directory that end with .c to the current directory, signified by the single . (dot). You must type a space between the c and the final dot.

### **Files**

#### **/usr/bin/cp**

Contains the **cp** command.

### **Related Information**

The **[cpio](#page-459-0)** command, **link** command, **ln** command, **mv** command, **unlink** command.

File Systems and Directories Overview in *AIX 5L Version 5.2 System User's Guide: Operating System and Devices*.

National Language Support Overview for System Management in *AIX 5L Version 5.2 System Management Concepts: Operating System and Devices*.

### <span id="page-459-0"></span>**cpio Command**

#### **Purpose**

Copies files into and out of archive storage and directories. This document describes the AIX **cpio** command and the [System](#page-462-0) V **cpio** command.

## **Syntax**

**cpio -o** [ **[a](#page-460-0)** ] [ **[c](#page-460-0)** ] [ **[-E](#page-460-0)**{**force|ignore**|**warn**} ] [ **[v](#page-461-0)** ] [ **[B](#page-460-0)** | **[C](#page-460-0)** *Value* ] <*[FileName](#page-460-0)* >*[Output](#page-460-0)*

**cpio -i** [ **[b](#page-460-0)** ] [ **[c](#page-460-0)** ] [ **[d](#page-460-0)** ] [ **[-E](#page-460-0)**{**force|ignore**|**warn**} ] [ **[f](#page-460-0)** ] [ **[m](#page-460-0)** ] [ **[M](#page-460-0)** ] [ **[r](#page-460-0)** ] [ **[s](#page-460-0)** ] [ **[t](#page-460-0)** ] [ **[u](#page-461-0)** ] [ **[v](#page-461-0)** ] [ **[S](#page-460-0)** ] [ **[6](#page-461-0)** ] [ **[B](#page-460-0)** | **[C](#page-460-0)** *Value* ] [ *[Pattern.](#page-460-0)..* ] <*[Input](#page-460-0)*

**cpio -p** [ **[a](#page-460-0)** ] [ **[d](#page-460-0)** ] [ **[-E](#page-460-0)**{**force|ignore**|**warn**} ] [ **[l](#page-460-0)** ] [ **[m](#page-460-0)** ] [ **[M](#page-460-0)** ] [ **[u](#page-461-0)** ] [ **[v](#page-461-0)** ] *[Directory](#page-460-0)* <*[FileName](#page-460-0)*

# **Description**

The cpio command copies files into and out from a cpio archive. The cpio archive may span multiple volumes. The **-i**, **-o**, and **-p** flags select the action to be performed.

**Attention:** If you redirect the output from the **cpio** command to a special file (device), you should redirect it to the raw device and not the block device. Because writing to a block device is done asynchronously, there is no way to know if the end of the device is reached.

#### **Note:**

- 1. The **cpio** command is not enabled for files greater than 2 Gig in size due to limitations imposed by XPG/4 and POSIX.2 standards.
- 2. **cpio** does not preserve the sparse nature of any file that is sparsely allocated. Any file that was originally sparse before the restoration will have all space allocated within the filesystem for the size of the file.

#### **cpio -o Command**

The **cpio -o** command reads file path names from standard input and copies these files to standard output, along with path names and status information. Avoid giving the **cpio** command path names made up of many uniquely linked files, as it may not have enough memory to keep track of them and would lose linking information.

#### **cpio -i Command**

The **cpio -i** command reads from standard input an archive file created by the **cpio -o** command and copies from it the files with names that match the *Pattern* parameter. These files are copied into the current directory tree. You can list more than one *Pattern* parameter, using the file name notation described in the **ksh** command. Note that in this application the special characters \* (asterisk), ? (question mark), and [...] (brackets and ellipses) match the / (slash) in path names, in addition to their use as described in the **ksh** command**.** The default for the *Pattern* parameter is an \* (asterisk), selecting all files in the Input. In an expression such as [a-z], the minus sign means *through* according to the current collating sequence.

A collating sequence can define equivalence classes for use in character ranges.

#### **cpio -p Command**

The **cpio -p** command reads file path names from standard input and copies these files into the directory named by the *Directory* parameter. The specified directory must already exist. If these path names include directory names that do not already exist, you must use the **[d](#page-460-0)** flag to cause the specified directory to be created.

**Note:** You can copy special files only if you have root user authority.

# <span id="page-460-0"></span>**Parameters**

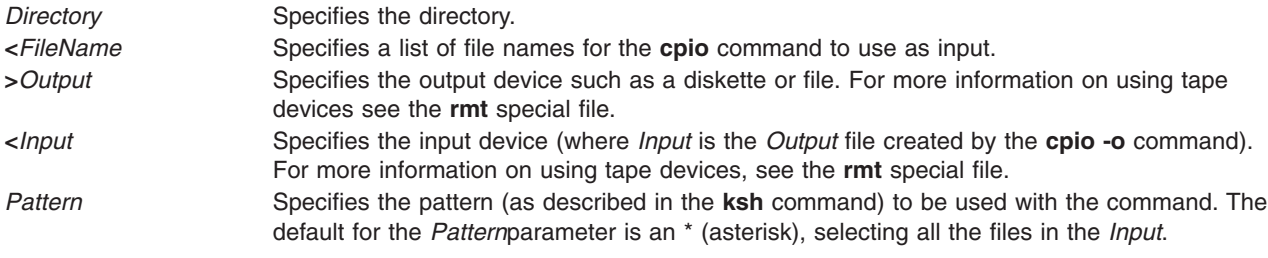

# **Flags**

All flags must be listed together, without any blanks between them. Not all of the following flags can be used with each of the **[-o](#page-459-0)**, **[-i](#page-459-0)**, and **[-p](#page-459-0)** flags.

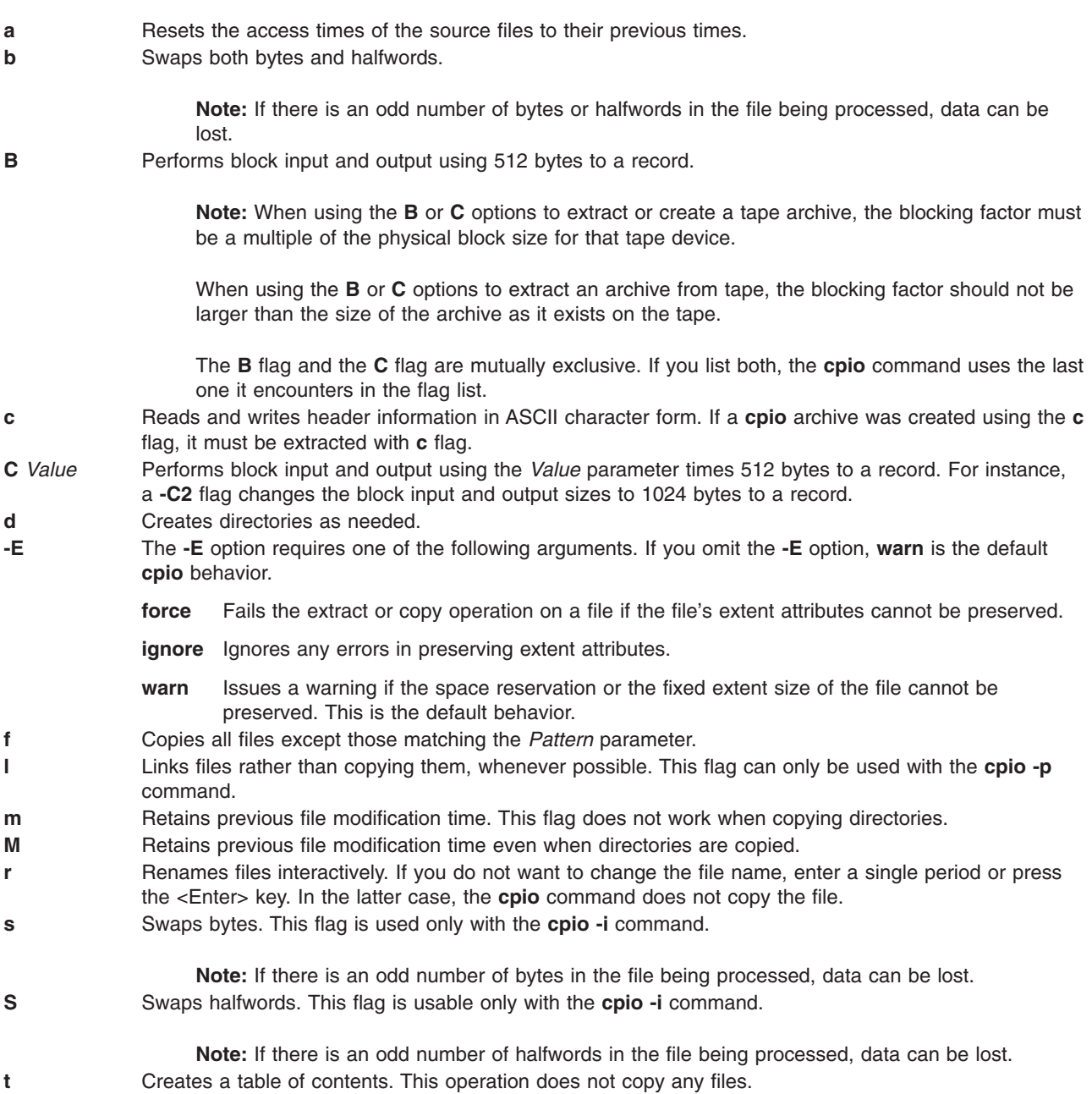

- <span id="page-461-0"></span>**u** Copies unconditionally. An older file now replaces a newer file with the same name.
- **v** Lists file names. If you use this with the **[t](#page-460-0)** flag, the output looks similar to that of the **ls -l** command.
- **6** Processes an old file (for example, one written in UNIX Sixth Edition format). This flag is usable only with the **[cpio](#page-459-0) -i** command.

#### **Exit Status**

This command returns the following exit values:

- **0** Successful completion.
- **>0** An error occurred.

# **Examples**

1. To copy files onto diskette, enter:

```
cpio -ov <filenames >/dev/rfd0
```
This copies the files with path names listed in the filenames file in a compact form onto the diskette (>/dev/rfd0). The **v** flag causes the **cpio** command to display the name of each file as it is copied. This command is useful for making backup copies of files. The diskette must already be formatted, but it must not contain a file system or be mounted.

**Note:** Files with uid's and gid's greater than 65535 cannot be archived using the **cpio** command. In such instances, the user should use backup and restore.

2. To copy files in the current directory onto diskette, enter:

```
ls *.c | cpio -ov >/dev/rfd0
```
This copies all the files in the current directory whose names end with .c

3. To copy the current directory and all subdirectories onto diskette, enter:

```
find . -print | cpio -ov >/dev/rfd0
```
This saves the directory tree that starts with the current directory (.) and includes all of its subdirectories and files. Do this faster by entering:

find . -cpio /dev/rfd0 -print

The -print entry displays the name of each file as it is copied.

4. To list the files that have been saved onto a diskette with the **cpio** command, enter: cpio -itv </dev/rfd0

This displays the table of contents of the data previously saved onto the /dev/rfd0 file in the **cpio** command format. The listing is similar to the long directory listing produced by the **ls -l** command. To list only the file path names, use only the **-it** flags.

5. To copy the files previously saved with the **cpio** command from a diskette, enter: cpio -idmv </dev/rfd0

This copies the files previously saved onto the /dev/rfd0 file by the **cpio** command back into the file system (specify the **[-i](#page-459-0)** flag). The **[d](#page-460-0)** flag allows the **cpio** command to create the appropriate directories if a directory tree is saved. The **[m](#page-460-0)** flag maintains the last modification time in effect when the files are saved. The **v** flag causes the **cpio** command to display the name of each file as it is copied.

6. To copy selected files from diskette, enter:

cpio [-i](#page-459-0) ″\*.c″ ″\*.o″ </dev/rfd0

<span id="page-462-0"></span>This copies the files that end with .c or .o from diskette. Note that the patterns ″\*.c″ and ″\*.o″ must be enclosed in quotation marks to prevent the shell from treating the \* (asterisk) as a pattern-matching character. This is a special case in which the **cpio** command itself decodes the pattern-matching characters.

7. To rename files as they are copied from diskette, enter:

cpio -ir </dev/rfd0

The **[-r](#page-460-0)** flag causes the **cpio** command to ask you whether to rename each file before copying it from diskette. For example, the message:

Rename <prog.c>

asks whether to give the file saved as prog.c a new name as it is copied. To rename the file, type the new name and press the Enter key. To keep the same name, you must enter the name again. To avoid copying the file at all, press the Enter key.

8. To copy a directory and all of its subdirectories, enter:

```
mkdir /home/jim/newdir
find . -print | cpio -pdl /home/jim/newdir
```
This duplicates the current directory tree, including the current directory and all of its subdirectories and files. The duplicate is placed in the new /home/jim/newdir directory. The **[l](#page-460-0)** flag causes the **cpio** command to link files instead of copying them, when possible.

**Note:** The performance of **cpio** to the 9348 Magnetic Tape Unit Model 12 can be improved by changing the default block size. To change the block size, enter the following at the command line:

chdev -1 <device name> -a block size=32k

### **Files**

**/usr/bin/cpio** Contains the **cpio** command.

### **Related Information**

The **find** command, **ksh** command, **ln** command, **ls** command.

The **cpio** file format, **rmt** special file.

The Backup Overview for System Management in *AIX 5L Version 5.2 System Management Concepts: Operating System and Devices* provides information on different methods of backing up, restoring process, different types of backup media, and guidelines for backup policies.

The Directory Overview in *AIX 5L Version 5.2 System User's Guide: Operating System and Devices* explains working with directories and path names.

The File Systems in *AIX 5L Version 5.2 System Management Concepts: Operating System and Devices* explains file system types, management, structure, and maintenance.

The Files Overview in *AIX 5L Version 5.2 System User's Guide: Operating System and Devices* provides information on working with files.

# **System V cpio Command**

### **Purpose**

Copies files into and out of archive storage and directories.

# **Syntax**

cpio -i [ [-b](#page-464-0) ] [ [-c](#page-464-0) ] [ -c ] [ [-d](#page-464-0) ] [ [-f](#page-464-0) ] [ [-k](#page-464-0) ] [ [-m](#page-464-0) ] [ [-r](#page-464-0) ] [ [-s](#page-464-0) ] [ [-S](#page-465-0) ] [ [-T](#page-465-0) ] [ [-t](#page-465-0) ] [ [-u](#page-465-0) ] [ [-v](#page-465-0) ] [ [-V](#page-465-0) ] [ -6 ] [ [-C](#page-464-0) *bufsize* ] [ **[-E](#page-464-0)** *file* ] [ **[-H](#page-464-0)** *hdr* ] [ **[-I](#page-464-0)** *file* [ **[-M](#page-464-0)** *message* ] ] [ **[-R](#page-464-0)** *ID* ] ] [ *[Patterns](#page-465-0)* ...]

cpio -o [[-a](#page-464-0) ] [[-A](#page-464-0) ] [[-B](#page-464-0) ] [[-c](#page-464-0) ] [[-L](#page-464-0) ] [[-v](#page-465-0) ] [[-V](#page-465-0) ] [[-C](#page-464-0) bufsize ] [[-H](#page-464-0) hdr ] [[-K](#page-464-0) mediasize ] [[-O](#page-464-0) file [[-M](#page-464-0) *message* ] ]

**cpio -p** [ **[-a](#page-464-0)** ] [ **[-d](#page-464-0)** ] [ **[-l](#page-464-0)** ] [ **[-L](#page-464-0)** ] [ **[-m](#page-464-0)** ] [ **[-u](#page-465-0)** ] [ **[-v](#page-465-0)** ] [ **[-V](#page-465-0)** ] [ **[-R](#page-464-0)** *ID* ] *[Directory](#page-465-0)*

### **Description**

The **cpio** command copies files into and out of an archive. The **-i**, **-o** and **-p** options select the action to be performed. The following list describes each of the actions. The **-o**, **-p** and **-i** options are mutually exclusive.

#### **cpio -i (copy in)**

**cpio -i** (copy in) extracts files from the standard input (only if **-I** is not specified), which is assumed to be the product of a previous **cpio -o**. Only files with names that match *Patterns* are selected. *Patterns* are regular expressions given in the filename generating notation of **ksh**. In *Patterns*, meta-characters ″?″, ″\*″, and  $\lceil$  . . . ]" match the slash ("/") character, and backslash ("\") is an escape character. A "!" meta-character means not. (For example, the ″[!abc]″ pattern would exclude all files that begin with either a, b or c.) Multiple patterns may be specified and if no patterns are specified, the default for *Patterns* is ″\*″ (that is, select all files). Each pattern must be enclosed in double quotes; otherwise, the name of a file in the current directory might be used. Extracted files are conditionally created and copied into the current directory tree based on the options described below.

The **cpio -i** command reads the standard input of an archive file created that was using the **cpio -o** command, and copies the files with names that match the *pattern* parameter. The *pattern* parameter is a regular expression given with general notation of **ksh**. These files are copied into the current directory tree. More than one pattern parameter can be used, using the file name notation described in the **ksh** command. The patterns can be special characters \* (asterisk), ? (question mark), and [...] (brackets and ellipses). The default for the pattern parameter is an \* (asterisk), selecting all files in the input. In an expression such as [a-z], the minus sign means through according to the current collating sequence.

The permissions of the files will be those of the previous **cpio -o**. Owner and group permissions will be the same as the current user. If this is true, owner and group permissions will be the same as those resulting from the previous **cpio -o**. Blocks are reported in 512-byte quantities.

If **cpio -i** tries to create a file that already exists and the existing file is the same age or younger (newer), **cpio** will output a warning message and not replace the file. On the other hand if the file being extracted is older than the one in the cpio archive then the existing file will be replaced without any warning from the command.

#### **cpio -o (copy out)**

**cpio -o** reads the standard input to obtain a list of path names and copies those files onto the standard output together with path name and status information.

#### **cpio -p (copy pass)**

**cpio -p** reads the standard input to obtain a list of path names of files and copies these files into the directory named by the *Directory* parameter. The specified directory must already exist. If these path names include directory names that do not already exist, you must use the d flag to cause the specified directory to be created. By default the Access Control List's (ACL) are transferred [copied] from source file to destination file with this option only.

# <span id="page-464-0"></span>**Flags**

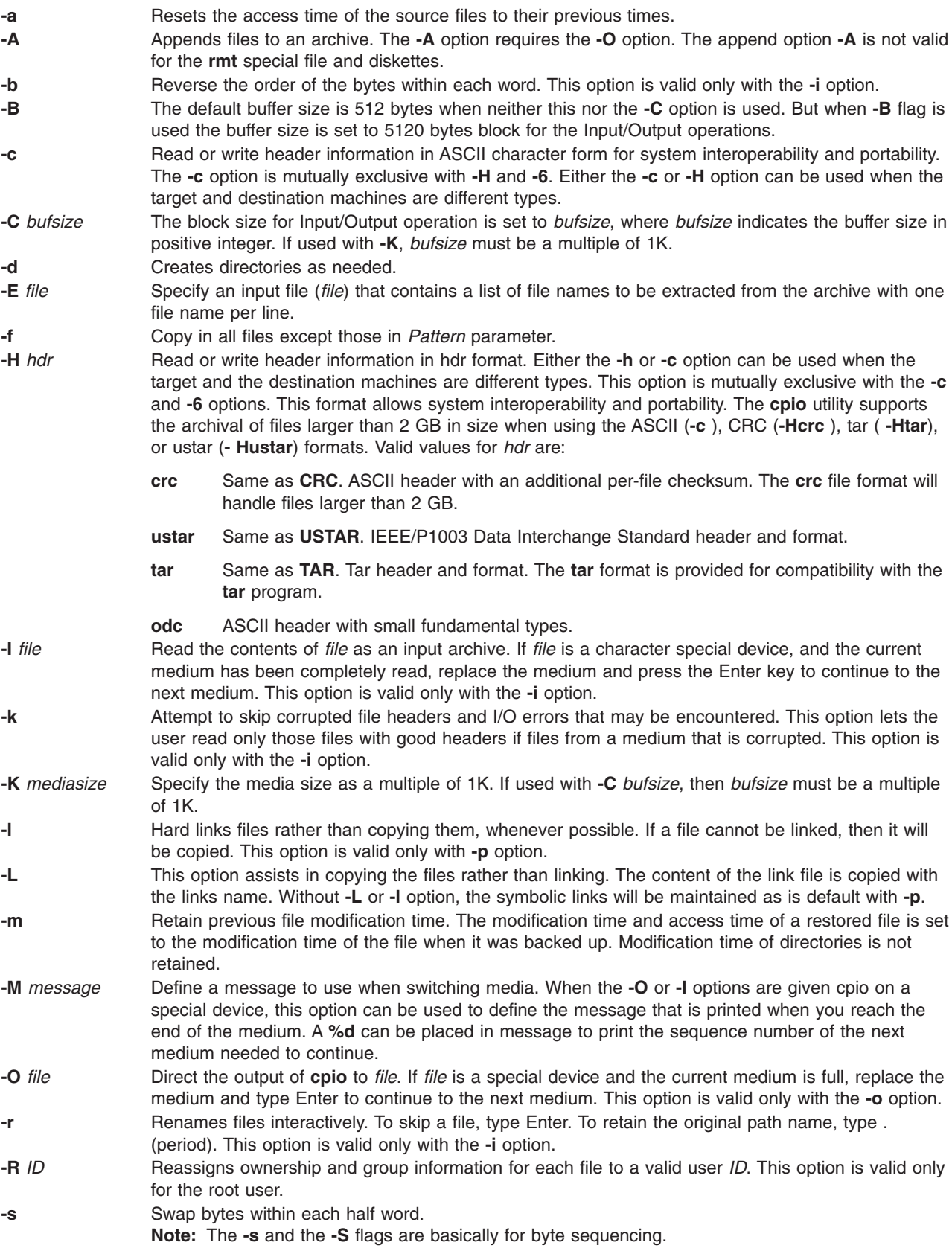

<span id="page-465-0"></span>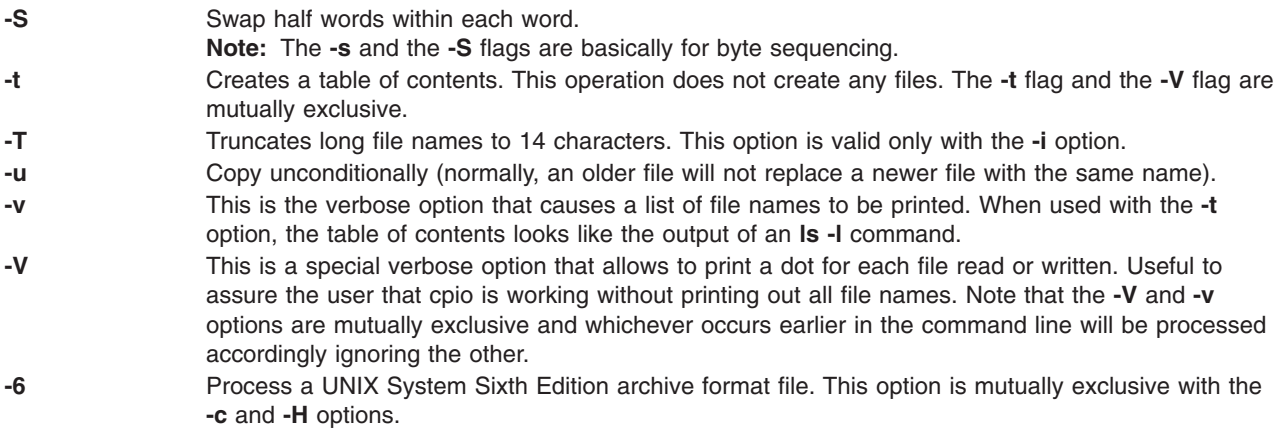

#### **Parameters**

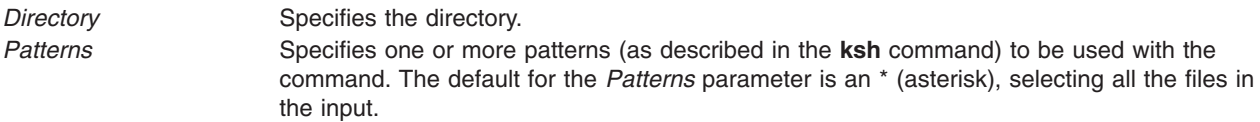

### **Exit Status**

- **0** The command completed successfully.
- **>0** An error occurred.

#### **Examples**

1. To copy all the files in the current directory onto tape device **/dev/rmt0**, enter:

find . | /usr/sysv/bin/cpio -oc >/dev/rmt0

The **-c** option ensures that the file is made portable to other machines. Instead of **find** you can also use **ls**, **cat**, **echo** and so on to pipe a list of names to **cpio**. The output could also be redirected to a regular **cpio** file instead of a device.

2. To extract an **cpio** archive file named ″arfile″ created by **cpio** command use the following: /usr/sysv/bin/cpio -icdI arfile

Here all the files are extracted from the **cpio** archive and the **-d** option ensures that the required directory paths are created as when required.

3. A **cpio** archive file can also be extracted as follows:

```
/usr/sysv/bin/cpio -icd < arfile
```
The **-d** option ensures that all the required directories are created under the current directory. The standard input can be used only if **-I** flag is not specified.

4. To extract unconditionally all the files in ″arfile″ use the following:

```
/usr/sysv/bin/cpio -icduI arfile
```
5. To skip any files which corrupted headers, **cpio** can be used as follows:

```
/usr/sysv/bin/cpio -ickudI arfile
```
6. If the access time of the files archived needs to be reset when cpio is used to create an archive, use **cpio** in the following way:

```
ls | /usr/sysv/bin/cpio -oca > arfile
```
7. To extract only the files matching the pattern  $a^*$  from the archive "ar", use the following: cat ar | /usr/sysv/bin/cpio -ickud "a\*"

This command extracts all the files starting with letter ″a″.

8. To display the list of files archived, use **cpio** in the following way:

```
cat ar | /usr/sysv/bin/cpio -itv
```
The verbose option (**-v**) ensures that the list given by **-t** option is listed in a very similar way as **ls -l** command.

9. The **cpio -p** command can be used to copy a directory tree to a new path, as follows: find . -print | /usr/sysv/bin/cpio -pd /home/user1/newdir

The entire directory tree from current directory is copied to **/home/user1/newdir**. The **-d** option ensures that directories are created as necessary.

10. To retain the modification time and access control list while copying the directory tree, use the **cpio** command as follows:

find . -name "\*.o" -print | /usr/sysv/bin/cpio -pdlmv /home/user1/newdir

In this example only the **.o** files under the directory tree are copied to **/home/user1/newdir**.

11. To append a list of files to a **cpio** archive matching a particular pattern, invoke a command similar to the following:

ls d\* | /usr/sysv/bin/cpio -oAO /tmp/ar

In this example, all files starting with ″d″ in the current directory will be appended to the **cpio** archive.

12. To extract only a list of files listed inside a regular file from an **cpio** archive, use the following command:

cat ar | /usr/sysv/bin/cpio -i -E Efile

In this example, **cpio** extracts only those files that are listed in the regular file ″Efile″, provided the specified file name exists in the archive.

13. To hard link all the files instead of copying them, invoke a command similar to the following: ls d\* | /usr/sysv/bin/cpio -pdl /home/user2/newdir

In this example, the **-l** flag ensures all the file names starting with the character ″d″ are hard linked to the **/home/user2/newdir**, the directory specified. Hard linking across file systems is not allowed, thus the **-l** option cannot be used when the destination directory is in any other filesystem.

#### **Files**

**/usr/sysv/bin/cpio** Contains the System V **cpio** command.

### **Related Information**

The **[/usr/bin/cpio](#page-459-0)** command, **tar** command, **dd** command, **pax** command.

#### **cplv Command**

#### **Purpose**

Copies the contents of a logical volume to a new logical volume.

# **Syntax**

#### **To Copy to a New Logical Volume**

**cplv** [ **-v** *VolumeGroup* ] [ **-y** *NewLogicalVolume* | -Y *Prefix* ] *SourceLogicalVolume*

#### **To Copy to an Existing Logical Volume**

**cplv -e** *DestinationLogicalVolume* [ **-f** ] *SourceLogicalVolume*

#### **Description**

**Attention:** Do not copy from a larger logical volume containing data to a smaller one. Doing so results in a corrupted file system because some data (including the superblock) is not copied. This command will fail if the **cplv** creates a new logical volume and the volume group is varied on in concurrent mode.

The **cplv** command **copies** the contents of *SourceLogicalVolume* to a new or existing *DestinationLogicalVolume*. The *SourceLogicalVolume* parameter can be a logical volume name or a logical volume ID. The **cplv** command creates a new logical volume with a system-generated name by using the default syntax. The system-generated name is displayed.

#### **Notes:**

- 1. If you are copying a striped logical volume and the destination logical volume does not exist, an identical copy, including the striped block size and striping width of the source logical volume is created and then the data is copied.
- 2. If you are copying a striped logical volume and you have created the destination logical volume, with the **mklv** command using a different stripe block size and striping width, or the destination is not a striped logical volume, the new characteristics are maintained, and the data is copied from the source logical volume.
- 3. To use this command, you must either have root user authority or be a member of the **system** group.
- 4. The **cplv** command is not allowed on a snapshot volume group.

You can use the Volumes application in Web-based System Manager to change volume characteristics. You could also use the System Management Interface Tool (SMIT) **smit cplv** fast path to run this command.

### **Flags**

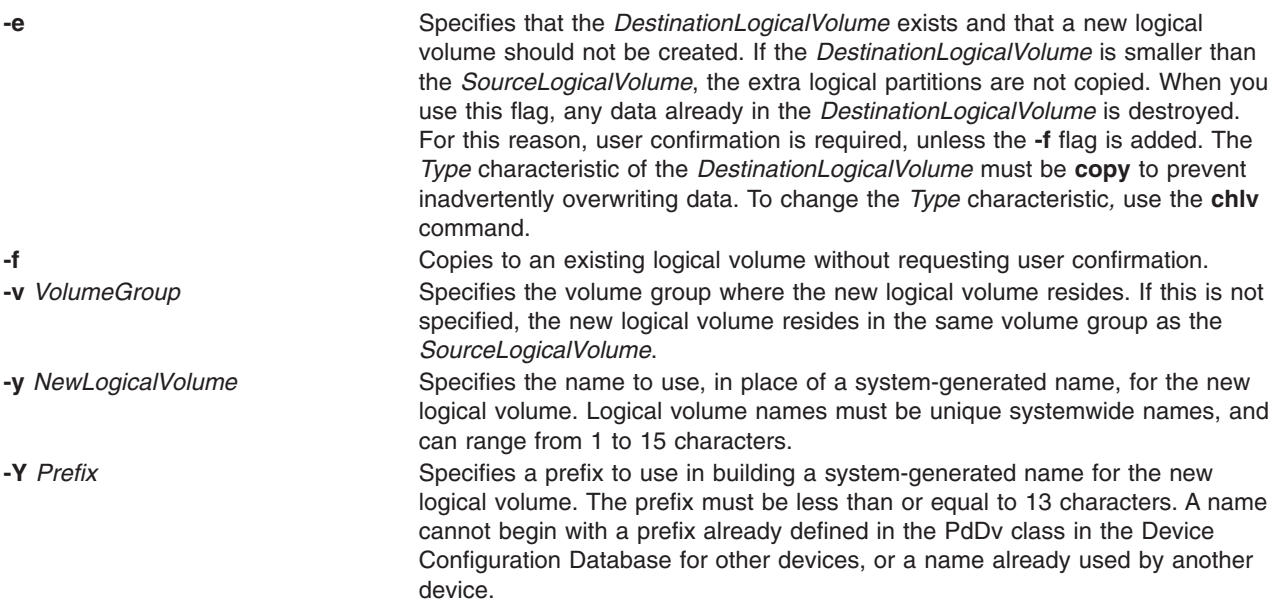
# **Examples**

1. To copy the contents of logical volume fslv03 to a new logical volume, type:

cplv fslv03

The new logical volume is created, placed in the same volume group as fslv03, and named by the system.

2. To copy the contents of logical volume fslv03 to a new logical volume in volume group vg02, type:

```
cplv -v vg02
fslv03
```
The new logical volume is created, named, and added to volume group vg02.

3. To copy the contents of logical volume lv02 to a smaller, existing logical volume, lvtest, without requiring user confirmation, type:

cplv [-e](#page-467-0) lvtest [-f](#page-467-0) lv02

## **Files**

**/usr/sbin** Directory where the **cplv** command resides.

# **Related Information**

The **[chlv](#page-342-0)** command, **migratepv** command, **mklv** command.

The Logical Volume Storage Overview in *AIX 5L Version 5.2 System Management Concepts: Operating System and Devices* explains the Logical Volume Manager, physical volumes, logical volumes, volume groups, organization, ensuring data integrity, and understanding the allocation characteristics.

For information on installing the Web-based System Manager, see Chapter 2: Installation and System Requirements in *AIX 5L Version 5.2 Web-based System Manager Administration Guide*.

The System Management Interface Tool (SMIT): Overview in *AIX 5L Version 5.2 System Management Concepts: Operating System and Devices* explains the structure, main menus, and tasks that are done with SMIT.

# **cpp Command**

## **Purpose**

Performs file inclusion and macro substitution on C language source files.

# **Syntax**

**/usr/ccs/lib/cpp** [ **[-C](#page-471-0)** ] [ **[-P](#page-471-0)** ] [ **[-q](#page-471-0)***DBCS* ] [ **[-I](#page-471-0)***Directory* ] [ **[-U](#page-471-0)***Name* ] [ **[-D](#page-471-0)***Name* [ =*Defin ition* ] ] [ **[-qlanglvl=](#page-471-0)***Language* ] [ *InFile* ] [ *OutFile* ]

# **Description**

The **cpp** command performs file inclusion and macro substitution on C language source files. It reads *InFile* and writes to *OutFile* (standard input and standard output by default).

The **cpp** command is designed to conform to the preprocessing directives and instructions for the C language as defined by the document ″Draft American National Standard for Information Systems - Programming Language C″ (X3J11/88-159).

The **cpp** program recognizes the following special names:

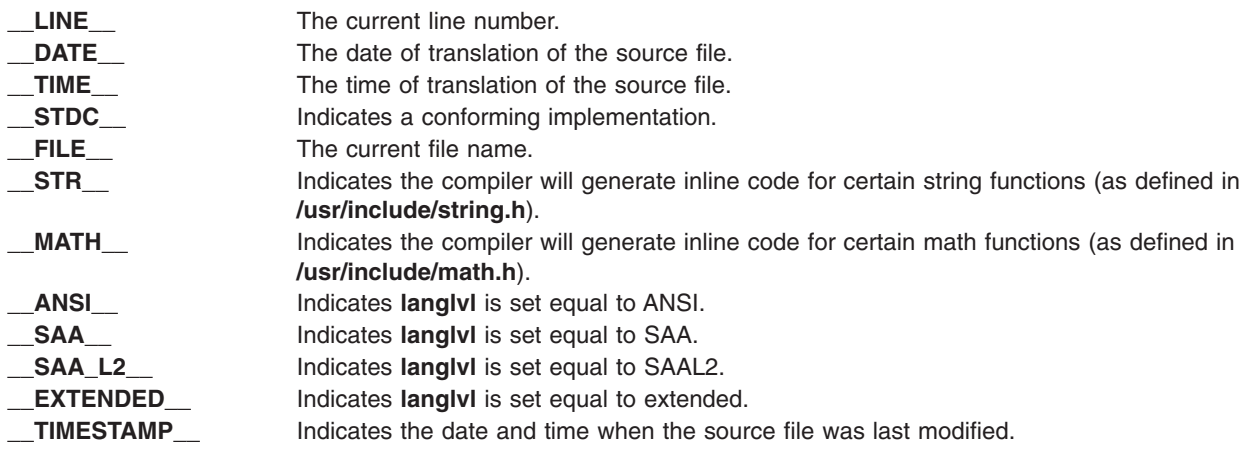

All **cpp** directive lines must begin with a **#** (pound sign). These directives are:

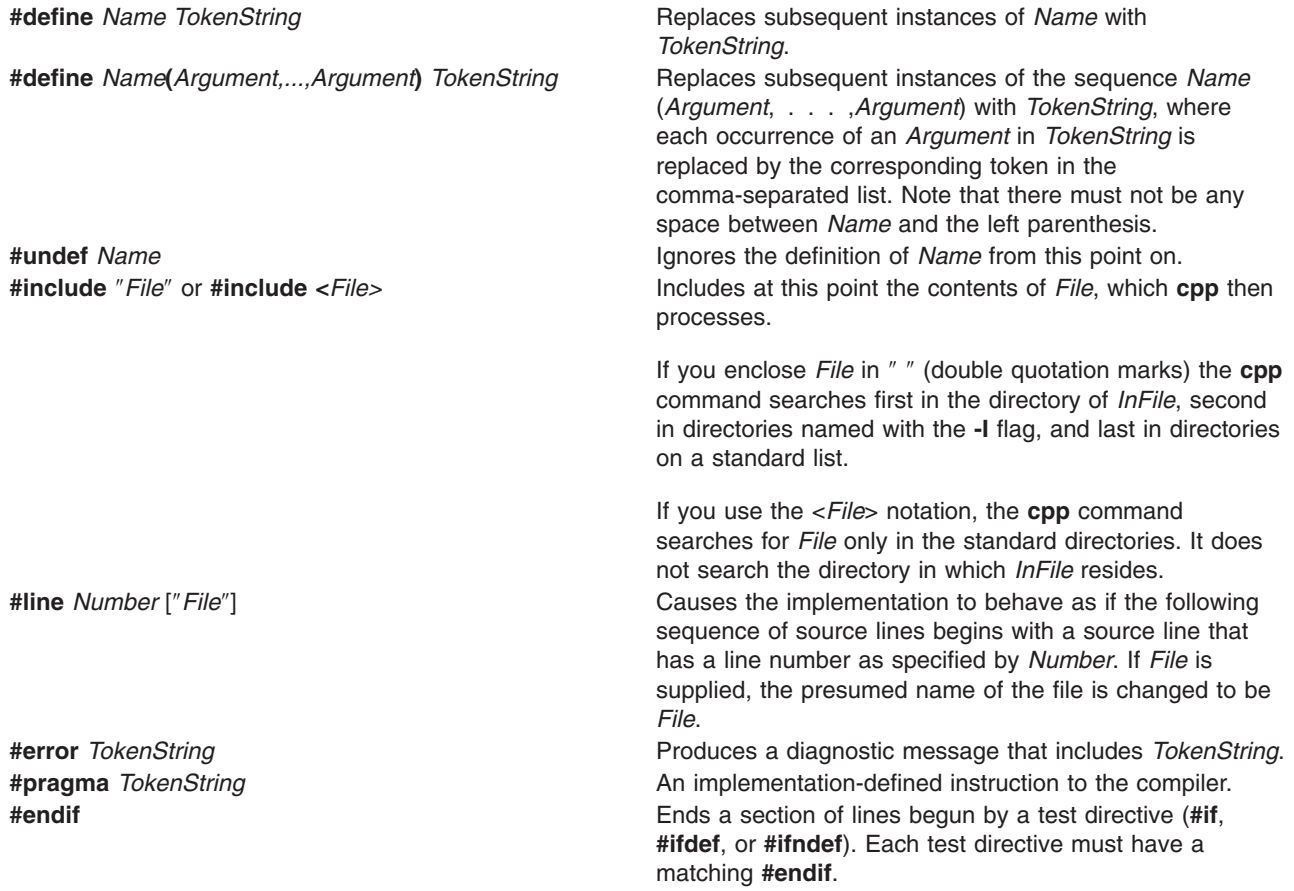

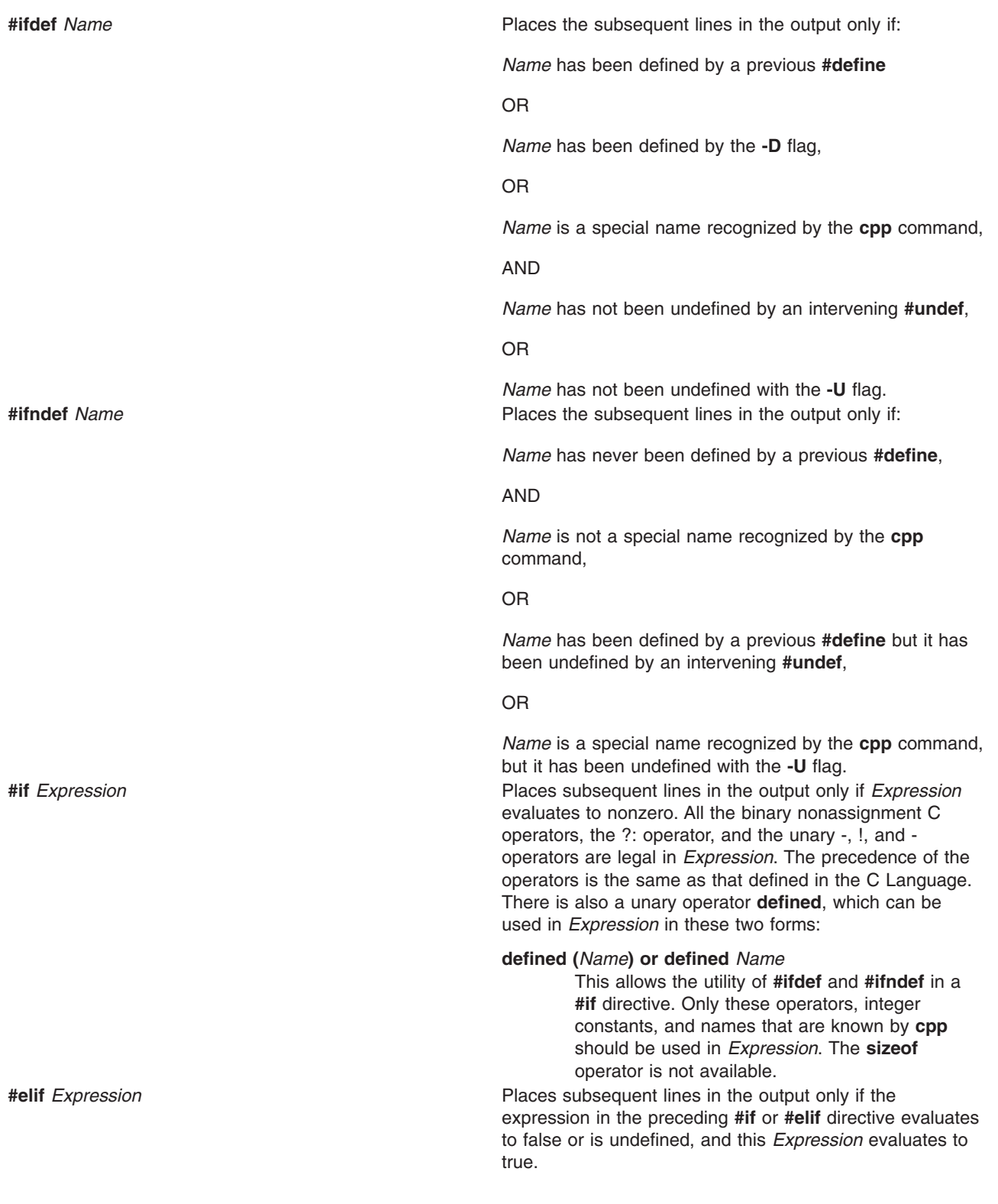

<span id="page-471-0"></span>**#else** Places subsequent lines in the output only if the expression in the preceding **#if** or **#elif** directive evaluates to false or is undefined (and hence the lines following the **#if** and preceding the **#else** have been ignored).

> Each test directive's condition is checked in order. If it evaluates to false (0), the group that it controls is skipped. Directives are processed only through the name that determines the directive in order to keep track of the level of nested conditionals; the rest of the directives' preprocessing tokens are ignored, as are the other preprocessing tokens in the group. Only the first group whose control condition evaluates to true (nonzero) is processed. If none of the conditions evaluates to true, and there is a **#else** directive, the group controlled by the **#else** is processed; lacking a **#else** directive, all the groups until the **#endif** are skipped.

### **Flags**

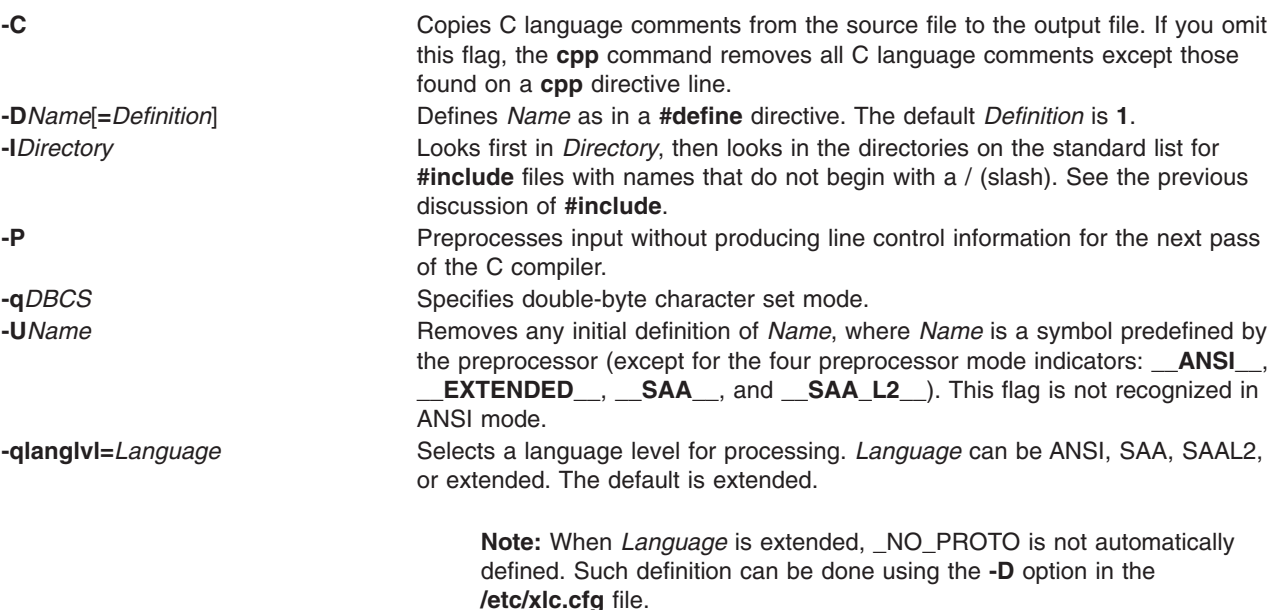

## **Examples**

1. To display the text that the preprocessor sends to the C compiler, enter: /usr/ccs/lib/cpp pgm.c

This preprocesses pgm.c and displays the resulting text at the work station. You may want to see the preprocessor output when looking for errors in your macro definitions.

2. To create a file containing more readable preprocessed text, enter:

/usr/ccs/lib/cpp -P -C pgm.c pgm.i

This preprocesses pgm.c and stores the result in pgm.i. It omits line numbering information intended for the C compiler (-P), and includes program comments (-C).

3. To predefine macro identifiers, enter:

```
/usr/ccs/lib/cpp -DBUFFERSIZE=512 -DDEBUG
pgm.c
pgm.i
```
This defines BUFFERSIZE with the value 512 and DEBUG with the value 1 before preprocessing.

4. To use **#include** files located in nonstandard directories, enter:

```
/usr/ccs/lib/cpp -I/home/jim/include
pgm.c
```
This looks in the current directory for quoted **#include** files, then in /home/jim/include, and then in the standard directories. It looks in /home/jim/include for angle-bracketed **#include** files (< >) and then in the standard directories.

5. To preprocess with the ANSI definition, enter: /usr/ccs/lib/cpp -qlanglvl=ansi pgm.c

## **Files**

**/usr/include** Standard directory for **#include** files.

# **Related Information**

The **m4** command.

## **cpu\_state Command**

### **Purpose**

Controls and lists which processors will be active when the system is next started.

## **Syntax**

**cpu\_state [-l](#page-473-0)** | { **[-d](#page-473-0)** | **[-e](#page-473-0)** } *ProcessorNumber*

# **Description**

The **cpu** state command controls and lists which processors on a multiprocessor system will be active when the system is next started. The **-d** or **-e** flags respectively disable or enable the processor identified by the *ProcessorNumber* parameter. The **-l** flag displays a report with the following fields:

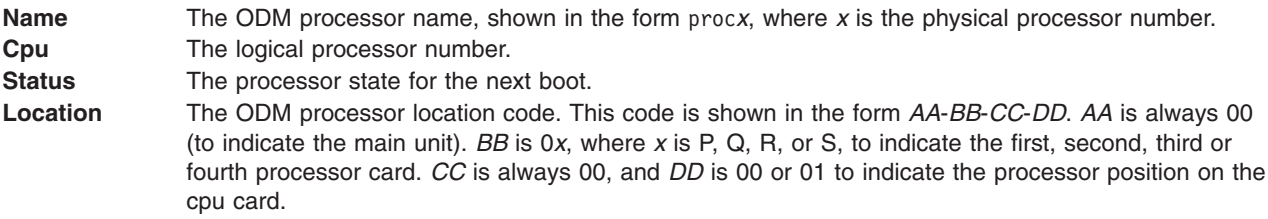

The physical processor numbers used in ODM names are based on the location of processors within the system (cpu card and card position number). Logical numbers are assigned to processors by numbering all *currently* enabled processors starting with physical processor 0 (zero). Thus, in a system with 2 enabled processors out of a possible 4, the logical numbers 0 (zero) and 1 (one) are used.

The **Status** field does not display the current processor state, but rather the state to be used for the next boot. This means that if an enabled processor is disabled using the **-d** flag, the **-l** flag will display the processor as disabled, but having a logical number. When the system is rebooted, the processor will not be used and its status field will remain disabled (until it is changed) and it will have no logical number. If

<span id="page-473-0"></span>the processor status is unknown, the **Status** field contains no reply. This status means either that the processor has a hardware problem detected by a power-on test, or that no reply was received.

#### **Notes:**

- 1. The **cpu\_state** command changes do not take effect until the system is restarted.
- 2. The **cpu\_state** command can only be used by a **root** user, and is intended for tasks such as system maintenance, performance measurement, and testing.
- 3. The **cpu\_state** command works only on multiprocessor systems with Micro Channel I/O in AIX 5.1 and earlier. For IBM systems, this includes the IBM 7012 Model G Series, IBM 7013 Model J Series, and the IBM 7015 Model R Series for AIX 5.1 and earlier.

The **lsdev** command can be used on any multiprocessor system to query information about processors. The conventions stated previously for the logical processor number and location code are not common across all multiprocessor systems. The **lsdev** command for this is as follows:

lsdev -C -c processor -S Available

### **Flags**

- **-d** Disables the specified processor.
- **-e** Enables the specified processor.
- **-l** Lists the status of all processors.

### **Examples**

1. To list the status of the processors in the system, type:

cpu\_state -l

On a four processor system with all processors running, this produces a listing similar to the following:

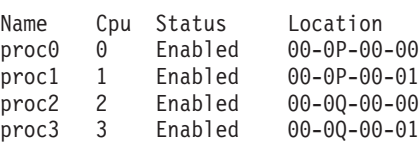

2. To prevent processor number one from running when the system is restarted, type:

cpu\_state -d 1

For the system shown in the previous example, the command **cpu\_state -l** would then produce a listing similar to the following:

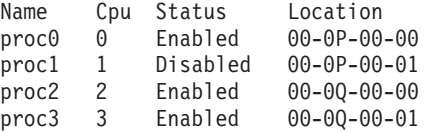

If the system is rebooted, the disabled state takes effect and processor one will no longer have a logical processor number. The command **cpu** state **-l** would then produce a listing similar to the following:

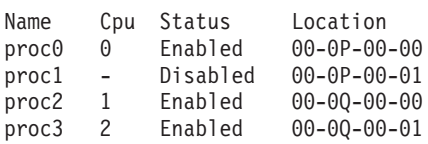

3. To re-enable processor number one after it has been marked disabled, type:

cpu\_state -e 1

Using the second listing in the previous example (booting after disabling processor one). the command **cpu\_state -l** would then produce a listing similar to the following:

Name Cpu Status Location<br>proc0 0 Enabled 00-0P-00-00  $\begin{bmatrix} \text{proc0} & 0 \\ \text{proc1} & - \end{bmatrix}$ proc1 - Enabled 00-0P-00-01 Enabled 00-0Q-00-00 proc3 2 Enabled 00-0Q-00-01

# **Files**

/**usr**/**sbin**/**cpu\_state** Contains the **cpu\_state** command.

# **Related Information**

Starting the System in *AIX 5L Version 5.2 System Management Concepts: Operating System and Devices*, Stopping the System in *AIX 5L Version 5.2 System Management Guide: Operating System and Devices*.

## **craps Command**

## **Purpose**

Starts the craps game.

## **Syntax**

**craps**

# **Description**

The **craps** command starts the craps game similar to ones played in Las Vegas. The **craps** command simulates the roller while you place bets. You can bet with the roller by making a positive bet or you can bet with the house by making a negative bet.

You begin the game with a two thousand dollar bankroll. When the program prompts with bet?, you can bet all or part of your bankroll. You can not bet more than your current bankroll. The roller throws the dice. The payoff odds are one-to-one.

On the first roll, 7 or 11 wins for the roller; 2, 3, or 12 wins for the house; and any other number becomes the point and you roll again. On subsequent rolls, the point wins for the roller; 7 wins for the house; and any other number rolls again. For example:

```
Your bankroll is $2000
bet? 100
5 3
The point is 8
      6 6
      4 1
      2 1
      2 5
You lose your bet of $100
Your bankroll is $1900
```
In this example, the player has a bankroll of two thousand dollars and bets one hundred dollars. The first roll was 8. This became the point because neither you nor the house wins on a first roll of 8. Subsequent rolls were: 12, 5, 3, and 7. The house wins on a roll of 7 when the roller is trying to match the point. The player lost the bet of one hundred dollars. After displaying the new bankroll, the game will prompt bet? and the game will continue.

If you lose your bankroll, the game prompts with marker?, offering to lend you an additional two thousand dollars. Accept the loan by responding Y (yes). Any other response ends the game.

When you hold markers, the house reminds you before a bet how many markers are outstanding. When you have markers and your bankroll exceeds two thousand dollars, the game asks Repay marker?. If you want to repay part or all of your loan, enter Y (yes). If you have more than one marker, the **craps** command prompts How many? If you respond with a number greater than the number of markers you hold, it repeats the prompt until you enter a valid number. If you accumulate 10 markers (a total loan of twenty thousand dollars), the game tells you so and exits. If you accumulate a bankroll of more than fifty thousand dollars while holding markers, the money owed is repaid automatically.

A bankroll of more than one hundred thousand dollars breaks the bank, and the game prompts New game? To quit the game, press the Interrupt (Ctrl-C) or End Of File (Ctrl-D) key sequence; the game indicates whether you won, lost, or broke even, and exits.

### **Files**

**/usr/games** Location of the system's games.

# **Related Information**

The **[arithmetic](#page-99-0)** command, **[back](#page-169-0)** command, **[bj](#page-211-0)** command, **fish** command, **fortune** command, **hangman** command, **moo** command, **number** command, **quiz** command, **ttt** command, **turnoff** command, **turnon** command, **wump** command.

### **createvsd Command**

### **Purpose**

**createvsd** – Creates a set of virtual shared disks, with their associated logical volumes.

## **Syntax**

**createvsd −n** {*node\_list* | **ALL**} **−s** *size\_in\_MB* **−g** *vg\_name* [{**−c** *vsds\_per\_node* | **−L**}] [−A] [{**−m** *mirror\_count* | **−p** *lvm\_stripe\_size\_in\_K*}] [**−v** *vsd\_name\_prefix*] [**−l** *lv\_name\_prefix*] [**−T** *lp\_size\_in\_MB*] [ **−k** *vsd\_type*] [**−x**]

## **Description**

Use this command to create a volume group with the specified name (if one does not already exist) and to create a logical volume within that volume group. You specify the logical volume size using the **-s** flag.

You can use the System Management Interface Tool (SMIT) to run this command. To use SMIT, enter: smit vsd\_data

and select the **Create a virtual shared disk** option.

## **Flags**

- **Note:** Some examples shown in this list do not contain enough flags to be executable. They are shown in an incomplete form to illustrate specific flags.
- **−n** *node\_list* Specifies the node numbers of the peer domain on which you are creating virtual shared disks. The backup node cannot be the same as the primary node. For nonconcurrent virtual shared disks, the format of the node list is:

[P/S] : disk\_list1+disk\_list2/

For concurrent virtual shared disks, the format of the node list is:

```
[S1/S2/...Sn] : disk_list1+disk_list2/
```
″P″ specifies the primary server node for serially accessed shared disks, ″S″ specifies the backup (secondary) server node for serially accessed shared disks, and S1 and S2 specifies the server nodes for concurrently accessed shared disks. *disk\_list1* is the list of local physical disks, or vpaths, for the logical volume on the primary. In other words, this list can be made up of *hdiskx, hdisky,...* or *vpathx, vpathy,...*.

#### **Notes:**

- 1. Vpaths are available only if the ″Subsystem Device Driver″ is installed. Vpaths provide ″virtual paths″ to the same physical volume.
- 2. Hdisks and vpaths cannot both be specified in the same list.

*disk\_list1+disk\_list2* is the list of local physical disks or vpaths in the volume group on the primary, if you want to have more disks in the volume group than are needed for the logical volume. The sequence in which nodes are listed determines the names given to the virtual shared disks. For example:

createvsd -n 1,6,4 -v PRE

(with the *vsd\_prefix* PRE) creates virtual shared disks PRE1n1 on node 1, PRE2n6 on node 6, and PRE3n4 on node 4.

To create a volume group that spans hdisk2, hdisk3, and hdisk4 on node 1, with a backup on node 3, enter:

createvsd -n 1/3:hdisk2,hdisk3,hdisk4/ -v DATA

This command creates:

• Virtual shared disk DATA1n1 with logical volume IvDATA1n1 on a volume group with the global volume group name DATA1n1b3 on node 1, exported to node 3. The Logical Volume Manager (LVM) volume group name is DATA. The logical volumes span hdisk2, hdisk3, and hdisk4.

To create volume groups just like that one on nodes 1, 2, and 3 of a system with backup on nodes 4, 5, and 6 of the same system, enter:

```
createvsd -n 1/4:hdisk1,hdisk2,hdisk3/,2/5:hdisk5,hdisk6, \
          hdisk7/,3/6:hdisk2,hdisk4,hdisk6/ -v DATA
```
This command is shown on two lines here, but you must enter it without any spaces between the items in *node\_list*.

The command creates:

- Virtual shared disk DATA1n1 with logical volume IvDATA1n1 on a volume group with the local volume group name DATA on node 1, exported to node 4. The global volume group name is DATAn1b4.
- Virtual shared disk DATA2n2 with logical volume lvDATA2n2 on a volume group with the local volume group name DATA on node 2, exported to node 5. The global volume group name is DATAn2b5.
- Virtual shared disk DATA3n3 with logical volume IvDATA3n3 on a volume group with the local volume group name DATA on node 3, exported to node 6. The global volume group name is DATAn3b6.

To create a virtual shared disk where the logical volume spans only two of the physical disks in the volume group, enter:

createvsd -n 1/3:hdisk1,hdisk2+hdisk3/ -v DATA

This command creates the virtual shared disk DATA1n1 with logical volume lvDATA1n1 spanning hdisk1 and hdisk2 in the volume group DATA, which includes hdisk1, hdisk2, and hdisk3. It exports the volume group DATA to node 3.

If a volume group is already created and the combined physical hdisk lists contain disks that are not needed for the logical volume, those hdisks are added to the volume group. If the volume group has not already been created, **createvsd** creates a volume group that spans *hdisk\_list1+hdisk\_list2*.

Backup nodes cannot use the same physical disk as the primary does to serve virtual shared disks.

**ALL** specifies that you are creating virtual shared disks on all nodes in the RSCT peer domain. No backup nodes are assigned if you use this operand. The virtual shared disks will be created on all the physical disks attached to the nodes in *node list* (you cannot specify which physical disks to use.)

- **-s** Specifies the size in megabytes of each virtual shared disk.
- **−g** Specifies the Logical Volume Manager (LVM) volume group name. This name is concatenated with the node number to produce the global volume group name. For example:

createvsd -n 6 -g VSDVG

creates a volume group with the local volume group name VSDVG and the global volume group name VSDVG1n6 on node 6. The node number is added to the prefix to avoid name conflicts when a backup node takes over a volume group. If a backup node exists, the global volume group name will be concatenated with the backup node number as well as the primary. For example:

createvsd -n 6/3/ -g VSDVG

creates a volume group with the local volume group name VSDVG and the global volume group name VSDVGn6b3. The primary node is node 6 and the backup node for this volume group is node 3.

**−c** Specifies the number of virtual shared disks to be created on each node. If *number\_of\_vsds\_per\_node* is not specified, one virtual shared disk is created for each node specified on **createvsd**. If more than one virtual shared disk is to be created for each node, the names will be allocated alternately. For example:

createvsd -n 1,6 -c 2 -v DATA

creates virtual shared disks DATA1n1 on node 1, DATA2n6 on node 6, DATA3n1 on node 1, and DATA4n6 on node 6.

- **−L** Allows you to create one virtual shared disk on each node without using sequential numbers, for locally accessed virtual shared disks.
- **−A** Specifies that virtual shared disk names will be allocated to each node in turn, for example:

createvsd -n 1,6 -c 2 -A DATA

creates DATA1n1 and DATA2n1 on node 1, and DATA3n6 and DATA4n6 on node 6.

**−m** Specifies the LVM mirroring count. The mirroring count sets the number of physical partitions allocated to each logical partition. The range is from 1 to 3 and the default value is 1.

- **−p** Specifies the LVM stripe size. If this flag is not specified, the logical volumes are not striped. To use striping, the node on which the virtual shared disks are defined must have more than one physical disk.
- **−v** Specifies a prefix to be given to the names of the created virtual shared disks. This prefix will be concatenated with the virtual shared disk number, node number, and backup node number, if a backup disk is specified. For example, if the prefix PRE is given to a virtual shared disk created on node 1 and there are already two virtual shared disks with this prefix across the partition, the new virtual shared disk name will be PRE3n1. The name given to the underlying logical volume will be lvPRE3n1, unless the **−l** flag is used. The **createvsd** command continues to sequence virtual shared disk names from the last PRE-prefixed virtual shared disk.

If **-v** is not specified, the prefix vsd is used.

- **Note:** The last character of the *vsd\_name\_prefix* cannot be a digit. Otherwise, the 11th virtual shared disk with the prefix PRE would have the same name as the first virtual shared disk with the prefix PRE1. Nor can the *vsd\_name\_prefix* contain the character '**.**' because '**.**' can be any character in regular expressions.
- **−l** Overrides the prefix *lvx* that is given by default to a logical volume by the **createvsd** command, where *x* is the virtual shared disk name prefix specified by *vsd\_name\_prefix* or the default (vsd). For example:

createvsd -n 1 -v DATA

creates one virtual shared disk on node 1 named DATA1n1 with an underlying logical volume lvDATA1n1. If the command

createvsd -n 1 -v DATA -l new

is used, the virtual shared disk on node 1 is still named DATA1n1, but the underlying logical volume is named lvnew1n1.

It is usually more helpful **not** to specify **−l**, so that your lists of virtual shared disk names and logical volume names are easy to associate with each other and you avoid naming conflicts.

**−T** Specifies the size of the physical partition in the Logical Volume Manager (LVM) logical volume group and also the logical partition size (they will be the same) in megabytes. You must select a power of 2 in the range 2 − 256. The default is 4MB.

> The Logical Volume Manager limits the number of physical partitions to 1016 per disk. If a disk is greater than 4 gigabytes in size, the physical partition size must be greater than 4MB to keep the number of partitions under the limit.

- **−k** *vsd\_type* Specifies the type of virtual shared disk. The options are:
	- VSD: specifies a serial access, or nonconcurrent, shared disk, or
	- CVSD: specifies a concurrent access shared disk.

The default is **VSD**.

- **−x** Specifies that the steps required to synchronize the virtual shared disks on the primary and secondary nodes should **not** be performed; that is, the sequence:
	- **varyoffvg** on the primary node
	- **exportvg** on the secondary node
	- **importvg** on the secondary node
	- **chvg** on the secondary node
	- **varyoffvg** on the secondary node
	- **varyonvg** on the primary nodes

is not done as part of the **createvsd** processing. This speeds the operation of the command and avoids unnecessary processing in the case where several virtual shared disks are being created on the same primary/secondary nodes. In this case, however, you should either **not** specify **−x** on the last **createvsd** in the sequence or issue the volume group commands listed above explicitly.

### **Parameters**

None.

## **Security**

You must have root authority to run this command.

## **Exit Status**

- **0** Indicates the successful completion of the command.
- **−1** Indicates that an error occurred.

## **Restrictions**

- 1. The backup node cannot be the same as the primary node.
- 2. The last character of *vsd\_name\_prefix* cannot be numeric.
- 3. The *vsd\_name\_prefix* cannot contain the character '**.**'.

You must issue this command from a node that is online in the peer domain. To bring a peer domain online, use the **startrpdomain** command. To bring a particular node online in an existing peer domain, use the **startrpnode** command. For more information on creating and administering an RSCT peer domain, refer to the *RSCT: Administration Guide*.

# **Standard Output**

For the following command: createvsd -n 1/2:hdisk13/ -s 1024 -g testvg -v testvsd -T 16

The messages to standard output will be similar to:

```
createvsd: calls Getopts.
createvsd: parsing node list.
createvsd: creates task tables.
createvsd: calls checkclvm.perl on the nodes c164n11.ppd.pok.ibm.com
createvsd: calls domkvglv.perl.
OK:1:mkvg -f -y testvg -s 16 hdisk13
OK:1:mklv -a c -y lvtestvsd1n1 -e x testvg 64 hdisk13
It took about 8 seconds in mkvglv.
createvsd: calls dovaryoffvg.perl testvg on the primary node c164n11.ppd.pok.ibm.com
OK:1:chvg -a n testvg
OK:1:varyoffvg testvg
createvsd: calls doimportvg.perl testvg on the nodes c164n12.ppd.pok.ibm.com with 000048186b991a6f
importvg : testvg
importvg : OK:2:importvg -y testvg hdisk5
importvg : OK:2:chvg -a n testvg
importvg : timestamp 2 testvg 3e036cb33403c8c8
importvg : OK:2:varyoffvg testvg
importvg : It took about 10 seconds.
It took about 12 seconds in importvg.
createvsd: calls vsdvg.
OK:1:vsdvg -g testvgn1b2 testvg 1 2
It took about 12 seconds in vsdvg.
createvsd: calls dovaryonvg.perl testvg on pri nodes c164n11.ppd.pok.ibm.com
```

```
OK:1:varyonvg testvg
createvsd: calls defvsd.
OK:1:defvsd lvtestvsd1n1 testvgn1b2 testvsd1n1
It took about 5 seconds in defvsd.
```
# **Examples**

To create two 4MB virtual shared disks on each of three primary nodes, one of which has a backup, enter: createvsd -n 3,4,7/8/ -c 2 -s 4 -g vsdvg -v TEMP

This command creates the following virtual shared disks:

- TEMP1n3, with logical volume IvTEMP1n3 on a volume group with the global volume group name vsdvgn3 on node 3
- TEMP2n4, with logical volume IvTEMP2n4 on a volume group with the global volume group name vsdvgn4 on node 4
- TEMP3n7, with logical volume IvTEMP3n7 on a volume group with the global volume group name vsdvgn7b8 on node 7, also imported to node 8
- TEMP4n3, with logical volume IvTEMP4n3 on a volume group with the global volume group name vsdvgn3 on node 3
- TEMP5n4, with logical volume IvTEMP5n4 on a volume group with the global volume group name vsdvgn4 on node 4
- TEMP6n7, with logical volume IvTEMP6n7 on a volume group with the global volume group name vsdvgn7b8 on node 7, also imported to node 8

To create three virtual shared disks, where the logical volume created on node 3 spans fewer disks than the volume group does, enter:

createvsd -n 3,4/:hdisk1,hdisk2+hdisk3/,7/8/ -s 4 -g datavg -v USER

This command creates:

- USER1n3, with logical volume lvUSER1n3 defined on a volume group with the global volume group name datavgn3 on node 3.
- USER2n4, with logical volume lvUSER2n4 defined on a volume group with the global volume group name datavgn4 on node 4. datavgn4 spans hdisk1, hdisk2, and hdisk3. lvUSER2n4 spans hdisk1 and hdisk2.
- USER3n7, with logical volume lvUSER3n7 defined on a volume group with the global volume group name datavgn7b8 on node 7, also imported to node 8.
- v If no volume group was defined on nodes 3 and 7 before this **createvsd** command was issued, the volume groups datavgn3 and datavgn7b8 are created with one 4MB partition from a single physical disk.

# **Location**

**/opt/rsct/vsd/bin/createvsd**

# **Related Information**

Commands: **defvsd**, **vsdvg**

## **crfs Command**

## **Purpose**

Adds a file system.

# **Syntax**

**crfs [-v](#page-483-0)** *VfsType* { **[-g](#page-483-0)** *VolumeGroup* | **[-d](#page-483-0)** *Device* } [ **[-l](#page-483-0)** *LogPartitions* ] **[-m](#page-483-0)** *MountPoint* [ **[-n](#page-483-0)** *NodeName* ] [ **[-u](#page-483-0)** *[MountGroup](#page-483-0)* ] [ **[-A](#page-483-0)** { **yes** | **no** } ] [ **[-p](#page-483-0)** {**ro** | **rw** } ] [ **-a** *Attribute***=** *Value* ... ] [ **[-t](#page-483-0)** { **yes** | **no** } ]

# **Description**

The **crfs** command creates a file system on a logical volume within a previously created volume group. A new logical volume is created for the file system unless the name of an existing logical volume is specified using the **-d**. An entry for the file system is put into the **/etc/filesystems** file.

### **Notes:**

- 1. The file system is created with the **setgid** (set group ID) bit enabled. This determines the default group permissions. All directories created under the new file system will have the same default group permissions.
- 2. For information about creating a filesystem on a striped logical volume, refer to **File Systems on Striped Logical Volumes** in the **mklv** documentation.

You can use the File Systems application in Web-based System Manager (wsm) to change file system characteristics. You could also use the System Management Interface Tool (SMIT) **smit crfs** fast path to run this command.

# **Flags**

**-a** *Attribute***=***Value* Specifies a virtual file system-dependent attribute/value pair. To specify more than one attribute/value pair, provide multiple **-a** *Attribute=Value* parameters (see [example\)](#page-483-0).

The following attribute/value pairs are specific to the Journaled File System (JFS):

**-a ag={ 8 | 16 | 32 | 64 }**

Specifies the allocation group size in megabytes. An allocation group is a grouping of inodes and disk blocks similar to BSD cylinder groups. The default **ag** value is 8.

#### **-a bf={ true | false }**

Specifies a large file enabled file system. See ″Understanding Large File Enabled File Systems″ for more information. If you do not need a large file enabled file system, set this option to false; this is the default. Specifying **bf=true** requires a fragment size of 4096 and **compress=no**.

#### **-a compress={ no | LZ }**

Specifies data compression. If you do not want data to be compressed, set this option to **no**. The default compress value is **no**. Selecting compression requires a fragment size of 2048 or less.

#### **-a frag={ 512 | 1024 | 2048 | 4096 }**

Specifies the JFS fragment size in bytes. A file system fragment is the smallest unit of disk storage that can be allocated to a file. The default fragment size is 4096 bytes.

#### **-a logname=***LVName*

Specifies the log logical volume name. The specified logical volume will be the logging device for the new JFS. The *LVName* logical volume must already exist. The default action is to use an existing logging device in the target volume group.

#### **-a nbpi={ 512 | 1024 | 2048 | 4096 | 8192 | 16384 | 32768 | 65536 | 131072 }**

Specifies the number of bytes per i-node (nbpi). The nbpi affects the total number of i-nodes on the file system. The **nbpi** value is inversely proportional to the number of i-nodes on the file system. The default **nbpi** value is 4096 bytes.

#### **-a size=***Value*

Specifies the size of the Journaled File System. Size can be specified in units of 512-byte blocks, Megabytes or Gigabytes. If Value has the M suffix, it is interpreted to be in Megabytes. If Value has a G suffix, it is interpreted to be in Gigabytes. If the specified size is not evenly divisible by the physical partition size, it is rounded up to the closest number that is evenly divisible. This attribute is required when creating a JFS file system. See ″Understanding JFS Size Limitations″ for more information.

The maximum size of a JFS file system is a function of its fragment size and the nbpi value. These values yield the following size restrictions:

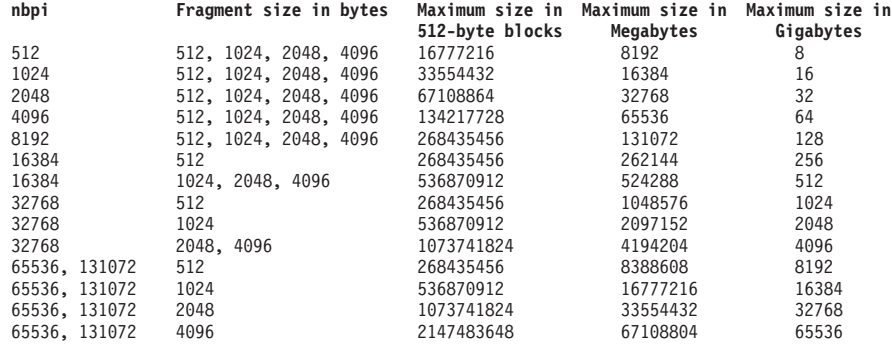

You can have NBPI values from 512 to 128K, with corresponding maximum file system sizes.

The volume group in which the file system resides defines a maximum logical volume size and also limits the file system size.

#### **Notes:**

- 1. The **ag**, **bf**, **compress**, **frag**, and **nbpi** attributes are set at file system creation and cannot be changed after the file system is successfully created. The **size** attribute defines the minimum file system size, and you cannot decrease it once the file system is created.
- 2. The root filesystem ( **/** ) cannot be compressed.
- 3. Some **nbpi** values and allocation group sizes are mutually exclusive. See ″Understanding JFS Size Limitations″ for information.

The following attribute/value pairs are specific to the Enhanced Journaled File System (JFS2):

#### **-a agblksize={ 512 | 1024 | 2048 | 4096 }**

Specifies the JFS2 block size in bytes. A file system block is the smallest unit of disk storage that can be allocated to a file. The default block size is 4096 bytes.

#### **-a logname=***LVName*

Specifies the log logical volume name. The specified logical volume is the logging device for the new JFS2. The *LVName* logical volume must already exist. The default action is to use an existing logging device in the target volume group. Keyword **INLINE** can be used to place the log in the logical volume with the JFS2 file system. The **INLINE** log defaults to .4% of the logical volume size if **logsize** is not specified.

#### **-a logsize=***Value*

Specifies the size for an **INLINE** log in MBytes. Ignored if **INLINE** log not being used. Cannot be greater than 10% of the size of the filesystem.

<span id="page-483-0"></span>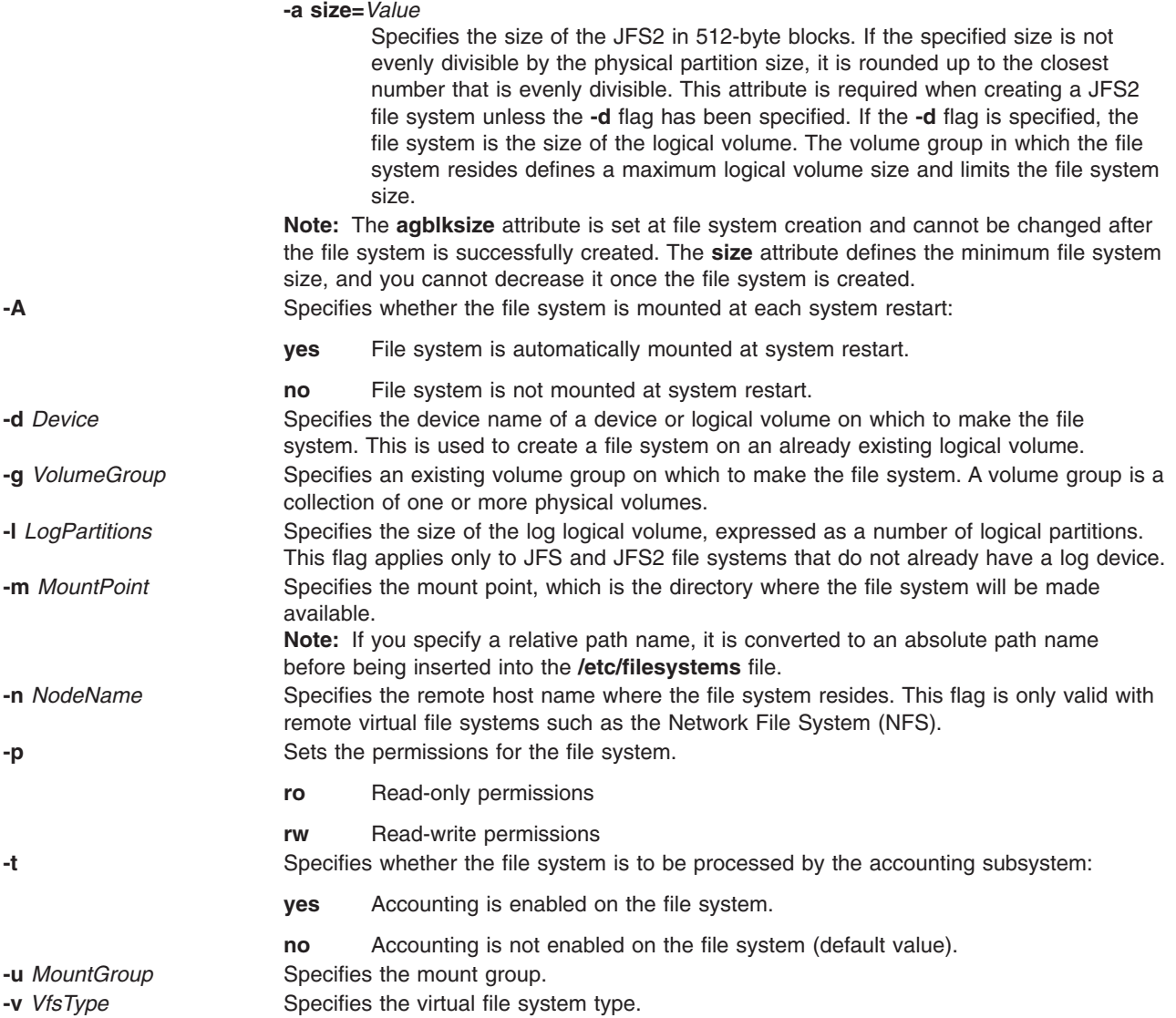

# **Security**

Access Control: Only the root user can run this command.

# **Examples**

- 1. To make a JFS on the rootvg volume group with nondefault fragment size and nondefault nbpi, enter: crfs -v jfs -g rootvg -m /test -a \ size=32768 -a frag=512 -a nbpi=1024 This command creates the **/test** file system on the rootvg volume group with a fragment size of 512 bytes, a number of bytes per i-node (nbpi) ratio of 1024, and an initial size of 16MB (512 \* 32768).
- 2. To make a JFS on the rootvg volume group with nondefault fragment size and nondefault nbpi, enter: crfs -v jfs -g rootvg -m /test -a size=16M -a frag=512 -a nbpi=1024

This command creates the **/test** file system on the rootvg volume group with a fragment size of 512 bytes, a number of bytes per i-node (nbpi) ratio of 1024, and an initial size of 16MB.

<span id="page-484-0"></span>**Files**

**/etc/filesystems** Lists the known file systems and defines their characteristics.

## **Related Information**

The **[chfs](#page-321-0)** command, **mkfs** command, **mklv** command.

The File Systems in *AIX 5L Version 5.2 System Management Concepts: Operating System and Devices* explains file system types, management, structure, and maintenance.

For information on installing the Web-based System Manager, see Chapter 2: Installation and System Requirements in *AIX 5L Version 5.2 Web-based System Manager Administration Guide*.

The System Management Interface Tool in *AIX 5L Version 5.2 System Management Concepts: Operating System and Devices* explains SMIT structure, main menus, and tasks.

Understanding Journaled File System Size Limitations in *AIX 5L Version 5.2 System Management Concepts: Operating System and Devices*.

### **cron Daemon**

### **Purpose**

Runs commands automatically.

## **Syntax**

**cron**

## **Description**

The **cron** daemon runs shell commands at specified dates and times. The following event types are scheduled by the **cron** daemon:

- **crontab** command events
- **at** command events
- **batch** command events
- **sync** subroutine events
- **ksh** command events
- **csh** command events

The way these events are handled is specified by the **/var/adm/cron/queuedefs** file.

Regularly scheduled commands can be specified according to instructions contained in the **crontab** files. You can submit your **crontab** file with the **[crontab](#page-487-0)** command. Use the **at** command to submit commands that are to be run only once. Because the **cron** daemon never exits, it should be run only once.

The **cron** daemon examines **crontab** files and **at** command files only when the **cron** daemon is initialized. When you make changes to the **crontab** files using the **crontab** command, a message indicating the change is sent to the **cron** daemon. This eliminates the overhead of checking for new or changed files at regularly scheduled intervals.

When the **TZ** environment variable is changed, either with the **chtz** command, a Web-based System Manager application, or through SMIT, the **cron** daemon must be restarted. This enables the **cron** daemon to use the correct time zone and summer time change information for the new **TZ** environment variable.

#### **Note:**

- If you have a job scheduled to run between 1:00 AM and 2:00 AM on the day your time zone changes from daylight saving time to standard time your job will run twice.
- If you have a job scheduled to run between 2:01 AM and 2:59 AM on the day your time zone changes from standard time to day light savings time your job will not run. You can change the time these jobs run, run them manually, or with until the following day to run them. The **cron** daemon does not need to be stopped. However, if changes are made to the **TZ** environment variable, kill the current **cron** daemon so that it automatically respawns and recognizes the new **TZ** setting.

The **cron** daemon creates a log of its activities in the **/var/adm/cron/log** file.

## **Security**

Auditing Events: If the auditing subsystem has been properly configured and is enabled, the **cron** daemon will generate the following audit record (event) every time the command is executed:

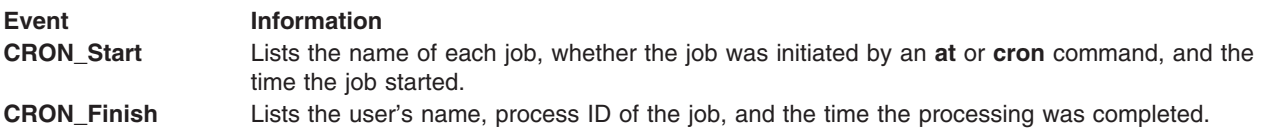

See ″Setting up Auditing″ in*AIX 5L Version 5.2 Security Guide* for more details about how to properly select and group audit events, and how to configure audit event data collection.

## **Files**

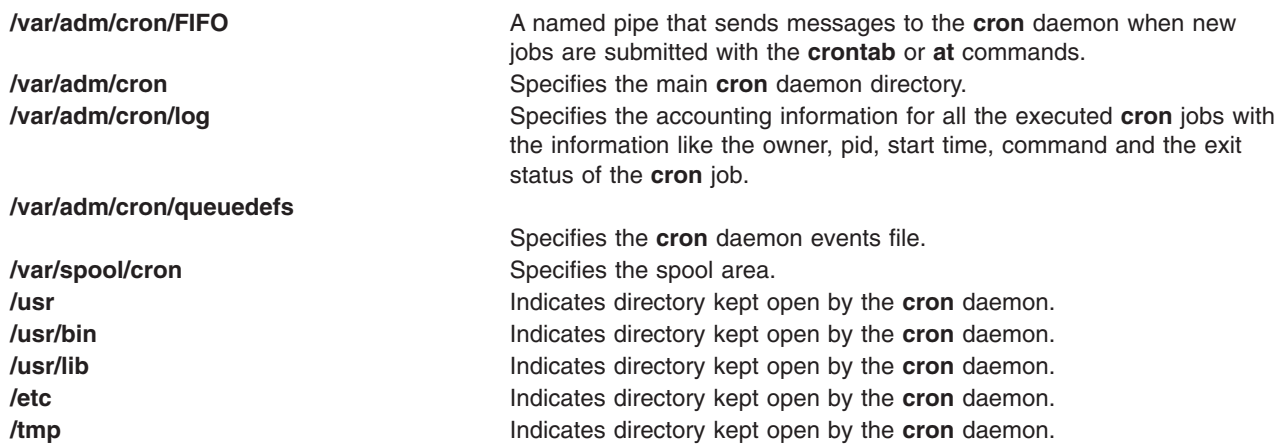

## **Related Information**

The **[at](#page-109-0)** command, **[auditpr](#page-139-0)** command, **[batch](#page-178-0)** command, **[crontab](#page-487-0)** command, **[csh](#page-492-0)** command, **ksh** command, **rc** command.

The **sync** subroutine.

The Auditing Overview in *AIX 5L Version 5.2 Security Guide* explains more about audits and audit events.

<span id="page-486-0"></span>For information on installing the Web-based System Manager, see Chapter 2: Installation and System Requirements in *AIX 5L Version 5.2 Web-based System Manager Administration Guide*.

### **cronadm Command**

## **Purpose**

Lists or removes **crontab** or **at** jobs.

# **Syntax**

#### **To List or Remove crontab Jobs cronadm cron** { { **-l** | **-v** } [ *UserName* ] ... | **-r** *UserName* }

## **To List or Remove at Jobs**

**cronadm at** { **-l** [ *UserName* ] | **-r** { *UserName* | *JobName* } }

## **Description**

The **cronadm** command is used by a root user to list or remove all users **crontab** or **at** jobs.

The **cron** jobs are listed and removed by the *UserName* parameter. One or more *UserNames* can be specified. To list all **cron** jobs, do not specify a user. The **at** jobs are listed by *UserName* and can be removed either by the *UserName* parameter or by the *JobName* parameter.

The name of a **crontab** job file is the name of the user who submitted the **crontab** job and the name of the file in the **/var/spool/cron/crontabs** directory. The name of an **at** job is the name of the user who submitted the **at** job concatenated with a code for the time the **at** job was submitted.

# **Flags**

### **cronadm cron**

- **-l** Lists all **crontab** files. If the *UserName* parameter is specified, only the designated **crontab** files are listed.
- **-r** Removes **crontab** files. The *UserName* parameter should be specified, to remove the designated **crontab** file.
- **-v** Lists the status of all **crontab** jobs. If the *UserName* parameter is specified, only the designated **crontab** files are listed verbosely.

### **cronadm at**

- **-l** Lists the **at** jobs for the user specified by the *UserName* parameter.
- **-r** Removes the **at** job specified by either the *UserName* or *JobName* parameter.

# **Security**

Access Control: Used only by a user with root authority.

Auditing Events: If the auditing subsystem has been properly configured and is enabled, the cronadm command will generate the following audit record (event) every time the command is executed:

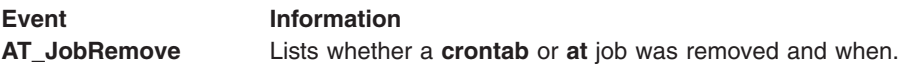

See ″Setting up Auditing″ in *AIX 5L Version 5.2 Security Guide* for more details about how to properly select and group audit events, and how to configure audit event data collection.

# <span id="page-487-0"></span>**Examples**

1. To list all **crontab** jobs, enter:

cronadm cron [-l](#page-486-0)

2. To list all **at** jobs currently queued for user bob, enter:

cronadm at [-l](#page-486-0) bob

## **Files**

**/usr/bin/cronadm** Contains the **cronadm** command.

# **Related Information**

The **[at](#page-109-0)** command, **[auditpr](#page-139-0)** command, **crontab** command.

The **[cron](#page-484-0)** daemon.

The Auditing Overview in *AIX 5L Version 5.2 Security Guide* explains more about audits and audit events.

## **crontab Command**

### **Purpose**

Submits, edits, lists, or removes cron jobs.

# **Syntax**

**crontab** [ **[-e](#page-489-0)** [*UserName*] | **[-l](#page-489-0)** [*UserName*] | **[-r](#page-489-0)** [*UserName*] | **[-v](#page-489-0)** [*UserName*] | *File* ]

# **Description**

The **crontab** command submits, edits, lists, or removes cron jobs. A cron job is a command run by the **cron** daemon at regularly scheduled intervals. To submit a cron job, specify the **crontab** command with the **-e** flag. The **crontab** command invokes an editing session that allows you to create a **crontab** file. You create entries for each cron job in this file. Each entry must be in a form acceptable to the **cron** daemon. For information on creating entries, see The [crontab](#page-488-0) File Entry Format.

When you finish creating entries and exit the file, the **crontab** command copies it into the **/var/spool/cron/crontabs** directory and places it in a file named for your current user name. If a file with your name already exists in the **crontabs** directory, the **crontab** command overwrites it.

Alternatively, you can create a **crontab** file by specifying the *File* parameter. If the file exists, it must be in the format the **cron** daemon expects. If the file does not exist, the **crontab** command invokes the editor. If the **EDITOR** environment variable exists, the command invokes the editor it specifies. Otherwise, the **crontab** command uses the **vi** editor.

To list the contents of your **crontab** file, specify the **crontab** command with the **-l** flag. To remove an existing file, use the **-r** flag.

The optional *UserName* parameter can be used by the owner of the **crontab** file or by the root user to edit, list, remove, or verify the status of the cron jobs for the specified user. If the *UserName* is invalid, an error message is generated and the program exits.

If the optional *UserName* parameter is not specified, the **crontab** flags are available for the root user and the current user.

# <span id="page-488-0"></span>**Security**

Only the root user or the owner of the **crontab** file can use *UserName* following the **-e**, **-l**, **-r**, and **-v** flags to edit, list, remove, or verify the **crontab** file of the specified user.

### **The cron Daemon**

The **cron** daemon runs commands according to the **crontab** file entries. Unless you redirect the output of a cron job to standard output or error, the **cron** daemon mails you any command output or errors. If you specify a cron job incorrectly in your **crontab** file, the **cron** daemon does not run the job.

The **cron** daemon examines **crontab** files only when the **cron** daemon is initialized. When you make changes to your **crontab** file using the **crontab** command, a message indicating the change is sent to the **cron** daemon. This eliminates the overhead of checking for new or changed files at regularly scheduled intervals.

### **Controls on Using the crontab Command**

The **/var/adm/cron/cron.allow** and **/var/adm/cron/cron.deny** files control which users can use the **crontab** command. A root user can create, edit, or delete these files. Entries in these files are user login names with one name to a line. If your login ID is associated with more than one login name, the **crontab** command uses the first login name that is in the **/etc/passwd** file, regardless of which login name you might actually be using. Also, to allow users to start **cron** jobs, the daemon attribute in the **/etc/security/user** file should be set to TRUE , using the **chuser** command.

The following is an example of an **cron.allow** file:

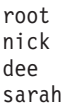

If the **cron.allow** file exists, only users whose login names appear in it can use the **crontab** command. The root user's log name must appear in the **cron.allow** file if the file exists. A system administrator can explicitly stop a user from using the **crontab** command by listing the user's login name in the **cron.deny** file. If only the **cron.deny** file exists, any user whose name does not appear in the file can use the **crontab** command.

A user cannot use the **crontab** command if one of the following is true:

- v The **cron.allow** file and the **cron.deny** file do not exist (allows root user only).
- The **cron.allow** file exists but the user's login name is not listed in it.
- The **cron.deny** file exists and the user's login name is listed in it.

If neither the **cron.allow** nor the **cron.deny** file exists, only someone with root user authority can submit a job with the **crontab** command.

### **The crontab File Entry Format**

A **crontab** file contains entries for each cron job. Entries are separated by newline characters. Each **crontab** file entry contains six fields separated by spaces or tabs in the following form:

minute hour day of month month weekday command

These fields accept the following values:

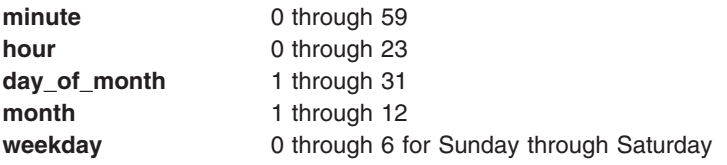

#### <span id="page-489-0"></span>**command** a shell command

You must specify a value for each field. Except for the *command* field, these fields can contain the following:

- v A number in the specified range. To run a command in May, specify 5 in the **month** field.
- v Two numbers separated by a dash to indicate an inclusive range. To run a **cron** job on Tuesday through Friday, place 2-5 in the **weekday** field.
- v A list of numbers separated by commas. To run a command on the first and last day of January, you would specify 1,31 in the **day\_of\_month** field.
- v An **\*** (asterisk), meaning all allowed values. To run a job every hour, specify an asterisk in the hour field.

**Note:** Any character preceded by a backslash (including the %) causes that character to be treated literally. The specification of days may be made by two fields (day of the month and day of the week). If you specify both as a list of elements, both are adhered to. For example, the following entry:

0 0 1,15 \* 1 command

would run command on the first and fifteenth days of each month, as well as every Monday. To specify days by only one field, the other field should contain an **\*** .

### **Specifying Commands**

The **cron** daemon runs the command named in the sixth field at the selected date and time. If you include a % (percent sign) in the sixth field, the **cron** daemon treats everything that precedes it as the command invocation and makes all that follows it available to standard input, unless you escape the percent sign (\%). Blank lines and lines whose first non-blank character is the number sign (#) will be ignored. If the arguments to the command have a backslash ('\'), the backslash should be preceded by another backslash.

**Note:** The shell runs only the first line of the command field. All other lines are made available to the command as standard input.

The **cron** daemon starts a subshell from your **HOME** directory. If you schedule a command to run when you are not logged in and you want commands in your **.profile** file to run, the command must explicitly read your **.profile** file.

The **cron** daemon supplies a default environment for every shell, defining **HOME, LOGNAME, SHELL** (=**/usr/bin/sh**), and **PATH** (=**/usr/bin**).

### **Flags**

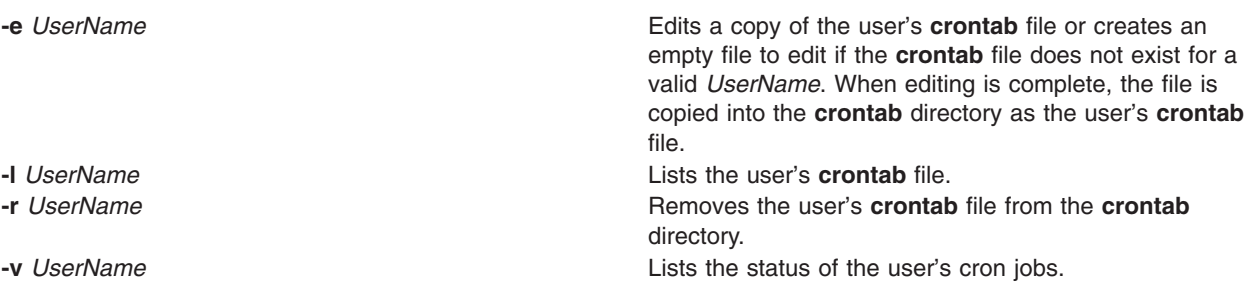

# **Security**

Auditing Events: If the auditing subsystem has been properly configured and is enabled, the **crontab** command generates the following audit record (event) every time the command is run:

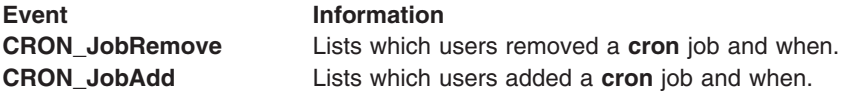

See Setting up Auditing in *AIX 5L Version 5.2 Security Guide* for more details about how to properly select and group audit events, and how to configure audit event data collection.

## **Exit Status**

This command returns the following exit values:

- **0** Successful completion.
- **>0** An error occurred.

# **Examples**

- 1. To copy a file called mycronjobs into the **/var/admn/cron/crontabs** directory, enter the following: crontab mycronjobs
- 2. To write the time to the console every hour on the hour, enter:

```
0 \cdot \cdot \cdot \cdot \cdot echo The hour is `date` .
>/dev/console
```
- 3. To run the **calendar** command at 6:30 a.m. every Monday, Wednesday, and Friday, enter: 30 6 \* \* 1,3,5 /usr/bin/calendar
- 4. To run the **calendar** command every day of the year at 6:30, enter the following:

30 6 \* \* \* /usr/bin/calendar

5. To run a script called maintenance every day at midnight in August, enter the following:

 $0 \theta * 8 * /u/harry/bin/maintenance$ 

6. To define text for the standard input to a command, enter:

0 16 \* 12 5 /usr/sbin/wall%HAPPY HOLIDAY!%Remember to turn in your time card.

The text following the **%** (percent sign) defines the standard input to the **wall** command as: HAPPY HOLIDAY!

Remember to turn in your time card.

# **Files**

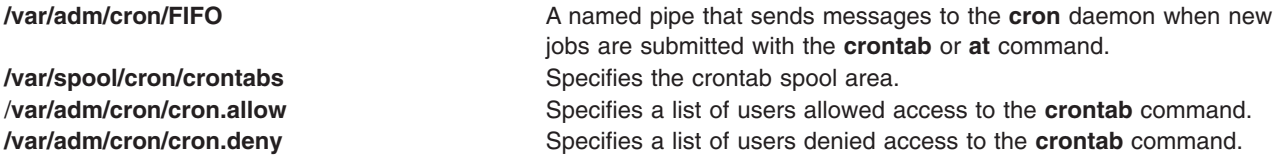

# **Related Information**

The **[auditpr](#page-139-0)** command, **sh** command, **wall** command.

The **[cron](#page-484-0)** daemon.

The Auditing Overview in *AIX 5L Version 5.2 Security Guide* explains more about audits and audit events.

## **crvfs Command**

### **Purpose**

Creates entries in the **/etc/vfs** file.

# **Syntax**

**crvfs** *VFSEntry*

# **Description**

The **crvfs** command adds **/etc/vfs** file entries by specifying fields within the *VFSEntry* parameter. The *VFSEntry* parameter is composed of the following fields: *VFSName:VFSNumber:MountHelper:FileSystemHelper*.

All fields in the *VFSEntry* parameter are required, but the reserved word ″none″ can be specified for the *MountHelper* and *FileSystemHelper* fields if there is no corresponding helper. If all the arguments are satisfactory, and neither the *VFSName* nor the *VFSNumber* given on the command line already exist, a new entry is created in the **/etc/vfs** file.

## **Parameters**

*VFSEntry* Specifies a string in the following format: *VFSName***:***VFSNumber***:***MountHelper***:***FileSystemHelper*

*VFSName*

Specifies the name of a virtual file system type.

*VFSNumber*

Specifies the virtual file system type's internal number as known by the kernel.

*MountHelper*

Specifies the name of the backend used to mount a file system of this type.

*FileSystemHelper*

Specifies the name of the backend used by certain file system specific commands to perform operations on a file system of this type.

# **Examples**

To create a new vfs entry called newvfs, enter:

crvfs "newvfs:4:none:/etc/helpers/newvfshelper"

This creates the newvfs entry.

## **Files**

**/etc/vfs** Contains descriptions of virtual file system types.

# **Related Information**

The **[chvfs](#page-411-0)** command, **lsvfs** command, **mount** command, **rmvfs** command.

The File Systems in *AIX 5L Version 5.2 System Management Concepts: Operating System and Devices* explains file system types, management, structure, and maintenance.

The Mounting Overview in *AIX 5L Version 5.2 System Management Concepts: Operating System and Devices* explains mounting files and directories, mount points, and automatic mounts.

## <span id="page-492-0"></span>**csh Command**

## **Purpose**

Invokes the C shell.

# **Syntax**

```
csh [ -v | -V ] [ -x | -X ] [ -e ] [ -f ] [ -i ] [ -n ] [ -c String | -s | -t ] [ -b ]
[ File [ Parameter ] ]
```
# **Description**

The C shell is an interactive command interpreter and a command programming language that uses syntax similar to the C programming language. The shell carries out commands either interactively from a terminal keyboard or from a file. The **csh** command invokes the C shell.

When you invoke the **csh** command, it begins by looking in your home directory and executing commands from the **.cshrc** file (used to store customized user information) if it exists. If the **csh** command runs as a login shell, it executes commands from your **.cshrc** and **.login** files.

After the shell processes flag arguments, if neither the **-i**, **-c**, **-s**, nor **-t** flag is specified and the *File* [*Parameter*] is specified, then the shell executes the script file identified by the *File* [*Parameter*], including any parameters specified. The script file specified must have read permission; the shell ignores any **setuid** and **setgid** settings.

**Note:** You should not specify a script file if you use the **csh** command with either the **-c** or **-s** flag.

If you specify a script file, the command opens the file and saves the script file name for possible resubstitution by \$0 (dollar sign, zero). The script will then be carried out by **csh**. Remaining parameters initialize the **argv** variable.

### **Notes:**

- 1. If C shell is already running, the **.cshrc** file can be read again by typing source Pathname, where the *Pathname* parameter is the path to the **.cshrc** file.
- 2. To avoid problems with remote operations, the **.cshrc** file should not contain any functions that echo output unless they test for the **\$prompt** variable, which signifies that the shell is interactive. Otherwise, whenever a remote system uses the **exec** command on a command sent by the local system, both the command and the shell are carried out. For example, exec csh rcp -t Filename executes the **.cshrc** file and treats the echoed output as the expected response. An **if** clause can be used to check for the **\$prompt** variable.

# **Flags**

If the first argument to a shell is a **-** (minus sign), that shell is a login shell. The C shell flags are interpreted as follows:

- **-b** Forces a break from option processing, causing any further shell arguments to be treated as non-option arguments. This flag can be used to pass options to a shell script without confusion or possible subterfuge. The shell cannot run a script whose real and effective user and group IDs differ without this flag.
- **-c** Reads commands from the following single argument, which must be present. Any remaining arguments are placed in the **argv** variable.
- **-e** Exits if any invoked command ends abnormally or yields a nonzero exit status.
- **-f** Starts the C shell without searching for or running commands from the **.cshrc** file in your home directory.
- **-i** Prompts for its top-level input (an interactive shell), even if input does not appear to be coming from a workstation. Shells are interactive without this flag if their input and output are attached to workstations.
- **-n** Parses commands but does not run them. This flag aids you in syntactic checking of shell procedures.
- <span id="page-493-0"></span>**-s** Takes command input from standard input.
- **-t** Reads and processes a single line of input. You can use a \ (backslash) to escape the new-line character at the end of the current line and continue onto another line.
- **-V** Sets the **verbose** shell variable before the **.cshrc** file runs.
- **-v** Sets the **verbose** shell variable, so that command input is echoed after history substitution.
- **-X** Sets the **echo** shell variable even before the **.cshrc** file runs.
- **-x** Sets the **echo** shell variable, so that commands are echoed after all substitutions and immediately before they run.

## **Files**

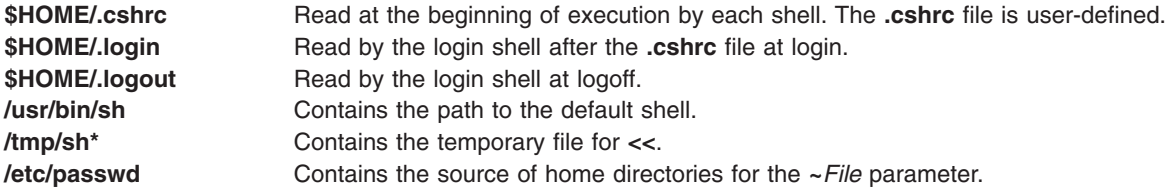

# **Related Information**

The **[bsh](#page-233-0)** command, **[chuser](#page-403-0)** command, **ksh** command, **sh** command.

### The **environment** file.

C Shell in *AIX 5L Version 5.2 System User's Guide: Operating System and Devices*.

## **csplit Command**

### **Purpose**

Splits files by context.

## **Syntax**

**csplit** [ **[-f](#page-494-0)** *Prefix* ] [ **[-k](#page-494-0)** ] [ **[-n](#page-494-0)** *Number* ] [ **[-s](#page-494-0)** ] *File Argument* ...

### **Description**

The **csplit** command copies the specified file and separates the copy into segments. The original input file, which remains unaltered, must be a text file.

The **csplit** command writes the segments to files **xx00** . . . **xx99**, depending on how many times the *Argument* parameter is specified (99 is the maximum). By default, the *Argument* parameter expects a line number. The following rules apply when you specify multiple line numbers:

- File xx00 contains the lines from the beginning of the original file up to, but not including, the line number specified in the first *Argument* parameter.
- v File **xx01** contains lines beginning with the number specified by the first *Argument* parameter up to, but not including, the line referenced by the second *Argument* parameter. Each line number specified as an argument marks the beginning of a new file.
- v File **xx***nn* (the last file created) contains lines beginning with the number specified by the last *Argument* parameter through the end of the file.

For example, if the original file had 108 lines and you entered: csplit orginal.txt 11 72 98

<span id="page-494-0"></span>the **csplit** command would create four files: the **xx00** file would contain lines 1-10, the **xx01** file would contain lines 11-71, the **xx02** file would contain lines 72-97, the **xx03** file would contain lines 98-108.

The *Argument* parameter can also contain the following symbols and pattern strings:

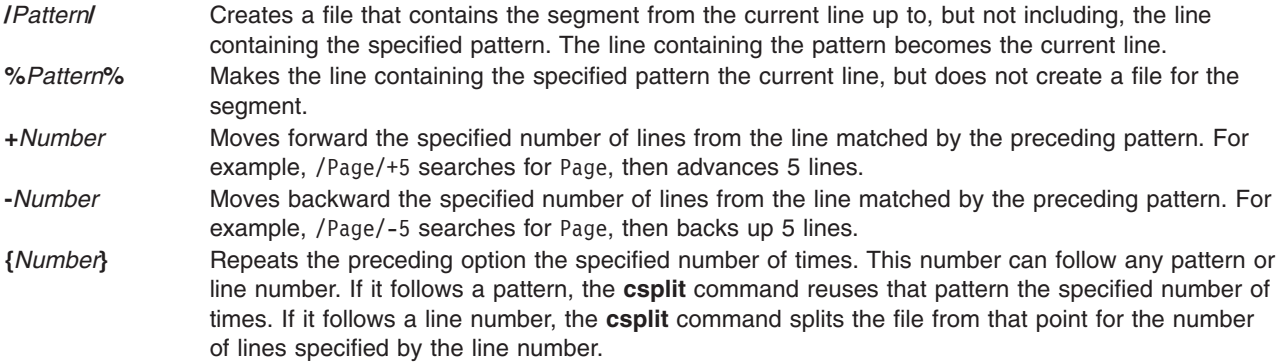

Put quotation marks around all patterns that contain spaces or other characters special to the shell. Patterns may not contain embedded new-line characters. In an expression such as [a-z], the - (minus sign) means *through*, according to the current collating sequence. A collating sequence may define *equivalence classes* for use in character ranges.

## **Flags**

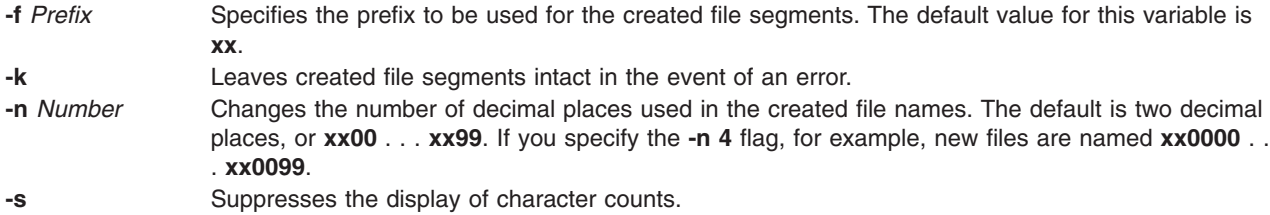

# **Exit Status**

This command returns the following exit values:

- **0** Successful completion.
- **>0** An error occurred.

# **Examples**

1. To split the text of book into a separate file for each chapter, enter:

```
csplit book "/\hat{} Chapter *[k.0-9]k./" {9}
```
This creates 10 files, **xx00** through **xx09**. The **xx00** file contains the front matter that comes before the first chapter. Files **xx01** through **xx09** contain individual chapters. Each chapter begins with a line that contains only the word Chapter and the chapter number.

2. To specify the prefix chap for the files created from book, enter:

```
csplit -f chap book \sqrt{'} Chapter *[k.0-9]k./" {9}
```
This splits book into files named **chap00** through **chap09**.

**Files**

**/usr/bin/csplit** Contains the **csplit** command.

## **Related Information**

The **ed** command, **regcmp** command, **split** command.

Files Overview in *AIX 5L Version 5.2 System User's Guide: Operating System and Devices* introduces you to files and the way you can work with them.

Shells Overview in *AIX 5L Version 5.2 System User's Guide: Operating System and Devices* describes what shells are, the different types of shells, and how shells affect the way commands are interpreted.

## **ct Command**

## **Purpose**

Dials an attached terminal and issues a login process.

## **Syntax**

**ct** [ **[-h](#page-496-0)** ] [ **[-s](#page-496-0)***Speed* ] [ **[-v](#page-496-0)** ] [ **[-w](#page-496-0)***Number* ] [ **[-x](#page-496-0)***Number* ] *[TelephoneNumber](#page-496-0)* ...

## **Description**

The **ct** command is a Basic Networking Utilities (BNU) command that enables a user on a remote terminal, such as an 3161, to communicate with a workstation over a telephone line attached to a modem at each end of the connection. The user on the remote terminal can then log in and work on the workstation.

A user on the local system issues the **ct** command with the appropriate telephone number to call the modem attached to the remote terminal. When the connection is established, the **ct** command issues a login prompt that is displayed on the remote terminal. The user on the remote terminal enters a login name at the prompt and opens a new shell. The user at the remote terminal then proceeds to work on the workstation just like a local user.

The **ct** command is useful in the following situations:

- v A user working off-site needs to communicate with a local system under strictly supervised conditions, and the local user does not want to disclose the workstation's phone number. Because the local system contacts the remote terminal, the remote user does not need to know the telephone number of the local system. Additionally, the local user issuing the **ct** command can monitor the work of the remote user.
- The cost of the connection should be charged either to the local site or to a specific account on the calling workstation. If the remote user has the appropriate access permission and can make outgoing calls on the attached modem, that user can make the equivalent of a collect call. The remote user calls the specified local system, logs in, and issues the **ct** command with the telephone number of the remote terminal, but without the **[-h](#page-496-0)** flag. The local system hangs up the initial link so that the remote terminal is free for an incoming call and then calls back the modem attached to the remote terminal.

If there are no free lines, the **ct** command displays a message to that effect and asks if the local user wants to wait for one. If the reply is no, the **ct** command hangs up. If the local user wants to wait for a free line, the **ct** command prompts for the number of minutes to wait. The **ct** command continues to dial the remote system at one-minute intervals until the connection is established or until the specified amount of time has elapsed.

<span id="page-496-0"></span>In order to establish a **ct** connection, the remote user contacts the local user with a regular telephone call and asks the local user to issue the **ct** command. However, if such connections occur regularly at your site, your system administrator may prefer to set up BNU in such a way that a specified local system automatically issues the **ct** command to one or more specified terminals at certain designated times.

#### **Notes:**

- 1. Before issuing the **ct** command, be certain that the remote terminal is attached to a modem that can answer the telephone.
- 2. If the user issuing the **ct** command does not have root authority, the port used for the connection must be a shared or delayed port. Otherwise, the remote login will fail. For more information on shared and delayed ports, see the **pshare** and **pdelay** commands. In addition, for the **ct** command to succeed on a shared or delayed port, the user invoking the command must be a member of the UNIX-to-UNIX copy program (uucp) user group.

The **ct** command is not as flexible as the BNU **[cu](#page-535-0)** command. For example, the user cannot issue commands on the local system while connected to a remote system through the **ct** command. However, the **ct** command does have two features not available with the **cu** command:

- v The user can instruct the **ct** command to continue dialing the specified telephone number until the connection is established or a set amount of time has elapsed.
- v The user can specify more than one telephone number at a time to instruct the **ct** command to continue dialing each modem until a connection is established over one of the lines.

If the local user specifies alternate dialing paths by entering more than one number on the command line, the **ct** command tries each line listed in the BNU **Devices** file(s) (by default, the **/etc/uucp/Devices** file) until it finds an available line with appropriate attributes or runs out of entries. If there are no free lines, the **ct** command asks if it should wait for one and, if so, for how many minutes. The **ct** command continues to try to open the dialers at one-minute intervals until the specified time is exceeded. The local user can override this prompt by specifying a time with the **-w***Number* flag when entering the command.

After the user logs off, the **ct** command prompts the user on the remote terminal with a reconnect option; the system can either display a new login prompt or drop the line.

### **Flags**

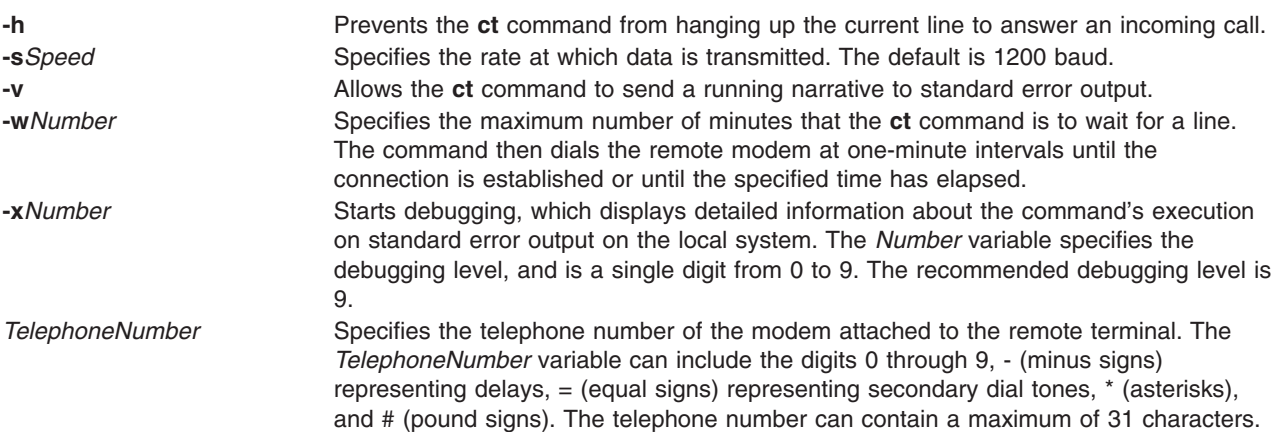

## **Examples**

1. To dial a modem attached to a remote terminal with an internal telephone number, enter: ct 41589

The internal telephone number of 4-1589 is dialed. The - (hyphen) is optional. The system responds:

Allocated dialer at 1200 baud Confirm hang up? (y to hang up)

2. To dial a modem attached to a remote terminal with a local telephone number, enter:

ct [-w3](#page-496-0) 9=5553017

The **ct** command dials the local telephone number of 555-3017, where dialing 9 is required to reach an outside dial tone. A three-minute wait is specified as the maximum number of minutes that the **ct** command is to wait for a line.

3. To dial a modem attached to a remote terminal with a long-distance telephone number, enter:

ct [-w5](#page-496-0) 9=12345557003

The command dials the long-distance telephone number of 1-234-555-7003, where 9 is required to reach an outside dial tone. A five-minute wait is specified as the maximum number of minutes that the **ct** command is to wait for a line.

### **Files**

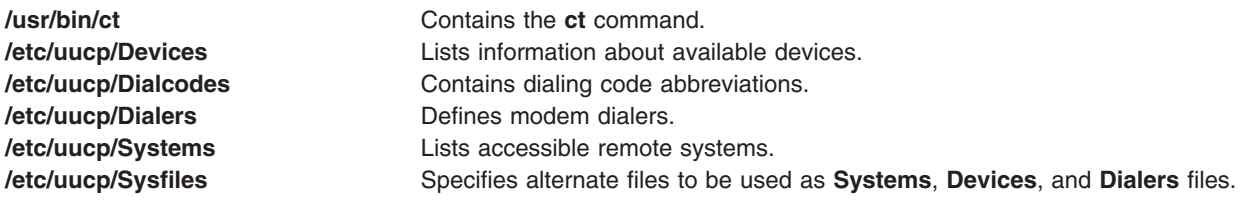

## **Related Information**

The **[cu](#page-535-0)** command, **pdelay** command, **pshare** command, **tip** command.

### **ctags Command**

### **Purpose**

Makes a file of tags to help locate objects in source files.

### **Syntax**

```
ctags [ -u | -x ] [ -B | -F ] [ -a ] [ -m ] [ -o ] [ -t ] [ -v ] [ -w ] [ -f TagsFile ] File. ..
```
## **Description**

The **ctags** command creates a tags file for use with the ex and vi editors from the specified C, Pascal, FORTRAN, yacc, lex, and LISP source files. The tags file consists of locators of programming language specific objects (such as functions and type definitions) within the source files. A locator consists of the object name, the file in which it is defined, and either a basic regular expression or a line number that can be used in searching for the object definition. Specifiers are given in separate fields on the line, separated by spaces or tabs. Using the tags file, ex and vi can quickly find these object definitions.

The following file name suffixes are supported by the **ctags** command:

- **.c** Treated as C-language source code and searched for C routine and macro definitions.
- **.h** Treated as C-language source code and searched for C routine and macro definitions.
- **.f** Treated as FORTRAN-language source code.
- **.l** Treated as LISP-language source code if its first nonspace character is **[** (open bracket), **(** (open parenthesis), or **;** (semicolon). Treated as lex-language source code otherwise.

<span id="page-498-0"></span>File names ending with any other suffixes are first examined to see if they contain any Pascal or FORTRAN routine definitions. If not, they are processed again as C-language source code. Files without a **.** (dot) suffix are processed as C-language source code.

The **main** tag is treated specially in C programs. The tag formed is created by prefixing **M** to the file name, removing a trailing **.c** (if any), and removing the leading path name components. This makes use of **ctags** practical in directories with more than one program.

#### **Notes:**

- 1. Recognition of the keywords **function**, an address specification for the **subroutine**, and **procedure** in FORTRAN and Pascal code ignores block structure. The **ctags** command may yield inadequate results if any two Pascal procedures have the same name, even though they are in different blocks.
- 2. The **ctags** command does not recognize **#if** and **#ifdef** statements.
- 3. If both the **-B** and **-F** options are specified, the last one specified will take precedence.
- 4. The **-x** option takes precedence over any options (**-a**, **-u**, or **-f**) that would otherwise create a tags file.
- 5. When the **-v** option is specified, the **-x** option is implied.
- 6. The output of the **ctags** command is always sorted by object identifier.

## **Flags**

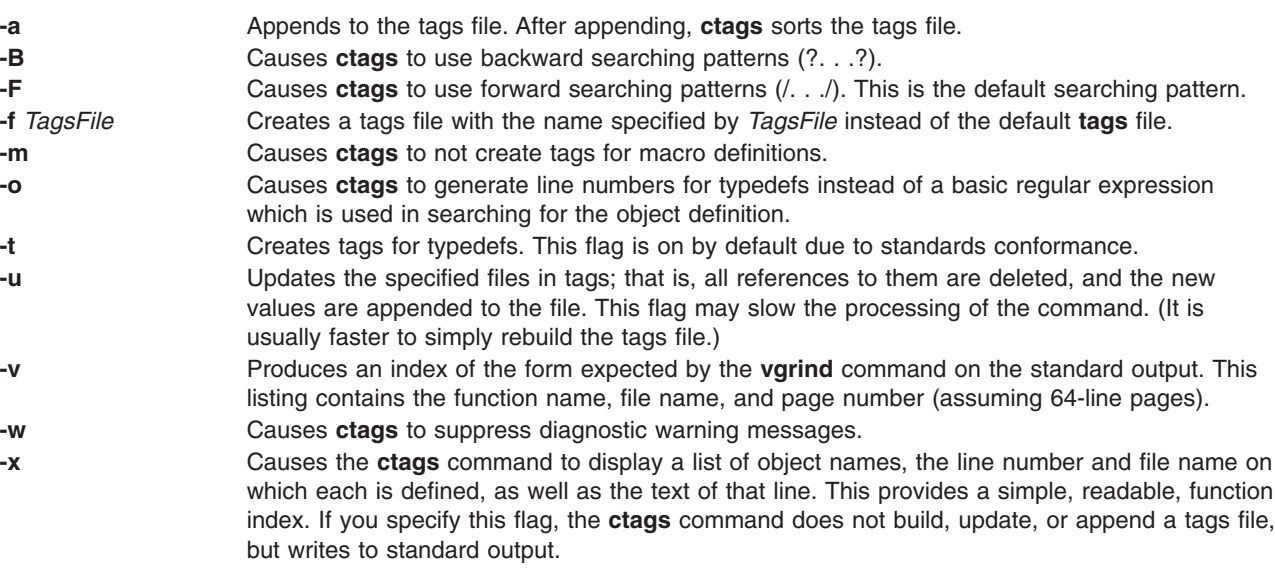

## **Examples**

1. To write the output of the **ctags** command to standard output for the C-language source files, **x.c**, **y.c**, and **z.c**, enter:

ctags -x x.c y.c z.c

2. To create a tags file named **foo\_tags** for all the C-language source files within the current directory, enter:

```
ctags -f foo_tags *
```
3. To add additional tags,including type definitions, to the **foo\_tags** tags file for the C-language source file **zip.c**, enter:

ctags -utf foo\_tags zip.c

# **Exit Status**

The following exit values are returned:

**0** Successful completion.

**>0** An error occurred.

# **Files**

**usr/bin/more/tags Output tags file.** 

# **Related Information**

The **ex** command, **lex** command, **vgrind** command, **vi** command, **yacc** command.

## **ctcasd Daemon**

### **Purpose**

Provides and authenticates RSCT host-based authentication (HBA) security mechanism credentials for the cluster security services.

# **Syntax**

**ctcasd** [**-b**]

## **Description**

The **ctcasd** daemon is used by the cluster security services library when the RSCT HBA security mechanism is configured and active within the cluster environment. The cluster security services use **ctcasd** when service requesters and service providers try to create a secured execution environment through a network connection. **ctcasd** is not used when service requesters and providers establish a secured execution environment through a local operating system connection such as a UNIX<sup>®</sup> domain socket.

When a service requester and a service provider have agreed to use HBA authentication through the cluster security services, the cluster security services library uses **ctcasd** to obtain and authenticate HBA credentials. Cluster security services does not provide a direct interface to the daemon that can be invoked by user applications.

The **ctcasd** daemon can be started or stopped using system resource controller (SRC) commands.

During startup, the daemon obtains its operational parameters from the **ctcasd.cfg** configuration file. The daemon expects to find this file in the **/var/ct/cfg/** directory. System administrators can modify the operational parameters in this file to suit their needs. If this file is not located, the daemon will use the default configuration stored in **/usr/sbin/rsct/cfg/ctcasd.cfg**.

HBA credentials are derived from the local node's private and public keys. These keys are located in files that are configured in **ctcasd.cfg**. These credentials are encrypted using the public key of the receiving node. Public keys for the nodes within the cluster are stored in a trusted host list file on each node. The location of this file is also defined in the **ctcasd.cfg** configuration file. The system administrator is responsible for creating and maintaining this trusted host list, as well as for synchronizing the lists throughout the cluster.

If the daemon detects that both the node's public and private key files are not present, **ctcasd** assumes that it is being started for the first time and creates these files. The daemon also creates the initial trusted <span id="page-500-0"></span>host list file for this node. This file contains an entry for **localhost** and the host names and IP addresses associated with all AF\_INET-configured and active adapters that the daemon can detect. Inadvertent authentication failures could occur if the public and private key files were accidentally or intentionally removed from the local system before the daemon was restarted. **ctcasd** creates new keys for the node that do not match the keys stored on the other cluster nodes. If HBA authentication suddenly fails after a system restart, this is a possible source of the failure.

Critical failures detected by the daemon that cause shutdown of the daemon are recorded to persistent storage. In AIX-based clusters, records are created in the AIX® error log and the system log.

# **Flags**

**−b** Starts the daemon in bootstrap mode. The daemon runs as a foreground process and is not controlled by the system resource controller (SRC).

## **Restrictions**

- The **ctcasd** daemon does not encrypt the HBA identity credentials.
- v Cluster security services supports its own file formats, private key formats, and public key formats only. Cluster security services does not support secured remote shell formats.

# **Location**

**/usr/sbin/rsct/bin/ctcasd** Contains the **ctcasd** daemon

## **Files**

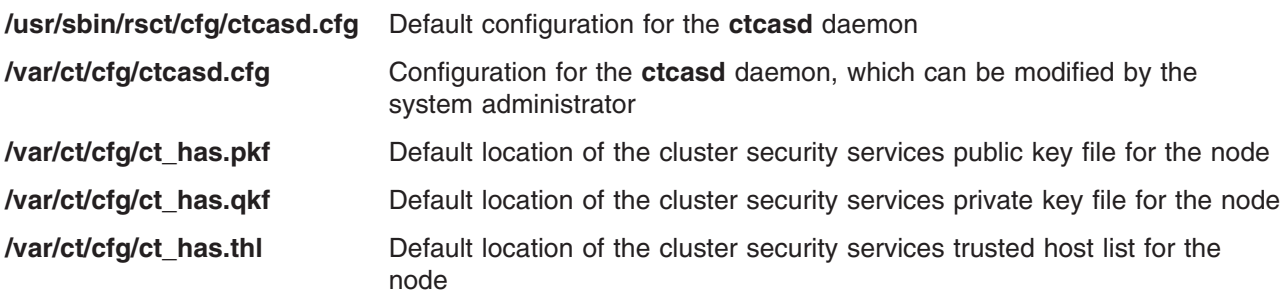

# **Related Information**

Commands: **ctskeygen**, **startsrc**, **ctsvhbac**, **ctsvhbal**, **ctsvhbar**, **ctsthl**

Files: **ctcasd.cfg**, **ct\_has.pkf**, **ct\_has.qkf**, **ct\_has.thl**

# **cthactrl Command**

# **Purpose**

Controls subsystems within a cluster.

# **Syntax**

**cthactrl -i** <*init\_opt*> | **-s** | **-k** | **-b** | **-r** | **-d** | **-z** | **-h**

# **Description**

The **cthactrl** command establishes and controls cluster subsystem information and manages topology services and group services.

# **Flags**

### **-i <***init\_opt***>**

Initializes the group services and topology services subsystems, where <*init\_opt*> can be specified as:

- **-c <***cluster\_name***>** Specifies the cluster name.
- **-n <***nodenum***>**

Specifies the node number.

**-e <***environ***>**

Specifies the subdirectory that contains the cluster access modules.

#### **[-p <***portspec***>]**

Specifies the UDP port numbers for group services and topology services.

For example:

cthactrl -i -c filesys -n 1 -e filesys -p "cthats=12347,cthags=12348"

- **-s** Starts the group services and topology services subsystems.
- **-k** Stops the group services and topology services subsystems.
- **-b** Rebuilds the group services and topology services subsystems configurations (**machines.lst**, for example).
- **-r** Refreshes the group services and topology services subsystems.
- **-d** Deletes the group services and topology services subsystems.
- **-z** Deinstalls the group services and topology services subsystems.
- **-h** Writes the command's usage statement to standard output.

## **Security**

You must have **root** authority to run this command.

# **Exit Status**

**0** Successful completion.

### **non-zero**

A failure has occurred.

## **Restrictions**

This command applies to the **cthags** and **cthats** subsystems only.

# **Standard Output**

When the **-h** flag is specified, this command's usage statement is written to standard output.

## **Examples**

1. To initialize the local node as a part of the cluster of **filesys1** and designate **12347** as the UDP port number for **cthags** and **12348** as the UDP port number for **cthags**, enter:

cthactrl -i -c filesys1 -n 1 -p "cthats=12347,cthags=12348" -e filesys1

- 2. To start the group services and topology services subsystems (**cthags** and **cthats**), enter: cthactrl -s
- 3. To stop the group services and topology services subsystems (**cthags** and **cthats**), enter: cthactrl -k

## **Location /usr/sbin/rsct/bin/cthactrl**

# **Related Information**

Commands: **cthagsctrl**, **cthagstune**, **cthatsctrl**, **cthatstune**, **lssrc**, **nlssrc**

# **cthagsctrl Command**

## **Purpose**

Controls the group services subsystem.

## **Syntax**

**cthagsctrl** { **-a** [**-p** *port-number* ] **-s** │ **-k** │ **-d** │ **-r** │ **-z** │ **-h** │ **-t** │ **-o** }

## **Description**

The **cthagsctrl** control command controls the operation of the group services subsystem (**cthags**) under the control of the system resource controller (SRC).

An instance of the group services subsystem runs on every node of a cluster.

From an operational point of view, the group services subsystem group is organized as follows:

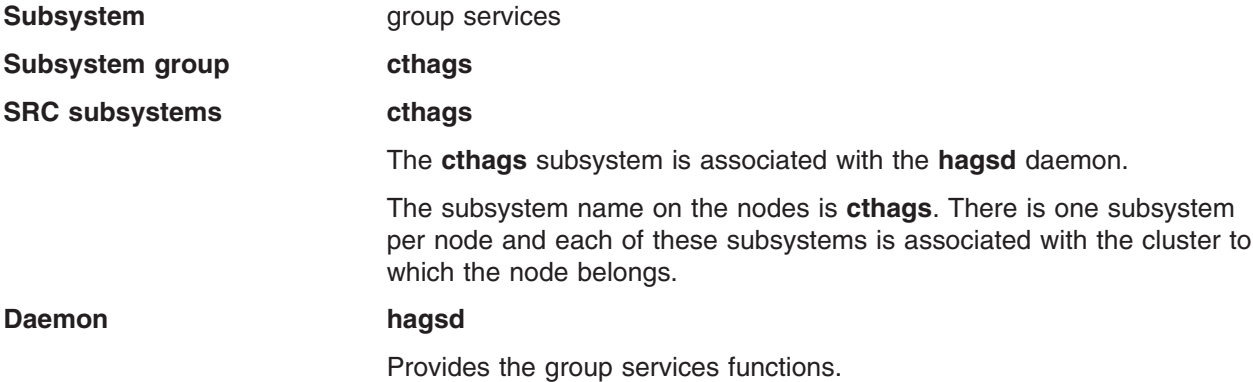

In general, the **cthagsctrl** command is not issued from the command line. It is normally called by the **[cthactrl](#page-500-0)** command during the creation of the cluster.

The **cthagsctrl** command provides a variety of controls for operating the group services subsystems:

- Adding, starting, stopping, and deleting the subsystems
- Cleaning up the subsystems (deleting them from the cluster)
- Unconfiguring the subsystems from the cluster
- Turning tracing on and off

### **Adding the subsystem**

When the **-a** flag is specified, the control command adds the group services subsystems to the SRC. The control command:

- 1. Makes sure the **cthags** subsystem is stopped.
- 2. Gets the port number for the **cthags** subsystem from the cluster data.
- 3. Removes the **cthags** subsystem from the SRC (in case it is still there).
- 4. Adds the **cthags** subsystem to the SRC.
- 5. Does not currently add an entry for the **cthags** group to the **/etc/inittab** file. As a result, **cthags** is required to be started by another subsystem when it is needed.

#### **Starting the subsystem**

When the **-s** flag is specified, the control command uses the **startsrc** command to start the group services subsystem, **cthags**.

#### **Stopping the subsystem**

When the **-k** flag is specified, the control command uses the **stopsrc** command to stop the group services subsystem, **cthags**.

#### **Deleting or cleaning the subsystem**

When the **-d** flag is specified, the control command uses the **rmssys** command to remove the group services subsystems from the SRC. The control command:

- 1. Makes sure the **cthags** subsystem is stopped.
- 2. Removes the **cthags** subsystem from the SRC using the **rmssys** command.
- 3. Removes the port number from the **/etc/services** file.

#### **Turning tracing on**

When the **-t** flag is specified, the control command turns tracing on for the **hagsd** daemon using the **traceson** command.

#### **Turning tracing off**

When the **-o** flag is specified, the control command turns tracing off (returns it to its default level) for the **hagsd** daemon using the **tracesoff** command.

#### **Refreshing the subsystem**

The **-r** flag refreshes the **cthags** subsystem.

#### **Logging**

While they are running, the group services daemons provide information about their operation and errors by writing entries in three log files in the **/var/ct/***cluster\_name***/log/cthags** directory. The log files are:

- v **/var/ct/***cluster\_name***/log/cthags***\_nodenum\_instnum***.***cluster\_name*
- v **/var/ct/***cluster\_name***/log/cthags***\_nodenum\_instnum.cluster\_name***.long**
- v **/var/ct/***cluster\_name***/log/cthags.default.***nodenum\_instnum*

The log files contain the log of the **hagsd** daemons on the nodes.

The log file names include these variables:

- *nodenum* is the node number on which the daemon is running.
- *instnum* is the instance number of the daemon.
- *cluster name* is the name of the cluster in which the daemon is running.
Each daemon limits the log size to a pre-established number of lines. The default is 5000 lines. When the limit is reached, the daemon appends the string **.bak** to the name of the current log file and begins a new log. If a **.bak** version already exists, it is removed before the current log is renamed.

## **Flags**

**-a [-p** *port number***]**

Adds the subsystem.

- **-s** Starts the subsystem.
- **-k** Stops the subsystem.
- **-d** Deletes the subsystem.
- **-t** Turns tracing on for the subsystem.
- **-o** Turns tracing off for the subsystem.
- **-r** Refreshes the subsystem.
- **-z** Uninstalls the **cthags** subsystem.
- **-h** Writes the command's usage statement to standard output.

# **Security**

You must have **root** authority to run this command.

## **Exit Status**

**0** Indicates that the command completed successfully.

#### *a non-zero value*

Indicates that an error occurred.

## **Restrictions**

This command is valid in a peer domain only.

Use this command *only* under the direction of the IBM Support Center.

# **Standard Output**

When the **-h** flag is specified, this command's usage statement is written to standard output.

# **Standard Error**

This command writes error messages, as necessary, to standard error.

# **Examples**

- 1. To add the group services subsystems to the SRC in the current cluster, enter: cthagsctrl -a
- 2. To add the group services subsystems with a port number of 12347, enter: cthagsctrl -a -p 12347
- 3. To start the group services subsystems in the current cluster, enter: cthagsctrl -s
- 4. To stop the group servicess subsystems in the current cluster, enter: cthagsctrl -k
- 5. To delete the group services subsystems from the SRC in the current cluster, enter:

cthagsctrl -d

- 6. To turn tracing on for the group services daemon in the current cluster, enter: cthagsctrl -t
- 7. To turn tracing off for the group services daemon in the current cluster, enter: cthagsctrl -o

### **Location**

**/usr/sbin/rsct/bin/cthagsctrl** Contains the **cthagsctrl** command

### **Related Information**

Commands: **cthactrl**, **cthagstune**, **lssrc**, **nlssrc**

#### **cthagstune Command**

#### **Purpose**

Changes the group services subsystem tunable parameters at run time.

#### **Syntax**

**cthagstune** [**-l** *log\_length*] [**-d** *log\_dirsize*]

**cthagstune** [**-h**]

#### **Description**

The **cthagstune** command changes the group services subsystem tunable parameters at run time.

### **Flags**

- **-l** Specifies the maximum log file length. If the value is **0** or a negative number, a default log file length is used.
- **-d** Specifies the maximum log directory size in kilobytes. If the value is **0** or a negative number, a default log directory size is used.
- **-h** Writes the command's usage statement to standard output.

### **Security**

You must have **root** authority to run this command.

### **Exit Status**

**0** Indicates that the command completed successfully.

#### **a non-zero value**

Indicates that an error occurred.

### **Restrictions**

This command is valid in a peer domain only.

## **Standard Output**

When the **-h** flag is specified, this command's usage statement is written to standard output.

# <span id="page-506-0"></span>**Standard Error**

This command writes error messages, as necessary, to standard error.

## **Examples**

To change the log file length to 6000 lines and to set the log directory size to approximately 7 megabytes, enter:

cthagstune -l 6000 -d 7000

## **Location**

**/usr/sbin/rsct/bin/cthagstune** Contains the **cthagstune** command

## **Related Information**

Commands: **cthactrl**, **cthagsctrl**, **lssrc**, **nlssrc**

## **cthatsctrl Command**

#### **Purpose**

Controls the topology services subsystem.

## **Syntax**

**cthatsctrl** { **-a** [ **-p** *port-number* ] │ **-s** │ **-k** │ **-d** │ **-b** │ **-t** │ **-o** │ **-r** │ **-h** }

## **Description**

The **cthatsctrl** control command controls the operation of the topology services subsystem. The subsystem is under the control of the system resource controller (SRC) and belongs to a subsystem group called **cthats**. Associated with each subsystem is a daemon and a command that configures and starts the daemon.

An instance of the topology services subsystem runs on every node of a cluster.

#### **Adding the subsystem**

When the **-a** flag is specified, the control command uses the **mkssys** command to add the topology services subsystem to the SRC. The control command:

- 1. Makes sure the **cthats** subsystem is stopped.
- 2. Gets the port number from the cluster data makes sure the port number is set in the **/etc/services** file. The service name that is entered in the **/etc/services** file is **cthats**.
- 3. Removes the **cthats** subsystem from the SRC (in case it is still there).
- 4. Adds the **cthats** subsystem to the SRC.

#### **Starting the subsystem**

When the **-s** flag is specified, the control command uses the **startsrc** command to start to start the topology services subsystem, **cthats**.

#### **Stopping the subsystem**

When the **-k** flag is specified, the control command uses the **stoptsrc** command to stop the topology services subsystem, **cthats**.

#### **Deleting the subsystem**

When the **-d** flag is specified, the control command uses the **rmssys** command to remove the topology services subsystem from the SRC. The control command:

- 1. Makes sure the **cthats** subsystem is stopped
- 2. Removes the **cthats** subsystem from the SRC using the **rmssys** command
- 3. Removes the **cthats** port number from the **/etc/services** file

#### **Rebuilding the configuration**

When the **-b** flag is specified, the control command reads the configuration information from the cluster data and builds a configuration file, **machines.lst**, for the topology services daemon.

#### **Turning tracing on**

When the **-t** flag is specified, the control command turns tracing on for the topology services daemon using the **traceson** command.

#### **Turning tracing off**

When the **-o** flag is specified, the control command turns tracing off (returns it to its default level) for the topology services daemon using the **tracesoff** command.

#### **Refreshing the subsystem**

When the **-r** flag is specified, the control command refreshes the subsystem using the **refresh** command. The **-r** flag signals the daemon to read the rebuilt information.

### **Flags**

**-a [-p** *port-number***]** Adds the subsystem.

- **-s** Starts the subsystem.
- **-k** Stops the subsystem.
- **-d** Deletes the subsystem.
- **-t** Turns tracing on for the subsystem.
- **-o** Turns tracing off for the subsystem.
- **-b** Rebuilds the topology services configuration file from the configuration information in the cluster data.
- **-r** Refreshes the subsystem.
- **-h** Writes the command's usage statement to standard output.

#### **Security**

You must have **root** authority to run this command.

#### **Exit Status**

**0** Indicates that the command completed successfully.

#### **a non-zero value**

Indicates that an error occurred.

# **Restrictions**

This command is valid in a peer domain only.

Use this command *only* under the direction of the IBM Support Center.

# **Standard Output**

When the **-h** flag is specified, this command's usage statement is written to standard output.

# **Standard Error**

This command writes any error messages to standard error.

# **Examples**

- 1. To add the topology services subsystem to the SRC, enter: cthatsctrl -a
- 2. To start the topology services subsystem, enter: cthatsctrl -s
- 3. To stop the topology services subsystem, enter: cthatsctrl -k
- 4. To delete the topology services subsystem from the SRC, enter: cthatsctrl -d
- 5. To turn tracing on for the topology services daemon, enter: cthatsctrl -t
- 6. To turn tracing off for the topology services daemon, enter: cthatsctrl -o
- 7. To rebuild the topology services configuration file from the configuration information in the cluster data, enter:

cthatsctrl -b

- 8. To signal all the topology services daemons in the cluster to read the new configuration file, enter: cthatsctrl -r
- 9. To write usage information to standard output, enter: cthatsctrl -h

# **Location**

**/usr/sbin/rsct/bin/cthatsctrl** Contains the **cthatsctrl** command

# **Related Information**

Commands: **cthactrl**, **cthagsctrl**, **cthatstune**, **lssrc**

# **cthatstune Command**

# **Purpose**

Changes the topology services subsystem tunable parameters at run time.

## **Syntax**

**cthatstune** [**-f** [*network*]:*frequency*] [**-s** [*network*]:*sensitivity*] [**-p** *priority*] [**-l** *log\_length*] [**-m** *pin\_object*] [**-r**] [**-v**]

**cthatstune** [**-h**]

## **Description**

The **cthatstune** command changes the topology services subsystem tunable parameters at run time. The topology services subsystem has two types of tunable parameters:

#### **subsystem-wide**

Affects the behavior of the topology services subsystem. This type includes the fixed priority level, maximum log file length, and the object to be pinned in main memory.

**per-network** Affects the behavior of each network. This type includes the heartbeat frequency and sensitivity.

> The **cthatstune** command changes the parameters in the cluster data. The new values will not take effect until the topology services daemon reads in the new values from the cluster data. A refresh operation can be used to tell the topology services daemon to read the new values from the cluster data. You can start a refresh operation by issuing the **[cthatsctrl](#page-506-0) -r** command or the **cthatstune -r** command on one of the nodes in the cluster.

In addition to the real values, two special values: **VIEW** and **DEFAULT**, can be used to display the current setting and to use the default value of the tunable parameter, respectively.

For per-network tunable parameters, in addition to the network name, an empty network name or the special network name **ALL** can be used to specify that the value following the network name should apply to all networks.

### **Flags**

**-f [***network***]:***frequency***[,[***network***]:***frequency***[,[***network***]:***frequency***...]]**

Specifies the interval in seconds between heartbeats, or *heartbeat frequency*, for a particular network or multiple networks. Multiple networks should be separated by commas (**,**).

The value of *frequency* can be any integer from 1 to 30. The default value is 1.

**-h** Writes the command's usage statement to standard output.

#### **-l** *log\_length*

Specifies the maximum log file length (in number of lines).

The value of *log\_length* can be any integer from 2000 to 1,000,000. The default value is 5000.

#### **-m** *pin\_object* **[,***pin\_object***...]**

Specifies the object to be pinned in main memory. Valid values are:

**NONE** Does not pin any object in main memory.

- **TEXT** Specifies the TEXT object to be pinned in main memory.
- **DATA** Specifies the DATA object to be pinned in main memory.

**STACK**

Specifies the STACK object to be pinned in main memory.

**PROC** Specifies that all pinnable objects should be pinned in main memory. This is the default value.

**-p** *priority*

Specifies the fixed priority level. The value of *priority* can be 0, which means "do not run in fixed priority level," or any integer from 1 to 80. The default value is 30.

**-r** Refreshes and applies the new tunables.

**-s [***network***]:***sensitivity***[,[***network***]:***sensitivity***[,[***network***]:** *sensitivity***...]]**

Specifies the maximum number of missing heartbeats. If this maximum is exceeded, the topology services daemon considers the peer to be inactive.

The value of *sensitivity* can be any integer from 4 to 40. The default value is 4.

**-v** Provides verbose output.

## **Security**

You must have **root** authority to run this command.

## **Exit Status**

**0** Indicates that the command completed successfully.

#### **a non-zero value**

Indicates that an error occurred.

## **Restrictions**

This command is valid in a peer domain only.

## **Standard Output**

When the **-h** flag is specified, this command's usage statement is written to standard output. All verbose messages are written to standard output.

## **Standard Error**

This command writes any error messages to standard error.

### **Examples**

1. To change the fixed priority level to 40, view the current setting of the maximum log file length, and pin default objects in main memory, without making the new setting take effect immediately, enter:

cthatstune -p 40 -l VIEW -m DEFAULT

2. To make the new setting (previously changed by **cthatstune**) take effect, enter:

cthatstune -r

3. To change the fixed priority level to normal, pin program and data segments in main memory, and make the new settings take effect immediately, enter:

cthatstune -p 0 -m TEXT,DATA -r

4. To change the heartbeat frequency of **filesys\_net** to 2 and all other networks to 4, change the sensivity of all other networks to the default value, and make the new settings take effect immediately, enter:

```
cthatstune -f filesys_net:2,:4 -s :DEFAULT -r
```
5. To change the heartbeat frequency of **filesys\_net** to the default value and **service\_net** to 3, change the sensitivity of all networks to 8, pin the entire topology services subsystem in main memory, and make the new settings take effect immediately, enter:

cthatstune -f filesys net:DEFAULT, service net:3 -s :8 -m PROC -r

You can also do this using the following method:

```
cthatstune -f filesys net:DEFAULT, service net:3
cthatstune -s :8
cthatstune -m PROC
cthatstune -r
```
### **Location**

**/usr/sbin/rsct/bin/cthatstune** Contains the **cthatstune** command

### **Related Information**

Commands: **cthatsctrl**, **lssrc**

#### **ctlvsd Command**

#### **Purpose**

**ctlvsd** – Sets the operational parameters for the Virtual shared disk subsystem on a node.

#### **Syntax**

**ctlvsd** [**−r** *node\_number*... | **−R** | **−p** *parallelism* | **−k** *node\_number*... | **−t** | **−T** | **−v** *vsd\_name* ... | **−V** | **−C** | **−K** | **−M** *IP\_max\_message\_size*]

### **Description**

The **ctlvsd** command changes some parameters of the Virtual shared disk subsystem. When called with no arguments, the command displays the current and maximum cache buffer count, the request block count, the pbuf count, the minimum buddy buffer size, the maximum buddy buffer size, and the overall size of the buddy buffer.

Sequence number information may or may not be displayed. In general, sequence numbers and the options that reset them are managed entirely within the Virtual shared disk and Recoverable virtual shared disk subsystems.

## **Flags**

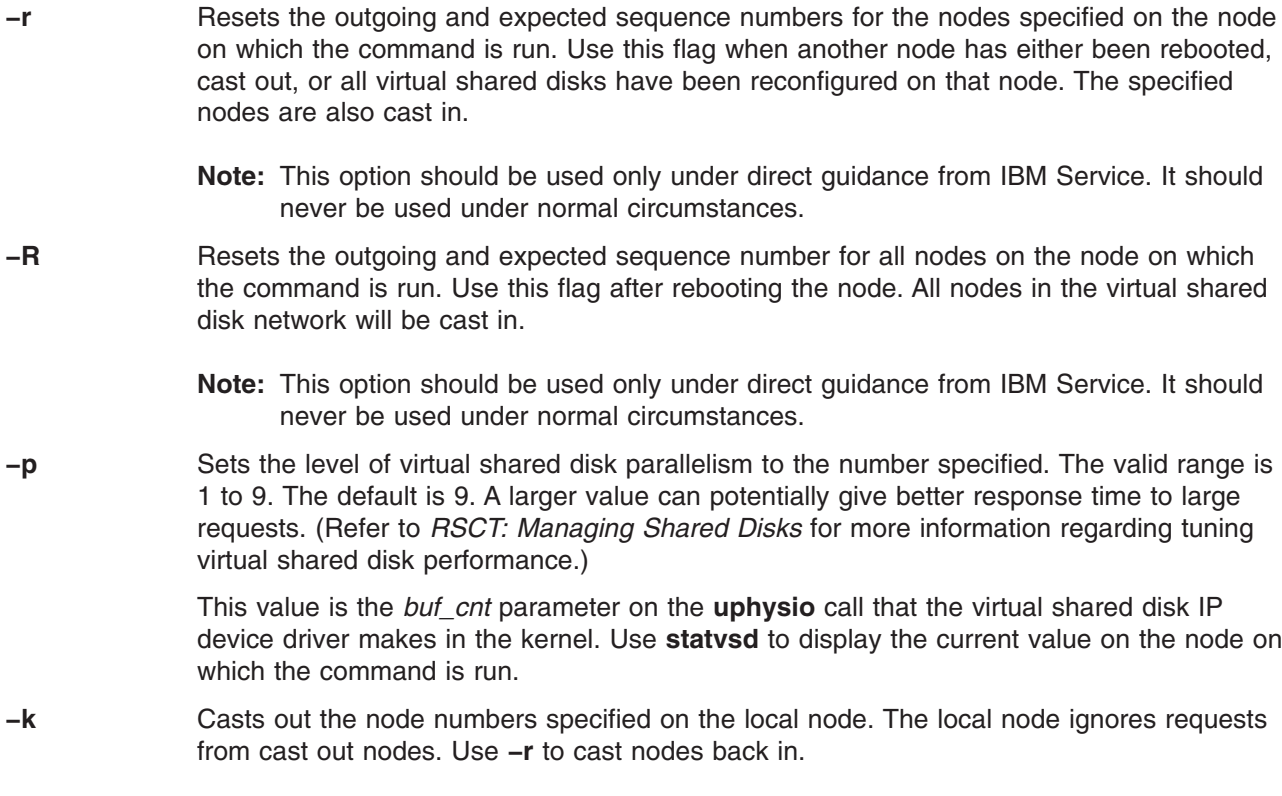

#### **Notes:**

- 1. Before using this flag, refer to the "Restrictions" section that follows.
- 2. This option should be used only under direct guidance from IBM Service. It should never be used under normal circumstances.
- **−t** Lists the current routing table and mbuf headers cached by the Virtual shared disk driver.
- **−T** Clears or releases all cached routes.

**−v** *vsd\_name* **...**

- Resets the statistics in the number of read and write requests on the specified virtual shared disks.
- **-V** Resets all the configured virtual shared disk's statistics in the number of read and write requests.
- **−C** Resets the Virtual shared disk device driver counters displayed by the **statvsd** command. Exceptions are the outgoing and expected request sequence numbers among the client and server nodes.
- **−K** Casts out all nodes on the local node. Local requests are still honored.

#### **Notes:**

- 1. Before using this flag, refer to the "Restrictions" section that follows.
- 2. This option should be used only under direct guidance from IBM Service. It should never be used under normal circumstances.
- **−M** Sets the virtual shared disk maximum IP message size. This is the largest sized block of data the virtual shared disk sends over the network for an I/O request. This limit also affects local virtual shared disk I/O block size. The value is in bytes and must be a multiple of 512, and be between 512 and 65024. The default is 61440. All nodes should use the same value.

#### **Parameters**

None.

### **Security**

You must have root authority to run this command.

#### **Exit Status**

- **0** Indicates the successful completion of the command.
- **−1** Indicates that an error occurred.

#### **Restrictions**

You must issue this command from a node that is online in the peer domain. To bring a peer domain online, use the **startrpdomain** command. To bring a particular node online in an existing peer domain, use the **startrpnode** command. For more information on creating and administering an RSCT peer domain, refer to the *RSCT: Administration Guide*.

## **Standard Output**

For the following command: createvsd -n 1/2:hdisk13/ -s 1024 -g testvg -v testvsd -T 16

The messages to standard output will be similar to:

createvsd: calls Getopts. createvsd: parsing node list. createvsd: creates task tables. createvsd: calls checkclvm.perl on the nodes c164n11.ppd.pok.ibm.com createvsd: calls domkvglv.perl. OK:1:mkvg -f -y testvg -s 16 hdisk13 OK:1:mklv -a c -y lvtestvsd1n1 -e x testvg 64 hdisk13 It took about 8 seconds in mkvglv. createvsd: calls dovaryoffvg.perl testvg on the primary node c164n11.ppd.pok.ibm.com OK:1:chvg -a n testvg OK:1:varyoffvg testvg createvsd: calls doimportvg.perl testvg on the nodes c164n12.ppd.pok.ibm.com with 000048186b991a6f importvg : testvg importvg : OK:2:importvg -y testvg hdisk5 importvg : OK:2:chvg -a n testvg importvg : timestamp 2 testvg 3e036cb33403c8c8 importvg : OK:2:varyoffvg testvg importvg : It took about 10 seconds. It took about 12 seconds in importvg. createvsd: calls vsdvg. OK:1:vsdvg -g testvgn1b2 testvg 1 2 It took about 12 seconds in vsdvg. createvsd: calls dovaryonvg.perl testvg on pri nodes c164n11.ppd.pok.ibm.com OK:1:varyonvg testvg createvsd: calls defvsd. OK:1:defvsd lvtestvsd1n1 testvgn1b2 testvsd1n1 It took about 5 seconds in defvsd.

### **Examples**

1. To display the current parameters, enter: ctlvsd

The system displays a message similar to the following:

The minimum buddy buffer size is 4096. The maximum buddy buffer size is 65536. The total buddy buffer size is 4 max buffers, 262144 bytes.

2. To display the current IP routing table, enter:

ctlvsd -t

The system displays the following information: Route cache information:

destination interface ref status direct/gateway min managed mbuf 1 ml0 2 Up Direct 256

### **Location**

**/opt/rsct/vsd/bin/ctlvsd**

## **Related Information**

Commands: **lsvsd**, **statvsd**

Refer to *RSCT: Managing Shared Disks* for information on tuning virtual shared disk performance.

### **ctmsskf Command**

### **Purpose**

Displays and manages the contents of a message security services (MSS) key file.

# **Syntax**

**ctmsskf** {**-a** │ **-d** │ **-l** │ **-h**} [**-f** *key\_file*] [**-t** *key\_type*] [**-v** *key\_version*] [**-k** *key\_value*]

# **Description**

The **ctmsskf** command displays and manages the contents of a message security services (MSS) typed key file. Use this command to add a key to, delete a key from, or list the contents of a key file.

#### **Adding a key:**

When you use this command to add a key entry to a key file, you must specify the following:

- the name of the key file where the key is to be added
- the type of the key to add
- optionally, the version of the key that is to be added to the key file
- the 16-digit value of the key

If the specified key file does not exist, it is created. If the specified key file *does* exist, the **ctmsskf** command verifies that the key type specified for the new key matches the type used by the keys already recorded within the file. Only keys of the same type can be added to an existing key file. When a key is successfully added to the file, that version of the key becomes the *active key version.* If a key version is specified using the **-v** *key* version flag, *key* version is used as the new version number and is made the active version. If *key version* is not specified, the key is added using a key version value that is one greater than the previous active key version number.

Existing versions of a key cannot be replaced. To replace an existing version of a key or to change the value of an existing version of a key, that key version must first be deleted using the **-d** flag, and then added again using the **-a** flag. The command returns an error if you try to add a key that uses a version number already in use by a key within an existing key file. In general, key replacements should only be performed on the value of the key that is currently active, as replacing the value of an older key version makes the older key version active.

Because key versions can be added to the key file in any order, the highest key version number may or may not be the key version that is currently active. Use the **-l** flag to determine which key version is currently active for a file.

#### **Deleting a key:**

When you use this command to delete a key entry from a key file, you must specify the following:

- the name of the key file from where the key is to be deleted
- optionally, the type of key to delete
- optionally, the version of the key to delete

If the key specified is empty, does not exist, or does not have a proper header, the command returns an error. If the key type is specified and it does not match the key type in the header of the, the command returns an error. If the key version is specified, the command locates the record corresponding to the version provided and purges it from the file. If there is no such record, the command returns an error. If no key version is provided, the command purges only the records that are marked as inactive.

#### **Listing the contents of a key file:**

When you use this command to list the contents of a key file, the following information is displayed:

- the header of the key file.
- the list of keys in the key file.

The following information is displayed for each key:

- an indication of whether the record is inactive
- the version of the key
- the type of the key
- the 16-digit value of the key

## **Flags**

- **−a** Adds a key to the key file. The **-f**, **-k**, and **-t** flags must also be specified.
- **−d** Deletes a key from the key file. The **-f** and **-v** flags must also be specified. If the **-t** flag is specified, the command checks to see if the type of the key file is the same as the key type provided.
- **−l** Lists the contents of the key file. The **-f** flag must also be specified. If the **-v** flag is specified, the command lists only the key that matches the version number provided.
- **−f** *key\_file*

Specifies the name of the key file. The key file must be a valid key file created by MSS API or by this command.

**−t** *key\_type*

Specifies the type of the key to add. If the specified key file is not empty, the command checks to see if the key type specified matches the key type in the header of the key file. The valid key type values are: **3des\_md5**, **aes256\_md5**, **des\_cbc**, **des\_md5**, **rsa512\_sha**, and **rsa1024\_sha**.

**−v** *key\_version*

Specifies the version of the key.

**−k** *key\_value*

Specifies the 16-digit value of the key.

**−h** Writes the command's usage statement to standard output.

### **Security**

The file system permission of the key files is determined by the application owning the file. If the invoker doesn't have sufficient authority to open the file, the command fails.

## **Exit Status**

- **0** The command completed successfully.
- **4** The caller invoked this command incorrectly, omitting required flags and parameters, or using mutually-exclusive flags. This command terminated without processing the request.
- **6** A memory allocation request failed during the operation of this command. The command was unable to complete the requested action.
- **9** If the **-a** flag was specified, the command detected a key within the key file that used the same version number as the one specified by the **-v** flag. If the **-d** flag was specified, the command was unable to locate a key in the key file using the version number specified by the **-v** flag. The key file was not modified.
- **21** The key file could not be located. Verify that the path name for the key file specified by the **-f** flag is correct.
- **27** The key type specified by the **-t** flag does not match the type for keys stored in the file specified by the **-f** flag. The requested action was not performed.
- **30 ctmsskf** was unable to obtain exclusive use of the key file. Another instance of this command may be running and attempting to modify the same file, or the process that makes use of this key file may be examining the file. Retry the command at a later time.
- **36** The command user does not have sufficient permission to modify the contents of the key file.
- **37** The key file appears to be corrupted. Try to list the contents of the file using the **-l** flag to verify if the file is corrupted. Follow the problem resolution advice listed in the error message for further recovery action.

## **Restrictions**

This command works only on MSS-formatted key files.

## **Standard Output**

When the **-h** flag is specified, this command's usage statement is written to standard output. When the **-i** flag is specified, the list of available key generation methods is displayed. When the **-l** flag is specified, one or more keys from the key file are displayed.

# **Standard Error**

Descriptive information for any detected failure condition is written to standard error.

## **Examples**

- 1. To view the keys contained in the key file **/my\_key\_file**, enter: ctmsskf -l -f /my\_key\_file
- 2. To view the key with version 9 from the key file **/my\_key\_file**, enter: ctmsskf -l -v 9 -f /my\_key\_file
- 3. To add a key to the key file **/my\_key\_file**, enter: ctmsskf -a -t des\_cbc -f /my\_key\_file -k *16\_digit\_value*
- 4. To delete a key from the key file **/my\_key\_file**, enter: ctmsskf -d -f /my\_key\_file -v 10
- 5. To delete all inactive keys in the key file **/my\_key\_file**, enter: ctmsskf -d -f /my\_key\_file

## **Location**

**/usr/sbin/rsct/bin/ctmsskf** Contains the **ctmsskf** command

### **Files**

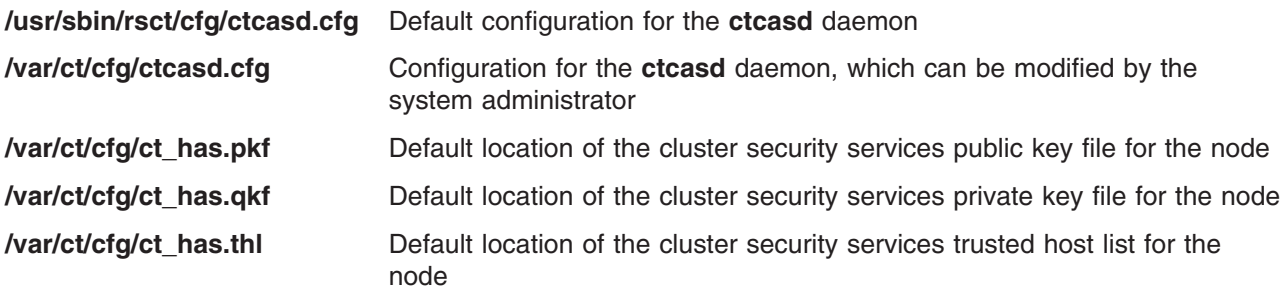

#### **Related Information**

Commands: **ctskeygen**, **startsrc**, **ctsvhbac**, **ctsvhbal**, **ctsvhbar**, **ctsthl**

Files: **ctcasd.cfg**, **ct\_has.pkf**, **ct\_has.qkf**, **ct\_has.thl**

## **ctsidmck Command**

### **Purpose**

Verifies the cluster security library identity mapping.

# **Syntax**

**ctsidmck -h** │ **-i** │ { [ **-dl** │ **-dm** │ **-dh** ] **-m** *security\_mechanism network\_ID* }

# **Description**

A system administrator can use the **ctsidmck** command to verify the mapping that would be obtained by the cluster security library (**libct\_sec**) for a specific security network identifier.

The cluster security library establishes a security context through the exchange between a client of a trusted service and the trusted service server. During the creation of the security context, the cluster security library tries to map the client application's security network identity to an identity that may be present on the server node, called the *mapped identity.* The cluster security library uses the mapped identity later on the server in authorization functions such as access control verification. Whether the client application has a mapped identity on the server depends on whether the following identity mapping definition files are present on the server, and whether any of the entries within these files correspond to the security identity being used by the client application:

- v **/usr/sbin/rsct/cfg/ctsec\_map.global**
- v **/var/ct/cfg/ctsec\_map.local**
- v **/var/ct/cfg/ctsec\_map.global**

The location of definitions within these files is important; entries at the head of the file are processed before entries positioned towards the end of the file. The definition rules also allow for wildcarding of entry information and for expansion of certain reserved words. If a definition is incorrectly specified within one of these files, the mapping result may not be as intended. Also, if a definition is positioned after another definition that can successfully map a security network identifier, the mapping result may not be as intended.

ctsidmck allows an administrator to verify that the correct identity mapping definition is used by the cluster security library to map a security network identity. This command is to be executed on the system that would act as the server. By specifying a security network identifier to this command on the server, the administrator can determine what the mapped identity for that security network identity would be on that system, and what entry was used from the identity mapping definition files to obtain this mapping.

# **Flags**

- **−h** Writes the command's usage statement to standard output.
- **−i** Displays a list of the supported security mechanisms on this system. The command examines the cluster security library configuration on this node, obtains a list of supported security mechanisms, and displays this list. The mechanisms are listed by the mnemonic used by the cluster security library to refer to these mechanisms.
- **−d** Specifies the level of detail in the command output. One of three levels of detail is permitted:
	- 1. low (**l**): the command will only display the mapped identity for *network\_ID*. This is the default detail level.
	- 2. medium (**m**): the command will display the mapped identity for *network\_ID*, as well as the entry from the identity mapping definition files that yielded the map.
	- 3. high (**h**): the command will display every entry from the identity mapping definition files that is processed until a mapped identity for *network\_ID* is found, or until all entries are processed.

**-m** *security\_mechanism*

Specifies the security mechanism that was used to create the security network identifier provided by *network\_ID*. *security\_mechanism* is a mnemonic that would be used by the cluster security library to refer to this security mechanism. This flag must be specified when the **-h** and the **-i** flags are not provided.

Use the **-i** flag to display a list of the security mechanisms that this system supports.

### **Parameters**

*network\_ID*

Specifies the security network identifier to be mapped. This should be an identity that can be assumed by a client application of a trusted service.

#### **Security**

This command is executable only by the root system user and members of the system user group. It is intended for administrator use only, to verify the security configuration of the system. Because the output of the command could be used as a means for determining how to sabotage or circumvent system security, the permissions on this command should not be altered.

### **Exit Status**

- **0** This command successfully found a mapped identity for *network\_ID*.
- **3** This command detected a failure in the operation of the cluster security library mechanism pluggable module (MPM) corresponding to the security mechanism that was requested. **ctsidmck** was unable to search for a possible mapped identity for *network\_ID* in this case. This failure may be accompanied by descriptive output indicating the nature of the MPM failure. Consult this output and perform any recommended actions.
- **4** The caller invoked this command incorrectly, omitting required flags and parameters, or using mutually-exclusive flags. **ctsidmck** terminated without trying to find a mapped identity for *network\_ID*.
- **6** A memory allocation request failed during the operation of this command. **ctsidmck** was unable to search for a possible mapped identity for *network ID* in this case.
- **21** This command was unable to locate any of the identity mapping definition files on the local system. **ctsidmck** was unable to search for a possible mapped identity for *network\_ID* in this case. Verify that at least one identity mapping definition file exists on the system.
- **22** This command was unable to dynamically load the cluster security library mechanism pluggable module (MPM) corresponding to the security mechanism what was requested. The module may be missing, corrupted, or one of the shared libraries used by this module may be missing or corrupted. **ctsidmck** was unable to search for a possible mapped identity for *network\_ID* in this case. This failure may be accompanied by descriptive output indicating the nature of the MPM failure. Consult this output and perform any recommended actions.
- **37** At least one of the identity mapping definition files on the system appears to be corrupted. The command was unable to search for a possible mapped identity for *network\_ID* in this case. Verify that none of the identity mapping files are corrupted, truncated, or contain syntax errors.
- **38** ctsidmck could not locate a mapped identity for *network\_ID*. No entry within any of the identity mapping definition files yielded a mapped identity for the specified security network identifier.

### **Restrictions**

This command works only on MSS-formatted key files.

# **Standard Output**

The **ctsidmck** command writes any mapped identity found for the security network identifier to standard output. If a medium or high level of detail is requested, any definitions displayed by this command are also written to standard output.

When the **-h** flag is specified, this command's usage statement is written to standard output.

# **Standard Error**

Descriptive information for any detected failure condition is written to standard error.

## **Examples**

1. To get a list of the security mechanisms that the local system supports, before verifying an identity map, enter:

ctsidmck -i

2. To get only the mapped identity for the RSCT host-based authentication (HBA) mechanism security network identity **zathras@greatmachine.epsilon3.org**, enter:

ctsidmck -m unix zathras@greatmachine.epsilon3.org

3. To see every identity mapping definition that the command checks while searching for a mapped identity for the HBA mechanism's security network identity **glorfindel@rivendell.elvin.net@endor**, enter:

ctsidmck -d h -m unix glorfindel@rivendell.elvin.net@endor

### **Location**

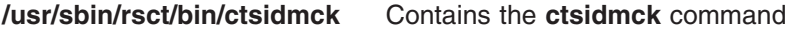

### **Files**

#### **/usr/sbin/rsct/cfg/ctsec\_map.global**

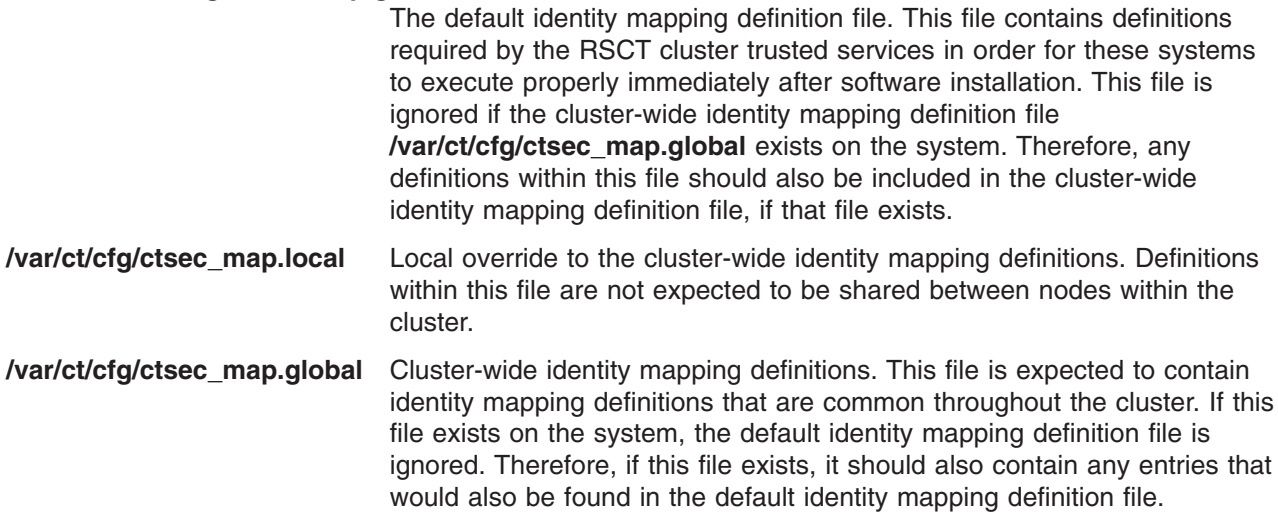

### **Related Information**

Commands: **ctskeygen**, **startsrc**, **ctsvhbac**, **ctsvhbal**, **ctsvhbar**, **ctsthl**

Files: **ctcasd.cfg**, **ct\_has.pkf**, **ct\_has.qkf**, **ct\_has.thl**

## **ctskeygen Command**

### **Purpose**

Generates cluster security services private and public keys for the local system and stores these keys in locally-mounted files.

# **Syntax**

**ctskeygen -n** [**-f**] [ **-m** *method* ] [ **-p** *public-file* ] [ **-q** *private-file* ] │ **-d** │ **-i** │ **-h**

## **Description**

The **ctskeygen** command generates host identifier keys — a private key and public key pair — to be used by the cluster security services library (**libct\_sec**) in RSCT host-based authentication (HBA). The command creates a new private key for the node, derives a public key from the new private key, and stores these keys to files on the local node.

Whenever the node's private and public keys are modified, the node's new public key must be distributed to all nodes within the cluster and placed in the trusted host list files on these nodes, replacing the previous value stored there for this node. If this is not done, the node that has generated new private and public keys will be unable to authenticate with other nodes in the cluster using HBA authentication.

### **Flags**

**−n** Generates host identifier keys (private and public keys).

**−f** Forces **ctskeygen** to record the keys it generates to the private and public key files if these files already exist. By default, the command will not overwrite these files if they exist, because the presence of the files indicates that the cluster security services service may be active. Removing or modifying these files without informing other nodes of the change in the public key value will cause failures in HBA authentications on this node. This flag is not valid with the **-h** or the **-i** flag.

**−m** *method*

Instructs the command to use the specified key generation method in creating the host identifier keys. Valid parameters for this flag can be displayed using the **-i** flag. This flag is not valid with the **-h** and **-i** flags.

**−p** *public-file*

Specified the fully-qualified path name of the file to be used to store the local host's public key. If this file exists, the command will not overwrite the contents of this file unless the **-f** flag is also specified. If the **-p** flag is not specified, the command records this key to the **/var/ct/cfg/ct\_has.pkf** file. This flag is not valid with the **-h** and **-i** flags.

#### **−q** *private-file*

Specified the fully qualified path name of the file to be used to store the private key of the local host. If this file exists, the command will not overwrite the contents of this file unless the **-f** flag is also specified. If the **-q** option is not specified, the command records this key to the file **/var/ct/cfg/ct\_has.qkf**. This flag is not valid with the **-h** and **-i** flags.

- **−d** Displays the current public key value for the local system.
- **−i** Displays information about the key generation methods supported by this version of the command. **ctskeygen** displays messages to indicate which values are currently supported as arguments to the **-m** flag, and what the command will use as a default setting for the **-m** flag.
- **−h** Writes the command's usage statement to standard output.

# **Parameters**

*network\_ID*

Specifies the security network identifier to be mapped. This should be an identity that can be assumed by a client application of a trusted service.

## **Security**

Permissions on the **ctskeygen** command permit only **root** to run the command.

## **Exit Status**

- **0** The command completed successfully.
- **4** The caller invoked this command incorrectly, omitting required flags and parameters, or using mutually-exclusive flags. This command terminated without processing the request.
- **6** A memory allocation request failed during the operation of this command. The command was unable to complete the requested action.
- **12** The command user does not have sufficient permission to view or modify the contents of the key file.
- **21** The key file could not be located or could not be created.
- **30 ctskeygen** was unable to obtain exclusive use of the public or private key file. Another instance of this command may be running and attempting to modify the keys, or the **ctcasd** daemon may be examining these files. Retry the command at a later time.
- **37** The public or private key file appears to be corrupted. Try to view the public key value using the **-d** flag to verify if the file is corrupted. Follow the problem resolution advice listed in the error message for further recovery action.

## **Restrictions**

- v Cluster security services supports its own file formats, private key formats, and public key formats only.
- Trusted host lists are modifiable using the **ctsthi** command only.
- Cluster security services does not provide an automated utility for creating, managing, and maintaining trusted host lists throughout the cluster. This is a procedure left to either the system administrator or the cluster management software.

# **Standard Output**

When the **-h** flag is specified, this command's usage statement is written to standard output. When the **-d** flag is specified, the public key value stored in the public key file is written to standard output.

# **Standard Error**

Descriptive information for any detected failure condition is written to standard error.

### **Examples**

1. To obtain the list of supported key generation methods:

ctskeygen -i

2. To create new host identifier keys for the local system using the default settings:

ctskeygen -n

3. To create new host identifier keys for the local system using 512-bit RSA private keys, storing these keys in locations other than the default location:

```
ctskeygen -n -m rsa512 -p /mysec/public -q /mysec/private
```
# **Location**

**/usr/sbin/rsct/bin/ctskeygen** Contains the **ctskeygen** command

#### **Files**

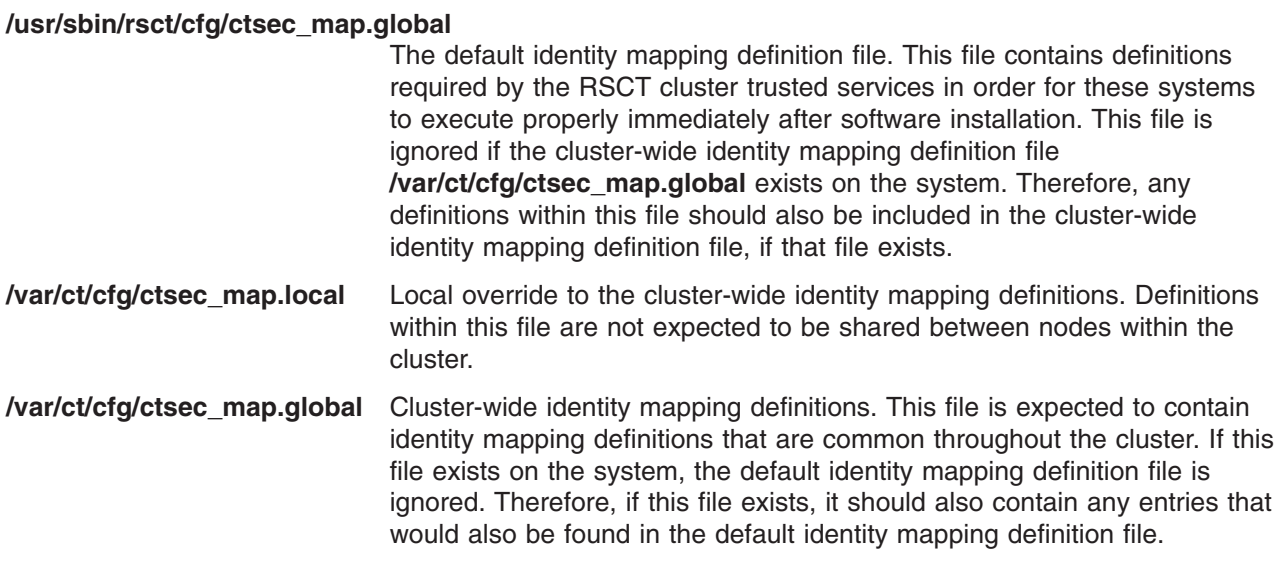

# **Related Information**

Commands: **ctsthl**, **ctsvhbac**

Daemons: **ctcasd**

Files: **ct\_has.pkf**, **ct\_has.qkf**, **ct\_has.thl**

## **ctsnap Command**

### **Purpose**

Gathers configuration, log, and trace information about the Reliable Scalable Cluster Technology (RSCT) components.

## **Syntax**

**ctsnap** [**-d** *output\_directory*] [**-h**]

# **Description**

The **ctsnap** command gathers configuration, log, and trace information about the RSCT components that are installed with the base operating system. The **ctsnap** command collects data only on the local node on which it (**ctsnap**) is running. Depending on the products that are installed, the following components may be included:

- Audit log resource manager (IBM.AuditRM)
- Cluster security services (ctsec)
- Configuration resource manager (IBM.ConfigRM)
- Domain management server resource manager (IBM.DMSRM)
- Event management (ha\_em)
- Event response resource manager (IBM.ERRM)
- File system resource manager (IBM.FSRM)
- First failure data capture (ct ffdc)
- Group services (cthags)
- Host resource manager (IBM.HostRM)
- Low-level application programming interface (lapi) (??)
- Resource monitoring and control (ctrmc)
- Sensor resource manager (IBM.SensorRM)
- Topology services (cthats)
- Virtual shared disk (vsd) (??)
- Recoverable virtual shared disk (rvsd) (??)

This command is typically run when a problem is encountered with any of these components in order to provide information to your software service organization.

The output of **ctsnap** is a compressed tar file (**ctsnap.***host\_name***.***nnnnnnnn***.tar.Z**) and a log file (**ctsnap.***host\_name***.***nnnnnnnn***.log**, where *nnnnnnnn* is the timestamp when the **ctsnap** command was run and *host* name is the name of the host on which the command is running. Both files should be provided to the software service organization. By default, these files are placed in the **/tmp/ctsupt** directory.

## **Flags**

**−d** *output\_directory* Identifies the output directory. The default directory is **/tmp/ctsupt**.

**−h** Writes the command's usage statement to standard output.

## **Security**

Privilege control: only the **root** user can run this command.

### **Exit Status**

- **0** Command has run successfully.
- **1** Command was not successful.

#### **Restrictions**

This command applies to the **cthags** and **cthats** subsystems only.

## **Standard Output**

When the **-h** flag is specified, this command's usage statement is written to standard output.

### **Standard Error**

Error messages are written to standard error (and to the **ctsnap.***host\_name***.***nnnnnnnn***.log** file).

## **Examples**

- 1. To gather RSCT support information, enter: ctsnap
- 2. To gather RSCT support information and place it in the **/tmp/mydir** directory, enter: ctsnap -d /tmp/mydir

## **Location**

**/usr/sbin/rsct/bin/ctsnap** Contains the **ctsnap** command

## **Files**

**/tmp/ctsupt** Location of the default directory that contains the output files. **/tmp/ctsupt/ctsnap.***host\_name***.***nnnnnnnn***.log** Location of the log file of the command execution, where *nnnnnnnn* is a timestamp and *host* name is the name of the host on which the command is running. **tmp/ctsupt/ctsnap.***host\_name***.***nnnnnnnn***.tar.Z** Location of the compressed tar file that contains the collected data, where *nnnnnnnn* is a timestamp and *host\_name* is the name of the host on which the command is running.

## **Related Information**

Commands: **lssrc**

## **ctsthl Command**

#### **Purpose**

Displays and modifies the contents of a cluster security services trusted host list file.

## **Syntax**

**ctsthl** {**-a** | **-d** | **-h** | **-l** | **-s** } [ **-f** *trusted\_host\_list\_file* ] [ **-n** *host\_name* ] [ **-m** *method* ] [ **-p** *identifier\_value* ]

## **Description**

This command displays and modifies the contents of a cluster security services trusted host list file. Unless the **-f** flag is provided, the command performs its operations on the trusted host list file configured in the **ctcasd.cfg** file. **ctsthl** allows the command user to add, modify, or remove entries in the trusted host list for specific hosts. When a host is added or modified, the command user must provide the following information:

- v The identity of the host (**zathras.ibm.com** or **129.34.128.54**, for example)
- The host identifier value to be used for this host, in a character string format representing the identifier's hexadecimal value (**b87c55e0**, for example)
- v The method that was used to generate the host identifier (see the description of the **ctskeygen -i** command)

The command validates the generation method name, converts the character string representation to binary form, and creates a new entry within the trusted host list file for this host. Generally, the host identifier value is quite large. For instance, the character representation of a RSA 1024-bit generated identifier is over 256 characters in size. This can cause a problem on systems such as AIX, which limit the command line length to a smaller size. To avoid this problem, use the **ctsthl -a** command from a shell script, or in conjunction with the **xargs** command.

When the contents of the trusted host list file are displayed, **ctsthl** provides the following information for each entry:

- The network identity of the host
- The host identifier value for that host, represented as a character string
- The method used to generate the host identifier

## **Flags**

**−a** Adds to or replaces a host entry in the trusted host list. The **-n**, **-m**, and **-p** flags also must be

provided. If the host specified already exists in the trusted host list file, the entry for that host is modified to match the information provided to this command.

- **−d** Removes a host's entry from the trusted host list file. The **-n** flag also must be provided to indicate the host being removed.
- **−h** Writes the command's usage statement to standard output.
- **−l** Instructs the command to list the contents of the trusted host list file. If this flag is combined with the **-a** or **-d** flags, the contents are displayed after these flags are processed. If this flag is combined with the **-s** flag, any new entries made by the command are displayed, as well as any public key mismatches detected for host names and IP addresses supported by the local system.
- **−f** *trusted\_host\_list\_file*

Specifies the fully-qualified path name of the trusted host list file. If this flag is not provided, the trusted host list file configured in the **ctcasd.cfg** file is used.

**−n** *host\_name*

Specifies the identity of the host to be used in this operation. The identity should be a host name or IP address specification by which the host is known to the cluster's network.

**−m** *method*

Instructs the command to use the specified key generation method in creating the host identifier keys. You can use the **ctskeygen -i** command to display valid values for *method*.

**−p** *identifier\_value*

Specifies the host identifier value to be stored for the host. This is a character string that represents the hexadecimal value of the host identifier to be stored for this identifier. For example, if the host identifier value is **0xB87C55E0**, this flag would be specified as **-p b87c55e0**. Generally, host identifier keys will be much longer than this example, making it too large for the command line limit on some systems such as AIX. If the resulting command line is too large, use **xargs** to extend it, or issue the command from a shell script.

**−s** Explores the local system for all known IP addresses and host names associated with AF\_INET-configured and active adapters that the daemon can detect. For any host name or IP address on the local system that is not found in the local system's trusted host list file, an entry is added to associate that value with the local system's public key value.

#### **Parameters**

*network\_ID*

Specifies the security network identifier to be mapped. This should be an identity that can be assumed by a client application of a trusted service.

### **Security**

Permissions on the **ctsthl** command permit only **root** to run the command.

### **Exit Status**

- **0** The command completed successfully.
- **4** The caller invoked this command incorrectly, omitting required flags and parameters, or using mutually exclusive flags. This command terminated without processing the request.
- **6** A memory allocation request failed during the operation of this command. The command was unable to complete the requested action.
- **10** The command was unable to locate any configured and active network (AF\_INET) interfaces for the local system while processing the **-s** flag. The local system's identities may not be properly recorded to the trusted host list. Verify that at least one AF\_INET or AF\_INET6 interface is defined and active on the local system and reissue the command.
- **12** The command user does not have sufficient permission to view or modify the contents of the trusted host list file.
- **21** The trusted host list file could not be located, or could not be extended to contain a new public key value.
- **30 ctsthl** was unable to obtain exclusive use of the trusted host list file. Another instance of this command may be running and attempting to modify the keys, or the **ctcasd** daemon may be examining these files. Retry the command at a later time.
- **31** The public key value specified by the **-p** flag does not end on a full byte boundary. Make sure the value contains an even number of digits.
- **37** The key file appears to be corrupted. Try to view the public key value using the **-d** flag to verify if the file is corrupted. Follow the problem resolution advice listed in the error message for further recovery action.

#### **Restrictions**

- Cluster security services supports its own host identifier format and trusted host list file format only.
- Trusted host lists are modifiable using this command only.
- Cluster security services does not provide an automated utility for creating, managing, and maintaining trusted host lists throughout the cluster. This is a procedure left to either the system administrator or the cluster management software.

## **Standard Output**

When the **-h** flag is specified, this command's usage statement is written to standard output. When the **-l** flag is specified, the contents of the trusted host list file are written to standard output.

# **Standard Error**

Descriptive information for any detected failure condition is written to standard error.

#### **Examples**

- 1. To view the contents of the trusted host contained in the file **/mythl**, enter: ctsthl -l -f /mythl
- 2. To add an entry to the default trusted host list file for the system **zathras.ibm.com**, enter: ctsthl -a -n zathras.ibm.com -m rsa1024 -p 120400a9...

Note that this example does not complete the entire identifier value.

3. To add an entry to the default trusted host list file for the system **129.23.128.76**, enter: ctsthl -a -n 129.23.128.76 -m rsa1024 -p 120400a9...

Note that this example does not complete the entire identifier value.

4. To remove an entry for zathras.ibm.com from the default trusted host list, enter: ctsthl -d -n zathras.ibm.com

### **Location**

**/usr/sbin/rsct/bin/ctsthl** Contains the **ctsthl** command

### **Files**

#### **/usr/sbin/rsct/cfg/ctsec\_map.global**

The default identity mapping definition file. This file contains definitions required by the RSCT cluster trusted services in order for these systems

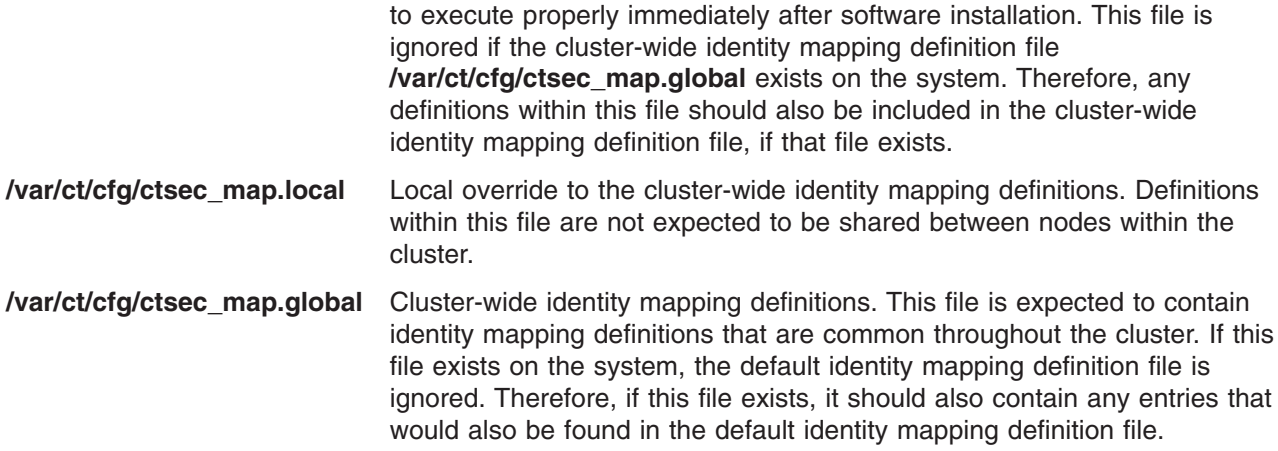

## **Related Information**

Commands: **ctskeygen**

Daemons: **ctcasd**

Files: **ctcasd.cfg**

## **ctsvhbac Command**

#### **Purpose**

Verifies the configuration for the RSCT host-based authentication (HBA) security mechanism on the local system.

# **Syntax**

ctsvhbac  $\lceil -d \rceil -n \rceil -s \rceil$  |  $\lceil -e$  msgnum $\lceil .$ msgnum... $\rceil$  |  $\lceil -\lceil$  { 1 | 2 | 3 | 4 } | -b  $\rceil$  [ -p pubkeyfile  $\rceil$  [ -q *pvtkeyfile* ] [ **-t** *thlfile* ] ]

## **Description**

The **ctsvhbac** command is a verification utility for the RSCT host-based authentication (HBA) security mechanism. Use the **ctsvhbac** command to verify that the local system has configuration and credential files and information, such as private keys and a trusted host list, ready for the HBA security mechanism to use.

This command performs the following series of tests on the configuration of the HBA security mechanism:

- Verifies that the HBA mechanism configuration file is available and can be processed.
- Verifies that the HBA private key file exists and can be processed.
- Verifies that the HBA public key file exists and can be processed.
- v Verifies that the private and public keys for the local system are in pair, which means that the public key is known to be derived from the private key.
- Verifies that the HBA trusted host list file exists and can be processed.
- Checks the contents of the HBA trusted host list for all of the host names and network addresses supported by the local node, determining whether entries exist in the trusted host list file for them. If a host name or network address is found, the command verifies that the same public key value that was used in earlier tests is listed for the name or address.

The command user may specify the private key file, public key file, and trusted host list file to use in the command. By default, this information is extracted from the configuration file for the HBA security mechanism.

#### **Flags**

- **-b** Produces brief output. When this option is used, the command displays only summary output of the tests and any errors detected. Further details of any errors can be determined by reissuing this command without this option. If the **-l** option is specified, this option is ignored.
- **-d** Displays the list of probes required for successful execution of this command.
- **-e** Specifies a list of error messages that are not to be displayed by this command during its execution. One or more message numbers may be specified. Message numbers must be in the xxxx-yyy format. Multiple messages are to be separated by commas (,) with no white space characters.
- **-h** Displays a help message for this command.
- **-l** Allows the Cluster System Management (CSM) Probe Infrastructure to set the detail level of the output. Accepted levels are:
	- **1** Verbose mode. Displays the command purpose summary and status information for all tests.
	- **2** Displays the command purpose summary and any attention or error conditions detected in any tests.
	- **3** Displays any attention or error conditions detected in any tests.
	- **4** Silent mode. Displays errors detected during the tests.
- **-m** Displays a detailed description of the command and its purpose.
- **-p** Specifies the path name of the public key file that is to be used by the command. If this option is not specified, the command will use the public key file currently configured for the HBA security mechanism.
- **-q** Specifies the path name of the private key file that is to be used by the command. If this option is not specified, the command will use the private key file currently configured for the HBA security mechanism.
- **-s** Displays a summary of the purpose for the command.
- **-t** Specifies the path name of the trusted host list file that is to be used by the command. If this option is not specified, the command will use the trusted host list file currently configured for the HBA security mechanism.

#### **Parameters**

None.

## **Security**

Permissions on the **ctsvhbac** command permit members of the **bin** user group to execute this command.

## **Exit Status**

Exit status conforms to the CSM Probe Infrastructure conventions.

- **0** No problems detected. Any messages displayed either are informational or indicate only minor alerts. No administration intervention is required.
- **10** No problems were detected, but some items found warrant administrator attention. This exit status

most commonly occurs if an IP address or host name supported by the local system is not listed in the trusted host list, or is listed with an incorrect public key value. For this exit status, the system administrator should examine the output to determine which conditions were detected, and whether they require corrective action.

To correct the most commonly reported conditions:

- Ensure that any IP addresses or host names that are not in the trusted host list were purposely omitted. If not, update the trusted host list on the local system.
- Repair any entries for local IP addresses and host names that use incorrect public keys.

**20** One or more problems were detected. This exit status occurs for the following conditions:

- The HBA security mechanism is configured incorrectly.
- Public and private keys might not be in pair.
- The trusted host list contains none of the IP address or host name values supported by the local system.

Unless these conditions are corrected, authentication requests using the HBA mechanism probably will not be successful on this system. For this exit status, the system administrator must examine the command output to identify and resolve reported problems. To correct reported problems, follow the problem-resolution advice listed in the command output.

**127** Unexpected failure in this command. For this exit status, the administrator should verify that at least one network interface is both configured and active on this system.

#### **Restrictions**

- Cluster security services supports its own host identifier format and trusted host list file format only.
- Trusted host lists are modifiable using this command only.
- Cluster security services does not provide an automated utility for creating, managing, and maintaining trusted host lists throughout the cluster. This is a procedure left to either the system administrator or the cluster management software.

## **Standard Output**

When the **-h** flag is specified, this command's usage statement is written to standard output. When the **-l** flag is specified, the contents of the trusted host list file are written to standard output.

## **Standard Error**

Descriptive information for any detected failure condition is written to standard error.

### **Examples**

To verify the HBA security mechanism, enter: ctsvhbac

Output would be similar to:

------------------------------------------------------------------------ Host Based Authentication Mechanism Verification Check Private and Public Key Verifications Configuration file: /usr/sbin/rsct/cfg/ctcasd.cfg Status: Available Key Type: rsa512 RSA key generation method, 512-bit key Private Key file: /var/ct/cfg/ct\_has.qkf Source: Configuration File Status: Available Key Type: rsa512

RSA key generation method, 512-bit key

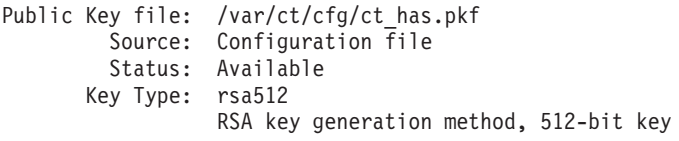

Key Parity: Public and private keys are in pair

Trusted Host List File Verifications

```
Trusted Host List file: /var/ct/cfg/ct_has.thl
             Source: Configuration File
              Status: Available
             Identity: avenger.pok.ibm.com
               Status: Trusted host
             Identity: 9.117.10.4
               Status: Trusted host
             Identity: localhost
              Status: Trusted host
             Identity: 127.0.0.1
               Status: Trusted host
```
Host Based Authentication Mechanism Verification Check completed

#### **Location**

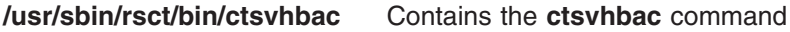

#### **Files**

**/usr/sbin/rsct/cfg/ctsec\_map.global**

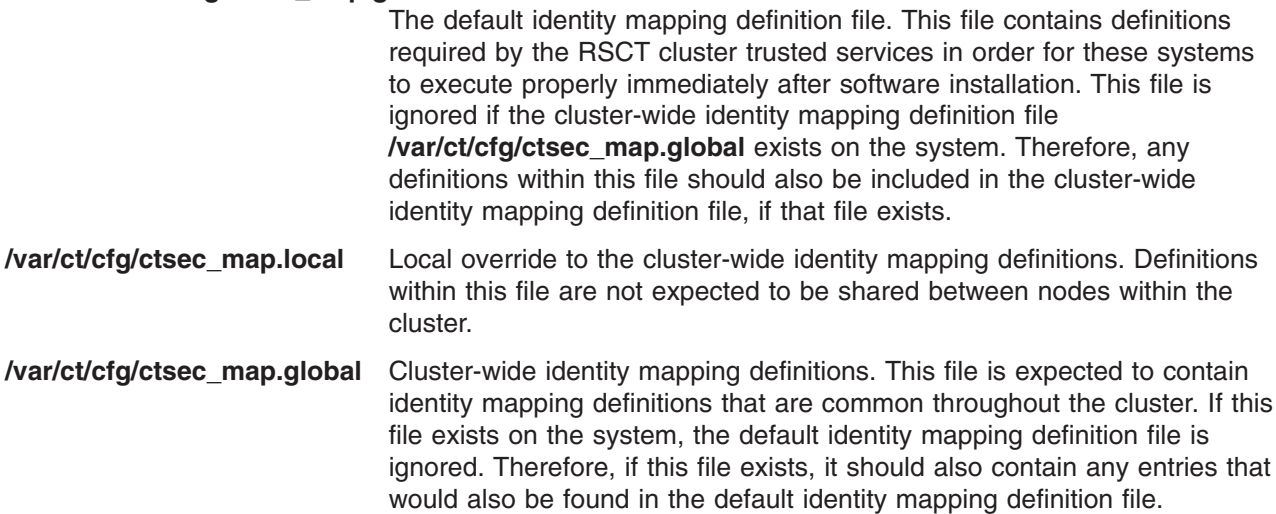

#### **Related Information**

Commands: **ctskeygen**, **ctsthl**, **ctsvhbal**, **ctsvhbar**

Files: **ctcasd.cfg**, **ct\_has.pkf**, **ct\_has.qkf**, **ct\_has.thl**

## **ctsvhbal Command**

## **Purpose**

Displays the possible identities that the local system may use to identify itself in RSCT host-based authentication (HBA) security mechanism credentials.

# **Syntax**

**ctsvhbal** [ [ **-d** | **-h** | **-m** | **-s** ] | [ **-e** *msgnum*[,*msgnum*...] ] [ **-l** { **1** | **2** | **3** | **4** } | **-b** ]

## **Description**

The **ctsvhbal** command is a verification utility for the RSCT host-based authentication (HBA) security mechanism. It displays the possible identities that the local system may use to identify itself in HBA credentials.

## **Flags**

- **-b** Produces brief output. When this option is used, the command displays only the host identities found for the local system and any errors detected. If the **-l** option is specified, this option is ignored.
- **-d** Displays the list of probes required for successful execution of this command.
- **-e** Specifies a list of error messages that are not to be displayed by this command during its execution. One or more message numbers may be specified. Message numbers must be in the xxxx-yyy format. Multiple messages are to be separated by commas (,) with no white space characters.
- **-h** Displays a help message for this command.
- **-l** Allows the Cluster System Management (CSM) Probe Infrastructure to set the detail level of the output. Accepted levels are:
	- **1** Verbose mode. Displays the command purpose summary and status information for all tests.
	- **2** Displays the command purpose summary and any attention or error conditions detected in any tests.
	- **3** Displays any attention or error conditions detected in any tests.
	- **4** Silent mode. Displays errors detected during the tests.
- **-m** Displays a detailed description of the command and its purpose.
- **-s** Displays a summary of the purpose for the command.

### **Parameters**

None.

## **Security**

Permissions on the **ctsvhbal** command permit members of the **bin** user group to execute this command.

# **Exit Status**

Exit status conforms to the CSM Probe Infrastructure conventions.

**0** No problems detected. Any messages displayed are informational. No administration intervention is required.

- **10** No problems were detected, but the local system is unable to authenticate itself to any remote systems. The local system does not have any active network interfaces, which is a configuration that RSCT permits. For this exit status, however, the system administrator should verify that this configuration is appropriate.
- **20** One or more problems were detected. Host-name resolution mechanisms that the local system uses are unable to obtain host names of network interfaces that the local system supports. Unless this condition is corrected, authentication requests using the HBA mechanism probably will not be successful on this system. For this exit status, the system administrator should follow the problem-resolution advice listed in the command output.
- **127** Unexpected failure in this command.

## **Restrictions**

- Cluster security services supports its own host identifier format and trusted host list file format only.
- Trusted host lists are modifiable using this command only.
- Cluster security services does not provide an automated utility for creating, managing, and maintaining trusted host lists throughout the cluster. This is a procedure left to either the system administrator or the cluster management software.

## **Standard Output**

When the **-h** flag is specified, this command's usage statement is written to standard output. When the **-l** flag is specified, the contents of the trusted host list file are written to standard output.

## **Standard Error**

Descriptive information for any detected failure condition is written to standard error.

## **Examples**

To display the possible identities that the local system may use to identify itself in HBA credentials, enter: ctsvhbal

Output would be similar to:

```
ctsvhbal: The Host Based Authentication (HBA) mechanism identities for
the local system are:
```
Identity: zathras.pok.ibm.com

Identity: 9.127.100.101

ctsvhbal: At least one of the above identities must appear in the trusted host list on the node where a service application resides in order for client applications on the local system to authenticate successfully. Ensure that at least one host name and one network address identity from the above list appears in the trusted host list on the service systems used by applications on this local system.

## **Location**

**/usr/sbin/rsct/bin/ctsvhbal** Contains the **ctsvhbal** command

### **Files**

#### **/usr/sbin/rsct/cfg/ctsec\_map.global**

The default identity mapping definition file. This file contains definitions required by the RSCT cluster trusted services in order for these systems to execute properly immediately after software installation. This file is

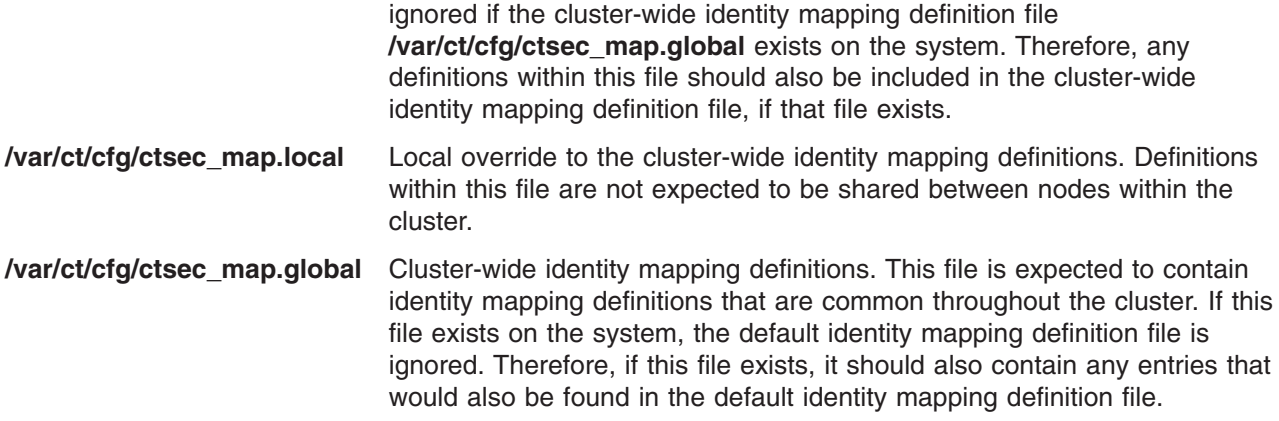

## **Related Information**

Commands: **ctskeygen**, **ctsthl**, **ctsvhbac**, **ctsvhbar**

## **ctsvhbar Command**

#### **Purpose**

Returns the host name that the RSCT host-based authentication (HBA) security mechanism uses on the local node to verify credentials from a specified host.

## **Syntax**

**ctsvhbar** [ [ **-d** | **-h** | **-m** | **-s** ] | [ **-e** *msgnum*[,*msgnum*...] ] [ **-l** { **1** | **2** | **3** | **4** } | **-b** ] {*hostname* | *address*} [*hostname*... | *address*...]

# **Description**

The **ctsvhbar** command is a verification utility for the RSCT host-based authentication (HBA) security mechanism. Use this command when you need to determine which host name the HBA security mechanism uses to verify credentials from a remote system.

## **Flags**

- **-b** Produces brief output. When this option is used, the command displays the host identities provided by the command user, the fully qualified host identities obtained for them, and any errors. If the **-l** option is specified, this option is ignored.
- **-d** Displays the list of probes required for successful execution of this command.
- **-e** Specifies a list of error messages that are not to be displayed by this command during its execution. One or more message numbers may be specified. Message numbers must be in the xxxx-yyy format. Multiple messages are to be separated by commas (,) with no white space characters.
- **-h** Displays a help message for this command.
- **-l** Allows the Cluster System Management (CSM) Probe Infrastructure to set the detail level of the output. Accepted levels are:
	- **1** Verbose mode. Displays the command purpose summary and status information for all tests.
	- **2** Displays the command purpose summary and any attention or error conditions detected in any tests.
	- **3** Displays any attention or error conditions detected in any tests.
- **4** Silent mode. Displays errors detected during the tests.
- **-m** Displays a detailed description of the command and its purpose.
- **-s** Displays a summary of the purpose for the command.

#### **Parameters**

*hostname* The host name of a remote system. *address* The network address of a remote system.

## **Security**

Permissions on the **ctsvhbar** command permit members of the **bin** user group to execute this command.

## **Exit Status**

Exit status conforms to the CSM Probe Infrastructure conventions.

- **0** No problems detected. Any messages displayed are informational. No administration intervention is required.
- **10** No problems were detected. The command was unable to resolve the host name or IP address provided by the command user. The command user should verify that the correct host name or IP address was used. If the correct name or address was used, the system administrator should verify that the host-name resolution scheme used by the local system permits that name or address to be resolved.
- **127** Unexpected failure in this command.

## **Restrictions**

- Cluster security services supports its own host identifier format and trusted host list file format only.
- Trusted host lists are modifiable using this command only.
- Cluster security services does not provide an automated utility for creating, managing, and maintaining trusted host lists throughout the cluster. This is a procedure left to either the system administrator or the cluster management software.

## **Standard Output**

When the **-h** flag is specified, this command's usage statement is written to standard output. When the **-l** flag is specified, the contents of the trusted host list file are written to standard output.

## **Standard Error**

Descriptive information for any detected failure condition is written to standard error.

# **Examples**

To return the host name that the HBA security mechanism would use on the local node to verify credentials from the host identified by the host name *zathras*, you would enter.

ctsvhbar zathras

Output would be similar to:

Host name or network address: zathras Fully qualified host name used for authentication: zathras.ibm.com

To return the host name that the HBA security mechanism would use on the local node to verify credentials from the host identified by the network address *9.127.100.101*, you would enter.

ctsvhbar 9.127.100.101

Output would be similar to:

Host name or network address: 9.127.100.101 Fully qualified host name used for authentication: epsilon3.pok.ibm.com

To return the host name that the HBA security mechanism would use on the local node to verify credentials from both the host identified by the host name *zathras*, and the host identified by the network address *9.127.100.101*, you would enter.

ctsvhbar zathras 9.127.100.101

Output would be similar to:

Host name or network address: zathras Fully qualified host name used for authentication: zathras.ibm.com Host name or network address: 9.127.100.101 Fully qualified host name used for authentication: epsilon3.ibm.com

#### **Location**

**/usr/sbin/rsct/bin/ctsvhbar** Contains the **ctsvhbar** command

#### **Files**

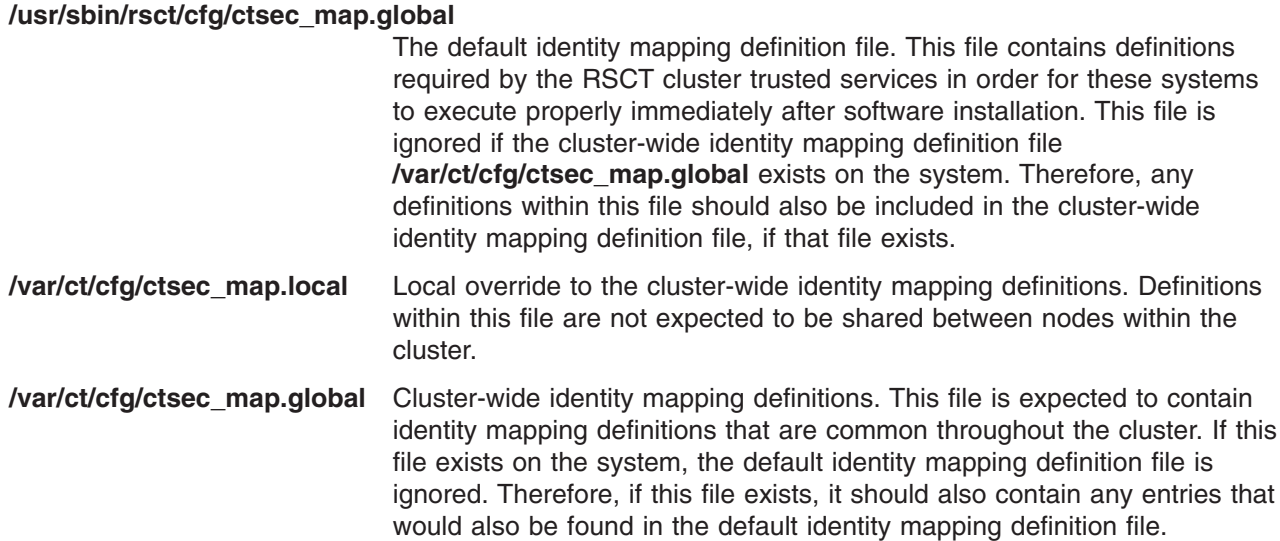

#### **Related Information**

Commands: **ctskeygen**, **ctsthl**, **ctsvhbac**, **ctsvhbal**

#### **cu Command**

#### **Purpose**

Connects directly or indirectly to another system.

# **Syntax**

#### **To Establish a Connection Using a Modem**

**cu** [ **[-d](#page-537-0)** ] [ **[-h](#page-537-0)** ] [ **[-m](#page-537-0)** ] [ **[-T](#page-537-0)***Seconds* ] [ **[-n](#page-537-0)** ] [ **[-s](#page-537-0)***Speed* ] [ **[-t](#page-537-0)** ] [ **[-e](#page-537-0)** | **[-o](#page-537-0)** ] *[TelephoneNumber](#page-538-0)*

**To Specify the Name of a Device for a Connection cu** [ **[-d](#page-537-0)** ] [ **[-h](#page-537-0)** ] [ **[-m](#page-537-0)** ] [ **[-T](#page-537-0)***Seconds* ] [ **[-s](#page-537-0)***Speed* ] [ **[-e](#page-537-0)** | **[-o](#page-537-0)** ] **[-l](#page-537-0)***Line*

#### **To Specify a System Name for a Connection**

**cu** [ **[-d](#page-537-0)** ] [ **[-h](#page-537-0)** ] [ **[-m](#page-537-0)** ] [ **[-T](#page-537-0)***Seconds* ] [ **[-e](#page-537-0)** | **[-o](#page-537-0)** ] *[SystemName](#page-538-0)*

### **Description**

The **cu** command is a Basic Networking Utilities (BNU) command that connects one system to a terminal connected to either a UNIX or non-UNIX system. The connection can be established over a hardwired line or over a telephone line using a modem.

Once the connection is established, a user can be logged in on both systems at the same time, executing commands on either one without dropping the BNU communication link. If the remote computer is also running under UNIX, the user can transfer ASCII files between the two systems.

After issuing the **cu** command from the local system, the user must press the Enter key and then log in to the remote system. After making the connection, the **cu** command runs as two concurrent processes: the transmit process reads data from standard input and, except for lines beginning with  $a \sim (t - c)$ , passes that data to the remote terminal.

The receive process accepts data from the remote system and, except for lines beginning with a  $\sim$ , passes it to standard output. Internally, the program accomplishes this by initiating an output diversion to a file on the local system when a line from the remote system begins with  $\sim$ > (tilde, greater than). The trailing  $\sim$ > marks the end of the diversion. To control input from the remote system so the buffer is not overrun, the **cu** command uses an automatic **DC3/DC1** (Ctrl-Q/Ctrl-S) protocol.

The **cu** command can be used to connect multiple systems, and commands can then be executed on any of the connected systems. For example, the user can issue the **cu** command on system X to connect to system Y, and then issue the **cu** command on system Y to connect to system Z. System X is then the local computer, and systems Y and Z are remote computers.

The user can execute commands on system Z by logging in and issuing the command. Commands can be executed on system X by prefixing the command with a single tilde (**~***Command*) and on system Y by prefixing the command with two tildes (**~~***Command*). In general, one tilde causes the specified command to be executed on the original local computer, and two tildes cause the command to be executed on the next system on which the **cu** command was issued.

For example, once the multiple systems are connected, the user can execute the **uname -n** command (to display the node name) on systems Z, X, and Y as follows:

```
$ uname -n
Z
$^{\sim}!uname -n
X
$ ~~!uname -n
Y
```
#### **Notes:**

- 1. The **cu** command does not do integrity checking on data it transfers.
- 2. Data fields with special **cu** characters may not be transmitted properly.
- 3. The exit code is 0 for normal exit, otherwise, -1.

<span id="page-537-0"></span>In addition to issuing regular commands on the remote system, the user can issue special **cu** [command](#page-538-0) [subcommands,](#page-538-0) which are preceded by a **~** (tilde). Use these subcommands to issue commands on the local system and to perform tasks such as transferring files between two UNIX systems. As soon as the user enters the **~!**, **~\$**, **~%**, **~l**, or **~t** subcommand, the system displays the name of the local computer in a format similar to the following:

~[SystemName]/%

The user then enters the subcommand to be executed on the local computer.

## **Flags**

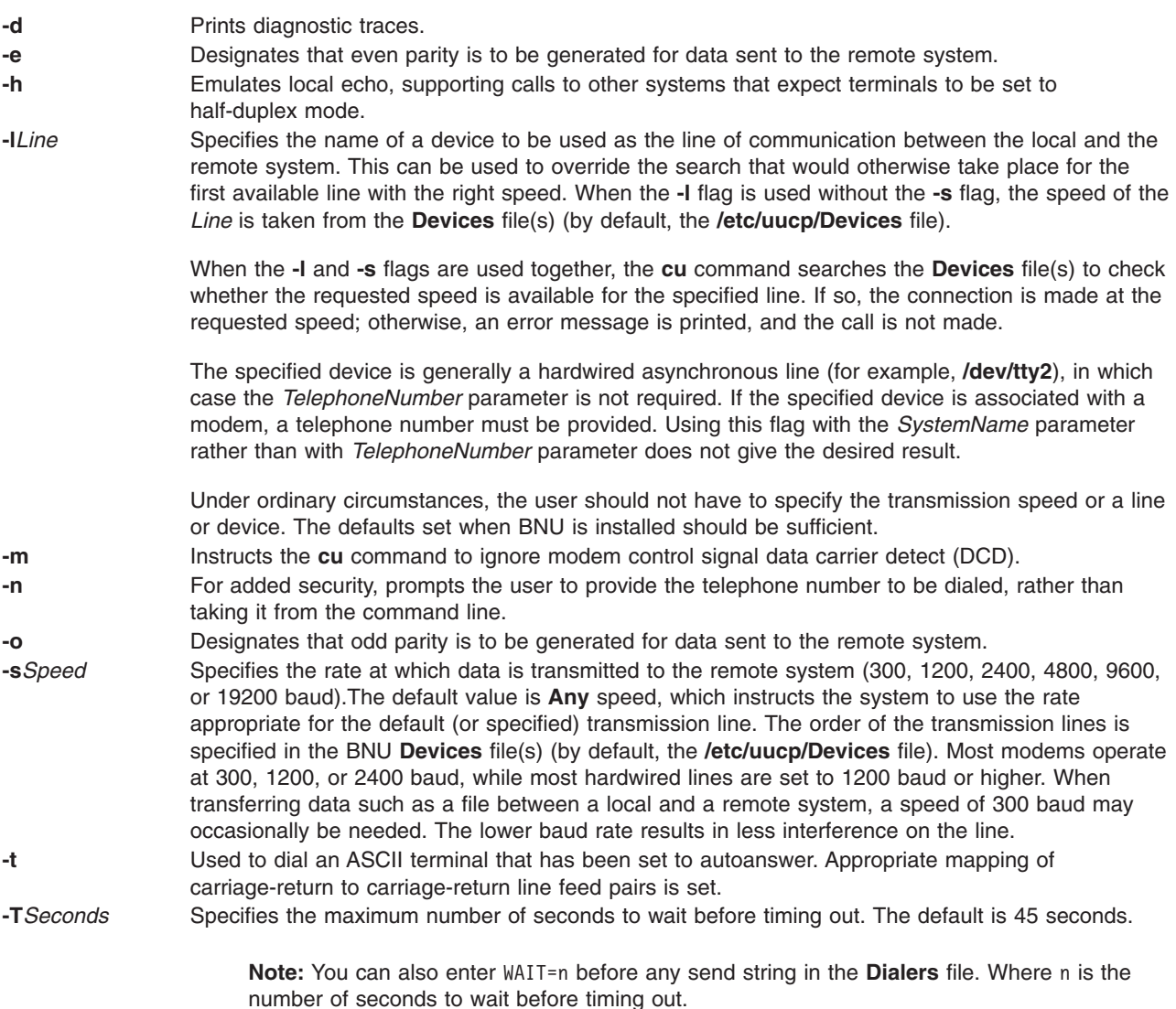

# <span id="page-538-0"></span>**Parameters**

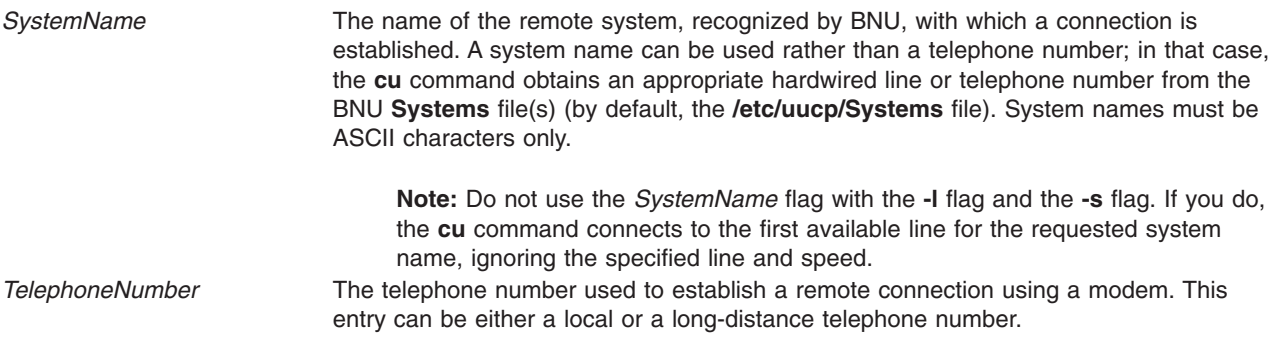

## **Subcommands**

The **cu** command transmit process interprets lines beginning with a **~** (tilde) in the following ways:

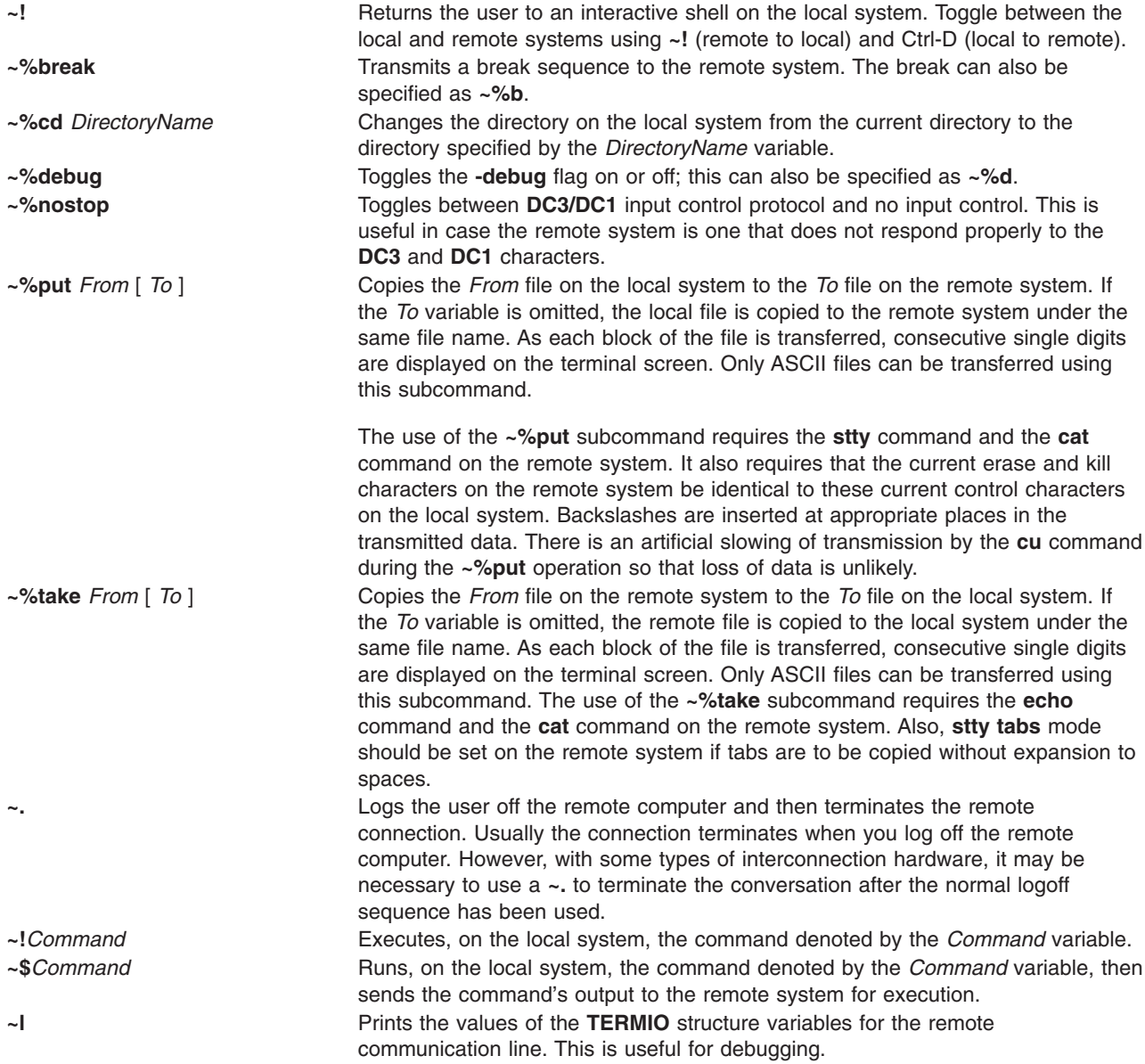

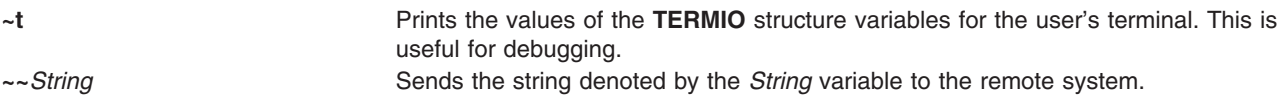

#### **Examples**

The following are examples of connecting to a remote system.

1. To connect to a remote system, enter: cu venus

In this example, you are connected to the remote system venus. System venus must be listed in one of the local **Systems** files (by default, the **/etc/uucp/Systems** file or one of the **Systems** files listed for the **cu** command in the **/etc/uucp/Sysfiles** file).

2. To dial a remote system and set the baud rate, enter:

cu [-s1](#page-537-0)200 9=12015558391

In this example, you dial a remote system whose telephone number is 1-201-555-8391, where dialing 9 is required to get an outside dial tone. The baud rate is set to 1200.

3. To log in to a system connected by a hardwired line asynchronous line, enter:

cu [-l](#page-537-0) /dev/tty2

The **cu** command contacts the system connected to the tty2 device.

4. To dial a remote system with a specified line and a specific speed, enter:

cu [-s](#page-537-0) 1200 [-l](#page-537-0) tty3

The command contacts the system connected to the tty3 device, using a speed of 1200 baud.

5. To dial a remote system using a specific line associated with a modem, enter:

cu [-l](#page-537-0) cul4 9=12015558391

In this example, you dial a remote system whose telephone number is 1-201-555-8391, where dialing 9 is required to get an outside dial tone. The **cu** command uses the modem connected to the cul4 device.

1. To display the contents of a file after logging in to the remote system, enter:

[~!p](#page-538-0)g /usr/msg/memos/file10

The **~!** subcommand executes the **pg** command on the local system, displaying the contents of the file10 file in the /usr/msg/memos directory on the local system.

2. To copy a file from the local system to the remote system without changing the name of the file, enter:

[~%put](#page-538-0) /home/amy/file

The /home/amy/file file is copied from the local system to the remote system without changing the name of the file.

3. To copy a file from the local system to the remote system and change the file name, enter:

[~%put](#page-538-0) /home/amy/file /home/amy/tmpfile
<span id="page-540-0"></span>The /home/amy/file file is copied from the local system to the remote system and the file name changed to /home/amy/tmpfile.

4. To copy a file from the remote system to the local system without changing the name of the file, enter:

[~%take](#page-538-0) /home/jeanne/test1

The /home/jeanne/test1 file is copied from the remote system to the local system without changing the name of the file.

5. To copy a file from the remote system to the local system and change the file name, enter:

[~%take](#page-538-0) /home/jeanne/test1 /usr/dev/jeanne/tmptest

In this example, the /home/jeanne/test1 file is copied from the remote system to the local system and the file name changed to /usr/dev/jeanne/tmptest.

#### **Files**

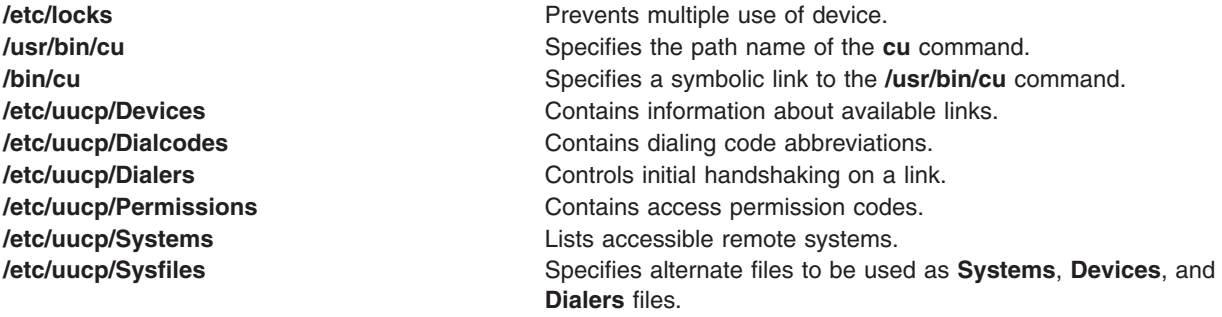

## **Related Information**

The **[cat](#page-255-0)** command, **[ct](#page-495-0)** command, **echo** command, **rmail** command, **stty** command, **uname** command, **uucp** command, **uuname** command, **uupick** command, **uustat** command, **uuto** command, **uux** command.

#### **curt Command**

#### **Purpose**

Generates CPU utilization report from a trace.

### **Syntax**

curt [-i](#page-541-0) *inputfile* [\[-o](#page-541-0) *outputfile*] [\[-n](#page-541-0) *gensymsfile*] [\[-m](#page-541-0) *trcnmfile*] [\[-a](#page-541-0) *pidnamefile*] [\[-f](#page-541-0) *timestamp*] [\[-l](#page-541-0) *timestamp*] [\[-ehpstP\]](#page-541-0)

### **Description**

The **curt** command takes an AIX trace file as input and produces a number of statistics related to processor (CPU) utilization and process/thread/pthread activity. It will work with both uniprocessor and multiprocessor AIX traces if the processor clocks are properly synchronized.

The AIX trace file which is gathered using the **trace** command should contain at least the trace events (trace hooks) listed below. These are the events **curt** looks at to calculate its statistics:

<span id="page-541-0"></span>HKWD KERN SVC, HKWD KERN SYSCRET, HKWD KERN FLIH, HKWD KERN SLIH, HKWD\_KERN\_SLIHRET, HKWD\_KERN\_DISPATCH, HKWD\_KERN\_RESUME, HKWD\_KERN\_IDLE, HKWD\_SYSC\_FORK, HKWD\_SYSC\_EXECVE, HKWD\_KERN\_PIDSIG, HKWD\_SYSC\_\_EXIT HKWD\_SYSC\_CRTHREAD, HKWD\_KERN\_INITP, HKWD\_NFS\_DISPATCH, HKWD\_DR HKWD\_PTHREAD\_VPSLEEP, HKWD\_PTHREAD\_GENERAL

This means that, if you specify the **-j** flag on your **trace** command, you must include these numbers for **curt**:

-j 100,101,102,103,104,106,10C,119,134,135,139,200,210,215,38F,465,605,609

Or, you can use **-J curt** instead.

To get the PTHREAD hooks into the trace, you must execute your **pthread** application using the instrumented **libpthreads.a**. One way to cause that to happen is to perform the following three steps before starting your application (KornShell syntax):

- 1. mkdir /temp.lib; cd /temp.lib
- 2. ln -s /usr/ccs/lib/perf/libpthreads.a
- 3. export LIBPATH=\$PWD:\$LIBPATH

Putting the instrumented library directory in LIBPATH is necessary to activate the user **pthread** instrumentation; the **temp.lib** directory can be put anywhere.

### **Flags**

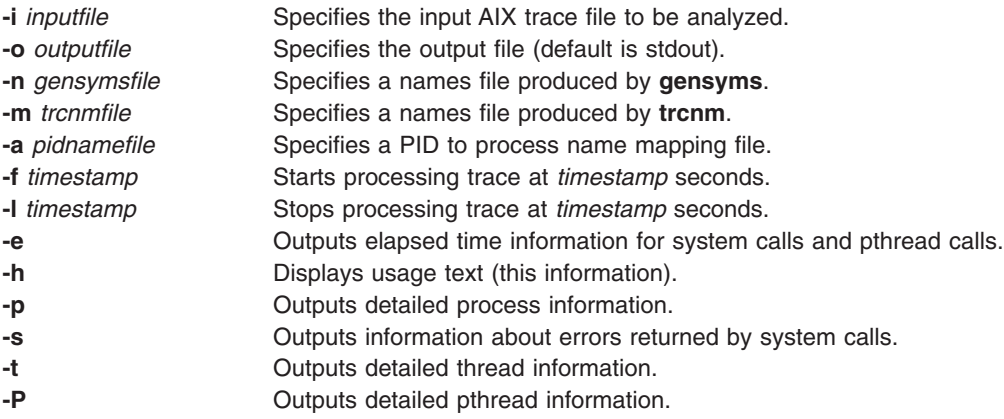

If the **trace** process name table is not accurate, or if more descriptive names are desired, use the **-a** flag to specify a PID to process name mapping file. This is a file with lines consisting of a process ID (in decimal) followed by a space followed by an ASCII string to use as the name for that process.

If the input AIX trace file was created with the **-n** flag specified, curt will use that address/name table to resolve System Call and Slih addresses to names *if* you do not specify a **-m** or a **-n** flag on the curt command line.

### **Report Contents**

#### **curt and AIX Trace Information**

The first lines in the curt report give the time when the curt program was executed and the command line used to invoke curt. Following that is this information about the AIX trace file being processed by **curt**: name, size, creation date, and the command used to gather the trace file.

#### **System Summary**

The first major section of the report is the System Summary. This section describes the time spent by the system as a whole (all processors) in various execution modes. These modes are as follows:

#### **APPLICATION**

The sum of times spent by all processors in User (non-privileged) mode.

#### **SYSCALL**

The sum of times spent by by all processors doing System Calls. This is the portion of time that a processor spends executing in the kernel code providing services directly requested by a user process.

#### **KPROC**

The sum of times spent by all processors executing kernel processes other than the IDLE process and NFS processes. This is the portion of time that a processor spends executing specially created dispatchable processes which only execute kernel code.

- **NFS** The sum of times spent by all processors executing NFS operations. NFS operations begin with RFS\_DISPATCH\_ENTRY and end with RFS\_DISPATCH\_EXIT subhooks.
- **FLIH** The sum of times spent by all processors in FLIHs (first level interrupt handlers).

**SLIH** The sum of times spent by all processors in SLIHs (second level interrupt handlers).

#### **DISPATCH**

The sum of times spent by all processors in the AIX dispatch code. This sum includes the time spent in dispatching all threads (i.e. it includes the dispatches of the IDLE process).

#### **IDLE DISPATCH**

The sum of times spent by all processors in the AIX dispatch code where the process being dispatched was the IDLE process. Because the DISPATCH category includes the IDLE DISPATCH category's time, the IDLE DISPATCH category's time is not separately added to calculate either CPU(s) busy time or TOTAL (see below).

#### **CPU(s) busy time**

The sum of times spent by all processors executing in application, syscall, kproc, flih, slih, and dispatch modes.

**IDLE** The sum of times spent by all processors executing the IDLE process.

#### **TOTAL**

The sum of CPU(s) busy time and IDLE. This number is referred to as "total processing time."

The column labeled processing total time (msec) gives the total time (in milliseconds) for the corresponding processing category. The column labeled percent total time gives the processing total time as a percentage of the TOTAL processing total time. The column labeled percent busy time gives the processing total time as a percentage of the CPU(s) busy time processing total time. The Avg. Thread Affinity is the probability that a thread was dispatched to the same processor that it last executed on.

#### **System Application Summary**

Following the System Summary is the System Application Summary, which details the time spent in User mode. This section describes the time spent by all processes (on all processors) executing various parts of libpthreads.

#### **PTHREAD**

The sum of times spent by all pthreads in traced libpthreads operations.

#### **PDISPATCH**

The sum of times spent by all pthreads in the libpthreads dispatch code.

**PIDLE** The sum of times spent by all pthreads in libpthreads vp\_sleep code.

#### **OTHER**

The sum of time spent by all threads in user mode outside traced libpthreads operations.

#### **APPLICATION time**

The sum of times spent by all processors in user mode.

The column labeled processing total time (msec) gives the total time in milliseconds for the corresponding processing category. The column labeled percent total time gives the processing total time as a percentage of the TOTAL processing total time of System Summary. The column labeled percent application time gives the processing total time as a percentage of the APPLICATION processing total time. The Avg. Pthread Affinity is the probability that a pthread was dispatched to the same thread that it last executed on.

#### **Per Processor Summary**

Following the System Application Summary is the Per Processor Summary, which is essentially the same information but broken down on a processor by processor basis. In the description given for the System Summary, the phrase ″sum of times spent by all processors″ can be replaced by ″time spent by this processor″. The Total number of process dispatches refers to how many times AIX dispatched any non-IDLE process on this processor, while Total number of idle dispatches gives the count of IDLE process dispatches.

#### **Per Processor Application Summary**

Following each Processor Summary is the Per Processor Application Summary, which is essentially the same information as System Application Summary but broken down on a processor by processor basis.

The Total number of pthread dispatches refers to how many times libpthreads dispatched any pthread on this processor, while Total number of pthread idle dispatches gives the count of calls to vp\_sleep.

#### **Application Summary**

The second major section of the report is the Application Summary. The first part of this section summarizes the total system processing time on a per-thread basis (by Tid). For each thread, identified by Process ID (and name if available) and Thread ID, the summary gives the total application (same as APPLICATION above) and syscall (same as SYSCALL above) processing time in milliseconds and as the percentage of the total system processing time for all processors in the trace. In addition, the summary gives the sum of those two times, both as raw time, and as a percentage of the total processing time.

The second part of this section gives the same information on a per-process ID (by Pid) basis. The third part of this section gives the same information on a per-process name (by process type) basis.

The fourth part of this section gives similar information for kernel process threads (Kproc Summary). Since most kprocs provide a specific kernel service, the total processing time is split into two categories, operation and kernel, which loosely correspond to syscall and application for a process which always runs in kernel code. Each kproc thread is identified by name, Process ID, Thread ID and type of kproc if known. The kproc types are listed and described in a table immediately following this summary.

The fifth part of this section is the Pthread Process Summary. This section gives the total application time on multi-threaded Process (by Pid). For each process, identified by Process ID (and name if available), the summary gives the total application, pthread and other processing time in milliseconds and as the percentage of the total application time for all processors in the trace.

All five sections of the Summary are presented in sorted order from most combined processing time to least.

**Note:** Pid's and Tid's (Process and Thread ID's) are always given in decimal.

#### **System Calls Summary**

The third major section of the report is the System Calls Summary. This section summarizes the processing time spent in system calls. For each system call (SVC), identified by kernel address (and name if available), the summary gives the number of times the SVC was called and the total processor time for all calls in milliseconds and as a percentage of total system processing time for all processors in the trace. In addition, the summary gives the average, minimum and maximum times for one call to the SVC. If the **-e** flag is specified, the summary gives the total elapsed time for all calls to the SVC and the average, minimum and maximum elapsed times for one call. Elapsed time is the wall-clock time from when the process starts executing the SVC in kernel mode until the process resumes executing in application mode. The Summary is presented in sorted order from most total processor time to least. If the **-s** flag is specified, the summary gives the number of times each error code (errno) was returned by each System Call.

The second part of this section is the Pending System Calls Summary. This part lists the System Calls which have started but not completed. The time that is given is included in the SYSCALL time for the system and the various processors and is included in the syscall time for the thread and process which issued the SVC, but is not included in the processing time for the system call in the first part of this section. The pending call is also not included in the count given in the first part of this section.

**Note:** System Call Addresses are always given in hexadecimal. Pid's and Tid's are always given in decimal.

#### **Pthread Calls Summary**

The fourth major section of the report is the Pthread Calls Summary. This section summarizes the processing time spent in called pthread routines. For each pthread routine, identified by name, the summary gives the number of times the pthread routine was called and the total processor time for all calls, in milliseconds and as a percentage of total system processing time, for all processors in the trace. In addition, the summary gives the average, minimum and maximum times for one call to the pthread routine. If the **-e** flag is specified, the summary gives the total elapsed time for all calls to the pthread routine and the average, minimum and maximum elapsed times for one call. Elapsed time is the wall-clock time from when the process starts executing the pthread routine until the process exits the libpthreads code. The Summary is presented in sorted order from most total processor time to least.

The second part of this section is the Pending Pthread Calls Summary. This part lists the Pthread Calls which have started but not completed.

#### **System NFS Calls Summary**

This major section of the report is the System NFS Calls Summary. This section summarizes the processing time spent in NFS operations. For each NFS operation, identified by operation name and NFS version, the summary gives the number of times the operation was called and the total processor time for all calls in milliseconds and as a percentage of total NFS operation time for all operations with the same NFS version. In addition, the summary gives the average, minimum and maximum times for one call to the operation. If the **-e** flag is specified, the summary gives the total elapsed time for all calls to the operation and the average, minimum and maximum times for one call. The total elapsed time is also given as a percentage of total NFS operation elapsed time for all operations with the same NFS version. Elapsed time is the wall-clock time from the operation dispatch entry hook until the operation dispatch exit hook. In all cases, the summary gives the count of operation calls as a percentage of total NFS operation calls for all operations with the same NFS version. The Summary is presented in numerical order of the operation codes. If both NFS Version 2 and NFS Version 3 operations are present, Version 2 operations are presented first.

The System NFS Calls Summary is followed by the Pending NFS Calls Summary. This part lists the NFS calls which have started but not completed. The time that is given is included in the NFS time for the system and the various processors and is included in the operation time for the thread and process which issued the NFS call, but is not included in the processing time for the NFS operation in the first part of this section. The pending call is also not included in the count given in the first part of this section.

#### **Flih Summary**

The fifth major section of the report is the Flih Summary. This section summarizes the amount of time spent in first level interrupt handlers (Flih). The first part of the summary gives the total number of entries to each Flih in the trace, as well as the total processor time for all executions of the Flih by all processors in milliseconds. In addition, the summary gives the average, minimum and maximum times for one execution. Each Flih is identified by a system-defined Flih type and a corresponding Flih name, if known.

The second part is the same information broken down on a processor by processor basis. It is possible that not all Flihs which occurred on the system will have occurred on each processor, so the Global Flih list may not be the same as the Flih list for each processor.

The second part of this section may include the Pending Flih Summary. This is a list of the Flihs which have started but not completed. The time that is given is included in the FLIH time for the system and the affected processor, but is not included in the processing time for the Flih in both parts of this section. The pending Flih is also not included in the counts given in both parts of this section.

#### **Slih Summary**

The fifth major section of the report is the Slih Summary. This section summarizes the amount of time spent in second level interrupt handlers (Slih). The first part of the summary gives the total number of entries to each Slih in the trace, as well as the total processor time for all executions of the Slih by all processors in milliseconds. In addition, the summary gives the average, minimum and maximum times for one execution. Each Slih is identified by kernel address and Slih function or module name, if known.

The second part is the same information broken down on a processor by processor basis. It is possible that not all Slihs which occurred on the system will have occurred on each processor, so the Global Slih list may not be the same as the Slih list for each processor.

The second part of this section may include the Pending Slih Summary. This is a list of the Slihs which have started but not completed. The time that is given is included in the SLIH time for the system and the affected processor, but is not included in the processing time for the Slih in both parts of this section. The pending Slih is also not included in the counts given in both parts of this section.

#### **Detailed Process Information**

This section of the report is produced when the **-p** flag is specified. It gives detailed information about each process found in the trace. This information is as follows:

- 1. The Process ID (Pid) for that process as well as the process name if known.
- 2. A count and a list of the Thread ID's (Tids) for that process.
- 3. A count and a list of Pthread ID's (Ptid) for that process, if any.
- 4. The time spent in application (user) mode and system call mode is shown. For kprocs, the time spent in kernel mode and operation mode is shown instead.
- 5. The detail of time spent in application mode, time spent in pthread operations, time spent in libpthreads dispatch, and time spent in vp\_sleep. This is printed only if there are any Ptids for the process.
- 6. Information on what Pthread Calls were made by pthreads of this process. For NFS kprocs, information on which NFS Calls were made by threads of this process is shown instead. The **-e** flag also affects this output.
- 7. Information on what System Calls were made by threads of this process. The **-e** flag also affects this output.

The processes are presented in sorted order from most combined application and syscall processing time to least.

#### **Detailed Thread Information**

This section of the report is produced when the **-t** flag is specified. It gives detailed information about each thread found in the trace. This information is as follows:

- 1. The Thread ID (Tid) and Process ID (Pid) for that thread as well as the process name if known.
- 2. The time spent in application (user) mode and system call mode is shown. For kprocs, the time spent in kernel mode and operation mode is shown instead.
- 3. Information on what System Calls were made by this thread, including information on errors returned by the System Calls if the **-s** flag was specified. For NFS kproc threads, information on which NFS Calls were made by this thread is shown instead. The **-e** flag also affects this output.
- 4. The processor affinity is the probability that, for any dispatch of the thread, the thread was dispatched to the same processor that it last executed on.
- 5. The Dispatch Histogram shows the number of times the thread was dispatched to each CPU in the system.
- 6. The total number of times the thread was dispatched (not including redispatches described in 7 below).
- 7. The number of redispatches due to interrupts being disabled indicates that the same thread which just ran was dispatched again because that thread has set the interrupt mask to INTMAX. This is shown only if non-zero.
- 8. The average dispatch wait time is the average elapsed time since the thread was last undispatched (i.e. average elapsed time since the thread last stopped executing).
- 9. How many times each type of Flih occurred while this thread was executing. Some of these types may be caused by the thread (such as DSI or ISI) while other types (such as IO) are can occur when this thread just happens to be running and are not necessarily caused by the thread itself.

The threads are presented in sorted order from most combined application and syscall processing time to least.

#### **Detailed Phread Information**

This section of the report is produced when the **-P** flag is specified. It gives detailed information about each pthread found in the trace. This information is as follows:

- 1. The Phread ID (Ptid) and Process ID (Pid) for that phread as well as the process name if known.
- 2. The time spent in application (user) mode and kernel mode is shown.
- 3. Application time detail: time spent in pthread calls, pthread dispatch, vp\_sleep (pthread idle), and other application time.
- 4. Information on what System Calls were made by this pthread, including information on errors returned by the System Calls if the **-s** flag was specified. The **-e** flag also affects this output.
- 5. Information on what Pthread Calls were made by this pthread. The **-e** flag also affects this output.
- 6. The processor affinity is the probability that, for any dispatch of the pthread, the pthread was dispatched to the same processor that it last executed on.
- 7. The Dispatch Histogram for thread shows the number of times the pthread was dispatched to each CPU in the system.
- 8. The total number of times the pthread was dispatched (not including redispatches described in 9 below).
- 9. The number of redispatches due to interrupts being disabled indicates that the same pthread which just ran was dispatched again because that pthread has set the interrupt mask to INTMAX. This is shown only if non-zero.
- 10. The average dispatch wait time is the average elapsed time since the pthread was last undispatched by the kernel dispatcher (that is, average elapsed time since the pthread last stopped executing).
- 11. The thread affinity is the probability that, for any dispatch of the pthread, the pthread was dispatched to the same thread that it last executed on.
- 12. The Dispatch Histogram for pthread shows the number of times the pthread was dispatched to each thread in the system.
- 13. The total number of times the pthread was dispatched in libpthreads.
- <span id="page-547-0"></span>14. The average dispatch wait time is the average elapsed time since the thread was last undispatched by the libpthreads dispatcher (that is, the average elapsed time since the thread last stopped executing).
- 15. How many times each type of Flih occurred while this thread was executing. Some of these types may be caused by the thread (such as DSI or ISI) while other types (such as IO) are can occur when this thread just happens to be running and are not necessarily caused by the thread itself.

The pthreads are presented sorted by Pid-Ptid.

### **Files**

**/usr/bin/curt** Contains the **curt** command. Located in the **bos.perf.tools** fileset.

## **Related Information**

*AIX 5L Version 5.2 Performance Tools Guide and Reference*

*AIX 5L Version 5.2 Performance Management Guide*

### **custom Command**

#### **Purpose**

Enables users to customize X applications.

#### **Syntax**

**custom** [ **-h** | **-e** *Browser* | [ **-s** *ResourceFile* ] [ *[Application](#page-548-0)* ] ]

### **Description**

The **custom** command starts the customizing tool, which is used to customize various aspects of applications.

The customizing tool can change the look of an application. It provides a user-friendly way to add resource values to your **.Xdefaults** file. *Resources* are customizable items such as colors, fonts, and other attributes that allow you to customize resources of a client application. Each application has its own set of unique resources, which are listed in an **app-custom** file. The customizing tool describes the resources available for modification for an application and the possible resource values you can select.

## **Flags**

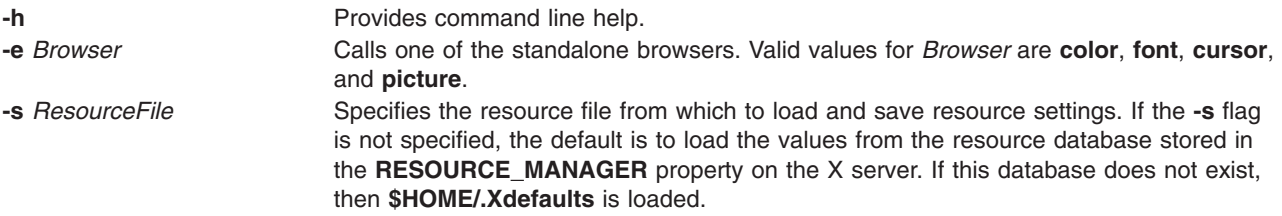

Most standard X Toolkit command-line options are understood by the **custom** command.The following table lists the standard command-line options:

<span id="page-548-0"></span>*Standard Command-Line Options in* **custom** *command*

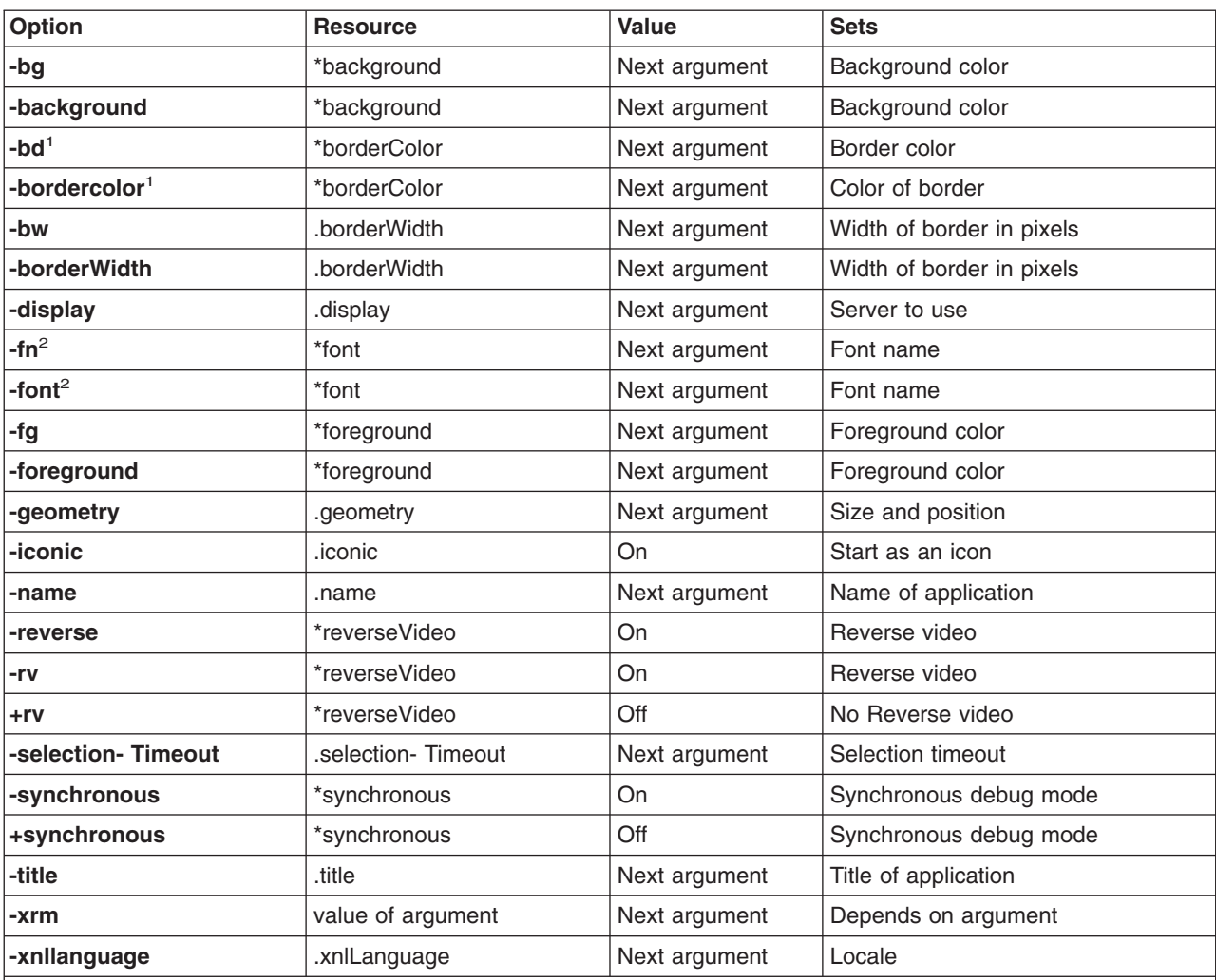

**Notes:**

1. These options often have no visible effect on AIXwindows applications if the AIXwindows Window Manager is running.

- 2. Motif applications do not generally respond to these options.
- 3. Resources beginning with an\* (asterisk) set the resource of every widget in the application to the same value.
- 4. Resources that begin with a . (period) set the resources of only the application's top-level Shell widget.

### **Parameters**

*Application* Specifies the name or class of the application to customize.

## **Examples**

1. To start the customizing tool and use prompts to choose the application to customize, type the following:

custom

2. To start the customizing tool to modify the **app-defaults** file of the **xcalc** application, type the following: custom -s

/usr/lib/X11/app-defaults/XCalc xcalc

## <span id="page-549-0"></span>**Resources**

The customizing tool has the following application resources:

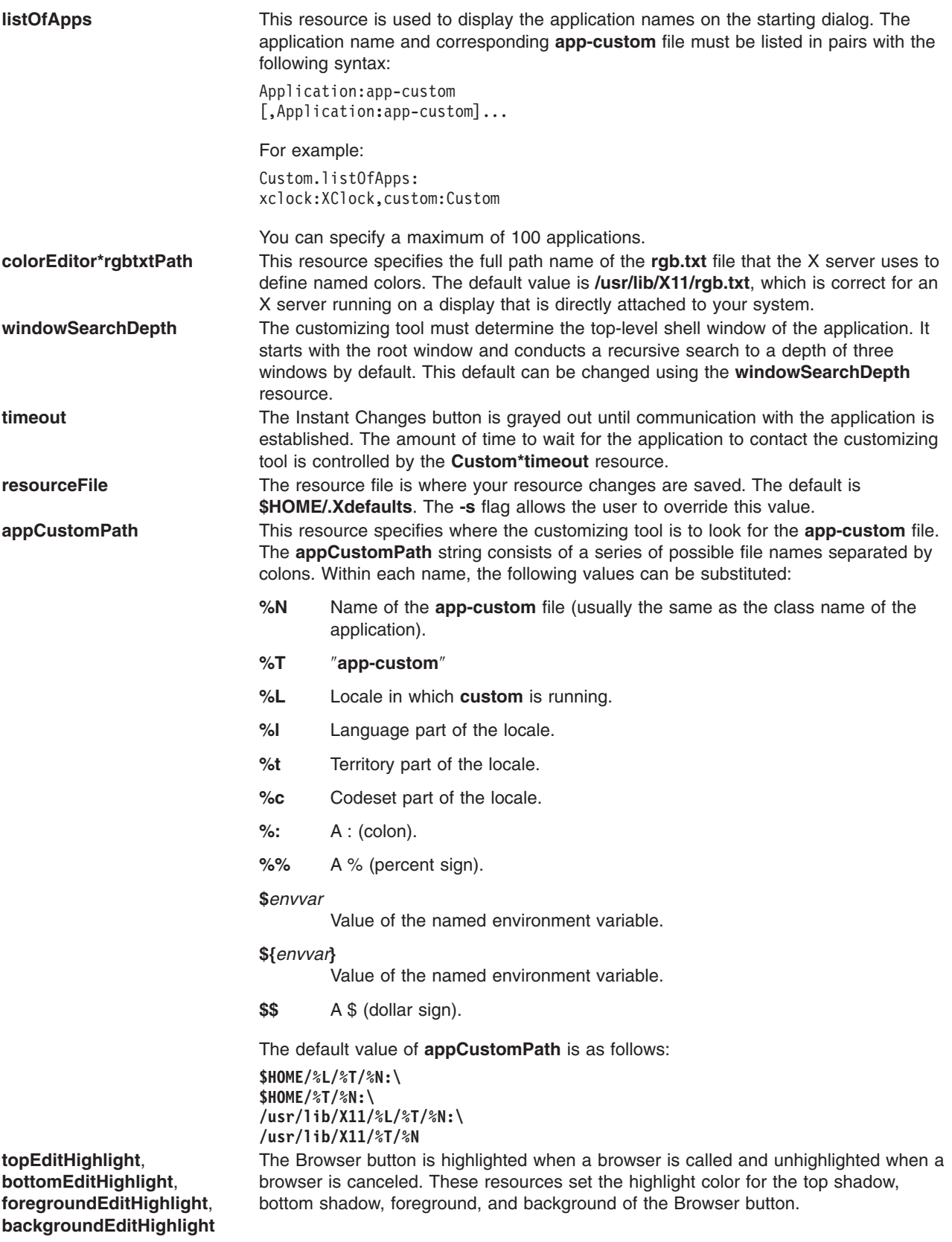

<span id="page-550-0"></span>**pictureEditor\*editor** You can edit the bitmap or pixmap by pressing the Edit Picture button on the Pictures browser window. The editor is a separate application that exists on your system. It is called on your behalf. The **Custom\*pictureEditor\*editor** resource determines which editor commands to choose from. This resource accepts a list of commands separated by \n's (backslash 'n's). The first command that identifies an existing program that the user has permission to execute is used. The file name in the Chosen Picture text field is passed as a parameter to the editor when it is invoked. The default setting for this resource is:

#### **Custom\*pictureEditor\*editor: /usr/dt/bin/dticon -f \n /usr/lib/X11/bitmap**

**Note:** The default editor, **/usr/dt/bin/dticon** only exists if the Common Desktop Environment (CDE) is installed. It edits both bitmaps (monochrome images) and pixmaps (color images). The **dticon** command accepts bitmaps stored in either the X Pixmap Version 2 Enhanced (XPM2) format which was used by the X Desktop (**xdt**) application shipped in AIXwindows Version 1.2.5, or X Pixmap Version 3 (XPM3) - a new XPG3 compliant format used by CDE. However, it requires pixmap images be stored in the XPM3 format. CDE has documented tools that can convert pixmaps from the XPM2 to the XPM3 format.

The **/usr/bin/X11/bitmap** command is an unsupported sample program that accepts bitmaps in either the XPM2 or XPM3 formats. It does not support pixmap editing. Be sure that the Bitmap app-defaults file has been installed in the **/usr/lib/X11/appdefaults** directory before invoking the **bitmap** command. If not, issue the following command in the **/usr/lpp/X11/Xamples/programs/bitmap** directory:

```
xmkmf;
```
make install

The following object names (and their class names) can be used to customize this tool:

```
custom (Custom)
  startupDialog popup (XmDialogShell)
     startupDialog (XmSelectionBox)
 helpDialog_popup (XmDialogShell)
    helpDialog (XmForm)
  saveDialog_popup (XmDialogShell)
    saveDialog (XmSelectionBox)
  colorEditor_popup (XmDialogShell)
    colorEditor (XibmColorEditor)
  fontEditor_popup (XmDialogShell)
     fontEditor (XibmFontEditor)
  pictureEditor_popup (XmDialogShell)
    pictureEditor (XibmPictureEditor)
  cursorEditor_popup (XmDialogShell)
     cursorEditor (XibmCursorEditor)
  selectmanyEditor popup (XmDialogShell)
     selectmanyEditor (XibmSelectManyEditor)
  filenameEditor_popup (XmDialogShell)
    filenameEditor (XmFileSelectionBox)
 mainWindow (XmMainWindow)
    menubar (XmRowColumn)
    form (XmForm)
        appClassLabel (XmLabel)
        appClass (XmLabel)
        groupMenuLabel (XmLabel)
        groupMenu (XmRowColumn)
        scrolledGroup (XmScrolledWindow)
           scrolledGroupForm (XmForm)
               (XmLabelGadget)
               TypeField (XmTextField)
               TypeButton (XmPushButton)
```
where *Type* can be one of the color, font, picture, cursor, selectmany, filename, selectone, string, or number data type values.

## <span id="page-551-0"></span>**Exit Status**

This command returns the following exit values:

**0** Indicates successful completion.

**>0** Indicates an error occurred.

## **Files**

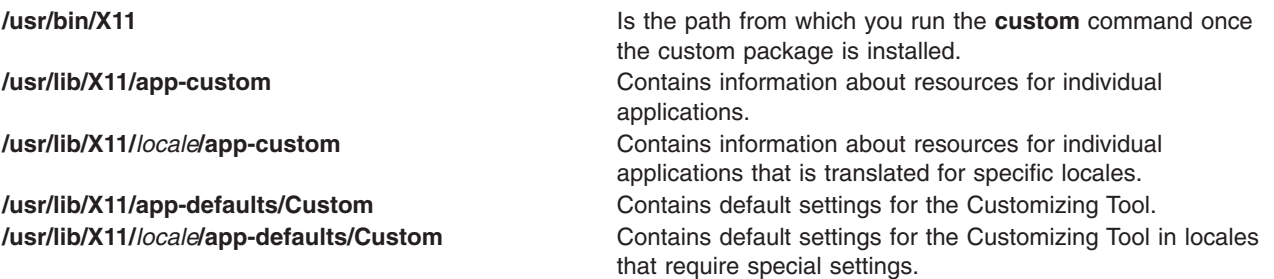

## **Related Information**

How to Start the Customizing Tool in *AIX 5L Version 5.2 AIXwindows Programming Guide*.

### **cut Command**

#### **Purpose**

Writes out selected bytes, characters, or fields from each line of a file.

### **Syntax**

**cut** { **[-b](#page-552-0)** *List* [ **[-n](#page-552-0)** ] | **[-c](#page-552-0)** *List* | **[-f](#page-552-0)** *List* [ **[-s](#page-552-0)** ] [ **[-d](#page-552-0)** *Character* ] } [ *File* ... ]

### **Description**

The **cut** command cuts bytes, characters, or fields from each line of a file and writes these bytes, characters, or fields to standard output. If you do not specify the *File* parameter, the **cut** command reads standard input.

You must specify either the **[-b](#page-552-0)**, **[-c](#page-552-0)**, or **[-f](#page-552-0)** flag. The *List* parameter is a comma-separated, blank-separated, or hyphen-separated list of integer numbers (in increasing order). The hyphen separator indicates ranges. The following entries are some example *List* parameters which could refer to bytes, characters, or fields:

1,4,7 1-3,8 -5,10 3-

where -5 is a short form for the first through fifth and 3- is a short form for the third through last.

If using the **cut** command on fields, the length of the fields specified by the *List* parameter can vary from field to field and line to line. The position of the field delimiter character, such as a tab character, determines the length of a field.

You can also use the **grep** command to make horizontal cuts through a file and the **paste** command to put the files back together. To change the order of columns in a file, use the **cut** and **paste** commands.

## <span id="page-552-0"></span>**Flags**

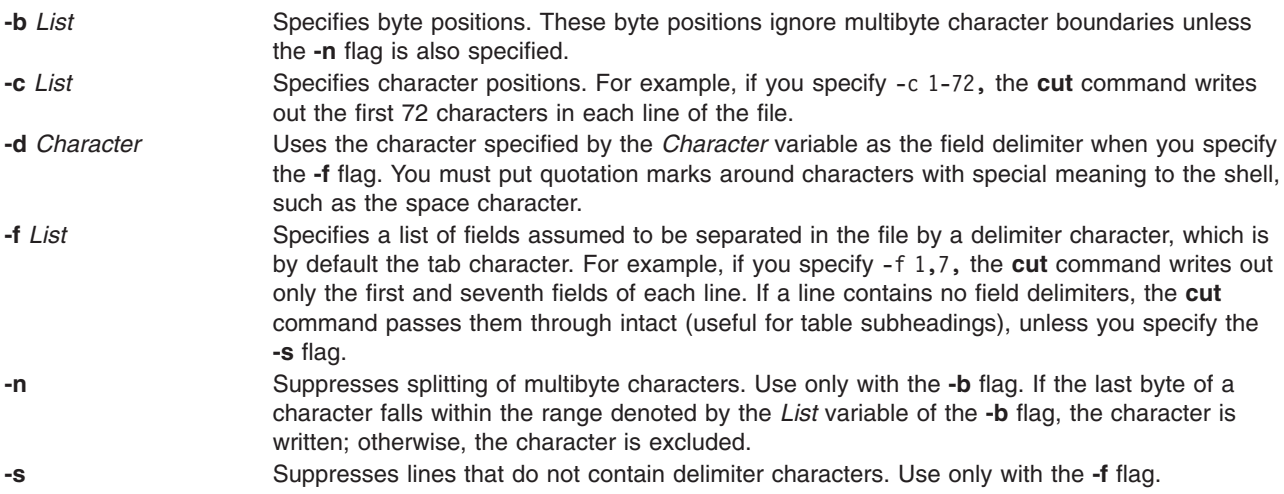

### **Exit Status**

This command returns the following exit values:

- **0** All input files were output successfully.
- **>0** An error occurred.

### **Examples**

1. To display several fields of each line of a file, enter:

cut -f 1,5 -d : /etc/passwd

This displays the login name and full user name fields of the system password file. These are the first and fifth fields  $(-f 1, 5)$  separated by colons  $(-d :)$ .

For example, if the **/etc/passwd** file looks like this:

```
su:*:0:0:User with special privileges:/:/usr/bin/sh
daemon:*:1:1::/etc:
bin:*:2:2::/usr/bin:
sys:*:3:3::/usr/src:
adm:*:4:4:System Administrator:/var/adm:/usr/bin/sh
pierre:*:200:200:Pierre Harper:/home/pierre:/usr/bin/sh
joan:*:202:200:Joan Brown:/home/joan:/usr/bin/sh
```
#### The **cut** command produces:

```
su:User with special privileges
daemon:
bin:
sys:
adm:System Administrator
pierre:Pierre Harper
joan:Joan Brown
```
2. To display fields using a blank separated list, enter:

cut -f "1 2 3" -d : /etc/passwd

The **cut** command produces:

```
su:*:0
daemon:*:1
bin:*:2
sys:*:3
adm:*:4
pierre:*:200
joan:*:202
```
### **Files**

**/usr/bin/cut** Contains the **cut** command.

### **Related Information**

The **grep** command, **paste** command, **sh** command.

Files Overview in *AIX 5L Version 5.2 System User's Guide: Operating System and Devices* describes what files are and how they are stored by the operating system.

Input and Output Redirection Overview in *AIX 5L Version 5.2 System User's Guide: Operating System and Devices* describes how to redirect input and output.

### **cw or checkcw Command**

### **Purpose**

Prepares constant-width text for the **troff** command.

### **Syntax**

```
cw [ +t | -t ] [ -d ] [ -f Font ] [ -l Delimiter ] [ -r Delimiter ] [ File ... ]
```

```
checkcw [ -l Delimiter ] [ -r Delimiter ] [ File ... ]
```
### **Description**

The **cw** command preprocesses any specified **troff** files containing English-language text to be typeset in the constant-width (CW*)* font. The **cw** command reads standard input if you do not specify a file or if you specify a **-** (minus sign) as one of the input file names. The **cw** command writes to standard output.

Because output resulting from this command resembles the output of line printers and workstations, use this command to typeset examples of programs and computer output for user manuals and programming text. The **cw** command produces distinctive output when used with the Times Roman font.

The CW font contains a nonstandard set of characters. Any text typeset with this font requires different character and interword spacing from that used for standard fonts. Therefore, you must use the **cw** command to preprocess documents that use the CW font.

The CW font contains the following 94 ASCII printing characters:

```
abcdefghijklmnopqrstuvwxyz
ABCDEFGHIJKLMNOPQRSTUVWXYZ
0123456789
!$%&()`'*+\theta.,/:;=?[]|- ^~"<>{}#\
```
This font also contains 11 non-ASCII characters represented by 4-character **troff** strings (in some cases attaching these strings to nonstandard graphics).

The **cw** command recognizes five request lines as well as user-defined delimiters. The request lines look like **troff** macro requests. The **cw** command copies them in their entirety onto the output. Thus, you can define the requests as **troff** macros; in fact, the **.CW** and **.CN** macros should be so defined. The five requests are:

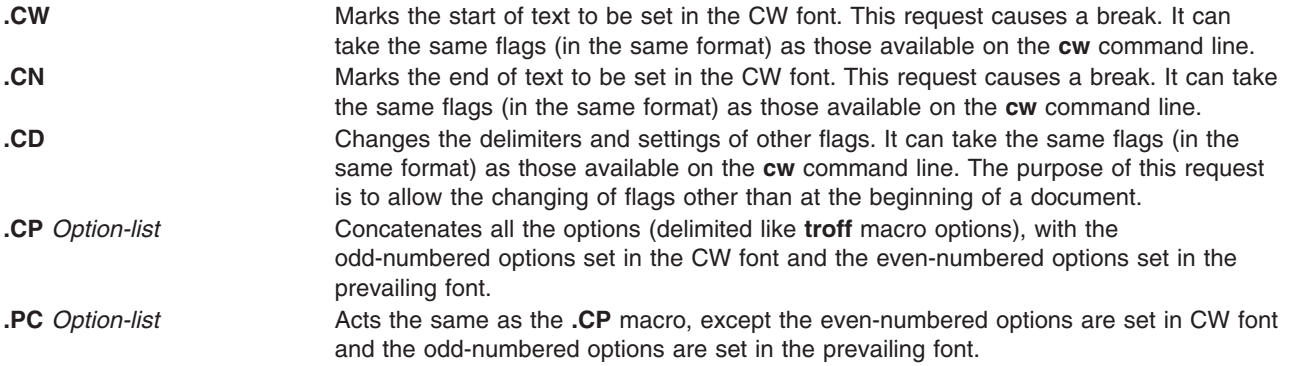

The **.CW** and **.CN** requests should bracket text that is to be typeset as is, using the CW font. Normally, the **cw** command operates in the transparent mode. In that mode, every character between **.CW** and **.CN** request lines represents itself, except for the **.CD** request and the special 4-character names listed previously. In particular, the **cw** command causes all **.** (periods) and **'** (apostrophes) at the beginning of lines, and all **\** (backslashes) and ligatures (such as fi and ff), to be hidden from the **troff** command. The transparent mode can be turned off by using the **-t** flag, in which case normal **troff** rules apply. In either case, the **cw** command hides from the user the effect of the font changes generated by the **.CW** and **.CN** requests.

You can also use the **[-l](#page-555-0)** and **[-r](#page-555-0)** flags to define delimiters with the same function as the **.CW** and **.CN** requests. These requests are meant to enclose words or phrases that are set in CW font in the running text. The **cw** command treats text between delimiters as it does text bracketed by **.CW**/**.CN** pairs, with one exception. Spaces within **.CW**/**.CN** pairs, have the same width as other CW characters, while spaces within delimited text are half as wide, so they have the same width as spaces in the prevailing text. Delimiters have no special meaning inside **.CW**/**.CN** pairs.

The **checkcw** command checks that left and right delimiters as well as the **.CW**/**.CN** pairs are properly balanced. It prints out all lines in the selection with the unmatched delimiters.

#### **Notes:**

- 1. The **.** (period) or **\** (backslash)delimiter characters should not be used.
- 2. Certain CW characters do not combine well with certain Times Roman characters; for example, the spacing between a CW **&** (ampersand) followed by a Times Roman **,** (comma). In such cases, using **troff** half- and quarter-space requests can help.
- 3. The **troff** code produced by the **cw** command is difficult to read.
- 4. The **mm** macro package and **mv** macro package contain definitions of **.CW** and **.CN** macros that are adequate for most users. If you define your own macros, make sure that the **.CW** macro starts the **troff** no-fill (**.nf**) mode, and the **.CN** macro restores the fill mode (**.fi**), if appropriate.
- 5. When set in running text, the CW font is meant to be set in the same point size as the rest of the text. In displayed matter, on the other hand, it can often be profitably set 1 point smaller than the prevailing point size. The CW font is sized so that, when it is set in 9-point, there are 12 characters per column inch.
- 6. Documents that contain CW text can also contain tables and equations. In this case, the order of preprocessing must be the **cw** command, **tbl** command, and **eqn** command. Usually, the tables do not contain CW text, although it is possible to have elements in the table set in the CW font.

<span id="page-555-0"></span>Ensure that the **cw** command does not modify the **tbl** command format information. Attempts to set equations in the CW font are usually unsuccessful.

- 7. In the CW font, overstriking is most easily accomplished with backspaces. Because spaces (and therefore backspaces) are half as wide between delimiters as inside **.CW**/**.CN** pairs, two backspaces are required for each overstrike between delimiters.
- 8. Some devices such as the IBM 3816 Pageprinter do not have a CW font. You receive a troff can't open /usr/lib/font/devNAME/CW.out message for these devices. The **troff** command uses the font in font position 3 as the CW font.

#### **Parameters**

- *File* Specifies **troff** English-language text files to be preprocessed by the **cw** command to produce constant-width characters in the output file.
- *File* Specifies **troff** English-language text files to be preprocessed by the **checkcw** command to check right and left delimiters as well as **.CW** and **.CN** pair balance.

### **Flags**

- **+t** Turns the transparent mode on (this is the default).
- **-t** Turns the transparent mode off.
- **-d** Displays the current flag settings on the standard error output in the form of **troff** comment lines. This flag is meant for debugging.
- **-f***Font* Replaces the value of the *Font* variable with the **cw** command font (the default equals 3, which replaces the bold font). The **-f5** flag is commonly used for formatters that allow more than four simultaneous fonts.

**Note:** This flag is useful only on the command line.

**-l***Delimiter* Sets the left delimiter as the 1- or 2-character string specified by the *Delimiter* variable. The left delimiter is undefined by default. **-r***Delimiter* Sets the right delimiter to that specified by the *Delimiter* variable. The right delimiter is

undefined by default. The left and right delimiters can (but need not) be different.

## **Related Information**

The **eqn** command, **mmt** command, **tbl** command, **troff** command.

The **mm** macro package, **mv** macro package.

### **cxref Command**

### **Purpose**

Creates a C and C++ program cross-reference listing.

### **Syntax**

```
cxref [ -c ] [ -o File ] [ -qOption ] [ -s ] [ -t ] [ -w Number ] [ [ -D Name [ =Definition ] ] [
-I Directory ] [ -U Name ] ] ... [ -NdNumber ] [ -NlNumber ] [ -NnNumber ] [ -NtNumber ] File ...
```
### **Description**

The **cxref** command analyzes C and C++ program *File*s and creates a cross-reference table, using the **cpp** command to include **#define** directives in its symbol table. It writes to standard output a listing of all symbols in each file processed, either separately or in combination (see the **[-c](#page-556-0)** flag). The formal

<span id="page-556-0"></span>parameters in a function definition are always listed; but if a function is only prototyped and not defined, the parameters are not listed. When a reference to a symbol is that symbol's declaration, an \* (asterisk) precedes it.

### **Flags**

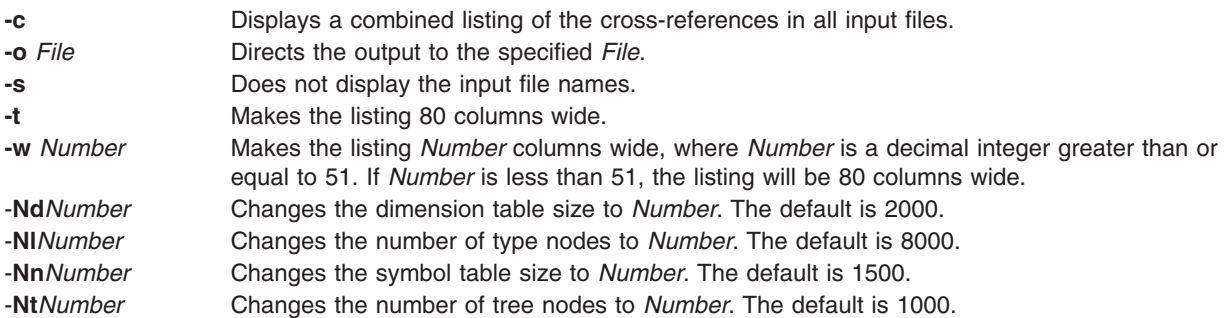

In addition, the **cxref** command recognizes the following flags of the **cpp** command (macro preprocessor):

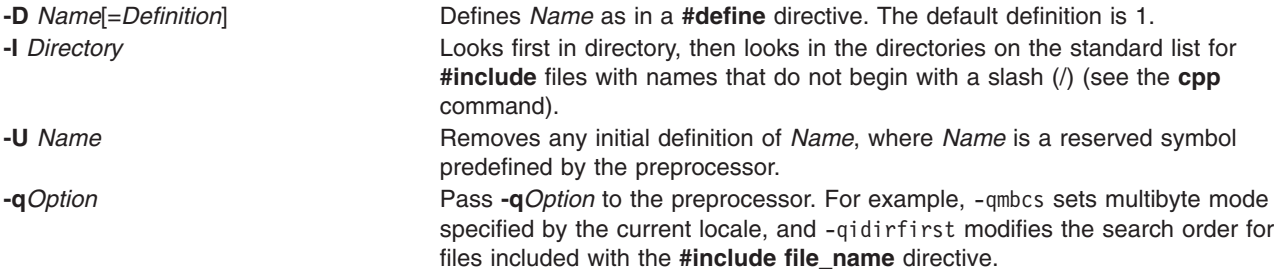

## **Examples**

To provide a combined cross-reference listing of stdin1.c and stdin2.c, making the output 80 columns wide, enter:

cxref -c -t stdin1.c stdin2.c > output

### **Files**

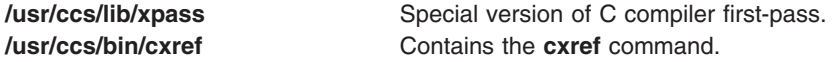

## **Related Information**

The **[cpp](#page-468-0)** command.

# **Appendix. Notices**

This information was developed for products and services offered in the U.S.A.

IBM may not offer the products, services, or features discussed in this document in other countries. Consult your local IBM representative for information on the products and services currently available in your area. Any reference to an IBM product, program, or service is not intended to state or imply that only that IBM product, program, or service may be used. Any functionally equivalent product, program, or service that does not infringe any IBM intellectual property right may be used instead. However, it is the user's responsibility to evaluate and verify the operation of any non-IBM product, program, or service.

IBM may have patents or pending patent applications covering subject matter described in this document. The furnishing of this document does not give you any license to these patents. You can send license inquiries, in writing, to:

IBM Director of Licensing IBM Corporation North Castle Drive Armonk, NY 10504-1785 U.S.A.

**The following paragraph does not apply to the United Kingdom or any other country where such provisions are inconsistent with local law:** INTERNATIONAL BUSINESS MACHINES CORPORATION PROVIDES THIS PUBLICATION "AS IS" WITHOUT WARRANTY OF ANY KIND, EITHER EXPRESS OR IMPLIED, INCLUDING, BUT NOT LIMITED TO, THE IMPLIED WARRANTIES OF NON-INFRINGEMENT, MERCHANTABILITY OR FITNESS FOR A PARTICULAR PURPOSE. Some states do not allow disclaimer of express or implied warranties in certain transactions, therefore, this statement may not apply to you.

This information could include technical inaccuracies or typographical errors. Changes are periodically made to the information herein; these changes will be incorporated in new editions of the publication. IBM may make improvements and/or changes in the product(s) and/or the program(s) described in this publication at any time without notice.

Licensees of this program who wish to have information about it for the purpose of enabling: (i) the exchange of information between independently created programs and other programs (including this one) and (ii) the mutual use of the information which has been exchanged, should contact:

IBM Corporation Dept. LRAS/Bldg. 003 11400 Burnet Road Austin, TX 78758-3498 U.S.A.

Such information may be available, subject to appropriate terms and conditions, including in some cases, payment of a fee.

The licensed program described in this document and all licensed material available for it are provided by IBM under terms of the IBM Customer Agreement, IBM International Program License Agreement or any equivalent agreement between us.

For license inquiries regarding double-byte (DBCS) information, contact the IBM Intellectual Property Department in your country or send inquiries, in writing, to:

IBM World Trade Asia Corporation Licensing 2-31 Roppongi 3-chome, Minato-ku Tokyo 106, Japan

IBM may use or distribute any of the information you supply in any way it believes appropriate without incurring any obligation to you.

Information concerning non-IBM products was obtained from the suppliers of those products, their published announcements or other publicly available sources. IBM has not tested those products and cannot confirm the accuracy of performance, compatibility or any other claims related to non-IBM products. Questions on the capabilities of non-IBM products should be addressed to the suppliers of those products.

Any references in this information to non-IBM Web sites are provided for convenience only and do not in any manner serve as an endorsement of those Web sites. The materials at those Web sites are not part of the materials for this IBM product and use of those Web sites is at your own risk.

This information contains examples of data and reports used in daily business operations. To illustrate them as completely as possible, the examples include the names of individuals, companies, brands, and products. All of these names are fictitious and any similarity to the names and addresses used by an actual business enterprise is entirely coincidental.

#### COPYRIGHT LICENSE:

This information contains sample application programs in source language, which illustrates programming techniques on various operating platforms. You may copy, modify, and distribute these sample programs in any form without payment to IBM, for the purposes of developing, using, marketing or distributing application programs conforming to the application programming interface for the operating platform for which the sample programs are written. These examples have not been thoroughly tested under all conditions. IBM, therefore, cannot guarantee or imply reliability, serviceability, or function of these programs. You may copy, modify, and distribute these sample programs in any form without payment to IBM for the purposes of developing, using, marketing, or distributing application programs conforming to IBM's application programming interfaces.

Any performance data contained herein was determined in a controlled environment. Therefore, the results obtained in other operating environments may vary significantly. Some measurements may have been made on development-level systems and there is no guarantee that these measurements will be the same on generally available systems. Furthermore, some measurement may have been estimated through extrapolation. Actual results may vary. Users of this document should verify the applicable data for their specific environment.

### **Trademarks**

The following terms are trademarks of International Business Machines Corporation in the United States, other countries, or both:

AIX  $AIX$  5L IBM

UNIX is a registered trademark of The Open Group in the United States and other countries.

Other company, product, or service names may be the trademarks or service marks of others.

## **Index**

# **Special characters**

/etc/filesystems file changing entries using chfs [command](#page-321-0) 306 /etc/inittab file changing records using chitab [command](#page-335-0) 320 /etc/vfs file [changing](#page-411-0) entries 396 [creating](#page-491-0) entries 476 [.Bidi-defaults](#page-237-0) keywords 222 .Xdefaults file [overriding](#page-66-0) 51

# **A**

ac [command](#page-16-0) 1 access control displaying [information](#page-32-0) about 17 [editing](#page-31-0) 16 [setting](#page-34-0) for a file 19 accounting commands [checking](#page-419-0) the size of data files 404 accounting system [charging](#page-295-0) the users 280 [connect-time](#page-22-0) accounting 7 connect-time records [printing](#page-16-0) 1 disk-usage [accounting](#page-24-0) 9 [merging](#page-26-0) records 11 [merging](#page-26-0) records into a daily report 11 process accounting using acctcon [command](#page-28-0) 13 using acctprc1 [command](#page-28-0) 13 using acctprc2 [command](#page-28-0) 13 process accounting summaries [displaying](#page-19-0) 4 summaries [producing](#page-17-0) 2 writing utmp [records](#page-30-0) 15 acct/\* commands [chargefee](#page-295-0) 280 [ckpacct](#page-419-0) 404 acctcms [command](#page-17-0) 2 acctcom [command](#page-19-0) 4 acctcon [command](#page-22-0) 7 acctdisk [command](#page-24-0) 9 acctdusg [command](#page-24-0) 9 acctmerg [command](#page-26-0) 11 accton [command](#page-28-0) 13 acctprc1 [command](#page-28-0) 13 acctprc2 [command](#page-28-0) 13 acctwtmp [command](#page-30-0) 15 acledit [command](#page-31-0) 16 aclget [command](#page-32-0) 17 aclput [command](#page-34-0) 19 adb [command](#page-36-0) 21

addbib [command](#page-38-0) 23 address [resolution](#page-100-0) protocol 85 [addrpnode](#page-40-0) command 25 [addX11input](#page-42-0) command 27 adfutil [command](#page-42-0) 27 admin [command](#page-44-0) 29 [administer](#page-292-0) disk space 277 aixmibd [daemon](#page-49-0) 34 aixterm [command](#page-50-0) 35 [areas](#page-51-0) 36 colors [display](#page-51-0) 36 COPY button [function](#page-60-0) 45 [datastream](#page-54-0) support 39 escape [sequences](#page-51-0) 36 menus [categories](#page-60-0) 45 PASTE button [function](#page-60-0) 45 [RE-Execute](#page-60-0) button function 45 setting the [defaults](#page-71-0) 56 WINDOWID [environment](#page-51-0) variable 36 ali [command](#page-76-0) 61 alias [command](#page-78-0) 63 alias conflicts [searching](#page-448-0) for (MH) 433 aliases defining or [displaying](#page-78-0) 63 alog [command](#page-79-0) 64 [alt\\_disk\\_install](#page-83-0) command 68 alter [subcommand](#page-115-0) for the ate command 100 [alternate](#page-83-0) disk, install 68 anno [command](#page-90-0) 75 ap [command](#page-92-0) 77 apply [command](#page-93-0) 78 ar [command](#page-95-0) 80 arguments applying a [command](#page-93-0) to 78 arithmetic providing [interpreters](#page-180-0) for arbitrary precision 165 arp [command](#page-100-0) 85 as [command](#page-104-0) 89 ASCII characters writing strings to [standard](#page-176-0) output 161 [Asynchronous](#page-115-0) Terminal Emulation program 100 at [command](#page-109-0) 94 [removing](#page-129-0) jobs spooled by the 114 at jobs [listing](#page-486-0) 471 [removing](#page-486-0) 471 ate [command](#page-114-0) 99 subcommands [alter](#page-115-0) 100 [break](#page-118-0) 103 [connect](#page-118-0) 103 [directory](#page-119-0) 104 [help](#page-120-0) 105 [modify](#page-121-0) 106 [perform](#page-124-0) 109

ate command *[\(continued\)](#page-114-0)* [subcommands](#page-114-0) *(continued)* quit [109](#page-124-0) [receive](#page-124-0) 109 [send](#page-124-0) 109 [terminate](#page-125-0) 110 ATE [program](#page-115-0) 100 alter [subcommand](#page-115-0) 100 at [command](#page-109-0) 94 break [subcommand](#page-118-0) 103 connect [subcommand](#page-118-0) 103 [connecting](#page-118-0) to a remote computer 103 directory [subcommand](#page-119-0) 104 [displaying](#page-114-0) the dialing directory 99 [exiting](#page-124-0) 109 help [subcommand](#page-120-0) 105 [interrupting](#page-114-0) remote activity 99 issuing [commands](#page-124-0) while using 109 modify [subcommand](#page-121-0) 106 modifying terminal [emulation](#page-121-0) settings 106 perform [subcommand](#page-124-0) 109 [providing](#page-120-0) help for 105 quit [subcommand](#page-124-0) 109 receive [subcommand](#page-124-0) 109 send [subcommand](#page-124-0) 109 [sending](#page-115-0) a file 100 [starting](#page-114-0) 99 terminate [subcommand](#page-125-0) 110 ATM (Asyncronous Transfer Mode) interfaces displaying and modifying address resolution using arp [command](#page-100-0) 85 atq [command](#page-128-0) 113 atrm [command](#page-129-0) 114 [attachrset](#page-130-0) 115 audit [command](#page-131-0) 116 audit [records](#page-137-0) 122 [formatting](#page-139-0) 124 [processing](#page-136-0) 121 [reading](#page-146-0) 131 [selecting](#page-142-0) for analysis 127 auditbin [daemon](#page-134-0) 119 auditcat [command](#page-136-0) 121 auditconv [command](#page-137-0) 122 auditing system [controlling](#page-131-0) 116 managing bins of [information](#page-134-0) 119 [processing](#page-136-0) audit records 121 [reading](#page-146-0) audit records 131 [selecting](#page-142-0) audit records for analysis 127 auditmerge [multiple](#page-138-0) audit trails 123 auditpr [command](#page-139-0) 124 [auditselect](#page-142-0) command 127 [auditstream](#page-146-0) command 131 [autoconf6](#page-148-0) command 133 [automount](#page-149-0) daemon 134 autopush [command](#page-151-0) 136 awk [command](#page-153-0) 138

## **B**

[background](#page-203-0) jobs 188 backsnap [command](#page-169-0) 154 backup [command](#page-171-0) 156 backup format [creating](#page-197-0) files in 182 base file names [displaying](#page-177-0) 162 batch [command](#page-178-0) 163 battery [command](#page-179-0) 164 bdftopcf [command](#page-192-0) 177 bdiff [command](#page-193-0) 178 bellmail [command](#page-194-0) 179 bffcreate [command](#page-197-0) 182 bg [command](#page-203-0) 188 bibliographic database [creating](#page-38-0) 23 [extending](#page-38-0) 23 bicheck [command](#page-204-0) 189 BIDI mode emulating terminals using bterm [command](#page-235-0) 220 bidirectional mode emulating terminals using bterm [command](#page-235-0) 220 biff [command](#page-205-0) 190 bin files [managing](#page-134-0) 119 [bindprocessor](#page-207-0) command 192 biod [daemon](#page-209-0) (NFS) 194 **BNU** [communicating](#page-495-0) with another workstation 480 [connecting](#page-535-0) to another system 520 boot image creating using bosboot [command](#page-219-0) 204 bootlist [command](#page-212-0) 197 [bootparamd](#page-215-0) daemon 200 bootpd [daemon](#page-216-0) 201 [bootptodhcp](#page-217-0) command 202 bosboot [command](#page-219-0) 204 [bosdebug](#page-222-0) command 207 Bourne shell [invoking](#page-233-0) 218 bsh [command](#page-233-0) 218 bterm [command](#page-235-0) 220 bug reports, mail [storing](#page-238-0) 223 bugfiler command [Mail](#page-238-0) 223 burst [command](#page-240-0) 225

# **C**

C programming language [performing](#page-468-0) file inclusion 453 reading from [standard](#page-258-0) input 243 C shell [invoking](#page-492-0) 477 cache [contents](#page-292-0) 277

cancel [command](#page-249-0) 234 canonls [command](#page-251-0) 236 captoinfo [command](#page-252-0) 237 cdcheck [command](#page-263-0) 248 cdeject [command](#page-265-0) 250 cdmount [command](#page-266-0) 251 cdromd [command](#page-267-0) 252 [cdumount](#page-268-0) command 253 cdutil [command](#page-269-0) 254 certadd [command](#page-270-0) 255 [certcreate](#page-272-0) command 257 [certdelete](#page-274-0) command 259 certget [command](#page-275-0) 260 certlink [command](#page-276-0) 261 certlist [command](#page-278-0) 263 [certrevoke](#page-280-0) command 265 certverify [command](#page-281-0) 266 cfadmin [command](#page-292-0) 277 cfgif [method](#page-283-0) 268 cfainet [method](#page-284-0) 269 cfamar [command](#page-285-0) 270 cflow [command](#page-290-0) 275 [change](#page-317-0) filters 302 [change](#page-417-0) output device 402 [change](#page-403-0) time zone 388 change tunnel [definition](#page-400-0) 385 [character](#page-61-0) classes 46 character strings [writing](#page-176-0) in large letters 161 charClass resource [default](#page-61-0) table 46 [chargefee](#page-295-0) command 280 chauthent command authentication methods [changing](#page-296-0) 281 [chC2admin](#page-297-0) command 282 [chCCadmin](#page-297-0) command 282 chclass [command](#page-298-0) 283 chcomg [command](#page-303-0) 288 [chcondition](#page-306-0) command 291 chcons command [description](#page-309-0) of 294 chdev [command](#page-311-0) 296 chdisp [command](#page-313-0) 298 checkcw [command](#page-553-0) 538 checkeq [command](#page-315-0) 300 checkmm [command](#page-315-0) 300 checknr [command](#page-316-0) 301 chfilt [command](#page-317-0) 302 chfn [command](#page-318-0) 303 chfont [command](#page-320-0) 305 chfs [command](#page-321-0) 306 chgif [method](#page-325-0) 310 chginet [method](#page-327-0) 312 chgroup [command](#page-328-0) 313 chgrp [command](#page-331-0) 316 [chgrpmem](#page-332-0) command 317 chhbd [command](#page-337-0) 322 chhwkbd [command](#page-334-0) 319 chitab [command](#page-335-0) 320 chkey [command](#page-338-0) 323

chlang [command](#page-339-0) 324 chlicense [command](#page-341-0) 326 chlv [command](#page-342-0) 327 chmaster [command](#page-347-0) 332 chmod [command](#page-349-0) 334 chnamsv [command](#page-353-0) 338 chnfs [command](#page-354-0) 339 chnfsexp [command](#page-355-0) 340 chnfsmnt [command](#page-357-0) 342 chnlspath [command](#page-354-0) 339 chown [command](#page-359-0) 344 [chpasswd](#page-361-0) 346 chpath [command](#page-362-0) 347 chprtsv [command](#page-365-0) 350 chps [command](#page-368-0) 353 chpv [command](#page-369-0) 354 chquedev [command](#page-372-0) 357 [chresponse](#page-374-0) command 359 chrole [command](#page-378-0) 363 chroot [command](#page-379-0) 364 chrsrc [command](#page-381-0) 366 [chsec](#page-384-0) 369 chsensor [command](#page-386-0) 371 [chservices](#page-390-0) command 375 chsh [command](#page-392-0) 377 chslave [command](#page-393-0) 378 [chsubserver](#page-397-0) command 382 chtcb [command](#page-399-0) 384 chtun [command](#page-400-0) 385 chtz [command](#page-403-0) 388 chuser [command](#page-403-0) 388 chvfs [command](#page-411-0) 396 chvg [command](#page-411-0) 396 chvirprt [command](#page-416-0) 401 chvmode [command](#page-417-0) 402 chypdom [command](#page-418-0) 403 ckpacct [command](#page-419-0) 404 ckprereq [command](#page-420-0) 405 cksum [command](#page-423-0) 408 classes [selection](#page-61-0) 46 clsnmp [command](#page-425-0) 410 cmp [command](#page-430-0) 415 col [command](#page-432-0) 417 colcrt [command](#page-433-0) 418 colrm [command](#page-434-0) 419 columns [extracting](#page-434-0) from a file 419 comm [command](#page-436-0) 421 [command](#page-438-0) command 423 [command](#page-438-0) path names 423 command usage [summaries](#page-17-0) 2 commands [addrpnode](#page-40-0) 25 [arp](#page-100-0) 85 as [89](#page-104-0) at [94](#page-109-0) [attachrset](#page-130-0) 115 [bosboot](#page-219-0) 204 [bterm](#page-235-0) 220 [chcomg](#page-303-0) 288

commands *(continued)* [chcondition](#page-306-0) 291 [chfs](#page-321-0) 306 [chnfsexp](#page-355-0) 340 [chresponse](#page-374-0) 359 [chrsrc](#page-381-0) 366 [chsensor](#page-386-0) 371 [copycsmpkgs](#page-454-0) 439 [cplv](#page-466-0) 451 [cpu\\_state](#page-472-0) 457 [cthactrl](#page-500-0) 485 [cthagsctrl](#page-502-0) 487 [cthagstune](#page-505-0) 490 [cthatsctrl](#page-506-0) 491 [cthatstune](#page-508-0) 493 [ctmsskf](#page-513-0) 498 [ctsidmck](#page-517-0) 502 [ctskeygen](#page-520-0) 505 [ctsnap](#page-522-0) 507 [ctsthl](#page-524-0) 509 [custom](#page-547-0) 532 running [automatically](#page-484-0) 469 [suppressing](#page-438-0) shell function lookup 423 commands, running at a later time using at [command](#page-109-0) 94 comp [command](#page-440-0) 425 [compare\\_report](#page-443-0) command 428 compress [command](#page-445-0) 430 comsat command [Mail](#page-447-0) 432 Configuration Database merging PS/2 adapter [information](#page-42-0) with 27 configuration file [manipulating](#page-397-0) 382 [configure](#page-285-0) devices 270 [configure](#page-148-0) IPv6 network 133 conflict [command](#page-448-0) 433 [confsetcntrl](#page-449-0) command 434 connect [subcommand](#page-118-0) for the ate command 103 [connect-time](#page-16-0) records 1 controls which processors active when system starts using cpu\_state [command](#page-472-0) 457 convert audit [records](#page-137-0) 122 [copycsmpkgs](#page-454-0) command 439 copying contents of logical volume using cplv [command](#page-466-0) 451 cp [command](#page-456-0) 441 cpio [command](#page-459-0) 444 cplv [command](#page-466-0) 451 CPU enabling and disabling cpu\_state [command](#page-472-0) 457 cpu\_state [command](#page-472-0) 457 creating boot image using bosboot [command](#page-219-0) 204 crfs [command](#page-480-0) 465 cron [daemon](#page-484-0) 469

cron job files [listing](#page-487-0) 472 [removing](#page-487-0) 472 [submitting](#page-487-0) 472 cronadm [command](#page-486-0) 471 crontab [command](#page-487-0) 472 crontab jobs [listing](#page-486-0) 471 [removing](#page-486-0) 471 crvfs [command](#page-491-0) 476 csh [command](#page-492-0) 477 csplit [command](#page-493-0) 478 ct [command](#page-495-0) 480 ctags [command](#page-497-0) 482 ctcasd [daemon](#page-499-0) 484 cthactrl [command](#page-500-0) 485 cthagsctrl [command](#page-502-0) 487 [cthagstune](#page-505-0) command 490 cthatsctrl [command](#page-506-0) 491 [cthatstune](#page-508-0) command 493 ctmsskf [command](#page-513-0) 498 ctsidmck [command](#page-517-0) 502 [ctskeygen](#page-520-0) command 505 ctsnap [command](#page-522-0) 507 ctsthl [command](#page-524-0) 509 cu command [description](#page-535-0) of 520 curt [525](#page-540-0) custom [command](#page-547-0) 532 [customized](#page-311-0) devices object class 296 customizing tool starting using custom [command](#page-547-0) 532 cut [command](#page-551-0) 536 cw [command](#page-553-0) 538 cxref [command](#page-555-0) 540

# **D**

daemons [bootpd](#page-216-0) 201 [ctcasd](#page-499-0) 484 debug [program](#page-36-0) 21 [delete](#page-292-0) cache 277 delta files changing [comments](#page-261-0) 246 [combining](#page-435-0) 420 Device Configuration Database [configuring](#page-285-0) all devices 270 devices changing [characteristics](#page-311-0) in 296 configuration commands [bootlist](#page-212-0) 197 devices, [configure](#page-285-0) 270 dialing directory [establishing](#page-119-0) a connection with an entry from a 104 digests exploding into [messages](#page-240-0) 225 directories [changing](#page-259-0) 244 moving [between](#page-259-0) 244

directory changing the group ownership of using chgrp [command](#page-331-0) 316 [changing](#page-379-0) the root 364 directory [subcommand](#page-119-0) for the ate command 104 disk [space](#page-292-0) 277 display changing for a low function terminal using chdisp [command](#page-313-0) 298 dynamic host configuration protocol convert bootp file into a dhcp file [bootptodhcp](#page-217-0) command 202 remove bootp information from a dhcp file [bootptodhcp](#page-217-0) command 202

## **E**

editing bitmaps and pixmaps [picture](#page-550-0) editor 535 emulates terminals in BIDI mode using bterm [command](#page-235-0) 220 exporting a directory to NFS clients using chnfsexp [command](#page-355-0) 340

# **F**

file [backing](#page-171-0) up 156 changing the group ownership of using chgrp [command](#page-331-0) 316 changing the user [associated](#page-359-0) with the 344 [copying](#page-459-0) into and out of archive storage 444 copying into and out of [directories](#page-459-0) 444 displaying access control [information](#page-32-0) of a 17 displaying block count using cksum [command](#page-423-0) 408 displaying the checksum using cksum [command](#page-423-0) 408 editing the access control [information](#page-31-0) of a 16 [extracting](#page-434-0) columns from a 419 select or reject [common](#page-436-0) lines 421 setting the access control [information](#page-34-0) of a 19 file names [displaying](#page-177-0) base 162 file system [creating](#page-480-0) 465 files comparing two [415](#page-430-0) [compression](#page-445-0) 430, [432](#page-447-0) [concatenating](#page-255-0) 240 copying [description](#page-456-0) of 441 creating [backup](#page-197-0) format 182 [cross-refernce](#page-555-0) tables 540 [preformatted](#page-257-0) versions 242 cutting [selected](#page-551-0) fields from 536 [displaying](#page-255-0) 240

files *(continued)* finding [differences](#page-193-0) in large 178 [joining](#page-255-0) 240 printing [FORTRAN](#page-108-0) 93 [reading](#page-200-0) 185 reading and assembling source using as [command](#page-104-0) 89 [receiving](#page-115-0) from a remote system 100 [scanning](#page-200-0) 185 **SCCS** [controlling](#page-43-0) 28 [creating](#page-43-0) 28 sending to a remote [computer](#page-115-0) 100 [splitting](#page-493-0) by context 478 tracking external [references](#page-290-0) 275 files modes [changing](#page-349-0) 334 filters, [change](#page-317-0) 302 font changing the default font using chfont [command](#page-320-0) 305 fonts [converting](#page-192-0) 177

# **G**

games [arithmetic](#page-99-0) skills test 84 [backgammon](#page-169-0) 154 [blackjack](#page-211-0) 196 [craps](#page-474-0) 459 group services control commands [cthagsctrl](#page-502-0) 487 [tuning](#page-505-0) 490 groups changing attributes for using the chgroup [command](#page-328-0) 313 changing the administrators of using [chgrpmem](#page-332-0) command 317 changing the members of using [chgrpmem](#page-332-0) command 317

## **H**

help [subcommand](#page-120-0) for the ate command 105

# **I**

incoming mail [notifying](#page-447-0) users of 432 input extension record [adding](#page-42-0) 27 install a [mksysb](#page-83-0) image 68 install an [alternate](#page-83-0) disk 68, [270](#page-285-0) instantaneous resources [updating](#page-549-0) 534 Internet Boot Protocol server [implementing](#page-216-0) 201

**J**

job [control](#page-203-0) 188

# **K**

keyboard changing attributes using chhwkbd [command](#page-334-0) 319 changing the alarm volume using chhwkbd [command](#page-334-0) 319 changing the clicker volume using chhwkbd [command](#page-334-0) 319 changing the delay of the keys on using chhwkbd [command](#page-334-0) 319 changing the repetition rates of using chhwkbd [command](#page-334-0) 319 enabling/disabling Korean keyboard using chhwkbd [command](#page-334-0) 319 keyboard map changing for the Low Function Terminal Subsystem using chkbd [command](#page-337-0) 322 keys [rebinding](#page-62-0) 47 keywords [.Bidi-defaults](#page-237-0) 222

## **L**

[language](#page-339-0) setting 324 libraries [maintaining](#page-95-0) indexed 80 [licenses,](#page-341-0) change 326 line printer [canceling](#page-249-0) requests to a 234 linefeeds [filtering](#page-432-0) for output 417 list cache [contents](#page-292-0) 277 lists which processors active when system starts using cpu\_state [command](#page-472-0) 457 locate [objects](#page-497-0) 482 log files create and [maintain](#page-79-0) 64 logical volume changing the [characteristics](#page-342-0) 327 copying contents of using cplv [command](#page-466-0) 451 Low Function Terminal Subsystem changing the default display for using chdisp [command](#page-313-0) 298 changing the default keyboard map using chkbd [command](#page-337-0) 322

## **M**

mail disabling [notification](#page-205-0) 190 enabling [notification](#page-205-0) 190 listing [addressing](#page-76-0) for aliases 61 mail address parsing and [reformating](#page-92-0) (MH) 77 Mail commands [bugfiler](#page-238-0) 223 [comsat](#page-447-0) 432 man pages keyword [searches](#page-94-0) 79 memorandum macro checking document formatted with using checkeq [command](#page-315-0) 300 using checkmm [command](#page-315-0) 300 messages [annotating](#page-90-0) 75 [clearing](#page-424-0) from the screen 409 [composing](#page-440-0) 425 [displaying](#page-194-0) from system users 179 sending to [system](#page-194-0) users 179 MH ap [command](#page-92-0) 77 conflict [command](#page-448-0) 433 Modes menu [description](#page-60-0) 45 modify [subcommand](#page-121-0) for the ate command 106 MultiPath I/O chpath [command](#page-362-0) 347

## **N**

network config [autoconf6](#page-148-0) 133 NFS clients changes options to export directory using chnfsexp [command](#page-355-0) 340 NFS commands [chnfs](#page-354-0) 339 [chnfsexp](#page-355-0) 340 [chnfsmnt](#page-357-0) 342 NFS daemons [automount](#page-149-0) 134 [biod](#page-209-0) 194 [bootparamd](#page-215-0) 200 NIS commands [chkey](#page-338-0) 323 [chmaster](#page-347-0) 332 [chslave](#page-393-0) 378 [chypdom](#page-418-0) 403 NLSPATH, secure, [setting](#page-354-0) 339 nroff command filtering output for CRT [previewing](#page-433-0) 418 nroff file checking using checknr [command](#page-316-0) 301 number of [licenses](#page-341-0) 326

# **O**

Options menu [description](#page-60-0) 45 output device, [change](#page-417-0) 402

### **P**

paging space changing the [attributes](#page-368-0) of 353 password conflicts [searching](#page-448-0) for (MH) 433 pattern [matching](#page-153-0) 138 perform [subcommand](#page-124-0) for the ate command 109 picture editor editing bitmaps and [pixmaps](#page-550-0) 535 plotter queue [changing](#page-372-0) the name of 357 printer line [canceling](#page-249-0) requests to 234 printer queue [changing](#page-372-0) the name of 357 [process](#page-251-0) troff output 236 processor enabling and disabling cpu\_state [command](#page-472-0) 457 programs compiling and [interpreting](#page-223-0) 208 pseudo terminal [creating](#page-51-0) 36

# **Q**

queue [changing](#page-371-0) the name of 356 [displaying](#page-128-0) the jobs to be run 113 quit [subcommand](#page-124-0) for the ate command 109

# **R**

receive [subcommand](#page-124-0) for the ate command 109 reconfigure Internet instance [TCP/IP](#page-327-0) 312 Reliable Scalable Cluster Technology (RSCT) commands [cthactrl](#page-500-0) 485 remote computer [connecting](#page-118-0) through ATE program 103 remote system [interrupting](#page-114-0) current activity on 99 [receiving](#page-115-0) a file from 100 [sending](#page-115-0) a file to 100 [terminating](#page-115-0) an ATE connection 100 revision levels verifying [availability](#page-420-0) of software at the [appropriate](#page-420-0) 405 running commands at a later time using at [command](#page-109-0) 94

### **S**

**SCCS** delta files changing [comments](#page-261-0) 246 [combining](#page-435-0) 420 files [controlling](#page-44-0) 29 [creating](#page-44-0) 29 SCCS commands [admin](#page-43-0) 28 cdc [246](#page-261-0) [comb](#page-435-0) 420 screen [capturing](#page-254-0) displays 239 [clearing](#page-424-0) 409 printing [messages](#page-176-0) 161 [printing](#page-254-0) to a file 239 scrollbar [description](#page-61-0) 46 [security](#page-384-0) files, change 369 send [subcommand](#page-124-0) for the ate command 109 services file [manipulating](#page-390-0) 375 shells [Bourne](#page-233-0) 218 C [477](#page-492-0) smit [command](#page-365-0) 350 SNMP [Enterprise](#page-49-0) MIB sub-agent 34 Source Code Control [System](#page-44-0) 29 source files reading and assembling using as [command](#page-104-0) 89 source files, locate [objects](#page-497-0) 482 **SRC** modifying [subserver](#page-388-0) object definition 373 changing owning [subsystem](#page-389-0) example 374 changing [subserver](#page-389-0) type example 374 modifying [subsystem](#page-394-0) object definition 379 changing [communication](#page-396-0) type examples 381 changing [subsystem](#page-396-0) name example 381 SRC configuration commands [chserver](#page-388-0) 373 [chssys](#page-394-0) 379 standard [command-line](#page-547-0) options 532 standard input [capturing](#page-254-0) screen dumps 239 status [information,](#page-222-0) system 207 STREAMS commands [autopush](#page-151-0) 136 STREAMS facility modules [configuring](#page-151-0) list 136 subservers [modifying](#page-388-0) SRC object definition 373 changing owning [subsystem](#page-389-0) example 374 changing [subserver](#page-389-0) type example 374 subsystem control commands [cthactrl](#page-500-0) 485 [cthagsctrl](#page-502-0) 487 [cthatsctrl](#page-506-0) 491

subsystem *(continued)* group services [tuning](#page-505-0) 490 topology services [tuning](#page-508-0) 493 subsystems [modifying](#page-394-0) SRC object definition 379 changing [communication](#page-396-0) type examples 381 changing [subsystem](#page-396-0) name example 381 syntax [checker](#page-204-0) 189 system [connecting](#page-535-0) to another system 520 system boot boot devices list of [197](#page-212-0) system console [redirecting](#page-309-0) to a file 294 [redirecting](#page-309-0) to a specified device 294 system load level running jobs when [permitted](#page-178-0) by 163 system resource [controller](#page-388-0) 373, [379](#page-394-0) system status [information](#page-222-0) 207

# **T**

TCP/IP displaying and modifying address resolution using arp [command](#page-100-0) 85 instances [activating](#page-283-0) 268 [configuring](#page-283-0) 268 loading and [configuring](#page-284-0) 269 [modifying](#page-325-0) 310 methods [chginet](#page-327-0) 312 name service changing [configuration](#page-353-0) of 338 print services changing [configuration](#page-365-0) of 350 service [management](#page-390-0) 375, [382](#page-397-0) TCP/IP commands [arp](#page-100-0) 85 [chnamsv](#page-353-0) 338 [chprtsv](#page-365-0) 350 TCP/IP methods [cfgif](#page-283-0) 268 [cfginet](#page-284-0) 269 [chgif](#page-325-0) 310 TCP/IP smit commands [chnamsv](#page-353-0) 338 [chprtsv](#page-365-0) 350 termcap file [converting](#page-252-0) to terminfo entries 237 terminal emulation HFT [default](#page-51-0) 36 [initializing](#page-50-0) 35 terminals [clearing](#page-424-0) the screen 409 dialing an [attached](#page-495-0) 480 terminate [subcommand](#page-125-0) for the ate command 110

terminfo descriptor files [conversion](#page-252-0) from termcap file 237 text filtering forward and reverse [half-linefeeds](#page-432-0) for [output](#page-432-0) 417 filtering reverse [linefeeds](#page-432-0) to standard output 417 time management [displaying](#page-246-0) calendars 231 writing reminder [messages](#page-247-0) 232 time zone, [change](#page-403-0) 388 topology services control commands [cthatsctrl](#page-506-0) 491 [tuning](#page-508-0) 493 translation bindings actions [available](#page-63-0) 48 [default](#page-63-0) values 48 troff command preparing using checkcw [command](#page-553-0) 538 using cw [command](#page-553-0) 538 troff file checking using checknr [command](#page-316-0) 301 troff output, [process](#page-251-0) 236 trusted computing base attribute [changing](#page-399-0) 384 [querying](#page-399-0) 384 tuning group [services](#page-505-0) 490 [topology](#page-508-0) services 493 tunnel [definition](#page-400-0) 385

## **U**

```
updating
  instantaneous resources 534
user
  changing gecos information for
     using chfn command 303
  changing login shell 377
  changing the file 344
users
  changing role attributes for 363
  changing the attributes for 388
```
# **V**

virtual printer [changing](#page-416-0) the attribute values of 401 volume group changing a physical volume [characteristics](#page-369-0) 354 setting the [characteristics](#page-411-0) 396

### **W**

Workload Manager (WLM) [confsetcntrl](#page-449-0) command 434 managing time-based [configurations](#page-449-0) 434

# **X**

X applications customizing tool for using custom [command](#page-547-0) 532

# **Readers' Comments — We'd Like to Hear from You**

**AIX 5L Version 5.2 Commands Reference, Volume 1, a - c**

**Publication No. SC23-4115-08**

**Overall, how satisfied are you with the information in this book?**

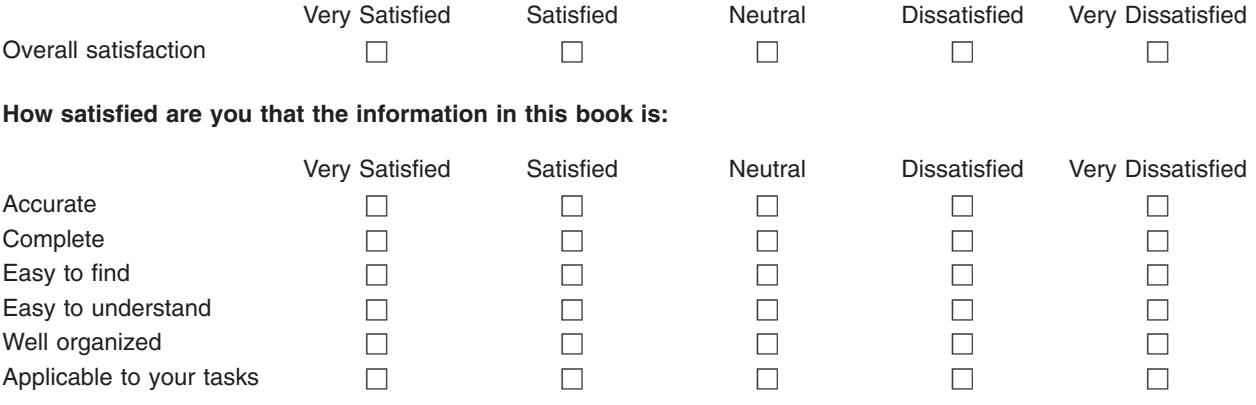

**Please tell us how we can improve this book:**

Thank you for your responses. May we contact you?  $\Box$  Yes  $\Box$  No

When you send comments to IBM, you grant IBM a nonexclusive right to use or distribute your comments in any way it believes appropriate without incurring any obligation to you.

Name Address

Company or Organization

Phone No.

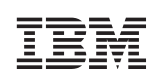

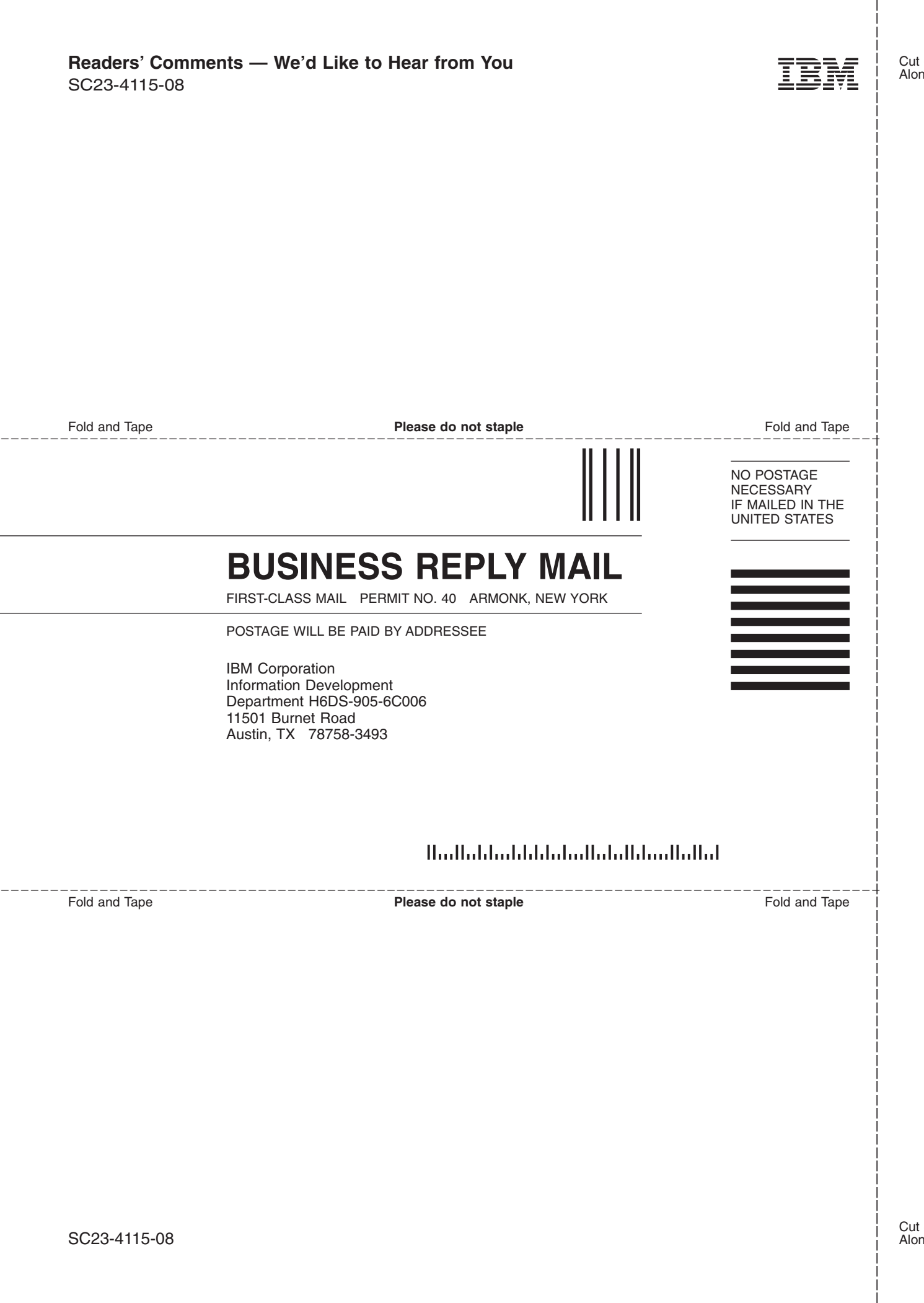

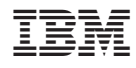

Printed in U.S.A.

SC23-4115-08

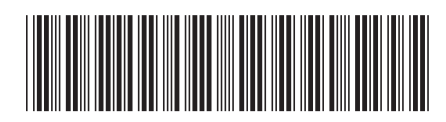